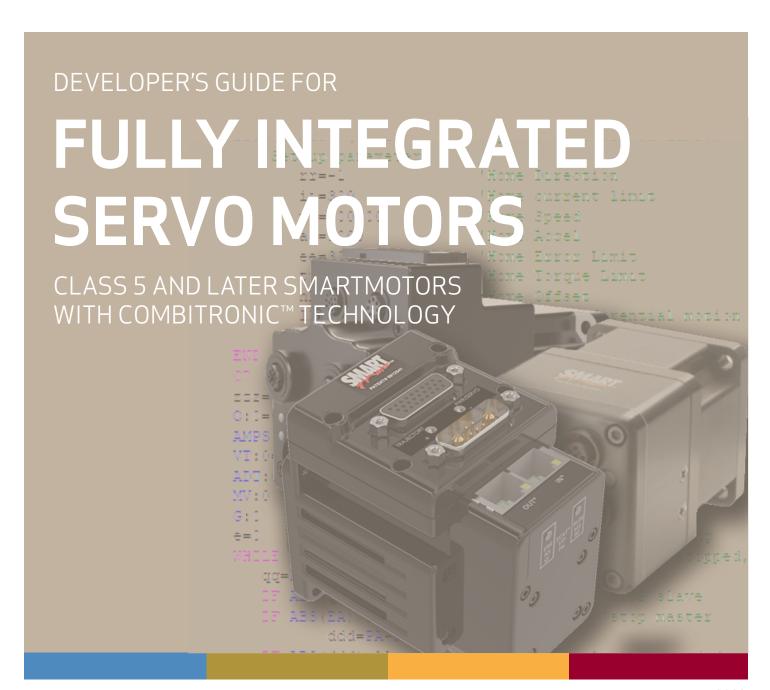

Rev. T, March 2023

DESCRIBES THE SMARTMOTOR™
COMMANDS AND PROGRAMMING FOR
CLASS 5 AND LATER

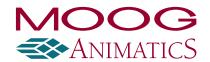

## Copyright Notice

©2001-2023 Moog Inc.

Moog Animatics SmartMotor™Developer's Guide, Rev. T, PN: SC80100003-002.

This manual, as well as the software described in it, is furnished under license and may be used or copied only in accordance with the terms of such license. The content of this manual is furnished for informational use only, is subject to change without notice and should not be construed as a commitment by Moog Inc., Animatics. Moog Inc., Animatics assumes no responsibility or liability for any errors or inaccuracies that may appear herein.

Except as permitted by such license, no part of this publication may be reproduced, stored in a retrieval system or transmitted, in any form or by any means, electronic, mechanical, recording, or otherwise, without the prior written permission of Moog Inc., Animatics.

The programs and code samples in this manual are provided for example purposes only. It is the user's responsibility to decide if a particular code sample or program applies to the application being developed and to adjust the values to fit that application.

Moog Animatics and the Moog Animatics logo, SmartMotor and the SmartMotor logo, Combitronic and the Combitronic logo, and SMI are all trademarks of Moog Inc., Animatics. Other trademarks are the property of their respective owners.

Please let us know if you find any errors or omissions in this manual so that we can improve it for future readers. Such notifications should contain the words "Developer's Guide" in the subject line and be sent by e-mail to: animatics marcom@moog.com. Thank you in advance for your contribution.

Americas - East

Contact Us:

Americas - West
Moog Animatics
2581 Leghorn Street
Mountain View, CA 94043
USA

Tel: 1 650-960-4215

Moog Animatics 1995 NC Hwy 141 043 Murphy, NC 28906 USA

Support: 1 888-356-0357

Website: www.animatics.com

Email: animatics sales@moog.com

# **Table Of Contents**

| Introduction                                                         | 28 |
|----------------------------------------------------------------------|----|
| Overview                                                             | 29 |
| Combitronic Support                                                  | 29 |
| Combitronic with the DS2020 Combitronic System                       | 30 |
| Communication Lockup Wizard                                          | 31 |
| Safety Information                                                   | 31 |
| Safety Symbols                                                       | 31 |
| Other Safety Considerations                                          | 31 |
| Motor Sizing                                                         | 32 |
| Environmental Considerations                                         | 32 |
| Machine Safety                                                       | 32 |
| Documentation and Training                                           | 33 |
| Additional Equipment and Considerations                              | 33 |
| Safety Information Resources                                         | 33 |
| Additional Documents                                                 | 35 |
| Related Guides                                                       | 35 |
| Other Documents                                                      | 35 |
| Additional Resources                                                 | 36 |
| Part 1: Programming the SmartMotor                                   | 37 |
| Beginning Programming                                                | 47 |
| Understanding Firmware Versions                                      | 48 |
| Downloading and Installing the Latest Firmware                       | 48 |
| Understanding the FIRMWARE VERSION Field in the Command Descriptions | 48 |
| Class 5 Firmware for D- and M-Style Motors                           | 48 |
| Class 6 Firmware for M-Style (MT/MT2) Motors                         | 49 |
| Class 6 Firmware for D-Style Motors                                  | 49 |
| DS2020 Combitronic System Firmware                                   | 49 |
| Setting the Motor Firmware Version in SMI                            | 50 |
| Setting the Default Firmware Version                                 | 50 |
| Checking the Default Firmware Version                                | 51 |
| Opening the SMI Window (Program Editor)                              | 51 |
| Understanding the Program Requirements                               | 52 |
| Creating a "Hello World" Program                                     | 54 |
| Entering the Program in the SMI Editor                               | 54 |

| Adding Comments to the Code                            | 54 |
|--------------------------------------------------------|----|
| Checking the Program Syntax                            | 54 |
| Saving the Program                                     | 5! |
| Downloading a Program to the SmartMotor                | 5! |
| Syntax Checking, Compiling and Downloading the Program | 5! |
| Additional Notes on Downloaded Programs                | 5! |
| Running a Downloaded Program                           | 56 |
| Using the Program Download Window                      | 57 |
| Using the Terminal Window and Run Program Button       | 57 |
| Using the RUN Command in the Terminal Window           | 58 |
| Creating a Simple Motion Program                       | 58 |
| MI Software Features                                   | 59 |
| Introduction                                           | 60 |
| Menu Bar                                               | 6  |
| Toolbar                                                | 6  |
| Configuration Window                                   | 6  |
| Terminal Window                                        | 60 |
| Initiating Motion from the Terminal Window             | 68 |
| Information Window                                     | 68 |
| Program Editor                                         | 69 |
| Motor View                                             | 7  |
| SMI Trace Functions                                    | 72 |
| Monitor Window                                         | 7! |
| Serial Data Analyzer                                   | 77 |
| Chart View                                             | 78 |
| Chart View Example                                     | 79 |
| Macros (Keyboard Shortcuts or Hotkeys)                 | 82 |
| Tuner                                                  | 84 |
| SMI Options                                            | 88 |
| SMI Help                                               | 89 |
| Context-Sensitive Help Using F1                        | 89 |
| Context-Sensitive Help Using the Mouse                 | 89 |
| Help Buttons                                           | 89 |
| Hover Help                                             |    |
| Table of Contents                                      |    |
| Projects                                               |    |
| SmartMotor Playground                                  |    |
| Opening the SmartMotor Playground                      |    |

| Moving the Motor                                                    | 93  |
|---------------------------------------------------------------------|-----|
| Communication Details                                               | 95  |
| Introduction                                                        | 97  |
| Connecting to a Host                                                | 98  |
| Daisy Chaining Multiple D-Style SmartMotors over RS-232             | 99  |
| ADDR=formula                                                        | 101 |
| SLEEP, SLEEP1                                                       | 101 |
| WAKE, WAKE1                                                         | 101 |
| ECHO, ECHO1                                                         | 102 |
| ECHO_OFF, ECHO_OFF1                                                 | 102 |
| Serial Commands                                                     | 103 |
| OCHN(type,channel,parity,bit rate,stop bits,data bits,mode,timeout) | 103 |
| CCHN(type,channel)                                                  | 104 |
| BAUDrate, BAUD(channel)=formula                                     | 104 |
| PRINT(), PRINT1()                                                   | 104 |
| SILENT, SILENT1                                                     | 105 |
| TALK, TALK1                                                         | 105 |
| a=CHN(channel)                                                      | 105 |
| a=ADDR                                                              | 105 |
| Communicating over RS-485                                           | 106 |
| Using Data Mode                                                     | 106 |
| CAN Communications                                                  | 109 |
| CADDR=formula                                                       | 109 |
| CBAUD=formula                                                       | 109 |
| =CAN, =CAN(arg)                                                     | 109 |
| CANCTL(function,value)                                              | 109 |
| SDORD()                                                             |     |
| SDOWR()                                                             | 110 |
| NMT                                                                 | 111 |
| RB(2,4), x=B(2,4)                                                   | 111 |
| Exceptions to NMT, SDORD and SDOWR Commands                         | 111 |
| I/O Device CAN Bus Controller                                       | 112 |
| Combitronic Communications                                          | 112 |
| Combitronic Features                                                | 113 |
| Other Combitronic Benefits                                          |     |
| Program Loops with Combitronic                                      |     |
| Global Combitronic Transmissions                                    |     |
| Simplify Machine Support                                            |     |

| Combitronic with RS-232 Interface                        |     |
|----------------------------------------------------------|-----|
| Combitronic with the DS2020 Combitronic System           | 116 |
| Other CAN Protocols                                      | 117 |
| CANopen - CAN Bus Protocol                               | 117 |
| DeviceNet - CAN Bus Protocol                             | 117 |
| I <sup>2</sup> C Communications (Class 5 D-Style Motors) | 117 |
| OCHN(IIC,1,N,baud,1,8,D)                                 | 119 |
| CCHN(IIC,1)                                              | 119 |
| PRINT1(arg1,arg2, ,arg_n)                                | 119 |
| RGETCHR1, Var=GETCHR1                                    | 119 |
| RLEN1, Var=LEN1                                          | 119 |
| Motion Details                                           | 120 |
| Introduction                                             | 121 |
| Motion Command Quick Reference                           | 122 |
| Basic Motion Commands                                    | 123 |
| Target Commands                                          | 123 |
| PT=formula                                               | 123 |
| PRT=formula                                              | 124 |
| ADT=formula                                              | 124 |
| AT=formula                                               | 124 |
| DT=formula                                               | 124 |
| VT=formula                                               | 124 |
| Motion Mode Commands                                     | 125 |
| MP                                                       | 125 |
| MV                                                       | 125 |
| MT                                                       | 125 |
| Torque Commands                                          |     |
| TS=formula                                               |     |
| T=formula                                                | 126 |
| Brake Commands                                           | 126 |
| BRKRLS                                                   | 126 |
| BRKENG                                                   | 126 |
| BRKSRV                                                   | 127 |
| BRKTRJ                                                   | 127 |
| Brake Command Examples                                   | 127 |
| EOBK(IO)                                                 | 128 |
| MTB                                                      |     |
| Index Capture Commands                                   | 129 |

| DS2020 Combitronic System Index Capture              | 130 |
|------------------------------------------------------|-----|
| Other Motion Commands                                | 131 |
| G                                                    | 131 |
| S                                                    | 131 |
| x                                                    | 131 |
| O=formula                                            | 132 |
| OSH=formula                                          | 132 |
| OFF                                                  | 132 |
| SCALEA(m,d), SCALEP(m,d), SCALEV(m,d)                | 132 |
| Commutation Modes                                    | 133 |
| MDT                                                  | 133 |
| MDE                                                  | 133 |
| MDS                                                  | 133 |
| MDC                                                  | 134 |
| MDB                                                  | 134 |
| MINV(0), MINV(1)                                     | 134 |
| Modes of Operation                                   | 135 |
| Torque Mode                                          | 135 |
| Torque Mode Example                                  | 135 |
| Dynamically Change from Velocity Mode to Torque Mode | 135 |
| Velocity Mode                                        | 136 |
| Constant Velocity Example                            | 136 |
| Change Commanded Speed and Acceleration              | 136 |
| Absolute (Position) Mode                             | 137 |
| Absolute Move Example                                | 137 |
| Two Moves with Delay Example                         | 137 |
| Change Speed and Acceleration Example                | 137 |
| Shift Point of Origin Example                        | 138 |
| Relative Position Mode                               | 138 |
| Relative Mode Example                                | 138 |
| Follow Mode with Ratio (Electronic Gearing)          | 139 |
| Electronic Gearing and Camming over CANopen          | 139 |
| Electronic Gearing Commands                          | 139 |
| SRC(enc_src)                                         | 140 |
| MFR                                                  | 140 |
| MSR                                                  | 140 |
| MF0                                                  | 140 |
| MS0                                                  | 140 |

| MFMUL=formula, MFDIV=formula                            | 140 |
|---------------------------------------------------------|-----|
| MFA(distance[,m/s])                                     | 141 |
| MFD(distance[,m/s])                                     | 141 |
| MFSLEW(distance[,m/s])                                  | 141 |
| Follow Internal Clock Source Example                    | 141 |
| Follow Incoming Encoder Signal With Ramps Example       | 142 |
| Electronic Line Shaft                                   | 144 |
| ENCD(in_out)                                            | 144 |
| Spooling and Winding Overview                           | 145 |
| Relative Position, Auto-Traverse Spool Winding          | 145 |
| MFSDC(distance,mode)                                    | 146 |
| Dedicated, Absolute Position, Winding Traverse Commands | 148 |
| MFSDC(distance,2)                                       | 149 |
| MFLTP=formula                                           | 149 |
| MFHTP=formula                                           | 149 |
| MFCTP(arg1,arg2)                                        | 149 |
| MFL(distance[,m/s])                                     | 150 |
| MFH(distance[,m/s])                                     | 150 |
| ECS(counts)                                             | 150 |
| Single Trajectory Example Program                       | 151 |
| Chevron Wrap Example                                    | 152 |
| Other Traverse Mode Notes                               | 154 |
| Traverse Mode Status Bits                               | 155 |
| Cam Mode (Electronic Camming)                           | 155 |
| Electronic Camming Details                              | 157 |
| Understanding the Inputs                                | 157 |
| Should I choose Source Counts or Intermediate Counts?   | 159 |
| Should I choose Variable or Fixed cam?                  | 159 |
| Electronic Camming Notes and Best Practices             | 161 |
| Examples                                                | 163 |
| Electronic Gearing and Camming over CANopen             | 163 |
| Electronic Camming Commands                             | 164 |
| CTE(table)                                              | 164 |
| CTA(points,seglen[,location])                           | 164 |
| CTW(pos[,seglen][,user])                                | 164 |
| MCE(arg)                                                | 165 |
| MCW(table,point)                                        | 165 |
| RCP                                                     | 165 |

| RCTT                                      | 166 |
|-------------------------------------------|-----|
| MC                                        | 166 |
| MCMUL=formula                             | 166 |
| MCDIV=formula                             | 166 |
| O(arg)=formula                            | 166 |
| OSH(arg)=formula                          |     |
| Cam Example Program                       | 167 |
| Mode Switch Example                       | 170 |
| Position Counters                         | 172 |
| Modulo Position                           | 174 |
| Modulo Position Commands                  | 174 |
| Dual Trajectories                         | 175 |
| Commands That Read Trajectory Information | 177 |
| Dual Trajectory Example Program           | 178 |
| Using Mixed Mode Operations After Homing  | 179 |
| Synchronized Motion                       | 179 |
| Synchronized-Target Commands              | 179 |
| PTS(), PRTS()                             | 179 |
| VTS=formula                               |     |
| ADTS=formula, ATS=formula, DTS=formula    | 180 |
| PTSS(), PRTSS()                           |     |
| A Note About PTS and PRTS                 | 181 |
| Other Synchronized-Motion Commands        |     |
| GS                                        | 183 |
| TSWAIT                                    | 183 |
| Program Flow Details                      | 185 |
| Introduction                              | 186 |
| Flow Commands                             |     |
| RUN                                       | 186 |
| RUN?                                      |     |
| GOTO#, GOTO(label), C#                    |     |
| GOSUB#, GOSUB(label), RETURN              | 188 |
| IF, ENDIF                                 |     |
| ELSE, ELSEIF                              | 188 |
| WHILE, LOOP                               | 189 |
| SWITCH, CASE, DEFAULT, BREAK, ENDS        | 190 |
| TWAIT                                     | 190 |
| MAIT-formula                              | 101 |

| STACK                                      | 191 |
|--------------------------------------------|-----|
| END                                        | 191 |
| Program Flow Examples                      | 192 |
| IF, ELSEIF, ELSE, ENDIF Examples           | 192 |
| WHILE, LOOP Examples                       | 192 |
| GOTO(), GOSUB() Examples                   | 193 |
| SWITCH, CASE, BREAK, ENDS Examples         | 194 |
| Interrupt Programming                      | 195 |
| ITR(), ITRE, ITRD, EITR(), DITR(), RETURNI | 195 |
| TMR(timer,time)                            | 197 |
| Variables and Math                         | 198 |
| Introduction                               | 199 |
| Variable Commands                          | 199 |
| EPTR=formula                               | 199 |
| VST(variable,number)                       | 199 |
| VLD(variable,number)                       | 200 |
| Math Expressions                           | 200 |
| Math Operations                            | 200 |
| Logical Operations                         | 200 |
| Integer Operations                         | 200 |
| Floating Point Functions                   | 200 |
| Math Operation Details and Examples        | 201 |
| Array Variables                            | 201 |
| Array Variable Examples                    | 202 |
| Error and Fault Handling Details           | 203 |
| Motion and Motor Faults                    | 204 |
| Overview                                   | 204 |
| Drive Stage Indications and Faults         | 204 |
| Fault Bits                                 | 204 |
| Error Handling                             | 205 |
| Example Fault-Handler Code                 |     |
| PAUSE                                      | 206 |
| RESUME                                     | 206 |
| Limits and Fault Handling                  | 207 |
| Position Error Limits                      |     |
| dE/dt Limits                               |     |
| Velocity Limits                            |     |
| Hardware Limits                            | 208 |

| Software Limits                                                                          | 208 |
|------------------------------------------------------------------------------------------|-----|
| Fault Handling                                                                           | 209 |
| Monitoring the SmartMotor Status                                                         | 210 |
| System Status                                                                            | 213 |
| Introduction                                                                             | 214 |
| Retrieving and Manipulating Status Words/Bits                                            | 214 |
| System and Motor Status Bits                                                             | 214 |
| Reset Error Flags                                                                        | 217 |
| System Status Examples                                                                   | 217 |
| Timer Status Bits                                                                        | 218 |
| Interrupt Status Bits                                                                    | 218 |
| I/O Status                                                                               | 219 |
| User Status Bits                                                                         | 219 |
| Multiple Trajectory Support Status Bits                                                  | 220 |
| Cam Status Bits                                                                          | 221 |
| Interpolation Status Bits                                                                | 222 |
| Motion Mode Status                                                                       | 222 |
| RMODE, RMODE(arg)                                                                        | 222 |
| /O Control Details                                                                       | 223 |
| I/O Port Hardware                                                                        | 224 |
| I/O Connections Example (Class 5 D-Style Motors)                                         | 225 |
| I/O Voltage Protection                                                                   | 225 |
| Discrete Input and Output Commands                                                       | 225 |
| Discrete Input Commands                                                                  | 226 |
| Discrete Output Commands                                                                 | 226 |
| Output Condition and Fault Status Commands                                               | 227 |
| Output Condition Commands                                                                | 227 |
| Output Fault Status Reports                                                              | 227 |
| General-Use Input Configuration                                                          | 228 |
| Multiple I/O Functions Example                                                           | 228 |
| Analog Functions of I/O Ports                                                            | 230 |
| 5 Volt Push-Pull I/O Analog Functions (Class 5 D-Style Motors)                           | 230 |
| 24 Volt I/O Analog Functions (Class 5 D-Style AD1 Option Motors, Class 5 M-Style Motors) | 230 |
| 24 Volt I/O Analog Functions (Class 6 M-Style Motors)                                    | 230 |
| 24 Volt I/O Analog Functions (Class 6 D-Style Motors)                                    | 231 |
| Special Functions of I/O Ports                                                           | 232 |
| Class 5 D-Style Motors: Special Functions of I/O Ports                                   | 233 |
| I/O Ports O and 1 - External Encoder Function Commands                                   | 233 |

| I/O Ports 2 and 3 – Travel Limit Inputs                             | 233 |
|---------------------------------------------------------------------|-----|
| I/O Ports 4 and 5 – Communications                                  | 233 |
| I/O Port 6 – Go Command, Encoder Index Capture Input                | 234 |
| Class 5 M-Style Motors: Special Functions of I/O Ports              | 235 |
| COM Port Pins 4, 5, 6, and 8 – A-quad-B or Step-and-Direction Modes | 235 |
| I/O Ports 2 and 3 – Travel Limit Inputs                             | 235 |
| I/O Port 5 - Encoder Index Capture Input                            | 235 |
| I/O Port 6 – Go Command                                             | 236 |
| Class 6 Motors: Special Functions of I/O Ports                      | 237 |
| A-quad-B or Step-and-Direction Modes                                | 237 |
| I/O Ports 2 and 3 – Travel Limit Inputs                             | 238 |
| I/O Port 4 and 5 - Encoder Index Capture Input                      | 238 |
| I/O Port 6 - Go Command                                             | 238 |
| I/O Brake Output Commands                                           | 238 |
| I <sup>2</sup> C Expansion (D-Style Motors)                         | 239 |
| Tuning and PID Control                                              | 240 |
| Introduction                                                        | 241 |
| Tuning and PID Control on the DS2020 Combitronic System             | 241 |
| Understanding the PID Control                                       | 241 |
| Tuning the PID Control                                              | 242 |
| Using F                                                             | 243 |
| Setting KP                                                          | 243 |
| Setting KD                                                          | 243 |
| Setting KI and KL                                                   | 244 |
| Setting EL=formula                                                  | 244 |
| Other PID Tuning Parameters                                         | 244 |
| KG=formula                                                          |     |
| KV=formula                                                          | 245 |
| KA=formula                                                          | 245 |
| Current Limit Control                                               |     |
| AMPS=formula                                                        | 246 |
| Part 2: SmartMotor Command Reference                                | 247 |
| (Single Space Character)                                            | 248 |
| az                                                                  | 249 |
| aazz                                                                | 249 |
| aaazzz                                                              | 249 |
| P <sub>2</sub> P <sub>7</sub>                                       | 240 |

| RaaRzz            | 249 |
|-------------------|-----|
| RaaaRzzz          | 249 |
| ab[index]=formula | 252 |
| Rab[index]        | 252 |
| ABS(value)        | 255 |
| RABS(value)       | 255 |
| AC                | 256 |
| RAC               | 256 |
| ACOS(value)       | 259 |
| RACOS(value)      | 259 |
| ADDR=formula      | 261 |
| RADDR             | 261 |
| ADT=formula       | 263 |
| ADTS=formula      | 265 |
| af[index]=formula | 267 |
| Raf[index]        | 267 |
| Ai(enc)           | 270 |
| Aij(enc)          | 272 |
| Aj(enc)           | 274 |
| Aji(enc)          | 276 |
| al[index]=formula | 278 |
| Ral[index]        | 278 |
| AMPS=formula      | 281 |
| RAMPS             | 281 |
| ASIN(value)       | 284 |
| RASIN(value)      | 284 |
| AT=formula        | 286 |
| RAT               | 286 |
| ATAN(value)       | 289 |
| RATAN(value)      | 289 |
| ATOF(index)       | 291 |
| RATOF(index)      | 291 |
| ATS=formula       | 292 |
| aw[index]=formula | 294 |
| Raw[index]        | 294 |
| B(word,bit)       |     |
| RB(word,bit)      |     |
| Ra                | 301 |

| RBa                                                               | 301 |
|-------------------------------------------------------------------|-----|
| BAUD(channel)=formula                                             | 303 |
| RBAUD(channel)                                                    | 303 |
| Be                                                                | 305 |
| RBe                                                               | 305 |
| Bh                                                                | 307 |
| RBh                                                               | 307 |
| Bi(enc)                                                           | 309 |
| RBi(enc); supports the DS2020 Combitronic system over RS-232 only | 309 |
| Bj(enc)                                                           | 312 |
| RBj(enc)                                                          | 312 |
| Bk                                                                | 315 |
| RBk                                                               | 315 |
| Bl                                                                | 316 |
| RBI                                                               | 316 |
| Bls                                                               | 318 |
| RBIs                                                              | 318 |
| Bm                                                                | 320 |
| RBm                                                               | 320 |
| Bms                                                               | 322 |
| RBms                                                              | 322 |
| Во                                                                | 324 |
| RBo                                                               | 324 |
| Bp                                                                | 325 |
| RBp                                                               | 325 |
| Bps                                                               | 327 |
| RBps                                                              | 327 |
| Br                                                                | 329 |
| RBr                                                               | 329 |
| BREAK                                                             | 331 |
| BRKENG                                                            | 333 |
| BRKRLS                                                            | 335 |
| BRKSRV                                                            | 337 |
| BRKTRJ                                                            | 339 |
| Brs                                                               | 341 |
| RBrs                                                              | 341 |
| Bs                                                                | 343 |
| PRc                                                               | 343 |

| Bt                            | 345 |
|-------------------------------|-----|
| RBt                           | 345 |
| Bv                            | 347 |
| RBv                           | 347 |
| Bw                            | 349 |
| RBw                           | 349 |
| Bx(enc)                       | 351 |
| RBx(enc)                      | 351 |
| C{number}                     | 353 |
| CADDR=formula                 | 355 |
| RCADDR                        | 355 |
| CAN, CAN(arg)                 | 357 |
| RCAN, RCAN(arg)               | 357 |
| CANCTL(function,value)        | 359 |
| CASE formula                  | 360 |
| CBAUD=formula                 | 363 |
| RCBAUD                        | 363 |
| CCHN(type,channel)            | 365 |
| CHN(channel)                  | 367 |
| RCHN(channel)                 | 367 |
| CLK=formula                   | 369 |
| RCLK                          | 369 |
| COMCTL(function,value)        | 370 |
| COS(value)                    | 372 |
| RCOS(value)                   | 372 |
| CP                            | 374 |
| RCP                           | 374 |
| CTA(points,seglen[,location]) | 376 |
| CTE(table)                    | 378 |
| CTR(enc)                      | 380 |
| RCTR(enc)                     | 380 |
| СТТ                           | 382 |
| RCTT                          | 382 |
| CTW(pos[,segvar][,user])      | 383 |
| DEA                           | 386 |
| RDEA                          | 386 |
| DEFAULT                       | 388 |
| DEI =formula                  | 390 |

| RDEL                   | 390 |
|------------------------|-----|
| DELM(arg)              | 392 |
| DFS(value)             | 393 |
| RDFS(value)            | 393 |
| DITR(int)              | 394 |
| DT=formula             | 396 |
| RDT                    | 396 |
| DTS=formula            | 399 |
| EA                     | 401 |
| REA                    | 401 |
| EASAT                  | 403 |
| REASAT                 | 403 |
| ЕСНО                   | 405 |
| ECHO0                  | 407 |
| ECH01                  | 408 |
| ECHO_OFF               | 409 |
| ECHO_OFFO              | 410 |
| ECHO_OFF1              | 411 |
| ECS(counts)            | 412 |
| EIDE(IO)               | 414 |
| EIGN()                 | 416 |
| EILN                   | 419 |
| EILP                   | 421 |
| EIRE                   | 423 |
| EIRI                   | 425 |
| EISM(IO)               | 427 |
| EITR(int)              | 428 |
| EL=formula             | 430 |
| REL                    | 430 |
| ELSE                   | 432 |
| ELSEIF formula         | 434 |
| ENCO                   | 436 |
| ENC1                   | 437 |
| ENCCTL(function,value) | 439 |
| ENCD(in_out)           | 441 |
| END                    | 443 |
| ENDIF                  | 445 |
| FNDS                   | 447 |

| EOBK(IO)               | 449 |
|------------------------|-----|
| EOFT(IO)               | 451 |
| EOIDX(number)          | 453 |
| EPTR=formula           | 454 |
| REPTR                  | 454 |
| ERRC                   | 455 |
| RERRC                  | 455 |
| ERRW                   | 457 |
| RERRW                  | 457 |
| ETH(arg)               | 459 |
| RETH(arg)              | 459 |
| ETHCTL(function,value) | 460 |
| F                      | 461 |
| FAUSTS(x)              | 463 |
| FD=expression          | 465 |
| FABS(value)            | 467 |
| RFABS(value)           | 467 |
| FSA(cause,action)      | 469 |
| FSAD(n,m)              | 471 |
| FSQRT(value)           | 473 |
| RFSQRT(value)          | 473 |
| FW                     | 475 |
| RFW                    | 475 |
| G                      | 477 |
| GETCHR                 | 480 |
| RGETCHR                | 480 |
| GETCHR1                | 482 |
| RGETCHR1               | 482 |
| GOSUB(label)           | 484 |
| GOTO(label)            | 486 |
| GROUP(function,value)  |     |
| GS                     | 491 |
| HEX(index)             | 493 |
| RHEX(index)            |     |
| HM_ADT=formula         |     |
| -<br>HM_MTHD=formula   |     |
| -<br>RHM MTHD          |     |
| -<br>HM OSET=formula   | 500 |

| RHM_OSET                                                         | 500 |
|------------------------------------------------------------------|-----|
| HM_VTS=formula                                                   | 502 |
| HM_VTZ=formula                                                   | 504 |
| I(enc)                                                           | 506 |
| RI(enc); supports the DS2020 Combitronic system over RS-232 only | 506 |
| IDENT=formula                                                    | 508 |
| RIDENT                                                           | 508 |
| IF formula                                                       | 510 |
| IN()                                                             | 513 |
| RIN()                                                            | 513 |
| INA()                                                            | 516 |
| RINA()                                                           | 516 |
| IPCTL(function, "string")                                        | 519 |
| ITR(Int#,StatusWord,Bit#,BitState,Label#)                        | 521 |
| ITRD                                                             | 524 |
| ITRE                                                             | 526 |
| J(enc)                                                           | 528 |
| RJ(enc)                                                          | 528 |
| KA=formula                                                       | 530 |
| RKA                                                              | 530 |
| KD=formula                                                       | 532 |
| RKD                                                              | 532 |
| KG=formula                                                       | 534 |
| RKG                                                              | 534 |
| KI=formula                                                       | 536 |
| RKI                                                              | 536 |
| KII=formula                                                      | 538 |
| RKII                                                             | 538 |
| KL=formula                                                       | 539 |
| RKL                                                              | 539 |
| KP=formula                                                       | 541 |
| RKP                                                              | 541 |
| KPI=formula                                                      | 543 |
| RKPI                                                             | 543 |
| KS=formula                                                       | 544 |
| RKS                                                              | 544 |
| KV=formula                                                       | 546 |
| RKV                                                              | 546 |

| LEN                    | 548 |
|------------------------|-----|
| RLEN                   | 548 |
| LEN1                   | 549 |
| RLEN1                  | 549 |
| LFS(value)             | 551 |
| RLFS(value)            | 551 |
| LOAD                   | 552 |
| LOCKP                  | 555 |
| LOOP                   | 557 |
| MC                     | 559 |
| MCDIV=formula          | 561 |
| RMCDIV                 | 561 |
| MCE(arg)               | 562 |
| MCMUL=formula          | 564 |
| RMCMUL                 | 564 |
| MCW(table,point)       | 566 |
| MDB                    | 568 |
| MDC                    | 570 |
| MDE                    | 572 |
| MDH                    | 574 |
| MDHV                   | 576 |
| MDS                    | 578 |
| MDT                    | 580 |
| MF0                    | 582 |
| MFA(distance[,m/s])    | 584 |
| MFCTP(arg1,arg2)       | 587 |
| MFD(distance[,m/s])    | 589 |
| MFDIV=formula          | 592 |
| MFH(distance[,m/s])    | 594 |
| MFHTP=formula          | 596 |
| MFL(distance[,m/s])    | 598 |
| MFLTP=formula          | 600 |
| MFMUL=formula          | 602 |
| MFR                    |     |
| MFSDC(distance,mode)   |     |
| MFSLEW(distance[,m/s]) |     |
| MH                     |     |
| MINV(arg)              | 612 |

| MODE                           | 614 |
|--------------------------------|-----|
| RMODE                          | 614 |
| MP                             | 617 |
| MS0                            | 620 |
| MSR                            | 622 |
| MT                             | 624 |
| MTB                            | 626 |
| MV                             | 628 |
| NMT                            | 630 |
| N/A                            | 630 |
| O=formula, O(trj#)=formula     | 632 |
| OC()                           | 635 |
| ROC()                          | 635 |
| OCHN()                         | 637 |
| OF()                           | 639 |
| ROF()                          | 639 |
| OFF                            | 641 |
| OR()                           | 643 |
| OS()                           | 645 |
| OSH=formula, OSH(trj#)=formula | 647 |
| OUT()=formula                  | 649 |
| PA                             | 652 |
| RPA                            | 652 |
| PAUSE                          | 654 |
| PC, PC(axis)                   | 656 |
| RPC, RPC(axis)                 | 656 |
| PI                             | 659 |
| RPI                            | 659 |
| PID#                           |     |
| PMA                            | 663 |
| RPMA                           | 663 |
| PML=formula                    |     |
| RPML                           |     |
| PMT=formula                    |     |
| RPMT                           |     |
| PMTN=formula                   |     |
| RPMTN                          |     |
| PMTP=formula                   | 671 |

| RPMTP          | 671 |
|----------------|-----|
| PRA            | 673 |
| RPRA           | 673 |
| PRC            | 676 |
| RPRC           | 676 |
| PRINT()        | 679 |
| PRINTO()       | 683 |
| PRINT1()       | 687 |
| PRINT4()       | 690 |
| PRINT7()       | 692 |
| PRINT8()       | 693 |
| PRT=formula    | 696 |
| RPRT           | 696 |
| PRTS()         | 698 |
| PRTSS()        | 701 |
| PT=formula     | 703 |
| RPT            | 703 |
| PTS()          | 705 |
| PTSD           | 708 |
| RPTSD          | 708 |
| PTSS()         | 709 |
| PTST           | 711 |
| RPTST          | 711 |
| RANDOM=formula | 712 |
| RRANDOM        | 712 |
| RCKS           | 714 |
| RES            | 715 |
| RRES           | 715 |
| RESUME         | 717 |
| RETURN         | 719 |
| RETURNI        | 721 |
| RSP            | 723 |
| RSP1           | 725 |
| RSP5           |     |
| RSRA           | 727 |
| RUN            |     |
| RUN?           |     |
| S (as command) | 733 |

| SADDR#                          | 735 |
|---------------------------------|-----|
| SAMP                            | 737 |
| RSAMP                           | 737 |
| SCALEA(m,d)                     | 739 |
| SCALEP(m,d)                     | 741 |
| SCALEV(m,d)                     | 743 |
| SDORD()                         | 745 |
| RSDORD                          | 745 |
| SDOWR()                         | 747 |
| SG                              | 749 |
| RSG                             | 749 |
| SILENT                          | 751 |
| SILENT1                         | 753 |
| SIN(value)                      | 755 |
| RSIN(value)                     | 755 |
| SLD                             | 757 |
| SLE                             | 759 |
| SLEEP                           | 761 |
| SLEEP1                          | 763 |
| SLM(mode)                       | 765 |
| RSLM                            | 765 |
| SLN=formula                     | 767 |
| RSLN                            | 767 |
| SLP=formula                     | 769 |
| RSLP                            | 769 |
| SNAME("string")                 | 771 |
| SP2                             | 772 |
| RSP2                            | 772 |
| SP6                             | 773 |
| RSP6                            | 773 |
| SQRT(value)                     | 774 |
| RSQRT(value)                    | 774 |
| SRC(enc_src)                    | 776 |
| SRM=formula                     | 778 |
| SRR=formula                     | 780 |
| STACK                           | 782 |
| STDOUT=formula                  | 785 |
| Table 1: COM Ports Availability | 785 |

| Table 2: STDOUT Range of Values                            | 786 |
|------------------------------------------------------------|-----|
| Table 3: STDOUT Interaction with Report and PRINT Commands | 786 |
| SWITCH formula                                             | 788 |
| SYSCTL(function,value)                                     | 791 |
| T=formula                                                  | 793 |
| RT                                                         | 793 |
| TALK                                                       | 795 |
| TALK1                                                      | 797 |
| TAN(value)                                                 | 799 |
| RTAN(value)                                                | 799 |
| TEMP, TEMP(arg)                                            | 801 |
| RTEMP, RTEMP(arg)                                          | 801 |
| TH=formula                                                 | 803 |
| RTH                                                        | 803 |
| TMR(timer,time)                                            | 806 |
| RTMR(timer)                                                | 808 |
| TRQ                                                        | 808 |
| RTRQ                                                       | 808 |
| TS=formula                                                 | 810 |
| RTS                                                        | 810 |
| TSWAIT                                                     | 812 |
| TWAIT(gen#)                                                | 813 |
| UIA                                                        | 815 |
| RUIA                                                       | 815 |
| UJA                                                        | 817 |
| RUJA                                                       | 817 |
| UO()=formula                                               | 819 |
| UP                                                         | 821 |
| UPLOAD                                                     | 823 |
| UR()                                                       | 825 |
| US()                                                       | 827 |
| USB(arg)                                                   | 829 |
| RUSB                                                       | 829 |
| VA                                                         | 831 |
| RVA                                                        | 831 |
| VAC(arg)                                                   | 834 |
| VC                                                         | 839 |
| RVC                                                        | 830 |

| VL=formula                            | 842 |
|---------------------------------------|-----|
| RVL                                   | 842 |
| VLD(variable,number)                  | 844 |
| VST(variable,number)                  | 848 |
| VT=formula                            | 852 |
| RVT                                   | 852 |
| VTS=formula                           | 855 |
| W(word)                               | 857 |
| RW(word)                              | 857 |
| WAIT=formula                          | 859 |
| WAKE                                  | 861 |
| WAKE1                                 | 863 |
| WHILE formula                         | 865 |
| X                                     | 868 |
| Z                                     | 870 |
| Z(word,bit)                           | 872 |
| Za                                    | 874 |
| Ze                                    | 875 |
| Zh                                    | 876 |
| ZI                                    | 877 |
| Zls                                   | 878 |
| Zr                                    | 879 |
| Zrs                                   | 880 |
| Zs                                    | 881 |
| ZS                                    | 882 |
| Zv                                    |     |
| Zw                                    |     |
|                                       |     |
| Part 3: Example SmartMotor Programs   | 886 |
| Move Back and Forth                   | 887 |
| Move Back and Forth with Watch        | 887 |
| Home Against a Hard Stop (Basic)      | 888 |
| Home Against a Hard Stop (Advanced)   | 888 |
| Home Against a Hard Stop (Two Motors) | 889 |
| Home to Index Using Different Modes   | 891 |
| Maintain Velocity During Analog Drift | 892 |
| Long-Term Storage of Variables        | 893 |
| Find Errors and Print Them            | 893 |

|   | Change Speed on Digital Input              | 894   |
|---|--------------------------------------------|-------|
|   | Pulse Output on a Given Position           | 894   |
|   | Stop Motion if Voltage Drops               | . 895 |
|   | Camming - Variable Cam Example             | 896   |
|   | Camming - Fixed Cam with Input Variables   | 897   |
|   | Camming - Demo XY Circle                   | 899   |
|   | Chevron Traverse & Takeup                  | 901   |
|   | CAN Bus - Timed SDO Poll                   | 903   |
|   | CAN Bus - I/O Block with PDO Poll          | 904   |
|   | CAN Bus - Time Sync Follow Encoder         | 907   |
|   | Redirect Program Based on Firmware Version | 915   |
|   | Text Replacement in an SMI Program         | 916   |
| ٨ | ppendix                                    | 918   |
| _ | ppendix                                    |       |
|   | Motion Command Quick Reference             |       |
|   | Array Variable Memory Map                  |       |
|   | ASCII Character Set                        |       |
|   | Binary Data                                |       |
|   | Commands Affected by SCALE                 |       |
|   | Command Error Codes                        |       |
|   | Decoding the Error                         |       |
|   | Finding the Error Source                   |       |
|   | Glossary                                   |       |
|   | Math Operators                             |       |
|   | Moment of Inertia                          | . 941 |
|   | Matching Motor to Load                     | 941   |
|   | Improving the Moment of Inertia Ratio      |       |
|   | RCAN, RCHN and RMODE Status                |       |
|   | RCAN Status Decoder                        |       |
|   | RCHN Status Decoder                        |       |
|   | Clearing Serial Port Errors                | 943   |
|   | RMODE Status Decoder                       | 943   |
|   | Mode Status Example                        | 943   |
|   | Scale Factor Calculation                   | 944   |
|   | Sample Rates                               | 944   |
|   | PID Sample Rate Command                    | 944   |
|   | Encoder Resolution and the RES Parameter   | 944   |
|   | Native Velocity and Acceleration Units     | 945   |

| Velocity Calculations                                             | 945 |
|-------------------------------------------------------------------|-----|
| Acceleration Calculations                                         | 945 |
| Status Words - SmartMotor                                         | 946 |
| Status Word 0: Primary Fault/Status Indicator                     | 946 |
| Status Word 1: Index Registration and Software Travel Limits      | 947 |
| Status Word 2: Communications, Program and Memory                 | 947 |
| Status Word 3: PID State, Brake, Move Generation Indicators       | 948 |
| Status Word 4: Interrupt Timers                                   | 948 |
| Status Word 5: Interrupt Status Indicators                        | 949 |
| Status Word 6: Drive Modes                                        | 949 |
| Status Word 7: Multiple Trajectory Support                        | 950 |
| Status Word 8: Cam Support                                        | 951 |
| Status Word 9: No Bits Defined (Class 5 Only)                     | 951 |
| Status Word 9: SD Card and DMX Information (Class 6 Only)         | 951 |
| Status Word 10: RxPDO Arrival Notification                        | 952 |
| Status Word 12: DMX Information (Class 5 Only)                    | 953 |
| Status Word 12: User Bits Word 0 (Class 6 Only)                   | 953 |
| Status Word 13: User Bits Word 1                                  | 954 |
| Status Word 16: Onboard Local I/O Status: Class 5 D-Style Motor   | 954 |
| Status Word 16: Onboard Local I/O Status: Class 5 M-Style Motor   | 955 |
| Status Word 16: Onboard Local I/O Status - Class 6 M-Style Motor  | 955 |
| Status Word 16: Onboard Local I/O Status - Class 6 D-Style Motor  | 956 |
| Status Word 17: Expanded I/O Status - D-Style AD1 Motor           | 956 |
| Fault and Status Words - DS2020 Combitronic System                | 957 |
| Fault Words                                                       | 957 |
| Fault Tables                                                      | 957 |
| Fault Word 0                                                      | 958 |
| Fault Word 1                                                      | 958 |
| Fault Word 2                                                      | 959 |
| Status Words                                                      | 959 |
| Status Word 0: Primary Fault/Status Indicator                     | 959 |
| Status Word 1: Current CiA DS402 State                            | 960 |
| Status Word 2: Control and Hardware Faults                        | 960 |
| Status Word 3: Position/Velocity sensor and Brake Feedback Faults | 960 |
| Status Word 4: Communication Faults                               | 961 |
| Status Word 5: Software and Memory Faults                         | 961 |
| Status Word 6: I/O States                                         | 962 |
| Torque Curves                                                     | 963 |

| Understanding Torque Curves                                                            | 963                             |
|----------------------------------------------------------------------------------------|---------------------------------|
| Peak Torque                                                                            | 963                             |
| Continuous Torque                                                                      | 963                             |
| Ambient Temperature Effects on Torque Curves and Motor Response:                       | 964                             |
| Supply Voltage Effects on Torque Curves and Motor Response:                            | 964                             |
| Example 1: Rotary Application                                                          | 965                             |
| Example 2: Linear Application                                                          | 965                             |
| Dyno Test Data vs. the Derated Torque Curve                                            | 965                             |
| Proper Sizing and Loading of the SmartMotor                                            | 966                             |
| SmartMotor Troubleshooting                                                             | 968                             |
| Troubleshooting - First Steps                                                          | 968                             |
| Commands Listed Alphabetically                                                         | 971                             |
| Commands Listed by Function                                                            | 979                             |
| Communications Control                                                                 | 980                             |
| Data Conversion                                                                        | 981                             |
| EEPROM (Nonvolatile Memory)                                                            | 981                             |
| I/O Control                                                                            | 981                             |
|                                                                                        |                                 |
| Math Function                                                                          | 982                             |
| Math Function  Motion Control                                                          |                                 |
|                                                                                        | 982                             |
| Motion Control                                                                         | 982<br>985                      |
| Motion Control Program Access                                                          | 982<br>985<br>985               |
| Motion Control Program Access Program Execution and Flow Control                       | 982<br>985<br>985<br>986        |
| Motion Control Program Access Program Execution and Flow Control Reset Commands        | 982<br>985<br>986<br>986        |
| Motion Control Program Access Program Execution and Flow Control Reset Commands System | 982<br>985<br>985<br>986<br>986 |

# Introduction

This chapter provides introductory reference material.

| Overview                    | 29 |
|-----------------------------|----|
| Combitronic Support         | 29 |
| Communication Lockup Wizard | 31 |
| Safety Information          | 31 |
| Additional Documents        | 35 |
| Additional Resources        | 36 |

#### Overview

The SmartMotor™ Developer's Guide is designed to be used by system developers and programmers when developing applications for the SmartMotor. Before using the SmartMotor™ Developer's Guide, it is strongly recommended that you first read the *SmartMotor™ Installation & Startup Guide* for your SmartMotor, which describes how to install and start up the SmartMotor, and test initial communications with the motor. After that, use this guide to learn about advanced SmartMotor features, how to develop SmartMotor applications, and the details of each command.

Part One of this guide provides information on basic to advanced programming, along with related information on key SMI software features, communications, motion control, program flow control, error and fault handling, and more.

Part Two of this guide lists all the SmartMotor commands in alphabetical order. Each command is described in detail. Code snippets and examples are provided where applicable. These are shown in a Courier font. Comments are included and separated with a single quotation mark as they would be in your own programs.

**NOTE:** The programs and code samples in this manual are provided for example purposes only. It is the user's responsibility to decide if a particular code sample or program applies to the application being developed and to adjust the values to fit that application.

Also, where appropriate, a Related Commands section is included, which is located at the end of the command page. It is designed to guide you to other commands that offer similar functionality, and ensure you are aware of every programming option the SmartMotor provides to address your specific application requirements.

Part Three of this guide provides a library of useful example SmartMotor programs. These can be used as "how to" examples for using a particular SmartMotor feature or solving a particular application problem, or as starting points for your application.

**NOTE:** The programs and code samples in this manual are provided for example purposes only. It is the user's responsibility to decide if a particular code sample or program applies to the application being developed and to adjust the values to fit that application.

The Appendix of this guide contains additional topics such as an array map, ASCII character set, command error codes, and other information that is useful to have handy during application development.

A quick-reference command list is also included at the end of this guide.

## Combitronic Support

**NOTE:** For the Class 5 D- and M-style SmartMotors, Combitronic communication is available on models with the -CAN option. For the Class 6 D-style SmartMotor, Combitronic communication is a standard feature on all models. For the Class 6 M-style SmartMotor, Combitronic communication is currently available only on -EIP option motors. For details, see the *Class 6 SmartMotor*  $^{\text{TM}}$  *EtherNet/IP Guide*.

A large number of the commands provide Combitronic<sup>™</sup> support. Combitronic is a protocol that operates over a standard "CAN" (Controller Area Network) interface. It may coexist with either CANopen or DeviceNet protocols at the same time. Unlike these common protocols, however, Combitronic requires no single dedicated controller<sup>1</sup> to operate. Each Integrated Servo connected to the same network communicates on an equal footing, sharing all information, and therefore, sharing all processing resources. For more details on Combitronic features, see Combitronic Communications on page 112, and also see the overview on the Moog Animatics website at: https://www.animatics.com/support/combitronic.html.

For applicable commands, a table row titled "COMBITRONIC" provides the Combitronic command syntax for addressing a specific SmartMotor in the network. Those commands also display the Combitronic logo (COMBITRONIC) at the top of their reference pages.

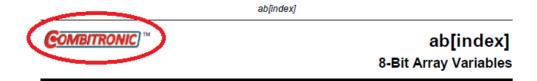

Combitronic Logo Location

COMBITRONIC SYNTAX: ab[0]:3=34

where ":3" is the motor address; you can use the actual address or a

variable.

COMBITRONIC: Table Row

### Combitronic with the DS2020 Combitronic System

**NOTE:** DS2020 support requires: 5.0.4.55 (D), 5.98.4.55 (M); 6.4.2.x (D); ds2020\_sa\_1.0.0\_combican (DS2020).

The Moog Animatics DS2020 Combitronic system is a cabinet mount servo drive connected to a Moog Compact Dynamic brushless servo motor. Compared to the smaller 17 to 34 frame SmartMotor products, the DS2020 Combitronic system provides access to a higher torque motor-drive combination, with torque range and power inputs to include AC mains voltages and motors above 1 KW. However, similar to other SmartMotor products, the DS2020 Combitronic system has the capability of responding to Combitronic commands.

The DS2020 Combitronic system is not fully programmable but is connected as a follower device to a SmartMotor controller. The DS2020 Combitronic system has a CAN address, which you can set through SMI along with baud rates as you would with any SmartMotor. It is then commanded by the SmartMotor through Combitronic communications using standard Combitronic syntax, e.g., ADT:3=1234, where "3" is the CAN address of the DS2020 Combitronic system.

The DS2020 Combitronic system supports a subset of the full AniBasic command set. Supported commands are primarily Combitronic type, but there are a few others, also. The DS2020 Combitronic system supported commands are flagged with "; supports the DS2020 Combitronic system" text on the command's APPLICATION line or READ/REPORT line.

For a list of DS2020 Combitronic system supported commands, see Commands for DS2020 Combitronic on page 992

For details on the DS2020 Combitronic system installation and startup, see the *DS2020 Combitronic Installation and Startup Guide*.

1. Moog Animatics has replaced the terms "master" and "slave" with "controller" and "follower", respectively.

## Communication Lockup Wizard

Improper use of some commands, like Z and OCHN, can lock you out of the motor and prevent further communication. If you are unable to communicate with the SmartMotor, you may be able to recover communications using the Communication Lockup Wizard, which is on the SMI software Communications menu (see the next figure). This tool sends an "E" character to the motor at startup, which prevents the motor from running its program. For more details on the Communication Lockup Wizard, see the SMI software online help, which is accessed by pressing the F1 key or selecting Help from the SMI software main menu.

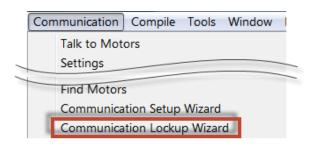

Communication Menu - Communication Lockup Wizard

## Safety Information

This section describes the safety symbols and other safety information.

### Safety Symbols

The manual may use one or more of these safety symbols:

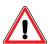

**WARNING:** This symbol indicates a potentially nonlethal mechanical hazard, where failure to comply with the instructions could result in serious injury to the operator or major damage to the equipment.

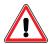

**CAUTION:** This symbol indicates a potentially minor hazard, where failure to comply with the instructions could result in slight injury to the operator or minor damage to the equipment.

NOTE: Notes are used to emphasize non-safety concepts or related information.

## Other Safety Considerations

The Moog Animatics SmartMotors are supplied as components that are intended for use in an automated machine or system. As such, it is beyond the scope of this manual to attempt to cover all the safety standards and considerations that are part of the overall machine/system design and manufacturing safety. Therefore, this information is intended to be used only as a general guideline for the machine/system designer.

It is the responsibility of the machine/system designer to perform a thorough "Risk Assessment" and to ensure that the machine/system and its safeguards comply with the safety standards specified by the governing authority (for example, ISO, OSHA, UL, etc.) for the site where the machine is being installed and operated. For more details, see Machine Safety on page 32.

#### Motor Sizing

It is the responsibility of the machine/system designer to select SmartMotors that are properly sized for the specific application. Undersized motors may: perform poorly, cause excessive downtime or cause unsafe operating conditions by not being able to handle the loads placed on them. The *System Best Practices* document, which is available on the Moog Animatics website, contains information and equations that can be used for selecting the appropriate motor for the application.

Replacement motors must have the same specifications and firmware version used in the approved and validated system. Specification changes or firmware upgrades require the approval of the system designer and may require another Risk Assessment.

#### **Environmental Considerations**

It is the responsibility of the machine/system designer to evaluate the intended operating environment for dust, high-humidity or presence of water (for example, a food-processing environment that requires water or steam wash down of equipment), corrosives or chemicals that may come in contact with the machine, etc. Moog Animatics manufactures specialized IP-rated motors for operating in extreme conditions. For details, see the *Moog Animatics Product Catalog*.

#### Machine Safety

In order to protect personnel from any safety hazards in the machine or system, the machine/system builder must perform a "Risk Assessment", which is often based on the ISO 13849 standard. The design/implementation of barriers, emergency stop (E-stop) mechanisms and other safeguards will be driven by the Risk Assessment and the safety standards specified by the governing authority (for example, ISO, OSHA, UL, etc.) for the site where the machine is being installed and operated. The methodology and details of such an assessment are beyond the scope of this manual. However, there are various sources of Risk Assessment information available in print and on the internet.

**NOTE:** The next list is an example of items that would be evaluated when performing the Risk Assessment. Additional items may be required. The safeguards must ensure the safety of all personnel who may come in contact with or be in the vicinity of the machine.

In general, the machine/system safeguards must:

- Provide a barrier to prevent unauthorized entry or access to the machine or system. The barrier must be designed so that personnel cannot reach into any identified danger zones.
- Position the control panel so that it is outside the barrier area but located for an unrestricted view of the moving mechanism. The control panel must include an E-stop mechanism. Buttons that start the machine must be protected from accidental activation.
- Provide E-stop mechanisms located at the control panel and at other points around the perimeter of the barrier that will stop all machine movement when tripped.
- Provide appropriate sensors and interlocks on gates or other points of entry into the protected zone that will stop all machine movement when tripped.
- Ensure that if a portable control/programming device is supplied (for example, a hand-held operator/programmer pendant), the device is equipped with an E-stop mechanism.
  - **NOTE:** A portable operation/programming device requires *many* additional system design considerations and safeguards beyond those listed in this section. For details, see the safety standards specified by the governing authority (for example, ISO, OSHA, UL, etc.) for the site where the machine is being installed and operated.
- Prevent contact with moving mechanisms (for example, arms, gears, belts, pulleys, tooling, etc.).

- Prevent contact with a part that is thrown from the machine tooling or other part-handling equipment.
- Prevent contact with any electrical, hydraulic, pneumatic, thermal, chemical or other hazards that may be present at the machine.
- Prevent unauthorized access to wiring and power-supply cabinets, electrical boxes, etc.
- Provide a proper control system, program logic and error checking to ensure the safety of all
  personnel and equipment (for example, to prevent a run-away condition). The control system
  must be designed so that it does not automatically restart the machine/system after a power
  failure.
- Prevent unauthorized access or changes to the control system or software.

#### Documentation and Training

It is the responsibility of the machine/system designer to provide documentation on safety, operation, maintenance and programming, along with training for all machine operators, maintenance technicians, programmers, and other personnel who may have access to the machine. This documentation must include proper lockout/tagout procedures for maintenance and programming operations.

It is the responsibility of the operating company to ensure that:

- All operators, maintenance technicians, programmers and other personnel are tested and qualified before acquiring access to the machine or system.
- The above personnel perform their assigned functions in a responsible and safe manner to comply with the procedures in the supplied documentation and the company safety practices.
- The equipment is maintained as described in the documentation and training supplied by the machine/system designer.

#### Additional Equipment and Considerations

The Risk Assessment and the operating company's standard safety policies will dictate the need for additional equipment. In general, it is the responsibility of the operating company to ensure that:

- Unauthorized access to the machine is prevented at all times.
- The personnel are supplied with the proper equipment for the environment and their job functions, which may include: safety glasses, hearing protection, safety footwear, smocks or aprons, gloves, hard hats and other protective gear.
- The work area is equipped with proper safety equipment such as first aid equipment, fire suppression equipment, emergency eye wash and full-body wash stations, etc.
- There are no modifications made to the machine or system without proper engineering evaluation for design, safety, reliability, etc., and a Risk Assessment.

## Safety Information Resources

Additional SmartMotor safety information can be found on the Moog Animatics website; open the topic "Controls - Notes and Cautions" located at:

https://www.animatics.com/support/downloads/knowledgebase/controls---notes-and-cautions.html

OSHA standards information can be found at:

https://www.osha.gov/law-regs.html

ANSI-RIA robotic safety information can be found at:

http://www.robotics.org/robotic-content.cfm/Robotics/Safety-Compliance/id/23

UL standards information can be found at:

http://ulstandards.ul.com/standards-catalog/

ISO standards information can be found at:

http://www.iso.org/iso/home/standards.htm

EU standards information can be found at:

http://ec.europa.eu/growth/single-market/european-standards/harmonised-standards/index en.htm

#### Additional Documents

The Moog Animatics website contains additional documents that are related to the information in this manual. Please refer to these lists.

#### **Related Guides**

- Moog Animatics SmartMotor™ Installation and Startup Guides https://www.animatics.com/install-guides
- SmartMotor™ Homing Procedures and Methods Application Note https://www.animatics.com/homing-application-note
- SmartMotor™ System Best Practices Application Note
  https://www.animatics.com/system-best-practices-application-note

In addition to the documents listed above, guides for fieldbus protocols and more can be found on the website: <a href="https://www.animatics.com/support/downloads.manuals.html">https://www.animatics.com/support/downloads.manuals.html</a>

#### Other Documents

- SmartMotor™ Certifications

  https://www.animatics.com/certifications.html
- SmartMotor Developer's Worksheet
   (interactive tools to assist developer: Scale Factor Calculator, Status Words, CAN Port Status,
   Serial Port Status, RMODE Decoder and Syntax Error Codes)
   https://www.animatics.com/support/downloads.knowledgebase.html
- Moog Animatics Product Catalog
   https://www.animatics.com/support/moog-animatics-catalog.html

### Additional Resources

The Moog Animatics website contains useful resources such as product information, documentation, product support and more. Please refer to these addresses:

General company information:

https://www.animatics.com

• Product information:

https://www.animatics.com/products.html

 Product support (Downloads, How-to Videos, Forums and more): https://www.animatics.com/support.html

• Contact information, distributor locator tool, inquiries:

https://www.animatics.com/contact-us.html

Applications (Application Notes and Case Studies):

https://www.animatics.com/applications.html

# Part 1: Programming the SmartMotor

Part 1 of this guide provides information on programming, SMI software features, communications, variables, error and fault handling, I/O control, and other details required for system and application development.

| Beginning Programming                                                | 47 |
|----------------------------------------------------------------------|----|
| Understanding Firmware Versions                                      | 48 |
| Downloading and Installing the Latest Firmware                       | 48 |
| Understanding the FIRMWARE VERSION Field in the Command Descriptions | 48 |
| Class 5 Firmware for D- and M-Style Motors                           | 48 |
| Class 6 Firmware for M-Style (MT/MT2) Motors                         | 49 |
| Class 6 Firmware for D-Style Motors                                  | 49 |
| DS2020 Combitronic System Firmware                                   | 49 |
| Setting the Motor Firmware Version in SMI                            | 50 |
| Setting the Default Firmware Version                                 | 50 |
| Checking the Default Firmware Version                                | 51 |
| Opening the SMI Window (Program Editor)                              | 51 |
| Understanding the Program Requirements                               | 52 |
| Creating a "Hello World" Program                                     | 54 |
| Entering the Program in the SMI Editor                               | 54 |
| Adding Comments to the Code                                          | 54 |
| Checking the Program Syntax                                          | 54 |
| Saving the Program                                                   | 55 |
| Downloading a Program to the SmartMotor                              | 55 |
| Syntax Checking, Compiling and Downloading the Program               | 55 |
| Additional Notes on Downloaded Programs                              | 55 |
| Running a Downloaded Program                                         | 56 |
| Using the Program Download Window                                    | 57 |
| Using the Terminal Window and Run Program Button                     | 57 |
| Using the RUN Command in the Terminal Window                         | 58 |
| Creating a Simple Motion Program                                     | 58 |
| SMI Software Features                                                | 59 |
| Introduction                                                         | 60 |
| Menu Bar                                                             | 61 |
| Toolbar                                                              | 61 |
| Configuration Window                                                 | 63 |
| Terminal Window                                                      | 66 |
| Initiating Motion from the Terminal Window                           | 68 |

| Information Window                                                  | 68  |
|---------------------------------------------------------------------|-----|
| Program Editor                                                      | 69  |
| Motor View                                                          | 71  |
| SMI Trace Functions                                                 | 72  |
| Monitor Window                                                      | 75  |
| Serial Data Analyzer                                                | 77  |
| Chart View                                                          | 78  |
| Chart View Example                                                  | 79  |
| Macros (Keyboard Shortcuts or Hotkeys)                              | 82  |
| Tuner                                                               | 84  |
| SMI Options                                                         | 88  |
| SMI Help                                                            | 89  |
| Context-Sensitive Help Using F1                                     | 89  |
| Context-Sensitive Help Using the Mouse                              | 89  |
| Help Buttons                                                        | 89  |
| Hover Help                                                          | 89  |
| Table of Contents                                                   | 89  |
| Projects                                                            | 90  |
| SmartMotor Playground                                               | 91  |
| Opening the SmartMotor Playground                                   | 92  |
| Moving the Motor                                                    | 93  |
| Communication Details                                               | 95  |
| Introduction                                                        | 97  |
| Connecting to a Host                                                |     |
| Daisy Chaining Multiple D-Style SmartMotors over RS-232             |     |
| ADDR=formula                                                        | 101 |
| SLEEP, SLEEP1                                                       | 101 |
| WAKE, WAKE1                                                         | 101 |
| ECH0, ECH01                                                         | 102 |
| ECHO_OFF, ECHO_OFF1                                                 | 102 |
| Serial Commands                                                     | 103 |
| OCHN(type,channel,parity,bit rate,stop bits,data bits,mode,timeout) | 103 |
| CCHN(type,channel)                                                  | 104 |
| BAUDrate, BAUD(channel)=formula                                     | 104 |
| PRINT(), PRINT1()                                                   | 104 |
| SILENT, SILENT1                                                     | 105 |
| TALK, TALK1                                                         | 105 |
| a=CHN(channel)                                                      | 105 |
| a=ADDR                                                              | 105 |

| Communicating over RS-485                                | 106 |
|----------------------------------------------------------|-----|
| Using Data Mode                                          | 106 |
| CAN Communications                                       | 109 |
| CADDR=formula                                            |     |
| CBAUD=formula                                            |     |
| =CAN, =CAN(arg)                                          | 109 |
| CANCTL(function,value)                                   | 109 |
| SDORD()                                                  |     |
| SDOWR()                                                  | 110 |
| NMT                                                      | 111 |
| RB(2,4), x=B(2,4)                                        | 111 |
| Exceptions to NMT, SDORD and SDOWR Commands              |     |
| I/O Device CAN Bus Controller                            | 112 |
| Combitronic Communications                               | 112 |
| Combitronic Features                                     |     |
| Other Combitronic Benefits                               | 113 |
| Program Loops with Combitronic                           | 114 |
| Global Combitronic Transmissions                         | 114 |
| Simplify Machine Support                                 | 115 |
| Combitronic with RS-232 Interface                        | 115 |
| Combitronic with the DS2020 Combitronic System           | 116 |
| Other CAN Protocols                                      | 117 |
| CANopen - CAN Bus Protocol                               |     |
| DeviceNet - CAN Bus Protocol                             | 117 |
| I <sup>2</sup> C Communications (Class 5 D-Style Motors) | 117 |
| OCHN(IIC,1,N,baud,1,8,D)                                 | 119 |
| CCHN(IIC,1)                                              |     |
| PRINT1(arg1,arg2, ,arg_n)                                | 119 |
| RGETCHR1, Var=GETCHR1                                    |     |
| RLEN1, Var=LEN1                                          | 119 |
| Motion Details                                           | 120 |
| Introduction                                             | 121 |
| Motion Command Quick Reference                           | 122 |
| Basic Motion Commands                                    | 123 |
| Target Commands                                          | 123 |
| PT=formula                                               | 123 |
| PRT=formula                                              | 124 |
| ADT=formula                                              | 124 |
| AT=formula                                               | 124 |

| DT=formula                                           |     |
|------------------------------------------------------|-----|
| VT=formula                                           | 124 |
| Motion Mode Commands                                 | 125 |
| MP                                                   | 125 |
| MV                                                   | 125 |
| MT                                                   | 125 |
| Torque Commands                                      | 126 |
| TS=formula                                           | 126 |
| T=formula                                            | 126 |
| Brake Commands                                       | 126 |
| BRKRLS                                               | 126 |
| BRKENG                                               | 126 |
| BRKSRV                                               | 127 |
| BRKTRJ                                               | 127 |
| Brake Command Examples                               | 127 |
| EOBK(IO)                                             | 128 |
| MTB                                                  | 129 |
| Index Capture Commands                               | 129 |
| DS2020 Combitronic System Index Capture              | 130 |
| Other Motion Commands                                | 131 |
| G                                                    | 131 |
| S                                                    | 131 |
| X                                                    | 131 |
| O=formula                                            | 132 |
| OSH=formula                                          | 132 |
| OFF                                                  | 132 |
| SCALEA(m,d), SCALEP(m,d), SCALEV(m,d)                | 132 |
| Commutation Modes                                    | 133 |
| MDT                                                  | 133 |
| MDE                                                  | 133 |
| MDS                                                  | 133 |
| MDC                                                  | 134 |
| MDB                                                  | 134 |
| MINV(0), MINV(1)                                     | 134 |
| Modes of Operation                                   | 135 |
| Torque Mode                                          | 135 |
| Torque Mode Example                                  | 135 |
| Dynamically Change from Velocity Mode to Torque Mode | 135 |
| Velocity Mode                                        | 136 |
| Constant Velocity Example                            | 136 |

| Change Commanded Speed and Acceleration                 | 136 |
|---------------------------------------------------------|-----|
| Absolute (Position) Mode                                | 137 |
| Absolute Move Example                                   | 137 |
| Two Moves with Delay Example                            | 137 |
| Change Speed and Acceleration Example                   | 137 |
| Shift Point of Origin Example                           | 138 |
| Relative Position Mode                                  | 138 |
| Relative Mode Example                                   | 138 |
| Follow Mode with Ratio (Electronic Gearing)             | 139 |
| Electronic Gearing and Camming over CANopen             | 139 |
| Electronic Gearing Commands                             | 139 |
| SRC(enc_src)                                            | 140 |
| MFR                                                     | 140 |
| MSR                                                     | 140 |
| MF0                                                     | 140 |
| MS0                                                     | 140 |
| MFMUL=formula, MFDIV=formula                            | 140 |
| MFA(distance[,m/s])                                     | 141 |
| MFD(distance[,m/s])                                     | 141 |
| MFSLEW(distance[,m/s])                                  | 141 |
| Follow Internal Clock Source Example                    | 141 |
| Follow Incoming Encoder Signal With Ramps Example       | 142 |
| Electronic Line Shaft                                   | 144 |
| ENCD(in_out)                                            | 144 |
| Spooling and Winding Overview                           | 145 |
| Relative Position, Auto-Traverse Spool Winding          | 145 |
| MFSDC(distance,mode)                                    | 146 |
| Dedicated, Absolute Position, Winding Traverse Commands | 148 |
| MFSDC(distance,2)                                       | 149 |
| MFLTP=formula                                           | 149 |
| MFHTP=formula                                           | 149 |
| MFCTP(arg1,arg2)                                        | 149 |
| MFL(distance[,m/s])                                     | 150 |
| MFH(distance[,m/s])                                     | 150 |
| ECS(counts)                                             | 150 |
| Single Trajectory Example Program                       | 151 |
| Chevron Wrap Example                                    | 152 |
| Other Traverse Mode Notes                               | 154 |
| Traverse Mode Status Bits                               | 155 |
| Cam Mode (Flectronic Camming)                           | 155 |

| Electronic Camming Details                            | 157 |
|-------------------------------------------------------|-----|
| Understanding the Inputs                              | 157 |
| Should I choose Source Counts or Intermediate Counts? | 159 |
| Should I choose Variable or Fixed cam?                | 159 |
| Electronic Camming Notes and Best Practices           | 161 |
| Examples                                              | 163 |
| Electronic Gearing and Camming over CANopen           | 163 |
| Electronic Camming Commands                           |     |
| CTE(table)                                            | 164 |
| CTA(points,seglen[,location])                         | 164 |
| CTW(pos[,seglen][,user])                              | 164 |
| MCE(arg)                                              | 165 |
| MCW(table,point)                                      | 165 |
| RCP                                                   | 165 |
| RCTT                                                  | 166 |
| MC                                                    | 166 |
| MCMUL=formula                                         | 166 |
| MCDIV=formula                                         | 166 |
| O(arg)=formula                                        | 166 |
| OSH(arg)=formula                                      | 166 |
| Cam Example Program                                   | 167 |
| Mode Switch Example                                   | 170 |
| Position Counters                                     | 172 |
| Modulo Position                                       | 174 |
| Modulo Position Commands                              | 174 |
| Dual Trajectories                                     | 175 |
| Commands That Read Trajectory Information             | 177 |
| Dual Trajectory Example Program                       | 178 |
| Using Mixed Mode Operations After Homing              | 179 |
| Synchronized Motion                                   | 179 |
| Synchronized-Target Commands                          | 179 |
| PTS(), PRTS()                                         | 179 |
| VTS=formula                                           | 180 |
| ADTS=formula, ATS=formula, DTS=formula                | 180 |
| PTSS(), PRTSS()                                       |     |
| A Note About PTS and PRTS                             |     |
| Other Synchronized-Motion Commands                    | 183 |
| GS                                                    |     |
| TSWAIT                                                | 183 |

| Program Flow Details                       | 185 |
|--------------------------------------------|-----|
| Introduction                               | 186 |
| Flow Commands                              | 186 |
| RUN                                        | 186 |
| RUN?                                       | 187 |
| GOTO#, GOTO(label), C#                     | 187 |
| GOSUB#, GOSUB(label), RETURN               | 188 |
| IF, ENDIF                                  | 188 |
| ELSE, ELSEIF                               | 188 |
| WHILE, LOOP                                | 189 |
| SWITCH, CASE, DEFAULT, BREAK, ENDS         | 190 |
| TWAIT                                      | 190 |
| WAIT=formula                               | 191 |
| STACK                                      | 191 |
| END                                        | 191 |
| Program Flow Examples                      | 192 |
| IF, ELSEIF, ELSE, ENDIF Examples           | 192 |
| WHILE, LOOP Examples                       | 192 |
| GOTO(), GOSUB() Examples                   | 193 |
| SWITCH, CASE, BREAK, ENDS Examples         | 194 |
| Interrupt Programming                      | 195 |
| ITR(), ITRE, ITRD, EITR(), DITR(), RETURNI | 195 |
| TMR(timer,time)                            | 197 |
| Variables and Math                         | 198 |
| Introduction                               | 199 |
| Variable Commands                          |     |
| EPTR=formula                               | 199 |
| VST(variable,number)                       | 199 |
| VLD(variable,number)                       |     |
| Math Expressions                           | 200 |
| Math Operations                            | 200 |
| Logical Operations                         | 200 |
| Integer Operations                         | 200 |
| Floating Point Functions                   |     |
| Math Operation Details and Examples        |     |
| Array Variables                            |     |
| Array Variable Examples                    | 202 |

| Error and Fault Handling Details                 | 203 |
|--------------------------------------------------|-----|
| Motion and Motor Faults                          | 204 |
| Overview                                         | 204 |
| Drive Stage Indications and Faults               | 204 |
| Fault Bits                                       | 204 |
| Error Handling                                   | 205 |
| Example Fault-Handler Code                       | 205 |
| PAUSE                                            | 206 |
| RESUME                                           | 206 |
| Limits and Fault Handling                        | 207 |
| Position Error Limits                            | 207 |
| dE/dt Limits                                     | 207 |
| Velocity Limits                                  | 208 |
| Hardware Limits                                  | 208 |
| Software Limits                                  | 208 |
| Fault Handling                                   | 209 |
| Monitoring the SmartMotor Status                 | 210 |
| System Status                                    | 213 |
| Introduction                                     | 214 |
| Retrieving and Manipulating Status Words/Bits    | 214 |
| System and Motor Status Bits                     | 214 |
| Reset Error Flags                                | 217 |
| System Status Examples                           | 217 |
| Timer Status Bits                                | 218 |
| Interrupt Status Bits                            | 218 |
| I/O Status                                       | 219 |
| User Status Bits                                 | 219 |
| Multiple Trajectory Support Status Bits          | 220 |
| Cam Status Bits                                  | 221 |
| Interpolation Status Bits                        | 222 |
| Motion Mode Status                               | 222 |
| RMODE, RMODE(arg)                                | 222 |
| I/O Control Details                              | 223 |
| I/O Port Hardware                                | 224 |
| I/O Connections Example (Class 5 D-Style Motors) | 225 |
| I/O Voltage Protection                           | 225 |
| Discrete Input and Output Commands               | 225 |
| Discrete Input Commands                          | 226 |

| Discrete Output Commands                                                                 | 226 |
|------------------------------------------------------------------------------------------|-----|
| Output Condition and Fault Status Commands                                               | 227 |
| Output Condition Commands                                                                | 227 |
| Output Fault Status Reports                                                              | 227 |
| General-Use Input Configuration                                                          | 228 |
| Multiple I/O Functions Example                                                           | 228 |
| Analog Functions of I/O Ports                                                            | 230 |
| 5 Volt Push-Pull I/O Analog Functions (Class 5 D-Style Motors)                           | 230 |
| 24 Volt I/O Analog Functions (Class 5 D-Style AD1 Option Motors, Class 5 M-Style Motors) | 230 |
| 24 Volt I/O Analog Functions (Class 6 M-Style Motors)                                    | 230 |
| 24 Volt I/O Analog Functions (Class 6 D-Style Motors)                                    | 231 |
| Special Functions of I/O Ports                                                           | 232 |
| Class 5 D-Style Motors: Special Functions of I/O Ports                                   | 233 |
| I/O Ports 0 and 1 – External Encoder Function Commands                                   | 233 |
| I/O Ports 2 and 3 – Travel Limit Inputs                                                  | 233 |
| I/O Ports 4 and 5 – Communications                                                       | 233 |
| I/O Port 6 – Go Command, Encoder Index Capture Input                                     | 234 |
| Class 5 M-Style Motors: Special Functions of I/O Ports                                   | 235 |
| COM Port Pins 4, 5, 6, and 8 – A-quad-B or Step-and-Direction Modes                      | 235 |
| I/O Ports 2 and 3 - Travel Limit Inputs                                                  | 235 |
| I/O Port 5 - Encoder Index Capture Input                                                 | 235 |
| I/O Port 6 - Go Command                                                                  | 236 |
| Class 6 Motors: Special Functions of I/O Ports                                           | 237 |
| A-quad-B or Step-and-Direction Modes                                                     | 237 |
| I/O Ports 2 and 3 – Travel Limit Inputs                                                  | 238 |
| I/O Port 4 and 5 - Encoder Index Capture Input                                           | 238 |
| I/O Port 6 - Go Command                                                                  | 238 |
| I/O Brake Output Commands                                                                | 238 |
| I <sup>2</sup> C Expansion (D-Style Motors)                                              | 239 |
| Tuning and PID Control                                                                   | 240 |
| Introduction                                                                             | 241 |
| Tuning and PID Control on the DS2020 Combitronic System                                  | 241 |
| Understanding the PID Control                                                            | 241 |
| Tuning the PID Control                                                                   | 242 |
| Using F                                                                                  | 243 |
| Setting KP                                                                               | 243 |
| Setting KD                                                                               | 243 |
| Setting KI and KL                                                                        | 244 |
| Setting FI =formula                                                                      | 244 |

| Other PID Tuning Parameters | 244 |
|-----------------------------|-----|
| KG=formula                  | 245 |
| KV=formula                  | 245 |
| KA=formula                  | 245 |
| Current Limit Control       | 246 |
| AMPS=formula                | 246 |

# **Beginning Programming**

This chapter provides information on beginning programming with the SmartMotor. It introduces you to using the SMI<sup>™</sup> Program Editor, understanding program requirements, creating a program, downloading the program and then running it in the SmartMotor. It concludes with a sample for creating your first motion program.

| Understanding Firmware Versions                                      | 48 |
|----------------------------------------------------------------------|----|
| Downloading and Installing the Latest Firmware                       | 48 |
| Understanding the FIRMWARE VERSION Field in the Command Descriptions | 48 |
| Class 5 Firmware for D- and M-Style Motors                           | 48 |
| Class 6 Firmware for M-Style (MT/MT2) Motors                         | 49 |
| Class 6 Firmware for D-Style Motors                                  | 49 |
| DS2020 Combitronic System Firmware                                   | 49 |
| Setting the Motor Firmware Version in SMI                            | 50 |
| Setting the Default Firmware Version                                 | 50 |
| Checking the Default Firmware Version                                | 51 |
| Opening the SMI Window (Program Editor)                              | 51 |
| Understanding the Program Requirements                               | 52 |
| Creating a "Hello World" Program                                     | 54 |
| Entering the Program in the SMI Editor                               | 54 |
| Adding Comments to the Code                                          | 54 |
| Checking the Program Syntax                                          | 54 |
| Saving the Program                                                   | 55 |
| Downloading a Program to the SmartMotor                              | 55 |
| Syntax Checking, Compiling and Downloading the Program               | 55 |
| Additional Notes on Downloaded Programs                              | 55 |
| Running a Downloaded Program                                         | 56 |
| Using the Program Download Window                                    | 57 |
| Using the Terminal Window and Run Program Button                     | 57 |
| Using the RUN Command in the Terminal Window                         | 58 |
| Creating a Simple Motion Program                                     | 58 |

# **Understanding Firmware Versions**

Before programming the SmartMotor, it is important that the correct firmware version is installed in the connected SmartMotor. This topic is intended to help you understand the differences between the firmware versions.

# Downloading and Installing the Latest Firmware

It is recommended that you download and install the latest firmware for your motor. The firmware can be downloaded from the Moog Animatics website:

#### https://www.animatics.com/products/smartmotor.resources.html

The firmware files are located in the CAD File and Firmware Downloads section. In addition to the firmware files, the firmware release notes are available—these provide a succinct description of changes and enhancements for the corresponding firmware version.

When accessing the firmware downloads, note that firmware files vary depending on your motor's options (e.g., CAN, PROFIBUS, etc.). Therefore, it is important to check your motor model AND options before selecting the corresponding file.

To install the downloaded firmware in your SmartMotor, see the instructions in the SMI software online help.

## Understanding the FIRMWARE VERSION Field in the Command Descriptions

The FIRMWARE VERSION field in the command description provides information about the firmware version(s) that support the command. For example, if the FIRMWARE VERSION field shows "5.x (D/M)", then the command supports any D- or M-style motor running firmware version 5 and later; if the FIRMWARE VERSION field shows "6.x (D/M)", then the command supports any D- or M-style motor running firmware version 6 and later.

In some cases, the FIRMWARE VERSION field shows a specific firmware number, for example, 5.0.4.55/5.98.4.55 (D/M), which means Class 5 D-style version 5.0.4.55 and later, or Class 5 M-style version 5.98.4.55 and later, are supported.

The next table provides more examples of FIRMWARE VERSION entries and the supported motors.

| Firmware Version Examples                                                                            | Supports                                                                          |
|----------------------------------------------------------------------------------------------------|-----------------------------------------------------------------------------------|
| 5.x (D/M); 6.x (D/M)                                                                                 | Class 5 and Class 6 D/M-style motors <sup>1</sup>                                 |
| 5.x (D/M); 6.x (D/M); ds2020_sa_1.0.0_combican (DS2020)                                              | Class 5 and Class 6 D/M-style motors, and DS2020 Combitronic                      |
| 5.x (D/M); no Class 6                                                                                | Class 5 D/M-style motors only, Class 6 not supported                              |
| 5.x (D/M) requires CAN option; 6.4.2.x (D)                                                           | Class 5 D/M-style motors with CAN bus, and Class 6 D-style motors <sup>2</sup>    |
| 6.x (D/M); no Class 5                                                                                | Class 6 D/M-style motors only <sup>2</sup> , Class 5 not supported                |
| 6.x (D/M) requires EPN option; no Class 5                                                            | Class 6 D/M-style motors only <sup>2</sup> with EPN option, Class 5 not supported |
| 1. Class 6 D-style requires ver 6.4.2.x<br>2. Class 6 D-style includes CAN bus as a standard feature |                                                                                   |

#### Class 5 Firmware for D- and M-Style Motors

For Class 5 SmartMotor servos, both D- and M-style, the Class 5 firmware supports most of the commands described in this guide, except those specific to only Class 6 and/or the DS2020 Combitronic system. Those exceptions are noted on the command description pages.

Class 5 firmware can be identified by the first digit "5" in the firmware version, for example, 5.0.3.2.

#### Noteworthy Class 5 Firmware Versions:

- 5.x.4.x current public release series of this firmware
- 5.0.4.x series supports D-style standard and CANopen options models
- 5.16.4.x series supports D-style DeviceNet option models
- 5.32.4.x series supports D-style PROFIBUS option models
- 5.97.4.x series supports M-style DeviceNet option models
- 5.98.4.x series supports M-style CANopen option models

For additional details, see the Class 5 D-Style Firmware Release Notes and the Class 5 M-Style Firmware Release Notes.

# Class 6 Firmware for M-Style (MT/MT2) Motors

For Class 6 M-style SmartMotor servos, both MT and MT2, the Class 6 MT/MT2 firmware supports many of the commands described in this guide, except those specific to only Class 5 and/or the DS2020 Combitronic system. Additionally, there are some commands that are unique to the Class 6 motors. Those exceptions are noted on the command description pages. For more information, see the topic "Other Class 6 D-Style Changes" in the Class 6 SmartMotor™ Installation and Startup Guide.

Class 6 firmware can be identified by the first digit "6" in the firmware version, for example, 6.0.2.35.

#### Noteworthy Class 6 MT- and MT2-Series Firmware Versions:

• 6.0.2.x - current public release series of this firmware, provides support for SM23216MH, SM23166MT, SM23166MT2 and SM34166MT2 motors

For additional details, see the Class 6 - EIP/EEC/EPN Firmware Release Notes.

#### Class 6 Firmware for D-Style Motors

For Class 6 D-style SmartMotor servos, the firmware supports almost all of the commands described in this guide, except those specific to DeviceNet, PROFIBUS and I²C (IIC) communications. Those exceptions are noted on the command description pages. For more information on Class 6 D-style command and feature limitations, see the topic "Other Class 6 D-Style Changes" in the Class 6 D-Style SmartMotor™ Installation and Startup Guide.

Class 6 D-style firmware can be identified by the first digit "6" in the firmware version, for example, **6.4.2.1**.

#### Noteworthy Class 6 D-Style Firmware Versions:

• 6.4.2.x - current public release series of this firmware

For additional details, see the Class 6 D-Style Firmware Release Notes.

### DS2020 Combitronic System Firmware

For DS2020 Combitronic system, the firmware supports a limited set of SmartMotor commands. The supported commands are noted on the corresponding command description pages. Also, for a complete list of supported commands, see Commands for DS2020 Combitronic on page 992.

DS2020 Combitronic system support requires: Class 5 ver. 5.0.4.55 (D-style) or 5.98.4.55 (M-style), or Class 6 ver. 6.4.2.x (D-style only).

**NOTE:** The DS2020 Combitronic system is not supported on Class 6 MT/MT2 motors.

DS2020 Combitronic system firmware can be identified by the terms "ds2020" and "combican" in the firmware version, for example, **ds2020** sa 1.0.0 **combican**.

#### Noteworthy DS2020 Combitronic System Firmware Versions:

• ds2020\_sa\_1.0.0\_combican - current public release of this firmware

# Setting the Motor Firmware Version in SMI

**NOTE:** In addition to the software information in this section, there is context-sensitive help available within the SMI software interface, which is accessed by pressing the F1 key or selecting Help from the SMI software main menu.

When programming the SmartMotor, it is important that the SMI software compiler's firmware version setting matches the firmware version of the connected SmartMotor.

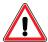

**CAUTION:** The compiler's firmware version must match the firmware version of the connected motor. If it does not match, the SMI software may not catch syntax errors and may download incompatible code to the SmartMotor.

This procedure assumes that:

- The SmartMotor is connected to the computer. For details, see Connecting the System in the SmartMotor Installation & Startup Guide for your motor.
- The SmartMotor is connected to a power source. (Certain models of SmartMotors require separate control and drive power.) For details, see Understanding the Power Requirements in the SmartMotor Installation & Startup Guide for your motor.
- The SMI software has been installed and is running on the computer. For details, see Installing the SMI Software in the SmartMotor Installation & Startup Guide for your motor.

#### Setting the Default Firmware Version

To set the default firmware version, from the SMI software main menu, select:

Compile > Compiler default firmware version

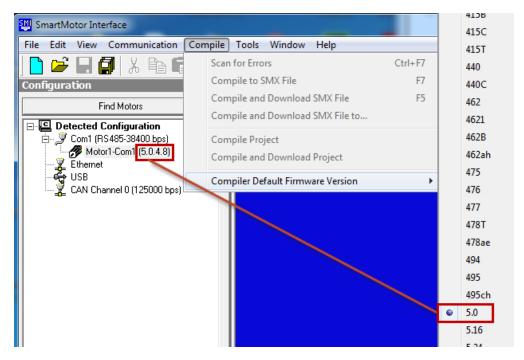

Setting the Compiler's Default Firmware Version

From the list, select the firmware version that most closely matches the firmware version of the connected SmartMotor, as shown in the previous figure. After the default firmware version has been selected, the list closes.

# Checking the Default Firmware Version

To check the default firmware version, from the SMI software main menu, select:

#### Compile > Compiler default firmware version

On the list, locate the blue dot to the left of the firmware version number. The dot indicates the currently-selected default firmware version.

# Opening the SMI Window (Program Editor)

**NOTE**: In addition to the software information in this section, there is context-sensitive help available within the SMI software interface, which is accessed by pressing the F1 key or selecting Help from the SMI software main menu.

In addition to taking commands over the serial interface, the SmartMotor can run programs. The SMI window is used to write and edit user programs for the SmartMotor(s). After the program has been written, it can be checked and then downloaded to the desired SmartMotor(s).

The SMI window is typically closed (default setting) when the SMI software is opened. To open the window, click the New button ( ) on the toolbar, or select:

File > New

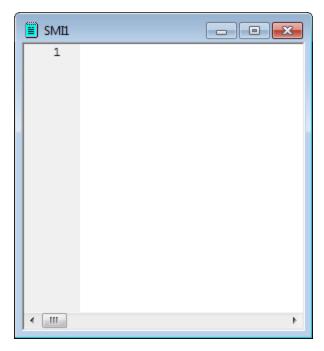

SMI Window

After the SMI window opens, you can type your program directly into the editor, or you can copy and paste existing code from any text-based software such as Windows Notepad.

**NOTE:** Some word-processing software, such as Microsoft Word, has an option for "smart quotes", which use angled single (') and double (") quotation marks. The angled quotation marks are not recognized by the SMI editor. Therefore, any "smart quotes" option must be disabled before copying and pasting the program code.

# Understanding the Program Requirements

SmartMotors use a simple form of code called "AniBasic", which is similar to the BASIC programming language. Various commands include means to create continuous loops, jump to different locations on given conditions and perform general math functions.

Note these AniBasic program requirements:

- The code is case sensitive:
  - All commands begin with or use all UPPER CASE letters.
  - All variables are preassigned and must use lower case.
- Command names are reserved and cannot be used as variables.
- A space is a programming element.

• Comments require an apostrophe or ASCII character 39 (') between the commands and the comment text.

**NOTE:** When copying and pasting code from another text editor, make sure that your text editor is not inserting "smart quotes" (angled single or double quotation marks). These are not the same as ASCII characters 39 (') and 34 ("), and the SMI program editor doesn't recognize them.

- Each program must contain at least one occurrence of the END statement.
- Each subroutine call must have a label with a RETURN statement somewhere below it.
- Each Interrupt subroutine must end with the RETURNI statement.
- The default syntax colors for the SMI editor are: commands (blue), program flow controls (pink), and comments (green). All other program text is shown in black. You can change the syntax colors through the Editor tab in the Options window. For details on the Options window, see SMI Options on page 88.
- There is no syntax checking performed until you do one of these:
  - From the main menu, select Compile > Scan file for errors
  - Select the Scan File for Errors button on the toolbar
  - Press Ctrl+F7
- As in BASIC, you can use the PRINT command to print to the screen, as shown in the "Hello World" example. For details, see Creating a "Hello World" Program on page 54.
- When the SmartMotor power is turned on, there is a 500 ms "pause" before any program or command is processed:
  - For all industrial networks, every node (or motor) must immediately send out a "Who am I?" info data packet when power is turned on, which tells the network host who it's talking to. This is a requirement for all industrial communications protocols (like CANopen, DeviceNet and PROFIBUS).
  - The stored program does not execute until the 500 ms pause expires. Any serial commands sent during that time are buffered and then accepted after that pause expires. Because incoming commands take priority over the internal program, any buffered commands are executed before the internal program begins.
- Commands coming in over the network have priority over the program running within the SmartMotor. For example, while a program is running, you could issue a GOSUB command from the terminal and send the program off to run the specified subroutine. When the subroutine is done, the program would resume at the point where the GOSUB command was issued.
- The RUN? command can be used at the beginning of a program to prevent it from automatically running when the SmartMotor power is turned on, as shown in the "Hello World" example. For details, see Creating a "Hello World" Program on page 54.
  - The SmartMotor will not execute any code past the RUN? line until it receives a RUN command through the serial port.
  - Using the serial port, the motor can be commanded to run subroutines even if the stored program is not running.

- User programs are stored in the SmartMotor's EEPROM memory. The maximum program size depends on the motor class you are using:
  - For Class 5 motors, the maximum program size is 32767 bytes.
  - For Class 6 motors, the maximum program size is 64150 bytes.

For details on downloading user programs to the SmartMotor, see Downloading a Program to the SmartMotor on page 55 and LOAD on page 552.

# Creating a "Hello World" Program

This procedure describes how to create and save a simple "Hello World" program.

**NOTE:** When copying and pasting code from another text editor, make sure that your text editor is not inserting "smart quotes" (angled single or double quotation marks). These are not the same as ASCII characters 39 (') and 34 ("), and the SMI program editor doesn't recognize them.

#### Entering the Program in the SMI Editor

To create the program, type this code into the SMI software program editor:

```
RUN?
PRINT("Hello World", #13)
END
```

**NOTE:** The program will not run when the SmartMotor power is turned on (because of the RUN? command on the first line).

When you run this program, it outputs this text to the Terminal window:

```
Hello World
```

To run this program, you must download it to the SmartMotor and then enter the RUN command in the Terminal window. For more details on downloading the program, see Downloading a Program to the SmartMotor on page 55. For more details on running the downloaded program, see Running a Downloaded Program on page 56.

### Adding Comments to the Code

You can add comments to the code by inserting a single quotation mark (') between the commands and your comment text.

**NOTE:** Comments do not get sent to the SmartMotor.

```
RUN? 'The program stops here until it receives a RUN command PRINT("Hello World", #13) '#13 is a carriage return END 'The required END command
```

#### Checking the Program Syntax

You can syntax check the program by doing one of these:

- From the main menu, select Compile > Scan file for errors
- Select the Scan File for Errors button on the toolbar
- Press Ctrl+F7

If errors are found, correct them and re-check the syntax.

The program will also be syntax checked as part of the download procedure. For details, see Downloading a Program to the SmartMotor on page 55.

#### Saving the Program

After entering the program, use these steps to save it:

- 1. From the main menu, select: **File > Save As**, or click the Save button (☐) on the toolbar. The Save As window opens.
- 2. Select a drive/folder on your PC or use the default location.
- 3. Assign a name, such as "HelloWorld.sms".
- 4. Click Save to write the program to the specified location and close the window.

If you attempt to syntax check or compile and download an unsaved program, the SMI software automatically opens the Save As window, which requires you to save the program before continuing.

# Downloading a Program to the SmartMotor

**NOTE:** In addition to the software information in this section, there is context-sensitive help available within the SMI software interface, which is accessed by pressing the F1 key or selecting Help from the SMI software main menu.

After you've created a program, it must be downloaded to the SmartMotor. This section explains how to syntax check and download the program.

**NOTE:** Comments do not get sent to the SmartMotor.

#### Syntax Checking, Compiling and Downloading the Program

The program can be syntax checked, compiled and transmitted to the SmartMotor in one operation.

To compile the program and then transmit it to the SmartMotor:

**NOTE:** SMI transmits the compiled version of the program to the SmartMotor.

- 1. Click the Compile and Download Program button () on the toolbar or press the F5 key. The Select Motor window opens, which is used to specify which motor(s) will receive the program.
- 2. Select the desired motor(s) from the list. The SMI software compiles the program during this step and also checks for errors. If errors are found, make the necessary corrections and try again.
- 3. Click OK to close the window and transmit the program. A progress bar shows the status of the transmission.

Because the SmartMotor's EEPROM (long-term memory) is slow to write, the terminal software uses two-way communications to regulate the download of a new program.

#### Additional Notes on Downloaded Programs

Keep these items in mind regarding programs that have been downloaded to the SmartMotor:

- After the program has been downloaded into the SmartMotor, it remains there until replaced.
- The downloaded program executes every time power is applied to the motor.
  - There is a 500 ms timeout before the motor will accept commands on the serial port. Any commands sent during that time are buffered and then accepted once the 500 ms timeout expires. Because incoming commands take priority over the internal program, buffered commands run before the internal program begins.
  - If you do not want the program to execute every time power is applied, you must add a RUN? command as the first line/command of the program. For an example, see Creating a "Hello World" Program on page 54.
  - To get a program to operate continuously, write a loop. For details, see Program Flow Details on page 185.
- A program cannot be erased; it can only be replaced. To effectively replace a program with nothing, download a program with only one command: END.

Remember that all programs, even "empty" ones, must contain at least one END command. For more details on program requirements, see Understanding the Program Requirements on page 52.

# Running a Downloaded Program

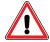

**WARNING:** The larger SmartMotors can shake, move quickly and exert great force. Therefore, proper motor restraints must be used, and safety precautions must be considered in the workcell design (see Other Safety Considerations on page 31).

**NOTE:** In addition to the software information in this section, there is context-sensitive help available within the SMI software interface, which is accessed by pressing the F1 key or selecting Help from the SMI software main menu.

After the program has downloaded to the SmartMotor, the Program Download window opens, which contains options relating to running the program.

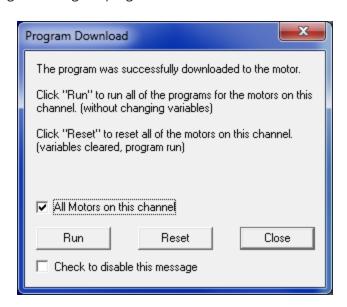

Program Download Window

Run will run the program immediately. Reset will clear all user variables and run the program as if it were power cycled. Close will close the window without running the newly-downloaded program.

"Check to disable this message" will prevent the window from being shown after a program is downloaded to the SmartMotor. Select that option if you always want to run the program using the Terminal window and the Run Program in Selected Motor button (▶), which is on the SMI software toolbar.

#### Using the Program Download Window

(Refer to the previous figure.)

To run the program on all motors:

- 1. Select the All Motors on this channel option.
- 2. Click Run.

To run the program on just the selected motor:

- 1. Deselect the All Motors on this channel option.
- 2. Click Run.

# Using the Terminal Window and Run Program Button

To run the program using the Terminal window and the Run Program button:

- 1. Use the motor selector in the Terminal window (see the next figure) to select the motor—it must be the same motor that received the program.
- 2. Click the Run Program in Selected Motor button () to run the program in the selected motor.

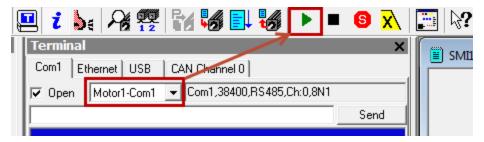

Selected Motor and Run Program Button

#### Using the RUN Command in the Terminal Window

To run the program using commands in the Terminal window, do one of these:

- Type RUN in the text box and click Send or press Enter
- Type RUN directly on the terminal screen (blue) area and click Send or press Enter.

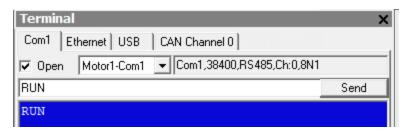

RUN Command in the Terminal Window

# Creating a Simple Motion Program

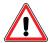

**WARNING:** The larger SmartMotors can shake, move quickly and exert great force. Therefore, proper motor restraints must be used, and safety precautions must be considered in the workcell design (see Other Safety Considerations on page 31).

Enter this motion program (see below) in the SMI editing window. Pay close attention to spaces and capitalization.

As described previously, it's only necessary to enter text on the left side of the single quote, as the text from the single quotation mark to the right end of the line is a comment and for information only. That said, it is always good programming practice to create well-commented code. Nothing is more frustrating than trying to debug or decipher code that is sparsely commented.

**NOTE:** Comments do not get sent to the SmartMotor.

```
'Disable left limit
EIGN(2)
               'Disable right limit
EIGN(3)
               'Reset errors
ADT=100
               'Set target accel/decel
VT=1000000
               'Set target velocity
               'Set target position
PT=100000
               'Go, starts the move
G
               'Wait for move to complete
TWAIT
               'Set buffered move back to home
PT=0
G
               'Start motion
END
               'End program
```

After entering the program code, you can download it to the motor and then run it. For details on downloading the program, see Downloading a Program to the SmartMotor on page 55. For details on running the downloaded program, see Running a Downloaded Program on page 56.

# **SMI Software Features**

This chapter provides information on SMI software features.

| Introduction                               | 60 |
|--------------------------------------------|----|
| Menu Bar                                   | 61 |
| Toolbar                                    | 61 |
| Configuration Window                       | 63 |
| Terminal Window                            | 66 |
| Initiating Motion from the Terminal Window | 68 |
| Information Window                         | 68 |
| Program Editor                             | 69 |
| Motor View                                 | 71 |
| SMI Trace Functions                        | 72 |
| Monitor Window                             | 75 |
| Serial Data Analyzer                       | 77 |
| Chart View                                 | 78 |
| Chart View Example                         | 79 |
| Macros (Keyboard Shortcuts or Hotkeys)     | 82 |
| Tuner                                      | 84 |
| SMI Options                                | 88 |
| SMI Help                                   | 89 |
| Context-Sensitive Help Using F1            | 89 |
| Context-Sensitive Help Using the Mouse     | 89 |
| Help Buttons                               |    |
| Hover Help                                 |    |
| Table of Contents                          |    |
| Projects                                   | 90 |
| SmartMotor Playground                      | 91 |
| Opening the SmartMotor Playground          | 92 |
| Moving the Motor                           | 93 |

#### Introduction

**NOTE:** In addition to the software information in this section, there is context-sensitive help available within the SMI software interface, which is accessed by pressing the F1 key or selecting Help from the SMI software main menu.

The SMI software interface provides access to a variety of tools that are used to communicate with, program and monitor the SmartMotor.

The SMI software also provides limited support for the DS2020 Combitronic system. These tools/features are supported:

- Tools menu items:
  - Macro
  - Motor View
  - · Chart View
- Configuration tree right-click menu items:
  - Motor View
  - Set Motor Address
  - Configure DS2020

The SMI software interface can be accessed from the Windows Desktop icon or from the Windows Start menu. For details, see Accessing the SMI Software Interface in the *SmartMotor Installation & Startup Guide* for your motor.

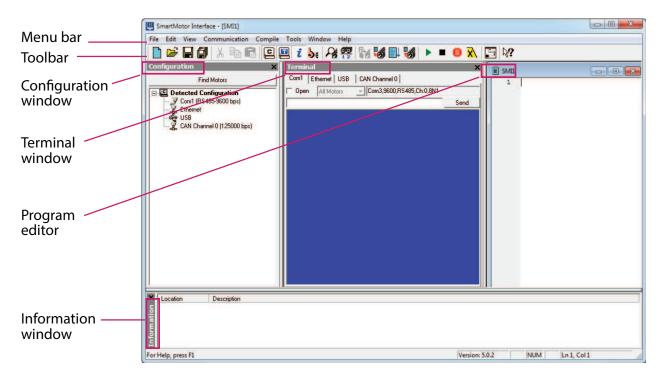

Main Features of the SMI Software

**NOTE:** Depending on your version of SMI software, your screens may look slightly different than those shown.

The primary software features are briefly described in the next sections. In addition to this information, there are detailed descriptions of all SMI software features in the software's online help, which can be accessed from the software's Help menu or by pressing the F1 key.

#### Menu Bar

**NOTE:** In addition to the software information in this section, there is context-sensitive help available within the SMI software interface, which is accessed by pressing the F1 key or selecting Help from the SMI software main menu.

The SMI software menu bar provides access to all SMI software features, which are grouped by functional area.

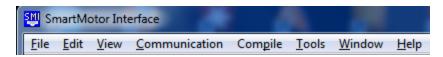

The Menu Bar

**NOTE:** Frequently-used features are also available from the SMI software's Toolbar. For details, see Toolbar on page 61.

Each functional area is described in the next table.

| Menu          | Description                                                                                                    |  |
|---------------|----------------------------------------------------------------------------------------------------|--|
| File          | Access standard file commands (New, Open, Close, etc.).                                                                                                    |  |
| Edit          | Edit an SMI program (Cut, Copy, Paste, etc.). Note that an SMI Program Editor window must be open to use these features.                                           |  |
| View          | Show or hide windows or items in the SMI software interface (Toolbar, Status bar, Terminal window, etc.).                                                          |  |
| Communication | Control communications with motors (Settings, Detect Motors, Upload Program, Communication Setup Wizard, etc.).                                                    |  |
| Compile       | Scan a program for errors and compile SMX or project files (Scan for errors, Compile Downloadable SMX file, Compile and Transmit SMX file, Compile Project, etc.). |  |
| Tools         | Access SmartMotor tools, monitoring features and options (Macro, Tuner, Motor View, Monitor View, Options, etc.)                                                   |  |
| Window        | Control the appearance of the SMI software windows (Cascade, Tile Horizontally/Vertically, Arrange Icons, etc.).                                                   |  |
| Help          | Access online help features of the SMI software (Contents, Index, SmartMotor Programmer's Guide, etc.).                                                            |  |

Each menu item is described in detail in the SMI software's online help file, which can be accessed from the Help menu or by pressing the F1 key.

#### Toolbar

**NOTE:** In addition to the software information in this section, there is context-sensitive help available within the SMI software interface, which is accessed by pressing the F1 key or selecting Help from the SMI software main menu.

The SMI software toolbar provides quick access to the SMI software's frequently-used features. Each item is represented by an icon, as shown in the next figure.

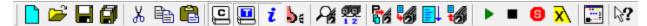

The Toolbar

**NOTE:** The entire set of SMI software features can be accessed from the menu bar. For details, see Menu Bar on page 61.

Each icon is described in the next table.

| Icon     | Menu<br>Command                    | Description                                                                               |
|----------|------------------------------------|-------------------------------------------------------------------------------------------|
|          | New                                | Create a new document.                                                                    |
| <b>≧</b> | Open                               | Open an existing document.                                                                |
|          | Save                               | Save the active document.                                                                 |
|          | Save All                           | Save the Project and all open documents.                                                  |
| *        | Cut                                | Cut the selection and put it on the Clipboard.                                            |
|          | Сору                               | Copy the selection and put it on the Clipboard.                                           |
|          | Paste                              | Insert Clipboard contents.                                                                |
| C        | Configuration                      | Show or hide the Configuration window.                                                    |
|          | Terminal                           | Show or hide the Terminal window.                                                         |
| i        | Information                        | Show or hide the Information window.                                                      |
| be       | Serial Data Ana-<br>lyzer          | Show or hide the Serial Data Analyzer ("sniffer").                                        |
| A.       | Find Motors                        | Detect all available motors connected to the defined serial ports of the computer.        |
| 1 2      | Detect Motors                      | Detect motors connected to the currently-selected port in the Terminal window.            |
|          | Compile and Down-<br>load Project  | Compile and download all user programs defined in the project to their associated motors. |
|          | Compile and Trans-<br>mit SMX File | Compile and download the program in the active view to its associated motor.              |
|          | Scan for errors                    | Scan the program in the active view.                                                      |
| 1<br>1   | Upload Program                     | Upload the program in a motor to an SMI file.                                             |
| •        | Run Program                        | Send a RUN command to the selected motor in the Terminal window.                          |
|          | Stop Running Program               | Send an END command to the selected motor in the Terminal window.                         |

| Icon | Menu<br>Command                    | Description                                                                                                    |
|------|------------------------------------|----------------------------------------------------------------------------------------------------|
| 8    | Stop all Motors                    | Send an END and then an S command to all motors.                                                                      |
| x    | Decelerate all<br>Motors to a Stop | Send an END and then an X command to all motors.                                                                      |
| **** | SmartMotor Play-<br>ground         | Opens the SmartMotor Playground, where you can monitor and jog a single motor in Position, Velocity and Torque modes. |
| ₿?   | Context Help                       | Opens the context help for the selected item.                                                                         |

Each item is described in detail in the SMI software's online help file, which can be accessed from the Help menu or by pressing the F1 key.

# **Configuration Window**

**NOTE**: In addition to the software information in this section, there is context-sensitive help available within the SMI software interface, which is accessed by pressing the F1 key or selecting Help from the SMI software main menu.

The Configuration window shows the current configuration and allows access to specific ports and motors. The Configuration window is essential to keeping multiple SmartMotor systems organized, especially in the context of developing multiple programs and debugging their operation.

The Configuration window is typically visible when the SMI software opens. If the window has been closed, you can open it from the SMI software main menu by selecting:

# View > Configuration

NOTE: When the window is visible, the menu item will have a check mark next to it.

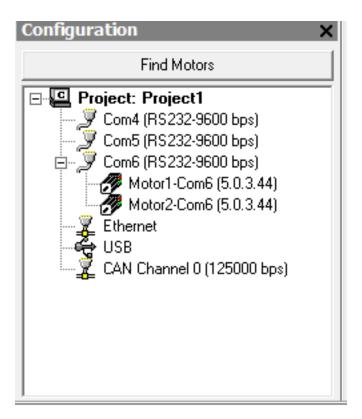

Configuration Window

The Configuration window is essential to keeping multiple SmartMotor systems organized.

To use the Configuration window:

• Click Find Motors to analyze your system, or

Right-click on an available port to display a menu, and select either "detect motors" or "address motors" to find motors attached to that port.

• You can double-click on any port to view its properties, as shown in the next figure.

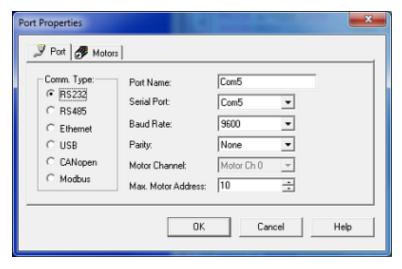

Port Properties Window

• You can also double-click on any motor to open the Motor View tool for that motor, as shown in the next figure.

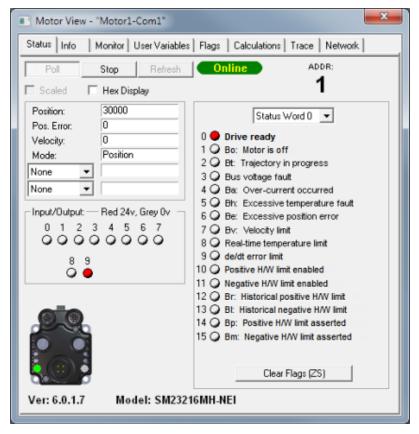

Motor View Window

• By right-clicking the motor, you can access its properties along with other tools, as shown in the next figure.

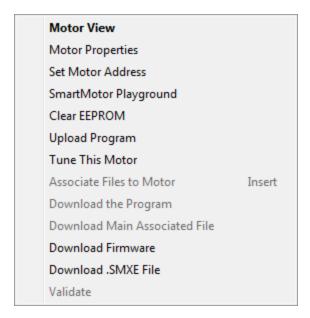

Motor Tools Menu

#### Terminal Window

**NOTE:** In addition to the software information in this section, there is context-sensitive help available within the SMI software interface, which is accessed by pressing the F1 key or selecting Help from the SMI software main menu.

The Terminal window acts as a real-time portal between you and the SmartMotor. By typing commands in the Terminal window, you can set up and execute trajectories, execute subroutines of downloaded programs and report data and status information to the window.

The Terminal window is typically shown (default setting) when the SMI software is opened. However, if the Terminal window is closed, select:

#### View > Terminal

NOTE: When the window is visible, the menu item will have a check mark next to it.

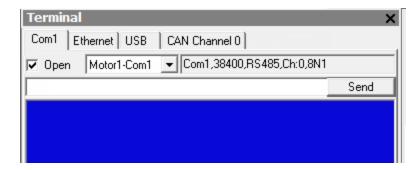

Terminal Window

To use the Terminal window:

- Specific communication ports can be selected using the tabs.
- Commands can be entered in the white text box or directly on the blue screen. If data is flooding back from the motor, then the white text box will be more convenient, as the incoming data may cause the text to scroll out of view.
- When motor power is activated, there is a 500 ms timeout before the motor will accept commands on the serial port. Any commands sent during that time are buffered and then accepted once the 500 ms timeout expires. Because incoming commands take priority over the internal program, buffered commands run before the internal program begins.
- Because multiple SmartMotors are on a single communication port are individually addressed, commands can be routed to any or all of them by making the appropriate selection from the drop-down list, which is located just below the tabs. The SMI program automatically sends the appropriate codes to the network to route the data to the specified motor(s).
- You can double-click a previous command to resend the command (see the next figure). However,
  - If that command has a motor address in it (for example, 1RPA, where "1" = serial bus Motor 1), the command will resend to that motor.
  - If that command does not have an address, the command will be sent to the last-addressed motor. For example, if you previously sent the command 2RPA, which addresses serial bus Motor 2, an unaddressed command that you double-click (or issue) will go to serial bus Motor 2, even if it's on the list before the point where you started addressing Motor 2.

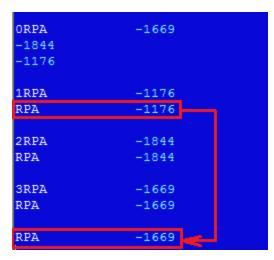

An example of commands sent to the last-addressed motor. Notice that double-clicking the first RPA command reports the position of motor 3 because it was the lastaddressed motor.

- PRINT commands containing data can be sprinkled in programs to send data to the Terminal window as an aid in debugging.
- What is typed on the screen is not what goes to the motor. For example, 1RPA does not send a "1" to the motor it is sending an Extended ASCII code for "1"(Hex 0x81). Then it sends ASCII "R", 'P" and "A", and a SPACE (Hex 20) as the delimiter (not a carriage return). Note that the terminal window uses a space as the delimiter; the motor uses a carriage return (Hex 0x0D) as the delimiter.
- Data that has associated report commands, such as Position, which is retrieved using the RPA command, can be easily reported by simply including the report command directly in the program code.

**NOTE:** Be careful when using report commands within tight loops because they can bombard the Terminal window with too much data.

- If a program is sending too much data to the Terminal window, try adding a WAIT=50 command to the program, which will slow down the flow.
- Use the right-hand scroll bar to review the Terminal window history.

## Initiating Motion from the Terminal Window

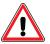

**WARNING:** The larger SmartMotors can shake, move quickly and exert great force. Therefore, proper motor restraints must be used, and safety precautions must be considered in the workcell design (see Other Safety Considerations on page 31).

To initiate motion from the terminal window, enter these commands (do not enter the comments, which are the right-hand portion of each line).

```
MP 'Initialize Position mode
ADT=100 'Set target accel/decel
VT=1000000 'Set target velocity
PT=300000 'Set target position
G 'Go, starts the move
```

NOTE: Acceleration, velocity and position fully describe a trapezoidal-motion profile.

After the final G command has been entered, the SmartMotor accelerates to speed, slows and then decelerates to a stop at the absolute target position. The progress can be seen in the Motor View window. For details on the Motor View window, see Monitoring the SmartMotor Status on page 210.

#### Information Window

**NOTE**: In addition to the software information in this section, there is context-sensitive help available within the SMI software interface, which is accessed by pressing the F1 key or selecting Help from the SMI software main menu.

The Information window shows the program status. When a program is scanned and errors are found, they are listed in the Information window preceded by a red "E" along with the program path and line number where the error was found, as shown in the next figure.

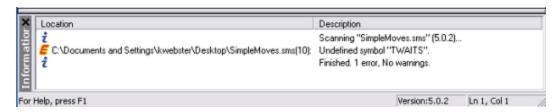

Example Error Message

The Information window is typically visible when the SMI software opens. If the window has been closed, you can open it from the SMI software main menu by selecting:

#### View > Information

NOTE: When the window is visible, the menu item will have a check mark next to it.

To use the Information window:

• Double-click on the error in the Information window—the specific error will be located in the Program Editor.

In the next example, the scanner does not recognize the command TWAITS. The correct command is TWAIT.

```
- - X
■ SimpleMoves.sms
       KP=3000
       KD=10000
   2
   3
       KI=30
   5
       ADT=100
       VT=1000000
   6
   7
       C10
   8
            PT=100000
   9
            G
  10
           TWAITS
  11
            PT=0
  12
  13
            TWAIT
  14
       GOTO (10)
  15
       END
< III.
```

TWAITS Error

Correct the error and scan the program again. After all errors are corrected, the program can be downloaded to the SmartMotor.

• Warnings may appear in the Information window to alert you to potential problems. However, warnings will not prevent the program from being downloaded to the SmartMotor. It is the programmer's responsibility to determine the importance of addressing the warnings.

# Program Editor

**NOTE:** In addition to the software information in this section, there is context-sensitive help available within the SMI software interface, which is accessed by pressing the F1 key or selecting Help from the SMI software main menu.

SmartMotor programs are written in the SMI software Program Editor before being scanned for errors and downloaded to the motor.

To open the Program Editor, from the SMI software main menu, select:

#### File > New

Or click the New button () on the toolbar. The Program Editor opens, as shown in the next figure.

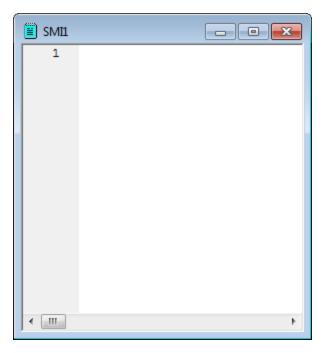

Program Editor

#### To use the Program Editor:

- Type the program code directly into the Program Editor. As you write the program, the editor applies syntax highlighting to the code, which makes it easier to read and debug.
- Every program requires an END command, even if the program is designed to run indefinitely and the END is never reached. For more details on program requirements, see Understanding the Program Requirements on page 52.
- The first time you write a program, you must save it before you can download it to the motor.
- Every time a program is downloaded, it is automatically saved to that file name. This point is important to note, as most Windows applications require a "save" action. If you want to set aside a certain revision of the program, it should be copied and renamed, or you should simply save the continued work under a new name.
- Once a program is complete, you can scan it for errors by pressing the Scan File button (■) on the toolbar, or scan and download it in one operation by pressing the Compile and Download Program button (♠), which is also located on the toolbar.
  - If errors are found, the download will be aborted and the problems will be identified in the Information window located at the bottom of the screen.
- Programs are scanned using a language file that is related to different motor firmware versions.
  If Compile and Download Program is selected, the language file will be chosen based on the
  version read from the motor. If Scan File is selected, the default language file will be used. To
  change the default language file, from the SMI software main menu, select

**Compile > Compiler default firmware version > [select the desired version]** 

For more details, see Setting the Motor Firmware Version in SMI on page 50.

#### Motor View

This feature is supports the DS2020 Combitronic system.

**NOTE**: In addition to the software information in this section, there is context-sensitive help available within the SMI software interface, which is accessed by pressing the F1 key or selecting Help from the SMI software main menu.

The SMI Motor View window allows you to view multiple parameters related to the motor.

To open the Motor View window, from the SMI software main menu, select:

#### Tools > Motor View

and select the motor you want to view. Or, in the Configuration window, double-click the motor you want to view.

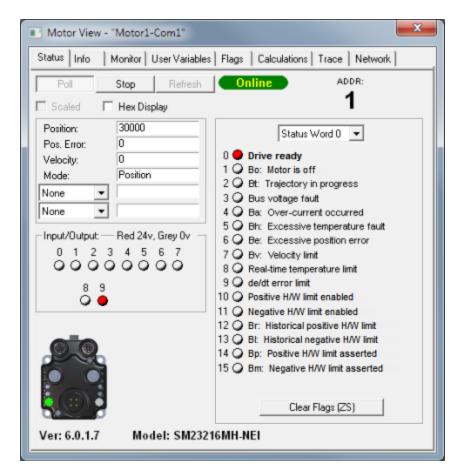

Motor View Window

**NOTE:** The Motor View window provides a real-time view into the inner workings of a SmartMotor.

To use the Motor View window:

- Click Poll to initiate real-time scanning of motor parameters.
- A program can be running in the motor while the Motor View window is polling. The program must not print text to the serial channel being used for polling.
- In addition to the standard items displayed, two fields allow you to select from a list of additional parameters to display.

For example, in the previous figure, Voltage and Current are being polled. This information can be useful when setting up a system for the first time, or debugging a system in the field. Temperature is also useful to monitor in applications with demanding loads.

- All seven of the user-configurable onboard I/O points are shown. Any onboard I/O that is configured as an output can be toggled by clicking on the dot below the designating number.
- The SmartMotor has built-in provisions allowing it to be identified by the SMI software. When a motor is identified, a picture of it appears in the lower left corner of the Motor View window.
- Tabs across the top of the window provide access to additional information.

#### SMI Trace Functions

The Trace tab provides a set of functions that are useful for debugging a SmartMotor program. To access Trace functions, open the Motor View window and click the Trace tab.

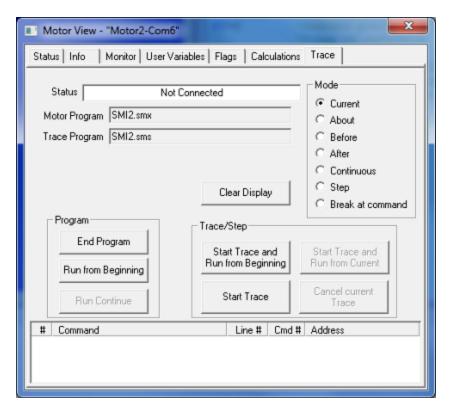

Motor View Trace Functions

### To use Trace functions:

1. Open the Trace window. When first opened with no program loaded, this message appears:

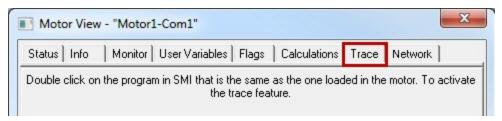

- 2. Right-click the SmartMotor in the Configuration window and select Upload Program. The program is uploaded to the SMI Editor.
- 3. Double-click anywhere in the program to load it into the Trace window.
- 4. Select the desired Mode.
- 5. Double-click on desired line in the Editor window, if needed.
- 6. Press the desired button in the Trace/Step box. The program must run before anything will happen.

The next table describes the items in the Trace window:

| Item                                            | Description                                                                                                    |
|-------------------------------------------------|----------------------------------------------------------------------------------------------------|
| Status box                                      | Shows the current state of the Trace program and Motor Program. This becomes active after a command is executed on the Trace tab and remains active until the Motor View is closed. Possible Status messages are:     |
|                                                 | Not Connected - Not connected to motor                                                                                                    |
|                                                 | Program Running or Program Stopped – If at a breakpoint or the program is stopped.                                                                                                    |
|                                                 | Trace Active or Trace Inactive – If a trace is currently in progress or waiting to hit a breakpoint in progress. If a trace is active it must be canceled before selecting a new Mode.                                |
|                                                 | At Break Point – Program execution halted because a breakpoint was reached or a step was completed.                                                                                                    |
| Motor Program box                               | Shows the name of the program contained in the motor.                                                                                                    |
| Trace Program box                               | Shows the name of the program that was doubled-clicked.                                                                                                    |
| Clear Display button                            | Clears the highlighted text in the editor window and removes any information in the Trace List window.                                                                                                    |
| Program group                                   | End Program – Stops program execution by writing the END command                                                                                                    |
|                                                 | Run from Beginning – Issues a RUN command.                                                                                                    |
|                                                 | Run Continue – Release firmware from the current breakpoint. (Only available when at a breakpoint.)                                                                                                    |
| Mode group: For any trace the program must run. | information to be retrieved from the motor, a mode must be selected and                                                                                                    |
| Current                                         | Captures the first 20 points encountered.                                                                                                    |
| About, Before, After                            | Requires the user to select a line from the program in the Editor window by double-clicking on it. The program trace responds based on the option selected in the Trace/Step group (see below).                       |
|                                                 | About - Captures 9 points before and 10 points after desired line.                                                                                                    |
|                                                 | Before – captures 20 points before the desired line.                                                                                                    |
|                                                 | After - Captures 20 points after the desired line.                                                                                                    |
| Continuous                                      | Polls the motor for commands that are executing. Because of bandwidth, not all executed lines are shown in the Trace view or highlighted in the program.                                                              |
| Step                                            | Enables step mode. The program trace responds based on the option selected in the Trace/Step group (see below).                                                                                                    |
| Break at Command                                | Requires the user to select a line in the program by double-clicking on it in the Editor window. The program trace responds based on the option selected in the Trace/Step group (see descriptions after this table). |
| Trace/Step group                                | Various options are available based on other selections (see descriptions after this table).                                                                                                    |
|                                                 |                                                                                                    |

Trace/Step group - Options for trace selections (when Step mode is not selected):

- Start Trace and Run from Beginning button Sets trace information in the motor and issues a RUN command.
- Start Trace button Sets trace information in the motor.
- Start Trace and Run from Current button Available when at a break point. The trace information is set in the motor and the program continues from the current break point.
- Cancel Trace button Available when a trace is active to cancel the current trace.

Trace/Step group - Options for Step (when Step mode is selected):

- Step from Beginning button Sets a breakpoint in the motor and issues a RUN command. The program executes the first line of code and then stops.
- Step from Current button Sets a breakpoint in the motor. If the program is running, the motor stops at the next command. If the program is at a breakpoint, the motor executes the next command and then stops.

Trace/Step group - Options for Break (when Break at command mode is selected):

- Set Breakpoint and Run from Beginning button Sets the breakpoint and runs the program from the beginning.
- Set Breakpoint button Sets a breakpoint in the motor.
- Set Breakpoint and Run from Current button If at a breakpoint, this sets the new breakpoint and runs the program from the current location.
- Remove Breakpoint button Removes a breakpoint that was set and not reached.

### Monitor Window

**NOTE:** In addition to the software information in this section, there is context-sensitive help available within the SMI software interface, which is accessed by pressing the F1 key or selecting Help from the SMI software main menu.

The Monitor window allows you to create your own fully-customized monitor. Because it is polling a limited set of items, it provides a more efficient monitoring method. To open the Monitor window, from the SMI software main menu, select:

#### Tools > Monitor View

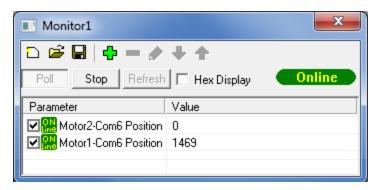

Monitor Window

#### To use the Monitor window:

• Polling items can be added or removed by pressing the + and - buttons. When adding a new item, the Add New Monitor Item window opens and provides tools for setting up the monitoring function, as shown in the next figure.

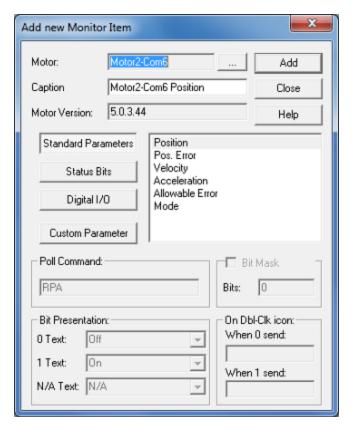

Add New Monitor Item Window

• Custom items, which do not have explicit report commands, can be added by entering the specific commands appropriate to getting the data reported (for example, make a variable equal to the desired parameter and then report that variable).

## Serial Data Analyzer

**NOTE:** In addition to the software information in this section, there is context-sensitive help available within the SMI software interface, which is accessed by pressing the F1 key or selecting Help from the SMI software main menu.

The SMI Terminal window formats text and performs other housekeeping functions that are invisible to the user. For an exact picture of the data being traded between the PC and the SmartMotor™, use the Serial Data Analyzer (also known as the "sniffer"). To open the Serial Data Analyzer, from the SMI software main menu, select:

### View > Serial Data Analyzer

Or press the Serial Data Analyzer button ( ) on the toolbar. The Serial Data Analyzer window opens, as shown in the next figure.

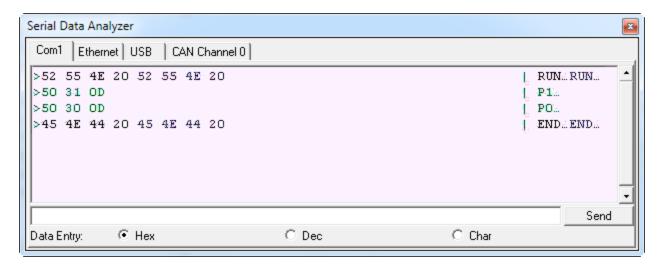

Serial Data Analyzer

The Serial Data Analyzer window can display serial data in a variety of formats, and it can be a useful tool for debugging communications. For example, you can:

- View data transfer between computer and SmartMotor(s).
- View data in hexadecimal, decimal, or ASCII format in up to three columns.
- Send commands and binary data to SmartMotor(s).
- View sent and received data in different definable colors.
- Capture data transfer in different ports at the same time, and view each port using its dedicated page.

**NOTE:** SMI can display the precise data being sent between the host and the SmartMotor in multiple formats.

### Chart View

**NOTE:** In addition to the software information in this section, there is context-sensitive help available within the SMI software interface, which is accessed by pressing the F1 key or selecting Help from the SMI software main menu.

In some cases, the best way to understand a data trend is by seeing it graphically. The SMI Chart View provides graphical access to any readable SmartMotor parameter.

To open the Chart View window, from the SMI software main menu, select:

#### Tools > Chart View

The Chart View window opens, as shown in the next figure.

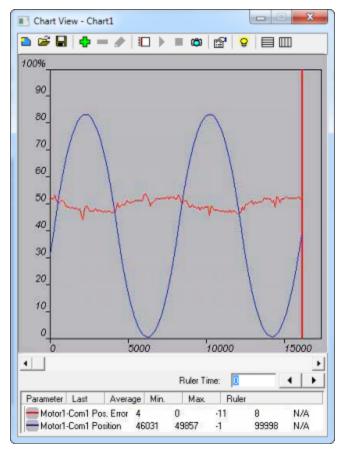

Chart View Window

To use the Chart View tool:

- Polling items are added or removed by pressing the + and buttons.
- The fields and options are identical to those in the Monitor tool. For details on the Monitor tool, see Monitor Window on page 75.
- Adjustable upper and lower limits for each polled parameter allow them to be scaled to fit the space.

- The toolbar across the top provides additional functions such as chart editing, start/stop sampling, manual update and more.
- The Start Sampling button (▶) starts the charting action.
- While the Chart View does not include a print function, Window's standard Print Screen key can capture the chart to the clipboard, and from there, it can be pasted into other applications (like Microsoft Excel, Microsoft Word, etc.). This graphical data can be a useful addition to written system reports.

Additionally, a context menu is available by right-clicking on the Chart View window, which has selections for:

- Copying the chart data as a tab-delimited table in text format, which can then be imported into a spreadsheet, such as Microsoft® Excel®, or any text editor.
- Copying the current image of the chart to the clipboard in bitmap format, which can then be pasted in any graphic application.

## Chart View Example

The SMI Chart View provides graphical access to any readable SmartMotor parameter. The next example shows how to use the Chart View tool to graphically track torque changes on the SmartMotor.

This procedure assumes that:

- The SmartMotor is connected to the computer. For details, see Connecting the System in the SmartMotor Installation & Startup Guide for your motor.
- The SmartMotor is connected to a power source. (Certain models of SmartMotors require separate control and drive power.) For details, see Understanding the Power Requirements in the SmartMotor Installation & Startup Guide for your motor.
- The SMI software has been installed and is running on the computer. For details, see Installing the SMI Software in the SmartMotor Installation & Startup Guide for your motor.
- You've completed the first-time motion example. For details, see Moving the SmartMotor in the SmartMotor Installation & Startup Guide for your motor.

To open the Chart View window, from the SMI software main menu, select:

## Tools > Chart View

The Chart View window opens. For details, see Chart View on page 78.

### To create the example:

- 1. Click the Add icon (+). The Add New Chart Item window opens.
- 2. Click Custom Parameter to enter a nonstandard parameter for charting.
- 3. Fill in the text boxes as shown in the next figure.

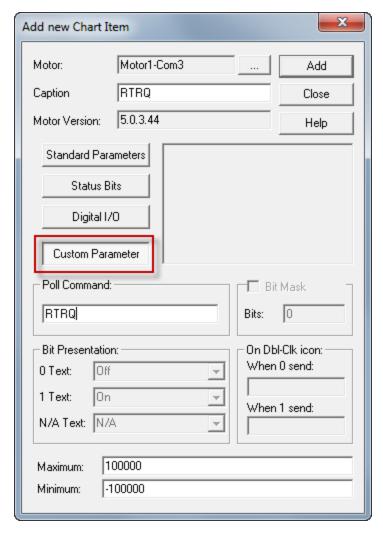

Custom Parameter Button and Related Entries

**NOTE:** Be sure the Maximum and Minimum values are set to 10000 and -10000, respectively, as shown in the previous figure. They default to ten times more than those values.

- 4. After you've completed the entries, click Add and the custom parameter will be added to the Chart View window.
- 5. Click the green Play icon (▶); the chart recorder plots the RTRQ value.
- 6. In the SMI software Terminal window, enter these commands:

```
MT
T=0
G
T=8000
G
T=0
G
T=-8000
G
```

The Chart View tool plots a line similar to the one shown in the next figure.

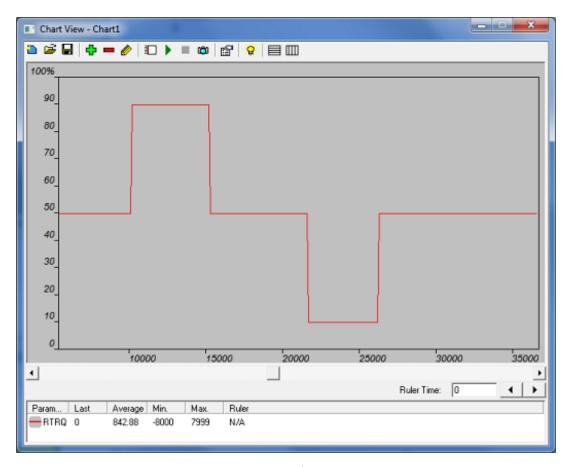

Plotted RTRQ Values

- 7. In the SMI software Terminal window, enter TS=65536. This causes a one-second ramp time when T is commanded from or to zero.
- 8. Repeat the previous command sequence. Note the addition of "ramps" to the plot, which are caused by the TS command.

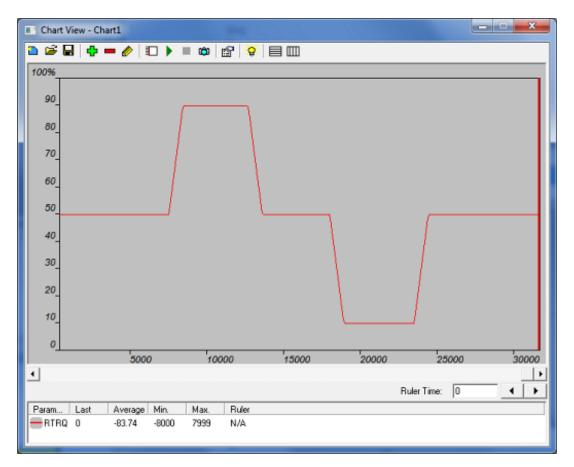

Plotted RTRQ Values With Ramps

# Macros (Keyboard Shortcuts or Hotkeys)

**NOTE:** In addition to the software information in this section, there is context-sensitive help available within the SMI software interface, which is accessed by pressing the F1 key or selecting Help from the SMI software main menu.

The SMI software contains a Macros tool, which is useful for creating keyboard shortcuts (sometimes referred to as "hotkeys") for one command or a series of commands for use in the Terminal window. The tool allows you to optionally associate a command or series of commands with these key combinations:

- Ctrl+0 to Ctrl+9
- Ctrl+Shift+1 to Ctrl+Shift+9

**NOTE:** These key combinations can provide shortcuts for up to 19 macros; there is a maximum limit of 50 macros.

With the Macros tool, you can create multiple macros for a more efficient development process.

**NOTE:** In addition to these "shortcuts", SMI also provides a #define preprocessor extension command that is used to define substitutions for an SMI program. Those substitutions can then be used within that SMI program. For more details, see the topic "#define (Substitutions)" in the SMI software online help.

To open the Macros window, from the SMI software main menu, select:

#### Tools > Macro

The Macros window opens, as shown in the next figure.

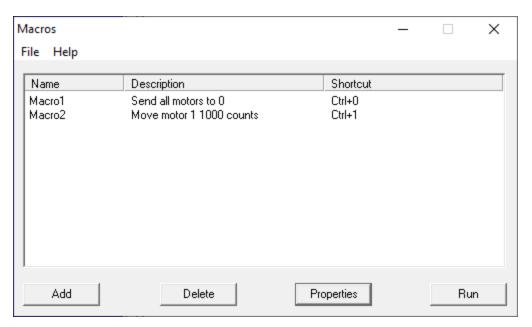

Macros Window

To use the Macros window:

- Add or remove macros with the Add and Delete buttons.
- Use the Properties button to view and edit the properties of an existing macro.
- The Run button allows you to test the selected macro.
- When you have finished, use the Close button to close the Macros window.

#### To create a macro:

In this example, you will create a macro for clearing the status bits. For details on clearing the status bits, see Checking and Clearing Status Bits in the *SmartMotor Installation & Startup Guide* for your motor.

- 1. Open the Macros window.
- 2. Click Add to open the Add New Macro window (see the next figure).
- 3. Fill in the information so it looks like the next figure, and then click OK to save the new macro.

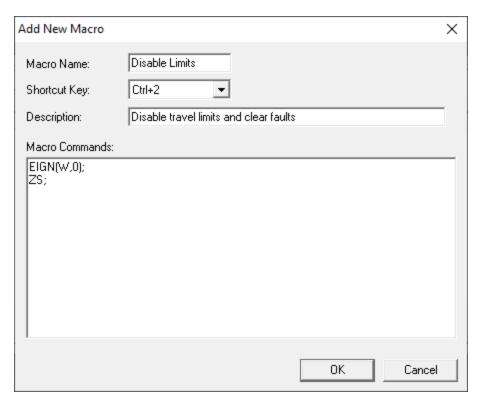

Add New Macro

The Ctrl+2 shortcut key combination has now been assigned to the macro Disable Limits. When you press Ctrl+2, the SMI software issues EIGN(W,0) and ZS to the terminal screen.

## Tuner

**NOTE:** In addition to the software information in this section, there is context-sensitive help available within the SMI software interface, which is accessed by pressing the F1 key or selecting Help from the SMI software main menu.

Tuning a SmartMotor is simpler than tuning traditional servos. However, it can be even easier when using the SMI Tuner tool to see the results of different tuning parameters.

For most applications, the default SmartMotor tuning parameters are sufficient. Viewing the position error on the Motor View tool and feeling the stiffness of the motor shaft will determine if the motor requires additional tuning.

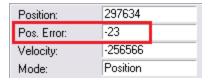

Position Error

There is a related section on tuning the PID filter later in this manual. If further tuning is required, see Tuning the PID Control on page 242.

The Tools menu has a GUI-based Tuner tool that can also be used to adjust the tuning parameters. To open the Tuner tool, from the SMI software main menu, select:

### Tools > Tuner

The Tuning window opens, as shown in the next figure.

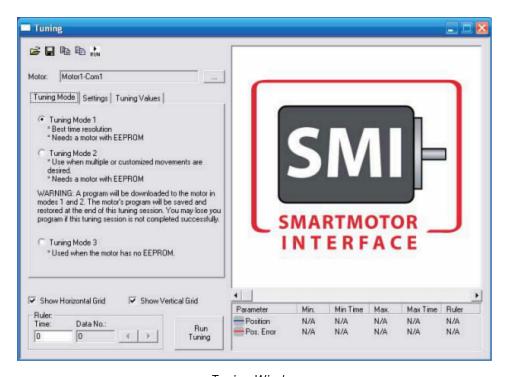

Tuning Window

The Tuner graphically shows the step response of the SmartMotor. The step response is the SmartMotor's actual reaction to a request for a small but instantaneous change in position. (Rotor inertia prevents the SmartMotor from changing its position in zero time.) The magnitude of the step response shows how well tuned the motor is.

The Tuner downloads a program that uses variables a, b, p, t, w and z. The program that was in the motor before tuning and the user variables will be restored after tuning.

Before running the Tuner:

- Be sure the motor and anything it is connected to are free to move about 1000 encoder counts or more, which is about one-quarter turn of the motor shaft.
- Be sure the device is able to safely withstand an abrupt jolt.

Click the Run Tuning button at the bottom of the Tuner window (see the previous figure).

If the SmartMotor is connected, is on and is still, you should see results similar to those in the next figure.

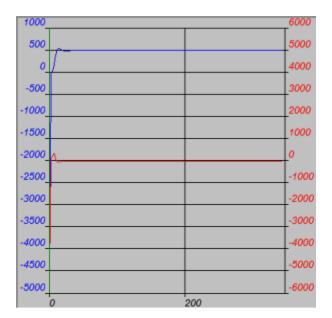

Sample Step Response

The upper curve with the legend on the left is the SmartMotor's actual position over time. Notice that it overshot its target position before settling in. Adjusting the PID Tuning will stiffen the motor up and create less overshoot. For details, see Tuning and PID Control on page 240. In a real-world application, there will be an acceleration profile, not a demand for instantaneous displacement, so significant overshoot will not exist. Nevertheless, it is useful to look at the worst-case scenario of a step response.

To try a different set of tuning parameters, select the Tuning Values tab to the left of the graph area. As shown in the next figure, you will see a list of tuning parameters with two columns: the left column lists what is currently in the SmartMotor; the right column provides an area to make changes.

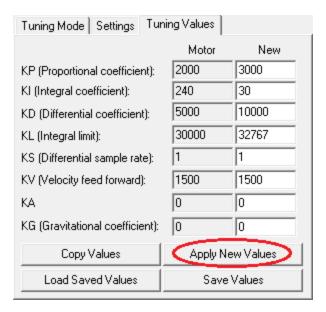

Apply New Values Button

To make adjustments to the tuning:

- 1. Change the values to those shown in the New column of the previous figure.
- 2. Click the "Apply New Values" button, which stores the new values in the SmartMotor.
- 3. Click the Run Tuning button at the bottom of the Tuning window.

The motor will jolt again and the results of the step response will overwrite the previous graph. Normally, this process involves repeated trials using the procedure outlined in the section on the PID Filter. For details, see Tuning the PID Control on page 242.

When you are satisfied with the results, the parameters producing the best results can be added to the top of your program in the SmartMotor, or in applications where there are no programs in the motors, sent by a host after each power-up. For example, the previous example's tuning parameters would be set using these tuning commands:

KP=3000

KI=30

KD=10000

KL=32767

F

## SMI Options

**NOTE:** In addition to the software information in this section, there is context-sensitive help available within the SMI software interface, which is accessed by pressing the F1 key or selecting Help from the SMI software main menu.

The SMI software has a variety of options that can be customized through the Options window. It contains tabs and selections for customizing the Scanner, Editor, Terminal and more.

To open the Options window, select:

### Tools > Options

The Options window opens, as shown in the next figure.

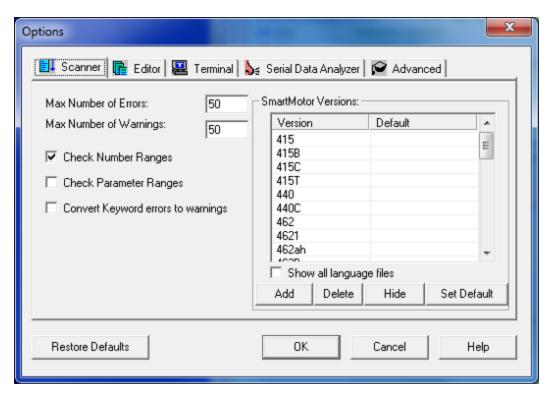

Options Window

To use the Options window:

- Click a tab to select the options you wish to edit.
- Consider the default firmware version. Because different SmartMotor firmware versions have subtle differences, the program scanner needs to know which firmware is being used to distinguish between supported and unsupported commands.
- Other options, such as Editor syntax colors, deal with user preferences.
- After you have finished editing options, click OK to close the window and save your changes.

## SMI Help

The most complete and current information available for the SMI software is available within the program's extensive Help tool. For details, see the SMI software help.

## Context-Sensitive Help Using F1

- Dialog and Message box: Just press the F1 key while the box is displayed.
- Information View: Select the line and press the F1 key. The software shows a description of the selected error. For more details, see Information Window on page 68.
- Menu command: Select the menu item and press the F1 key.
- Keyword Information: In the Program Editor, select the keyword and press F1. The software shows a full description of the selected keyword.

## Context-Sensitive Help Using the Mouse

There is a "context help" button on the tool bar. When you click the button (or press Shift+F1 on keyboard) the program enters the Help Mode and the cursor shape changes to context-sensitive help cursor ( ). In Help Mode you can use the mouse or keyboard to select a menu command, a toolbar button, an error message in the Information View, or other items within SMI, and help on the item is displayed.

## Help Buttons

You can click the Help button, available on many dialog boxes, to get help about that dialog box.

## Hover Help

You can place (hover) the mouse pointer over an SMI software button or a Program Editor keyword to see a short description of that button or keyword.

#### Table of Contents

To see the list of topics within SMI software Help, use the Contents command in the Help menu.

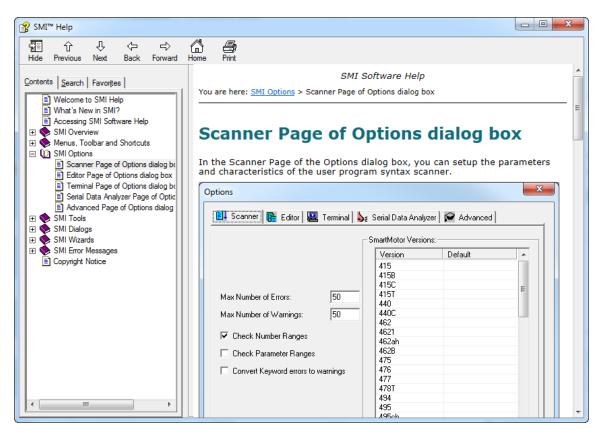

Sample Help Page

## **Projects**

**NOTE:** In addition to the software information in this section, there is context-sensitive help available within the SMI software interface, which is accessed by pressing the F1 key or selecting Help from the SMI software main menu.

In applications with more than one SmartMotor, and possibly more than one program or communications port, it is helpful to organize all of the elements as a Project rather than deal with individual files.

**NOTE:** When working with multiple motors, programs or ports, a Project provides a convenient way of organizing and using all of the individual elements.

To create a project, from the SMI software main menu, select:

### File > New Project

The New Project window opens.

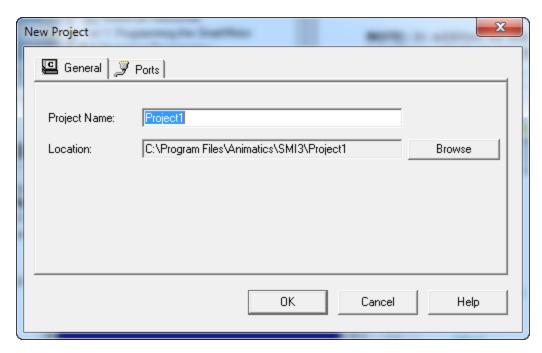

New Project Window

To use the New Project window:

- Enter a name and location in the Project Name and Location fields to title the project and specify the location where it will be saved.
- Click OK to save the information. At this point, you have the option of letting the SMI software explore the network of motors and set up the project automatically, or of doing it manually by double-clicking on the specific communication ports or motors listed in the Information window. Unless you are you are a system expert and know exactly what the port and motor settings are, you should let the software detect the motors for you.
- From here, you can open one or more programs for editing in the SMI Editor.
- After the project is set up, select **File > Save Project** to save it. Projects are saved as .SPJ files.
- To open a project, select **File > Open Project**, and then select the desired project (.SPJ) file. When a project file is opened, all motor communication information, program editor windows and other elements are restored.
- Use the File > Recent Projects menu to view and select from the projects you've most recently edited.

## SmartMotor Playground

**NOTE:** In addition to the software information in this section, there is context-sensitive help available within the SMI software interface, which is accessed by pressing the F1 key or selecting Help from the SMI software main menu.

If you are a first-time user, the SmartMotor Playground contains some simple controls to help you get started with moving the motor. The SmartMotor Playground allows you to immediately move the motor without any programming.

## Opening the SmartMotor Playground

There are two ways to access the SmartMotor Playground:

- From within the SMI software interface
- From the Windows Start menu as a stand-alone application.

To access the SmartMotor Playground from the SMI software, in the Configuration window, right-click the motor you want to move and select SmartMotor Playground from the menu.

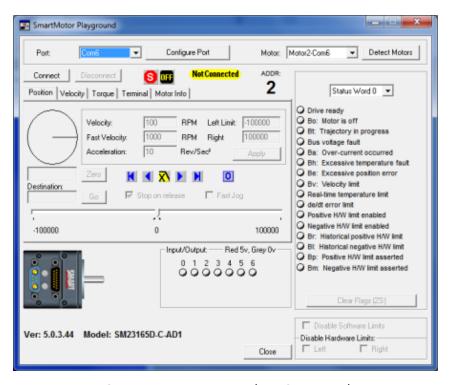

SmartMotor Playground (Not Connected)

Click Connect (upper-left area of the window) to connect to the SmartMotor.

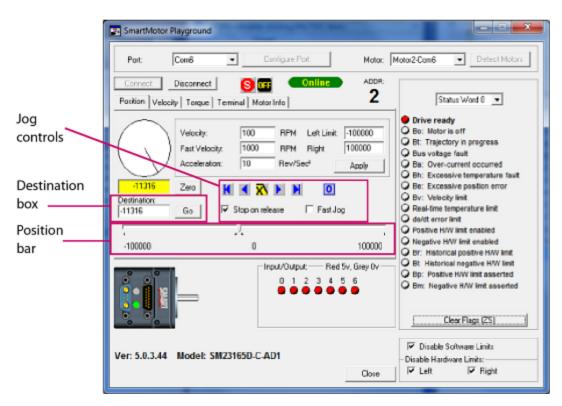

SmartMotor Playground (Connected)

## Moving the Motor

This procedure assumes that:

- The SmartMotor is connected to the computer. For details, see Connecting the System in the SmartMotor Installation & Startup Guide for your motor.
- The SmartMotor is connected to a power source. (Certain models of SmartMotors require separate control and drive power.) For details, see Understanding the Power Requirements in the SmartMotor Installation & Startup Guide for your motor.
- The SMI software has been installed and is running on the computer. For details, see Installing the SMI Software in the *SmartMotor Installation & Startup Guide* for your motor.
- The SmartMotor has been detected and addressed. For details, see Detecting and Addressing the SmartMotors in the SmartMotor Installation & Startup Guide for your motor.

In addition to the above items:

- Verify that all status bits are off, except for the Drive ready bit, as shown in the previous figure. If needed, use the Clear Flags button to clear any bits that are on.
- The Drive Enable input on the M-series motor must be connected and activated.
- Verify that Disable Software Limits and Disable Hardware Limits options are set as shown in the previous figure.

**NOTE:** The SmartMotor's hardware limits must be grounded or disabled for motion to occur. Therefore, if your SmartMotor doesn't move when moving the slider or issuing a motion command, verify that you've either grounded the limits or selected both Disable Hardware Limits check boxes (located at the lower-right corner of the screen), as shown in the previous figure.

Within the SmartMotor Playground, you can experiment with the many different modes of operation. Try these methods (see the previous figure for the locations of these items):

- Click the left and right Jog controls and watch the motor respond.
- Move the position bar to the left or right and watch the motor respond.
- Enter a value (negative = counterclockwise; positive = clockwise) in the Destination box and click Go. Watch the motor shaft move until the position counter (yellow box) reaches that destination.

While the SmartMotor Playground is useful for moving the motor and learning about its capabilities, to develop a useful application, you will need to create a program. To learn about programming the SmartMotor, see Beginning Programming on page 47.

# **Communication Details**

This chapter provides information on the communications functionality that has been designed into the SmartMotor.

| Introduction                                                        | 97  |
|---------------------------------------------------------------------|-----|
| Connecting to a Host                                                | 98  |
| Daisy Chaining Multiple D-Style SmartMotors over RS-232             | 99  |
| ADDR=formula                                                        | 101 |
| SLEEP, SLEEP1                                                       | 101 |
| WAKE, WAKE1                                                         | 101 |
| ECHO, ECH01                                                         | 102 |
| ECHO_OFF, ECHO_OFF1                                                 | 102 |
| Serial Commands                                                     | 103 |
| OCHN(type,channel,parity,bit rate,stop bits,data bits,mode,timeout) | 103 |
| CCHN(type,channel)                                                  | 104 |
| BAUDrate, BAUD(channel)=formula                                     | 104 |
| PRINT(), PRINT1()                                                   | 104 |
| SILENT, SILENT1                                                     | 105 |
| TALK, TALK1                                                         | 105 |
| a=CHN(channel)                                                      | 105 |
| a=ADDR                                                              | 105 |
| Communicating over RS-485                                           | 106 |
| Using Data Mode                                                     | 106 |
| CAN Communications                                                  | 109 |
| CADDR=formula                                                       | 109 |
| CBAUD=formula                                                       | 109 |
| =CAN, =CAN(arg)                                                     | 109 |
| CANCTL(function,value)                                              | 109 |
| SDORD()                                                             | 110 |
| SDOWR()                                                             | 110 |
| NMT                                                                 | 111 |
| RB(2,4), x=B(2,4)                                                   | 111 |
| Exceptions to NMT, SDORD and SDOWR Commands                         | 111 |
| I/O Device CAN Bus Controller                                       | 112 |
| Combitronic Communications                                          | 112 |
| Combitronic Features                                                | 113 |
| Other Compitanic Reposits                                           | 112 |

| Program Loops with Combitronic                           | 114 |
|----------------------------------------------------------|-----|
| Global Combitronic Transmissions                         | 114 |
| Simplify Machine Support                                 | 115 |
| Combitronic with RS-232 Interface                        | 115 |
| Combitronic with the DS2020 Combitronic System           | 116 |
| Other CAN Protocols                                      | 117 |
| CANopen - CAN Bus Protocol                               | 117 |
| DeviceNet - CAN Bus Protocol                             | 117 |
| I <sup>2</sup> C Communications (Class 5 D-Style Motors) | 117 |
| OCHN(IIC,1,N,baud,1,8,D)                                 | 119 |
| CCHN(IIC,1)                                              | 119 |
| PRINT1(arg1,arg2, ,arg_n)                                | 119 |
| RGETCHR1, Var=GETCHR1                                    | 119 |
| RI FN1 Var=I FN1                                         | 119 |

## Introduction

There are various ways to communicate with a SmartMotor:

- Direct-command serial over RS-232 or RS-485 (depending on the motor)
- Data mode
- Combitronic, CANopen, DeviceNet, etc.
- I<sup>2</sup>C communications

**NOTE:** When using I<sup>2</sup>C, the SmartMotor is always the bus controller. You cannot communicate between SmartMotors through I<sup>2</sup>C.

These communications methods are described in the next sections.

In applications using more than one SmartMotor, the best choice for communications is to link the SmartMotors together over their optional CAN ports, and then communicate with the group through any of the RS-232 or RS-485 ports of any of the motors on the chain. The SmartMotor's CAN-based Combitronic communications unifies all SmartMotor data and functions in a group, which makes any single motor look like a multi-axis controller from the perspective of the RS-232 or RS-485 ports. Additionally, this allows all the motors to share resources as though they were a large multi-axis controller.

Moog Animatics offers adapters for converting RS-232 to RS-485, and for converting either to USB.

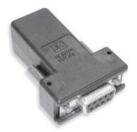

**NOTE:** If you are unable to communicate with the SmartMotor, you may be able to recover communications using the Communication Lockup Wizard, which is on the SMI software Communications menu. For details, see the SMI software online help, which is accessed by pressing the F1 key or selecting Help from the SMI software main menu.

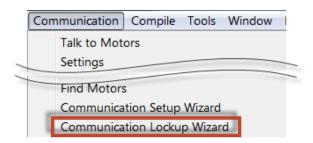

Communication Menu - Communication Lockup Wizard

## Connecting to a Host

The default mode for communicating with a Class 5 or Class 6 D-style SmartMotor is serial RS-232; Class 5 and Class 6 M-style SmartMotors use serial RS-485.

NOTE: The M-style motors have one RS-485 port; they do not have an RS-232 port.

For D-style motors, the most common and cost-effective solution is through RS-232 serial communications. Under this structure, each motor is placed in an electrical serial connection such that the transmit line of one motor is connected to the receive line of the next. Each motor is set to echo incoming data to the next motor down with approximately 1 millisecond propagation delay. There is no signal integrity loss from one motor to the next, which results in highly-reliable communications.

**NOTE:** To maximize the flexibility of the SmartMotor, all serial ports are fully programmable with regard to bit rate and protocol.

There is a 31-byte input buffer for the RS-232 port and another for the RS-485 port. These buffers ensure that no arriving information is ever lost. However, when either port is in data mode, it is the responsibility of the user program within the SmartMotor to keep up with the incoming data.

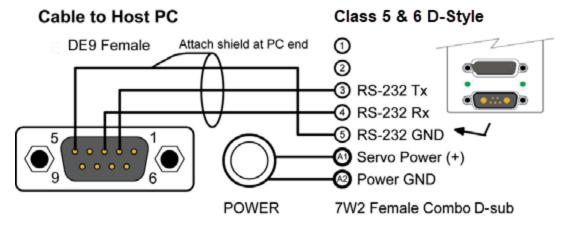

Connection Between a Class 5 or Class 6 D-style SmartMotor and Host PC

The CBLSM1 cable makes quick work of connecting to your first RS-232-based SmartMotor. It combines the connections for communications and power into one cable assembly.

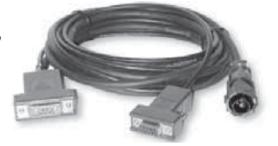

By default, the primary channel, which shares a connector with the incoming power in some versions, is set up as a command port with these characteristics:

|            | Default | Other<br>Options |
|------------|---------|------------------|
| Type:      | RS-232  | RS-485           |
| Parity:    | None    | Odd or Even      |
| Bit Rate:  | 9600    | 2400 to 115200   |
| Stop Bits: | 1       | 0 or 2           |
| Data Bits: | 8       | 7                |
| Mode:      | Command | Data             |
| Echo:      | Off     | On               |
|            |         |                  |

#### Also, note that:

• If the cable used is not provided by Moog Animatics, make sure the SmartMotor's power and RS-232 connections are correct.

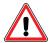

**CAUTION:** Be sure to use shielded cable to connect RS-232 ports, with the shield ground connected to pin 5 (ground) of the PC end only.

- Buffers on both sides mean there is no need for any handshaking protocol when commanding the SmartMotor.
- Most commands execute in less time than it takes to receive the next one. Therefore, be careful
  to allow processes time to complete, particularly for slower processes like printing to an LCD
  display or executing a full subroutine.

## Daisy Chaining Multiple D-Style SmartMotors over RS-232

This section describes how to daisy chain multiple D-style SmartMotors to a single RS-232 port as shown in the next figure. Other SmartMotors can be connected together in a daisy-chain or multi-drop fashion. For details, see Connecting the System in the *SmartMotor Installation & Startup Guide* for your motor.

For low-power motors (size SM23165D and smaller), as many as 100 motors could be cascaded using the daisy-chaining technique for RS-232. To operate independently, each motor must be programmed with a unique address. In a multiple-motor system, the programmer has the choice of putting a host computer in control or having the first motor in the chain be in control of the rest.

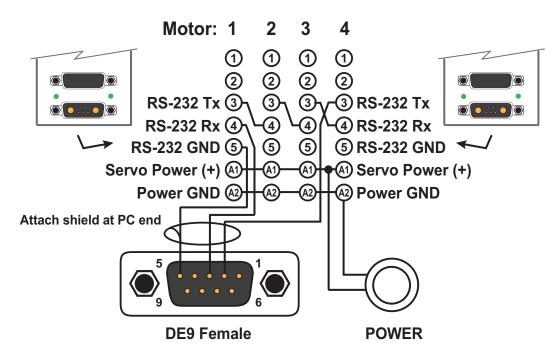

Daisy-Chain Connection between D-Style SmartMotors and Host PC

**NOTE:** You can build your own RS-232 daisy-chain cable or purchase Add-A-Motor cables from Moog Animatics.

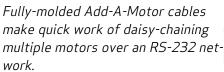

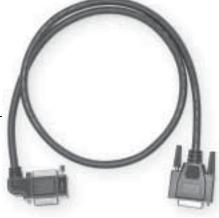

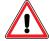

**CAUTION:** Large (size 23 or size 34) SmartMotors draw so much power that they often require isolated communications for reliability. For such applications, consider using a DIN Rail RS-232 communication breakout device. For assistance, contact Moog Animatics.

The next sections describe related commands. For more details on these commands, see Part 2: SmartMotor Command Reference on page 247.

### ADDR=formula

#### Set Motor to New Address

The ADDR= command causes a SmartMotor to respond exclusively to serial commands addressed to it. It is separate and independent of the motor's CAN address. The address number range is from 1 to 120.

When each motor in a chain has a unique address, an individual motor communicates normally after its address is sent over the chain one time. To send an address, add 128 to its value and output the binary result over the communication link. This puts the value above the ASCII character set, which differentiates it from all other commands or data. The address needs to be sent only once until the host computer, or motor, wants to change it to something else.

Sending out an address zero (128) causes all motors to listen and is an efficient way to send global data such as a G for starting simultaneous motion in a chain. Once set, the address features work the same for RS-232 and RS-485 communications.

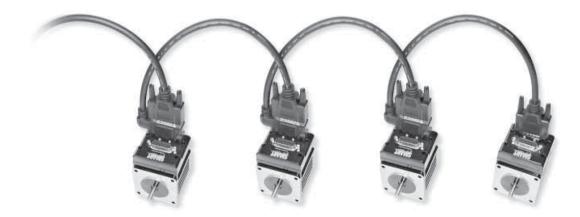

RS-232 Daisy-Chained SmartMotors

Unlike the RS-485 star topology, the consecutive nature of the RS-232 daisy chain creates the opportunity for the chain to be independently addressed entirely from the host, rather than by having a uniquely-addressed program in each motor. Setting up a system this way adds simplicity because the program in each motor can be exactly the same. If the RUN? command is the first in each of the motor's programs, the programs will not start when the SmartMotor power is turned on. Addressing can then be worked out by the host before the programs are later initiated through a global RUN command.

#### SLEEP, SLEEP1

Assert sleep mode

WAKE, WAKE1

## Deassert SLEEP

The SLEEP command causes the motor to ignore all commands except the WAKE command. This feature can often be useful, particularly when establishing unique addresses in a chain of motors. The 1 at the end of commands specifies the AniLink RS-485 port.

**NOTE:** The SmartMotor can be made to automatically ECHO received characters to the next SmartMotor in a daisy chain

### ECHO, ECHO1

### ECHO input

## ECHO OFF, ECHO OFF1

#### Deassert ECHO

The ECHO and ECHO\_OFF commands toggle (turn on/off) the echoing of data input. Because the motors do not echo character input by default, consecutive commands can be presented, configuring them with unique addresses, one at a time. If the host computer or controller sent out the next command sequence, each motor would have a unique and consecutive address.

If a daisy chain of SmartMotors has been powered off and back on, the next commands can be entered into the SmartMotor Interface to address the motors (0 equals 128, 1 equals 129, etc.). Some delay should be inserted between commands when sending them from a host computer.

0SADDR1
1ECH0
1SLEEP
0SADDR2
2ECH0
2SLEEP
0SADDR3
3ECH0

**OWAKE** 

Commanded by a user program in the first motor instead of a host, the same daisy chain could be addressed with this sequence:

```
SADDR1 'Address the first motor
ECHO 'Echo for host data
PRINT(#128, "SADDR2", #13) 'OSADDR2
                         'Allow time
WAIT=10
PRINT (#130, "ECHO", #13) '2ECHO
WAIT=10
PRINT (#130, "SLEEP", #13) '2SLEEP
PRINT (#128, "SADDR3", #13) 'OSADDR3
WAIT=10
PRINT (#131, "ECHO", #13)
                        '3ECHO
WAIT=10
PRINT (#128, "WAKE", #13)
                        'OWAKE
WAIT=10
```

### Serial Commands

The SmartMotor allows you to communicate over the available RS-232 and/or RS-485 serial ports (depending on the style of SmartMotor you're using). There are specific serial commands used for configuring the serial communications, baud rate, printing, etc., as described below.

**NOTE:** D-style SmartMotors use primarily RS-232 communications, whereas all other SmartMotor use primarily RS-485 communications.

The next sections describe related commands. For more details on these commands, see Part 2: SmartMotor Command Reference on page 247.

## OCHN(type,channel,parity,bit rate,stop bits,data bits,mode,timeout)

|            | Option                                  | Description                                                                 |
|------------|-----------------------------------------|-----------------------------------------------------------------------------|
| type:      | RS2 (D-style<br>only), RS4,<br>MB4, DMX | RS2=RS-232, RS4=RS-485, MB4=Modbus protocol over RS-485*, DMX=DMX protocol* |
| channel:   | D-style: 0, 1<br>M-style: 0             | 0=Main, 1=Secondary                                                         |
| parity     | N, O, or E                              | None, Odd or Even                                                           |
| bit rate:  | 2400, 4800, 9600, 19                    | 200, 38400, 57600, 115200 baud                                              |
| stop bits: | 1 or 2                                  |                                                                             |
| data bits: | 8                                       |                                                                             |
| mode:      | C or D                                  | Command or Data                                                             |
| timeout:   | (Optional) Timeout in                   | milliseconds between issuing a command and                                  |

detecting a delimiter, e.g., RPA(space) where space is the delimiter.

\*For more details, see the documentation for the specified protocol.

**NOTE:** Changing the default value of any parameter other than baud rate will prevent proper command data from being received by the SmartMotor. If you are unable to communicate with the SmartMotor, you may be able to recover communications using the Communication Lockup Wizard, which is on the SMI software Communication menu. For details, see the SMI software online help, which is accessed by pressing the F1 key or selecting Help from the SMI software main menu.

Placing a communications port in Data mode will completely prevent the SmartMotor from receiving any commands and require the user program code to parse out all incoming data. Therefore, if the intent is to be able to send standard commands at any time and allow the SMI software to detect the motors, then the OCHN command could be used to change only the baud rate or the communications error timeout values — do not use it to change any other settings. The BAUD command can also be used to change the baud rate. For details, see BAUDrate, BAUD(channel)=formula on page 104.

This is an example of the OCHN command:

```
OCHN (RS4, 0, N, 38400, 1, 8, D)
```

For a D-style motor, if the primary communication channel (0) is opened as an RS-485 port, then it assumes the Moog Animatics RS485-ISO adapter is connected to it. If so, then I/O 6 is used to direct the adapter to be in transmit or receive mode according to the motor's communication activity, and I/O 6 will no longer be used as an I/O communications port. M-style motors are supplied with RS-485 on COM 0; D-style motors require an adapter for RS-485 on COM 0, but they have built-in RS-485 available on COM 1.

## CCHN(type,channel)

#### Close a communications channel

Use the CCHN command to close a communications port when desired.

**NOTE:** If you are unable to communicate with the SmartMotor, you may be able to recover communications using the Communication Lockup Wizard, which is on the SMI software Communication menu. For details, see the SMI software online help, which is accessed by pressing the F1 key or selecting Help from the SMI software main menu.

## BAUDrate, BAUD(channel)=formula

#### Set BAUD rate (RS-232 and RS-485)

The BAUD command sets the speed or baud rate of the specified serial channel. To do this, use:

- BAUDrate: sets the baud rate of the main channel
- BAUD(channel)=formula: sets the baud rate of the specified serial channel

where rate and formula are the desired baud rate, and (channel) is 0 or 1 for channel 0 or channel 1, respectively. Valid values for rate and formula are: 2400, 4800, 9600, 19200, 38400, 57600, or 115200. For additional motor-specific details, see Product-Specific Table on page 303.

## PRINT(), PRINT1()

#### Print to RS-232 or AniLink channel

A variety of data formats can exist within the parentheses of the PRINT() command.

- A text string is marked as such by enclosing it between double quotation marks.
- Variables can be placed between the parentheses as well as two variables separated by one operator.
- To send out a specific byte value, prefix the value with the # sign and represent the value with as many as three decimal digits ranging from 0 to 255.
- Multiple types of data can be sent in a single PRINT() statement by separating the entries with commas.

**NOTE:** Do not use spaces outside of text strings because the SmartMotor uses spaces, carriage returns and line feeds as delimiters.

These are all valid print statements that transmit data through the main RS-232 channel:

```
PRINT("Hello World") 'text
PRINT(a*b) 'exp.
PRINT(#32) 'data
PRINT("A",a,a*b,#13) 'all
```

PRINT1 prints to the AniLink port with RS-485 protocol.

## SILENT, SILENT1

## Suppress PRINT() outputs

#### TALK, TALK1

#### Deassert Silent Mode

The SILENT mode causes all PRINT() output to be suppressed. This is useful when talking to a chain of motors from a host, when the chain would otherwise be talking within itself because of programs executing that contain PRINT() commands. The TALK and TALK1 commands restore print messaging.

## a=CHN(channel)

### Communication Error Flags

Where channel can be 0 or 1 for COM Channel 0 or 1. It holds binary coded information about historical errors on the two communications channels.

The command gives the 5-bit status of either serial port channel 0 or 1, as described in the next table.

| Bit | Value | Meaning          |
|-----|-------|------------------|
| 0   | 1     | Buffer overflow  |
| 1   | 2     | Framing error    |
| 2   | 4     | N/A              |
| 3   | 8     | Parity error     |
| 4   | 16    | Timeout occurred |

The next example subroutine prints errors to an LCD display.

```
C9
  IF CHN(0)
             'If CHNO != 0
         IF CHN(0)&1
               PRINT ("BUFFER OVERFLOW")
         ENDIF
         IF CHN(0)&2
               PRINT("FRAMING ERROR")
         ENDIF
         IF CHN(0)&8
               PRINT("PARITY ERROR")
         ENDIF
         IF CHN(0)&16
               PRINT("TIMEOUT OCCURRED")
         ENDIF
         \mathbb{Z}(2,0)
                  'Reset CHN0 errors
  ENDIF
RETURN
```

#### a=ADDR

#### Motor's Self Address

If the motor's address (ADDR) is set by an external source, it may still be useful for the program in the motor to know to what address it is set. When a motor is set to an address, the ADDR variable reflects that address — the range is from 1 to 120.

## Communicating over RS-485

Multiple SmartMotors can be connected to a single host port by connecting their RS-485 A signals together and B signals together, and then connecting them to an RS-485 port or to an RS-232 or USB adapter.

Adapters provided by Moog Animatics have built-in biasing resistors. However, extensive networks should add bias at the very last motor in the chain. The RS-485 signals of the SmartMotor share I/O functions and are not properly biased for more than just a few SmartMotors. Additionally, proper cabling would include a shielded twisted pair for transmission.

The main RS-232 ports of the D-style SmartMotors can be converted to RS-485 and isolated using Moog Animatics adapters.

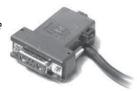

The RS-232 and RS-485 ports have many configuration possibilities. To set the configuration options, use the OCHN command, which is described in the next section.

## Using Data Mode

Data mode is used to retrieve data from the RS-232/RS-485 port.

If a communications port is in Command mode, then the motor responds to arriving commands it recognizes. However, if the port is opened in Data mode, then incoming data fills the 16-byte buffer until it is retrieved with the GETCHR command.

For D-style motors:

| a=LEN     | Number of characters in RS-232 buffer |
|-----------|---------------------------------------|
| a=LEN1    | Number of characters in RS-485 buffer |
| a=GETCHR  | Get character from RS-232 buffer      |
| a=GETCHR1 | Get character from RS-485 buffer      |

For M-style motors:

a=LEN Number of characters in RS-485 buffer a=GETCHR Get character from RS-485 buffer

The buffer is a standard FIFO (First In First Out) buffer. This means that if the letter A is the first character the buffer receives, then it will be the first byte offered to the GETCHR command. The buffer exists to make sure that no data is lost, even if the program is not retrieving the data at just the right time.

The GETCHR buffer will stop accepting characters if the buffer overflows, and RLEN will stop incrementing. Also, the overflow bit will be set for that serial channel. When the buffer is empty, GETCHR will return a value of (negative 1.) If GETCHR is assigned to a byte ab[], then the value gets cast from the range -1 to +255 to the signed range -128 to +127. This causes -1 (empty buffer) to have the same value as char 255, since 255 gets cast to -1. It is recommended you assign GETCHR to a word or long to perform comparisons.

The LEN variable holds the number of characters in the buffer. A program must see that the LEN is greater than zero before issuing a command like a=GETCHR. Likewise, it is necessary to arrange the application so that, overall, data will be pulled out of the buffer as fast as it comes in.

The ability to configure the communication ports for any protocol as well as to both transmit and receive data allows the SmartMotor to interface with a vast array of RS-232 and RS-485 devices. Some of the typical devices that would interface with SmartMotors over the communication interface are:

- Other SmartMotors
- Bar Code Readers
- · Light Curtains
- Terminals
- Printers

The next example program repeatedly transmits a message to an external device (in this case another SmartMotor) and then takes a number back from the device as a series of ASCII letter digits, each ranging from 0 to 9. A carriage return character marks the end of the received data. The program uses that data as a move position.

```
AT = 500
              'Preset acceleration.
VT=1000000
             'Preset velocity
PT=0
              'Zero out position.
             'Declare origin
             'Servo in place
OCHN (RS2, 0, N, 9600, 1, 8, D)
PRINT("RPA", #13)
C0
 IF LEN
                            'Check for chars
      a=GETCHR
                            'Get char
      IF a = = 13
                           'If carriage return
                           'Start motion
           G
                           'Reset buffered P to zero
           PT=0
           PRINT("RP", #13) 'Next
      ELSE PT=PT*10
                            'Shift buffered P
                           'Adjust for ASCII
          a=a-48
           PT=PT+a
                           'Build buffered P
 ENDIF
ENDIF
GOTO (0)
                            'Loop forever
```

The ASCII code for zero is 48. The other nine digits count up from there so the ASCII code can be converted to a useful number by subtracting the value of 0 (ASCII 48). The example assumes that the most significant digits will be returned first. Any time it sees a new digit, it multiplies the previous quantity by 10 to shift it over and then adds the new digit as the least significant one. After a carriage return is seen (ASCII 13), motion starts. After motion starts, P (Position) is reset to zero in preparation for building up again. P is buffered, so it will not do anything until the G command is issued.

The SmartMotor has a wealth of data that can be retrieved over the Combitronic, RS-232 and RS-485 ports simply by asking. Data and status reporting commands can be tested by issuing these report commands from any hosting application. Using SMI Terminal window as the host (see the next figure), the command is shown on the left and the SmartMotor's response is shown in the middle.

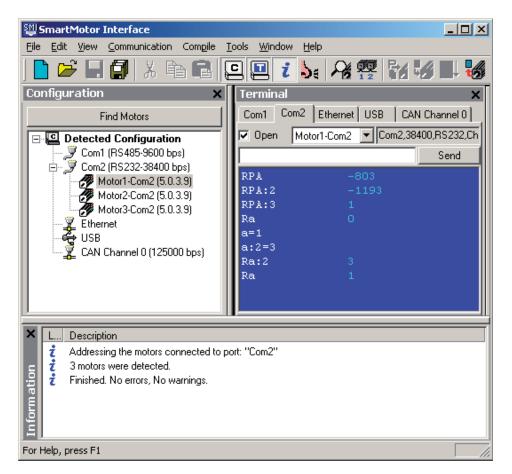

SmartMotor Command with Response

The SMI host software uses these commands to implement the Motor View window and Monitor View tools. Data that does not have direct report commands can be retrieved either of two ways, by embedding the variable in a PRINT command, or by setting a variable equal to the parameter and then reporting the variable. For more details, see Part 2: SmartMotor Command Reference on page 247.

It is important to note that Combitronic reports only work if the CAN network is wired to each motor, and the CAN addresses and baud rate are configured. Keep in mind:

- Unique addresses must be assigned to each motor with the CADDR command.
- All motors on the same CAN network must be configured to the same baud rate with the CBAUD command.

#### CAN Communications

**NOTE:** DeviceNet is currently not available on the Class 6 SmartMotor.

The SmartMotor supports different protocols over the CAN port if equipped. CANopen and DeviceNet are popular industrial networks that use CAN. If a controller is communicating to a group of SmartMotors as follower devices through either of these standard protocols, the Combitronic protocol can still function without being seen by the CANopen or DeviceNet controller.

**NOTE:** The CAN network must have all devices set to the same baud rate to operate.

For more details about the CANopen implementation on the SmartMotor, see the CANopen fieldbus guide for your SmartMotor.

The next sections describe related commands. For more details on these commands, see Part 2: SmartMotor Command Reference on page 247.

#### CADDR=formula

#### Set CAN address

Where formula may be from 1 to 127. The setting is stored in the EEPROM. However, for it to take effect, the user must cycle power to the motor.

#### CBAUD=formula

#### Set CAN baud rate

Where formula may be one of these: 1000000, 800000, 500000, 250000, 125000, 100000, 50000, 20000. The setting is stored in the EEPROM. However, for it to take effect, the user must cycle power to the motor.

## =CAN, =CAN(arg)

#### Get CAN error

The CAN command is used to get (read) an error or other status information about the CAN bus. For example:

RCAN(0), x=CAN(0): Report/get status bits relating to CAN.

**RCAN(1)**, **x=CAN(1)**: Report/get the current NMT state of this motor.

RCAN(4), x=CAN(4): Report/get the result code of the most recent SDO read or write, or NMT command as a controller.

For more details, see CAN, CAN(arg) on page 357.

Specific features are based on the fieldbus network being used. See the corresponding SmartMotor fieldbus guide for more details.

# CANCTL(function, value)

#### Control network features

Commands execute based on the function argument to control CAN functions. For example:

**function = 1:** Reset the CAN MAC and all errors. Resets the CANopen stack, PROFIBUS stack or DeviceNet stack depending on firmware type. Value is ignored.

function = 5: Set timeout for Combitronic. Value is in milliseconds; the default is 30.

**function = 16:** Set the SDO command timeout period. In milliseconds. Range is 10 to 1000. Default is 500 (1/2 second).

**function = 17:** Enables the controller commands: NMT, SDORD and SDOWR. Enable simple controller: x is the value 3; disable controller: x is the value -1.

For more details, see CANCTL(function, value) on page 359.

Specific features are based on the fieldbus network being used. See the corresponding SmartMotor fieldbus guide for more details.

## SDORD(...)

### Read value from SDO

The SDORD command gets (reads) the value from the specified SDO on a specified device.

#### **EXAMPLE:** Read an SDO

```
x = SDORD(1, 24592, 0, 2)
                       ' Read 2 bytes from address 1,
                       ' object 0x6010, sub-index 0.
                       ' Get any error information
e=CAN(4)
y=SDORD(1, 24608,0,2) ' Read 2 bytes from address 1,
                       ' object 0x6020, sub-index 0.
ee=CAN(4)
                       ' Get any error information
               ' Confirm the status of both SDO operations.
IF (e | ee) == 0
               ' Success
             ' Set some example variable according
           ' to the data received.
       GOSUB(3) 'Some routine to take action when this data is valid.
ELSE
       GOSUB(8) ' Go do something to deal with error when read fails.
ENDIF
```

For more details, see SDORD(...) on page 745.

## SDOWR(...)

### Write value to SDO

The SDOWR command writes a value to the specified SDO on a specified device.

#### **EXAMPLE:** Write an SDO

For more details, see SDOWR(...) on page 747.

#### **NMT**

## Transmit NMT message to network

The NMT command transmits an NMT message to the network; it can command either a specific or all follower devices to enter the commanded state. The command uses the form:

NMT(target address, desired state)

```
NMT(0,1) 'Tell everyone to go operational.
NMT(2,128) 'Tell motor 2 to go pre-operational.
x=CAN(4)
IF x!=0
  ' NMT command failed.
ENDIF
```

For more details, see NMT on page 630.

# RB(2,4), x=B(2,4)

#### Determine if CAN error has occurred

Report/get if an error state has occurred over CAN, CANopen or Combitronic. Further investigation through RCAN(0) will give more details. This can be cleared using the Z(2,4) or ZS command.

For more details, see B(word,bit) on page 297.

## Exceptions to NMT, SDORD and SDOWR Commands

Note these exceptions when using the NMT, SDORD, SDOWR commands:

• No Combitronic version of these commands, i.e., there is no ":" operator form of the command, for example:

```
x=SDORD(...):3
```

is not allowed. Refer to each command's description in Part 2 of this guide.

- No monitoring the heartbeat of other network nodes.
- No special commands for sending or receiving PDOs. PDOs must be mapped to existing objects to send or receive data as a follower device. Even the SmartMotor designated as a controller must configure its own PDO mappings.

**NOTE:** SmartMotors currently have 5 transmit and 5 receive PDOs.

- No capability to read EDS files. The user is responsible for writing a program with the relevant object index, sub-index and data type.
- No LSS host behavior is provided from the SmartMotor. Each follower device is expected to
  have the properly configured address and baud rate. Each device must have a unique address; all
  devices must use the same baud rate. Any need to set the baud rate or address is not the
  responsibility of Moog Animatics.
- Only one SmartMotor may fill the controller role. No other SmartMotors on the network may issue these commands, because this implementation does not support a multi-CANopen-controller functionality.
- No support for controller read/write of segmented or block SDO protocol. Only Expedited (32-bit or smaller) data transmission are supported by the controller functionality.

## I/O Device CAN Bus Controller

Many Moog Animatics SmartMotor servos, with appropriate firmware, can interface with standard CiA 301 CANopen devices, such as CANopen valve blocks, CANopen I/O blocks, CANopen encoders, and many other devices. This means through CAN and Combitronic communications, you now have full machine control with just a SmartMotor as the bus controller—no other external bus controller is required. This capability is enabled by the CAN communications commands (NMT, SDORD and SDOWR) described previously in this section, and new/modified objects.

**NOTE:** This capability is not available on all SmartMotor servos — for availability, see the *SmartMotor Installation & Startup Guide* for your motor or contact Moog Animatics.

Basic control allows 8, 16, or 32-bit sized data objects with support for both PDO and SDO protocols. The supported profiles include but are not limited to I/O profile, encoder profile, and DS4xx profile. This provides the ability to:

- Dynamically map SmartMotor PDOs, map another device's PDOs, start the NMT state
- A SmartMotor can send/receive up to 5 PDOs each or Rx (receive) and Tx (transmit)
- Read/write SDOs in expedited mode only, which works for up to 32-bit data

Multiple SmartMotors and multiple I/O devices may be on the same CAN bus. This combined with Combitronic motor-to-motor communications allows for complex, multi-axis, multi-I/O-device network control. Refer to the next figure.

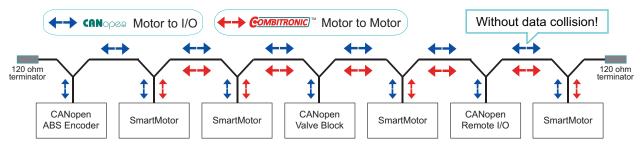

Be sure to comply with the guidelines for CAN bus cabling and termination.

SmartMotor as I/O Device CAN Bus Controller

Related CANopen objects are: 2220h, 2221h and 2204h. For more details, refer to the object descriptions in the Object Reference chapter of the *SmartMotor CANopen Guide*.

Related commands are: NMT, SDORD, SDOWR, CANCTL, and B/RB. For details, see the brief descriptions in this section and the detailed descriptions in Part 2 of this guide. Example user programs are shown in the Part 3 of this guide:

- CAN Bus Timed SDO Poll on page 903
- CAN Bus I/O Block with PDO Poll on page 904

## Combitronic Communications

**NOTE:** For the Class 5 D- and M-style SmartMotors, Combitronic communication is available on models with the -CAN option. For the Class 6 D-style SmartMotor, Combitronic communication is a standard feature on all models. For the Class 6 M-style SmartMotor, Combitronic communication is currently available only on -EIP option motors. For details, see the *Class 6 SmartMotor*  $^{\text{TM}}$  *EtherNet/IP Guide*.

The most unique feature of the SmartMotor is its ability to communicate with other SmartMotors and share resources using Moog Animatics' Combitronic™ technology. Combitronic is a protocol that operates over a standard "CAN" (Controller Area Network) interface. It may coexist with either CANopen or DeviceNet protocols at the same time. It requires no single dedicated controller to operate. Each SmartMotor connected to the same network communicates on an equal footing, sharing all information, and therefore, sharing all processing resources.

The optional Combitronic technology allows any motor's program to read from, write to or control any other motor simply by tagging a local variable or command with the other motor's CAN address. To do this, take any Combitronic-supported SmartMotor command, add a colon and then a number representing the address of another SmartMotor on the same CAN bus, and that parameter belongs to that SmartMotor.

For example, imagine you have three SmartMotors linked together and set with addresses 1, 2 and 3. These examples show how Combitronic communications works:

• This typical line of code, written in SmartMotor number 2, sets a target position in that same SmartMotor:

```
PT=4000 'Set Target Position in local motor
```

• This line of code, written in SmartMotor number 2, or any of the three motors, sets a target position in SmartMotor number 3:

```
PT:3=4000 'Set Target Position in motor 3
```

• The Combitronic global address for all SmartMotors is zero, so the next line of code, written in any SmartMotor, sets the target position in all SmartMotors at the same time:

```
PT:0=4000 'Set Target Position in all motors
```

 $\bullet$  This line of code could be written in motor number 1 and set variable "a" in motor number 2 equal to an I/O of motor number 3:

```
a:2=IN(0):3 'Set variable in 2 to I/O of 3
```

For a complete list of Combitronic commands, see Commands for Combitronic on page 988.

#### Combitronic Features

- 127 addressable nodes
- 1 Mbps over the CAN bus
- No controller required
- No scan list or node list set up required
- All nodes have full read/write access to all other nodes

#### Other Combitronic Benefits

Combitronic technology provides a simple way to create a true parallel-processing environment.

- PLCs (Programmable Logic Controllers) can be eliminated, due to the speed of program execution within the SmartMotor, combined with the speed of the Combitronic communications and the power of the SmartMotor's programming language.
- Sensors and valves can be connected to the closest SmartMotor in the machine and be available to the program of any SmartMotor on the network.
- An HMI (Human Machine Interface) can connect to any one or more of the SmartMotor's RS-232 or RS-485 ports and provide visibility into the entire network.
- The size and complexity of the machine collapses to the point where, in many cases, there is no longer even a cabinet.

As a result, the machine builder is spared the traditional bulk, failure modes, wiring time and complexity, and costs of separate servo controllers, servo amplifiers and PLCs.

## Program Loops with Combitronic

Keep in mind that while Combitronic communications are very fast, program execution is also very fast. Therefore, if a tight loop is written with a Combitronic transaction inside, you will flood the CAN bus with data, which can slow the operations of all SmartMotors on the chain.

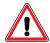

**CAUTION:** Tight loops with Combitronic commands can flood the CAN bus with data and impair the function of a SmartMotor network. For the best performance, structure programs to minimize disturbance of the CAN infrastructure.

This problem can be avoided. For example, if motor 1 needs to poll the state of an input on motor 2, then instead of writing a tight loop with a Combitronic command in it:

- 1. Write a tight loop in motor 2 that executes a Combitronic transmission only when that input changes state.
- 2. Issue a Combitronic command in motor 2 that sets a variable in motor 1 in the event of the input state change.
- 3. Program motor 1 to poll its own internal variable.

This way, the actual polling activity is not occupying the CAN bus.

**NOTE:** A key to powerful programing in SmartMotors is to exploit parallel processing for throughput without unnecessary polling over the Combitronic interface, which needlessly wastes throughput.

#### Global Combitronic Transmissions

Global Combitronic transmissions are especially fast because they do not involve node responses at the protocol level. This fact can be leveraged to speed applications by having certain motors globally broadcast infrequent but relevant state changes. For example, if a machine had a "door" and that door could be opened or closed, the motor performing that function could set every motor's variable "d" equal to 1 when the door is opened and 0 when the door is closed, like this:

d:0=1

d:0=0

The program in each motor can simply check its own variable "d" for the status of the door. Through this technique, the programmer has created a new type of "global" variable.

A clever way to program a network of SmartMotors is to write *one* program and download that same program to *all* motors. Then have the program first look to the motor's CAN address and execute only the portion of the controller program that pertains to that motor address. This makes supporting a

large network much easier because there is only one program. Make sure "global" variables, as created in the previous example, are all unique.

## Simplify Machine Support

Combitronic features can also be used to simplify the support of a SmartMotor-based machine. To do this:

- 1. Allocate a small group of I/O, or the analog value of an input, to be unique in each motor position through the wiring leading to that motor.
- 2. Have the program set its CAN address in accordance with that unique input status.

With this technique, a spare SmartMotor containing the controller program could quickly replace any failed motor in the system without any special configuration. Even its own address would be automatically set.

### Combitronic with RS-232 Interface

Any SmartMotor may be used as a controller access through RS-232 to all SmartMotors on its network. The next figure demonstrates 12 motors in a network where four SmartMotors are in a serial daisy chain over RS-232. Each of those four banks may have up to 119 motors on its Combitronic network.

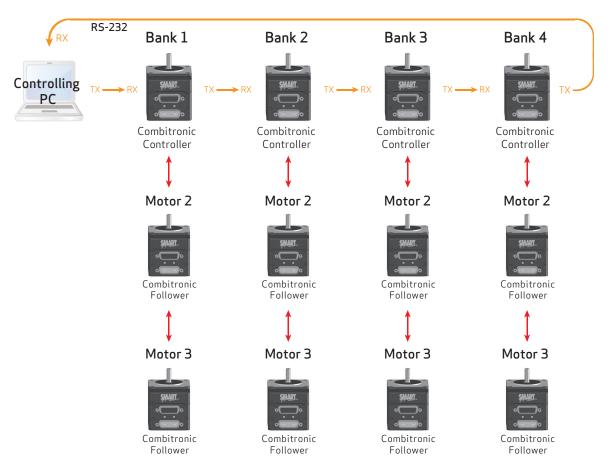

RS-232 and Combitronic Networks

Example SMI software commands from the host PC RS-232 port for the system layout in the previous figure:

| 2PT:3=1234 | Motor 2 sets target position of Motor 3 in its group to $1234$             |
|------------|----------------------------------------------------------------------------|
| 3PT:0=0    | Motor 3 sets target position of all motors in its group to zero            |
| 4PT=345    | Motor 4, only, gets its own target position set to 345                     |
| 0G         | Motor 1, 2, 3 and 4 receive Go command                                     |
| 0G:0       | All motors on RS-232 and all network Combittonic motors receive Go command |

# Combitronic with the DS2020 Combitronic System

**NOTE:** DS2020 support requires: 5.0.4.55 (D), 5.98.4.55 (M); 6.4.2.x (D); ds2020\_sa\_1.0.0\_combican (DS2020).

The Moog Animatics DS2020 Combitronic system is a cabinet mount servo drive connected to a Moog Compact Dynamic brushless servo motor. Compared to the smaller 17 to 34 frame SmartMotor products, the DS2020 Combitronic system provides access to a higher torque motor-drive combination, with torque range and power inputs to include AC mains voltages and motors above 1 KW. However, similar to other SmartMotor products, the DS2020 Combitronic system has the capability of responding to Combitronic commands.

The DS2020 Combitronic system is not fully programmable but is connected as a follower device to a SmartMotor controller. The DS2020 Combitronic system has a CAN address, which you can set through SMI along with baud rates as you would with any SmartMotor. It is then commanded by the SmartMotor through Combitronic communications using standard Combitronic syntax, e.g., ADT:3=1234, where "3" is the CAN address of the DS2020 Combitronic system.

The DS2020 Combitronic system supports a subset of the full AniBasic command set. Supported commands are primarily Combitronic type, but there are a few others, also. The DS2020 Combitronic system supported commands are flagged with "; supports the DS2020 Combitronic system" text on the command's APPLICATION line or READ/REPORT line.

For a list of DS2020 Combitronic system supported commands, see Commands for DS2020 Combitronic on page 992

For details on the DS2020 Combitronic system installation and startup, see the *DS2020 Combitronic Installation and Startup Guide*.

## Other CAN Protocols

This section briefly describes two other supported CAN protocols: CANopen and DeviceNet.

**NOTE:** DeviceNet is currently not available on the Class 6 SmartMotor.

# CANopen - CAN Bus Protocol

CANopen is an industrial CAN bus protocol supported on SmartMotors ordered with the CANopen option. The protocol supports the CiA 402 profile for drives and motion devices. The hosting controller can use an EDS file supplied by Moog Animatics that provides control of the SmartMotor over the CANopen network.

One of the more powerful features of the CIA 402 profile is Interpolation mode, which is supported by both the CANopen-enabled SmartMotor and Moog Animatics' own coordinated-motion software, SMNC and Integrated Motion DLL. By itself, the Integrated Motion DLL offers the host-application developer the means to control SmartMotors using CANopen.

### DeviceNet - CAN Bus Protocol

**NOTE:** DeviceNet is currently not available on the Class 6 SmartMotor.

DeviceNet is an industrial CAN bus protocol supported in the SmartMotor with optional firmware. The protocol supports the Common Industrial Protocol (CIP) profile for a position controller. The hosting controller can use an Electronic Data Sheet (EDS) file supplied by Moog Animatics that allows the SmartMotor to be controlled through DeviceNet.

# I<sup>2</sup>C Communications (Class 5 D-Style Motors)

The Class 5 D-style SmartMotors provide open I<sup>2</sup>C (IIC) communications capabilities, which expand the capabilities of that SmartMotor.

**NOTE:** I<sup>2</sup>C communications is *not* currently available on the Class 5 M-style or any Class 6 SmartMotor.

The I<sup>2</sup>C capability is comprised of two signals, SDA and SCL, on ports 4 and 5 of the 15-pin D-sub connector, respectively. These ports are most often shared with the SmartMotor's RS-485 ports. Therefore, to set up I<sup>2</sup>C communications, a choice must be made between I<sup>2</sup>C and RS-485 communications.

There are I<sup>2</sup>C devices that perform dozens of functions, such as nonvolatile memory, high resolution A-to-D and D-to-A conversion, analog and digital I/O expansion and more.

The next program example shows how to use I<sup>2</sup>C communications with a small EEPROM memory device known as the 24FC512. Only the initialization part runs at power-up. Thereafter, subroutines 100 and 200 can be called to write or read data into the FEPROM.

RETURN

```
' Class 5 I2C EEPROM Test 00
' Sept 10, 2009
' I2C test for 24FC512 EEPROM on Personality Module
' Address 1010 001 x
SADDR1
ECHO
C0
OFF
             'Turn off drive stage power
OCHN(IIC,1,N,200000,1,8,D) 'Initialize I/Os 4 and 5 as IIC port
PRINT(#13,"IIC Port Initialized",#13)
PRINT (#13)
END
C100
              'Write variable a at pointer p
al[0]=a
al[1]=p
PRINT (#13)
PRINT("Load ",al[0]," at pos ",p,#13)
PRINT1(IIS, #160, #ab[5], #ab[4], #ab[3], #ab[2], #ab[1], #ab[0], IIP)
PRINT("Load bytes: ",ab[3],", ",ab[2],", ",ab[1],", ",ab[0],#13)
PRINT (#13)
RETURN
C200
              'Read into variable a at pointer p
al[1]=p
PRINT1 (IIS, #160, #ab[5], #ab[4], IIP)
                                     'Write memory pointer
             'Must have small wait to give the write time it needs
PRINT1 (IIS, #161, IIG4, IIP)
                                      'Setup to read four bytes
WAIT=1
              'Must have small wait to give the write time it needs
ab[3]=GETCHR1
ab[2] = GETCHR1
ab[1]=GETCHR1
ab[0]=GETCHR1
a=al[0]
PRINT (#13)
PRINT("Read bytes: ",ab[3],", ",ab[2],", ",ab[1],", ",ab[0],#13)
PRINT("Read ",a," at pos ",p,#13)
PRINT (#13)
```

The next sections describe related commands. For more details on these commands, see Part 2: SmartMotor Command Reference on page 247.

# OCHN(IIC,1,N,baud,1,8,D)

The OCHN command is used to set the I<sup>2</sup>C communication parameters:

IIC Literal syntax IIC to tell what kind of communication this is

Literal value 1, since this is the location of that port

Literal, not relevant to IIC

baud Bit rate for communication with the IIC device

Literal, not relevant to IICLiteral, not relevant to IIC

D Literal, always in data mode for IIC communication

# CCHN(IIC,1)

The CCHN(IIC,1) command is simply used to close the I<sup>2</sup>C communications channel.

# PRINT1(arg1,arg2, ...,arg\_n)

Where arg is:

IIS Start or restart an IIC command. For IIC devices that require a restart, simply

call the IIS command a second time within a PRINT command.

IIP Stop an IIC command.

IIGn Get n bytes from the IIC channel (requires the previous commands to have

provided whatever addressing or command is required for the device to start sending). The G argument provides the right number of clock intervals to

acquire the data from the IIC device.

#### RGETCHR1. Var=GETCHR1

Returns data from the IIC device (if available). The data is always in unsigned byte values, so assign the data to a 16 or 32-bit register first in order to test for special cases.

For example, the value is 0-255 for normal data, which represents all possible values for the byte. If the value from the GETCHR1 command is -1, it means the buffer is empty.

## RLEN1, Var=LEN1

Gets the number of bytes in the receive buffer.

# **Motion Details**

This chapter provides details on making motion with the SmartMotor.

| Introduction                                | 121 |
|---------------------------------------------|-----|
| Motion Command Quick Reference              | 122 |
| Basic Motion Commands                       | 123 |
| Target Commands                             | 123 |
| Motion Mode Commands                        | 125 |
| Torque Commands                             | 126 |
| Brake Commands                              | 126 |
| Index Capture Commands                      | 129 |
| Other Motion Commands                       |     |
| Commutation Modes                           | 133 |
| MDT                                         | 133 |
| MDE                                         | 133 |
| MDS                                         | 133 |
| MDC                                         | 134 |
| MDB                                         | 134 |
| MINV(0), MINV(1)                            | 134 |
| Modes of Operation                          | 135 |
| Torque Mode                                 | 135 |
| Velocity Mode                               | 136 |
| Absolute (Position) Mode                    | 137 |
| Relative Position Mode                      | 138 |
| Follow Mode with Ratio (Electronic Gearing) | 139 |
| Cam Mode (Electronic Camming)               | 155 |
| Mode Switch Example                         | 170 |
| Position Counters                           | 172 |
| Modulo Position                             | 174 |
| Modulo Position Commands                    | 174 |
| Dual Trajectories                           | 175 |
| Commands That Read Trajectory Information   | 177 |
| Dual Trajectory Example Program             | 178 |
| Using Mixed Mode Operations After Homing    | 179 |
| Synchronized Motion                         | 179 |
| Synchronized-Target Commands                | 179 |
| Other Synchronized-Motion Commands          | 183 |

## Introduction

All SmartMotor<sup>™</sup> commands are grouped by function with these notations:

# Numerical integer value, constrained by command. For example, 0,

1,..22.

formula (or frm) Formula or number. For example, 123 or a=1 or a=(2\*3)-1. expression (or exp) Simple expression or number. For example, a+3 or al[1] or 5.

W (Capital W letter by itself.) Refers to "Word", or 16 bits of inform-

ation. Option for addressing I/O 16-bit status words.

mask (or msk)

The mask value of the bits that will be affected when working with

integers can typically be passed into a command as an expression. Mainly used for I/O and status word bit manipulations. For details on

binary data, see Binary Data on page 925.

**NOTE:** In the command syntax, when optional bracketed arguments are shown, the comma within the brackets is only used with the optional argument. For example, the comma is used with the optional "m/s" argument in the command MFSLEW(distance[,m/s]).

Enter these commands in the Terminal window to move the SmartMotor:

```
EIGN(2) 'Disable left limit

EIGN(3) 'Disable right limit

ZS 'Reset errors

ADT=100 'Set target accel/decel

VT=100000 'Set target velocity

PT=300000 'Set target position

G 'Go, starts the move
```

**NOTE:** As shown in the example, a complete move requires: a position, a velocity and an acceleration, and then a G (Go) command to start the move.

On power-up the motor defaults to position mode. Once Acceleration-Deceleration Target (ADT) and Velocity Target (VT) are set, simply issue new Position Target (PT) commands, and then a Go (G) command to execute moves to new absolute locations. The motor does not instantly go to the programmed position but uses a trajectory to get there. The trajectory is bound by the maximum target velocity and target acceleration parameters. The result is a trapezoidal velocity profile, or a triangular profile if the maximum velocity is never met.

**NOTE:** Position, velocity and acceleration can be changed at any time during or between moves. However, the new parameters only apply when a new G command is sent.

**NOTE:** Many motion commands and related report commands are affected by the scaling commands (SCALEA, SCALEP and SCALEV). For details, see SCALEA(m,d) on page 739, SCALEP(m,d) on page 741, and SCALEV(m,d) on page 743. For the list of SCALE-affected commands, see Commands Affected by SCALE on page 928.

## Motion Command Quick Reference

The next table provides a quick reference for the primary Class 5 motion commands. For the complete list of motion control commands and links to their descriptions, see Motion Control on page 982.

|        |            | Absolute<br>Position | Relative<br>Position | Velocity   | Accel and<br>Decel<br>Together | Accel      | Decel     | Following<br>Error | DE/Dt<br>Derivative<br>Error Limit | Over<br>Speed<br>Limit |
|--------|------------|----------------------|----------------------|------------|--------------------------------|------------|-----------|--------------------|------------------------------------|------------------------|
| Report | Actual     | <u>RPA</u>           | RPRA                 | RVA        | N/A                            | N,         | /A        | REA                | RDEA                               |                        |
| Report | End Target | <u>RPT</u>           | RPRT                 | <u>RVT</u> | RAT                            | RAT        | RDT       | REL                | RDEL                               | RVL                    |
| Report | Commanded  | RPC                  | RPRC                 | RVC        | RAC                            | RA         | <u>AC</u> |                    |                                    |                        |
| Assign | End Target | PT=                  | PRT=                 | <u>VT=</u> | ADT=                           | <u>AT=</u> | DT=       |                    |                                    |                        |
| Assign | Command    | N/A                  | N/A                  | N/A        | N/A                            | N/A        | N/A       | EL=                | DEL=                               | <u>VL=</u>             |

In the chart above, you will notice Actual, End Target, and Commanded:

- Actual: The value of the parameter as the processor sees it in real time at the shaft, regardless of anything commanded by the trajectory generator
- Target: The requested trajectory target to reach and/or maintain at any given time
- Commanded: The compensated value of the trajectory generator at any time in its attempt to reach the target

For example, in terms of the position commands:

- Position Target (PT): The desired target position you are shooting for; what you have specified as a target position value
- Position Actual (PA): The current position in real time (right now), regardless of target or where it is being told to go
- Position Commanded (PC): The position the controller processor is actually commanding it to go to at the time

**NOTE:** Any difference between Position Commanded (PC) and Position Actual (PA) is due to position error.

There are two position types:

- Absolute: The finite position value in reference to position zero
- Relative: A relative distance from the present position at the time

All commands shown above are associated with both Mode Position (MP) and Mode Velocity (MV). They may also be used in dual trajectory mode when running either of those modes on top of gearing or camming.

All distance parameters are in encoder counts. Encoder resolution may be obtained and used in a program through the RES command. The RRES command will report encoder resolution. You can also use the RES command directly in math formulas.

### **EXAMPLE:**

If you want it the axis to move to location 1234, then you would issue:

PT=1234

### While moving there:

- RPC would report the commanded position from the processor.
- RPA would report actual position of the encoder or motor shaft.
- x=PC-PA would calculate position error at that moment.
- REA would report actual position error at that moment.
- RBt would report a 1 (while moving) because the trajectory is active.

After the move has completed, RBt would report a 0 (to indicate the trajectory is no longer active).

## **Basic Motion Commands**

The basic motion commands described in this section are used to set the operating mode, control acceleration/deceleration, velocity, torque, origin and position, and to start and stop the motion. Use the Motion Command Quick Reference on page 920 to understand the relationship between basic motion commands and the terms Actual, Commanded and Target.

## **Target Commands**

The section describes target-related commands. For more details on these commands, see Part 2: SmartMotor Command Reference on page 247.

#### PT=formula

## Set Target Position (Absolute)

The PT command sets an absolute end position to move to when the motor is in Position mode. The units are encoder counts and can be positive or negative in the range -2147483648 to +2147483647. It is not advisable to attempt to use absolute moves that would cross the rollover point of the most positive and most negative values. Also, absolute moves should not attempt to specify a move with a relative distance of more than 2147483647. The end position can be set or changed at any time during or at the end of previous moves. SmartMotor™ sizes 17 and 23 resolve 4000 increments per revolution, while SmartMotor size 34 resolves 8000 increments per revolution.

The next program illustrates how variables can be used to set motion values to real-world units and have the working values scaled in motor units for a size 17 or 23 SmartMotor.

```
'Acceleration in rev/sec*sec
a = 100
v=1
               'Velocity in rev/sec
              'Position in revs
p=100
GOSUB (10)
              'Initiate motion
END
              'End program
              'Motion routine
C10
 ADT=a*4.096 'Set target accel/decel
 VT=v*32768 'Set target velocity
 PT=p*4000
              'Set target position
              'Start move
 G
RETURN
              'Return to call
```

**NOTE**: If any errors exist, they must be cleared before the G command will work. All errors can be cleared with the ZS command.

#### PRT=formula

## Set Relative Target Position

The PRT command allows a relative-distance move to be specified when the motor is in position mode. The value indicates the encoder counts to travel; it must be within the range of -2147483648 to +2147483647. This relative distance is added to the current trajectory position and not the actual position either during or after a move. If a previous move is still in progress, then the current trajectory position is added to when G is commanded. If the total distance traveled needs to directly correspond to the number of moves made, make sure a move has finished before issuing another G command.

#### ADT=formula

## Set Target Acceleration/Deceleration

Target Acceleration/Deceleration must be a positive integer within the range of 0 to 2147483647. The default is zero, so a nonzero number must be entered to initiate motion. A typical value is 100. This command sets acceleration and deceleration of the motion profile to the value specified. This value can be changed at any time. The value set does not take effect until the next G command is executed. Native acceleration units are

(counts/sample/sample)\*65536. The default sample rate for Class 5 is 8.0 kHz; the default sample rate for Class 6 is 16.0 kHz.

#### AT=formula

Set Target Acceleration Only

#### DT=formula

## Set Target Deceleration Only

The AT and DT commands allow setting different values for the acceleration and deceleration of the motion profile, respectively. Standard practice should be to use the ADT command instead unless separate values are needed. There is an override that automatically sets DT equal to AT if the motor power is turned on and only AT is set. However, this should be avoided by using the ADT command when DT is not used.

To convert acceleration in revolutions per second<sup>2</sup> to units of ADT, AT or DT, use this formula:

ADT = Acceleration \* ((enc. counts per rev.)/(sample rate<sup>2</sup>)) \* 65536

If the motor has a 4000 count encoder (sizes 17 and 23), multiply the desired acceleration, in rev/sec<sup>2</sup>, by 4.096 to arrive at the appropriate setting for ADT. With an 8000 count encoder (size 34), the multiplier is 8.192. These factors assume a PID rate of 8.0 kHz, which is the default.

Note that ADT, AT and DT allow only even numbers. When odd numbers are used, they are rounded up. The default values are zero.

#### VT=formula

## Set Target Velocity

The VT command specifies a target velocity (speed and direction) for velocity moves, or a slew speed for position moves. The value must be in the range -2147483647 to 2147483647. Note that in position moves, this value is the unsigned speed of the move and does not imply direction. The value set by the VT command only governs the calculated trajectory of MP and MV modes (position and velocity). In either of these modes, the PID compensator may need to "catch up" if the actual position falls behind the trajectory position. In this case, the actual speed exceeds the target speed. The value defaults to

zero, so it must be set before any motion can take place. The new value does not take effect until the next G command is issued.

To convert velocity in revolutions per second to units of VT, use this formula:

VT = Velocity \* ((enc. counts per rev.)/(sample rate)) \* 65536

If the motor has a 4000 count encoder (sizes 17 and 23), multiply the desired velocity in rev/sec by 32768 to arrive at the setting for VT. With an 8000 count encoder (size 34), the multiplier is 65536. These factors assume a PID rate of 8.0 kHz, which is the default.

#### Motion Mode Commands

The section describes motion-mode commands. For more details on these commands, see Part 2: SmartMotor Command Reference on page 247.

#### MP

#### Position Mode

Issuing the Mode Position (MP) command puts the SmartMotor in Position mode. Position mode is the default mode of operation for the SmartMotor on power-up. In Position mode, the PT, PRT, VT, ADT, AT and DT commands can be used to govern motion. At a minimum, ADT, VT and (PT or PRT) must be issued.

#### M۷

# Velocity Mode

The Mode Velocity (MV) command allows continuous rotation of the motor shaft. In Velocity mode, the programmed position using the PT or the PRT commands is ignored. Acceleration and velocity need to be specified using the ADT and the VT commands. After a G command is issued, the motor accelerates up to the programmed velocity and continues at that velocity indefinitely. Similar to Position mode, in Velocity mode, velocity and acceleration are changeable on the fly, at any time — simply specify new values and enter another G command to trigger the change. In Velocity mode, the velocity can be entered as a negative number, unlike in Position mode where the location of the target position determines velocity direction or sign. If the 32-bit register that holds position rolls over in Velocity mode, it will have no effect on the motion.

Velocity mode calculates its trajectory as an ideal position over time and corrects the resulting measured position error instead of measuring velocity error. This is significant in that this mode will "catch up" lost position, just as Position mode will if a disturbance causes a lagging position error.

## ΜT

### Torque Mode

The Mode Torque (MT) command puts the SmartMotor in Torque mode. In Torque mode, the motor applies a PWM commutation effort to the motor proportional to the T command and independent of position. If the motor model has a current-control commutation mode, then torque is controlled in proportion to the T command. Otherwise, torque depends on the actual motor speed and bus voltage, eventually reaching an equilibrium speed. Nevertheless, for a locked rotor, the torque will be largely proportional to the T value and bus voltage.

To run the motor in Torque mode, use the T command and issue a G command for the new torque value to take effect.

**NOTE:** You must issue a G command for a new torque value to take effect in Torque mode.

Internal encoder tracking still takes place and can be read by a host or program. However, the value will be ignored for motion because the PID loop is inactive.

## Torque Commands

These commands set the torque slope and value. For more details on these commands, see Part 2: SmartMotor Command Reference on page 247.

#### TS=formula

## Set Torque Slope

The TS= command causes new torque settings to be reached gradually, rather than instantly. Values may be from -1 to +2147483647. -1 disables the slope feature and causes new torque values to be reached immediately. A TS setting of 65536 increases the output torque by one unit per PID sample period.

#### T=formula

## Set Torque Value, -32767 to 32767

In Torque mode, activated by the MT command, the drive duty cycle can be set with the T= command. The value (number or variable) must fall in the range from-32767 to 32767. The full-scale value relates to full-scale or maximum-duty cycle. At a given speed, there will be reasonable correlation between drive duty cycle and torque. With nothing loading the shaft, the T= command will dictate open-loop speed. A G command must be entered after the T= command for the new value to take effect.

The next example increases torque, one unit every PID sample period, up to 8000 units.

```
MT 'Select torque mode.
T=8000 'Final torque after the TS ramp that we want.
TS=65536 'Increase the torque by 1 unit of T per PID sample.
G 'Begin move
```

#### **Brake Commands**

These commands control the brake functions for the motion. For more details on these commands, see Part 2: SmartMotor Command Reference on page 247.

### **BRKRLS**

#### Brake Release - manual override command

Mechanically disengages brake (regardless of the brake operational mode)

#### **BRKENG**

## Brake Engage - manual override command

Mechanically engages brake (regardless of the brake operational mode)

**NOTE:** When BRKSRV or BRKTRJ is issued *after* a manual override command has been issued, the brake will respond to the state of automatic control of the mode chosen.

### **BRKSRV**

## Automatically Release Brake Only When Servo Active

(Default mode of operation) causes brake to mechanically engage when: the motor faults (for any reason), OFF is issued, or the drive is already in OFF state.

#### **BRKTRJ**

## Automatically Release Brake Only When in Trajectory

(Optional mode of operation) causes brake to mechanically engage any time the Trajectory bit is off and brake to release any time the trajectory bit turns on.

The SmartMotor is available with power-loss brakes. These brakes apply a force to keep the shaft from rotating should the SmartMotor lose power. Issuing the BRKRLS command releases the brake and BRKENG engages it. There are two other commands that initiate automated operating modes for the brake. The command BRKSRV engages the brake automatically, should the motor stop servoing and no longer hold position for any reason. This event might be due to loss of power or just a position error, limit fault or overtemperature fault.

Finally, the BRKTRJ command engages the brake in response to all of the previously-mentioned events, including any time the motor is not performing a trajectory. In this mode the motor is off and the brake holds it in position rather than the motor servoing when it is at rest. As soon as another trajectory is started, the brake releases. The time it takes for the brake to engage and release is only a few milliseconds.

The brakes used in the SmartMotor are zero-backlash devices with extremely long life spans. It is well within their capabilities to operate interactively within an application. However, take care to avoid a situation where the brake sets repeatedly during motion, which will reduce the brake life.

Where a SmartMotor is not equipped with a physical brake, it simulates braking with its Mode Torque Brake (MTB) feature, which causes a faulted motor to still experience strong resistance to shaft motion. Note that MTB only works when power is applied to the SmartMotor. Therefore, it is not a substitute for an actual brake when safety is an issue.

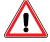

**WARNING:** The MTB feature only works when power is applied to the SmartMotor. Therefore, DO NOT use it as a substitute for a physical brake when operator or equipment safety is an issue.

## **Brake Command Examples**

## Example 1

Motor drive is in the ON state and not moving — it may be in Position mode and holding position, or in Velocity mode with zero velocity (same as holding position):

- If BRKENG is issued, the brake will engage (even if not already engaged for whatever reason) and you then issue BRKTRJ, the brake will STAY engaged
- If BRKRLS is issued, the brake will release (even if not already released for whatever reason), and then you then issue BRKTRJ, the brake will engage.

## Example 2

The motor is faulted due to any typical fault, such as travel limits, overcurrent, overtemp, etc. The brake should already be mechanically engaged regardless of the mode (BRKTRJ or BRKSRV), and

provided no manual override commands were issued since the fault occurred.

- If BRKENG is issued, the brake will stay engaged; then issue BRKTRJ, the brake will stay engaged.
- If BRKRLS is issued, the brake will release (even though the motor is faulted because a manual override command was just issued); you then issue BRKTRJ, the brake will engage because the trajectory bit is off due to the fact that the motor is faulted.
- If the motor was in BRKTRJ and BRKSRV is issued, the brake will remain mechanically engaged.
- If the motor was in BRKSRV and BRKTRJ is issued, the brake will remain mechanically engaged.

### Example 3:

If the motor is moving or holding position, *and* the Trajectory bit is ON, *and* no manual override commands have been issued — regardless of modes BRKSRV or BRKTRJ, the brake will be mechanically disengaged.

- If BRKENG is issued and the motor is NOT moving, the brake will engage.
- If BRKENG is issued and the motor IS moving, the brake will engage causing the motor to mechanically be loaded to the point of stopping and faulting out.

### Example 4:

Because BRKSRV requires 3 to 5 milliseconds to fully engage, there may be certain cases where it isn't fast enough to hold the position, e.g., a vertical load where the user wants to put the machine to bed for the night without any position slippage.

Use this procedure:

- 1. The program / host checks for zero motion and it knows there are no further motion commands
- 2. Then issue BRKENG
- 3. Wait for mechanical brake engage time (3 to 5 milliseconds)
- 4. Turn motor OFF
- 5. Remove power from the machine

#### EOBK(IO)

#### Reroute Brake Signal to I/O

**NOTE:** When using the EOBK and MFR commands in the same program, there is interaction that must be considered in the code. For details, see the Programming Note in EOBK(IO) on page 449 or MFR on page 604.

When the automated brake functions are desired for an external brake, this command can be used to choose a specified I/O port. This corresponds to the same I/O pin numbering used by other I/O commands. These commands re-route the internal brake signal to the respective I/O pins. The brake signal is active high to engage the brake to the shaft on the pulled-up 5 Volt I/O. On the 24 Volt I/O, the default state is off (0 Volts), so the brake engages the shaft when the 24 Volt signal is low. The EOBK(-1) command removes the brake function from any external I/O. Only one pin can be used as the brake pin at any one time. Therefore, each command supersedes the other.

For the M-style SmartMotor, only output 8 works for that motor. Therefore, the values are:

- EOBK(8) to enable
- EOBK(-1) to disable

#### **MTB**

## Mode Torque Brake

Mode Torque Brake is the default state on power-up. It causes the motor control circuits to tie the three phases of the motor together as a form of dynamic braking. For a fault or the OFF command, instead of the motor coasting to a stop, it abruptly stops. This is not done by servoing the motor to a stop, but by simply shorting all of the coils to ground. If there is a constant torque on the motor, it allows only very slow movement of the shaft.

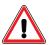

**WARNING:** The MTB feature only works when power is applied to the SmartMotor. Therefore, DO NOT use it as a substitute for a physical brake when operator or equipment safety is an issue.

The MTB command immediately activates dynamic braking independently of the Brake mode. Issuing MTB while the motor is running turns off the motor drive and enables dynamic braking, even if BRKRLS has been issued.

To remove the effect of the MTB command, either issue a motion command, or manually "freewheel" the motor by issuing a BRKRLS command and then an OFF command. Those two commands do not need to be in immediate sequence—i.e., other commands, except MTB, can be between them.

BRKENG can engage dynamic braking unconditionally, as well. (The opposite of that command is BRKRLS.) Note that OFF will not remove the effect of BRKENG.

To ensure that the MTB command is not active, command BRKRLS and the dynamic braking will release. Finally, because faults can also activate dynamic braking, clear the faults or choose a fault action of freewheel (refer to the next NOTE).

**NOTE:** The FSA command's default cause/action enables MTB on all faults, even if previously disabled as described in the previous paragraphs. Therefore, to prevent that action, you must issue FSA(cause,action), where "cause" is the fault type 0, 1 or 2, and the "action" is 1, which specifies servo off (freewheel). For more details, see FSA(cause,action) on page 469.

Status Word 6, Bit 11 reports if dynamic braking is active or not, including as a result of the MTB command, the BRKENG command or a fault action.

## **Index Capture Commands**

The SmartMotor's encoder capture mechanism has many capabilities. Both the internal and external encoders can be triggered by certain events to capture their positions.

The DS2020 Combitronic system also provides index capture capability; for details, see DS2020 Combitronic System Index Capture on page 130.

For a capture to occur, one of the arming commands must be issued (see the next list). These commands allow you to select a rising or falling edge of the source event and specify the encoder to be armed.

| Ai(arg)  | Arm the rising edge only; encoder selected by arg                                            |
|----------|----------------------------------------------------------------------------------------------|
| Aj(arg)  | Arm the falling edge only; encoder selected by arg                                           |
| Aij(arg) | Arm the rising edge, wait for that event, then arm the falling edge; encoder selected by arg |
| Aji(arg) | Arm the falling edge, wait for that event, then arm the rising edge; encoder selected by arg |

Arg is 0 to arm the event currently assigned to the internal encoder; arg is 1 to arm the event currently assigned to the external encoder.

Status Word 1 contains bits (Bi, Bj, etc.) that indicate when a particular arming sequence is active and when the capture has taken place. For details, see Motor Index/Capture Directly-Addressed Status Bits on page 216. Also, see Status Word 1: Index Registration and Software Travel Limits on page 947.

After the capture has occurred, the corresponding rising or falling edge can be read using the commands I(arg) and J(arg), respectively. That allows the rising and falling edges to be recorded separately. Again, arg is 0 for the internal encoder's position at the time of the event; arg is 1 for the external encoder's position at the time of the event.

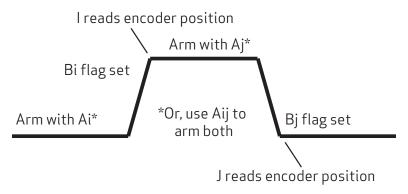

Rising and Falling Edge Index Capture

By default, the internal encoder will be triggered by the internal encoder's index mark. However, it can be reconfigured to use an external signal to trigger the internal encoder capture. Refer to the next commands.

EIRE (Default) Use the internal encoder's index to capture that encoder's position.

The I/O signal is used to capture the external encoder.

Use a predefined I/O signal to capture the internal encoder. This displaces that I/O from being used to capture the external encoder. Class 5 D-style motors use I/O logical input 6 (pin 7 on the DA-15 connector); Class 5 M-style motors use I/O logical input 5 (pin 4 of the 12-pin I/O connector). Class 6 D-style motors use I/O logical input 5 (pin 6 of the HD26-pin connector).

#### DS2020 Combitronic System Index Capture

### DS2020 with resolver motors: Reading position value and physical position

In resolver motors, the physical angular position always corresponds to the read position on a single turn. This is different from SmartMotors with incremental encoder — its "absolute" position is unknown until the index impulse (i.e., the zero mark on the encoder) is found. This means that a DS2020 Combitronic system with resolver motor behaves in this manner:

- Assume feed FD=65536;
- At the startup, a position value in the range [-32768 32767] is always returned by RPA, and this corresponds to the physical angle of the motor shaft, read by resolver;

- For example, RPA 16384 (that is ¼ of feed) means that shaft angle is 90° with respect to the zero position; this is always true, even if the system is restarted with a different initial position of the shaft:
- If many complete turns have been done (position is outside the range [-32768 32767]), when the system is restarted, the read position will be reported in the range [-32768 32767] and its value corresponds to the angular position of the shaft.

## DS2020 with resolver motors: Index Capture function

The index capture procedure uses the commands Ai(0), RBi(0) and RI(0). When the procedure is started with Ai(0), the closest position that corresponds to a zero-angle of motor shaft is captured. RBi(0) initially returns 0 (meaning the procedure has not completed). After the zero-angle position is reached, it is sampled: RBi(0) returns 1 and RI(0) returns the corresponding value. RBi(0) remains 1 until a new Ai (0) command is issued (this resets RBi(0) to 0 and restarts the procedure). Here are some examples:

- 1. Assume FD=8000, initial position RPA 1000, Ai(0) command issued and motor moved in the negative direction; when zero-angle is reached, RBi(0) returns 1 and RI(0) returns 0.
- 2. Assume FD=8000, initial position RPA 1000, Ai(0) command issued and motor moved in the positive direction; when zero-angle is reached, RBi(0) returns 1 and RI(0) returns 8000.
- 3. Assume FD=8000, initial position RPA 9000, Ai(0) command issued and motor moved in the positive direction; when zero-angle is reached, RBi(0) returns 1 and RI(0) returns 16000.

#### Other Motion Commands

These commands are used to start, stop or decelerate motion, reset or shift the origin, and turn the motor servo off. For more details on these commands, see Part 2: SmartMotor Command Reference on page 247.

G

#### Go. Start Motion

The G command does more than just start motion. It can be used dynamically during motion to create elaborate profiles. Because the SmartMotor allows position, velocity and acceleration to change during motion, the G command can be used to replace the current move with a new one. All faults must be cleared before the G command will work, as indicated by the "drive ready" status bit. Faults can be cleared by correcting the fault situation and then issuing the ZS command.

S

#### Abruptly Stop Motion in Progress

If the S command is issued while a move is in progress, it causes an immediate and abrupt stop with all the force the motor has to offer. After the stop, assuming there is no position error, the motor will still be servoing. The S command works in all modes.

Χ

## Decelerate to Stop

If the X command is issued while a move is in progress, it causes the motor to decelerate to a stop at the last entered deceleration value according to the ADT, DT and AT commands. When the motor comes to rest, it will servo in place until commanded to move again. The X command works in Position, Velocity and Torque modes. It also applies to Follow and Cam modes.

#### O=formula

## Set/Reset Origin to Any Position

The O= command (using the letter O, not the number zero) allows the host or program to declare the current position to a specific value, positive or negative, or 0 in the range -2147483648 to +2147483647. This command sets the commanded trajectory position to the value specified at that point in time and the actual position is adjusted similarly. The O= command directly changes the motor's position register and can be used as a tool to avoid ±31-bit rollover Position mode problems. If the SmartMotor runs in one direction for a very long time, it will reach position -2147483648 or +2147483647, which causes the position counter to change sign. While that is not an issue with Velocity mode, it can create problems in absolute position moves or create confusing results when reading position.

#### OSH=formula

## Shift the Origin by Any Distance

The OSH= command shifts the origin by the amount described, which may be from -2147483648 to +2147483647. This command is similar to O=, except that it specifies a relative shift. This can be useful in applications where the origin needs to be shifted during motion without losing any position counts.

#### **OFF**

#### Turn Motor Servo Off

The OFF command turns off the motor's drive. When the drive is turned off, the PWR/SERVO status LEDs revert to flashing green. The motor will not freewheel by default in the OFF state because each SmartMotor has a safety feature that engages dynamic braking equivalent to the MTB command. This has the effect of causing a resistance to motion. To make a SmartMotor truly freewheel when off, issue BRKRLS and be sure any faults are cleared.

For more details on status LED functions, see the topic Understanding the Status LEDs in the SmartMotor Installation and Startup Guide for your SmartMotor.

### SCALEA(m,d), SCALEP(m,d), SCALEV(m,d)

### Scale (Acceleration/Deceleration, Position, Velocity)

The SCALE commands are used to scale the values of various acceleration/deceleration, position and velocity commands, and related reporting commands. This is done by issuing SCALEA, SCALEP and SCALEV, respectively. For example, SCALEA affects the ADT command; issuing SCALEA(10,1) applies a factor of 10x to any set, or 1/10x to any reported, acceleration/deceleration. Once set, the SCALE commands are in effect for all subsequent applicable commands until they are deactivated (all three commands are deactivated by default).

For more details, see SCALEA(m,d) on page 739, SCALEP(m,d) on page 741, and SCALEV(m,d) on page 743. For the list of SCALE-affected commands, see Commands Affected by SCALE on page 928. Also, see the Motor Scaling tool in the SMI software help.

## Commutation Modes

Because the SmartMotor uses a brushless motor, it does not have the mechanical commutator that a brushed motor has to switch the current to the next optimal coil as the rotor swings around. To cause shaft rotation in a brushless motor, the control electronics have to see where the shaft is, and then decide which coils to deliver the current to next.

The most typical way to determine the orientation of the rotor is with small magnetic-sensing devices called Hall sensors. The process of shifting the current to the proper coils based on shaft rotation is called commutation. There are many methods for commutating a motor; the best commutation method depends on the application. As a general rule, sine mode commutation provides very smooth low torque ripple performance, and trapezoidal commutation provides the highest torque and fastest speeds.

These commands allow selection of different commutation modes. For more details, see Part 2: SmartMotor Command Reference on page 247.

**NOTE:** MDE, MDS and MDC require angle match (the first sighting of the encoder index) before they will take effect. This means the SmartMotor's factory calibration is valid and the index mark of the internal encoder has been seen since startup. Until then, the SmartMotor will operate in default MDT.

#### MDT

## Mode Drive Trapezoidal

Trapezoidal commutation uses only the Hall sensors (default). It is the most simple commutation method, and it is always ready on boot up. MDT is effective despite the minor inaccuracies typically found in the mechanical placement of the sensors.

**NOTE:** M-style motors boot up in MDC mode (see MDC on page 134).

## MDE

#### Mode Drive Enhanced

This driving method is exactly the same as basic trapezoidal commutation using Hall sensors, except that it also uses the internal encoder to add accuracy to the commutation trigger points. This idealized trapezoidal commutation mode offers the greatest motor torque and speed, but it can exhibit minor ticking sounds at low rates because the current shifts abruptly from one coil to the next. Because MDE uses the encoder, it requires angle match (the first sighting of the encoder index) before it will engage.

## **MDS**

#### Mode Drive Sine

This is sinusoidal (sine) commutation, voltage mode. It provides smoother commutation compared to trapezoidal modes by shifting current gradually from one coil to the next. Because MDS uses the encoder, for motors with incremental encoders, it requires angle match (the first sighting of the encoder index) before it will engage. MDS is not as efficient as a trap commutation mode and has less torque available, especially at higher speeds (for more details, see MDS on page 578). However, for applications that require extremely smooth and quiet low-speed operation, MDS is the best choice.

## **MDC**

#### Mode Drive Current

Available only for M-style Class 5 SmartMotors, this sinusoidal (sine) commutation method, augmented with digital current control, offers the best possible performance without sacrificing quiet operation.

Status Word 6 contains bits that indicate what commutation mode is currently active. Note that a command for a mode may not take effect until the angle match is indicated by bit 8 in status word 6. The angle match may not take effect until the motor rotates past the index mark of the internal encoder. Test for this using these status bits.

#### Status Word 6:

- Bit 0 Trap-Hall mode
- Bit 1 Trap-Encoder (enhanced) mode
- Bit 2 Sine Voltage mode
- Bit 3 Sine Current (vector) mode

#### **MDB**

# Trajectory Overshoot Braking (TOB) Option

This command should be used after entering MDT or MDE to enable TOB action. This option reverts to off when one of the previous commutation choices is made. This option is off by default. Status Word 6, Bit 9 indicates if this mode is active.

# MINV(0), MINV(1)

### Invert Motion Direction

The MINV(1) command inverts the direction convention of the SmartMotor.

The MINV(0) command restores the default.

# Modes of Operation

SmartMotors can be operated in several different modes. You can switch to and from almost any mode freely at any time. The next sections provide details on each operation mode.

NOTE: For details on any command, see Part 2: SmartMotor Command Reference on page 247.

## Torque Mode

**NOTE:** Torque mode is an immediate response mode.

In Torque mode, also referred to as Mode Torque (MT), the SmartMotor shaft applies a torque independent of position. The internal encoder tracking still takes place, and can be read by a host or in a program. However, the value is ignored for motion because the PID loop is inactive. A torque-mode move does not mean the motor applies a constant torque regardless of speed; rather, the motor is powered at a fixed duty cycle of PWM to the motor windings in a manner similar to increasing and decreasing voltage to a traditional DC motor. To specify the value of the torque move, use the T= command with a number between -32767 and 32767. Remember that:

- Positive numbers apply a clockwise torque
- Negative numbers apply a counter-clockwise torque
- The default value for T is zero
- Speed is proportional to counter-torque or load on the shaft when in torque mode
- The larger the load, the slower the motor turns for a given torque value

The next list details the minimum requirements for a move to occur in Torque mode:

- Initiate the mode with the MT command
- Issue G

#### Torque Mode Example

The next example shows a basic torque move. Note that T is set before MT and G, which provides a known commanded torque before issuing an MT or G command.

```
T=2000 ' set torque to 2000

MT ' set motor to Torque mode

G ' start moving, open loop
```

#### Dynamically Change from Velocity Mode to Torque Mode

The next example dynamically changes from Velocity mode to Torque mode through torque transfer (TRQ command). In the example, about two seconds after going into Velocity mode, the motor is switched to Torque mode. Then, two seconds later, the motor is turned off.

```
' set motor to Velocity mode
MV
VT=100000
              ' set velocity to 100000
ADT=1000
              ' set accel/decel to 1000
              ' Go (Start moving)
             ' wait about 2 seconds
WAIT=2000
              ' set torque to the value the PID filter was commanding in MV
T=TRQ
MT G
               ' set motor to Torque mode
WAIT=2000
              ' wait about 2 seconds
              ' turn the motor off
OFF
```

## Velocity Mode

Velocity mode allows the SmartMotor to run at a constant commanded speed. SmartMotors close the speed loop on position, not encoder counts per unit time. As a result, moving to and from Position mode to Velocity mode is simple.

The next list details the minimum requirements for a move to occur in Velocity mode:

| • | Initiate Velocity mode        | MV command | if not already in Velocity mode |
|---|-------------------------------|------------|---------------------------------|
| • | Nonzero value of Velocity     | VT=###     | set velocity equal to ###       |
| • | Nonzero value of Acceleration | ADT=###    | set accel/decel equal to ###    |
| • | Go command to initiate move   | G          | start move immediately          |

### Constant Velocity Example

The next example shows a basic constant-velocity move. In the example, the motor starts moving when the G command is issued. It accelerates up to a velocity of 100000 at a rate or 1000 samples/sec/sec. It then remains at that speed until told to do otherwise.

```
MV ' set motor to Velocity mode
VT=100000 ' set velocity to 100000
ADT=1000 ' set accel/decel to 1000
G ' Go (Start moving)
```

## Change Commanded Speed and Acceleration

In this example, the command speed and acceleration are changed while the program is in progress. The motor's move parameters are changed about two seconds after the initial commanded move begins.

```
0 = 0
                ' set current position to zero
               ' set motor to Velocity mode
MV
              ' set velocity to 100000
VT=100000
               ' set accel/decel to 1000
ADT=1000
               ' Go (Start moving)
WAIT=2000
              ' wait 2 seconds
VT=800000
              ' set new velocity of 800000
ADT=500
              ' set new accel/decel of 500
               ' initiate change in speed and acceleration
```

# Absolute (Position) Mode

Absolute (Position) mode is the default power-up mode of operation for the SmartMotor. In Position mode, the SmartMotor operates on absolute position commands, which use encoder counts.

The next list details the minimum requirements for a move to occur in Position mode:

| • | Initiate Position mode        | MP command | if not already in Position mode |
|---|-------------------------------|------------|---------------------------------|
| • | Nonzero value of Velocity     | VT=###     | set velocity equal to ###       |
| • | Nonzero value of Acceleration | ADT=###    | set accel/decel equal to ###    |
| • | Absolute commanded position   | PT=###     | set target position to ###      |
| • | Go command to initiate move   | G          | start move immediately          |

**NOTE:** Commanded position must be different than present position to cause a move. If acceleration or velocity are at zero, the motor will not move.

## Absolute Move Example

In this example, the motor starts moving when the G (Go) command is received and stops at an absolute position of 20000 encoder counts.

```
MP 'set to position mode (required if currently in another mode)
VT=100000 'set velocity to 100000
ADT=1000 'set accel/decel to 1000
PT=20000 'set commanded absolute position to 20000
G (Start moving)
```

## Two Moves with Delay Example

The next example shows two position moves with a delay in between.

```
0 = 0
               ' set current position to zero
               ' set to position mode (required if currently in another mode)
MP
VT=100000
              ' set velocity to 100000
ADT=1000
               ' set accel/decel to 1000
               ' set commanded absolute position to 20000
PT = 20000
              ' Go (Start moving)
              ' wait here until the motor has reached 20000
TWAIT
WAIT=1000
              ' wait 1 second
               ' Set commanded position of -500
PT = -500
                ' start moving to new commanded position.
```

**NOTE**: The move is made at the previously-commanded speed and acceleration.

## Change Speed and Acceleration Example

In this example, the commanded speed and acceleration are changed while the motor is executing the absolute position move.

```
' set current position to zero
0=0
               ' set to position mode (required if currently in another mode)
MP
VT=100000
               ' set velocity to 100000
ADT=1000
               ' set accel/decel to 1000
              ' set commanded absolute position to 1000000
PT=1000000
              ' Go (Start moving)
0008=TIAW
              ' wait about 8 seconds
000008=TV
               ' set new velocity of 800000
ADT=500
               ' set new accel/decel of 500
                ' initiate change in speed and acceleration
```

## Shift Point of Origin Example

The next example demonstrates how to change (shift) the point of origin between moves. This is accomplished through the OSH command. The Origin command O={value} may also be used and can be set to any absolute number.

```
\circ=0
               ' set current position to zero
               ' set to position mode (required if currently in another mode)
VT=100000
              ' set velocity to 100000
ADT=1000
              ' set accel/decel to 1000
PT=2000
              ' set commanded absolute position to 2000
               ' Go (Start moving)
G
TWAIT
             ' wait until move is complete
OSH=-2000
             ' shift current position back 2000 counts
0008=TIAW
              ' wait 8 seconds
              ' set commanded absolute position to 2000
PT=2000
               ' Go (Start moving)
G
              ' wait until move is complete
TWAIT
```

**NOTE:** The motor moved a total of 4000 counts, but its current position is only 2000 because it was reset to zero between moves.

#### Relative Position Mode

In Relative Position mode the SmartMotor moves relative to its current position by the use of the PRT (Position Relative Target) command.

The next list details the minimum requirements for a move to occur in Relative mode:

| • | Initiate Position mode        | MP command | if not already in Position mode |
|---|-------------------------------|------------|---------------------------------|
| • | Nonzero value of Velocity     | VT=###     | set velocity equal to ###       |
| • | Nonzero value of Acceleration | ADT=###    | set accel/decel equal to ###    |
| • | Relative commanded position   | PRT=###    | set relative position to ###    |
| • | Go command to initiate move   | G          | start move immediately          |

### Relative Mode Example

The next example illustrates the use of Relative mode. The example moves the motor through three 2000-count moves or a total of 6000 counts.

```
MP ' set to position mode (required if currently in another mode)
VT=100000 ' set velocity to 100000
ADT=1000 ' set accel/decel to 1000
PRT=2000 ' set commanded relative position move to 2000
G ' Go (Start moving 2000 counts)
TWAIT ' wait until move is complete
G ' Go (move 2000 counts again)
TWAIT ' wait until move is complete
G ' Go (One more time)
```

# Follow Mode with Ratio (Electronic Gearing)

Follow Mode with Ratio (MFR) allows a motor to follow a standard TTL quadrature external encoder input signal, or internal clock, at a user-defined ratio.

By default, Follow mode runs continuously at a ratio of 1:1 in terms of input counts to distance moved.

The user can freely select either the external encoder or fixed rate internal clock as the input source. The fixed rate internal clock runs at 8000 counts per second by default, but can be influenced by the PID commands. The SRC command defines whether to follow the internal counter or external encoder.

**NOTE:** Changed MFR values do not take effect until after the next G command.

The next list details the minimum requirements for a move to occur in Follow mode:

| • | Set Incoming counts multiplier  | MFMUL=### | may be negative or positive |
|---|---------------------------------|-----------|-----------------------------|
| • | Set Incoming counts divisor     | MFDIV=### | may be negative or positive |
| • | Calculate above ratio and mode  | MFR       |                             |
| • | Go command to initiate the move | G         | start following the encoder |

**NOTE:** If the external encoder is not moving, no motion will occur. Commanded position must be different than present position to cause a move.

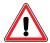

**CAUTION:** Do not switch between gear modes while in operation. When a transition is made, the profile must be stopped or the motor must be turned off.

## Electronic Gearing and Camming over CANopen

Beginning with firmware 5.x.4.30 and later, the SmartMotor provides precise time synchronization over CANopen between motors for electronic gearing and camming applications (for example, traverse and take-up spooling). The CANopen objects related to this are: 1005h, 1006h, 2207h, 2208h, 2209h, 220Ah-220Dh. For details on these objects refer to the *SmartMotor CANopen Guide*. For a sample user program, see CAN Bus - Time Sync Follow Encoder on page 907.

**NOTE:** This capability is currently available on Class 5 SmartMotors only.

## **Electronic Gearing Commands**

The next sections describe related commands. For more details on these commands, see Part 2: SmartMotor Command Reference on page 247.

## SRC(enc\_src)

### Select the input source used in Follow and Cam modes

The SRC() command can allow the SmartMotor to use the many advanced following and camming functions even without an external encoder input. Values for enc\_src:

- 0 Null (pauses controller)
- 1 External encoder (-1 inverts direction)
- 2 Time-base at PID rate (-2 inverts direction)

**NOTE:** SRC() can be updated while the motor is running. However, sudden speed changes may occur.

#### **MFR**

**NOTE:** When using the EOBK and MFR commands in the same program, there is interaction that must be considered in the code. For details, see the Programming Note in EOBK(IO) on page 449 or MFR on page 604.

## Configure A & B inputs to Quadrature mode and select Follow mode

The Mode Follow Ratio (MFR) command configures the A and B inputs of the motor to be read as standard quadrature inputs and puts the SmartMotor in Follow mode.

For a figure showing use examples of this command, see MFSDC Modes on page 147.

#### **MSR**

## Configure A & B inputs to Step/Direction mode and select Follow mode

The Mode Step Ratio (MSR) command configures the A and B inputs of the motor to be read as standard Step and Direction inputs and puts the SmartMotor in Follow mode.

#### MF0

## Reset external quadrature encoder

#### MS0

### Exit Step/Direction Follow mode

When using the ENC1 command, be careful that you do not inadvertently change the operation of the encoder with the MF0 or MS0 command. If you must use an alternate encoder source for Follow mode and at the same time use ENC1, then choose the version of the above commands to match your encoder type for the ENC1 command.

#### MFMUL=formula, MFDIV=formula

#### Set Follow mode ratio

The internal mathematics work best by describing the Follow mode ratio in terms of a fraction of two integers. Choose MFMUL and MFDIV to create the Follow mode ratio if it is not 1:1 (the default). Any change to the ratio will be enabled by the G command.

MFMUL=formula 'Multiplier applied to Follow mode ratio
MFDIV=formula 'Divisor applied to Follow mode ratio

## MFA(distance[,m/s])

## Ascend ramp to sync. ratio from ratio of 0

distance Setting from 0 to 2147483647. Set to 0 to disable. By default, it is disabled.

[,m/s] Is optional and specifies the meaning of distance. Values of [,m/s]: 0 for des-

ignating input units (controller units) and  $\boldsymbol{1}$  for designating distance traveled (fol-

lower units).

For a figure showing use examples of this command, see MFSDC Modes on page 147.

## MFD(distance[,m/s])

## Descend ramp from ratio to ratio of 0

distance Setting from 0 to 2147483647. Set to 0 (default) to disable.

[,m/s] Is optional and specifies the meaning of distance. Values of [,m/s]: 0 for des-

ignating input units (controller units) and 1 for designating distance traveled (fol-

lower units).

For a figure showing use examples of this command, see MFSDC Modes on page 147.

## MFSLEW(distance[,m/s])

#### Slew at ratio for a fixed distance

distance Setting from -1 to 2147483647. Set to -1 (default) to disable. When disabled,

Follow mode runs at ratio continuously.

[,m/s] Is optional and specifies the meaning of distance. Values of [,m/s]: 0 for des-

ignating input units (controller units) and  $\boldsymbol{1}$  for designating distance traveled (fol-

lower units).

For a figure showing use examples of this command, see MFSDC Modes on page 147.

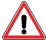

**CAUTION:** The next gearing examples are relative to the motor shaft position at the time the G command is issued.

All distances are relative.

## Follow Internal Clock Source Example

In this example, the motor follows the internal source at a 1:1 ratio and moves at a rate of 8000 counts per second. For a NEMA 23 frame motor, that results in 2 RPS or 120 RPM motion.

**NOTE:** The trajectory and drive status LEDs will be continuously green. This is because the motor is constantly calculating a trajectory from the gearing source signal. For more details on status LED functions, see the topic Understanding the Status LEDs in the <a href="SmartMotor Installation and Startup Guide">SmartMotor Installation and Startup Guide</a> for your SmartMotor.

SRC(-2) Results in inverting controller signal direction and changing motor direction. Changing the sign of either MFMUL or MFDIV also inverts direction.

| SRC(-1) | Inverts the external encoder signal; provides the easiest way to correct for inverted encoder signal direction. |
|---------|----------------------------------------------------------------------------------------------------|
| SRC(0)  | Null (pauses controller counts).                                                                                |
| SRC(1)  | (Default) Sets motor to follow the external encoder.                                                            |
| SRC(2)  | Use one count per PID cycle (default is 8.0 kHz).                                                               |

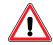

**CAUTION:** MFMUL must not be set excessively higher than MFDIV. Doing so will result in small changes in controller counts and large changes in follower-gearing counts. This may cause motor harmonic distortion or following errors.

```
SRC(2)

'Set signal source to internal 8K counts/sec
MFMUL=100

'Default is 1
MFDIV=100

MFR

'Enable Follow mode at specified ratio
G
```

## Follow Incoming Encoder Signal With Ramps Example

This example shows a profile driven by an incoming encoder signal. In addition to following the incoming encoder, the SmartMotor performs an acceleration (ascend or ramp up) into the following relationship (slew), and after a prescribed distance, performs a deceleration (descend or ramp down) back to rest. Refer to the next figures.

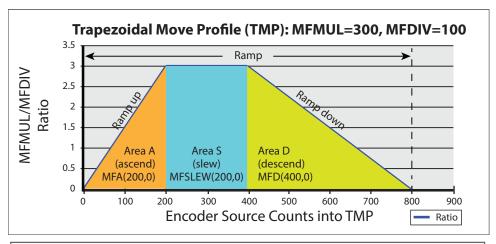

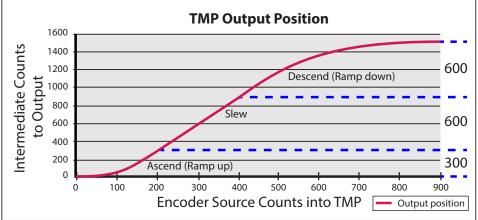

Trapezoidal Move Profile (TMP) and Output Position Diagrams

In the first graph, the 'controller' (encoder source counts into TMP) is along the horizontal axis of the graph, and the gear ratio (MFMUL/MFDIV) is along the vertical axis of the graph. This demonstrates that "area under the curve" is the 'follower' position.

The second graphs shows the follower position as a function of controller encoder source counts to intermediate counts (the TMP output). In this example, MFA, MFD and MFSLEW are commanded in controller units (source counts). These three commands can accept either controller (source counts) or follower units (intermediate counts) according to the second argument as a 0 or 1, respectively. The firmware automatically calculates the move accordingly. The next example uses the command(x,0) form to specify 'controller' or source counts.

```
MFMUL=300
MFDIV=100
MFA(200,0) 'Move 200 controller counts over ascend (area "A")
MFD(400,0) 'Move 400 controller counts over descend (area "D")
MFSLEW(200,0) 'Maintain sync ratio for 200 controller counts (area "S")
MFR 'Enable Follow mode at specified ratio
G
```

Each time a G (Go) is received, the motor follows the Trapezoidal Move Profile (TMP).

For labeling applications, it may be beneficial to feed out over a preset distance profile, also known as a "one-shot" gearing trapezoidal profile. This is where the MFSLEW() command comes in, as shown in the code and figures.

Each parameter distance is subject to follower counts, *not* controller counts.

The total distance traveled by the follower will be MFA distance + MFD distance + MFSLEW distance. In this case, 300+600+600 or 1500 total follower counts moved.

### **Electronic Line Shaft**

**NOTE:** This section only applies to M-style motors.

For some applications, it is useful to create a controller/follower motor relationship known as an "electronic line shaft" (see the next figure). This setup is used for machines such as printing presses, where everything must run at proportional speeds to the main (controller) axis.

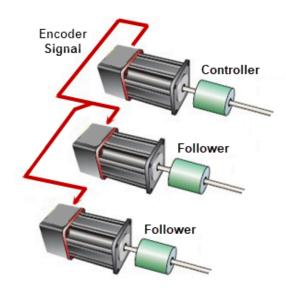

Electronic Line Shaft Diagram

On the M-style SmartMotors, there is a bidirectional Encoder Bus port. Using this port, along with Moog Animatics encoder bus cables, you can daisy chain a series of M-style motors:

- One motor will have ENCD(1) issued; this will be the controller.
- All other motors will have ENCD(0) (default) issued; these will be the follower devices.

## ENCD(in\_out)

Sets the Encoder Bus port as an input or an output — only applies to motors with Encoder Bus connecters, such as M-style SmartMotors.

The ENCD() command allows the M-style SmartMotor to use the Encoder Bus port as either an input or an output. This allows the motor to operate as a controller (output) or follower (input) when daisy chained to other M-series motors through the Encoder Bus ports. The value for in\_out can be hard-coded or a variable:

- 0 (Default) Encoder Bus port is an input.
- 1 Encoder Bus port is an output.

The ENCD() command can be used over the Combitronic network.

#### Spooling and Winding Overview

Spooling or winding provides a cost-effective way to package materials of very long length, such as thread, film, labels, cable and thermoplastics. The material is fed from a large spool at a certain rate onto another spool, with a traversing mechanism between the two spools to create the desired pattern or evenly wind onto an flanged spool or cylindrical core despite the core shape. The integrity of the spool is often based on precise patterns and proper tension control throughout the winding process. The next figure provides examples of common spool-winding patterns:

## SPOOL WINDING PATTERNS

#### Level Wind

The turnaround ends of each layer are at the same point

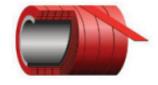

### Tapered Wind on Cylindrical Core

A taper is built on the spool, then the material is traversed across the full length

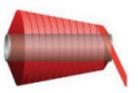

#### Index Wind

Programmed stacked lanes with precise programmed index to the adjacent lane also called step wind

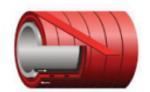

### Taper Wind

Each traverse layers a programmed amount from the edge to form a partial pyramidal shape

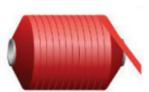

#### Reverse Taper Wind (Inverse of taper) Requires specially flanger

Requires specially flanged reels

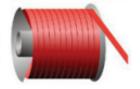

#### Virtual Flange Wind Index wind pattern on

the ends with level wind between ends

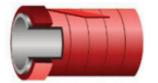

There are various problems associated with winding and spooling applications, such as: material tension control, setting proper dwell points, over/under-travel (which results in a "dog bone" shape) and tapered patterns with low-friction materials or wound onto cylindrical cores.

The next sections provide commands and example programs designed to help you handle the challenges of spooling/winding applications.

## Relative Position, Auto-Traverse Spool Winding

The next figure provides a simple representation of an auto-traversing spool winding application.

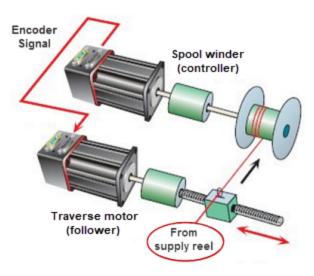

Auto-Traversing Spool Winding Mechanism

The MFSDC command is used to initiate the dwell and reverse direction (traverse) needed to perform spooling/winding operations.

## MFSDC(distance, mode)

### Dwell at 0 ratio for input distance

distance Set from 0 to 2147483647 through a variable or hard-coded value to specify

the number of controller counts the follower dwells at zero ratio. Set to -1 (default) to disable (see the first row of the next table). When disabled, Follow

mode runs at ratio continuously.

mode Specifies the gearing profile application in firmware, as shown in the next table.

These follow a predefined trapezoidal profile (see the next figure).

For example, a setting of 0 for mode is typical for feeding labels in label applications; a setting of 1 is typical for traverse-and-takeup spool winding applications.

| dist | mode | Motion   | Repeat                | Run state; Initiated by             |
|------|------|----------|-----------------------|-------------------------------------|
| -1   | 0    | relative | one cycle, no repeat  | once; a G or G(2) command           |
| х    | 0    | relative | repeat, one direction | continuous; after initial G or G(2) |
| х    | 1    | relative | traverse back/forth   | continuous; after initial G or G(2) |
| Х    | 2    | absolute | traverse back/forth   | continuous; after initial G or G(2) |

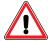

**CAUTION:** Any value other than -1 for the MFSDC distance command causes the motion profile to continuously dwell and repeat. Reissue the command with distance equal to -1 to stop the repetitive motion.

**NOTE:** The MFMUL and MFDIV commands do not have an effect on dwell time or distance. Dwell is strictly based on raw controller encoder counts selected by the SRC() command specifying internal virtual or external controller count source.

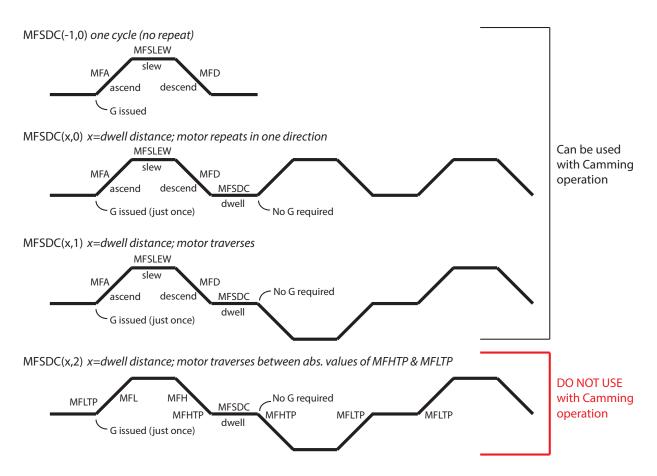

**NOTE:** The examples above work when MFSLEW(x,y) has been set. By default, x is -1, which means "slew forever" and prevents the repeating cycles shown above. Therefore, to disable any of these modes and go back to forever-run at slew, set MFSLEW(-1,0); to get one of the cycles above, ensure that MFSLEW(x,y) where x >= 0.

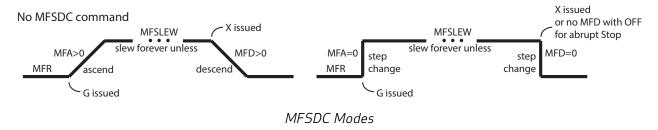

The next example demonstrates the use of the MFSDC command. It is a spool-winding program that performs a following profile across the spool, a dwell at the end for a specific span of input distance and then reverses the profile back to the original end of the spool for another dwell. The motion repeats until another MFSDC command is issued with Exp1 equal to -1 and then a G command, or an X or S command, is issued.

```
a = 1000
               'Ascend and descend distance in follower counts
b=200000
               'Spool width in follower counts
c=4000
               'One rev of spool in controller counts
s=b-(a*2)
              'Calculate MFSLEW distance
              'Gear ratio multiplier
m=1000
d=1000
              'Gear ratio divisor
             'Set ratios for gearing
MFMUL=m
MFDIV=d
MFA(a,1)
             'Set ascend into ratio distance
MFD(a,1)
MFSLEW(s,1)
             'Set descend out of ratio distance
             'Set slew dis. between the accel and decel points
             'Set dwell for "c" counts, auto rev. after dwell
MFSDC(c,1)
               'Enable Follow mode at specified ratio
MFR
               'Start following the external controller encoder
```

NOTE: The G command assumes the cycle starts at the same end of the spool each time.

A shift back and forth to the oscillation can be achieved by running in dual-trajectory mode. For more information on dual-trajectory mode, see Dual Trajectories on page 175.

```
'Set signal source to internal 8K counts/sec
SRC (2)
MFMUL=100
                    'Default is 1
                    'Default is 1
MFDIV=100
MFA (500,1)
                  'Set ascend ratio distance of 500 follower counts
                 'Set ascend ratio distance of 500 follower counts

'Set descend ratio distance of 500 follower counts
MFD (500,1)
MFR (2)
                    'Enable Follow mode for SECOND TRAJECTORY at specified ratio
MFSLEW(8000,1) 'Stay at slew ratio for 8000 counts of the follower MFSDC(100,1) 'Dwell for 100 counts, auto repeat in reverse direction 'Begin to follow controller signal in SECOND trajectory
                  'Set FIRST TRAJECTORY mode to Position mode
MP (1)
                 'Set velocity to run over top of gearing
VT=100000
ADT=100
                  'Set accel/decel to run over gearing
PRT=1000
                    'Set relative move
G(1)
                    'Shift all motion 1000 counts in positive direction
```

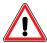

**CAUTION:** In the above example, repeating G(1) continuously shifts oscillation in the positive direction by 1000 counts or the value in PRT.

**NOTE:** A velocity MV(1) or position MP(1) mode may be used over gearing. All distances are relative to gearing. The command X(2) stops gearing; the command X(1) stops position or velocity moves.

### Dedicated, Absolute Position, Winding Traverse Commands

This section applies to absolute positioning in electronic gearing. It is specifically tailored to traverse and take-up winders.

Refer to the next figure. The MFMUL and MFDIV commands, which were previously described in this chapter, are used to set the ratio of controller to follower motion as a maximum when slew is reached. The sign of MFMUL/MFDIV is ignored in this mode of operation — only the absolute value is used. The initial direction of motion is not affected by the sign of MFMUL/MFDIV.

NOTE: If MFMUL=0, then the traverse process will end when the next endpoint is reached.

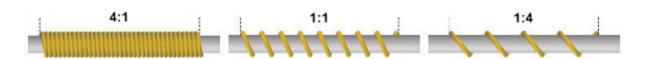

Refer to the next figure. The MFSDC command enables the absolute traverse mode of operation. The MFLTP and MFHTP commands are then used to set the low and high traverse points, respectively, which control the spool width and position.

**NOTE:** The value of MFHTP must be greater than or equal to the value of MFLTP.

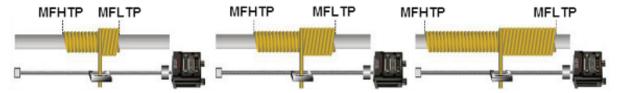

The next sections describe related commands. For more details on these commands, see Part 2: SmartMotor Command Reference on page 247. They are not intended to be combined with Cam mode.

## MFSDC(distance,2)

## Absolute traverse mode for input distance

distance Length of the dwell at both ends of the move in controller units. Use -1 to

disable; range of distance is 0 to 2147483647.

Activates the absolute traverse mode of operation.

For additional details and figures, see MFSDC(distance, mode) on page 146.

#### MFLTP=formula

### Mode follow lower traverse point

formula Specifies the lower traverse point. Range is any 32-bit signed value. It must

be less than or equal to MFHTP; MFHTP-MFLTP must be less than 2<sup>31</sup>.

For a figure showing use examples of this command, see MFSDC Modes on page 147.

#### MFHTP=formula

## Mode follow higher traverse point

formula Specifies the higher traverse point. Range is any 32-bit signed value. It must

be greater than or equal to MFHTP; MFHTP-MFLTP must be less than 2<sup>31</sup>.

For a figure showing use examples of this command, see MFSDC Modes on page 147.

## MFCTP(arg1,arg2)

#### Sets control information for traverse mode

arg1 Sets initial direction motor will move upon receiving G.

arg1=-1: (When G is issued) Traverse toward most recent direction when previous traverse move ended. This is most likely required in all winders.

- This direction is indicated by Status Word 7, Bit 13.
- This state is not reset by an X or an OFF.

arg1=0: (Power-up default value) Initially traverse toward higher bound when G is issued.

arg1=1: Initially traverse toward lower bound when G is issued.

arg2 Special bits:

arg2=1: The RPC(2) frame of reference is updated with shaft motion when the servo is off (OFF, MTB, MT). This is a special setting to ensure backward compatibility with existing applications that may use the RPC(2) frame of reference.

arg2=0: (Power-up default value) The RPC(2) frame of reference is frozen when the servo is off (through OFF, MTB, MT).

## MFL(distance[,m/s])

## Ramp at the lower end of traverse; designate controller or follower

distance Specifies the ramp distance at the lower end of the traverse. Distance range:

0 to 2147483647

[,m/s] 0=controller, 1=follower; distance range: 0 to 2147483647

For a figure showing use examples of this command, see MFSDC Modes on page 147.

## MFH(distance[,m/s])

#### Ramp at the higher end of traverse; designate controller or follower

distance Specifies the ramp distance at the higher end of the traverse. Distance range:

0 to 2147483647

[,m/s] 0=controller, 1=follower; distance range: 0 to 2147483647

For a figure showing use examples of this command, see MFSDC Modes on page 147.

#### ECS(counts)

### Encoder count shift — immediately compensates for variation in material width

counts

Specifies the counts to be added to (or subtracted from) incoming controller counts as if they had an immediate change in value. For example, if the external encoder count is 4000, and ECS(1234) is issued, the count would immediately shift to 5234. Note that when the MFMUL:MFDIV ratio is other than 1:1, the ratio is multiplied by the ECS value.

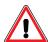

**CAUTION:** Large values may cause jerks in motion or following errors.

The ECS command is dynamic and immediate (not buffered), and it does not require a G command. Further, it works on top of *any* gearing or camming mode.

Proper use of the ECS command will allow full packing of material onto a spool regardless of variance in material width.

- 1. A sensor reads the material width.
- 2. Through programming, the user will scale value to encoder counts.
- 3. Based on encoder counts, the traversing SmartMotor will have ECS(encoder counts) issued, which results in a change to incoming controller counts by that value.
- 4. The SmartMotor adjusts its gearing.

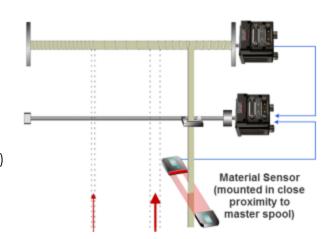

The ECS command is for tiny continuous corrections, where changing MFMUL or MFDIV is not desired because the basic ratio needs to remain fixed, but changes in demand for correction may need to be adjusted over time. For example, assuming you have a program with normal gearing:

```
MFMUL=1 'Ratio (default is 1)
MFDIV=1 'Ratio (default is 1)
MFR 'Enable Follow mode at specified ratio
G 'Begin move.
```

In this case, the motor begins spinning at a 1:1 ratio of external encoder input. Then you issue:

```
ECS (10) 'Encoder count shift of 10 counts
```

The motor will lunge forward by 10 encoder counts, as shown in the next figure.

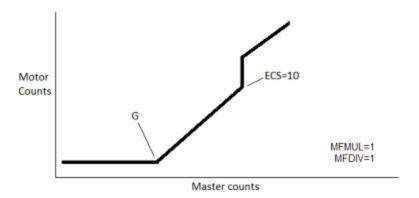

Change Caused by ECS Command

However, if MFMUL=100 and MFDIV=1 (100:1 ratio), the motor would lunge forward by 1000 counts because the ratio is multiplied by the ECS value. In this case, if EL (Error Limit) was set to 1000 or less, the change from ECS would cause an instantaneous following error. It could also cause peak overcurrent errors.

## Single Trajectory Example Program

The next example shows a single-trajectory traverse winding application. It uses the commands for high/low ramps and traverse points, which were discussed previously. For details, see Dedicated,

Absolute Position, Winding Traverse Commands on page 148.

```
' *** User does some type of homing before this. ***
                '*** For Demo controller signal ***
SRC (2)
'Typical applications would use SRC(1) for encoder input.
MFCTP(0,1)
                'Start traverse state in "normal" direction
                'Activate update of RCP(2) when servo is off
MFL (1000, 1)
                'Lower-end ramp
MFH (1000,1)
                'Higher-end ramp
               'Lower traverse point
MFLTP=-1000
MFHTP=1000
                'Higher traverse point
MFMUL=1
                'Ratio (default is 1)
                'Ratio (default is 1)
MFDIV=1
MFSDC (4000,2)
                'Dwell for 4000 counts, 2 is active traverse mode
MFR
                'Enable Follow mode at specified ratio
G
                'Begin move
```

#### Chevron Wrap Example

This example uses a more complex winding method, where camming (high-frequency oscillation) occurs on top of gearing (low-frequency traverse), to create a custom "chevron" wrap. For electronic camming details, see Cam Mode (Electronic Camming) on page 155.

The frequency plot for this winding method is shown in the next figure.

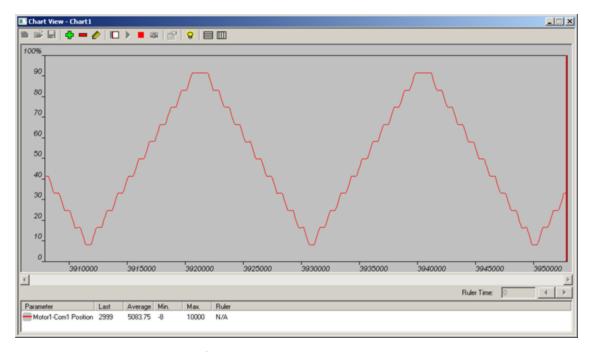

"Chevron" Winding Frequency Plot

Note that camming can be linear, or cubic spline, which permits a smooth, high-frequency oscillation on top of the low-frequency traverse. Refer to the next figure.

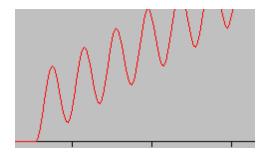

Smooth High-Frequency Oscillation

The overlapping "chevron" wraps are advantageous because they prevent the material from becoming trapped in the windings of the underlying layer, which can cause it to be pinched/kinked or break during removal. Either of those conditions would cause the spool to be defective. Refer to the next figures.

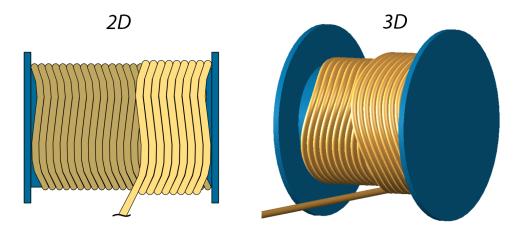

To create this solution, the SmartMotor requires only four parameters:

The complete code example is available in Chevron Traverse & Takeup on page 901. For more information on electronic camming, see Cam Mode (Electronic Camming) on page 155. Also, see the Fixed Segment Cam Simulator (available on the Moog Animatics website at <a href="https://www.animatics.com/support/downloads.knowledgebase.html">https://www.animatics.com/support/downloads.knowledgebase.html</a>), which is a gearing/camming training aid.

#### Other Traverse Mode Notes

These are other notes related to operation in Traverse mode.

- MFA() is not used at this time in Traverse mode.
- MFD() should only be used for a stop from the X command while in Traverse mode.
- The traverse points are in the context of move generator 2: RPC(2). If multiple trajectories are commanded after the start of the move, then they are not specifically in the context of the motor shaft's actual position (RPA).
- RPC is automatically copied to RPC(2) at the start of the Traverse move only during singletrajectory moves. This is done to accommodate the typical use of a single trajectory where the user is homing the machine based on shaft position.
- If multiple trajectories are active, then the user is responsible for setting RPC(2) with the O(2)= command or shifting with the OSH(2)= command to establish the desired frame of reference.

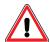

**CAUTION:** Do not issue a change to RPC(2) during a traverse move using either the O(2)= or OSH(2)= command. This will produce unpredictable behavior that is undefined at this time. Those commands should be issued before issuing a G or G (2) when in dual-trajectory mode.

- MFMUL and MFDIV determine the ratio of controller to follower motion as a maximum when a slew is reached.
  - The sign of MFMUL/MFDIV is irrelevant in this mode of operation. Only the absolute value is used.
  - The initial direction of motion is not affected by the sign of MFMUL/MFDIV.
  - If MFMUL=0, then the traverse process ends when the next endpoint is reached.
- Traverse mode of operation is initiated using the G command. G may be issued from drive off or other modes of operation.

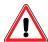

**CAUTION:** Do not repeat the G command while in traverse mode. Doing so will produce unpredictable behavior that is undefined at this time.

### Traverse Mode Status Bits

| Status |     |                                                                                                    |
|--------|-----|----------------------------------------------------------------------------------------------------|
| Word   | Bit | Description                                                                                                    |
| 7      | 8   | Trajectory is in progress. Indicates that trajectory is being generated and continuous motion is in progress, even if in a dwell state. |
|        |     | Bit is cleared when X, S, fault, OFF or MFMUL=0 ends the trajectory.                                                                    |
| 7      | 9   | Ascend: In Traverse mode, this indicates the lower traverse point ramp is in progress.                                                  |
| 7      | 10  | Slew: in Traverse mode, this indicates the slew segment is in progress.                                                                 |
| 7      | 11  | Descend: In Traverse mode, this indicates the higher traverse point ramp is in progress.                                                |
| 7      | 12  | Dwell: In Traverse mode, this indicates the higher dwell state in progress.                                                             |
| 7      | 13  | State: The most recent Traverse mode state.                                                                                             |
|        |     | =0 Motion profile is set to/moving in the forward direction. This is the power-up default state.                                        |
|        |     | =1 Motion profile is set to/moving in the reverse direction.                                                                            |
|        |     | The use of status word 7, bit $13$ is undefined in other modes of operation with trajectory 2.                                          |
| 7      | 14  | Dwell: In Traverse mode, this indicates the lower dwell state in progress.                                                              |

# Cam Mode (Electronic Camming)

Electronic camming is similar to mechanical cams — for a given controller rotating device, a follower device tracks the speed and moves through a fixed profile of positions. In electronic camming, the profile is a look-up table of data stored in the follower motor.

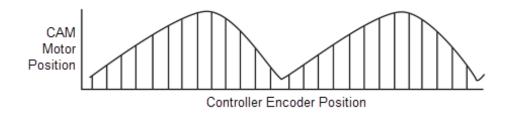

Example Cam Profile

The SmartMotor supports motion profiles based on data stored in a Cam table. The Cam table can reside in EEPROM memory or in the user array.

**NOTE:** Cam tables can be written to EEPROM memory, which retains its contents when power is removed; or to the variable data space, which provides more flexibility but is cleared when power is removed.

These are the available storage locations:

- RAM storage: 1 Cam table
  - 52 fixed length data points, 35 variable length data points
- Flash storage: 9 Cam tables
  - 750 fixed length data points, 500 variable length data points
- EEPROM: Up to 8000 points total may be stored and moved to flash or RAM

Cam table data may be directly imported from a tab delimited text file or spreadsheet.

- Data imported to the SMI software can be written into a program, copied to the clipboard or written directly (live) into a motor
- Import function allows for optimizing data points for cubic spline interpolation

The motor position is interpolated between each data point. This interpolation can be specified as linear, spline that is not periodic and spline that is periodic. Spline mode allows motion paths to be created from a reduced number of points. For example, the next figure shows an X-Y plot of Cam tables running on two motors. While the original data contained over 700 data points, Spline mode reduced the data set to approximately 30 points in each motor.

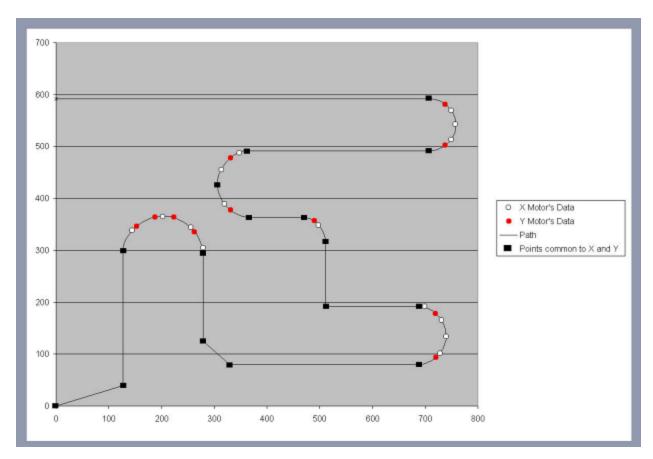

Example of Spline Mode Points and Motion Path

Cam mode has the ability to apply sophisticated shaping and selection of the encoder input source using Follow mode. Cam mode uses MFMUL and MFDIV to set the follow ratio for incoming controller

counts. Through the use of the SRC command, either the external encoder or a fixed-rate "virtual encoder" can be used as the input source to the cam. This fixed-rate (virtual) encoder also works through Follow mode, so the actual rate into the cam can be set. The speed of the virtual encoder is equivalent to the PID rate. In other words, for a Class 5 motor at its default PID rate of 8000 Hz, the virtual encoder sees 8000 encoder counts per second.

One example of this is a complex "chevron" pattern winding application where camming (high-frequency oscillation) occurs on top of gearing (low-frequency traverse). This is used to spool material in a way that prevents it from getting pinched or trapped in the underlying layers. For more details, see Chevron Wrap Example on page 152.

## **Electronic Camming Details**

For a brief description of the Cam mode (electronic camming) commands in this section, see Electronic Camming Commands on page 164. Follow mode (electronic gearing) commands were previously discussed in Electronic Gearing Commands on page 139. Also, refer to the detailed command descriptions in Part 2: SmartMotor Command Reference on page 247.

### Understanding the Inputs

There are two modes of operation (and associated commands) that involve the Trapezoidal Move Profile (TMP):

- MFR (Mode Follow Ratio) / MSR (Mode Step Ratio): TMP function only.
  - MFR uses external encoder input if it is in quadrature mode; MSR uses step/direction mode. When using SRC(2) internal time base at PID rate there isn't a distinction.
- MC (Mode Cam): TMP function with Cam function
  - The TMP function's output (intermediate counts) feeds into the cam's input.

Motion is created by "massaging" TMP intermediate counts into the cam table. It is NOT gearing summed with camming. If the cam length is 0, there is no motion!

Use the Fixed Segment Cam Simulator (available on the Moog Animatics website at <a href="https://www.animatics.com/support/downloads.knowledgebase.html">https://www.animatics.com/support/downloads.knowledgebase.html</a>) to learn how to properly select the appropriate settings that perform the number of cam cycles desired. For example, you can use it to determine the settings if the application intends to perform a single-shot of the whole cam (refer to Camming - Demo XY Circle on page 899 for a single-shot program example).

**NOTE:** The Fixed Segment Cam Simulator is intended as a gearing/camming training aid only. It is not designed as an all-inclusive means for creating camming applications.

Refer to the next figure.

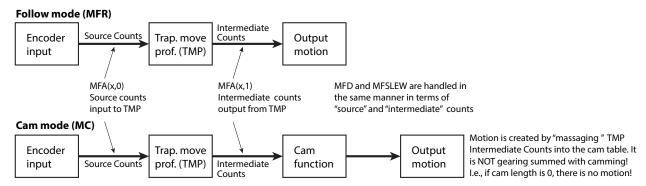

**NOTE:** The relationship between TMP source counts and TMP intermediate counts is affected by the ratio of MFMUL/MFDIV. For gearing, MFMUL/MFDIV determines how far; for camming, MFMUL/MFDIV determines how fast.

## Follow Mode and Cam Mode Functional Diagrams

**NOTE:** Before programming an electronic camming application, it is *strongly recommended* to first evaluate your application in terms of source counts or intermediate counts, and variable or fixed cam. Refer to the next two sections.

### Should I choose Source Counts or Intermediate Counts?

**NOTE:** In order to simplify programming and math calculations, it is *strongly recommended* that all MFA, MFSLEW and MFD second parameters be the same, either a 0 or a 1.

Refer to the previous figure. The choice of MFA(x,0) vs. MFA(x,1), 'encoder input to TMP' (or "source counts") versus 'motor output from TMP' (or "intermediate counts") is application-dependent. You should use whichever represents the values used in your application. In other words, it should be values that you want to keep the same effect even if MFMUL/MFDIV is changed.

**NOTE:** The MFA(x,1) format of the command is based on the output of the TMP function (intermediate counts); it IS NOT the motor/shaft total output!

#### For example:

- If you know that you need to follow a conveyor (not driven by the SmartMotor) and accelerate over 1000 counts distance on that conveyor as the input value, then choose MFA(x,0) for source counts.
- If you know that you need Follow mode, and the output distance of the acceleration needs to be a certain distance of the conveyor being driven by a SmartMotor, then choose MFA(x,1) for intermediate counts.

When in Cam mode, the output of the TMP function goes into the cam. Therefore, you will likely want to select MFA(x,1) to ensure the cam input is a known amount for the TMP (i.e., you will execute a known portion of the cam regardless of the MFMUL/MFDIV settings). If you have a cam application and you need values in terms of source counts distances, then some additional calculations will be needed in the program (based on the examples given). Refer to the figure Source Counts into Cam versus Intermediate Counts into Cam on page 160.

#### Should I choose Variable or Fixed cam?

The choice of fixed length segments vs. variable length segments in a cam is another choice to make.

Generally speaking, fixed-length segments are simpler and allow more overall points because less storage space is needed. This works well if you have a large amount of uniformly sampled data points, for example, the output of a CAD drawing.

Variable segment lengths allow for some special applications. You can more carefully craft a set of data points that exactly coincide with certain events in the cam input. If you have a set of data points where you want to reach a specific position for a specific distance of the input (but that doesn't line up with a regularly-sampled rate), then the variable-length segments can be used to exactly line up with those input values. This can produce a smoother, and more predictable, result if spline interpolation is enabled in Cam mode.

Further, with variable segments, there is a possibility that certain types of applications could significantly reduce the number of cam points required. For example, there is a tool in SMI that can take data points and apply a "data pruning" to reduce the number of cam points required. However, the tradeoff is that each remaining point requires more storage space but the overall table possibly uses vastly fewer points. In addition, variable-segment cams make it easier to have specific linear and spline interpolated moves in a reduced cam table, allowing sharp corners mixed with smooth curves in a single path.

## Source Counts into Cam - MFA, MFD, MFSLEW use command (x,0)

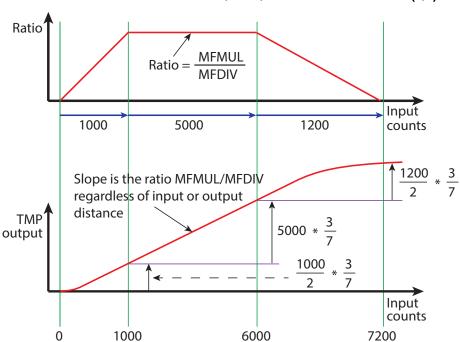

MFA(x,0), MFD(x,0), MFSLEW(x,0)

If MFMUL or MFDIV are changed, the new move will respect the output targets and adjust output accordingly.

MFA(1000,0) MFMUL=3 MFSLEW(5000,0) MFDIV=7 MFD(1200,0)

## Intermediate Counts into Cam Diagram - MFA, MFD, MFSLEW use command (x,1)

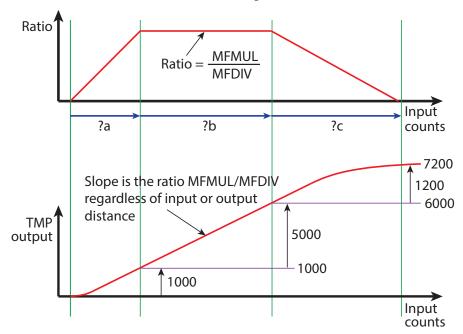

When MFA(x,1), MFD(x,1), MFSLEW(x,1), the firmware back-figures which input values are needed to achieve this:

?a = 
$$\frac{7}{3}$$
 \* 2 \* 1000  
?b =  $\frac{7}{3}$  \* 5000  
?c =  $\frac{7}{3}$  \* 2 \* 1200

The ratio of MFMUL/MFDIV is still respected.

If MFMUL or MFDIV are changed, the new move will respect the output target and adjust inputs accordingly.

MFA(1000,1) MFMUL=3 MFSLEW(5000,1) MFDIV=7 MFD(1200,1)

Source Counts into Cam versus Intermediate Counts into Cam

### Electronic Camming Notes and Best Practices

These are important notes and best practices for electronic camming applications:

- The first cam point should be CTW(0,0) or CTW(0) variable length or fixed length cam segment, respectively.
- It is up to the programmer to pick a repeating cycle of the TMP function (MFA + MFSLEW + MFD) that also matches the controller length of the table (CTA). Note that:
  - The output of MFA, MFSLEW and MFD are physically executed in sequence. They DO NOT overlap in any way (see the next bullets). Therefore, it may be helpful to place them in sequence in your program.
  - For simplicity, use MFA(x,1), MFSLEW(y,1), and MFD(z,1), output from TMP counts, because then: x+y+z = the total distance as input into the cam.

For example, if your cam repeats every 800 input counts, then you must distribute that 800 counts over the ascend, slew, and descend parts of the TMP. For an illustration of the parts of the TMP, refer to the Gearing Profile figure on page 143.

NOTE: DO NOT assume that MFSLEW (slew) alone is the total cam length; it is not!

• If the application needs to function in terms of *input encoder counts* (see the previous figure), then these transforms must be considered:

TMP ascend and descend relationship is: Output = (Input/2) \* (MFMUL/MFDIV)
Slew section is: Output = Input \* (MFMUL/MFDIV)

- As shown in the previous two bullets, MFMUL and MFDIV are imposed on command(x,0) values. However, note that MFMUL and MFDIV still have an effect in *both* modes (i.e., the ratio of input to output counts is still MFMUL/MFDIV). The difference is the *final* output value used as the trigger to go to the next phase is not affected in (x,1) mode.
- MFSDC takes two arguments. To disable any "repeating" of the TMP function, the command is MFSDC(-1,0).

**NOTE:** MFSDC(-1) is seen as an error and won't change the existing setting.

For diagrams of MFSDC settings and their results, see MFSDC Modes on page 147. However, note that the last mode shown *is not* for use with Cam mode.

- If no MFSLEW is set (default operation), the ramp function will execute MFA and then run forever (until X command). Use the command MFSLEW(-1), MFSLEW(-1,0) or MFSLEW(-1,1) to disable the slew distance (i.e., any of those three forms of MFSLEW will disable the slew distance).
- Camming with gearing fed into it is the default operation, i.e., camming with gearing of
  MFMUL=1, MFDIV=1, the MFA and MFD commands are at 0 distance, and MFSLEW is ignored. In
  this default operation, if you issue MC, G commands, the motor starts camming off of the source
  SRC(1, or 2) immediately. When a set single shot or repeated cycle is desired, that is where
  MFSDC and the other commands come into play, especially for label feeding, traverse cutting,
  and similar applications. For an example, refer to the sample program Camming Demo XY Circle
  on page 899.

Always structure the program to minimize writing of the cam table to the EEPROM.

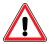

**CAUTION:** When writing a cam table to EEPROM, structure the program so that the cam table is not frequently rewritten or written from a loop. Repeated erasing and rewriting can burn bits and corrupt data.

There are various ways to achieve this—refer to the next code snippet for one example:

```
'Example of using EEPROM to flag code that has been run
C123
EPTR=100
             'set pointer to EEPROM
             'load value
VLD(a,1)
IF a!=123 'if value does not equal 123
'do something here that you want to do only once
'such as write a cam table to nonvolatile memory
     a=123
     VST(a,1) 'write value to EEPROM
ELSE
'something was already done
ENDIF
RETURN
```

### Examples

Fixed cam example with both controller or follower counts as inputs to the cam:

```
CTE (1)
CTA (5,8000)
CTW (0)
            'CP=0 {cam pointer or cam index pointer}
CTW (500)
            'CP=1
CTW (4000)
            'CP=2
CTW (500)
           'Will turn off at this point
CTW (0)
MFMUL=1
MFDIV=2
MCMUL=3
MCDIV=4
'Cam input values in terms of "controller" (encoder input to ramp) counts:
MFA(a,0)
MFSLEW(s,0)
MFD(d,0)
(a/2 + s + d/2) * MFMUL/MFDIV = 8000*4 = 32000 counts
'OR, cam input values in terms of "follower" (motor output from ramp)counts:
MFA(a, 1)
MFSLEW(s,1)
MFD(d,1)
'a+s+d = 8000*4 = 32000 counts
```

Variable cam example with both controller or follower counts as inputs to the cam:

```
CTE (1)
CTA(5,0)
                 'CP=0 {cam pointer or cam index pointer}
CTW (0,0)
CTW (500,8000)
                 'CP=1
CTW (4000, 16000) 'CP=2
CTW(500,24000) 'Will turn off at this point
CTW (0,32000)
MFMUL=1
MFDIV=2
MCMUL=3
MCDIV=4
'Cam input values in terms of "controller" (encoder input to ramp) counts:
MFA(a,0)
MFSLEW(s,0)
MFD(d,0)
'(a/2 + s + d/2) * MFMUL/MFDIV = 32000
'OR, cam input values in terms of "follower" (motor output from ramp) counts:
MFA(a,1)
MFSLEW(s,1)
MFD(d,1)
'a+s+d = 32000
```

### Electronic Gearing and Camming over CANopen

Beginning with firmware 5.x.4.30 and later, the SmartMotor provides precise time synchronization over CANopen between motors for electronic gearing and camming applications (for example, traverse and

take-up spooling). The CANopen objects related to this are: 1005h, 1006h, 2207h, 2208h, 2209h, 220Ah-220Dh. For details on these objects refer to the *SmartMotor CANopen Guide*. For a sample user program, see CAN Bus - Time Sync Follow Encoder on page 907.

**NOTE:** This capability is currently available on Class 5 SmartMotors only.

#### **Electronic Camming Commands**

The next sections describe related commands. For more details on these commands, see Part 2: SmartMotor Command Reference on page 247.

## CTE(table)

#### Erase tables in EEPROM memory starting at the value specified

To erase all EEPROM tables, choose CTE(1). By choosing a number higher than 1, lower table numbers can be preserved. If, for example, there were three tables stored, CTE(2) would erase table 2 and 3, but not table 1. CTE(0) is not defined.

## CTA(points, seglen[, location])

#### Add a Cam table

The CTA command configures a table to use either EEPROM memory (default) or the data variable space (optional) in preparation for writing the table with the CTW command.

points Specifies the number of points in the table.

seglen Specifies the controller encoder distance between each point. If seglen is set

to 0, then the distance is specified per data record through the CTW command.

[,location] Is optional and specifies if this is a table in user variables or EEPROM. By

default, if [,location] is omitted, then EEPROM is chosen. If [,location] is 0, then the user array location is chosen (al[0] through al[50].) Only one table can exist in the user variables. Up to 10 tables (numbered 1 through 10) can exist in

EEPROM location.

#### CTW(pos[,seglen][,user])

#### Write a Cam table

The CTW command writes to the table addressed by the most recent CTA command. CTW writes to either the EEPROM-stored tables or the user-array-stored tables.

**NOTE:** Typically, the actual Cam table would not be part of the program that executes the mode. SMI tools are available to facilitate Cam table generation.

pos The position coordinate of the motor for that data point. The first point in the

table should be set to 0 to avoid confusion. When the table is run, the currently commanded motor position seamlessly becomes the starting point of the table. By keeping the first point of the table at 0, it is easier to realize that all of the

data points are relative to that starting point.

[,seglen] If this Cam table was specified as variable length in the CTA command, then

[,seglen] is required for each data point. It is optional when using a fixed-length Cam table (specified in the CTA command). [,seglen] represents the absolute distance of the encoder source beginning from the start of the table. For

reasons similar to pos, [,seglen] should also be 0 for the first data point specified.

If you wish to use the optional [,user] parameter, then the [,seglen] parameter must be used (set to the default: 0).

[,user]

Optional. Defines Cam user bits and Spline mode override. It is an 8-bit binary weighted value where:

Bit 0-5: User may apply as desired to Cam status bits 0-5 of Status word 8.

Bit 6: Factory Reserved — leave as 0.

Bit 7: When set to 0, no special override of Spline mode. When set to 1, the segment between the previous point and this point are forced into linear interpolation. Bit 7 has no effect when MCE has chosen linear mode.

When loading Cam tables, it is important to be aware of the table capacity. As mentioned previously:

- When a Cam table is stored in user array memory (al[0]-al[50]), 52 points can be stored as fixed-length segments; 35 points are possible when variable-length segments are used.
- When Cam tables are written to EEPROM memory, significantly more data can be written. For fixed-length segments, there is space for at least 750 points. For variable-length segments, at least 500 points can be written.

## MCE(arg)

## Cam table interpolation mode

The MCE(arg) command sets up the Cam function and defines the behavior based on these arguments:

- O Force linear motion for all sections
- 1 Spline mode with non-periodic data at ends of table
- 2 Spline mode with periodic data wrapped at ends of table

## MCW(table,point)

#### Cam table starting point

The MCW() command determines where to start the Cam function.

table Defines the Cam table number

point Defines the starting point in the table

#### **RCP**

## Read Cam pointer

The RCP command reports the Cam pointer, and the CP variable can be used by the user program.

### **RCTT**

#### Read number of Cam tables

The RCTT command reports the number of Cam tables, and the CTT variable can be used by the user program.

#### MC

#### Enter Cam mode

The MC command enters Cam mode and must be issued before the G command.

#### MCMUL=formula

## Cam table value multiplier

This value is multiplied by the Cam table value and fed as a commanded value to the trajectory of the camming motor.

#### MCDIV=formula

#### Cam table value divisor

This value is divided into the Cam table value and fed as a commanded value to the trajectory of the camming motor

# O(arg)=formula

## Set move generator origin to value

The O()= command sets the move generator origin based on these arguments:

- O Set the origin of the global move generator (sets value of PA)
- Set the origin of move generator 1 (sets value of PC(1))
- 2 Set the origin of move generator 2 (sets value of PC(2))

### OSH(arg)=formula

#### Shift move generator origin to value

The OSH()= command shifts the move generator origin based on these arguments:

- O Shift the origin of the global move generator (sets value of PA)
- 1 Shift the origin of move generator 1 (sets value of PC(1))
- 2 Shift the origin of move generator 2 (sets value of PC(2))

## Cam Example Program

The next chart shows a plot of from the example code below it. This shows the effects of certain status bits, I/O points and the resulting motion profile. For additional cam example programs, see Part 3: Example SmartMotor Programs on page 886.

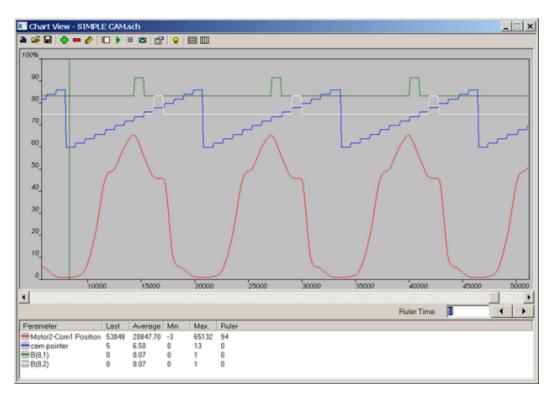

Sample Plot from Example Program

#### Note that:

- Changes to the SRC sign results in moving the opposite direction through the Cam table.
- Changes to MFMUL and/or MFDIV result in changes to the frequency or speed at which the Cam
  table is processed. The MFMUL and MFDIV commands do not have an effect on dwell time or
  distance. Dwell is strictly based on raw controller encoder counts selected by the SRC()
  command specifying internal virtual or external controller count source.
- Changes to MCMUL and MCDIV affect the amplitude of the wave form.
- In all cases, updates automatically take effect when passing from the last point of the Cam table into the first point (or from the first point into the last point, if traveling in the opposite direction).

```
ECHO 'ECHO on to allow auto addressing downstream
a=1 'Set default variable for address 1
WAIT=2000 'Wait for boot up time differences
PRINT(#128,"a=a+1",#13) 'each motor prints downstream a=a+1
WAIT=2000 'Wait for response time variations
ADDR=a 'Set motor address
WAIT=2000
EIGN(W,0) ZS
```

```
<sup>1</sup>-----
'Set up parameters
               'Home direction
rr=-1
vv=100000
              'Home speed
              'Home accel
aa=1000
ee=100
              'Home error limit
              'Home torque limit
tt=1500
              'Home offset
hh=4000
mm = 90000
              'Max stroke with room
·------
             'Home to hard stop
             'Write cam table one time
GOSUB40
GOSUB41
             'Run cam operation
END
C40 'Write cam table one time
 IF q==123 RETURN ENDIF
 CTE (1)
 CTA (15,8000)
 CTW (0)
                'CP=0 {cam pointer or cam index pointer}
               'CP=1
 CTW (500)
 CTW (4000)
               'CP=2
 CTW (20000)
 CTW (45000)
 CTW (50000)
 CTW (60000)
 CTW (65000)
 CTW(55000,0,1) 'Turn on Bit 0 Status Word 8
               'Will turn off at this point
 CTW (46000)
 CTW(45000,0,2) 'Turn on Bit 1 Status Word 8
               'Will turn off at this point
 CTW (8000)
 CTW (4000)
 CTW (500)
 CTW (0)
               'CP=14
 q = 123
RETURN
·-----
C41 ' Run cam operation
 MP PT=0 G TWAIT
 SRC (2)
                'Spline
 MCE (1)
 MCW(1,0)
 MFA(0,1)
 MFD(0,1)
 MFMUL=1
 MFDIV=1
 MCMUL=1
 MCDIV=1
 MFSLEW (112000, 1)
 MFSDC(100,0) 'Set dwell for "c" counts, auto rev. after dwell
 MC
 G
RETURN
```

```
·-----
C5 'Home routine (Home to hard stop)
 PRINT("HOME MOTOR",#13)
 VT=vv*rr 'Set home velocity
           'Set home accel/decel
 ADT=aa
 MV
            'Set to Velocity mode
 ZS
            'Clear any prior errors
           'Preset torque values
 T=tt*rr
            'Begin move toward hard stop
 МТ
 WHILE ABS(EA) <ee LOOP
                        'Loop, while position error within limit
 PRINT("HIT HARD STOP", #13)
 G WAIT=50
                         'Wait 50 milliseconds
 O=hh*rr
                         'Set origin to home offset
 PRINT ("MOVING TO ZERO", #13)
 MP PT=0 G TWAIT
                         'Set motor to zero
RETURN
'-----
```

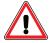

**CAUTION:** When writing a cam table to EEPROM, structure the program so that the cam table is not frequently rewritten or written from a loop. Repeated erasing and rewriting can burn bits and corrupt data. For details and sample code, refer to Electronic Camming Notes and Best Practices on page 161.

## Mode Switch Example

Each SmartMotor™ can move freely between modes of operations including:

- Velocity Mode
- Torque Mode
- Relative Position Mode
- Absolute Position Mode
- Electronic Gearing
- Electronic Camming

This example shows how to use the SMI software to switch from Velocity mode to Torque mode while the SmartMotor is running.

This procedure assumes that:

- The SmartMotor is connected to the computer. For details, see Connecting the System in the SmartMotor Installation & Startup Guide for your motor.
- The SmartMotor is connected to a power source. (Certain models of SmartMotors require separate control and drive power.) For details, see Understanding the Power Requirements in the SmartMotor Installation & Startup Guide for your motor.
- The SMI software has been installed and is running on the computer. For details, see Installing the SMI Software in the *SmartMotor Installation & Startup Guide* for your motor.
- You've completed the first-time motion example. For details, see Moving the SmartMotor in the SmartMotor Installation & Startup Guide for your motor.

To create the example:

- 1. Open the Motor View window. For details, see Motor View on page 71.
- 2. In the SMI software Terminal window, enter these commands:

```
VT=100000
ADT=1000
MV
G
RTRQ
```

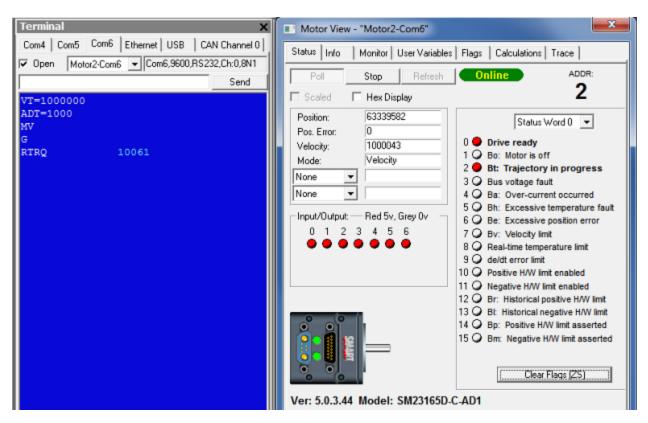

Commands for Velocity Mode

3. In the SMI software Terminal window, enter these commands:

```
T=TRQ
MT
G
```

The motor switches to Torque mode. The change is visible in the Mode box of the Motor View window.

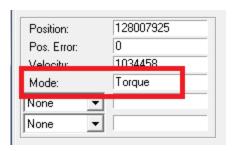

Motor Switched to Torque Mode

## **Position Counters**

The SmartMotor's processor contains various position counters. These are used to keep track of shaft position and the position of trajectories, or commanded counts within those trajectory generators. Some of the counters are virtual, while others directly track hardware. All counters may be set to zero or changed to a specific value as shown in the next table.

| Counter            | Description                                                     | Cleared<br>to 0 | Set to any value                                                                                  | Begins<br>counting                                                                         | Notes                                                                                                    |
|--------------------|-----------------------------------------------------------------|-----------------|---------------------------------------------------------------------------------------------------|--------------------------------------------------------------------------------------------|----------------------------------------------------------------------------------------------------|
| CTR(0),<br>RCTR(0) | Internal encoder                                                | 0=0             | (When ENC0: O= value<br>OSH=relative,<br>when ENC1: O(10)=value<br>OSH(10)=relative) <sup>1</sup> | Always (from<br>internal<br>encoder)                                                       | Internal Encoder Hardware level counter that can be set or changed by user                                                     |
| CTR(1),<br>RCTR(1) | External encoder input                                          | MF0, MS0        | (When ENC1: O= value<br>OSH=relative,<br>when ENC0: O(11)=value<br>OSH(11)=relative) <sup>2</sup> | Always (from<br>encoder ext<br>inputs)                                                     | External Encoder Hardware level counter that can be set or changed by user                                                     |
| PA, RPA            | Points to CTR(0)<br>when ENC0<br>(default), CTR(1)<br>when ENC1 | 0=0             | O=value,<br>OSH=relative value                                                                    | Always                                                                                     | Position Actual — Where the shaft is at any given time with regard to the encoder being used for PID                           |
| PMA,<br>RPMA       | Modulo actual per<br>PML limit                                  | 0=0             | (O=value,<br>OSH=relative value) mod PML                                                          | Always                                                                                     | Position Modulo<br>Actual is a modulo<br>wrapped counter<br>based off of PA but<br>limited by PML (Pos-<br>ition Modulo Limit) |
| PC, RPC            | Trajectory into PID<br>(EA=RPC-RPA)                             | 0=0             |                                                                                                   | Always<br>(updates to<br>RPA when drive<br>is off)                                         | Position Commanded<br>by the PID trajectory                                                                                    |
| PC(0),<br>RPC(0)   | Identical to PC,<br>RPC                                         | 0=0             |                                                                                                   |                                                                                            | Same as above, (PC)                                                                                                    |
| PC(1),<br>RPC(1)   | Relative position of trajectory 1                               | O(1)=0          | O(1)=value,<br>OSH(1)=relative value                                                              | Accumulates delta position from RPA (but may have a con- stant offset from RPA)            | PC(1)=PC(0) when in<br>Single Trajectory<br>mode                                                                               |
| PC(2),<br>RPC(2)   | Relative position of<br>trajectory 2                            | O(2)=0          | O(2)=value,<br>OSH(2)=relative value                                                              | Accumulates relative targets (but don't assume PT = PA if relative moves were interrupted) | PC(2) can be used to<br>track gearing or cam-<br>ming offsets from<br>point where G(2) was<br>issued                           |
| PT, RPT            | Target position                                                 | PT=0            | PT=value                                                                                          |                                                                                            | Position Target is user specified desired absolute target position; when G or G(1) is issued, this will be the Target          |

| Counter                                      | Description          | Cleared<br>to 0 | Set to any value | Begins<br>counting | Notes                    |
|----------------------------------------------|----------------------|-----------------|------------------|--------------------|--------------------------|
| PRT,                                         | Relative Target Pos- | PRT=0           | PRT=value        |                    | PRT is always a rel-     |
| RPRT                                         | ition                |                 |                  |                    | ative distance offset    |
|                                              |                      |                 |                  |                    | to where PC is; sim-     |
|                                              |                      |                 |                  |                    | ilar to PT, G or G(1) is |
|                                              |                      |                 |                  |                    | required                 |
| PRA,                                         | Relative Move        | Start new       |                  | Start of MV or     | This tracks the dis-     |
| RPRA                                         | Actual Position      | move            |                  | MP move (abso-     | tance that a tra-        |
|                                              |                      |                 |                  | lute or relative)  | jectory 1 move MV or     |
|                                              |                      |                 |                  |                    | MP has traveled          |
|                                              |                      |                 |                  |                    | since the G com-         |
|                                              |                      |                 |                  |                    | mand, offset by the      |
|                                              |                      |                 |                  |                    | position error of the    |
|                                              |                      |                 |                  |                    | PID                      |
| PRC,                                         | Relative Move Com-   | Start new       |                  | Start of MV or     | This tracks the dis-     |
| RPRC                                         | manded Position      | move            |                  | MP move (abso-     | tance that a tra-        |
|                                              |                      |                 |                  | lute or relative)  | jectory 1 move MV or     |
|                                              |                      |                 |                  |                    | MP has traveled          |
|                                              |                      |                 |                  |                    | since the G command      |
| 1. When ENCO is commanded, CTR(0) tracks PA. |                      |                 |                  |                    |                          |
| 2. When ENC1 is commanded, CTR(1) tracks PA. |                      |                 |                  |                    |                          |

### Modulo Position

Modulo Position mode allows the user to define maximum position counter rollover.

A separate position counter (RPMA) is provided which can be programmed to report a restricted range of position from 0 to a settable amount. The PML command (position modulo limit) will set the range from 0 to PML-1. For example PML=10000 will roll over from 9999 to 0 and count upward in the forward direction. In the reverse physical direction of the motor, the numbers will roll back from 0 to 9999 and count downward.

NOTE: The modulo (RPMA) count will never go negative; it will always be 0<= modulo value<=(PML-1).

In contrast, the typical RPA counter counts in the range -2147483648 to 2147483647, and will roll over when that range is exceeded; for example, 2147483647 rolls over to -2147483648.

Modulo Position mode is especially useful in rotary pan or azimuth controls for targeting systems, radar, and camera bases. Combined with the Combitronic™ interface, multi-camera surveillance systems can pass subject tracking from one pan & tilt to the next.

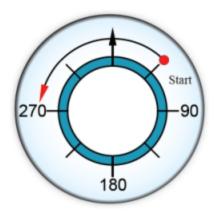

Modulo Position Example

For the previous figure:

- PML= 360 (Position Modulo Limit) maintains counts between 0 and 359 degrees.
- PMT= 270 (Position Modulo Target) takes the shortest path to the specified target position (270 degrees).

#### Modulo Position Commands

These commands are used to set and read the modulo position. For more details, see Part 2: SmartMotor Command Reference on page 247.

| PML=formula | Set the Modulo Limit. The modulo counter reports between 0 and this value minus one. By default, this is 1000. The minimum value is 1000. This command resets the modulo count to 0. |
|-------------|----------------------------------------------------------------------------------------------------|
| x=PML       | Assign to a variable the value set as the Modulo Limit.                                                                                                    |
| RPML        | Report the value set as the Modulo Limit.                                                                                                    |
| PMT=formula | Set a Modulo Position Target for a position move. The<br>motor takes the shortest path to reach this value. This<br>means that the motor may move in either a clockwise or           |

| x=PMT<br>RPMT | counter-clockwise direction, depending on which one produces the shortest motion in modulo terms.  Assign to a variable the value set as the Modulo Target.  Report the value set as the Modulo Target.                                |
|---------------|----------------------------------------------------------------------------------------------------|
| x=PMA         | Assign to a variable the value of the Actual Modulo Position. NOTE: This counter is affected by the O= and OSH= commands.                                                                                                    |
| RPMA          | Report the value of the Actual Modulo Position (see NOTE above).                                                                                                    |
| ENC0          | Uses internal Encoder for commanded motion, actual position reporting and modulo position reporting.                                                                                                    |
| ENC1          | Uses external Encoder for commanded motion, actual position reporting and modulo position reporting. Be sure that the correct encoder type is selected with the MFO (for quadrature) command, or the MSO (step and direction) command. |

# **Dual Trajectories**

**NOTE:** In addition to this information, refer to Motion Command Quick Reference on page 920 for details on the primary motion commands and the differences between Actual, Target and Commanded, etc.

It is possible to create two trajectories that run concurrently. The next figure shows a flow diagram for a dual trajectory generator.

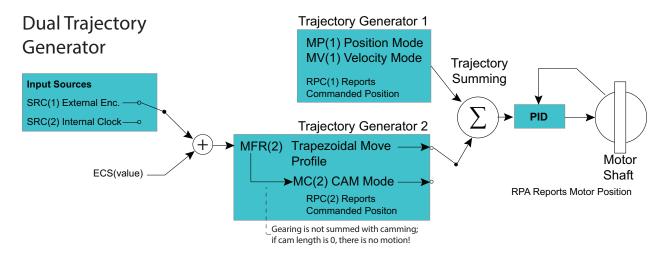

Dual Trajectory Generator Flow Diagram

There are restrictions on which combinations of moves are possible. In the next table, a combined move consists of a selection from column 1 and a selection from column 2.

**NOTE:** Torque mode cannot be combined with any other mode; selecting Torque mode replaces any other mode currently running.

| Trajectory 1 - PC(1) | Trajectory 2 - PC(2) |
|----------------------|----------------------|
| Position - MP(1)     |                      |

| Trajectory 1 - PC(1)                  | Trajectory 2 - PC(2) |
|---------------------------------------|----------------------|
| Velocity - MV(1)                      |                      |
| CANopen Interpolation                 |                      |
|                                       | Follow - MFR(2)      |
|                                       | Cam - MC(2)          |
| Torque mode overrides all other modes |                      |

Some commands may be directed at a specific trajectory generator. The next list shows these commands and which trajectory they can act on. For more details, see Part 2: SmartMotor Command Reference on page 247.

| MP(trj#)    | trj# = 1 only |
|-------------|---------------|
| MV(trj#)    | trj# = 1 only |
| MFR(trj#)   | trj# = 2 only |
| MSR(trj#)   | trj# = 2 only |
| MC(trj#)    | trj# = 2 only |
| G(trj#)     | trj# = 1 or 2 |
| X(trj#)     | trj# = 1 or 2 |
| S(trj#)     | trj# = 1 or 2 |
| TWAIT(trj#) | trj# = 1 or 2 |
| x=PC(trj#)  | trj# = 1 or 2 |
| RPC(trj#)   | trj# = 1 or 2 |
| O(trj#)=    | trj# = 1 or 2 |
| OSH(trj#)=  | trj# = 1 or 2 |
| RMODE(trj#) | trj# = 1 or 2 |

# Commands That Read Trajectory Information

The next list shows the commands that can be used to read trajectory information. For more details, see Part 2: SmartMotor Command Reference on page 247.

| x=VT    | Assign to a variable the value set as the Velocity Target.                                                                                                    |
|---------|----------------------------------------------------------------------------------------------------|
| RVT     | Report the value set as the Velocity Target.                                                                                                    |
| x=PT    | Assign to a variable the value set as the Position Target.                                                                                                    |
| RPT     | Report the value set as the Position Target.                                                                                                    |
| x=PRT   | Assign to a variable the value set as the Position Relative Target.                                                                                                    |
| RPRT    | Report the value set as the Position Relative Target.                                                                                                    |
| x=AT    | Assign to a variable the value set as the Acceleration Target.                                                                                                    |
| RAT     | Report the value set as the Acceleration Target.                                                                                                    |
| x=DT    | Assign to a variable the value set as the Deceleration Target.                                                                                                    |
| RDT     | Report the value set as the Deceleration Target.                                                                                                    |
| x=PC    | Assign to a variable the value of the Commanded Position of the motor shaft as a result of motion trajectory generation.  NOTE: This may include a sum of concurrent moves such as a Follow mode move combined with a position move.                                                                            |
| RPC     | Report the value of the Commanded Position of the motor shaft as a result of motion trajectory generation (see NOTE above).                                                                                                    |
| x=PC(0) | Equivalent to x=PC.                                                                                                    |
| RPC(0)  | Equivalent to RPC.                                                                                                    |
| x=PC(1) | Assign to a variable the value of the Commanded Position in trajectory generator $1^\prime$ s frame of reference.                                                                                                    |
| RPC(1)  | Report the value of the Commanded Position in trajectory generator $1^\prime$ s frame of reference.                                                                                                    |
| x=PC(2) | Assign to a variable the value of the Commanded Position in trajectory generator 2's frame of reference.                                                                                                    |
| RPC(2)  | Report the value of the Commanded Position in trajectory generator 2's frame of reference.                                                                                                    |
| x=VC    | Assign to a variable the value of the real-time Commanded Velocity from all trajectory generators.                                                                                                    |
| RVC     | Report the value of the real-time Commanded Velocity from all trajectory generators.                                                                                                    |
| x=AC    | Assign to a variable the value of the real-time Commanded Acceleration from all trajectory generators (negative indicates deceleration).                                                                                                    |
| RAC     | Report the value of the real-time Commanded Acceleration from all trajectory generators (negative indicates deceleration).                                                                                                    |
| x=VA    | Assign to a variable the value of the Actual Velocity of the motor shaft. NOTE: The units are encoder counts per PID sample times 65536. The factor of 65536 allows for finer resolution of slower speeds. This finer-resolution information below 65536 is calculated through a filter because the only direct |
|         |                                                                                                    |

|          | measurement is whole units of encoder counts per sample.                                                                                                    |
|----------|----------------------------------------------------------------------------------------------------|
| RVA      | Report the value of the Actual Velocity of the motor shaft (see NOTE above).                                                                                                    |
| VAC(arg) | Controls the filter used to measure speed. Default value is 65000. Higher values provide a smoother filter, at the cost of a longer settling time. The maximum value is 65535. A value of 0 turns off this filtering. |
| x=PA     | Assign to a variable the value of the Actual Position of the motor shaft based on the encoder chosen by ENC1, ENC0 commands.                                                                                          |
| RPA      | Report the value of the Actual Position of the motor shaft based on the encoder chosen by ENC1, ENCO commands.                                                                                                    |
| x=CTR(0) | Assign to a variable the value of the internal encoder Counter. NOTE: Unaffected by ENC1, ENC0 commands.                                                                                                    |
| RCTR(0)  | Report the value of the internal encoder Counter (see NOTE above).                                                                                                    |
| x=CTR(1) | Assign to a variable the value of the external encoder Counter. NOTE: Unaffected by ENC1, ENC0 commands.                                                                                                    |
| RCTR(1)  | Report the value of the external encoder Counter (see NOTE above).                                                                                                    |

## **Dual Trajectory Example Program**

In this example program, the SmartMotor moves to its origin and then instantly begins gearing to an external encoder. It then performs a relative move on top of the gearing relationship, with the relative move governed by the VT= and ADT= limits.

```
MP (1)
            'Choose position mode from column 1
            'Choose Follow mode from column 2 at same time
MFR (2)
PT=0
            'This command only relevant to position move
VT=100000 'This command only relevant to position move
           'This command only relevant to position move
ADT=10
MFMUL=1
          'This command only relevant to Follow mode
          'This command only relevant to Follow mode
MFDIV=1
G(1)
            'Position move starts
           'Wait for position move only
TWAIT(1)
            'Start Follow mode
G(2)
WAIT=1000 'Wait for one second
PRT=1000
            'Prepare for a relative move on top of
            'the Follow mode
            'Execute the relative position move
G(1)
TWAIT(1)
            'Wait for position move to finish
PT=0
            'Command position 0 of the position mode
            'frame of reference
G(1)
            'Stop all moves (follow and position)
            'Position mode exclusively. Note there is no
MP
            'parentheses to make only position mode
PT=0
            'Motor returns to position 0 in terms of actual
G
            'position because this is only position mode
```

## Using Mixed Mode Operations After Homing

There are applications where you may wish to use mixed modes of operation after homing. For example, you may want to use dual trajectory and gearing. In these cases, you need to ensure that the motor is at a known starting location. To accomplish that, issue the next command sequence after the homing operation.

```
' Issue these commands immediately after homing, while at position 0. 0=0 'Set the origin to 0 0(1)=0 'Set trajectory 1 to 0 PRT=0 'Set the relative target position to 0
```

That command sequence sets the applicable internal counters to zero, which ensures that counter values are as expected for mixed mode operations.

## Synchronized Motion

All SmartMotors equipped with the CAN port option come with Combitronic™ capability, which is basically the unification of all SmartMotors on a CAN network. With Combitronic technology comes the ability to perform multiple-axis, synchronized motion. The next sections describe the command set that enables multi-axis synchronized linear moves.

## Synchronized-Target Commands

This section describes the synchronized-target commands. For more details on these commands, see Part 2: SmartMotor Command Reference on page 247.

## PTS(), PRTS()

## Position Target Synchronized Abs. and Rel.

These commands allow the user to identify two or three axis positions (posn) and associated axis CAN addresses (axisn) to cause a synchronized multi-axis move where the combined path velocity is controlled. For multiple-axis machines that are not using two motors to drive an axis, use this syntax:

```
PTS(pos1;axis1,pos2;axis2[,pos3;axis3])
```

In addition to the three-axis limitation, keep in mind the overall limit of 64 characters per line of code in the SmartMotor. Using variables in place of explicit positions is more space efficient. The PTS() command processes the positions as absolute, whereas the PRTS() command treats them as relative. After a PTS() or PRTS() command, the combined distance is stored in the PTSD variable and the combined axis move time is stored in the PTST variable, in (ms), in the event these may be useful to the programmer. PTSD and PTST can be used in a program or read over the serial channel by the RPTSD and RPTST commands. The PTS() command first goes out to the Combitronic network and gathers the last target positions in order to calculate the relative motion necessary to get to the next absolute position. It is extremely important that prior to a synchronized move being calculated with the PTS() or PRTS() commands, the previous target positions are accurate and uncorrupted by origin shifts. It is equally important that the synchronized move *not* be initiated before each axis reaches its previous target positions.

Some gantry-type, multiple-axis machines have two motors operating the same axis of motion (see the next figure). Below is the full syntax for the PTS command, which shows additional/optional parameters (enclosed in braces "{}") for support of two motors operating the same axis. The optional parameter contains the motor address for the second motor of the axis. (For the PRTS command, replace PTS with PRTS.)

PTS(pos1;addr1{;addr1'},pos2;addr2{;addr2'}[,pos3;addr3{;axis3'}])

This is illustrated in the next example. (If you are using the PRTS command, substitute PRTS in place of PTS below.)

Mtr Z

Position target X = 2000
Position target Y = 1000
Position target Z = 500
Motor address X = 5
Motor address Y = 7
Motor address Z = 8

PTS (2000; 5; 6, 1000; 7) 'Two-motor X axis (X, X'), plus Y & Z axes

PTS (2000; 5; 6, 1000; 7, 500; 8) 'Two-motor X axis (X, X'), plus Y & Z axes

In these cases, the same position, velocity and acceleration data sent to motor address 5 is also sent to motor address 6, with both motors driving the gantry's X axis.

For additional information on the PTS()command, see PTS(...) on page 705. For additional information on the PRTS()command, see PRTS(...) on page 698. Also, refer to A Note About PTS and PRTS on page 181.

#### VTS=formula

## Velocity Target for Synchronized Move

The motion along a synchronized move is defined along the path. The VTS command is specific to defining the combined velocity of all contributing axes. If the move were to occur in an X-Y plane, for example, the velocity set by VTS would not pertain to the X axis or the Y axis, but rather to the combined motion, in the direction of motion.

## ADTS=formula, ATS=formula, DTS=formula

#### Accel Targets for Synchronized Move

Like the velocity parameter, ADTS pertains to the combined path motion. The PTS() command scales the path velocity and accelerations set by the VTS= and ADTS= commands so that each axis reaches its constant velocity portions at exactly the same time, creating combined, straight-line motion. The ADTS= command sets both acceleration and deceleration, whereas ATS= and DTS= allow you to set separate acceleration and deceleration where desired.

## PTSS(), PRTSS()

## Position Target Sync, Absolute and Relative, Supplemental

The PTSS() and PRTSS() commands allow supplemental axis moves to be added and synchronized with the previous PTS() or PRTS() commanded motion. Issue these additional axis commands after a PTS() or PRTS() command, but before the next GS. These commands allow the user to identify one axis position (posn) and associated axis CAN addresses (axisn) at a time.

PTSS(posn;axisn)

The supplemental axis motions will start at exactly the same time as the main PTS() or PRTS() motion. With the next GS, they will transition from their accelerations to their slew velocities at exactly the same time, and decelerate and stop at exactly the same time.

Moves too short to ever reach the VTS= velocity will execute a triangular rather than trapezoidal profile, but the moves will still be synchronized.

The difference between a PTSS() move and a PTS() member is that the supplemental axis moves do not reduce the primary profile velocity in an effort to hold the total motion to a total combined velocity set by VTS. The same applies for acceleration. The combined motion of the PTS() move will be controlled to the VTS limit, and then PTSS() moves will simply align with that combined motion.

```
x=1000 y=2000 z=3500 a=100 b=200
PTS(x;1,y;2,z;3) 'Set next positions, axes 1, 2 & 3
PTSS(a;4) 'Set supplemental position, axes 4
PTSS(b;5) 'Set supplemental position, axes 5
GS 'Go, starts the synchronized move
```

**NOTE:** If the supplemental axis move is longer than the PTS() move, the supplemental axis velocity will exceed the limit set by VTS=.

#### A Note About PTS and PRTS

The PTS and PRTS commands require motors to be stationary (not moving), not faulted, and in position mode before the commands are issued. These prerequisites are needed because if the previous move was in gearing, camming, or torque mode, or in a drive fault state as well, target trajectories and commanded trajectories may not align, which could lead to math errors when calculating synchronized move parameters.

**NOTE:** In preparation for a synchronized move, the motors must be stationary (not moving), in position mode and with no faults.

This applies to both PTS and PRTS commands before they are issued. Also, because PTSS and PRTSS only work after the above commands are issued and before a GS command, the following examples will still work if they are included.

#### Example subroutine of 2-axis synchronized relative move to position x:y for motors 1 and 2

This sample code may be executed by any motor sharing the same CAN bus network with the motors being commanded to move.

**NOTE:** Ensure no motor drive faults exist prior to calling this subroutine.

```
OFF:0 MP:0 PRT:0=0 G TWAIT 'Initialize to stationary in position mode
   PT:1=PC:1 PT:2=PC:2
                                'Set target and commanded positions equal
  WAIT=50
  VTS=v
                       'Set target path velocity
                       'Set target path accel/decel
  ADTS=a
                      'Use Position Target Synchronized moves
'Prevent 0-length (divide by zero) move
   PRTS (x;1,y;2)
   IF PTSD!=0
      GS
                       'Go Synchronized
      TSWAIT
                       'Wait until path move time is complete
   ENDIF
RETURN
```

Example subroutine of 3-axis synchronized relative move to position x:y:z for motors 1, 2 and 3

This sample code may be executed by any motor sharing the same CAN bus network with the motors being commanded to move.

**NOTE:** Ensure no motor drive faults exist prior to calling this subroutine.

```
OFF:0 MP:0 PRT:0=0 G TWAIT 'Initialize to stationary in position mode
PT:1=PC:1 PT:2=PC:2 PT:3=PC:3 'Set target and commanded positions equal
WAIT=50
VTS=V 'Set target path velocity
ADTS=a 'Set target path accel/decel
PRTS(x;1,y;2,z;3) 'Use Position Target Synchronized moves
IF PTSD!=0 'Prevent 0-length (divide by zero) move
GS 'Go Synchronized
TSWAIT 'Wait until path move time is complete
ENDIF
RETURN
```

#### Example subroutine of 2-axis synchronized absolute move to position x:y for motors 1 and 2

This sample code may be executed by any motor sharing the same CAN bus network with the motors being commanded to move.

NOTE: Ensure no motor drive faults exist prior to calling this subroutine.

```
OFF:0 MP:0 PRT:0=0 G TWAIT 'Initialize to stationary in position mode
PT:1=PC:1 PT:2=PC:2 'Set target and commanded positions equal
WAIT=50
VTS=V 'Set target path velocity
ADTS=a 'Set target path accel/decel
PTS(x;1,y;2) 'Use Position Target Synchronized moves
IF PTSD!=0 'Prevent 0-length (divide by zero) move
GS 'Go Synchronized
TSWAIT 'Wait until path move time is complete
ENDIF
RETURN
```

#### Example subroutine of 3-axis synchronized absolute move to position x:y:z for motors 1, 2 and 3

This sample code may be executed by any motor sharing the same CAN bus network with the motors being commanded to move.

**NOTE:** Ensure no motor drive faults exist prior to calling this subroutine.

```
OFF:0 MP:0 PRT:0=0 G TWAIT 'Initialize to stationary in position mode
PT:1=PC:1 PT:2=PC:2 PT:3=PC:3 'Set target and commanded positions equal
WAIT=50
VTS=V 'Set target path velocity
ADTS=a 'Set target path accel/decel
PTS(x;1,y;2,z;3) 'Use Position Target Synchronized moves
IF PTSD!=0 'Prevent 0-length move (prevent divide by zero)
GS 'GO Synchronized
TSWAIT 'Wait until path move time is complete
ENDIF
RETURN
```

# Other Synchronized-Motion Commands

These commands are used to start a synchronized move and wait for a synchronized move to complete. For more details on these commands, see Part 2: SmartMotor Command Reference on page 247.

#### GS

#### Start Synchronized Move

To start a synchronized motion profile, use the GS command. It acts behind the scenes and issues G commands to all axes involved in the previous PTS() or PRTS() command. It is important to be sure all motors are at their previous targets before issuing the GS command. Otherwise, the motion will not be synchronized.

#### **TSWAIT**

### Wait for Synchronized Move to Complete

After a GS command has been issued to start a synchronized move, the TSWAIT command can be used to pause program execution until the move has been completed. A standard TWAIT command would not work where the motor issuing the PTS() and GS commands had a zero length contribution to the total move. The TSWAIT command was created for this reason.

```
ADTS=100 'Set target synchronized accel/decel VTS=100000 'Set target synchronized velocity PTS(30000;1,40000;2) 'Set target positions, axes 1 & 2 GS 'Go, starts the synchronized move TSWAIT 'Optional wait for sync. move to complete
```

The previous example is a synchronized move in its simplest form. The code could be written in either motor 1 or 2 and it would work the same.

The TSWAIT command merely pauses program execution (except for interrupt routines). It may be desirable to continue running the program while waiting. In that event, the program can loop around the Synchronized Move Status Bit, which is status word 7, bit 15, accessible by variable B(7,15). So, the next While Loop code example is equivalent to the TSWAIT command, except that more code can be added within the loop for execution during the wait.

The next code example adds subroutine efficiency, the efficiency of setting up the next move while the existing move is ongoing, and adds an error check before continuing to issue synchronized move commands.

```
ADTS=100
                       'Set target synchronized accel/decel
VTS=100000
                       'Set target synchronized velocity
WHILE B(0,2):1|B(0,2):2|B(0,2):3
                                   'Loop while motion in any axis
        WAIT=10
                       'Allow time for other CAN communications
                        'Loop back
LOOP
x=1000 y=2000 z=3500 GOSUB10 'Put positions into variables
x=2200 y=1800 z=1200 GOSUB10 'Put positions into variables
x=1500 y=2600 z=2500 GOSUB10 'Put positions into variables
x=-120 y=1000 z=1500 GOSUB10 'Put positions into variables
x=0 y=0 z=0 GOSUB10
                       'Put positions into variables
END
                       'End Program
C10
                       'Place label
  PTS (x; 1, y; 2, z; 3)
                       'Set next positions, axes 1, 2 & 3
                       'and do this while the previous move
                        'is in progress
  WHILE B(7, 15) == 1
                       'While synchronized move in process
  'If one motor faults, stop all and end program -
       IF B(0,0):1==0 MTB:0 ENDIF '*note
       IF B(0,0):2==0 MTB:0 ENDIF '*note
       IF B(0,0):3==0 MTB:0 ENDIF '*note
  LOOP
                       'Loop back
  GS
                        'Go, starts the synchronized move
RETURN
                       'Return to call
'*note: Managing faults is better done by using interrupts
'in other motors, taught later in this guide.
```

There is a note in the preceding example program stating that a better job can be done of detecting and reacting to errors by using interrupts. This is true because the example, as written, causes a considerable amount of unnecessary communications over the Combitronic interface. By loading interrupt routines in each SmartMotor that constantly monitor for drive status, each motor can be made responsible for reporting a local error. By this means, it is no longer necessary to poll each motor. The motor controlling the synchronized motion can simply do a quick check for reports right before issuing the next GS command. For more details, see Interrupt Programming on page 195.

# **Program Flow Details**

This chapter provides information on using program flow commands with the SmartMotor.

| Introduction                               | 186 |
|--------------------------------------------|-----|
| Flow Commands                              | 186 |
| RUN                                        | 186 |
| RUN?                                       | 187 |
| GOTO#, GOTO(label), C#                     | 187 |
| GOSUB#, GOSUB(label), RETURN               | 188 |
| IF, ENDIF                                  | 188 |
| ELSE, ELSEIF                               |     |
| WHILE, LOOP                                |     |
| SWITCH, CASE, DEFAULT, BREAK, ENDS         | 190 |
| TWAIT                                      | 190 |
| WAIT=formula                               | 191 |
| STACK                                      | 191 |
| END                                        | 191 |
| Program Flow Examples                      | 192 |
| IF, ELSEIF, ELSE, ENDIF Examples           | 192 |
| WHILE, LOOP Examples                       | 192 |
| GOTO(), GOSUB() Examples                   | 193 |
| SWITCH, CASE, BREAK, ENDS Examples         | 194 |
| Interrupt Programming                      | 195 |
| ITR(), ITRE, ITRD, EITR(), DITR(), RETURNI | 195 |
| TMR(timer time)                            | 197 |

#### Introduction

Program commands are like tasks. Whether the task is to turn on an output, set a velocity or start a move, a program is a list of these tasks. When a programmed SmartMotor is powered-up or is reset with the Z command, it executes its program (list of tasks) from top to bottom, with or without a host PC connected. This section covers the commands that control the flow of the program.

SmartMotor programs are written in the SMI software editor, which is opened by selecting **File > New** from the SMI software toolbar. For details, see Opening the SMI Window (Program Editor) on page 51.

The next program example shows an infinite loop. It causes the motor to move back and forth forever.

```
Simple Moves.sms
                                      - - X
                  'Disable left limit
      EIGN(2)
                  'Disable right limit
   2
      EIGN(3)
   3
      VT=10000000 'Set target velocity
   4
     ADT=100 'Set target accel/decel
   5
                'Place a label
     C10
   6
        PT=100000 'Set target position
   7
        G 'Start motion
        TWAIT
                'Wait until move completes
   8
                'Set target position
   9
        PT=0
  10
                 'Start motion
  11
       TWAIT
                 'Wait until move completes
  12 GOTO10
                 'Go back to label
                 'End (never reached)
  13
     END
     Ш
```

Simple Move Program Example

**NOTE:** Programs execute at rates of thousands of lines per second.

#### Flow Commands

After a program starts, there are a variety of commands that can redirect program flow, and most of those can do so based on certain conditions. How these conditional decisions are set up determines what the programmed SmartMotor will do and how "smart" it will actually be.

Flow commands are described in the next sections. A later section describes Interrupt commands, which are used to execute subroutines based on the change in a status bit. For more details, see Part 2: SmartMotor Command Reference on page 247.

#### RUN

#### Execute Stored User Program

If the SmartMotor is reset with a Z command or at power-up, all previous variables and mode changes are erased for a fresh start, and the program begins execution from the top. Alternatively, the RUN command can be used to start the program, in which case the state of the motor is unchanged and its program will be invoked.

#### RUN?

### Halt Program If No RUN Issued

The RUN? command prevents further execution of code until the RUN command is received over the serial channel. On power up, program code executes to the point of reaching the RUN? command. When RUN is issued through the serial port, the CPU executes all code— it starts at the top and moves down through the program, jumps over the RUN? command to the next line of code and then continues execution to the end of the program.

```
PRINT("Boot-Up", #13)

"Message always prints

"Program stops here on reset or power up

PRINT("Run Issued", #13)

"This runs if RUN received
```

The above code prints the first message only after a Z command or on power-up, but it prints both messages when a RUN command is received over the serial line.

During development, the RUN? command placed at the top of your program can protect you from accidentally locking up your SmartMotor with a bad program.

# GOTO#, GOTO(label), C#

### Redirect Program Flow, Place a Label

The most basic command for redirecting program flow, without inherent conditions, is GOTO# or GOTO (label), used in conjunction with the label C#. A label consists of the letter C followed by a number (#) from 0 to 999, and it is inserted in the program as a placeholder. If a label like C1 is placed in a program and that same number is placed at the end of a GOTO command like GOTO1, the program flow will be redirected to label C1, and the program will proceed from there.

```
C10
                 'Place label
 IF IN (0) == 0
                 'Check Input 0
                'If Input 0 low, call Subroutine 20
      GOSUB20
                'End check Input 0
 ENDIF
                'Check Input 1
 IF IN (1) == 0
      a=30 'as example for below
      GOSUB(a) 'If Input 1 low, call Subroutine 30
                 'End check Input 1
 ENDIF
GOTO (10)
                 'Will loop back to C10
```

As many as a thousand labels (0 - 999) can be used in a program. However, the program will become increasingly difficult to read or debug as more GOTO commands are used.

Therefore, try using only one GOTO command, and use it to create the infinite loop necessary to keep the program running indefinitely as some embedded programs do. For example, put a C10 label near the beginning of the program but after the initialization code, and then place a GOTO10 at the end. Then, every time the GOTO10 is reached, the program will loop back to label C10 and start over from that point until the GOTO10 is reached again, which will start the process at C10 again, and so on. This will make the program run continuously.

Any program can be written with only one GOTO. It might be a little harder, but it will force better program organization. If you organize your program using the GOSUB command instead of multiple GOTO commands, it will be much easier to read and support.

# GOSUB#, GOSUB(label), RETURN

#### Execute a Subroutine and Return

Just like the GOTO# command, the GOSUB# command, used in conjunction with a C# label, redirects program execution to the location of the label. However, unlike the GOTO# command, the C# label needs to eventually requires a RETURN command. This returns the program execution to the location of the original GOSUB# command that initiated the redirection.

There may be many sections of a program that need to perform the same basic group of commands. By encapsulating these commands between a C# label and a RETURN, they become a subroutine that can be called anytime from anywhere with a GOSUB# or GOSUB(label), rather than being repeated. There can be as many as one thousand (0 - 999) different subroutines, and they can be accessed as many times as the application requires.

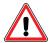

**CAUTION:** Calling subroutines from the host can crash the stack if not done carefully.

By pulling sections of code out of a main loop and encapsulating them into subroutines, the main code can also be easier to read. Therefore, organizing code into multiple subroutines is a good practice.

```
C10
                 'Place label
 IF IN (0) == 0
                 'Check Input 0
                 'If Input 0 low, call Subroutine 20
      GOSUB20
 ENDIF
                 'End check Input 0
                'Check Input 1
 IF IN (1) == 0
      a=30 'as example for below
      GOSUB(a) 'If Input 1 low, call Subroutine 30
                 'End check Input 1
 ENDIF
                 'Will loop back to C10
GOTO (10)
```

#### IF, ENDIF

#### Conditional Test

When the execution of the code reaches the IF command, the code between that IF and the next ENDIF executes only when the condition directly after the IF command is true. For example:

Variable "b" gets set to one only when variable "a" is equal to one. If a is not equal to one, then the program continues to execute using the command after the ENDIF command.

Also, notice that the SmartMotor language uses a single equal sign (=) to make an assignment, such as where variable a is set to equal the logical state of input 0. Alternatively, a double equal sign (==) is used as a test, to query whether variable a is equal to 1 without making any change to it. These are two different functions. Having two different syntaxes has other benefits.

#### ELSE, ELSEIF

The ELSE and ELSEIF commands can be used to add flexibility to the IF statement. If it were necessary to execute different code for each possible state of variable "a", the program could be written as:

```
'Variable "a" set 0,1
a=IN(0)
               'Variable "a" 0,1,2
a=a+IN(1)
IF a==0
               'Use double "=" test
               'Set "b" to one
      b=1
ELSEIF a==1
      c=1
              'Set "c" to one
ELSEIF a==2
              'Set "c" to two
      c=2
ELSE
               'If not 0 or 1
      d=1
               'Set "d" to one
ENDIF
               'End IF
```

There can be many ELSEIF statements but only one ELSE. If ELSE is used, it needs to be the last statement in the structure before the ENDIF. There can also be IF structures inside IF structures — that's called "nesting" and there is no practical limit to the number of IF structures that can nest within one another.

The commands that can conditionally direct program flow based on a test, such as the IF, where the test may be a==1, can have far more elaborate tests inclusive of virtually any number of operators and operands. The result of a comparison test is zero if "false", and one if "true". For example:

```
IF ABS(EA-5)>x 'A numeric test
  'placing further commands here
ENDIF
IF (a<b)&(c<d) 'A logical test using bit-wise AND
  'placing further commands here
ENDIF
IF (a==b)|(c!=d)'A logical test using bit-wise OR
  'placing further commands here
ENDIF</pre>
```

Complex logical tests involving bit-wise AND, OR and exclusive OR depend on whether the result of an operation is zero or one. Any test for zero or not zero must be made explicitly.

```
IF (a < b) & c 'This should be avoided and replaced by IF (a < b) & (c!=0) 'an explicit test of c not zero
```

#### WHILE, LOOP

The most basic looping function is a WHILE command. The WHILE requires an expression that determines whether the code between the WHILE and the next LOOP command will execute or be passed over. While the expression is true, the code executes. An expression is true when it is nonzero. If the expression results in a "zero" then it is false. These are valid WHILE structures:

```
WHILE 1 '1 is always true
      OS(0) 'Set output to 1
      OR(0)
             'Set output to 0
LOOP
       'Will loop forever
      'Initialize variable "a"
WHILE a 'Starts out true
      a=0
          'Set "a" to 0
LOOP
      'This never loops back
      'Initialize variable "a"
a = 0
WHILE a<10 'a starts less
      a=a+1 'a grows by 1
      'Will loop back 10 times
LOOP
```

The task or tasks within the WHILE loop executes as long as the loop condition remains true.

The BREAK command can be used to break out of a WHILE loop, although that somewhat compromises the elegance of a WHILE statement's single test point and makes the code harder to read/debug. The BREAK command should be used sparingly or, preferably, not at all in the context of a WHILE loop.

If it's necessary for a portion of code to execute only once based on a certain condition, then use the IF command.

### SWITCH, CASE, DEFAULT, BREAK, ENDS

Long, drawn out IF structures can be cumbersome, and burden the program visually. In these instances it can be better to use the SWITCH structure.

This code would accomplish the same thing as the ELSEIF program example:

```
a=IN(0)
               'Variable "a" set 0,1
a=a+IN(1)
              'Variable "a" 0,1,2
SWITCH a
              'Begin SWITCH
      CASE 0
              b=1 'Set "b" to one
      BREAK
      CASE 1
              c=1
                    'Set "c" to one
      BREAK
      CASE 2
              c=2
                    'Set "c" to two
      BREAK
      DEFAULT
                    'If not 0 or 1
              d=1
                    'Set "d" to one
      BREAK
               'End SWITCH
ENDS
```

Just as a rotary switch directs electricity, the SWITCH structure directs the flow of the program. The BREAK statement then jumps the code execution to the code after the associated ENDS command. The DEFAULT command covers every condition other than those listed. Its use is optional.

#### TWAIT

#### Wait for Trajectory to Finish

The TWAIT command pauses program execution while the motor is moving. The pause is terminated by either the controlled end of a trajectory or the abrupt end of a trajectory due to an error. If there are a

succession of move commands without this command or similar waiting code between them, the commands will overtake each other because the program advances even while moves are taking place.

The next program example has the same effect as the TWAIT command, but it allows other things to be programmed during the wait instead of just waiting — such things would be inserted between the two commands.

```
WHILE Bt 'While trajectory
...
LOOP 'Loop back
```

#### WAIT=formula

### Wait, Pause Program Execution for Time in Milliseconds

There will probably be circumstances where the program execution needs to be paused for a specific period of time. The WAIT command pauses the program for the specified number of milliseconds. WAIT=1000, for example, would wait one second. The next code example would be the same as WAIT=1000, only it would allow code to execute during the wait if it was placed between the WHILE and the LOOP.

```
CLK=0 'Reset CLK to 0
WHILE CLK<1000 'CLK will grow
...
LOOP 'Loop back
```

#### **STACK**

#### Reset the GOSUB Return Stack

Information about the nesting of subroutines is held in the STACK ("nesting" is when one or more subroutines exist within others). In the event program flow is directed out of one or more nested subroutines without executing the included RETURN commands, the stack will be corrupted. The STACK command resets the stack with zero recorded nesting. Use it with care and try to build the program without requiring the STACK command.

One possible use of the STACK command might be if the program used one or more nested subroutines and an emergency occurred. In this case, the program or operator could issue the STACK command and then a GOTO command, which would send the program back to a label at the beginning. Using this method instead of the RESET command would retain the states of the variables and allow further specific action to resolve the emergency.

```
C1 'Subroutine C1
STACK 'Clear the nesting stack
RUN 'Begin the program, retaining variables
RETURN 'Never reached, but necessary for comp.
```

#### **END**

### End Program Execution

To compile properly, every program needs an END command somewhere, even if it is never reached. If the program needs to run continuously, the END statement has to be outside the main loop.

If it is necessary to stop a program, issue an END command and execution stops at that point. An END command can also be sent by the host to intervene and stop a program running within the motor.

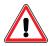

WARNING: An END command will not stop motion of a motor.

The SmartMotor program is never erased until a new program is downloaded. To erase the program in a SmartMotor, download only the END command as if it were a new program. That will be the only command that is left in the SmartMotor until a new program is downloaded.

# **Program Flow Examples**

This section describes techniques that can be used for flow control in your SmartMotor program. All sample code shows advanced use of program flow syntax. Additionally, there are references to lesser-used math functions and system parameters to enforce learning of new programming techniques.

**NOTE:** The Variables and Math section should be referenced for a better understanding of the next example programs. For details, see Variables and Math on page 198.

# IF, ELSEIF, ELSE, ENDIF Examples

The next example shows the proper use of the IF, ELSE and ENDIF commands along with nested conditions and math capabilities. For more details on the IF, ELSE and ENDIF commands, see IF, ENDIF on page 188.

```
'Find shortest dist. to Top Dead Center Shaft position from present position

IF (PA%RES)>(RES/2) 'Check shortest distance using Modulo Math function

PRT=RES-(PA%RES) 'Set Relative Position to Modulo Remainder

ELSE

PRT=-(PA%RES) 'Otherwise Set to RES - Modulo remainder

ENDIF
```

The next example uses #define to associate values and I/O points for use in code.

```
'Set high voltage threshold
#define UpperLimit
                         3000
#define LowerLimit
                         1500
                                       'Set low Voltage threshold
#define MyVoltage
                                      'Set input Port to read
                         INA (V1, 3)
C124
  IF (UpperLimit>MyVoltage) & MyVoltage>LowerLimit
        PRINT("Voltage is in range", #13)
  ELSEIF MyVoltage>=UpperLimit
        PRINT ("Voltage is too high", #13)
  ELSE
        PRINT ("Voltage is too low", #13)
  ENDIF
RETURN
```

#### WHILE, LOOP Examples

The next example shows the proper use of the WHILE and LOOP commands. For more details on these commands, see WHILE, LOOP on page 189.

```
#define GoSelSwitch INA(V1,6)
#define Go
                        200
#define Sel
                       4000
C345 'Detecting switch on SmartBox
IF (GoSelSwitch<Sel) & (GoSelSwitch>Go)
        PRINT("Switch Released", #13)
ENDIF
WHILE 1
        IF GoSelSwitch>=Sel
               PRINT("Sel", #13)
        WHILE GoSelSwitch>=Sel LOOP
                PRINT("Switch Released", #13)
        ENDIF
        IF GoSelSwitch<=Go</pre>
               PRINT ("Go", #13)
        WHILE GoSelSwitch<=Go LOOP
               PRINT("Switch Released", #13)
        ENDIF
LOOP
RETURN
```

# GOTO(), GOSUB() Examples

The Class 5 software allows passing of values into GOTO and GOSUB commands. For details, see GOTO#, GOTO(label), C# on page 187 and GOSUB#, GOSUB(label), RETURN on page 188.

There are two theories on writing code: One says uses all GOTO commands; the other says use all GOSUB commands. There are pros and cons to both methods.

- GOTO is good for conditional code bypassing
- GOSUB ensures a return to where you came from

Pay attention to either command when you run into a RETURN that gets ignored by a GOTO or when you never reach a RETURN for a previous GOSUB due to a GOTO.

```
i = 400
        'Motor Current to check for
WHILE 1 'While forever
                       'If motor current in mAmps is > "i"
  IF UIA>i
      GOSUB (100)
      WHILE UIA>i LOOP 'prevent double trigger
 ENDIF
LOOP
C100
  IF UIA>(i*2)
                       'If current is twice as much
                       'bypass PRINT line below
     GOTO200
  ENDIF
  PRINT("Current is above ",i,"mAmps",#13)
C200
  PRINT ("Current twice as high as it should be!", #13)
RETURN
```

GOTO(label) and GOSUB(label) may be used where label can be a variable, a specific number or a single operand such as a+b, x-5, etc.

NOTE: Nested parenthesis are not permitted—for example, GOTO(IN(3)).

### SWITCH, CASE, BREAK, ENDS Examples

The next code example shows the proper use of the SWITCH, CASE, BREAK and ENDS commands. For more details on these commands, see SWITCH, CASE, DEFAULT, BREAK, ENDS on page 190.

```
C500
#define
                FiveValues
                                 INA(V1,3)/1000
#define
                CheckPot
                                 501
WHILE 1
       IF x!=FiveValues
               GOSUB (CheckPot)
       ENDIF
LOOP
RETURN
         'CheckPot (Check Potentiometer)
 y=FiveValues
  SWITCH FiveValues
 CASE 0 PRINT("Value ", y, #13) BREAK
                                         'Note: Defines not allowed in PRINT
 CASE 1 PRINT("Value ", y, #13) BREAK
 CASE 2 PRINT("Value ", y, #13) BREAK
  CASE 3 PRINT("Value ", y, #13) BREAK
 CASE 4 PRINT ("Value ", y, #13) BREAK
 ENDS
 x=FiveValues
RETURN
```

The next code shows an example of printing menu selections for a terminal screen using SWITCH. This example comes from the SmartBox demo program.

```
IF INA(V1,6)>3800
                                 'If SEL pressed
     m=m+1
                                 'increment menu item
     IF m>9 m=1 ENDIF
                                'Limit menu items between 0 and 9
           GOSUB102
                                 'PRINT MENU OPTION
     WHILE INA(V1,6)>3500 LOOP
                               'don't double trigger
ENDIF
·-----
C102
 SWITCH m
     CASE 1 PRINT("Electronic Gearing 1:1 ",#13) BREAK
     CASE 2 PRINT ("Absolute Position Mode ", #13) BREAK
     CASE 3 PRINT("Velocity Mode
                                       ",#13) BREAK
     CASE 4 PRINT("Torque Mode
                                        ",#13) BREAK
     CASE 5 PRINT("Relative Position Mode ",#13) BREAK
     CASE 6 PRINT("High Speed Indexing
                                      ",#13) BREAK
                                       ",#13) BREAK
     CASE 7 PRINT("CAM Mode <Gearing>
CASE 8 PRINT("Variable Gearing
                                       ",#13) BREAK
     CASE 9 PRINT("Preset Moves
                                        ",#13) BREAK
 ENDS
RETURN
```

# Interrupt Programming

The section describes interrupt commands that can be used in your SmartMotor programs. For more details, see Part 2: SmartMotor Command Reference on page 247.

# ITR(), ITRE, ITRD, EITR(), DITR(), RETURNI

#### Interrupt Commands

The interrupt ITR() function can be used to configure a SmartMotor to execute a routine based on the change of a status bit. There are dozens of different bits of information available in the SmartMotor, which are held in groups of 16 status bits called Status Words. ITR() can tell the SmartMotor to execute a subroutine after the change of any one of these status bits in any Status Word. When the status bit changes, that subroutine executes at that instant from wherever the normal program happens to be. A program of some sort must be running for the interrupt routine to execute.

Interrupt subroutines end with the RETURNI command to distinguish them from ordinary subroutines. After the interrupt code execution reaches the RETURNI command, it goes back to the program exactly where it was interrupted. An interrupt subroutine must not be called directly with a GOSUB command.

The ITR() function has five parameters:

ITR(Int #, Status Word, Bit #, Bit State, Label #)

Int #: Can be eight, numbered 0 to 7

Status Word: 0-8,12,13,16 and 17

Bit #: 0 to 15

Bit State: State that causes the interrupt, 0 or 1

Label #: Subroutine label number to be executed, 0 to 999

For an interrupt to work it must be enabled at two levels:

- Individually enable an interrupt with the EITR() command with the interrupt number, 0 to 7, in the parentheses.
- Enable all interrupts with the ITRE command.

Similarly, individual interrupts can be disabled with the DITR() command, and all interrupts can be disabled with the ITRD command.

The STACK and END commands clear the tracking of subroutine nesting, and disable all interrupts. For details on these commands, see Flow Commands on page 186.

In the next program example, interrupt number zero is set to look at Status Word 3, Bit 15, which is Velocity Target Reached. When this status bit switches to 1, subroutine 20 executes, which issues an X command and stops the motor. Every time the motor reaches its target velocity, it immediately decelerates to a stop, causing it to forever accelerate and decelerate without ever spending any time at rest or at the target velocity.

**NOTE:** The STACK and END commands disable all interrupts.

```
EIGN (2)
               'Disable left limit
EIGN(3)
               'Disable right limit
              'Clear faults
ZS
             'Set target velocity
VT=700000
             'Set target accel/decel
ADT=100
              'Set Velocity mode
MV
ITR(0,3,15,1,20)'Set interrupt
EITR(0) 'Enable interrupt zero
              'Enable all interrupts
ITRE
G
              'Start motion
               'Place a label
C10
             'Loop, req. for int. operation
 GOTO10
END
              'End (never reached)
              'Interrupt subroutine
 Х
              'Decelerate to stop
             'Hold program until motor reaches stop
  TWAIT
               'Restart velocity motion
 G
RETURNI
              'Return to infinite loop
```

# TMR(timer,time)

#### Timers

The TMR() function controls four timers. Their states are found in the first four bits of Status Word 4. The TMR() function can be used to execute an interrupt routine after a certain period of time.

The TMR() function has two parameters where:

```
timer Specifies the timer #. There are four timers: 0 to 3. time Specifies the time (in milliseconds) to count down to zero.
```

While the timer is counting down, the corresponding status bit in Status Word 4 will be one. When it reaches zero, the status bit reverts to zero. This bit change can be made to trigger a subroutine using the ITR() function.

```
'Disable left limit
EIGN(2)
EIGN(3)
                     'Disable right limit
                     'Clear faults
ZS
                    'Set Position mode
                    'Set target velocity.
VT=500000
                    'Set target acceleration.
AT = 300
DT=100
                    'Set target deceleration.
TMR (0, 1000)
                    'Set Timer 0 to 1s
ITR(0,4,0,0,20)
                    'Set interrupt
EITR(0)
                     'Enable interrupt
ITRE
                     'Enable all interrupts
                     'Initialize variable p
0=q
                    'Set commanded and actual pos. to zero
0 = 0
C10
                    'Place a label
 IF PA>47000
                    'Just before 12 moves
                    'Disable interrupt
         DITR(0)
         TWAIT
                     'Wait till reaches 48000
                    'Reset variable p
         0=q
                     'Set target position
         PT=p
         G
                    'Start motion
         TWAIT
                    'Wait for move to complete
        EITR(0) 'Re-enable interrupt
         TMR(0,1000) 'Re-start timer
  ENDIF
GOTO10
                     'Go back to label
END
                     'End (never reached)
C20
                     'Interrupt subroutine label
  TMR (0, 1000)
                     'Re-start timer
  p=p+4000
                     'Increment variable p
  PT=p
                     'Set target position
                    'Start motion
  G
RETURNI
                    'Return to main loop
```

# Variables and Math

This chapter provides information on using variables and math functions with the SmartMotor.

| Introduction                        | 199 |
|-------------------------------------|-----|
| Variable Commands                   | 199 |
| EPTR=formula                        | 199 |
| VST(variable,number)                | 199 |
| VLD(variable,number)                | 200 |
| Math Expressions                    | 200 |
| Math Operations                     | 200 |
| Logical Operations                  | 200 |
| Integer Operations                  | 200 |
| Floating Point Functions            | 200 |
| Math Operation Details and Examples | 201 |
| Array Variables                     | 201 |
| Array Variable Examples             | 202 |

### Introduction

Variables are data holders that can be set and changed within the program or over one of the communication channels. Although most of the variables are 32-bit signed integers, there are also eight floating-point variables. All variables are represented by lower-case text.

Variables are stored in volatile memory, meaning that they are lost when power is removed, and they default to zero on power-up. If they need to be saved, you must store them in the EEPROM (nonvolatile memory) using the VST (Variable Store) command. For more details, see Variable Commands on page 199.

There are three sets of integer variables, each containing twenty-six, 32-bit signed integers and referenced by:

- a,b,c,...,x,y,z
- aa,bb,cc,...,xx,yy,zz
- aaa,bbb,ccc,...,xxx,yyy,zzz

There is an additional set of fifty-one, 32-bit signed integers in array form, al[i],i=0...50.

The eight floating-point variables are also in array form and referenced by af[i],i=0...7.

a = # Set variable a to a numerical value

a = formula Set variable a to value of a variable or formula

For more details on array variables, see Array Variables on page 201.

#### Variable Commands

These commands are used to load and store variables. For more details, see Part 2: SmartMotor Command Reference on page 247.

#### EPTR=formula

#### Set EEPROM Pointer in Bytes, 0-32767

To read or write into this memory space, it is necessary to properly locate the pointer. This is accomplished by setting EPTR equal to the offset in bytes. EEPROM locations above EPTR equal to 32767 contain important motor information and are read-only.

#### VST(variable, number)

#### Store Variables

Use the VST command to store a series of variables starting at the pointer. In the "variable" space of the command, put the name of the variable; in the "number" space, put the total number of sequential variables that need to be stored. Enter a one if just the variable specified needs to be stored. The actual sizes of the variables are recognized automatically. Do not put the VST command in a tight program loop or you will likely exceed the 1M write-cycle limit, which will damage the EEPROM.

**NOTE:** Keep the VST command out of tight loops to avoid exceeding the 1M write-cycle limit of the EEPROM.

# VLD(variable, number)

#### Load Variables

Use the VLD command to load a series of variables starting at the pointer. In the "variable" space of the command, put the name of the variable; in the "number" space, put the number of sequential variables to be loaded. Enter a one if just the variable specified needs to be loaded. Again, the actual sizes of the variables are recognized automatically.

# Math Expressions

Variables can be used in mathematical expressions with: math operations, logical operations and integer operations, as described in the next sections.

### Math Operations

All variables can be used in mathematical expressions assuming standard hierarchical rules and using any of the mathematical operations:

Addition Subtraction Multiplication Division

# Logical Operations

The previous mathematical operations can be combined with these logical operations:

Less than Greater than Equal to != Not equal to Less than or equal to <= Greater than or equal to

# Integer Operations

>=

These integer operations are also supported:

| ^        | Raise to an integer power <=4                               |
|----------|-------------------------------------------------------------|
| &        | Bit wise AND (see ASCII Character Set on page 924)          |
|          | Bit wise OR (see ASCII Character Set on page 924)           |
| !        | Bit wise exclusive OR (see ASCII Character Set on page 924) |
| %        | Modulo                                                      |
| SQRT (x) | Integer Square Root (x = integer, where x>=0)               |
| ABS (x)  | Integer Absolute Value (x = integer)                        |

# Floating Point Functions

These floating point functions are also supported:

| FSQRT(x) | Floating Point Square Root ( $x = float$ , where $x \ge 0$ )                        |
|----------|-------------------------------------------------------------------------------------|
| FABS(x)  | Floating Point Absolute Value (x = float)                                           |
| SIN(x)   | Floating Point Sine (x = float in degrees)                                          |
| COS(x)   | Floating Point Cosine (x = float in degrees)                                        |
| TAN(x)   | Floating Point Tangent (x = float in degrees)                                       |
| ASIN(x)  | Floating Point Arc Sine in degrees on [-90,90], (x = float on the interval [-1,1])  |
| ACOS(x)  | Floating Point Arc Cosine in degrees on [0,180], (x = float on the interval [-1,1]) |
| ATAN(x)  | Floating Point Arc Tangent in degrees on [-90,90] , (x = float)                     |
| PI       | Floating Point representation of PI = 3.14159265359                                 |

# Math Operation Details and Examples

In any operation, if the input is an integer then the result remains an integer. A result is promoted to a float once the operation includes a float. Functions that require a floating-point argument implicitly promote integer arguments to float. In converting a floating-point number to an integer result, the floating-point number is truncated toward zero. Although the floating point variables and their standard binary operations conform to IEEE-754 double-precision results, the floating-point square root and trigonometric functions only produce IEEE-754 single-precision results. Here are some examples:

```
a=(b+c/d)*e 'Standard hierarchical rules apply a=2^3 'a=8 'Modulo, c=3, remainder of 123/12 b=(-10<a)&(a<10) 'b=0 if "a" not in range, b=1 otherwise x=ABS(EA) 'Set x to the abs value of pos error r=SQRT(a) 'if a=64, r=8,; if a=63, r=7
```

# Array Variables

An array variable has a numeric index component that specifies the variable a program is to access. This memory space is flexible because it can hold fifty-one 32-bit integers, or one-hundred-two 16-bit integers, or two-hundred-four 8-bit integers (all signed). The array variables use the form:

| ab[i]=formula | Set variable to a signed 8-bit value where index i=0203  |
|---------------|----------------------------------------------------------|
| aw[i]=formula | Set variable to a signed 16-bit value where index i=0101 |
| al[i]=formula | Set variable to a signed 32-bit value where index i=050  |

**NOTE:** The index i may be a number, a variable or an expression.

The same array space can be accessed with any combination of variable types and can be viewed simply as the union of the data type arrays. Keep in mind how much space each variable takes. Also, note that one type of variable can be written and another read from the same space. For example, if the first four eight bit integers are assigned as:

```
ab[0]=0
ab[1]=0
ab[2]=1
ab[3]=0
```

they would occupy the same memory space as the first single 32-bit number or the first pair of 16-bit numbers. The order is from least significant to most significant with ab[3] being the most significant.

Because of the way binary numbers work, this would make the 32-bit variable al[0] equal to 65,536, as well as the 16-bit variables aw[0] equal to 0 and aw[1] equal to 1.

A common use of the array variable type is to set up a buffer. In many applications, the SmartMotor is tasked with inputting data about an array of objects and to do processing on that data in the same order but not necessarily at the same time. Therefore, it may be necessary to "buffer" or "store" that data until it is time for the SmartMotor to process it.

To set up a buffer, the programmer allocates a block of memory to it, assigns one variable to an input pointer and another variable to an output pointer. Both pointers start out as zero and increment:

- Every time data goes into the buffer the input pointer increments.
- Every time data is used the output buffer likewise increments.
- Every time a pointer increments it is checked for exceeding the allocated memory space and rolled back to zero in that event. It then continues to increment as data comes in.

This is a first-in, first-out or FIFO circular buffer. There should be enough memory allocated so that the input pointer never overruns the output pointer.

**NOTE:** Every SmartMotor has a small solid-state disk drive for long term storage of data, which is based on EEPROM technology. It can be written to and read from more than one million times.

### Array Variable Examples

These are examples of different uses for array variables:

# Error and Fault Handling Details

This chapter provides information on the error and fault handling functionality that has been designed into the SmartMotor.

| Motion and Motor Faults            | 204 |
|------------------------------------|-----|
| Overview                           | 204 |
| Drive Stage Indications and Faults | 204 |
| Fault Bits                         | 204 |
| Error Handling                     | 205 |
| Example Fault-Handler Code         | 205 |
| PAUSE                              | 206 |
| RESUME                             | 206 |
| Limits and Fault Handling          | 207 |
| Position Error Limits              | 207 |
| dE/dt Limits                       | 207 |
| Velocity Limits                    | 208 |
| Hardware Limits                    | 208 |
| Software Limits                    | 208 |
| Fault Handling                     | 209 |
| Monitoring the SmartMotor Status   | 210 |

#### Motion and Motor Faults

This section provides information on motion faults and motor faults.

#### Overview

Status bits and status LED indicators are used to keep the programmer or operator aware of present or past fault conditions of the SmartMotor. Keep these points in mind when viewing the status bits or LEDs.

- Red LEDs do not necessarily mean the motor has faulted.
- Faults do not mean the motor is "broken" or not working properly.
- A motor fault typically means a user or design limit has been reached.
- Status bits are not always fault bits.
- Status bits are used to indicate present conditions or past (historical) conditions.

For more details on status LED functions, see the topic Understanding the Status LEDs in the SmartMotor Installation and Startup Guide for your SmartMotor.

# Drive Stage Indications and Faults

These are fault bits that stop motion and turn off the Drive OK bit:

| 1. | B(0,3) Voltage Fault | Either high or low | Historical indication          |
|----|----------------------|--------------------|--------------------------------|
|    | a. B(6,14)           | High bus voltage   | Voltage depends on motor model |
|    | b. B(6,13)           | Low bus voltage    | Voltage depends on motor model |
| 2. | B(0,5) Excessive Ter | nperature          | Historical indication >=85° C  |

NOTE: The only fault bit with hysteresis, 80° C prior to clearing

- 3. B(0,6) Excessive Position Error Historical indication
  - a. EA (Actual Position Error) exceeded EL (Error Limit)
  - b. EL=1000 encoder counts by default
- 4. B(0,7) Velocity Limit Historical indication

VL sets Velocity Limit and defaults to 10400 RPM for most motors

- 5. dE/dt Error Limit Rate of Change for Position Error Defaults to  $+2^{31}$  and is in same scaled units as velocity
- 6. Travel Limits, both hardware and programmable software limits

**NOTE:** Peak Over Current limit is NOT a fault-causing limit! It is an indication that the drive stage is working as hard as it can to keep up with demand.

For additional details, see Status Word 0: Primary Fault/Status Indicator on page 946, and Status Word 1: Index Registration and Software Travel Limits on page 947.

### Fault Bits

The ZS command typically clears all fault bits. However, issuing the ZS command when you get a fault on the peak overcurrent bit means you will potentially mask other fault conditions and, therefore, not know why there is a fault on the peak overcurrent bit.

Mass Moment of Inertia mismatches and high acceleration/deceleration are the primary reasons for getting faults on the peak overcurrent limit. However, this does not mean you will get a continuous condition for: overcurrent, position error or overtemperature. Those are typically in the RMS range of load and are caused by general overload conditions, excessive friction or ambient temperature rise. For more details, see Moment of Inertia on page 941.

Proper load to motor sizing is crucial in preventing most of these fault conditions from occurring. Please consult the *Moog Animatics Product Catalog* for more information. Also, see Torque Curves on page 963.

# Error Handling

This section describes techniques and commands that can be used for error handling in your SmartMotor program.

### Example Fault-Handler Code

In many multiple-axis applications, if there is a fault in one axis, it is desirable to stop all motion in the machine. An effective way to accomplish this is to place the next example code into every motor.

When any axis experiences a drive-disable condition, interrupt routine CO executes. The CO routine immediately broadcasts a global Mode Torque Brake (MTB) to stop all axes. After that, the motor calling for the shutdown places its address in the user-accessible mode bits of Status Word O. For additional details, see Status Word O: Primary Fault/Status Indicator on page 946.

```
'Another way to disable Travel Limits
EIGN (W, 0, 12)
ZS
                'Clear faults
ITR(0,0,0,0,0) 'Set Int 0 for: stat word 0, bit 0,
                'shift to 0, to call CO
                'Enable Interrupt 0
EITR(0)
                'Global Interrupt Enable
ITRE
PAUSE
                'Pause to prevent "END" from disabling
                'Interrupt, no change to stack
END
C0
                'Fault handler
 MTB:0
                'Motor will turn off with Dynamic
                'breaking, tell other motors to stop.
                'Set User Status Bit 0 to 1 (Status
  US(0):0
                'Word 12 bit zero)
                'Set User Status Bit "address" to 1
  US (ADDR):0
                '(Status Word 12 Bit "address")
RETURNI
```

After all motors are stopped, appropriate recovery actions can be taken.

Monitor Status Word 12 in SMI Motor View to see the results of an axis fault. For more details on Motor View, see Monitoring the SmartMotor Status on page 210.

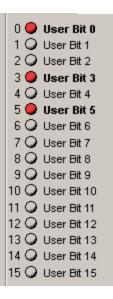

The next sections describe related commands. For more details on these commands, see Part 2: SmartMotor Command Reference on page 247.

#### **PAUSE**

# Suspend Program Execution

The PAUSE command suspends program execution until the RESUME command is received. It will not affect the present state of the Interrupt Handler. If the Interrupt Handler is enabled, it will still be enabled after a PAUSE, and its execution has no effect on the interrupt/subroutine stack.

**NOTE:** There is a separate stack for PAUSE that can go up to ten "resumes" deep. It allows for PAUSES over communications and within user program interrupt routines.

#### **RESUME**

#### Resume from a PAUSE

The RESUME command restarts program execution from the location after the PAUSE command. It is intended to be issued externally over communications and cannot be compiled within a program.

The RESUME command does not differentiate where the PAUSE came from. If you have a PAUSE in the main program and a PAUSE in an interrupt, the PAUSE that is currently active will be the one that is resumed.

# Limits and Fault Handling

There are commands available for interacting with these types of limits:

- Position error limits
- Velocity limits
- Hardware limits
- Software limits

These are described in the next sections. Additionally, this section describes the FSA (fault stop action) command.

For more details, see Part 2: SmartMotor Command Reference on page 247.

#### **Position Error Limits**

These commands are used to read position error, and to set and read position error limits:

| EL=formula | Set the position Error Limit.                                                                      |
|------------|----------------------------------------------------------------------------------------------------|
| x=EL       | Assign to a variable the value set as the position Error Limit.                                    |
| REL        | Report the value set as the position Error Limit.                                                  |
| x=EA       | Assign to a variable the value of the position Actual Error (current position error in real time). |
| REA        | Report the value of the position Actual Error.                                                     |

# dE/dt Limits

These commands are used to set and read dE/dt limits:

| x=DEA       | Assign to a variable the value of the actual rate of change of the PID position error (Actual Derivative Error). This value is averaged over four consecutive PID cycles. It is in units of position error per PID cycle *65,536.                 |
|-------------|----------------------------------------------------------------------------------------------------|
| RDEA        | Report the value of the PID position error (Actual Derivative Error).                                                                                                    |
| DEL=formula | Set the position error rate limit (Derivative Error Limit). This is useful for detecting obstructions to the motor's path and faulting the motor sooner than the position error limit alone would. This is in the same units as the =DEA command. |
| x=DEL       | Assign to a variable the value set as the position error rate limit (Derivative Error Limit).                                                                                                    |
| RDEL        | Report the value set as the position error rate limit (Derivative Error Limit).                                                                                                    |
|             |                                                                                                    |

# **Velocity Limits**

These commands are used to set and read velocity limits:

VL=formula Set the velocity fault limit (Velocity Limit) in revolutions per minute. When

the motor exceeds this speed (traveling clockwise or counter clockwise),

then the motor will fault.

x=VL Assign to a variable the value set as the velocity fault limit (Velocity Limit)

in revolutions per minute.

RVL Report the value set as the velocity fault limit (Velocity Limit) in revolu-

tions per minute.

#### Hardware Limits

These commands are used to enable the positive and negative hardware limits (external stimulus to limit motion; causes a motion fault if exceeded):

EILP Enable Positive Limit switch on I/O port.

EILN Enable Negative Limit switch on I/O port.

**NOTE:** The SmartMotor's hardware limits must be connected (and properly tied low or high, depending on the motor type) or disabled for motion to occur. For Class 5 D-style motors, which have *sinking* inputs, the connected limits must be tied low; for Class 5 M-style and Class 6 motors, which have *sourcing* inputs, the connected limits must be tied high.<sup>1</sup>

Therefore, if your SmartMotor doesn't move when adjusting the SmartMotor Playground's slider or issuing a motion command, verify that you've either connected the limits (and properly tied them low or high, depending on your motor type) or selected both Disable Hardware Limits check boxes (located at the lower-right corner of the SmartMotor Playground screen).

#### Software Limits

Software limits offer distinct advantages over hardware limits connected to the limit inputs of the SmartMotor. Software limits are "virtual" (non-hardware) limit switches that can interrupt motion with a limit fault in the event the actual position of the motor strays beyond the desired region of operation. The limit fault is directionally sensitive, so it will cause a fault if motion is commanded further in the direction of a limit once that limit has been exceeded.

SLE Software Limits Enable.

SLD Software Limits Disable.

SLN=formula Sets (left) Negative Limit.

SLP=formula Sets (right) Positive Limit.

SLM(mode) Software Limit Mode. Determines if the software limits result in a fault

or not. 0 no fault, 1 causes fault when soft limit history asserted.

<sup>&</sup>lt;sup>1</sup>Allen-Bradley / Rockwell uses opposite meanings for the terms *sourcing* and *sinking*.

# Fault Handling

When a limit is exceeded, motion is interrupted with a fault. The FSA (fault stop action) command is used in fault handling.

FSA(cause, action) Fault Stop Action.

where:

cause: the type of fault to set a mode on:

0 - All types of fault.

1 - Hardware travel limits.

2 - Reserved.

action: action to take:

0 - Default action (MTB).

1 - Servo off.

2 - X command.

# Monitoring the SmartMotor Status

**NOTE:** In addition to the software information in this section, there is context-sensitive help available within the SMI software interface, which is accessed by pressing the F1 key or selecting Help from the SMI software main menu.

The Motor View tool is used to monitor the status of the SmartMotor. To see the status of the connected motor, select:

Tools > Motor View > double-click the desired motor

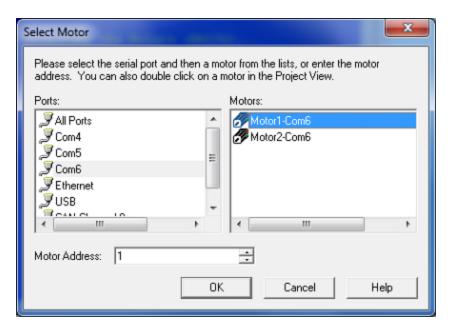

Selecting a Motor

After the Motor View window appears, click Poll. The status of the selected motor is updated in the window, as shown in the next figure.

**NOTE:** The Motor View window provides a view into the status of a SmartMotor.

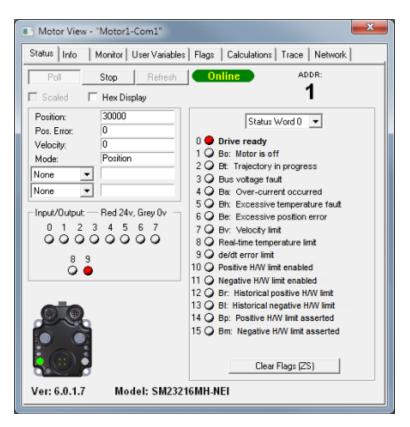

Motor View (with Polling Enabled)

**NOTE:** The SmartMotor's hardware limits must be connected (and properly tied low or high, depending on the motor type) or disabled for motion to occur. For Class 5 D-style motors, which have *sinking* inputs, the connected limits must be tied low; for Class 5 M-style and Class 6 motors, which have *sourcing* inputs, the connected limits must be tied high.<sup>1</sup>

Therefore, if your SmartMotor doesn't move when adjusting the SmartMotor Playground's slider or issuing a motion command, verify that you've either connected the limits (and properly tied them low or high, depending on your motor type) or selected both Disable Hardware Limits check boxes (located at the lower-right corner of the SmartMotor Playground screen).

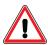

**WARNING:** DO NOT disable the hardware limits if this action creates a safety hazard for personnel or equipment.

Optionally, if you see limit errors and want to move the motor without wiring the limits or disabling them in the SmartMotor Playground, you can issue terminal commands to disable the limits and reset the errors. To do this, issue the next commands in the Terminal window (be sure to use all caps and don't enter the comments to the right). For more details on using the Terminal window, see Terminal Window on page 66.

```
EIGN(2) 'Disable Left Limit
EIGN(3) 'Disable Right Limit
ZS 'Reset errors
```

 $<sup>^{</sup>m 1}$ Allen-Bradley / Rockwell uses opposite meanings for the terms  $\it sourcing$  and  $\it sinking$ .

Normally, when the motor is attached to an application that relies on proper limit operation, you would not disable them. If your motors are connected to an application that is capable of causing damage or injury, it would be essential to properly install the limits before experimenting.

# **System Status**

This chapter provides information on using system status words and bits with the SmartMotor.

| Introduction                                  | 214 |
|-----------------------------------------------|-----|
| Retrieving and Manipulating Status Words/Bits | 214 |
| System and Motor Status Bits                  | 214 |
| Reset Error Flags                             | 217 |
| System Status Examples                        | 217 |
| Timer Status Bits                             | 218 |
| Interrupt Status Bits                         | 218 |
| I/O Status                                    | 219 |
| User Status Bits                              | 219 |
| Multiple Trajectory Support Status Bits       | 220 |
| Cam Status Bits                               | 221 |
| Interpolation Status Bits                     | 222 |
| Motion Mode Status                            | 222 |
| PMODE PMODE(arg)                              | 222 |

#### Introduction

The SmartMotor System Status is divided among 16-bit status words. Many status bits are predefined and offer information about the state of the SmartMotor operating system or the motor itself. However, there are status words that contain user bits and have been set aside for use by the programmers and their specific applications.

**NOTE:** Status bits may not be cleared or reset if the condition that set it still exists (for example, the Bh bit).

Status bits can be used to cause interrupts within an application program. The state of a status bit can also be tested by IF and WHILE instructions. Therefore status bits can determine the flow or path of execution of an application program.

In addition to the information in this chapter, see Status Words - SmartMotor on page 946. Also, the Moog Animatics website contains a useful tool for working with status bits, the *SmartMotor Developer's Worksheet*, which is available at:

https://www.animatics.com/support/downloads.knowledgebase.html.

# Retrieving and Manipulating Status Words/Bits

These commands are used in retrieving and manipulating status words and bits.

| x=W(word)     | Assign to a variable the value of the 16-bit status Word.                                                                        |
|---------------|----------------------------------------------------------------------------------------------------|
| RW(word)      | Report the value of the 16-bit status Word.                                                                                      |
| x=B(word,bit) | Assign to a variable the value of the status Bit, word=Word#, bit=Bit#.                                                          |
| RB(word,bit)  | Report the value of the status Bit, word=Word#, bit=Bit#.                                                                        |
| Z(word,bit)   | Clears the status Bit, word=Word#, bit=Bit#.                                                                                     |
| x=B@          | Assign to a variable the value of a status Bit through direct addressing, where @ is replaced with a lower case alpha character. |
| RB@           | Report the value of the status Bit through direct addressing, where @ is replaced with a lower case alpha character.             |
| Z@            | Clears a status bit through direct addressing, where @ is replaced with a lower case alpha character.                            |
| ZS            | Clears a defined set of status bits; its intent is to clear the faults of a motor allowing motion to continue from a G command.  |

For more details, see Part 2: SmartMotor Command Reference on page 247.

# System and Motor Status Bits

There are many system and motor status bits available to govern the application program and motor behavior. The next sections show many of the useful, directly-addressed status bits.

Note that the next sections are not the complete list of status bits. You should also refer to Status Words - SmartMotor on page 946.

### General System Directly-Addressed Status Bits

Bk Program check sum/EEPROM failure

Bs Syntax error occurred

# General Motor Directly-Addressed Status Bits

Bo Motor off

Bt Trajectory in progress

Bw Position wraparound occurred

Bv Velocity limit reached

Ba Over current state occurred

Bh Excessive temperature

Be Excessive position error

**NOTE:** In cases where the motor has gone beyond the EL (error limit) but the trajectory generator is still active with the previously calculated trajectory, the ZS command may not clear the Be bit. If you are unable to reset Be with the ZS command, issue an OFF command before issuing the ZS command, which clears the current commanded trajectory and allows the reset to complete.

### Motor Hardware Limits Directly-Addressed Status Bits

| Bm | Real time negative hardware limit, left limit   |
|----|-------------------------------------------------|
| Вр | Real time positive hardware limit, right limit  |
| Bl | Historical negative hardware limit, left limit  |
| Br | Historical positive hardware limit, right limit |

### Motor Software Limits Directly-Addressed Status Bits

| Bms | Real time negative hardware limit, left limit  |
|-----|------------------------------------------------|
| Bps | Real time positive hardware limit, right limit |
| Bls | Historical negative software limit, CCW limit  |
| Brs | Historical positive software limit, CW limit   |

# Motor Index/Capture Directly-Addressed Status Bits

| 3i(0) | Rising index/capture available on the internal motor encoder        |
|-------|---------------------------------------------------------------------|
| Bi(1) | Rising index/capture report available on the external encoder       |
| 3j(0) | Falling index/capture value available on the internal motor encoder |
| Bj(1) | Falling index/capture value available on the external encoder       |
| 3x(0) | Hardware index/capture input level on the internal motor encoder    |
| 3x(1) | Hardware index/capture input level on the external encoder          |

For more details, see Part 2: SmartMotor Command Reference on page 247.

## Reset Error Flags

If action is taken based on some of the error flags, the flag will need to be reset in order to look out for the next occurrence, or in some cases, depending on how the code is written, prevent repeated action on the same occurrence.

| Za  | Reset over current state occurred                                  |
|-----|--------------------------------------------------------------------|
| Zh  | Reset excessive temperature                                        |
| Ze  | Reset excessive position error                                     |
| Zl  | Reset historical left limit occurred                               |
| Zr  | Reset historical right limit occurred                              |
| Zls | Reset historical left limit occurred                               |
| Zrs | Reset historical right limit occurred                              |
| Zs  | Reset syntax error occurred                                        |
| Zv  | Reset velocity limit occurred                                      |
| Zw  | Reset encoder wrap occurred                                        |
| ZS  | Resets all above Z status flags, and the status of Bi(#) and Bj(#) |

**NOTE:** In cases where the motor has gone beyond the EL (error limit) but the trajectory generator is still active with the previously calculated trajectory, the ZS command may not clear the Be bit. If you are unable to reset Be with the ZS command, issue an OFF command before issuing the ZS command, which clears the current commanded trajectory and allows the reset to complete.

For more details, see Part 2: SmartMotor Command Reference on page 247.

## System Status Examples

An example of where you could use a System status bit would be to replace the TWAIT command. The TWAIT command pauses program execution until motion is complete, but interrupt subroutines will still take place. To avoid a routine simply resting on the TWAIT command, a routine can be written that does much more.

This code example performs the same function as the TWAIT command:

```
WHILE Bt 'While trajectory LOOP 'Loop back
```

As shown in the next example, the previous routine can be augmented with code that takes specific action in the event of an index signal:

```
EIGN(W, 0)
                           'Set all I/O to be general inputs a=0
ZS
                           'Clear all faults
Ai (0)
                           'Arm motor's capture register
MV VT=1000 ADT=10
                          'Set up slow velocity mode, slow accel/decel
                          'Start motion
WHILE Bt
                          'While trajectory
      IF Bi(0) == 0 'Check index captured of encoder
              GOSUB(1) 'Call subroutine
      ELSE
      ENDIF
                           'End checking
                           'Loop back
LOOP
OFF
END
                           'SUB 1: Increment a every 1 second
C1
  IF B(4,0) == 0
                           'Check Timer 0 status
                           'Updating a every second
      a=a+1
       TMR (0, 1000)
                          'Set Timer 0 counting
 ENDIF
RETURN
END
```

#### Timer Status Bits

Timer Status Bits are true while a timer is actively counting. Timers have resolution of 1 millisecond.

TMR(0,1000) Sets Timer Status bit 0 true for 1 second. x=TMR(3) Assign to a variable the value of Timer 3. RTMR(3) Report the value of Timer 3.

For more details, see Part 2: SmartMotor Command Reference on page 247.

## Interrupt Status Bits

ITDE

Interrupt Status Bits are true if an interrupt is enabled. It is important to note the interrupts need to be configured before being enabled for proper operation. For details on configuring interrupts, refer to Interrupt Programming on page 195.

Enables the interrupt handler sets Interrupt Ctatus Dit 1E

These commands directly affect the state of the interrupt status bits:

| IIKE    | Enables the interrupt handler, sets interrupt status bit 15            |
|---------|------------------------------------------------------------------------|
| ITRD    | Disables the interrupt handler, clears Interrupt Status Bit 15         |
| EITR(0) | Enables the highest priority interrupt, sets Interrupt Status Bit 0    |
| DITR(0) | Disables the highest priority interrupt, clears Interrupt Status Bit 0 |

## I/O Status

Typically, to get an I/O port logical status, you would use the IN() instructions for zero-based addressing of the I/O Ports. As with any status of the SmartMotor, you can also retrieve the I/O port status, but not change its state, using the W() and B() status word/bit commands.

| x=IN(IO)      | Assign to a variable the value of the specified Input.<br>NOTE: Other forms are available, see the command description for<br>details. |
|---------------|----------------------------------------------------------------------------------------------------|
| RIN(IO)       | Report the value of the specified Input (see NOTE above).                                                                              |
| x=W(word)     | Assign to a variable the value of the specified status word.                                                                           |
| RW(word)      | Report the value of the specified status word.                                                                                         |
| x=B(word,bit) | Assign to a variable the value of the specified status word and bit number.                                                            |
| RB(word,bit)  | Report the value of the specified status word and bit number.                                                                          |

For more details, see Part 2: SmartMotor Command Reference on page 247.

## **User Status Bits**

Status words 12 and 13 contain user status bits (status bits that can be set by the user). User bits allow you to keep track of events or status within an application program. Their functions are defined by the application program of the SmartMotor. User bits are addressed individually starting at 0 (zero based). Likewise, the user bits words are addressed starting at 0 (zero based).

A powerful feature of user bits is their ability to be addressed over networks such as Combitronic or CANopen. This feature allows a hosting application to cause a SmartMotor to run an interrupt routine. For details, see Interrupt Programming on page 195.

The user bits can also be addressed as words, with or without a mask, to define which bits are affected. These are examples of commands that directly affect the user bits:

| US(0)       | Set user bit 0                                                                 |
|-------------|--------------------------------------------------------------------------------|
| US(W,0,a)   | Set first three user bits when a=7                                             |
| UO(0)=a&b   | Set user bit to 1 if the bit-wise operation result is odd, else set it to 0 $$ |
| UO(W,0)=x   | Set status word 12 to the value of x                                           |
| UO(W,1)=123 | Set status word 13 to the value 123                                            |
| UO(W,1,7)=a | Set user bits 16, 17 and 18 to the value of the lower three bits in a          |
| UR(19)      | Reset user bit 3 in second user bit status word                                |
| UR(W,0)     | Reset all user bits in first user bit status word                              |
| UR(W,1,7)   | Reset user bits 16, 17 and 18                                                  |

**NOTE:** The G command also resets several system state flags.

## Multiple Trajectory Support Status Bits

The SmartMotor system provides the ability to have multiple trajectory generators operating at the same time. The outputs of the trajectory generators can be manipulated to affect the SmartMotor in a combination of ways, which are discussed in other section of this manual. The trajectory generator status bits help you properly control the use of the trajectory generators from an application program or over a network.

The next example exercises the trajectory status bits of Status Word 7 in a standard Class 5 SmartMotor:

```
EIGN(W, 0)
MFA (1000)
               'Set up Gearing Profile
MFR (2)
                'Gearing profile for Trajectory Generator (TG)2
               'Establish actual position to zero
0 = 0
               'Set target position to zero
PT=0
              'Set target velocity
'Set accel/decel
VT=1000
ADT=100
MP (1)
               'Position mode for Trajectory Generator (TG)1
               'Start TG 2, TG2 in Progress is ON
G(2)
               'Start TG 1, PC=PT so TG 1 in progress is OFF
G(1)
PT=10000
                'Until PC=PT TG1 in progress is ON
G(1)
TWAIT (1)
OFF
END
```

## Cam Status Bits

The Class 5 SmartMotor supports cams running in Spline and/or Linear Interpolated Position modes.

Each individual cam segment can be interpolated in one of these two modes. While the cam is being executed, the Cam Segment Mode bits can be interrogated to determine which mode is presently being used for that segment. The Cam User Bits can also be turned on and off, which is defined when each segment is written into cam memory through the CTW() command.

Cam User Bits offer a periodic signal based on the phase of a cam, and they can be programmed to come on and off within any given section of the cam. They function much like a standard Programmable Limit Switch (PLS). In a standard Class 5 SmartMotor, these bits reside in Status Word 8.

The next example exercises each Cam User Bit during the programmed cam profile.

```
EIGN(W, 0)
ZS
CTA (7,0,0)
                        'Add table into RAM al[0]-al[8]
CTW(0,0,1)
                        'Add 1st point, Cam User Bit 0 ON
                        'Add 2nd point, Cam User Bit 0 ON
CTW (1000, 4000, 1)
CTW (3000, 8000, 2)
                        'Add 3rd point, Cam User Bit 1 ON
CTW (4000, 12000, 132)
                        'Add 4th, Spline Mode, Cam Bit 2 ON
CTW (1000, 16000, 136)
                        'Add 5th, Spline Mode, Cam Bit 3 ON
CTW (-2000, 20000, 16)
                        'Add 6th point. Cam Bit 4 ON
CTW (0,24000,32)
                        'Add 7th point. Cam Bit 5 ON
                        'Select Cam Mode
MC
                        'Use the virtual controller encoder.
SRC (2)
                        'Force Linear interpolation.
MCE (0)
MCW (0,0)
                        'Use table 0 in RAM from point 0.
MFMUL=1
                        'Simple 1:1 ratio from virtual enc.
                        'Simple 1:1 ratio from virtual enc.
MFDIV=1
                        'Disable virtual enc. ramp-up/ramp-
MFA(0) MFD(0)
                        'down sections.
MFSLEW (24000,1)
                        'Table is 6 segments *4000 encoder
                        'counts each. Specify the second
                        'argument as a 1 to force this
                        'number as the output total of the
                        'virtual controller encoder into the cam.
MFSDC(-1,0)
                        'Disable virtual controller (Gearing)
                        'repeat.
                        'Begin move.
G
END
                        'Obligatory END
```

## Interpolation Status Bits

The Class 5 SmartMotor supports Interpolated Position modes (IP modes) from data sent over a CANopen network. The same bits supported for cams also exist as a separate set of status bits when operating in IP mode. In a standard Class 5 SmartMotor, these bits reside in Status Word 8. When Moog Animatics SMNC multi-axis contouring software is used, there is built-in support for these status bits.

For details on the Moog Animatics SMNC software, see this address:

https://www.animatics.com/support/downloads/software/smnc.html

#### Motion Mode Status

The SmartMotor supports many different motion modes. Keeping them straight can present a challenge. The RMODE command provides a tool for reporting the motion mode.

## RMODE, RMODE(arg)

## Report Motion Mode

The RMODE command will report the current active motion mode. Insert an argument to specify move generator 1 or 2. The value returned has these meanings:

- 7 CANopen Interpolation
- 6 CANopen Homing
- 4 Torque
- 3 Velocity
- 1 Position
- O Null (move generator inactive)
- -2 Quadrature Follow
- -3 Step/Direction Follow
- -4 Cam
- -5 Mixed

## I/O Control Details

This chapter provides information on the extensive I/O control functionality that has been designed into the SmartMotor.

| I/O Port Hardware                                                                                                    | 224 |
|----------------------------------------------------------------------------------------------------|-----|
| I/O Connections Example (Class 5 D-Style Motors)                                                                                                    | 225 |
| I/O Voltage Protection                                                                                                    | 225 |
| Discrete Input and Output Commands                                                                                                    | 225 |
| Discrete Input Commands Discrete Output Commands                                                                                                    |     |
| Output Condition and Fault Status Commands                                                                                                    | 227 |
| Output Condition Commands Output Fault Status Reports                                                                                                    |     |
| General-Use Input Configuration                                                                                                    | 228 |
| Multiple I/O Functions Example                                                                                                    | 228 |
| Analog Functions of I/O Ports                                                                                                    | 230 |
| 5 Volt Push-Pull I/O Analog Functions (Class 5 D-Style Motors)  24 Volt I/O Analog Functions (Class 5 D-Style AD1 Option Motors, Class 5 M-Style Motors)  24 Volt I/O Analog Functions (Class 6 M-Style Motors)  24 Volt I/O Analog Functions (Class 6 D-Style Motors) | 230 |
| Special Functions of I/O Ports                                                                                                    | 232 |
| Class 5 D-Style Motors: Special Functions of I/O Ports  Class 5 M-Style Motors: Special Functions of I/O Ports  Class 6 Motors: Special Functions of I/O Ports                                                                                                    | 235 |
| I/O Brake Output Commands                                                                                                    | 238 |
| I <sup>2</sup> C Expansion (D-Style Motors)                                                                                                    | 239 |

## I/O Port Hardware

The extensive and flexible I/O gives the SmartMotor the capability to control an entire machine.

Each point of SmartMotor I/O can be used or configured as a digital input or digital output. For example, on the D-style SmartMotor, there are seven points of 5V I/O located in the 15-pin D-sub connector, and an optional ten points of isolated 24V I/O located in a circular, M-12 connector. The 5V I/O is push-pull; the 24V I/O is sourcing, for machine safety reasons. Regardless of the I/O setting, the analog value can also be read. On the M-style SmartMotors, there are eleven I/O points over two connectors, as well as a drive-enable input and a not faulted signal output.

All I/O are organized into 16-bit status words starting at Status Word 16 of the controller, but within I/O commands it is word 0 (zero). The I/O ports are initially inputs at power-up; once the state is set using a discrete output command, it then controls the state of the I/O pin.

On-board I/O in any standard Class 5 motor is in the first I/O Status Word 0. The I/O can be addressed through commands, and it is zero based — the first I/O number is 0 (zero). There can be as many as 17 on-board I/O ports.

**NOTE:** Individual motor specifications must be reviewed to determine the number and physical nature of the I/O. The physical nature of the I/O will address the voltage levels and isolation characteristics of each I/O point.

Expanded I/O in a Class 5 motor starts at I/O Status Word 1, and the first expanded I/O number is then 16. Again, individual motor specifications determine the number and physical nature of the expanded I/O.

For all commands listed in the next sections:

IO is the I/O bit number. This can be passed in from a variable.

word is the status word number. This can be passed in from a variable.

mask is a bit-wise mask used to screen out certain bits. This can be passed in from a variable.

W (capital W letter by itself) refers to " $\underline{W}$ ord", or 16 bits of information. Selects the word format of the command.

For your SmartMotor's connector specifications, refer to Connector Pinouts in the *SmartMotor Installation & Startup Guide* for your motor.

## I/O Connections Example (Class 5 D-Style Motors)

Encoders, ports, switches and buttons can be connected directly to the SmartMotor's I/O pins.

The next figure provides an example of some common I/O connections to the Class 5 D-style SmartMotor's 15-pin D-sub connector.

**NOTE:** The next figure is an example for Class 5 D-style motors only. For additional I/O connection examples, and connector, pinout and cabling information, refer to the *SmartMotor Installation & Startup Guide* for your motor.

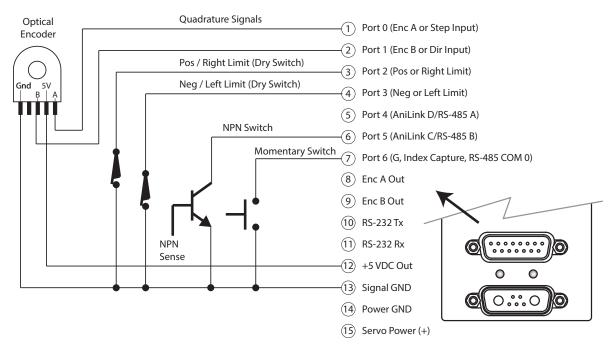

Example of Common I/O Signals and Connections for Class 5 D-style

**NOTE:** Class 5 D-style SmartMotor I/O is Sinking type (NPN); Class 5 D-style AD1, Class 5 M-style and all Class 6 SmartMotor I/O are Sourcing type (PNP).

## I/O Voltage Protection

This section provides information on I/O voltage protection provided by the SmartMotor.

All SmartMotor I/O is confined to operate within specified VDC limits, and some circuitry exists to accommodate occurrences outside the operational range. For both its analog and discrete inputs, the SmartMotor protects against persistent overvoltage to 2x the rated voltage of that input (not to exceed 50 VDC), and to negative persistent voltage of 1/2 the rated voltage. This is permitted as long as those occurrences are moderate and have a short duration.

The specified VDC limits and impedance for the I/O ports differ based on the particular SmartMotor class (e.g., Class 5) and style (e.g., D-style). For details, refer to the corresponding Connector Pinout table in the *SmartMotor Installation & Startup Guide* for your motor.

## Discrete Input and Output Commands

This section describes the discrete input and output commands available for the SmartMotor.

**NOTE:** For the 5V I/O in the Class 5 motor's D-Sub connector, the value can be 0 - 6 for I/Os 0 - 6. For the 24V I/O, the value can be 16 - 25 for the ten I/Os 16 - 25.

## Discrete Input Commands

| x=IN(IO)            | Assign to a variable a value representing the state of the specified I/O bit.                        |
|---------------------|----------------------------------------------------------------------------------------------------|
| RIN(IO)             | Report the value representing the state of the specified $I/O$ bit.                                  |
| x=IN(W,word)        | Assign to a variable a value representing the state of the specified I/O word.                       |
| RIN(W,word)         | Report the value representing the state of the specified I/O word.                                   |
| x=IN(W,word[,mask]) | Assign to a variable a value representing the state of the specified I/O word after applying a mask. |
| RIN(W,word[,mask])  | Report the value representing the state of the specified I/O word after applying a mask.             |

## **Discrete Output Commands**

| OS(IO)                         | Set a single output to logic $1$ or ON.                                                                |
|--------------------------------|----------------------------------------------------------------------------------------------------|
| OS(W,word[,mask])              | Set multiple outputs at once, applying a bit mask first.                                               |
| OR(IO)                         | Reset a single output to logic 0 or OFF.                                                               |
| OR(W,word[,mask])              | Reset multiple outputs at once, applying a bit mask first.                                             |
| OUT(IO)=formula                | If the bit in formula to the right of the "=" is odd, then set I/O ON; when even or zero, turn it OFF. |
| OUT(W,word)=formula            | Set the I/O group to a value to the right of the "=".                                                  |
| OUT(W,word[,mask])<br>=formula | Set the I/O group with mask.                                                                           |

## Output Condition and Fault Status Commands

This section describes the Output Condition (OC) and Output Fault (OF) status report commands available for the SmartMotor.

## **Output Condition Commands**

**NOTE:** The output condition commands are only available for Class 5 24V I/O motors (Class 5 M-style motors or D-style motors with the AD1 option). For other motors, refer to the IN/RIN commands (with bitmask), see IN(...) on page 513.

| x=0C(I0)     | Assign to a variable the value of the individual output status of the specified I/O number — the value is $\bf 1$ if output is on, 0 if it is off. |
|--------------|----------------------------------------------------------------------------------------------------|
| ROC(IO)      | Report the value of the individual output status of the specified I/O number — the value is $1$ if output is on, $0$ if it is off.                 |
| x=OC(W,word) | Assign to a variable the value of the output status within a word.                                                                                 |
| ROC(W,word)  | Report the value of the output status within a word.                                                                                               |

**NOTE**: Inputs return OFF even if external condition is logic 1 in the OC() commands.

## **Output Fault Status Reports**

**NOTE:** The output fault status reports are only available for Class 5 24V I/O motors (Class 5 M-style motors or D-style motors with the AD1 option).

| x =0F(I0)    | Assign to a variable the value of the present fault state for the specified I/O, where:  0 = no Fault , 1 = over current, 2 = possible shorted.                                                                                                    |
|--------------|----------------------------------------------------------------------------------------------------|
| ROF(IO)      | Report the value of the present fault state for the specified I/O.                                                                                                    |
| x=OF(S,word) | Assign to a variable the value of the bit mask of present faulted I/O points. Where word is the 16-bit word number, 0 is the controller I/O Status Word 16. If the value is ever greater than zero, then the I/O fault status flag (Controller Status Word 3) is set. |
| ROF(S,word)  | Report the value of the bit mask of present faulted I/O points.                                                                                                    |
| x=OF(L,word) | Assign to a variable the value of the bit mask of latched faulted I/O points. Where word is the 16-bit word number, a read of a 16-bit word will attempt to clear the I/O words latch.                                                                                |
| ROF(L,word)  | Report the value of the bit mask of latched faulted I/O points.                                                                                                    |
| x=OF(D,word) | Assign to a variable the value of an error code from the controller associated with this I/O word.                                                                                                    |
| ROF(D,word)  | Report the value of an error code from the controller associated with this I/O word.                                                                                                    |

## General-Use Input Configuration

This section describes the general-use input configuration commands available for the SmartMotor.

These general-use input configuration commands are available:

EIGN(IO) Sets a given I/O port to or back to an input with no function

attached. In other words, to remove the function of travel limit from

I/O port 2, execute the instruction EIGN(2).

EIGN(W,word) Sets all I/O in a given I/O word back to input.

EIGN(W,word[,mask]) Sets all I/O in a given I/O word back to input if mask bit is set.

For more details, see Part 2: SmartMotor Command Reference on page 247.

## Multiple I/O Functions Example

The next example shows multiple I/O functions:

```
'deactivate default on-board I/O functions
EIGN(W, 0)
ab[10] = W(16)
                    'read the status of on-board I/O.
                    'Same as above, so ab[10]=ab[11] assuming
ab[11] = IN(W, 0)
                    'I/O states didn't change.
a=0
WHILE a<4
       ab[a]=IN(a) 'get first 4 I/O states into ab[0]-ab[3]
       a=a+1
LOOP
a=0
WHILE a<4
      OS(a+4)
                   'turn ON I/O Ports 4 through 7.
       a=a+1
LOOP
a=1
OUT(W,1)=aw[0] 'set expansion I/O to value in aw[0]
                    'reset only I/O 16
OR(W, 1, a)
END
                    'remove default on-board I/O functions
EIGN(W, 0)
                    'read the status of on-board I/O via
ab[10] = W(16)
                    'controllers status word.
ab[11] = IN(W, 0)
                    'same as above, so ab[10] = ab[11] assuming
                    'I/O states didn't change.
a=0
WHILE a<4
       ab[a]=IN(a) 'get first 4 I/O states into ab[0] through ab[3]
      a=a+1
LOOP
a=0
WHILE a<4
      os(a+4)
                   'turn ON I/O ports 4 through 7.
      a=a+1
LOOP
OUT(W, 1) = aw[0]
                 'set expansion I/O to value in aw[O]
                    'reset only I/O 16
OR(W, 1, a)
END
```

## Analog Functions of I/O Ports

An I/O port's analog value can be monitored with the commands described in this section. The 24V I/O of a SmartMotor offers more flexibility than the 5V I/O, as shown below. All scaled readings are in millivolts.

The analog reads can help diagnose wiring issues external to the SmartMotor. For example, while Ports 4 and 5 are being used as RS-485, the signal bias could be monitored; if a 5V I/O pin is being driven as an output, the analog reading can help find a short.

These commands are used to access the analog functions of the 5V and 24V I/O:

## 5 Volt Push-Pull I/O Analog Functions (Class 5 D-Style Motors)

INA(A,IO) Raw analog read: 10-bit res. 0-32736=0-5 VDC

INA(V1,IO) Scaled voltage reading in millivolts, where 3456 would be 3.456 VDC.

0-5000=0-5 VDC

**NOTE:** For the 5V I/O in the Class 5 motor's D-Sub connector, the value can be 0 - 6 for I/Os 0 - 6. For the 24V I/O, the value can be 16 - 25 for the ten I/Os 16 - 25.

## 24 Volt I/O Analog Functions (Class 5 D-Style AD1 Option Motors, Class 5 M-Style Motors)

**NOTE**: I/O for the -AD1 option starts at 16; I/O for the M-style starts at 0.

| INA(A,IO)  | Raw analog read: 10-Bit res. 0-19000=0-24 VDC (Produces a raw value of ~19000 at 24 VDC, ~14000 at 18 VDC)            |
|------------|----------------------------------------------------------------------------------------------------|
| INA(V,IO)  | Scaled read 0-24000, where 24000 is 24.0 Volts, $18000$ is $18.0$ Volts, etc.                                         |
| INA(V1,IO) | Scaled read 0-5100, where 550 is 0.55 Volts                                                                           |
| INA(V2,IO) | Scaled read 0-610, where 60 is 0.06 Volts                                                                             |
| INA(S,x)   | Sourcing voltage for the I/O port (when output pin), where x is 16-25 for the Class 5 D-style, use 0 for the M-style. |

I/O chip temperature, where x is 16-25 for the Class 5 D-style, use 0

for the M-style.

**NOTE:** With the 24V I/O, the V1 and V2 settings focus the 10 bits of resolution on the finer voltage spans of 5V and 0.6V, respectively.

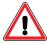

INA(T,x)

**CAUTION:** For Class 5 D-style AD1 option motors, at no time should the voltage to any input exceed the level on the I/O power input (Pin 11). Doing so could cause immediate damage to the expanded I/O hardware.

## 24 Volt I/O Analog Functions (Class 6 M-Style Motors)

**NOTE:** I/O for the Class 6 M-style starts at 0.

INA(A,IO) Raw analog read: 10-Bit res. 0-32736

(Produces the max. value of 32736 nominally at 18 VDC; note that 24

VDC still reads 32736)

| INA(V,IO)  | Scaled read 0-18000, where 15500 is 15.5 Volts (Produces a max. millivolt value of 18000 at 18 VDC; note that 24 VDC still reads 18000, where 24 VDC is still a safe value, it has simply saturated the scale range) |
|------------|----------------------------------------------------------------------------------------------------|
| INA(V1,IO) | Not supported on Class 6 M-Style motors                                                                                                    |
| INA(V2,I0) | Not supported on Class 6 M-Style motors                                                                                                    |
| INA(S,x)   | Not supported on Class 6 M-Style motors                                                                                                    |
| INA(T,x)   | Not supported on Class 6 M-Style motors                                                                                                    |

## 24 Volt I/O Analog Functions (Class 6 D-Style Motors)

**NOTE:** I/O for the Class 6 D-Style starts at 0.

| INA(A,0)<br>INA(A,1) | Raw analog read: 10-Bit res. 0-32736 (Produces the max. value of 32736 nominally at 10.67 VDC; note that 24 VDC still reads 32736)                                                                                    |
|----------------------|----------------------------------------------------------------------------------------------------|
| INA(A,11)            | Nominal input voltage: 4-20 mA; nominal reported value: 4000-20000, 0-21483 min/max                                                                                                    |
| INA(V,IO)            | Scaled read 0-10000, where 10000 is 10 Volts (Produces a max. millivolt value of 10670 at 10.67 VDC; note that 24 VDC still reads 10670, where 24 VDC is still a safe value, it has simply saturated the scale range) |
| INA(V1,IO)           | Not supported on Class 6 D-Style motors                                                                                                    |
| INA(V2,IO)           | Not supported on Class 6 D-Style motors                                                                                                    |
| INA(S,x)             | Not supported on Class 6 D-Style motors                                                                                                    |
| INA(T,x)             | Not supported on Class 6 D-Style motors                                                                                                    |

## Special Functions of I/O Ports

This chapter provides information on the special functions of I/O ports for Class 5 and Class 6 motors.

| Class 5 D-Style Motors: Special Functions of I/O Ports | 233 |
|--------------------------------------------------------|-----|
| Class 5 M-Style Motors: Special Functions of I/O Ports | 235 |
| Class 6 Motors: Special Functions of I/O Ports         | 237 |

## Class 5 D-Style Motors: Special Functions of I/O Ports

The on-board I/O ports provide these special functions:

Ports 0 and 1 External encoder (quadrature or step/direction) inputs, brake output

Ports 2 and 3 Travel limit inputs, brake output

Ports 4 and 5 Communications, brake output

Port 6 Go function, capture input, brake output

**NOTE:** The brake output function can be pointed to any one of the on-board I/O or expanded I/O ports.

#### I/O Ports 0 and 1 - External Encoder Function Commands

Ports 0 and 1 can be wired to an external encoder. Below are the supporting configuration commands:

**NOTE:** For proper counting, the commands OS(), OR() and OUT() should be avoided for ports 0 and 1.

MFO Set encoder counter to zero; put it in Quadrature Count mode

MSO Set encoder counter to zero; put it in Step and Direction Count mode

(default count mode)

## I/O Ports 2 and 3 - Travel Limit Inputs

Ports 2 and 3 are defaulted to travel limit inputs. They can be changed to a general-purpose I/O points by using the EIGN() commands and then returned to the travel limit function with these commands:

EILN Set I/O 3 as negative overtravel limit
EILP Set I/O 2 as positive overtravel limit

## I/O Ports 4 and 5 - Communications

Ports 4 and 5 can be configured as a second communications channel. Channel 0 is the main communications channel. Ports 4 and 5 are associated with commands for communications across channel 1. For more details on communications, see Communication Details on page 95.

Modbus and DMX protocols are additional communications options that can be used instead of RS4. For more details on these optional protocols, see the documentation for the specified protocol. The communication protocol is specified with the OCHN command type parameter. For details, see OCHN (type,channel,parity,bit rate,stop bits,data bits,mode,timeout) on page 103.

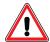

**CAUTION:** The secondary RS-485 port is non-isolated and not properly biased by the two internal 5k ohm pull-up resistors. Therefore, it is suitable for communication with a bar code reader or light curtain, but it cannot be used to cascade motors because of the heavy biasing and ground bounce resulting from variable shaft loading.

These are examples of the supporting configuration commands:

NOTE: These functions are not supported on the Class 5 IP-65 rated motors with on-board 24V I/O.

OCHN(IIC,1,N,200000,1,8,D) Set I/O 4 and 5 for I<sup>2</sup>C mode

CCHN(IIC,1) Close the I<sup>2</sup>C channel

OCHN(RS4,1,N,38400,1,8,D) Set I/O 4 and 5 to RS-485 mode

CCHN(RS4,1) Close the RS-485 channel

## I/O Port 6 - Go Command, Encoder Index Capture Input

These commands are used to issue a G (Go) command, and capture input from internal or external encoders:

EISM(6) Issues G when specified I/O goes low

EIRE Index/registration input capture of the external encoder count (default

setting)

EIRI Index/registration input capture of the internal motor encoder count

The next table provides a matrix of the index capture functions for the D-style motors.

| Capture          | Internal index input <sup>a</sup> | External index input <sup>b</sup> | Disable index input <sup>c</sup> |
|------------------|-----------------------------------|-----------------------------------|----------------------------------|
| Internal encoder | EIRE command (default at startup) | EIRI command                      | Not supported                    |
| External encoder | Not supported                     | EIRE command (default at startup) | EIRI command                     |

a) From the internal encoder

For additional information on index capture, see Index Capture Commands on page 129. For more details, see Part 2: SmartMotor Command Reference on page 247.

b) I/O port 6, single-ended, 5 volts

c) Disables capture on indicated encoder

## Class 5 M-Style Motors: Special Functions of I/O Ports

The on-board I/O ports provide these special functions:

COM Port pins 4, 5, 6, and 8 A-quad-B or Step-and-Direction counting modes

Ports 2 and 3 Travel limit inputs, brake output

Port 5 Capture input, brake output

Port 6 Go function, brake output

Drive enable input Dedicated input to enable drive

No fault output Dedicated output to indicate when no faults are preventing

motion

**NOTE:** The brake output function can be pointed to any one of the on-board I/O or expanded I/O ports.

#### COM Port Pins 4, 5, 6, and 8 - A-quad-B or Step-and-Direction Modes

These pins are for encoder A+/-, B+/- inputs or outputs. They can also be used for step and direction mode. Below are the supporting configuration commands:

MFO Set encoder counter to zero; put it in Quadrature Count mode

MSO Set encoder counter to zero; put it in Step-and-Direction Count mode

(default count mode)

#### I/O Ports 2 and 3 - Travel Limit Inputs

Ports 2 and 3 are defaulted to travel limit inputs. They can be changed to general-purpose I/O points by using the EIGN() commands and then returned to the travel limit function with these commands:

EILN Set I/O 3 as negative overtravel limit
EILP Set I/O 2 as positive overtravel limit

## I/O Port 5 - Encoder Index Capture Input

These commands are used to capture input from internal or external encoders:

EIRE Index/registration input capture of the external encoder count (default setting)

EIRI Index/registration input capture of the internal motor encoder count

The next table provides a matrix of the index capture functions for the M-style motors.

| Capture          | Internal index input <sup>a</sup> | External index input <sup>b</sup> | Disable index input <sup>c</sup> |
|------------------|-----------------------------------|-----------------------------------|----------------------------------|
| Internal encoder | EIRE command (default at startup) | EIRI command                      | Not supported                    |
| External encoder | Not supported                     | EIRE command (default at startup) | EIRI command                     |

- a) From the internal encoder
- b) I/O port 5, single-ended, 24 volts
- c) Disables capture on indicated encoder

For additional information on index capture, see Index Capture Commands on page 129. For more details, see Part 2: SmartMotor Command Reference on page 247.

## I/O Port 6 - Go Command

This command is used to issue a G (Go) command:

EISM(6) Issues G when specified I/O goes low

## Class 6 Motors: Special Functions of I/O Ports

The on-board I/O ports provide these special functions:

## For Class 6 M-Style Motors:

For this list, COM Port = 8-pin connector; I/O Port = 12-pin connector.

COM Port pins 4, 5, A-quad-B or Step-and-Direction counting modes
6, and 8

I/O Ports 2 and 3 Travel limit inputs

I/O Port 4 and 5 Capture input for external and internal encoder

I/O Port 6 Go function

I/O Port 7 Drive enable input (dedicated input to enable drive)

I/O Port 8 Brake output

I/O Port 9 Not Fault output - dedicated output to indicate when no faults are preventing motion

**NOTE:** The brake output function can be pointed to any one of the on-board I/O or expanded I/O ports.

## For Class 6 D-Style Motors:

These are on the HD26 (26-pin) connector:

| I/O Pins 13, 14, 15<br>and 16 | A-quad-B or Step-and-Direction counting modes                           |
|-------------------------------|-------------------------------------------------------------------------|
| I/O Ports 2 and 3             | Travel limit inputs or GP                                               |
| I/O Port 4 and 5              | GP or capture input for external and internal encoder                   |
| I/O Port 6                    | GP, Go command or homing input                                          |
| I/O Port 7                    | Drive enable input (dedicated input to enable drive)                    |
| I/O Port 8                    | GP or brake line output                                                 |
| I/O Port 9                    | GP or Not Fault output (indicates when no faults are preventing motion) |

**NOTE:** The brake output function can be pointed to any one of the on-board I/O or expanded I/O ports.

#### A-quad-B or Step-and-Direction Modes

**NOTE:** See the above listings for the Class 6 M-style and Class 6 D-style pins supporting this functionality.

These pins are for encoder A+/-, B+/- inputs or outputs (output is only available for Class 6 M-style, see ENCD(in\_out) on page 441). They can also be used for step and direction mode. Below are the supporting configuration commands:

MFO Set encoder counter to zero; put it in Quadrature Count mode

MSO Set encoder counter to zero; put it in Step-and-Direction Count mode (default count mode)

## I/O Ports 2 and 3 - Travel Limit Inputs

Ports 2 and 3 are defaulted to travel limit inputs. They can be changed to general-purpose I/O points by using the EIGN() commands and then returned to the travel limit function with these commands:

EILN Set I/O 3 as negative overtravel limit
EILP Set I/O 2 as positive overtravel limit

## I/O Port 4 and 5 - Encoder Index Capture Input

These commands are used to capture input from internal or external encoders:

EIRE Index/registration input capture of the external encoder count (default setting)

EIRI Index/registration input capture of the internal motor encoder count

The next table provides a matrix of the index capture functions for the M-style motors.

| Capture          | Internal index input <sup>a</sup> | External index input <sup>b</sup> | Disable index input <sup>c</sup> |
|------------------|-----------------------------------|-----------------------------------|----------------------------------|
| Internal encoder | EIRE command (default at startup) | EIRI command                      | Not supported                    |
| External encoder | Not supported                     | EIRE command (default at startup) | EIRI command                     |

- a) From the internal encoder
- b) I/O port 5, single-ended, 24 volts
- c) Disables capture on indicated encoder

For additional information on index capture, see Index Capture Commands on page 129. For more details, see Part 2: SmartMotor Command Reference on page 247.

#### I/O Port 6 - Go Command

This command is used to issue a G (Go) command:

EISM(6) Issues G when specified I/O goes low

## I/O Brake Output Commands

The brake output function can be configured to any I/O port including the expanded I/O ports where IO is the bit number.

These commands are used to configure the brake output:

EOBK(IO) Configure a given output to control an external brake

EOBK(-1) Remove the brake function from the I/O port

For more details, see Part 2: SmartMotor Command Reference on page 247.

## I<sup>2</sup>C Expansion (D-Style Motors)

I/O ports 4 and 5 can perform as an I<sup>2</sup>C port. I<sup>2</sup>C is an "Inter-IC-Communication" scheme that is simple and powerful. There are dozens of low-cost I<sup>2</sup>C devices on the market that message over I<sup>2</sup>C and deliver many resources. I<sup>2</sup>C chips include: I/O expanders, analog input and output, nonvolatile memory, temperature sensors, etc. I<sup>2</sup>C provides a low cost means of expanding the functionality of a SmartMotor. For more details on I<sup>2</sup>C, see I<sup>2</sup>C Communications (Class 5 D-Style Motors) on page 117.

## Tuning and PID Control

This chapter provides information on the PID control functionality that has been designed into the SmartMotor.

| Introduction                                            | 241 |
|---------------------------------------------------------|-----|
| Tuning and PID Control on the DS2020 Combitronic System | 241 |
| Understanding the PID Control                           | 241 |
| Tuning the PID Control                                  | 242 |
| Using F                                                 | 243 |
| Setting KP                                              | 243 |
| Setting KD                                              | 243 |
| Setting KI and KL                                       | 244 |
| Setting EL=formula                                      | 244 |
| Other PID Tuning Parameters                             | 244 |
| KG=formula                                              | 245 |
| KV=formula                                              | 245 |
| KA=formula                                              | 245 |
| Current Limit Control                                   | 246 |
| AMPS=formula                                            | 246 |

## Introduction

The SmartMotor includes a brushless servomotor with powerful rare-earth magnets and a stator (the outside, stationary part), which is a densely-wound, multi-slotted electromagnet. Controlling the position of a brushless servo's rotor with only electromagnetism is like pulling a sled with a rubber band—accurate control would seem impossible.

The parameters that make it all work are found in the PID (Proportional, Integral, Derivative) control section. These are the three fundamental coefficients to a mathematical algorithm that intelligently recalculates and delivers the power needed by the motor. The input to the PID control is the instantaneous desired position minus the actual position, whether at rest or part of an ongoing trajectory. This difference is called the position error.

NOTE: The PID control is off when operating in Torque mode.

In the Class 5 SmartMotor, the PID update rate defaults to 125 microseconds (8,000 times per second). Optionally it may be decreased or increased to a maximum of 62.5 microseconds. The faster 62.5 microsecond update rate allows for smoother high-speed operation and faster acceleration/deceleration correction under varying load conditions.

## Tuning and PID Control on the DS2020 Combitronic System

The DS2020 Combitronic system, with its separate drive and larger motors, uses a somewhat different tuning approach than the fully integrated SmartMotor products. For example, it does not offer the KL, KG or KA parameters, but it does include the KP, KD, KI and KV parameters, which can be set directly through those commands. Other tuning-related commands, like F and AMPS, are also supported. For information on those commands, see the next sections and the individual command description pages in Part 2 of this guide.

The DS2020 Combitronic system internally uses three regulators:

- PI for position loop
- PI for velocity loop
- PI for current loop

The first two are tuned as a single regulator by KP, KI, KD and KV; the last one is automatically set on the basis of motor resistance and inductance.

Additionally, the DS2020 Combitronic system provides a set of seven filters (0-6) for refining the performance of the system. These are accessed through the SMI software. Filter 0 has a default setting of Low Pass Filter (LPF) at 400 Hz; whereas, the other filters (1-6) are disabled by default. For more details on setting the control loop filters, see the Commissioning chapter in the *Moog Animatics DS2020 Combitronic* Installation and Startup Guide.

**NOTE:** The tuning settings must be adjusted by qualified personnel; incorrect settings can cause the system to become unstable. In that case, the X and S commands will not work (because they use control loops to be executed), and only an OFF command will effectively disable the drive (and engage the brake if available and configured).

## Understanding the PID Control

The Proportional parameter (KP) of the PID control creates a simple spring constant. The further the shaft is rotated away from its target position, the more power is delivered to return it. With this as the only parameter, the motor shaft would respond just as the end of a spring would if it was grabbed and twisted. If the spring is twisted and let go, it will vibrate wildly. This sort of vibration is hazardous to

most mechanisms. In this scenario, a shock absorber is added to dampen the vibrations, which is the equivalent of what the Derivative parameter (KD) does.

For example, when you sit on the fender of a car, it dips down because of the additional weight based on the constant of the car's spring. It gives you no indication if the shock absorbers are good or bad. However, if you jump up and down on the bumper, you would quickly see if the shock absorbers are working or not. That's because they are not activated by position but rather by speed.

The Derivative parameter steals power away as a function of the rate of change of the overall PID control output. The parameter gets its name from the fact that the derivative of position is speed. Electronically stealing power based on the magnitude of the motor shaft's vibration has the same effect as putting a shock absorber in the system.

**NOTE:** While the Derivative parameter usually acts to dampen instability, this is not the true definition of the term. Therefore, it is also possible to cause instability by setting the Derivative parameter too high.

Even with the Proportional and Derivative parameters working properly, a situation created by "dead weight" can cause the servo to leave its target. If a constant torque is applied to the end of the shaft, the shaft complies until the deflection causes the Proportional parameter to rise to the equivalent torque. Because there is no speed, the Derivative parameter has no effect. As long as the torque is there, the motor's shaft position will be off target.

That's where the Integral parameter (KI) comes in. The Integral parameter mounts an opposing force that is a function of time. As time passes and there is a deflection present, the Integral parameter adds a little force to bring it back on target with each PID cycle. There is also a separate Integral Limit parameter (KL) (not available for the DS2020 Combitronic system), which limits the Integral parameter's scope of what it can do and help prevent overreaction.

Each of these parameters has its own scaling factor to tailor the overall performance of the PID control to the specific load conditions of any one particular application. The scaling factors are:

KP Proportional coefficient
KI Integral coefficient

KD Derivative coefficient

KL Integral limit (not available for the DS2020 Combitronic system)

## Tuning the PID Control

The task of tuning the PID control is made difficult by the fact that the parameters are so interdependent. A change in one can shift the optimal settings of the others. The SMI software has a Tuner tool, which is an automated utility for optimizing the settings. For details, refer to the Tuner on page 84. Even if you use the Tuner tool, you should still read through this section to understand how to tune a servo and the interaction between the tuning parameters.

When tuning the motor, it is useful to have the Motor View tool running, which will monitor various bits of information that describe the motor's performance. For details on the Motor View tool, see Motor View on page 71.

**NOTE:** In most cases, it is unnecessary to tune a SmartMotor. They are factory tuned, and stable in virtually any application.

These are the tuner parameters and their descriptions:

KP=formula Set KP, proportional coefficient

KI=formula Set KI, integral coefficient

KD=formula Set KD, derivative coefficient

KS=formula Set KS, velocity filter option for KD (value is 0, 1, 2, or 3; larger number is

longer filter time) (not available for the DS2020 Combitronic system)

KL=formula Set KL, integral coefficient limit (not available for the DS2020

Combitronic system)

F Update PID control

## Using F

The F (update PID filter) command is used to update changes to any of the tuning parameter settings. Keep in mind that the new parameter settings do not take effect until the F command is issued. For example:

```
KP=100 'Initialize KP to some value
F 'Load into present PID filter
```

## Setting KP

The main objective in tuning a servo is to get the KP (proportional coefficient) value as high as possible, while maintaining stability. The higher the KP value, the stiffer the system and the more "under control" it is. Also, when initially setting KP, it is a good idea to start with KI equal to zero (for details, see Setting KI and KL on page 244).

To begin, use the RKP (report KP) command to view the current setting and then increase it by 10% to 20%. For example:

```
RKP 3000 'Report current KP value
KP=3500 'Increase KP value
F 'Load new value into PID filter
```

Each time KP is raised, try to physically destabilize the system by bumping it, twisting it or using a looping program that invokes abrupt motions. As long as the motor always settles to a quiet rest, keep raising KP.

**NOTE:** If the SMI Tuning Utility is being used, it will employ a step function and graphically show the reaction.

## Setting KD

As soon as the SmartMotor starts to find it difficult to maintain stability, find the appropriate value for KD (derivative compensation).

To do this, use the RKD (report KD command) to view the current value. Then move KD up and down until a value is found that gives the quickest stability. Remember to use the F command to update the new value.

Note that if KD is too high, there will be a grinding sound — it is not really grinding, but it is a sign to go the other way. A properly-tuned motor is not only stable but reasonably quiet. The level of noise immunity in the KD term is controlled by KS (velocity filter option for KD).

**NOTE:** Although the DS2020 Combitronic system doesn't offer a KS term, it does provide a set of seven filters for refining the performance of the system. These are accessed through the SMI software. For details on setting the control loop filters, see the Commissioning chapter in the *Moog Animatics DS2020 Combitronic™ Installation and Startup Guide*.

The derivative term KD requires estimating the derivative of the position error. The simplest method is a backward difference, KS=0, which is no velocity filtering and can result in excessive noise. The choices of KS=1, 2 and 3 provide increasing levels of noise immunity (velocity filtering) at the expense of increasing latency. Because higher latency typically results in lower achievable PID loop gains, choose the best compromise between smoothness and tracking performance. The default setting is KS=1.

After optimizing KD, it may be possible to raise KP a bit more. Keep going back and forth between KP and KD until you've maximized the stiffness of the system. After that, it's time to take a look at KI.

## Setting KI and KL

Typically, KI (integral coefficient) is used to compensate for friction; without it, the SmartMotor will never exactly reach the target. Begin with KI equal to zero and KL equal to 1000. Move the motor off target and start increasing KI and KL. Keep KL at least ten times greater than KI during this phase. Use the RKI (report KI) and RKL (report KL) commands to view the values; use the F command to update changes to the values.

**NOTE:** Although the DS2020 Combitronic system doesn't offer a KL term, it does provide a set of seven filters for refining the performance of the system. These are accessed through the SMI software. For details on setting the control loop filters, see the Commissioning chapter in the *Moog Animatics DS2020 Combitronic™ Installation and Startup Guide*.

Continue to increase KI until the motor always reaches its target. When that happens, add about 30% to KI and start bringing down KL until it prevents the KI term from closing the position precisely on target. After that point is reached, increase KL by about 30%. The integral term needs to be strong enough to overcome friction. However, the limit needs to be set so that a surge of power will not be delivered if the mechanism were to jam or reach one of the physical (hard stop) limits.

## Setting EL=formula

#### Set Maximum Position Error

The difference between where the motor shaft is supposed to be and where it is actually positioned is called the "position error". The magnitude and sign of the error are delivered to the motor in the form of torque after it is put through the PID control. As the error increases, the motor becomes more uncontrolled. Therefore, it is useful to put a limit on the allowable error, which will turn the motor off.

The EL command serves that purpose. It defaults to 1,000, but it can be set from 0 to 262,143. You can view the current value with the REL (report EL) command.

For more details, see Part 2: SmartMotor Command Reference on page 247.

## Other PID Tuning Parameters

There are additional parameters that can be used to reduce the position error of a dynamic application. Most of the forces that aggravate a PID loop through the execution of a motion trajectory are unpredictable. However, there are some that can be predicted and eliminated.

**NOTE:** Although the DS2020 Combitronic system doesn't offer a KG or KA term, it does provide a set of seven filters for refining the performance of the system. These are accessed through the SMI software. For details on setting the control loop filters, see the Commissioning chapter in the *Moog Animatics DS2020 Combitronic™ Installation and Startup Guide*.

#### KG=formula

## Set KG, Gravitational Offset (not available for the DS2020 Combitronic system)

The simplest force to eliminate is gravity. When power is off, if motion would occur due to gravity, a constant offset can be incorporated into the PID control to balance the system. The KG (gravitational offset) provides this offset. The value for KG can range from -16777216 to 16777215.

To set KG, use the RKG (report KG) command to view the current value, and then make changes to KG. Remember to use the F command to update the new value. Continue adjusting KG until the load equally favors upward and downward motion.

#### KV=formula

## Set KV, Velocity Feed Forward

Another predictable cause of position error is the natural latency of the PID loop itself. At higher speeds, because the calculation takes a finite amount of time, the result is somewhat delayed — the higher the speed, the more the actual motor position will slightly lag the trajectory-calculated position. This can be programmed out with the KV (velocity feed forward) parameter. KV can range from zero to 65535; typical values range in the low hundreds.

To tune KV, use the RKV command to view the current value, and then make changes to KV while running the motor at a constant speed if the application will allow. Remember to use the F command to update the new value. Continue increasing the value of KV until the error is reduced to near zero and stays there. The error can be seen in real time by activating the Motor View window in the SMI software. For details, see Motor View on page 71.

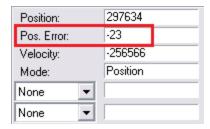

Position Error Value (in Motor View Window)

In the DS2020 Combitronic system, the velocity feed-forward path directly feeds the velocity control system with the speed value computed by the trajectory generator. A very effective approach for improved position tracking is to use the default value KV=1000 (that corresponds to unity feed-forward gain). In this way, the position control system acts only to adjust position in case of external disturbances.

#### KA=formula

## Set KA, Acceleration Feed Forward (not available for the DS2020 Combitronic system)

If the SmartMotor is accelerating a mass, it will be exerting a force during that acceleration (force = mass X acceleration), which disappears immediately on reaching the cruising speed. This momentary torque during acceleration is also predictable, and its effects can be programmed out with the KA (acceleration feed forward) parameter. KA can range from zero to 65535.

It is a little more difficult to tune KA, especially with hardware attached. The objective is to arrive at a value that will close the position error during the acceleration and deceleration phases. It is better to tune KA with KI set to zero because KI will address this constant force in another way. It is best to have KA address 100% of the forces due to acceleration, and use the KI term to adjust for friction.

The PID update rate of the SmartMotor can be slowed down with the values:

| PID1 | Set highest PID update rate, 16 kHz                  |
|------|------------------------------------------------------|
| PID2 | (Default) Divide highest PID update rate by 2, 8 kHz |
| PID4 | Divide highest PID update rate by 4, 4 kHz           |
| PID8 | Divide highest PID update rate by 8, 2 kHz           |

**NOTE:** A reduction in the PID rate can result in an increase in the SmartMotor application program execution rate.

The trajectory and PID control calculations occur within the SmartMotor at the "sample rate" selected by the PIDn command. Although 16 kHz (PID1) is available, 8 kHz (PID2, the default) provides a reasonable compromise between optimum control and the SmartMotor application program execution rate. The program execution rate can be increased by reducing the PID rate using PID4 and PID8 in applications where the lower PID sample rate still results in satisfactory control.

If the PID sample rate is lowered, remember that it is the basis for velocity values, acceleration values and the PID coefficients. If the rate is cut in half, expect to do this to keep all else the same:

- · Double velocity
- · Increase acceleration by a factor of four

**NOTE:** If proper care is taken to keep the PID filter stable, the PID# command can be issued on the fly.

#### Current Limit Control

In some applications, if the motor is misapplied at full power, the attached mechanism could be damaged. Therefore, it can be useful to reduce the maximum amount of current available, which limits the torque the motor can produce.

#### AMPS=formula

#### Set Current Limit, 0 to 1023

The AMPS (PWM limit) command is used to set the current limit. Use the AMPS command with a number, variable or formula within the range of 0 to 1023, where the value 1023 corresponds to the maximum commanded torque to the motor. Current is controlled by limiting the maximum PWM duty cycle, which will reduce the maximum speed of the motor as well.

**NOTE:** The AMPS command has no effect in Torque mode.

## Part 2: SmartMotor Command Reference

Part 2 of this guide provides the reference pages for the SmartMotor command set. The commands are listed in alphabetical order. In addition:

- A quick-reference command list sorted alphabetically is available at the end of this manual. For details, see Commands Listed Alphabetically on page 971.
- A quick-reference command list sorted by function is available at the end of this manual. For details, see Commands Listed by Function on page 979.

**NOTE:** In the command syntax, when optional bracketed arguments are shown, the comma within the brackets is only used with the optional argument. For example, the comma is used with the optional "m/s" argument in the command MFSLEW(distance[,m/s]).

Each command description includes these items:

## Summary Table

A table at the beginning of each command page provides a summary list of information about the command. It includes these categories: Application, Description, Execution, Conditional To, Limitations, Read/Report, Write, Language Access, Units, Range Of Values, Typical values, Default Value, Firmware Version, and Combitronic Support.

NOTE: If an item does not apply to the particular command, it is marked with N/A.

## · Detailed Description

This section provides details about the command. Notes, Cautions and Warnings are used to highlight any critical information that must be adhered to for proper use of the command. For more details on Notes, Cautions and Warnings, see Safety Information on page 31.

## • Example Code

This section provides some example code to show the use of the command. In some cases, the example may be a "snippet" (one or a few lines); in other cases, the example may be a complete program.

**NOTE:** The programs and code samples in this manual are provided for example purposes only. It is the user's responsibility to decide if a particular code sample or program applies to the application being developed and to adjust the values to fit that application.

In addition, note that:

- Code examples can be copied and pasted into the SMI program editor.
- When copying from a PDF file, the pasted code will have line indents removed. However, the code will still work properly.
- All programs must include an END statement. For details, see END on page 443.

#### Related Commands

This section lists commands that are functionally related to the current command.

**NOTE:** A superscript "R" character preceding the command indicates there is a corresponding "report" version of that command.

## (Single Space Character) Single Space Delimiter and String Terminator

**APPLICATION:** Program execution and flow control

**DESCRIPTION:** Single spaces placed between a series of user variables or commands

**EXECUTION:** Immediate

CONDITIONAL TO: N/A
LIMITATIONS: N/A
READ/REPORT: N/A
WRITE: N/A

LANGUAGE ACCESS: Serial communications channel data

UNITS: N/A
RANGE OF VALUES: N/A
TYPICAL VALUES: N/A
DEFAULT VALUE: N/A

FIRMWARE VERSION: 5.x (D/M); 6.x (D/M)

COMBITRONIC: N/A

#### **DETAILED DESCRIPTION:**

A single space character may be placed between a series of user commands in a single ASCII string as delimiter. If it is sent from a PLC or PC, the same space character can be used as a string terminating character.

**NOTE:** When sending commands through the serial port from a PC, PLC or other controller, a space character can be used as both a delimiter and a string terminator. It can be used equally and interchangeably with a carriage return as a string terminator.

**EXAMPLE:** (as delimiter and null terminator in PRINT command)

```
PRINT("a=1 b=2 ")
'Note space after b=2 as null terminator.
equivalent:
PRINT("a=1 b=2",#13)
'Note carriage return as null terminator.
```

#### **RELATED COMMANDS:**

N/A

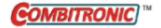

a...z

aa...zz

aaa...zzz

32-Bit Variables

APPLICATION: Variables

**DESCRIPTION:** Signed 32-bit user variables

**EXECUTION:** Immediate

CONDITIONAL TO: N/A
LIMITATIONS: N/A
READ/REPORT: Ra...Rz

Raa...Rzz Raaa...Rzzz

WRITE: Read/write

LANGUAGE ACCESS: Assignment, formulas and conditional testing

UNITS: Signed 32-bit integer

**RANGE OF VALUES:** -2147483648 to 2147483647 **TYPICAL VALUES:** -2147483648 to 2147483647

**DEFAULT VALUE:** 0

FIRMWARE VERSION: 5.x (D/M); 6.x (D/M)COMBITRONIC: a:3=1 or Ra:3 or a=a:3

> aa:3=1 or Raa:3 or a=aa:3 aaa:3=1 or Raaa:3 or a=aaa:3

where ":3" is the motor address — use the actual address or a vari-

able

#### **DETAILED DESCRIPTION:**

The SmartMotor<sup>™</sup> has three groups of predefined user variables:

- The first group consists of the variables a through z
- The second group consists of the variables aa through zz
- The third group consists of the variables aaa through zzz

They are general-purpose, read/write, 32-bit, signed integer variables that can be reported and used on either side of an equal sign in an equation.

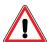

**CAUTION:** These variables are stored in dynamic RAM, which means their values are lost when power is lost.

The value of any variable a through z is reported with the R, PRINT() or PRINT1() functions.

**NOTE:** These examples and descriptions use the single-character variables. However, you can substitute the double- or triple-character variables, if desired.

#### **EXAMPLE:**

```
g=123 'Assign the value of 123 to "g".

Rg 'Report the value of g to the primary serial port.

PRINT("g=",g,#13) 'Print to the primary serial port.

PRINT1("g=",g,#13) 'Print to the secondary serial port.

END
```

#### Program output is:

123 g=123

These variables are 32-bit signed integers, so they are limited to whole numbers from -2147483648 to 2147483647. Math operations that result in digits after the decimal point are truncated toward zero. Therefore, the value 2.9 becomes 2, and the value -2.9 becomes -2.

If you assign or perform an operation that normally results in a value outside this range, the Bs bit indicates an overflow and the operation aborts before assigning the value to the left of the equal sign.

For modulo behavior, the operation must be promoted to a float and use the modulo operator "%".

#### **EXAMPLE:**

```
'Sets initial value of c to 123.
c = 123
                'Reports 123; initial value of c.
Rc
RBs
                'Reports 0; no error stored.
b = 70000
c=b*b
                'This will overflow.
                'Reports 123; the value of c is unchanged.
Rc.
                'Reports 1; error is indicated.
RBs
                'Clears error bit.
RBs
                'Reports 0; no error stored.
a=-2147483648 'Used as modulo range.
c=((b*1.0)*b)%a 'Equation that promotes to a float internally
                'and modulo divides.
                'Reports 605032704; this is what is expected if
Rc
                'the original value 'wrapped' on 32-bit boundaries.
                 'Reports 0; this does not cause an error.
RBs
```

#### Program output is:

It is also possible to use these variables in certain array index operations:

#### **EXAMPLE:**

a=10 Raw[a] Raw[a+1] These are other restrictions:

- If a+b exceeds 32 signed bits, the operation c=a+b will abort, and an error flag is set.
- If a-b exceeds 32 signed bits, the operation c=a-b will abort, and an error flag is set.
- If a\*b exceeds 32 signed bits, the operation c=a\*b will abort, and an error flag is set.

The system flag, Bs, is set. Note that many different types of command errors will also set the Bs bit. The RERRC command can be used to retrieve the last command error. For a math overflow, that is error code 23. For details on the RERRC command, see ERRC on page 455.

If one of these variables is used with a variable of another type, it will be appropriately converted (the variable will be "type cast").

For example, assigning the variable aw[27]=yy directly stores the 16 least-significant bits of yy to aw [27]. The sign bit of yy is not considered, the sign is determined based on bit 15 of yy. The higher bits of variable yy are ignored.

Similarly, if the left-hand variable is an 8-bit one, such as ab[167], only the lowest 8 bits are preserved. The sign is determined by bit 7 of the value on the right-side of the equals sign.

Conversely, if the left-hand value is a 32-bit variable and the right-hand side contains 16-bit variables, the 16-bit variables will be "upgraded" to 32 bits. The sign is preserved when casting to a longer format. For example, in the equation cc=ab[4]-aw[7], both ab[4] and aw[7] are converted into 32-bit numbers before the subtraction occurs.

In the SmartMotor language, all user variables are written as lowercase letters, while functions and commands have at least one uppercase character. The term "a" is a general-purpose variable, while "A" is the acceleration function. As previously described, any user variable can be assigned a value through an equation.

#### **EXAMPLE:**

All user variables are initialized to the value 0 at power up or on execution of the Z system-reset command. Other than by direct assignment, this is the only way the SmartMotor sets all of the user variables to 0. Issuing a RUN command does *not* perform this automatic initialization. For this reason, it is better to test a program, whether it is auto-execution or not, by power cycling the SmartMotor or issuing the Z system-reset command.

**NOTE:** To understand the relationship between user assigned letter variables a-z, aa-zz and aaa-zzz, and variable arrays ab[], al[] and aw[], see Array Variable Memory Map on page 922. The arrays and the letter variables do not overlap in the Class 5 motor.

#### **RELATED COMMANDS:**

R ab[index]=formula Array Byte [index] (see page 252)

R al[index]=formula Array Long [index] (see page 278)

R aw[index]=formula Array Word [index] (see page 294)

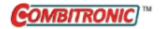

# ab[index]=formula Array Byte [index]

APPLICATION: Variables

**DESCRIPTION:** User signed 8-bit variables

**EXECUTION:** Immediate

**CONDITIONAL TO:** Index values range 0 to 203

**LIMITATIONS:** An expression used as an index within the [] brackets is limited to no

more than one operator (two values).

No Combitronic requests or functions with parenthesis are supported

within the [] brackets.

This data space is shared with Cam motion (MC) if a RAM table location is selected. However, the aw command must not be used to

access this space during that time.

READ/REPORT: Rab[index]
WRITE: Read/write

LANGUAGE ACCESS: Assignment, formulas and conditional testing

UNITS: Signed 8-bit number

RANGE OF VALUES: -128 to 127

TYPICAL VALUES: -128 to 127

**DEFAULT VALUE:** 0

FIRMWARE VERSION: 5.x (D/M); 6.x (D/M)

**COMBITRONIC:** ab[0]:3=1234, a=ab[0]:3, Rab[0]:3

where ":3" is the motor address — use the actual address or a vari-

able

#### **DETAILED DESCRIPTION:**

The SmartMotor™ has 8, 16 and 32-bit arrays. The 8-bit array takes the form of the variables ab[index]. These are general-purpose, 8-bit, signed-integer variables that can be reported, used on either side of an equation, and mixed in an expression with variables other than 8-bit. Like all user variables, they are always lowercase, and are automatically initialized to zero at power up or reset.

The syntax of the 8-bit array is ab[index], which stands for "array byte", and accepts an index value between 0 and 203. This index can be specified explicitly or through another variable. For example, ab [4] refers to the fifth element in the 8-bit array, while ab[n] refers to an element of the array where the variable "n" must be between 0 and 203.

The value of any array variable is reported with the R, PRINT() or PRINT1() functions.

```
ab[47]=20 'Assign the value of 20 to ab[47]
Rab[47] 'Report the value of ab[47] to the primary serial port
PRINT("ab[47]=",ab[47],#13) 'Print to the primary serial port
PRINT1("ab[47]=",ab[47],#13) 'Print to the secondary serial port
END
```

### Program output is:

```
20
ab[47]=20
```

The ab[] array is classified as read/write, meaning that it can be assigned a value or can be assigned to some other variable or function. In other words, these variables can be left-hand or right-hand values.

#### **EXAMPLE:**

```
ab[24]=ab[43]+ab[7]
```

The above is a valid equation that combines the contents of ab[43] with ab[7] and sends the total into ab[24]. As signed 8-bit variables, they are limited to whole numbers ranging from -128 and 127. Math operations that result in digits after the decimal point are truncated toward zero. Therefore, a value of 2.9 becomes 2, and a value of -2.9 becomes -2.

If you assign or perform an operation that would normally result in a value outside of this range, the variable will "wrap" or take on the corresponding modulo. For example, 127+1= -128; the result wrapped around to the negative extreme.

These are other restrictions:

- If ab[1]+a exceeds 32 signed bits, the operation c=ab[1]+a will abort and an error flag is set.
- If a-ab[1] exceeds 32 signed bits, the operation c=a-ab[1] will abort and an error flag is set.
- If a\*ab[1] exceeds 32 signed bits, the operation c=a\*ab[1] will abort and an error flag is set.

The system flag, Bs, is set. Note that many different types of command errors will also set the Bs bit. The RERRC command can be used to retrieve the last command error. For a math overflow, that is error code 23. For details on the RERRC command, see ERRC on page 455.

If one of these variables is used with a variable of another type, it will be appropriately converted (the variable will be "type cast").

If the left-hand variable is an 8-bit one like ab[167], only the lowest 8 bits are preserved. The sign is determined by bit 7 of the value on the right-side of the equals sign.

Conversely, if the left-hand value is a 32-bit variable and the right-hand side contains 8-bit variables, the 8-bit variables will be "upgraded" to 32-bits. The sign is preserved when casting to a longer format. In the equation cc=ab[4]-aw[7], both ab[4] and aw[7] are converted into 32-bit numbers before the subtraction occurs.

In the SmartMotor language, all user variables are written as lowercase letters, while functions and commands have at least one uppercase character. The term "a" is a general-purpose variable, while "A" is the acceleration function. As previously described, any user variable can be assigned a value through an equation.

All user variables are initialized to the value 0 at power up or on execution of the Z system-reset command. Other than by direct assignment, this is the only way the SmartMotor sets all of the user variables to 0. Issuing a RUN command does *not* perform this automatic initialization. For this reason, it

is better to test a program, whether it is auto-execution or not, by power cycling the SmartMotor or issuing the Z system-reset command.

**NOTE:** To understand the relationship between user assigned letter variables a-z, aa-zz and aaa-zzz, and variable arrays ab[], al[] and aw[], see Array Variable Memory Map on page 922. The arrays and the letter variables do not overlap in the Class 5 motor.

### **RELATED COMMANDS:**

R a...z 32-Bit Variables (see page 249)

R aa...zz 32-Bit Variables (see page 249)

R aaa...zzz 32-Bit Variables (see page 249)

R af[index]=formula Array Float [index] (see page 267)

R al[index]=formula Array Long [index] (see page 278)

R aw[index]=formula Array Word [index] (see page 294)

VLD(variable,number) Variable Load (see page 844)

VST(variable,number) Variable Save (see page 848)

# ABS(value) Absolute Value of ()

APPLICATION: Math function

**DESCRIPTION:** Gets the *absolute integer* value of the specified variable or number

**EXECUTION:** Immediate

CONDITIONAL TO: N/A
LIMITATIONS: N/A

**READ/REPORT:** RABS(value)

WRITE: N/A

LANGUAGE ACCESS: Assignment, formulas and conditional testing

UNITS: N/A

**RANGE OF VALUES:** Input: -2147483648 to 2147483647

Output: 0 to 2147483647

TYPICAL VALUES: N/A
DEFAULT VALUE: N/A

FIRMWARE VERSION: 5.x (D/M); 6.x (D/M)

COMBITRONIC: N/A

### **DETAILED DESCRIPTION:**

The ABS command gets (reads) the *absolute integer* value of the specified variable or number. For example:

```
x=ABS(value)
```

sets the variable x to the absolute integer value of the variable or number specified in (value).

The ABS command cannot have math arguments and cannot be a variable or value from another motor. For example, x=ABS(PA) is allowed, but x=ABS(PA:3) is not allowed.

There is a special case when using this function—the input value of -2147483648 will output 2147483647. The positive value 2147483648 cannot be represented in a 32-bit value. If the user finds this special case unacceptable, then the user must first test the input value for this special case and provide an alternative action.

### **EXAMPLE:**

### Program output is:

5 5

#### **RELATED COMMANDS:**

R FABS(value) Floating-Point Absolute Value of () (see page 467)

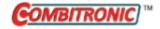

### AC

### Acceleration Commanded

APPLICATION: Motion control

**DESCRIPTION:** Get (reads) the commanded acceleration

**EXECUTION:** Immediate

CONDITIONAL TO: N/A
LIMITATIONS: N/A
READ/REPORT: RAC

WRITE: Read only

LANGUAGE ACCESS: Formulas and conditional testing

UNITS: (encoder counts / (sample²)) \* 65536

**RANGE OF VALUES:** -2147483648 to 2147483647

TYPICAL VALUES: -1000 to 1000

**DEFAULT VALUE:** 0

FIRMWARE VERSION: 5.x (D/M); 6.x (D/M)

**COMBITRONIC:** RAC:3, x=AC:3

where ":3" is the motor address — use the actual address or a vari-

able

### **DETAILED DESCRIPTION:**

**NOTE:** This command is affected by the SCALEA command. For details, see SCALEA(m,d) on page 739. For the list of SCALE-affected commands, see Commands Affected by SCALE on page 928.

The AC command gets (reads) the commanded acceleration:

=AC
 Reads the real-time commanded acceleration from trajectory generator 1 (MV or MP modes
 only)

When a velocity or position profile move is commanded, the velocity is ramped up and down according to the settings of ADT=, AT=, or DT=. At any instant, the calculated acceleration or deceleration of the motion profile can be reported. The sign (positive or negative) of this reported acceleration depends on the direction of travel and the command type (begin motion or end motion).

The next table provides example values that illustrate how the sign of AC is reported. It assumes MV (velocity mode).

| VT      | Command          | Direction                      | Reported<br>Sign of AC |
|---------|------------------|--------------------------------|------------------------|
| 100000  | G (start motion) | Positive (increasing position) | Positive               |
| 100000  | X (end motion)   | Positive (increasing position) | Negative               |
| -100000 | G (start motion) | Negative (decreasing position) | Negative               |

| VT      | Command        | Direction                      | Reported<br>Sign of AC |
|---------|----------------|--------------------------------|------------------------|
| -100000 | X (end motion) | Negative (decreasing position) | Positive               |

Also, refer to the next figure, which shows the sign (positive or negative) of the reported commanded-acceleration value compared to command velocity and command position.

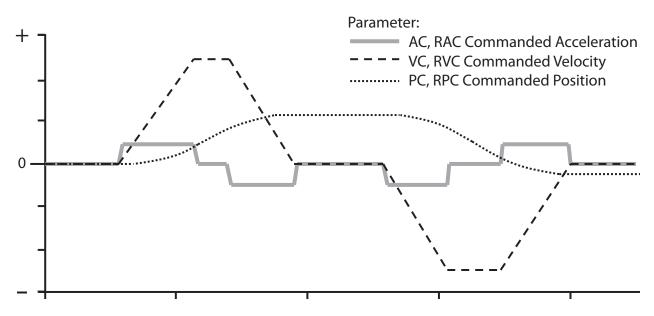

Reported Sign of AC (Commanded Acceleration) Compared to VC and PC

### **Equations for Real-World Units:**

Encoder resolution and sample rate can vary. Therefore, the general equations shown in the next table can be used to convert the value of AC to various units of acceleration. These equations force floating-point calculations to avoid overflow and maintain resolution. They can be placed in a user program, or they can be precalculated if the values of SAMP and RES are known (SAMP and RES can be reported from the terminal using the RSAMP and RRES commands, respectively). SAMP can change if the PID command is used. The value of RES can differ between motor models.

| Output                             | Equation                                     |
|------------------------------------|----------------------------------------------|
| Radians/(Sec <sup>2</sup> )        | =AC*PI*2*((((SAMP*1.0)*SAMP)/65536.0)/RES)   |
| Encoder Counts/(Sec <sup>2</sup> ) | =AC*(((SAMP*1.0)*SAMP)/65536.0)              |
| Rev/(Sec <sup>2</sup> )            | =AC*((((SAMP*1.0)*SAMP)/65536.0)/RES)        |
| RPM/Sec                            | =AC*60.0*((((SAMP*1.0)*SAMP)/65536.0)/RES)   |
| RPM/Min                            | =AC*3600.0*((((SAMP*1.0)*SAMP)/65536.0)/RES) |

```
ADT=10
VT=100000
MV
G
WAIT=10 'Wait to make sure move has started
WHILE AC>0
LOOP
PRINT("Acceleration Complete", #13)
```

### **RELATED COMMANDS:**

R AT=formula Acceleration Target (see page 286)
ADT=formula Acceleration/Deceleration Target (see page 263)

R DT=formula Deceleration Target (see page 396)

## ACOS(value) Arccosine

APPLICATION: Math function

**DESCRIPTION:** Gets the arccosine of the input value

**EXECUTION:** Immediate

CONDITIONAL TO: N/A
LIMITATIONS: N/A

**READ/REPORT:** RACOS(value)

WRITE: N/A

LANGUAGE ACCESS: Formulas and conditional testing

UNITS: Degrees output

RANGE OF VALUES: Input (floating-point): -1.0 to 1.0

Output in degrees: 180.0 to 0.0 (floating-point)

TYPICAL VALUES: Input (floating-point): -1.0 to 1.0

Output in degrees: 180.0 to 0.0 (floating-point)

**DEFAULT VALUE:** N/A

FIRMWARE VERSION: 5.x (D/M); 6.x (D/M)

COMBITRONIC: N/A

### **DETAILED DESCRIPTION:**

ACOS takes an input and returns a floating-point arccosine in degrees:

af[1]=ACOS(arg)

where arg may be an integer (e.g., a or aw[0]) or floating-point variable (e.g., af[0]). Integer or floating-point constants may also be used (e.g., 23 or 23.7, respectively).

This command cannot have within the parenthesis: math operators, other parenthetical functions, or a Combitronic request from another motor. For example, x=FABS(PA) is allowed, but x=FABS(PA:3) is not allowed.

The result of this function is a floating-point type. If used in an equation, the operations in the equation that are processed after this function are automatically promoted to a float. This is dependent on the mathematical order of operations in the equation. As with other equations (e.g., x=a+b), the variable to the left of "=" may be an integer variable to accept the result. However, the value will be truncated to fit to that integer type. For example, the assignment "aw[0]=" will drop any fractional amount and truncate the result to the range -32768 to 32767 (aw[0]=100.5 will report as 100, and aw[0]=40000.0 will report as -25536).

Although the floating-point variables and their standard binary operations conform to IEEE-754 double precision, the floating-point square root and trigonometric functions only produce IEEE-754 single-precision results. For more details, see Variables and Math on page 198.

### Program output is:

60.00000000 60.000000000 64.329193115

### **RELATED COMMANDS:**

R ASIN(value) Arcsine (see page 284)

R ATAN(value) Arctangent (see page 289)

R COS(value) Cosine (see page 372)

R SIN(value) Sine (see page 755)

R TAN(value) Tangent (see page 799)

### ADDR=formula Address (for RS-232 and RS-485)

APPLICATION: Communications control; supports the DS2020 Combitronic system

**DESCRIPTION:** Motor address

EXECUTION: N/A
CONDITIONAL TO: N/A
LIMITATIONS: N/A

**READ/REPORT:** PRINT(ADDR), <variable>=ADDR

**RADDR** 

WRITE: Read/write

LANGUAGE ACCESS: Assignment, formulas and conditional testing

UNITS: Address
RANGE OF VALUES: 0 to 120

DS2020 Combitronic system: 1 to 120

TYPICAL VALUES: 1 to 120

**DEFAULT VALUE:** 0 on power-up and until an address is assigned to the motor **FIRMWARE VERSION:** 5.x (D/M); 6.x (D/M); ds2020\_sa\_1.0.0\_combican (DS2020)

COMBITRONIC: N/A

### **DETAILED DESCRIPTION:**

The SmartMotor™ is designed to be used as much in multiple-axis systems as in single-axis systems. For that reason, each SmartMotor can be uniquely addressed through the ADDR command. Used within a program, ADDR permits an identical program stored in different motors to differentiate between motors and provide individual runtime controls. For example, ADDR=5 sets the motor's address to 5.

ADDR is a read/write function, so it can also be used to access the address of the current SmartMotor. For example, to read the motor address, use this ADDR command:

var=ADDR

where var is any variable. Then you can use the PRINT(var) command to print the motor's serial address to the Terminal window.

To set the motor's serial address to the CAN address, use this ADDR command:

<SerialMotorNumber>ADDR=CADDR

For example, 3ADDR=CADDR sets the motor 3 serial address to its CAN address; 0ADDR=CADDR would globally set every serial motor's address to its CAN address.

**NOTE:** SmartMotor commands like OCADDR=... or OADDR=... with a leading number really send a corresponding address byte (i.e., "0", which is hex 80 or decimal 128). This can be seen by viewing the serial data with the Serial Data Analyzer ("sniffer") tool, which is available on the SMI software View menu.

The ADDR command also allows you to retrieve a value over the Combitronic network. See the second example section for details.

```
SWITCH ADDR

CASE 1 'Motors 1,2 and 3 "GO"

CASE 2

CASE 3 G

BREAK

CASE 4 S 'Motor 4 "STOP"

ENDS 'Start motion (or stop)
```

#### **EXAMPLE:**

The ADDR command allows you to retrieve a value over the Combitronic network, as shown in these examples.

For example: ADDR=x:3

where (assuming the motor processing the command is motor 1):

- 1. Motor 1 parses the line of text: ADDR=x:3
- 2. Motor 1 asks motor 3 for motor 3's x variable.
- 3. Motor 1 completes any other operations on the right side of the equation.
- 4. Motor 1 assigns motor 1's ADDR with the value from the right side of the equation.

For example: b:2=a+a:3+a:4

where (assuming the motor processing the command is motor 1):

- 1. Motor 1 parses the text: b:2=a+a:3+a:4
- 2. Motor 1 retrieves variable a from motors 3 and 4.
- 3. Motor 1 completes the right side of the equation, including in this case, its own variable a.
- 4. Motor 1 sends result of the right side of the equation into motor 2's variable b.

**EXAMPLE:** (Code sets CAN address to motor address and resets all motors. Motors should be addressed on serial RS-232 chain first.)

**NOTE:** Issue these commands at serial port (SMI Terminal window) only. The "0" in front of these commands will not be recognized by a user program.

```
OCADDR=ADDR 'Set if not same as motor address
OZ 'Reset all motors to enable CAN address
```

### **RELATED COMMANDS:**

R CADDR=formula CAN Address (see page 355)

SADDR# Set Address (see page 735)

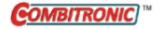

### ADT=formula

### Acceleration/Deceleration Target

APPLICATION: Motion control; supports the DS2020 Combitronic system

**DESCRIPTION:** Sets the buffered acceleration target (AT) /deceleration target (DT)

at the same time

**EXECUTION:** Buffered until a G command is issued or an X command is issued

**CONDITIONAL TO:** MP, MV, G, X, PID*n* (sample rate), encoder resolution

**LIMITATIONS:** Must not be negative; effective value is rounded down to next even

number

**READ/REPORT:** There is no direct report for ADT; use RAT and RDT

WRITE: Write only
LANGUAGE ACCESS: Assignment

UNITS: (encoder counts / (sample²)) \* 65536

DS2020 Combitronic system: user increments / sec², see FD=e-

expression on page 465

**RANGE OF VALUES:** 0 to 2147483647

DS2020 Combitronic system: 0 to 4294967295

TYPICAL VALUES: 2 to 5000

DS2020 Combitronic system: depends on FD

**DEFAULT VALUE:** See: AT, DT

DS2020 Combitronic system: 0

FIRMWARE VERSION: 5.x (D/M); 6.x (D/M); ds2020 sa 1.0.0 combican (DS2020)

COMBITRONIC: ADT:3=1234

where ":3" is the motor address — use the actual address or a vari-

able

#### DETAILED DESCRIPTION:

**NOTE:** This command is affected by the SCALEA command. For details, see SCALEA(m,d) on page 739. For the list of SCALE-affected commands, see Commands Affected by SCALE on page 928.

The ADT command sets the AT and DT parameters of the motion profile. Those values are individually accessible with the AT=, =AT, DT=, and =AT commands. ADT is provided as a convenience when those values do not need to be different from each other. See the respective commands for specific details about how they apply to a motion profile.

The ADT= command cannot be reported back directly, because it simply passes the value to AT= and DT=.

A useful Scale Factor Multiplier code example, which also illustrates the use of af[], SAMP and RES, is shown in RES on page 715 and SAMP on page 737.

### **EXAMPLE:** (Shows use of ADT, PT and VT)

MΡ 'Set mode position ADT=5000 'Set target accel/decel 'Set absolute position PT=20000

VT=10000 'Set velocity 'Start motion G END 'End program

### **EXAMPLE:** (Routine homes motor against a hard stop)

'Using Sine mode commutation 'Increase stiffness from default KP=3200 KD=10200 'Increase damping from default 'Activate new tuning parameters 'Lower current limit to 10% AMPS=100

VT=-10000 'Set maximum velocity 'Set maximum accel/decel ADT=100

MV 'Set Velocity mode G 'Start motion

WHILE EA>-100 'Loop while position error is small

LOOP 'Loop back to WHILE

'While pressed, declare home offset 0 = -100

'Abruptly stop trajectory 'Switch to Position mode 'Set higher maximum velocity VT=20000 'Set target position to be home PT=0

'Start motion G

TWAIT 'Wait for motion to complete AMPS=1023 'Restore current limit to maximum

'End program END

### **RELATED COMMANDS:**

R AT=formula Acceleration Target (see page 286)

R DT=formula Deceleration Target (see page 396)

R EL=formula Error Limit (see page 430)

R FD=expression Resolution to Set Units of Position/Velocity/Acceleration (see page 465)

G Start Motion (GO) (see page 477)

R HM ADT=formula Homing Accel/Decel Target (see page 495)

MP Mode Position (see page 617)

MV Mode Velocity (see page 628)

PID# Proportional-Integral-Differential Filter Rate (see page 660)

R PRT=formula Position, Relative Target (see page 696)

R PT=formula Position, (Absolute) Target (see page 703)

R VT=formula Velocity Target (see page 852)

X Decelerate to Stop (see page 868)

# ADTS=formula Acceleration/Deceleration Target, Synchronized

APPLICATION: Motion control

**DESCRIPTION:** Sets the synchronized (path) acceleration/deceleration target

**EXECUTION:** Must be set before issuing PTS or PRTS; will not be effective after

that point

**CONDITIONAL TO:** PID*n* 

**LIMITATIONS:** Must not be negative; 0 is not valid; effective value is rounded up to

next even number

READ/REPORT: None

WRITE: Write only
LANGUAGE ACCESS: Assignment

UNITS: (encoder counts / (sample²)) \* 65536 in 2D or 3D space

**RANGE OF VALUES:** 0 to 2147483647

TYPICAL VALUES: 10 to 500

**DEFAULT VALUE:** 0

FIRMWARE VERSION: 5.x (D/M), not ver. 5.32.x.x; 6.x (D/M), M requires EIP option

COMBITRONIC: N/A

### **DETAILED DESCRIPTION:**

**NOTE:** This command requires a Combitronic-supported motor. Although this command does not support Combitronic syntax, it does use Combitronic communication to pass information between other motors.

**NOTE:** This command is affected by the SCALEA command. For details, see SCALEA(m,d) on page 739. For the list of SCALE-affected commands, see Commands Affected by SCALE on page 928.

The ADTS value determines the synchronized (path) acceleration/deceleration that will be used by subsequent position or velocity moves to calculate the required trajectory. Changing ADTS during a move will not alter the current trajectory unless a new G command is issued.

Acceleration is pre-scaled by 65536 and may range from 2 to 2147483647. A value of 0 is not valid. Due to internal calculations, odd values for this command are rounded up to an even value.

A useful Scale Factor Multiplier code example, which also illustrates the use of af[], SAMP and RES, is shown in RES on page 715 and SAMP on page 737.

**EXAMPLE:** (2-axis synchronized absolute move to position x:y for motors 1 and 2)

This sample code may be executed by any motor sharing the same CAN bus network with the motors being commanded to move.

**NOTE:** Ensure no motor drive faults exist prior to calling this subroutine.

```
OFF:0 MP:0 PRT:0=0 G TWAIT 'Initialize to stationary in position mode
PT:1=PC:1 PT:2=PC:2 'Set target and commanded positions equal
WAIT=50
VTS=V 'Set target path velocity
ADTS=a 'Set target path accel/decel
PTS(x;1,y;2) 'Use Position Target Synchronized moves
PTSS(a;3) 'Supplemental synchronized target
IF PTSD!=0 'Prevent 0-length (divide by zero) move
GS 'Go Synchronized
TSWAIT 'Wait until path move time is complete
ENDIF
RETURN
```

For additional examples, see A Note About PTS and PRTS on page 181.

**EXAMPLE:** (3-axis synchronized relative move to position x:y:z for motors 1, 2 and 3)

This sample code may be executed by any motor sharing the same CAN bus network with the motors being commanded to move.

NOTE: Ensure no motor drive faults exist prior to calling this subroutine.

```
OFF:0 MP:0 PRT:0=0 G TWAIT 'Initialize to stationary in position mode PT:1=PC:1 PT:2=PC:2 PT:3=PC:3 'Set target and commanded positions equal WAIT=50

VTS=v 'Set target path velocity

ADTS=a 'Set target path accel/decel

PRTS(x;1,y;2,z;3) 'Use Position Target Synchronized moves

PRTSS(a;4) 'Supplemental synchronized relative target

IF PTSD!=0 'Prevent 0-length (divide by zero) move

GS 'Go Synchronized

TSWAIT 'Wait until path move time is complete

ENDIF

RETURN
```

For additional examples, see A Note About PTS and PRTS on page 181.

### **RELATED COMMANDS:**

```
PID# Proportional-Integral-Differential Filter Rate (see page 660)

PRTS(...) Position, Relative Target, Synchronized (see page 698)

PRTSS(...) Position, Relative Target, Synchronized, Supplemental (see page 701)

PTS(...) Position Target, Synchronized (see page 705)

PTSS(...) Position Target, Synchronized Supplemental (see page 709)

VTS=formula Velocity Target, Synchronized Move (see page 855)
```

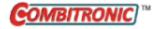

# af[index]=formula Array Float [index]

APPLICATION: Variables

**DESCRIPTION:** Floating-point array variables

**EXECUTION:** Immediate

**CONDITIONAL TO:** Index values 0 to 7

LIMITATIONS: Index limited to two values with single operator; index values may be

a constant or variables a-zzz

READ/REPORT: Raf[index]
WRITE: Read/write

LANGUAGE ACCESS: Assignment, formulas and conditional testing

UNITS: Signed floating-point number

RANGE OF VALUES: Very large: more than ±10<sup>300a,b</sup>

**TYPICAL VALUES:** Depends on required precision (approximate):

To maintain integer precision:

-4503599627370496 to +4503599627370496b

To maintain 3 decimal digits:

-4503599627370.496 to +4503599627370.496b

**DEFAULT VALUE:** 0

FIRMWARE VERSION: 5.x (D/M); 6.x (D/M)

**COMBITRONIC:** af[0]:3=1234.0, a=af[0]:3, Raf[0]:3

where ":3" is the motor address — use the actual address or a vari-

able

### **DETAILED DESCRIPTION:**

The floating-point array variables meet IEEE-754 specifications. Therefore, they are true floating-point variables — the location of the decimal point can vary with the exponent from very small (approximately  $1 \times 10^{-300}$ ) to very large (approximately  $1 \times 10^{300}$ ). The user is encouraged to make use of floating-point variables in equations where a typical 32-bit integer might overflow (see examples).

While floating-point numbers seem to have nearly limitless range from large to small, the user must exercise caution. The precision of the number is limited to approximately 15 decimal digits. The number is stored in a base-2 format, including the fractional part. This can result in subtle issues with precision and representation of base-10 values. This is generally avoided by only displaying nine rounded digits

a Use of full range is not recommended because precision of the number is lost. At this extreme range, precision is worse than a whole number.

 $<sup>^{\</sup>rm b}$  Entering and reporting values through user commands is limited to the range: -2147483648.0 to 2147483647.0

after the decimal place. This allows for small numbers (less than 100000) to show all nine decimal digits.

When using floating-point values or floating-point variables in equations, there are some rules to be aware of. The equation parser will not perform floating-point operations until at least one of the input values is a floating-point value. After a floating-point value is seen, subsequent operations (in the order of operations) in that equation will proceed as floating-point operations. Note that it is a common mistake to divide two integers and expect a floating-point result — at least one of those input values must be entered as a floating-point value or first multiplied by 1.0, to invoke floating-point operations.

Floating-point variables will remember the full range possible but can only display a limited range. The display is limited to nine digits after the decimal point, and -2147483648 to 2147483647 before the decimal point.

When assigning a floating-point variable to an integer, the integer cannot accept a value outside of the range: -2147483648 to 2147483647. This will result in a command error (Code 23: Math Overflow) and the integer will remain at its previous value.

A floating-point number can be assigned to an integer, but it will round toward 0. For example, the value 1.9 becomes 1; the value -1.9 becomes -1.

Basic math operations (+, -, \*, /) are performed at 64-bit precision. However, the trigonometric functions are only calculated with 32-bit precision.

For more details, see Variables and Math on page 198.

#### **EXAMPLE:**

```
af[0]=123.5
                'Assign the value of 123.5 to af[0].
Raf[0]
af[0]=1/10
                'Perform the integer divide and store result to af[0].
Raf[0]
af[0]=1.0/10
                'Perform the floating-point divide and store
                'result to af[0].
Raf[0]
af[0]=1300000.0*2700000 'The product would overflow a 32-bit integer,
                        'but af[0] can handle it.
a=af[0]/1000000 'Reduce the size of the value to something an
                'integer can handle.
a = (1300000.0*2700000)/1000000 'This has the same result; the equation
                              'still performs a floating-point divide
                              'and stores the integer result.
Ra
END
```

### Program output is:

123.500000000 0.000000000 0.100000000 3510000 3510000

### **RELATED COMMANDS:**

- R a...z 32-Bit Variables (see page 249)
- R aa...zz 32-Bit Variables (see page 249)
- R aaa...zzz 32-Bit Variables (see page 249)
- R ab[index]=formula Array Byte [index] (see page 252)
- R al[index]=formula Array Long [index] (see page 278)
- R aw[index]=formula Array Word [index] (see page 294)
- R DFS(value) Dump Float, Single (see page 393)
- R LFS(value) Load Float Single (see page 551)
- VLD(variable,number) Variable Load (see page 844)
- VST(variable,number) Variable Save (see page 848)

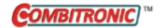

### Ai(enc)

### Arm Index Rising Edge

**APPLICATION:** I/O control; supports the DS2020 Combitronic system over RS-232

only

**DESCRIPTION:** Arms the index register for capturing the rising edge of the encoder

**EXECUTION:** Immediate

CONDITIONAL TO:

N/A

LIMITATIONS:

N/A

READ/REPORT:

N/A

WRITE:

N/A

LANGUAGE ACCESS:

N/A

UNITS: N/A

RANGE OF VALUES: Input: 0 or 1

TYPICAL VALUES: Input: 0 or 1

**DEFAULT VALUE:** N/A

FIRMWARE VERSION: 5.x (D/M); 6.x (D/M)

COMBITRONIC: Ai(0):3

where ":3" is the motor address — use the actual address or a vari-

able

#### **DETAILED DESCRIPTION:**

The Ai(enc) command arms the index register for capturing the rising edge of the encoder. To capture the falling edge, see Aj(enc) on page 274.

**NOTE:** The rising and falling edges are stored to different index registers.

For the DS2020 Combitronic system, the command is used for a procedure to find the position that corresponds to the physical zero position of the feedback sensor.

The enc parameter specifies the encoder to be captured; it does not specify the source of the index signal.

- Ai(0) specifies internal encoder; for the DS2020 Combitronic system, starts the procedure to find the zero position of motor shaft
- Ai(1) specifies external encoder

```
EIGN(W, 0)
           'Set all I/O as general inputs
a=0
            'Clear all faults
ZS
            'Arm motor's capture register
Ai(0)
            'Set up slow velocity mode
VT=1000
            'Set up accel/decel
ADT=10
            'Start motion
WHILE Bt 'While trajectory
 GOSUB(1) 'Call subroutine
 ELSE
   X
 ENDIF
           'End checking
LOOP
             'Loop back
            'Report rising edge
RI (0)
OFF
'SUB 1: Increment a every 1 second
 IF B(4,0) == 0 'Check Timer 0 status
   a=a+1 'Updating a every second
   TMR(0,1000) 'Set Timer 0 counting
 ENDIF
RETURN
```

### **RELATED COMMANDS:**

```
Aij(enc) Arm Index Rising Edge Then Falling Edge (see page 272)
Aj(enc) Arm Index Falling Edge (see page 274)
Aji(enc) Arm Index Falling Edge Then Rising Edge (see page 276)
R Bi(enc) Bit, Index Capture, Rising (see page 309)
EIRE Enable Index Register, Encoder Capture (see page 423)
EIRI Enable Index Register, Input Capture (see page 425)
R I(enc) Index, Rising-Edge Position (see page 506)
```

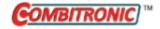

### Aij(enc)

### Arm Index Rising Edge Then Falling Edge

**APPLICATION:** I/O control

**DESCRIPTION:** Arms the index registers for capturing the rising edge and then the

falling edge of the encoder

Immediate **EXECUTION:** 

**CONDITIONAL TO:** N/A LIMITATIONS: N/A READ/REPORT: N/A WRITE: N/A

LANGUAGE ACCESS: N/A

N/A **RANGE OF VALUES:** N/A

UNITS:

**TYPICAL VALUES:** Input: 0 or 1

**DEFAULT VALUE:** Input: 0 or 1

FIRMWARE VERSION: 5.x (D/M); 6.x (D/M)

COMBITRONIC: Aij(0):3

where ":3" is the motor address — use the actual address or a vari-

able

### **DETAILED DESCRIPTION:**

The Aij(enc) command arms the index registers for capturing the rising edge and then the falling edge of the encoder. To first capture the falling edge and then the rising edge, see Aji(enc) on page 276.

**NOTE:** The rising and falling edges are stored to different index registers.

The enc parameter specifies the encoder to be captured; it does not specify the source of the index signal.

- Aij(0) specifies internal encoder
- Aij(1) specifies external encoder

**EIGN**(W, 0) 'Set all I/O as general inputs a=0ZS 'Clear all faults Aij(0) 'Arm motor's capture register 'Set up slow velocity mode VT=1000 'Set up slow accel/decel ADT=10 'Start motion WHILE Bi(0) == 0 'While waiting for rising edge LOOP 'Loop back 'Report rising edge RI (0) WHILE Bj(0) == 0 'While waiting for falling edge 'Loop back LOOP 'Report falling edge **RJ**(0) OFF END

### **RELATED COMMANDS:**

Ai(enc) Arm Index Rising Edge (see page 270) Aj(enc) Arm Index Falling Edge (see page 274)

Aji(enc) Arm Index Falling Edge Then Rising Edge (see page 276)

R Bi(enc) Bit, Index Capture, Rising (see page 309)

R Bj(enc) Bit, Index Capture, Falling (see page 312)

EIRE Enable Index Register, Encoder Capture (see page 423)

EIRI Enable Index Register, Input Capture (see page 425)

R I(enc) Index, Rising-Edge Position (see page 506)

R J(enc) Index, Falling-Edge Position (see page 528)

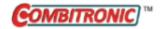

### Aj(enc)

### Arm Index Falling Edge

APPLICATION: I/O control

**DESCRIPTION:** Arms the index register for capturing the falling edge of the encoder

**EXECUTION:** Immediate

CONDITIONAL TO:

N/A

LIMITATIONS:

N/A

READ/REPORT:

N/A

WRITE:

N/A

LANGUAGE ACCESS:

N/A

UNITS: N/A

RANGE OF VALUES: Input: 0 or 1

TYPICAL VALUES: Input: 0 or 1

**DEFAULT VALUE:** N/A

FIRMWARE VERSION: 5.x (D/M); 6.x (D/M)

**COMBITRONIC:** Aj(0):3

where ":3" is the motor address — use the actual address or a vari-

able

### **DETAILED DESCRIPTION:**

The Aj(enc) command arms the index register for capturing the falling edge of the encoder. To capture the falling edge, see Ai(enc) on page 270.

**NOTE:** The rising and falling edges are stored to different index registers.

The enc parameter specifies the encoder to be captured; it does not specify the source of the index signal.

- Aj(0) specifies internal encoder
- Aj(1) specifies external encoder

```
EIGN(W, 0)
           'Set all I/O as general inputs
a=0
            'Clear all faults
ZS
            'Arm motor's capture register
Aj (0)
            'Set up slow velocity mode
VT=1000
            'Set up slow accel/decel
ADT=10
            'Start motion
WHILE Bt 'While trajectory
 GOSUB(1) 'Call subroutine
 ELSE
   X
 ENDIF
           'End checking
LOOP
             'Loop back
            'Report falling edge
RJ(0)
OFF
'SUB 1: Increment a every 1 second
 IF B(4,0) == 0 'Check Timer 0 status
   a=a+1 'Updating a every second
   TMR(0,1000) 'Set Timer 0 counting
 ENDIF
RETURN
```

### **RELATED COMMANDS:**

```
Ai(enc) Arm Index Rising Edge (see page 270)
Aij(enc) Arm Index Rising Edge Then Falling Edge (see page 272)
Aji(enc) Arm Index Falling Edge Then Rising Edge (see page 276)
R Bj(enc) Bit, Index Capture, Falling (see page 312)
EIRE Enable Index Register, Encoder Capture (see page 423)
EIRI Enable Index Register, Input Capture (see page 425)
R J(enc) Index, Falling-Edge Position (see page 528)
```

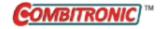

### Aji(enc)

### Arm Index Falling Edge Then Rising Edge

APPLICATION: I/O control

**DESCRIPTION:** Arms the index registers for capturing the falling edge and then the

rising edge of the encoder

**EXECUTION:** Immediate

CONDITIONAL TO: N/A

LIMITATIONS: N/A

READ/REPORT: N/A

WRITE: N/A

LANGUAGE ACCESS: N/A

UNITS: N/A

RANGE OF VALUES: N/A

TYPICAL VALUES: Input: 0 or 1

DEFAULT VALUE: Input: 0 or 1

FIRMWARE VERSION: 5.x (D/M); 6.x (D/M)

**COMBITRONIC:** Aji(0):3

where ":3" is the motor address — use the actual address or a vari-

able

### **DETAILED DESCRIPTION:**

The Aji(enc) command arms the index registers for capturing the falling edge and then the rising edge of the encoder. To first capture the rising edge and then falling edge, see Aij(enc) on page 272.

**NOTE:** The rising and falling edges are stored to different index registers.

The enc parameter specifies the encoder to be captured; it does not specify the source of the index signal.

- Aji(0) specifies internal encoder
- Aji(1) specifies external encoder

**EIGN**(W, 0) 'Set all I/O as general inputs a=0'Clear all faults ZS Aji(0) 'Arm motor's capture register 'Set up slow velocity mode VT=1000 'Set up slow accel/decel ADT=10 'Start motion WHILE Bj(0) == 0 'While waiting for falling edge LOOP 'Loop back 'Report falling edge **RJ**(0) WHILE Bi(0) == 0 'While waiting for rising edge 'Loop back LOOP 'Report rising edge RI(0) OFF

### **RELATED COMMANDS:**

END

Ai(enc) Arm Index Rising Edge (see page 270)

Aij(enc) Arm Index Rising Edge Then Falling Edge (see page 272)

Aj(enc) Arm Index Falling Edge (see page 274)

R Bi(enc) Bit, Index Capture, Rising (see page 309)

R Bj(enc) Bit, Index Capture, Falling (see page 312)

EIRE Enable Index Register, Encoder Capture (see page 423)

EIRI Enable Index Register, Input Capture (see page 425)

R I(enc) Index, Rising-Edge Position (see page 506)

R J(enc) Index, Falling-Edge Position (see page 528)

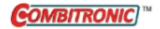

# al[index]=formula Array Long [index]

APPLICATION: Variables

**DESCRIPTION:** User signed 32-bit variables

**EXECUTION:** Immediate

**CONDITIONAL TO:** Index values range 0 to 50

**LIMITATIONS:** An expression used as an index within the [] brackets is limited to no

more than one operator (two values).

No Combitronic requests or functions with parenthesis are supported

within the [] brackets.

This data space is shared with Cam motion (MC) if a RAM table location is selected. However, the aw command must not be used to

access this space during that time.

**READ/REPORT:** Ral[index]

WRITE: Read/write

LANGUAGE ACCESS: Assignment, formulas and conditional testing

UNITS: Signed 32-bit number

**RANGE OF VALUES:** -2147483648 to 2147483647 **TYPICAL VALUES:** -2147483648 to 2147483647

**DEFAULT VALUE:** 0

FIRMWARE VERSION: 5.x (D/M); 6.x (D/M)

**COMBITRONIC:** al[0]:3=1234, a=al[0]:3, Ral[0]:3

where ":3" is the motor address — use the actual address or a vari-

able

### **DETAILED DESCRIPTION:**

The SmartMotor™ has 8, 16 and 32-bit arrays. The 32-bit array takes the form of the variables al [index]. These are general-purpose, 32-bit signed integer variables that can be reported, used on either side of an equation, and can be mixed in an expression with variables other than 32-bit. Like all user variables, they are always lowercase, and they are automatically initialized to zero at power up or reset.

The syntax of the 32-bit array is al[index] which stands for array long and accepts an index value between 0 and 50. This index can be specified explicitly or through another variable. For example, al[4] refers to the fifth element in the 32-bit array, while aw[n] refers to an element of the array, where the variable "n" must be between 0 and 50.

The value of any array variable is reported with the R, PRINT() or PRINT1() functions.

```
al[47]=20 'Assign the value of 20 to al[47]

Ral[47] 'Report the value of al[47] to the primary serial port.

PRINT("al[47]=",al[47],#13) 'Print to the primary serial port.

PRINT1("al[47]=",al[47],#13) 'Print to the secondary serial port.

FND
```

### Program output is:

```
20
al[47]=20
```

The al[] array is classified as read/write, meaning that it can be assigned a value, or it can be assigned to some other variable or function. In other words, these variables can be left- or right-hand values.

#### **EXAMPLE:**

```
al[24]=al[43]+al[7]
```

The above is a valid equation, combining the contents of al[43] and al[7] and sending the total into al [24].

These variables are 32-bit signed integers, so they are limited to whole numbers from -2147483648 to 2147483647. Math operations that result in digits after the decimal point are truncated toward zero. Therefore, the value 2.9 becomes 2, and the value -2.9 becomes -2.

If you assign or perform an operation that normally results in a value outside this range, the Bs bit indicates an overflow and the operation aborts before assigning the value to the left of the equal sign.

These are other restrictions:

- If al[1]+a exceeds 32 signed bits, the operation c=al[1]+a aborts and an error flag is set.
- If a-al[1] exceeds 32 signed bits, the operation c=a-al[1] aborts and an error flag is set.
- If a\*al[1] exceeds 32 signed bits, the operation c=a\*al[1] aborts and an error flag is set.

The system flag, Bs, is set. Note that many different types of command errors will also set the Bs bit. The RERRC command can be used to retrieve the last command error. For a math overflow, that is error code 23. For details on the RERRC command, see ERRC on page 455.

If one of these variables is used with a variable of another type, it will be appropriately converted (the variable will be "type cast").

For example, assigning the variable aw[27]=al[0] directly stores the 16 least-significant bits of al[0] to aw[27]. The sign bit of al[0] is not considered, the sign is determined based on bit 15 of al[0]. The higher bits of the variable al[0] are ignored.

Conversely, if the left-hand value is a 32-bit variable and the right-hand side contains 16-bit variables, the 16-bit variables will be "upgraded" to 32-bits. The sign is preserved when casting to a longer format. In the equation al[0]=ab[4]-aw[7], both ab[4] and aw[7] are converted into 32-bit numbers before the subtraction occurs.

In the SmartMotor language, all user variables are written as lowercase letters, while functions and commands have at least one uppercase character. The term "a" is a general-purpose variable, while "A" is the acceleration function. As previously described, any user variable can be assigned a value through an equation.

All user variables are initialized to the value 0 at power up or on execution of the Z system-reset command. Other than by direct assignment, this is the only way the SmartMotor sets all of the user variables to 0. Issuing a RUN command does *not* perform this automatic initialization. For this reason, it

is better to test a program, whether it is auto-execution or not, by power cycling the SmartMotor or issuing the Z system-reset command.

**NOTE:** To understand the relationship between user assigned letter variables a-z, aa-zz and aaa-zzz, and variable arrays ab[], al[] and aw[], see Array Variable Memory Map on page 922. The arrays and the letter variables do not overlap in the Class 5 motor.

### **RELATED COMMANDS:**

R a...z 32-Bit Variables (see page 249)

R aa...zz 32-Bit Variables (see page 249)

R aaa...zzz 32-Bit Variables (see page 249)

R ab[index]=formula Array Byte [index] (see page 252)

R af[index]=formula Array Float [index] (see page 267)

R aw[index]=formula Array Word [index] (see page 294)

VLD(variable,number) Variable Load (see page 844)

VST(variable,number) Variable Save (see page 848)

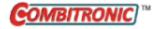

### AMPS=formula Amps, PWM Limit

APPLICATION: Motion control; supports the DS2020 Combitronic system

**DESCRIPTION:** Sets maximum allowed pulse width modulation (PWM) to motor wind-

ings

**EXECUTION:** Next PID sample

CONDITIONAL TO: N/A

LIMITATIONS: Must not be negative

READ/REPORT: RAMPS

WRITE: Read/write

LANGUAGE ACCESS: Assignment, formulas and conditional testing

UNITS: 1/1023 of maximum PWM permitted

RANGE OF VALUES: 0 to 1023

TYPICAL VALUES: 0 to 1023

DEFAULT VALUE: 1023

DELAGET VALUE. 1025

**FIRMWARE VERSION:** 5.x (D/M); 6.x (D/M); ds2020\_sa\_1.0.0\_combican (DS2020)

**COMBITRONIC:** AMPS:3=100, a=AMPS:3, RAMPS:3

where ":3" is the motor address — use the actual address or a vari-

able

### **DETAILED DESCRIPTION:**

The AMPS command limits both the continuous torque and speed of the SmartMotor™.

In the DS2020 Combitronic system, this command does not act directly on PWM limitation. Instead, it limits the current reference that can be required to the current loop. Units are 1/1023 of maximum motor current set by the SMI software DS2020 Configuration tool. For details, see the *Moog Animatics DS2020 Combitronic* Installation and Startup Guide.

To set the SmartMotor to use maximum available PWM, issue the command AMPS=1023. Setting AMPS=0 limits PWM to 0 and prevents any output torque. To conceptually understand what happens when you use values between 0 and 1023, consider the next torque-speed diagram:

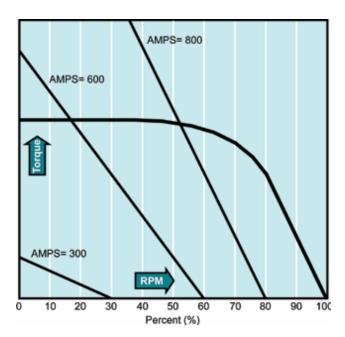

AMPS torque-speed diagram

The AMPS function essentially cuts the torque-speed characteristic of the motor by slicing off the part of the curve to the right of the AMPS line. Note that there are some values of AMPS that will limit top speed but not peak torque. The slope of the line is highly dependent on the voltage of the power source.

AMPS is often used to limit torque and speed. AMPS has no effect in torque mode (MT or T). In this mode, the value of T controls the commanded torque of the motor without limitation by AMPS.

### **EXAMPLE:** (Routine homes motor against a hard stop)

| MDS                                        | 'Using Sine mode commutation                                                                                                    |
|--------------------------------------------|----------------------------------------------------------------------------------------------------|
| KP=3200                                    | 'Increase stiffness from default                                                                                                    |
| KD=10200                                   | 'Increase damping from default                                                                                                    |
| F                                          | 'Activate new tuning parameters                                                                                                    |
| AMPS=100                                   | 'Lower current limit to 10%                                                                                                    |
| VT=-10000                                  | 'Set maximum velocity                                                                                                    |
| ADT=100                                    | 'Set maximum accel/decel                                                                                                    |
| MV                                         | 'Set Velocity mode                                                                                                    |
| G                                          | 'Start motion                                                                                                    |
| WHILE EA>-100                              | 'Loop while position error is small                                                                                                    |
|                                            |                                                                                                    |
| LOOP                                       | 'Loop back to WHILE                                                                                                    |
| LOOP<br>O=-100                             |                                                                                                    |
|                                            | 'Loop back to WHILE                                                                                                    |
| 0=-100                                     | 'Loop back to WHILE 'While pressed, declare home offset                                                                                                    |
| O=-100<br>S                                | 'Loop back to WHILE 'While pressed, declare home offset 'Abruptly stop trajectory                                                                                                    |
| O=-100<br>S<br>MP                          | 'Loop back to WHILE 'While pressed, declare home offset 'Abruptly stop trajectory 'Switch to Position mode                                                                            |
| O=-100<br>S<br>MP<br>VT=20000              | 'Loop back to WHILE 'While pressed, declare home offset 'Abruptly stop trajectory 'Switch to Position mode 'Set higher maximum velocity                                               |
| O=-100<br>S<br>MP<br>VT=20000<br>PT=0      | 'Loop back to WHILE 'While pressed, declare home offset 'Abruptly stop trajectory 'Switch to Position mode 'Set higher maximum velocity 'Set target position to be home               |
| O=-100<br>S<br>MP<br>VT=20000<br>PT=0<br>G | 'Loop back to WHILE 'While pressed, declare home offset 'Abruptly stop trajectory 'Switch to Position mode 'Set higher maximum velocity 'Set target position to be home 'Start motion |

### **RELATED COMMANDS:**

MT Mode Torque (see page 624)

R T=formula Torque, Open-Loop Commanded (see page 793)

## ASIN(value) Arcsine

APPLICATION: Math function

**DESCRIPTION:** Gets the arcsine of the input value

**EXECUTION:** Immediate

CONDITIONAL TO: N/A
LIMITATIONS: N/A

READ/REPORT: RASIN(value)

WRITE: N/A

LANGUAGE ACCESS: Formulas and conditional testing

UNITS: Degrees output

RANGE OF VALUES: Input (floating-point): -1.0 to 1.0

Output in degrees: -90.0 to 90.0 (floating-point)

TYPICAL VALUES: Input (floating-point): -1.0 to 1.0

Output in degrees: -90.0 to 90.0 (floating-point)

**DEFAULT VALUE:** N/A

FIRMWARE VERSION: 5.x (D/M); 6.x (D/M)

COMBITRONIC: N/A

### **DETAILED DESCRIPTION:**

ASIN takes an input and returns a floating-point arcsine in degrees:

af[1]=ASIN(arg)

where arg may be an integer (e.g., a or aw[0]) or floating-point variable (e.g., af[0]). Integer or floating-point constants may also be used (e.g., 23 or 23.7, respectively).

This command cannot have within the parenthesis: math operators, other parenthetical functions, or a Combitronic request from another motor. For example, x=FABS(PA) is allowed, but x=FABS(PA:3) is not allowed.

The result of this function is a floating-point type. If used in an equation, the operations in the equation that are processed after this function are automatically promoted to a float. This is dependent on the mathematical order of operations in the equation. As with other equations (e.g., x=a+b), the variable to the left of "=" may be an integer variable to accept the result. However, the value will be truncated to fit to that integer type. For example, the assignment "aw[0]=" will drop any fractional amount and truncate the result to the range -32768 to 32767 (aw[0]=100.5 will report as 100, and aw[0]=40000.0 will report as -25536).

Although the floating-point variables and their standard binary operations conform to IEEE-754 double precision, the floating-point square root and trigonometric functions only produce IEEE-754 single-precision results. For more details, see Variables and Math on page 198.

### Program output is:

30.000000000 30.000000000 25.670810699

### **RELATED COMMANDS:**

R ACOS(value) Arccosine (see page 259)

R ATAN(value) Arctangent (see page 289)

R COS(value) Cosine (see page 372)

R SIN(value) Sine (see page 755)

R TAN(value) Tangent (see page 799)

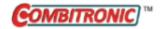

### AT=formula

### **Acceleration Target**

APPLICATION: Motion control; supports the DS2020 Combitronic system

**DESCRIPTION:** Sets the target acceleration only (does not change deceleration

unless no deceleration has been set)

**EXECUTION:** Buffered until a G command is issued

**CONDITIONAL TO:** MP, MV, ADT=, G, PID*n* (sample rate), encoder resolution

LIMITATIONS: Must not be negative; effective value is rounded down to next even

number

READ/REPORT: RAT

WRITE: Read/write

LANGUAGE ACCESS: Assignment, formulas and conditional testing

UNITS: (encoder counts / (sample²) ) \* 65536

DS2020 Combitronic system: user increments / sec², see FD=e-

expression on page 465

**RANGE OF VALUES:** 0 to 2147483647

DS2020 Combitronic system: 0 to 4294967295

TYPICAL VALUES: 2 to 5000

DS2020 Combitronic system: depends on FD

**DEFAULT VALUE:** 0 (for firmware 5.x.4.x and later, the default is set to 4)

DS2020 Combitronic system: 0

**FIRMWARE VERSION:** 5.x (D/M); 6.x (D/M); ds2020 sa 1.0.0 combican (DS2020)

**COMBITRONIC:** AT:3=1234, a=AT:3, RAT:3

where ":3" is the motor address — use the actual address or a vari-

able

#### **DETAILED DESCRIPTION:**

**NOTE:** This command is affected by the SCALEA command. For details, see SCALEA(m,d) on page 739. For the list of SCALE-affected commands, see Commands Affected by SCALE on page 928.

The buffered AT value determines the acceleration used by subsequent position or velocity moves to calculate the required trajectory. Changing AT during a move will not alter the current trajectory unless a new G command is issued.

Acceleration is pre-scaled by 65536 and may range from 2 to 2147483647. A value of 0 is not valid. Due to internal calculations, odd values for this command are rounded up to an even value.

If the value for DT has not been set since powering up the motor, the value of AT= will be automatically applied to DT=. However, this should be avoided. Instead, always use the ADT= command to specify the value for AT and DT when they are the same. If the value needed for DT is different than AT, specify it with the DT= command.

### **Equations for Real-World Units:**

Encoder resolution and sample rate can vary. Therefore, the general equations in the next table can be used to convert the real-world units of acceleration to a value for AT, where af[0] is already set with the real-world unit value. These equations force floating-point calculations to avoid overflow and maintain resolution. They can be placed in a user program, or they can be precalculated if the values of SAMP and RES are known (SAMP and RES can be reported from the terminal using the RSAMP and RRES commands, respectively). SAMP can change if the PID command is used. The value of RES can differ between motor models.

| Input as value<br>in af[0]                                                            | Equation                                                                                             |
|---------------------------------------------------------------------------------------|----------------------------------------------------------------------------------------------------|
| Radians/(Sec <sup>2</sup> )                                                           | AT=((af[0]*RES)/(PI*2*((SAMP*1.0)*SAMP)))*65536<br>DS2020 Combitronic system: AT=((af[0]*FD)/(PI*2)) |
| Encoder Counts/(Sec <sup>2</sup> ) DS2020 Combitronic system: User Increments/(Sec^2) | AT=(af[0]/((SAMP*1.0)*SAMP))*65536<br>DS2020 Combitronic system: AT=(af[0])                          |
| Rev/(Sec <sup>2</sup> )                                                               | AT=((af[0]*RES)/((SAMP*1.0)*SAMP))*65536<br>DS2020 Combitronic system: AT=(af[0]*FD)                 |
| RPM/Sec                                                                               | AT=((af[0]*RES)/(60.0*((SAMP*1.0)*SAMP)))*65536<br>DS2020 Combitronic system: AT=((af[0]*FD)/60)     |
| RPM/Min                                                                               | AT=((af[0]*RES)/(3600.0*((SAMP*1.0)*SAMP)))*65536<br>DS2020 Combitronic system: AT=((af[0]*FD)/3600) |

A useful Scale Factor Multiplier code example, which also illustrates the use of af[], SAMP and RES, is shown in RES on page 715 and SAMP on page 737.

### **EXAMPLE:**

MP 'Set mode position
AT=5000 'Set target acceleration
PT=20000 'Set absolute position
VT=10000 'Set velocity

G 'Set velocity 'Start motion

#### EXAMPLE:

AT=100 'Set buffered acceleration
VT=750 'Set buffered velocity
MV 'Set buffered velocity mode

G 'Start motion

#### **RELATED COMMANDS:**

ADT=formula Acceleration/Deceleration Target (see page 263)

ADTS=formula Acceleration/Deceleration Target, Synchronized (see page 265)

ATS=formula Acceleration Target, Synchronized (see page 292)

R DT=formula Deceleration Target (see page 396)

DTS=formula Deceleration Target, Synchronized (see page 399)

R EL=formula Error Limit (see page 430)

R FD=expression Resolution to Set Units of Position/Velocity/Acceleration (see page 465)

G Start Motion (GO) (see page 477)

MP Mode Position (see page 617)

MV Mode Velocity (see page 628)

PID# Proportional-Integral-Differential Filter Rate (see page 660)

R PT=formula Position, (Absolute) Target (see page 703)

R RES Resolution (see page 715)

R SAMP Sampling Rate (see page 737)

R VT=formula Velocity Target (see page 852)

X Decelerate to Stop (see page 868)

# ATAN(value) Arctangent

APPLICATION: Math function

**DESCRIPTION:** Gets the arctangent of the input value

**EXECUTION:** Immediate

CONDITIONAL TO: N/A
LIMITATIONS: N/A

READ/REPORT: RATAN(value)

WRITE: N/A

LANGUAGE ACCESS: Formulas and conditional testing

UNITS: Degrees output

RANGE OF VALUES: Input (floating-point): any value

Output in degrees (floating-point): -90.0 to 90.0

TYPICAL VALUES: Input (floating-point): any value

Output in degrees (floating-point): -90.0 to 90.0

**DEFAULT VALUE:** N/A

FIRMWARE VERSION: 5.x (D/M); 6.x (D/M)

COMBITRONIC: N/A

#### **DETAILED DESCRIPTION:**

ATAN takes an input and returns a floating-point arctangent in degrees:

af[1]=ATAN(arg)

where arg may be an integer (e.g., a or aw[0]) or floating-point variable (e.g., af[0]). Integer or floating-point constants may also be used (e.g., 23 or 23.7, respectively).

This command cannot have within the parenthesis: math operators, other parenthetical functions, or a Combitronic request from another motor. For example, x=FABS(PA) is allowed, but x=FABS(PA:3) is not allowed.

The result of this function is a floating-point type. If used in an equation, the operations in the equation that are processed after this function are automatically promoted to a float. This is dependent on the mathematical order of operations in the equation. As with other equations (e.g., x=a+b), the variable to the left of "=" may be an integer variable to accept the result. However, the value will be truncated to fit to that integer type. For example, the assignment "aw[0]=" will drop any fractional amount and truncate the result to the range -32768 to 32767 (aw[0]=100.5 will report as 100, and aw[0]=40000.0 will report as -25536).

Although the floating-point variables and their standard binary operations conform to IEEE-754 double precision, the floating-point square root and trigonometric functions only produce IEEE-754 single-precision results. For more details, see Variables and Math on page 198.

#### **EXAMPLE:**

END

#### Program output is:

88.865577697 88.865577697 23.422260284

#### **RELATED COMMANDS:**

R ACOS(value) Arccosine (see page 259)

R ASIN(value) Arcsine (see page 284)

R COS(value) Cosine (see page 372)

R SIN(value) Sine (see page 755)

R TAN(value) Tangent (see page 799)

# ATOF(index) ASCII to Float

APPLICATION: Data conversion

**DESCRIPTION:** Gets (reads) the ASCII to float conversion

**EXECUTION:** Immediate

CONDITIONAL TO: N/A

**LIMITATIONS:** Integer portion of input string must be in 32-bit range

**READ/REPORT:** RATOF(index)

WRITE: N/A

LANGUAGE ACCESS: Formulas and conditional testing

UNITS: N/A

**RANGE OF VALUES:** -2147483648.000000000 to +2147483647.0000000000 **TYPICAL VALUES:** -2147483648.000000000 to +2147483647.0000000000

**DEFAULT VALUE:** N/A

FIRMWARE VERSION: 5.x (D/M); 6.x (D/M)

COMBITRONIC: N/A

#### **DETAILED DESCRIPTION:**

The ATOF command is used to read an ASCII string containing a number in the format:

#### -123456789.123456789

The string is stored in the ab[index] array. The argument in the ATOF(index) function is the index of ab[] where the string begins. The parsing ends when a character other than a digit, decimal point or minus sign is met.

The value returned is a float, which can be assigned to a floating-point variable or an integer.

#### **EXAMPLE:**

ab[10]=50 ab[11]=51 ab[12]=48 ab[13]=46 ab[14]=49 ab[15]=0 af[0]=ATOF(10) Raf[0]

#### Program output is:

230.099999999

#### **RELATED COMMANDS:**

R HEX(index) Decimal Value of a Hex String (see page 493)

### ATS=formula Acceleration Target, Synchronized

APPLICATION: Motion control

**DESCRIPTION:** Sets the synchronized (path) target acceleration (does not change

deceleration)

**EXECUTION:** Immediate

**CONDITIONAL TO:** PID*n* 

**LIMITATIONS:** Must not be negative; 0 is not valid; effective value is rounded up to

next even number

READ/REPORT: None

WRITE: Write only LANGUAGE ACCESS: Assignment

UNITS: (encoder counts / (sample²)) \* 65536

**RANGE OF VALUES:** 0 to 2147483647

TYPICAL VALUES: 0 to 5000

**DEFAULT VALUE:** 0

FIRMWARE VERSION: 5.x (D/M), not ver. 5.32.x.x; 6.x (D/M), M requires EIP option

COMBITRONIC: N/A

#### **DETAILED DESCRIPTION:**

**NOTE:** This command requires a Combitronic-supported motor. Although this command does not support Combitronic syntax, it does use Combitronic communication to pass information between other motors.

**NOTE:** This command is affected by the SCALEA command. For details, see SCALEA(m,d) on page 739. For the list of SCALE-affected commands, see Commands Affected by SCALE on page 928.

Setting the synchronized (path) ATS value determines the acceleration that will be used by subsequent position or velocity moves to calculate the required trajectory. Changing ATS during a move will not alter the current trajectory unless a new G command is issued.

Acceleration is pre-scaled by 65536 and may range from 2 to 2147483647. A value of 0 is not valid. Due to internal calculations, odd values for this command are rounded up to an even value.

#### Equations for Real-World Units:

Encoder resolution and sample rate can vary. Therefore, the general equations in the next table can be used to convert the real-world units of acceleration to a value for ATS, where af[0] is already set with the real-world unit value. These equations force floating-point calculations to avoid overflow and maintain resolution. They can be placed in a user program, or they can be precalculated if the values of SAMP and RES are known (SAMP and RES can be reported from the terminal using the RSAMP and RRES commands, respectively). SAMP can change if the PID command is used. The value of RES can differ between motor models.

| Input as value<br>in af[0]         | Equation                                           |  |  |
|------------------------------------|----------------------------------------------------|--|--|
| Radians/(Sec <sup>2</sup> )        | ATS=((af[0]*RES)/(PI*2*((SAMP*1.0)*SAMP)))*65536   |  |  |
| Encoder Counts/(Sec <sup>2</sup> ) | ATS=(af[0]/((SAMP*1.0)*SAMP))*65536                |  |  |
| Rev/(Sec <sup>2</sup> )            | ATS=((af[0]*RES)/((SAMP*1.0)*SAMP))*65536          |  |  |
| RPM/Sec                            | ATS=((af[0]*RES)/(60.0*((SAMP*1.0)*SAMP)))*65536   |  |  |
| RPM/Min                            | ATS=((af[0]*RES)/(3600.0*((SAMP*1.0)*SAMP)))*65536 |  |  |

A useful Scale Factor Multiplier code example, which also illustrates the use of af[], SAMP and RES, is shown in RES on page 715 and SAMP on page 737.

#### **EXAMPLE:** (Shows use of ATS, DTS and VTS)

```
'Set all I/O as general inputs.
EIGN(W, 0)
                 'Clear errors.
ZS
ATS=100
                 'Set synchronized acceleration target.
DTS=500
                'Set synchronized deceleration target.
VTS=100000000 'Set synchronized target velocity.
PTS(500;1,1000;2,10000;3) 'Set synchronized target position
                          'on motor 1, 2 and 3.
GS
                 'Initiate synchronized move.
                 'Wait until synchronized move ends.
TSWAIT
                  'Required END.
```

#### **RELATED COMMANDS:**

ADTS=formula Acceleration/Deceleration Target, Synchronized (see page 265)
DTS=formula Deceleration Target, Synchronized (see page 399)
PID# Proportional-Integral-Differential Filter Rate (see page 660)
PRTS(...) Position, Relative Target, Synchronized (see page 698)
PRTSS(...) Position, Relative Target, Synchronized, Supplemental (see page 701)
PTS(...) Position Target, Synchronized (see page 705)
R PTSD Position Target, Synchronized Distance (see page 708)
PTSS(...) Position Target, Synchronized Supplemental (see page 709)
R PTST Position Target, Synchronized Time (see page 711)
VTS=formula Velocity Target, Synchronized Move (see page 855)

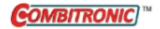

# aw[index]=formula Array Word [index]

APPLICATION: Variables

**DESCRIPTION:** User signed 16-bit data variables

**EXECUTION:** Immediate

**CONDITIONAL TO:** Index values range 0 to 101

**LIMITATIONS:** An expression used as an index within the [] brackets is limited to no

more than one operator (two values).

No Combitronic requests or functions with parenthesis are supported

within the [] brackets.

This data space is shared with Cam motion (MC) if a RAM table location is selected. However, the aw command must not be used to

access this space during that time.

READ/REPORT: Raw[index]
WRITE: Read/write

LANGUAGE ACCESS: Assignment, formulas and conditional testing

UNITS: Signed 16-bit number

**RANGE OF VALUES:** -32768 to 32767 **TYPICAL VALUES:** -32768 to 32767

**DEFAULT VALUE:** 0

FIRMWARE VERSION: 5.x (D/M); 6.x (D/M)

**COMBITRONIC:** aw[0]:3=1234, a=aw[0]:3, Raw[0]:3

where ":3" is the motor address — use the actual address or a vari-

able

#### **DETAILED DESCRIPTION:**

The SmartMotor™ has 8, 16 and 32-bit arrays. The 16-bit array takes the form of the variables aw [index]. These are general-purpose, 16-bit signed integer variables that can be reported, used on either side of an equation, and can be mixed in an expression with variables other than 16-bit. Like all user variables, they are always lowercase, and are automatically initialized to zero at power up or reset.

The syntax of the 16-bit array is aw[index], which stands for array word, and accepts an index value between 0 and 101. This index can be specified explicitly or through another variable. For example, aw [4] refers to the fifth element in the 16-bit array, while aw[n] refers to an element of the array, where the variable "n" must be between 0 and 101.

The value of any array variable is reported with the R, PRINT() or PRINT1() functions.

#### **EXAMPLE:**

```
aw[47]=20 'Assign the value of 20 to aw[47]
Raw[47] 'Report the value of aw[47] to the primary serial port
PRINT("aw[47]=",aw[47],#13) 'Print to the primary serial port
PRINT1("aw[47]=",aw[47],#13) 'Print to the secondary serial port
END
```

#### Program output is:

```
20 aw [47] = 20
```

The aw[] array is classified as read/write, meaning that it can be assigned a value, or it can be assigned to some other variable or function. In other words, these variables can be left- or right-hand values.

#### **EXAMPLE:**

```
aw[24]=aw[43]+aw[7]
```

The above is a valid equation, combining the contents of aw[43] and aw[7] and sending the total into aw [24].

As signed 16-bit variables, they are limited to whole numbers ranging from -32768 and 32767. Math operations that result in digits after the decimal point are truncated toward zero. So a value of 2.9 becomes 2, and a value of -2.9 becomes -2.

If you assign or perform an operation that would normally result in a value outside of this range, the variable will "wrap," or take on the corresponding modulo. As an example, because of this, 32767+1=-32768. The result "wrapped around" to the negative extreme.

These are other restrictions:

- If aw[1]+a exceeds 32 signed bits, the operation c=aw[1]+a will abort and an error flag is set.
- If a-aw[1] exceeds 32 signed bits, the operation c=a-aw[1] will abort and an error flag is set.
- If a\*aw[1] exceeds 32 signed bits, the operation c=a\*aw[1] will abort and an error flag is set.

The system flag, Bs, is set. Note that many different types of command errors will also set the Bs bit. The RERRC command can be used to retrieve the last command error. For a math overflow, that is error code 23. For details on the RERRC command, see ERRC on page 455.

If one of these variables is used with a variable of another type, it will be appropriately converted (the variable will be "type cast").

If the left-hand variable is a 16-bit one like aw[100], only the lowest 16 bits are preserved. The sign is determined by bit 15 of the value on the right-side of the equals sign.

Conversely, if the left-hand value is a 32-bit variable and the right-hand side contains 16-bit variables, the 16-bit variables will be "upgraded" to 32-bits. The sign is preserved when casting to a longer format. In the equation cc=ab[4]-aw[7], both ab[4] and aw[7] are converted into 32-bit numbers before the subtraction occurs.

In the SmartMotor language, all user variables are written as lowercase letters, while functions and commands have at least one uppercase character. The term "a" is a general-purpose variable, while "A" is the acceleration function. As previously described, any user variable can be assigned a value through an equation.

All user variables are initialized to the value 0 at power up or on execution of the Z system-reset command. Other than by direct assignment, this is the only way the SmartMotor sets all of the user variables to 0. Issuing a RUN command does *not* perform this automatic initialization. For this reason, it

is better to test a program, whether it is auto-execution or not, by power cycling the SmartMotor or issuing the Z system-reset command.

**NOTE:** To understand the relationship between user assigned letter variables a-z, aa-zz and aaa-zzz, and variable arrays ab[], al[] and aw[], see Array Variable Memory Map on page 922. The arrays and the letter variables do not overlap in the Class 5 motor.

#### **RELATED COMMANDS:**

R a...z 32-Bit Variables (see page 249)

R aa...zz 32-Bit Variables (see page 249)

R aaa...zzz 32-Bit Variables (see page 249)

R ab[index]=formula Array Byte [index] (see page 252)

R af[index]=formula Array Float [index] (see page 267)

R al[index]=formula Array Long [index] (see page 278)

VLD(variable,number) Variable Load (see page 844)

VST(variable,number) Variable Save (see page 848)

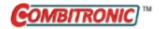

# B(word,bit) Status Byte

APPLICATION: System; supports the DS2020 Combitronic system

**DESCRIPTION:** Reads the status from the specified status word and bit number

**EXECUTION:** Immediate

CONDITIONAL TO: N/A
LIMITATIONS: N/A

READ/REPORT: RB(word,bit)
WRITE: Read only

LANGUAGE ACCESS: Formulas and conditional testing

UNITS: Binary bit RANGE OF VALUES: Input:

word argument range: 0-17 bit argument range: 0-15

Output: 0 or 1

TYPICAL VALUES: N/A
DEFAULT VALUE: N/A

**FIRMWARE VERSION:** 5.x (D/M); 6.x (D/M); ds2020\_sa 1.0.0 combican (DS2020)

**COMBITRONIC:** RB(2,4):3, x=B(2,4):3

where ":3" is the motor address — use the actual address or a vari-

able

#### **DETAILED DESCRIPTION:**

The B command reads the status from the specified status word and bit number:

=B(word,bit)

where "word" is the word number and "bit" is the bit number.

#### **EXAMPLE:** Check timer status

ENDIF

**EXAMPLE:** (For CANopen only, using firmware 5.x.4.21 or later) Read status word 10, bits 1-5, and then clear the event flag.

```
WHILE 1
    IF B(10,1) == 1
        Z(10,1) ' Clear event flag
        PRINT("Rx PDO 1",#13)

ENDIF
    IF B(10,2) == 1
        Z(10,2) ' Clear event flag
        PRINT("Rx PDO 2",#13)
    . . .

ENDIF
    IF B(10,5) == 1
        Z(10,5) ' Clear event flag
        PRINT("Rx PDO 5",#13)
    ENDIF
LOOP
END
```

**EXAMPLE:** Read Status Words for faults, and print fault messages to the screen. You can use the tables in Status Words - SmartMotor on page 946 to get the bits and meanings, or you can use the "bit" commands (like Ba, Be, etc.) where available.

```
IF(B(0,0)!=1)
               'Read Status Word 0, bit 0 for Drive Enable fault
     ' This section looks at low voltage and drive enable input state,
     ' which can prevent drive ready state regardless of any faults.
     Z(6,13) WAIT=10
                        ' Clear drive voltage low flag to check true state
     IF B(6,13) == 1
                     ' Not a fault but will prevent drive ready
           PRINT ("Bus voltage is too low.", #13)
     ENDIF
     IF (FW/(2^24)) == 6
     ' For Class 6 motors:
           IF IN (7) == 0
                PRINT ("Drive enable input low", #13)
           ENDIF
           IF Ba==1
                           ' Look for overcurrent fault
                PRINT("Overcurrent occurred", #13)
           ENDIF
     ELSEIF (FW/(2^24)) == 5
     ' For Class 5 Class 5 M-series 5.98.x.x or 5.97.x.x
     ' NOTE: Not a fault in D-series
           IF (((FW/65536)\&255) == 98) | (((FW/65536)\&255) == 97)
                IF IN(12) == 0
                     PRINT("Drive enable input low", #13)
                IF Ba==1 ' Look for overcurrent fault
                     PRINT("Overcurrent occurred", #13)
                ENDIF
```

```
ENDIF
ENDIF
' This section look at faults.
IF Bh==1 ' Look for overtemperature fault
    PRINT("Over temperature", #13)
ENDIF
IF Be==1 ' Look for position error fault
    PRINT("Excessive Position Error", #13)
ENDIF
IF (B(0,3)==1) ' Look for bus voltage fault
    PRINT("Bus voltage Fault", #13)
ENDIF
IF Bv==1 ' Look for velocity limit fault
    PRINT("Velocity limit fault",#13)
ENDIF
IF (B(0,9)==1) 'Look for dE/dt fault
    PRINT("DE/DT Fault",#13)
ENDIF
PRINT("Historical Positive H/W limit",#13)
ENDIF
PRINT ("Historical Negative H/W limit", #13)
ENDIF
IF (B(1,10)==1) & (B(1,11)==1) 'Software limits enabled with
                        ' mode to cause faults
     IF Brs==1 ' Look for historical positive software limit fault
         PRINT ("Historical Positive S/W limit", #13)
     IF Bls==1 ' Look for historical negative software limit fault
         PRINT("Historical Negative S/W limit", #13)
    ENDIF
ENDIF
IF B(2,8)==1 'Look for Watchdog fault on supported motors
           ' NOTE: Not all firmware supports this notification
    PRINT("Watchdog", #13)
ENDIF
' If ADB is corrupt, motion is prevented
     PRINT("ADB checksum Fault", #13)
```

#### **RELATED COMMANDS:**

R FAUSTS(x) Returns Fault Status Word (see page 463)

R W(word) Report Specified Status Word (see page 857)

### Ba Bit, Peak Overcurrent

APPLICATION: System

**DESCRIPTION:** Overcurrent detected state

**EXECUTION:** Historical, latched by PID sample

CONDITIONAL TO: Hardware Detection

LIMITATIONS: N/A
READ/REPORT: RBa

RB(0,4)

WRITE: Read only

LANGUAGE ACCESS: Formulas and conditional testing

UNITS: Binary bit
RANGE OF VALUES: 0 or 1

TYPICAL VALUES: 0

DEFAULT VALUE: 0

FIRMWARE VERSION: 5.x (D/M); 6.x (D/M)

COMBITRONIC: N/A

#### **DETAILED DESCRIPTION:**

The SmartMotor™ firmware checks each PID Sample to see whether or not a peak overcurrent condition exists. The setpoint is in hardware and depends on the model motor and drive stage. If the setpoint is reached, the system flag Ba is to 1.

#### For a Class 5 D-style motor:

When an overcurrent condition is detected, the SmartMotor will turn off the amplifier for several servo samples to reduce the peak load and then turn on the amplifier to complete the commanded motion. During the off state, if the position error exceeds the allowable following error (EL), the servo will indicate a position error (shown by the Be status bit).

#### For an M-style motor:

The M-style motor has more sophisticated current sensing and protection. Other mechanisms in the firmware are used to try to prevent the peak current from occurring. This bit is an indication that a more severe situation has occurred. If this bit is indicated on an M-style motor, then the motor will shut down, similar to other faults. This fault must be cleared (typically with a ZS command) to resume motion.

The Ba bit is reset by any of these methods:

- Power reset
- Z command (total reset of software)
- Z(0,4) command
- ZS command
- · Za command

When the Ba flag is repeatedly set, it indicates an underlying problem:

- If the Ba flag is frequently set, it typically indicates that the motor is undersized in the peak range.
- If the Ba bit is set during every machine cycle, the acceleration value may be too high. Therefore, try lowering the acceleration value. If the flag is still set for every cycle, then the motor may be under sized for the application.

For details on motor sizing, see the Moog Animatics Product Catalog.

**EXAMPLE:** (Subcomponent of system check routine)

#### **EXAMPLE:** (Subroutine finds and prints errors)

```
C10 'Subroutine label

IF Be 'Check for position error

PRINT("Position Error", #13)

ENDIF

IF Bh 'Check for overtemp error

PRINT("Overtemp Error", #13)

ENDIF

IF Ba 'Check for overcurrent error

PRINT("Overcurrent Error", #13)

ENDIF

RETURN 'Return to subroutine call
```

#### **RELATED COMMANDS:**

```
R B(word,bit) Status Byte (see page 297)
```

R W(word) Report Specified Status Word (see page 857)

Z(word,bit) Reset Specified Status Bit (see page 872)

Z Total CPU Reset (see page 870)

Za Reset Overcurrent Flag (see page 874)

ZS Global Reset System State Flag (see page 882)

### BAUD(channel)=formula Set BAUD Rate (RS-232 and RS-485)

APPLICATION: Communications control; supports the DS2020 Combitronic system

**DESCRIPTION:** Set serial communication BAUD rate for transmitting data

**EXECUTION:** Immediate

CONDITIONAL TO: N/A

**LIMITATIONS:** There may be limitations based on the motor type. For details, see

Product-Specific Table on page 303.

READ/REPORT: RBAUD(channel)

WRITE: Read/write

LANGUAGE ACCESS: Assignment, formulas and conditional testing

UNITS: bits per second (Baud)

**RANGE OF VALUES:** 2400, 4800, 9600, 19200, 38400, 57600 or 115200 **TYPICAL VALUES:** 2400, 4800, 9600, 19200, 38400, 57600 or 115200

**DEFAULT VALUE:** 9600

**FIRMWARE VERSION:** 5.x (D/M); 6.x (D/M); ds2020 sa 1.0.0 combican (DS2020)

RBAUD(1) requires: 5.x (D/M); 6.4.2.x (D)

COMBITRONIC: N/A

#### **DETAILED DESCRIPTION:**

The BAUD command sets the speed or baud rate of the specified serial channel. To do this, use:

BAUD(channel)=formula

where (channel) is 0 or 1 for channel 0 or channel 1, respectively, and formula is the desired baud rate: 2400, 4800, 9600, 19200, 38400, 57600 or 115200.

**NOTE:** BAUD(1)= and RBAUD(1) are not available on M-style motors.

Additionally, the baud rate of the primary communications channel can be set by the command:

BAUDrate

where rate is the desired baud rate: 2400, 4800, 9600, 19200, 38400, 57600 or 115200. For example, BAUD9600 would be equivalent to BAUD(0)=9600.

You can also set the baud rate for all motors, for example:

0BAUD9600

would globally set all motors on the serial network to a baud rate of 9600 bps.

**NOTE:** SmartMotor commands like 0CADDR=... or 0ADDR=... with a leading number really send a corresponding address byte (i.e., "0", which is hex 80 or decimal 128). This can be seen by viewing the serial data with the Serial Data Analyzer ("sniffer") tool, which is available on the SMI software View menu.

#### Product-Specific Table

This table provides product-specific information on the BAUD command.

| Motor              | Chnl <sup>1</sup> | COM<br>Chnls                       | COM<br>Pins                 | BAUD Cmd<br>Forms <sup>2</sup> | Report Cmd<br>Forms <sup>3</sup> | Combi<br>Cmd<br>Forms |
|--------------------|-------------------|------------------------------------|-----------------------------|--------------------------------|----------------------------------|-----------------------|
| Class 5<br>D-Style | COM0              | RS-232<br>(RS-485 with<br>adapter) | 7W2;<br>15-pin<br>(not CDS) | BAUDrate<br>BAUD(channel)=baud | RBAUD(chan-<br>nel)              | N/A                   |
|                    | COM1              | RS-485                             | 15-pin                      | BAUD(channel)=baud             | RBAUD(chan-<br>nel)              | N/A                   |
| Class 5<br>M-Style | сомо              | RS-485                             | 8-pin cir-<br>cular         | BAUDrate<br>BAUD(channel)=baud | RBAUD(chan-<br>nel)              | N/A                   |
|                    | COM1              | N/A                                | N/A                         | N/A                            | RBAUD(chan-<br>nel)              | N/A                   |
| Class 6<br>D-Style | сомо              | RS-232                             | 7W2                         | BAUDrate<br>BAUD(channel)=baud | RBAUD(chan-nel)                  | N/A                   |
|                    | COM1              | RS-485                             | 26-pin                      | BAUD(channel)=baud             | RBAUD(chan-<br>nel)              | N/A                   |
| Class 6<br>M-Style | сомо              | RS-485                             | 8-pin cir-<br>cular         | BAUDrate<br>BAUD(channel)=baud | RBAUD(chan-<br>nel)              | N/A                   |
|                    | COM1              | N/A                                | N/A                         | N/A                            | N/A                              | N/A                   |
| Class 6<br>SL17    | сомо              | RS-232                             | 15-pin                      | BAUDrate<br>BAUD(channel)=baud | RBAUD(chan-nel)                  | N/A                   |
|                    | COM1              | N/A                                | N/A                         | N/A                            | N/A                              | N/A                   |

- 1. See the corresponding motor installation guide for I/O and channel details.
- 2. For details, see BAUD(channel)=formula on page 303.
- 3. Not the same as Class 5 M-style or Class 6 IE motors.

#### **EXAMPLE:** (Shows use of BAUD(channel)=formula, CBAUD=formula)

```
ECHO 'Turn echo on

EL=-1 'Disable error limits

BAUD(0)=115200 'Set serial chan. 0 communications to 115,200

CBAUD=1000000 'Set CAN bus to 1000000

. . .
```

#### **EXAMPLE:** (Shows use of BAUDrate)

```
EIGN(W,0) 'Set all local I/O as general-use inputs
ZS 'Clear errors
BAUD115200 'Set baud rate of channel 0 to 115,200
END
```

#### **RELATED COMMANDS:**

R CAN, CAN(arg) CAN Bus Status (see page 357)

R CBAUD=formula CAN Baud Rate (see page 363)

# Be Bit, Position Error Limit

**APPLICATION:** System; supports the DS2020 Combitronic system

**DESCRIPTION:** Position error declared

**EXECUTION:** Historical, latched by PID sample

**CONDITIONAL TO:** Position error exceeded EL value during trajectory move

**LIMITATIONS:** Torque modes have no position error

READ/REPORT: RBe

RB(0,6)

WRITE: Read only

LANGUAGE ACCESS: Formulas and conditional testing

UNITS: Binary bit

**RANGE OF VALUES:** 0 or 1

TYPICAL VALUES: 0

**DEFAULT VALUE:** 0

**FIRMWARE VERSION:** 5.x (D/M); 6.x (D/M); ds2020\_sa 1.0.0 combican (DS2020)

COMBITRONIC: N/A

#### **DETAILED DESCRIPTION:**

The Be status bit indicates the detection of a position error. At each PID sample, the magnitude of the measured position error is compared to the user-specified position error (EL) value. If this value is exceeded, the servo will be immediately turned off.

The Be bit is reset by any of these methods:

- Power reset
- Z command (total reset of software)
- Z(0,6) command
- ZS command
- · Ze command

**NOTE:** In cases where the motor has gone beyond the EL (error limit) but the trajectory generator is still active with the previously calculated trajectory, the ZS command may not clear the Be bit. If you are unable to reset Be with the ZS command, issue an OFF command before issuing the ZS command, which clears the current commanded trajectory and allows the reset to complete.

#### **EXAMPLE:** (test for position error)

#### **EXAMPLE:** (loop while Be is 0)

```
WHILE Be==0 LOOP 'Loop while Be is 0 'Then proceed when Be is 1
```

**NOTE:** An extended period of overcurrent condition may result in a position error because this condition will cause a reduction in power to the motor and cause it to fall behind, possibly enough to exceed EL (maximum allowable position error).

If position errors are continuously received, check for loss of drive power, increased load or locked load.

#### **EXAMPLE:** (Subroutine finds and prints errors)

```
'Subroutine label
C10
 IF Be
                'Check for position error
    PRINT("Position Error", #13)
  ENDIF
  IF Bh
                'Check for overtemp error
    PRINT("Overtemp Error", #13)
 ENDIF
                'Check for overcurrent error
  IF Ba
    PRINT("Overcurrent Error", #13)
 ENDIF
RETURN
                'Return to subroutine call
```

#### **RELATED COMMANDS:**

```
R B(word,bit) Status Byte (see page 297)
```

R W(word) Report Specified Status Word (see page 857)

Z(word,bit) Reset Specified Status Bit (see page 872)

Z Total CPU Reset (see page 870)

Ze Reset Position Error Flag (see page 875)

ZS Global Reset System State Flag (see page 882)

Bh Bit, Overheat

APPLICATION: System

DESCRIPTION: Hardware motor overheat state

EXECUTION: Historical, latched by PID sample

**CONDITIONAL TO:** Motor temperature, temperature setpoint (TH)

LIMITATIONS: N/A
READ/REPORT: RBh

RB(0,5)

WRITE: Read only

LANGUAGE ACCESS: Formulas and conditional testing

UNITS: Binary bit RANGE OF VALUES: 0 or 1

TYPICAL VALUES: 0

DEFAULT VALUE: 0

FIRMWARE VERSION: 5.x (D/M); 6.x (D/M)

COMBITRONIC: N/A

#### **DETAILED DESCRIPTION:**

The SmartMotor has an internal temperature sensor on the control circuit board. This provides a simple safety mechanism to shut down the motor when the average temperature exceeds 85 degrees Celsius.

Under continuous heavy loads, all motors will generate heat. If the heat sink or ventilation method is inadequate, eventually the motor will overheat. If this situation repeatedly occurs, it may mean that the motor does not have enough power for the assigned task (inadequate motor size) or excessive resistance (friction) to motion is occurring. Therefore, check the design of your motion system. For details on motor sizing, see the *Moog Animatics Product Catalog*.

The overheat temperature limit is specified using the TH command, but it cannot exceed 85 degrees Celsius. If the temperature exceeds the TH value, the motor will turn off, and Bh will be set to 1. The SmartMotor will reject any motion command until the temperature has dropped below the trip point by 5 degrees Celsius (below 80 degrees Celsius).

The Ba bit is reset by any of these methods:

- Power reset
- Z command (total reset of software)
- Z(0,5) command
- 7S command
- · Zh command

# **EXAMPLE:** (Subcomponent of system check routine)

```
PRINT("MOTOR TOO HOT") 'Inform host
  GOSUB123
                          'Deal with condition
ENDIF
       'Some code to deal with condition
EXAMPLE:
PRINT(#13,"Default value of TH = ",TH)
                                          'default=85
PRINT(#13, "Motor Temperature = ", TEMP)
PRINT(#13, "START MOTION")
ADT=222
                   'Set accel/decel
VT = 44444
                   'Set velocity mode
MV
                   'Start motion
TH=TEMP-5
                   'Force an overheat condition
                   'units are degrees Celsius
                   'TH maximum setting is 85
a=CLK
WHILE Bh==0 LOOP 'Loop while Bh is 0
WHILE Bt LOOP
b=CLK
PRINT(#13, "Servo OFF after ", b-a, " milliseconds")
EXAMPLE: (Subroutine finds and prints errors)
C10
                 'Subroutine label
                'Check for position error
    PRINT("Position Error", #13)
  ENDIF
                'Check for overtemp error
    PRINT("Overtemp Error", #13)
  ENDIF
                'Check for overcurrent error
  IF Ba
    PRINT("Overcurrent Error", #13)
  ENDIF
RETURN
                 'Return to subroutine call
RELATED COMMANDS:
R B(word,bit) Status Byte (see page 297)
R TEMP, TEMP(arg) Temperature, Motor (see page 801)
R TH=formula Temperature, High Limit (see page 803)
R W(word) Report Specified Status Word (see page 857)
Z Total CPU Reset (see page 870)
```

Z(word,bit) Reset Specified Status Bit (see page 872)

ZS Global Reset System State Flag (see page 882)

Zh Reset Temperature Fault (see page 876)

## Bi(enc) Bit, Index Capture, Rising

APPLICATION: System

**DESCRIPTION:** Rising edge capture on encoder **EXECUTION:** Historical, latched by PID sample

CONDITIONAL TO: Index capture, arming index: Ai(enc), Aij(enc), Aji(enc), EIRI, EIRE

LIMITATIONS: N/A

**READ/REPORT:** RBi(enc); supports the DS2020 Combitronic system over RS-232 only

RBi(0), RBi(1),

RB(1,2), RB(1,6)

WRITE: Read only

LANGUAGE ACCESS: Formulas and conditional testing

UNITS: Binary bit RANGE OF VALUES: 0 or 1

TYPICAL VALUES: 0

DEFAULT VALUE: 0

FIRMWARE VERSION: 5.x (D/M); 6.x (D/M)

COMBITRONIC: N/A

#### **DETAILED DESCRIPTION:**

The Bi(enc) flag is set to 1 when the associated encoder Z pulse (index mark) is detected. The value of the associated encoder capture is valid and can be read using the I(enc) command.

For the DS2020 Combitronic system, the report version of this command is used for a procedure to find the position that corresponds to the physical zero position of the feedback sensor.

Before a capture can occur, arming is required using the Ai(enc), Aij(enc) or Aji(enc) command. After a capture has occurred, the value stored in I(enc) will remain the same until another arming command is issued and another index is detected. Reading the captured value does not change the capture state or captured value.

The enc parameter specifies the encoder to be captured; it does not specify the source of the index signal.

- Bi(0) specifies the internal encoder
- Bi(1) specifies the external encoder

The command RI(enc) reports the captured index reading.

The Bi(0) bit is reset by any of these methods:

- Power reset
- Z command (total reset of software)
- Z(1,2) command
- · ZS command

The Bi(1) bit is reset by any of these methods:

- Power reset
- Z command (total reset of software)
- Z(1,6) command
- ZS command

For the DS2020 Combitronic system, RBi(0) is initially 0 and returns 1 if the procedure to find the zero position of motor shaft is finished (zero found).

#### **EXAMPLE:** (simple homing)

```
'Set buffered velocity mode
              'Set buffered accel/decel
ADT=10
              'Set low buffered maximum velocity
VT = -4000
              'A flag to know if any index was found
i=0
              'Start slow motion profile
ZS G
              'Clear and arm index capture
Ai(0)
WHILE Bm==0 'Travel until negative limit reached
 IF Bi(0) == 1
   PT=I(0) 'Save this target
Ai(0) 'Clear and arm index capture
    i=1
               'Set flag to indicate index was found
  ENDIF
LOOP
               'Decelerate to a stop
Χ
IF i==0
 'Index not seen, must have started close to limit
 VT=4000 'Set low buffered maximum velocity
              'Clear and arm index capture
 Ai(0)
  ZS G
 WHILE Bi(0) == 0 'Travel positive until index reached
 LOOP
 PT=I(0)
                    'Go back to index
ENDIF
MP ZS G
                'Start motion
               'Wait till end of trajectory
TWAIT
                'Set origin at index
0 = 0
```

#### **EXAMPLE:** (fast index find)

```
MΡ
               'Set buffered velocity mode
ADT=1000
               'Set fast accel/decel
               'Set fast velocity
VT=4000000
PRT=RES+100
              'Set relative distance just beyond
               'One shaft turn
               'Clear and arm index capture
Ai(0)
               'Force change to position register
0 = 0
               'Start fast move
G
               'Wait till end of trajectory
TWAIT
              'Go back to index
PT=I(0)+100
               'Start motion
               'Wait until end of trajectory
TWAIT
               'Set origin at index
0=0
```

#### Index used as High Speed Position Capture:

When enabled through EIRI, the Bi(0) flag is set to 1 when a rising edge is seen at I/O pin 6. As a result, I/O pin 6 can be used to capture position for high-speed registration applications.

#### **EXAMPLE:** (fast position capture)

```
EIGN(6)
                 'Set port 6 as input port
EIRI
                'Set port 6 to register internal encoder
                'Set F command flags
VT=100000
                'Set Velocity
ADT=100
                'Set accel/decel
MV
                'Set to Velocity Mode
Ai(0)
               'Arm registration
               'Start moving
 WHILE Bi(0) == 0 'Travel until index reached
 LOOP
   Χ
                'Decelerate to a stop
               'Report registered position
   RI(0)
END
```

#### **RELATED COMMANDS:**

```
Ai(enc) Arm Index Rising Edge (see page 270)
Aij(enc) Arm Index Rising Edge Then Falling Edge (see page 272)
Aji(enc) Arm Index Falling Edge Then Rising Edge (see page 276)
R B(word,bit) Status Byte (see page 297)
R Bx(enc) Bit, Index Input, Real-Time (see page 351)
EIRE Enable Index Register, Encoder Capture (see page 423)
EIRI Enable Index Register, Input Capture (see page 425)
R I(enc) Index, Rising-Edge Position (see page 506)
R W(word) Report Specified Status Word (see page 857)
Z Total CPU Reset (see page 870)
Z(word,bit) Reset Specified Status Bit (see page 872)
ZS Global Reset System State Flag (see page 882)
```

# Bj(enc) Bit, Index Capture, Falling

APPLICATION: System

**DESCRIPTION:** Falling edge capture on encoder **EXECUTION:** Historical, latched by PID sample

CONDITIONAL TO: Index capture, arming index: Aj(enc), Ajj(enc), Ajj(enc), EIRI, EIRE

LIMITATIONS: N/A
READ/REPORT: RBj(enc)

RBj(0), RB(1,3)

RBj(1), RB(1,7)

WRITE: Read only

LANGUAGE ACCESS: Formulas and conditional testing

UNITS: Binary bit
RANGE OF VALUES: 0 or 1

TYPICAL VALUES: 0

DEFAULT VALUE: 0

FIRMWARE VERSION: 5.x (D/M); 6.x (D/M)

COMBITRONIC: N/A

#### **DETAILED DESCRIPTION:**

The Bj(enc) flag is set to 1 when the associated encoder Z pulse (index mark) is detected. The value of the associated encoder capture is valid and can be read using the J(enc) command.

Before a capture can occur, arming is required using the Aj(enc), Aij(enc) or Aji(enc) command. After a capture has occurred, the value stored in J(enc) will remain the same until another arming command is issued and another index is detected. Reading the captured value does not change the capture state or captured value.

The enc parameter specifies the encoder to be captured; it does not specify the source of the index signal.

- Bi(0) specifies the internal encoder
- Bj(1) specifies the external encoder

The command RJ(enc) reports the captured index reading.

The Bi(0) bit is reset by any of these methods:

- Power reset
- Z command (total reset of software)
- Z(1,3) command
- 7S command

The Bj(1) bit is reset by any of these methods:

- Power reset
- Z command (total reset of software)
- Z(1,7) command
- · ZS command

#### **EXAMPLE:** (simple homing)

```
'Set buffered velocity mode
MV
               'Set buffered accel/decel
ADT=10
               'Set low buffered maximum velocity
VT = -4000
               'A flag to know if any index was found
i=0
               'Start slow motion profile
ZS G
               'Clear and arm index capture
Aj (0)
WHILE Bm==0 'Travel until negative limit reached
 IF Bj(0) == 1
   PT=J(0)
               'Save this target
               'Clear and arm index capture
   Aj (0)
               'Set flag to indicate index was found
   <u>i</u>=1
 ENDIF
LOOP
               'Decelerate to a stop
Х
IF i==0
'Index not seen, must have started close to limit
 VT=4000 'Set low buffered maximum velocity
               'Clear and arm index capture
 Aj (0)
 ZS G
 WHILE Bj(0) == 0 'Travel positive until index reached
 LOOP
 PT=J(0)
                   'Go back to index
ENDIF
MP ZS G
               'Start motion
               'Wait till end of trajectory
TWAIT
               'Set origin at index
```

#### Index used as High Speed Position Capture:

When enabled through EIRI, the Bj(0) flag is set to 1 when a falling edge is seen at I/O pin 6. As a result, I/O pin 6 can be used to capture position for high-speed registration applications.

#### **EXAMPLE:** (fast position capture)

```
EIGN(6)
              'Set port 6 as input port
EIRI
             'Set port 6 to register internal encoder
              'Set F command flags
VT=100000
             'Set velocity
             'Set accel/decel
ADT=100
              'Set to Velocity Mode
MV
             'Arm registration
Aj (0)
             'Start moving
 WHILE Bj(0) == 0 'Travel until index reached
 LOOP
                   'Decelerate to a stop
   Χ
   RJ(0)
                   'Report registered position
END
```

#### **RELATED COMMANDS:**

```
Aij(enc) Arm Index Rising Edge Then Falling Edge (see page 272)
Aj(enc) Arm Index Falling Edge (see page 274)
Aji(enc) Arm Index Falling Edge Then Rising Edge (see page 276)
R B(word,bit) Status Byte (see page 297)
R Bx(enc) Bit, Index Input, Real-Time (see page 351)
EIRE Enable Index Register, Encoder Capture (see page 423)
EIRI Enable Index Register, Input Capture (see page 425)
R J(enc) Index, Falling-Edge Position (see page 528)
R W(word) Report Specified Status Word (see page 857)
Z Total CPU Reset (see page 870)
```

Z(word,bit) Reset Specified Status Bit (see page 872) ZS Global Reset System State Flag (see page 882)

# Bk Bit, Program EEPROM Data Status

APPLICATION: System

**DESCRIPTION:** Program EEPROM checksum failure state

**EXECUTION:** Historical, set on EEPROM data check (during startup and program

download)

CONDITIONAL TO: N/A
LIMITATIONS: N/A
READ/REPORT: RBk

RB(2,15)

WRITE: Read only

LANGUAGE ACCESS: Formulas and conditional testing

UNITS: Binary bit RANGE OF VALUES: 0 or 1

**TYPICAL VALUES:** 0= valid EEPROM user program checksum

1= Invalid EEPROM user program checksum

**DEFAULT VALUE:** 0

FIRMWARE VERSION: 5.x (D/M); 6.x (D/M)

COMBITRONIC: N/A

#### **DETAILED DESCRIPTION:**

Bk indicates whether a user-program checksum write error has been detected. If Bk is 1, the user program and/or program header has been corrupted. You should not run the program in the SmartMotor™. This can occur if communications was lost or corrupted during a download of a program. Bk is reset to zero by a power reset or Z command, and a valid (pass) checksum is detected through RCKS.

RCKS scans the entire program, including the header, and returns two 6-bit checksums and then a "P" (pass) or "F" (fail) at the end. If RCKS reports a failure, Bk is set to 1. RCKS sends its value through the primary serial port.

**EXAMPLE:** (terminal window commands with responses)

RCKS 000049 0025E0 P

RBk 0

#### **RELATED COMMANDS:**

R B(word,bit) Status Byte (see page 297)

LOAD Download Compiled User Program to Motor (see page 552)

RCKS Report Checksum (see page 714)

R W(word) Report Specified Status Word (see page 857)

Z Total CPU Reset (see page 870)

APPLICATION: System

**DESCRIPTION:** Hardware left travel limit

**EXECUTION:** Historical, sampled each PID update until latched

**CONDITIONAL TO:** EIGN(3), OUT(3)=, EILN

LIMITATIONS: N/A
READ/REPORT: RBI

RB(0,13)

WRITE: Read only

LANGUAGE ACCESS: Formulas and conditional testing

UNITS: Binary bit RANGE OF VALUES: 0 or 1

TYPICAL VALUES: 0= Left/negative limit has not been active

1= Left/negative limit has been active

**DEFAULT VALUE:** 0

FIRMWARE VERSION: 5.x (D/M); 6.x (D/M)

COMBITRONIC: N/A

#### **DETAILED DESCRIPTION:**

Bl is the historical left limit flag. If the left limit is found to be active during any servo sample, Bl is set to 1; it remains at 1 until you reset it. In addition, the motion will stop, and the motor will either servo in place or turn off the amplifier, depending on the value of the FSA function. The historical left/negative limit flag Bl provides a latched limit value, in case the limit was already reached or exceeded but is not currently active.

The real-time left/negative limit flag is Bm. It remains at 1 only while there is an active signal level on user pin 3. When Bm is set to 1, Bl is set to 1.

If the pin's function is assigned as general-purpose I/O through the EIGN(3) command, neither Bm nor Bl will be affected by the pin state. Changing pin states will not elicit limit behavior from the motor. For the pin to again elicit limit behavior, including the setting of Bl, the EILN command must be used to assign the pin's function as a limit switch.

The Bl bit is reset by any of these methods:

- Power reset
- Z command (total reset of software)
- Z(0,13) command
- ZS command
- Zl command

#### **EXAMPLE:**

#### **RELATED COMMANDS:**

- R B(word,bit) Status Byte (see page 297)
- R Bm Bit, Left Hardware Limit, Real-Time (see page 320)
- R Bp Bit, Right Hardware Limit, Real-Time (see page 325)
- R Br Bit, Right Hardware Limit, Historical (see page 329)
- EIGN(...) Enable as Input for General-Use (see page 416)
- EILN Enable Input as Limit Negative (see page 419)
- R W(word) Report Specified Status Word (see page 857)
- Z Total CPU Reset (see page 870)
- Z(word,bit) Reset Specified Status Bit (see page 872)
- Zl Reset Historical Left Limit Flag (see page 877)
- ZS Global Reset System State Flag (see page 882)

### Bls Bit, Left Software Limit, Historical

APPLICATION: System

**DESCRIPTION:** Software left travel limit

EXECUTION: Historical, sampled each PID update until latched CONDITIONAL TO: SLD, SLM, SLE, SLN, motor actual position (RPA)

LIMITATIONS: N/A
READ/REPORT: RBIs

RB(1,13)

WRITE: Read only

LANGUAGE ACCESS: Formulas and conditional testing

UNITS: Binary bit RANGE OF VALUES: 0 or 1

TYPICAL VALUES: 0= Left/negative software limit has not been active

1= Left/negative software limit has been active

**DEFAULT VALUE:** 0

FIRMWARE VERSION: 5.x (D/M); 6.x (D/M)

COMBITRONIC: N/A

#### **DETAILED DESCRIPTION:**

Bls is the historical software left-limit flag. Bls provides a latched value in case the software limit was already reached or exceeded but is not currently active.

The software limits are an indication that the motor's actual position has exceeded the set range. If the software left limit is found to be active during any servo sample, Bls is set to 1 and remains 1 until you reset it. In addition, the motion will stop, and the motor will either servo in place or turn off the amplifier, depending on the value of the SLM and/or FSA function.

The left/negative software limit position can be set through the SLN command. The left and right software-limit functionality can be enabled and disabled with the SLE and SLD commands, respectively.

The real-time software left/negative limit flag is Bms, which only remains set to 1 while the motor is past the software limit. When Bms is set to 1, Bls is set to 1.

The Bls bit is reset by any of these methods:

- Power reset
- Z command (total reset of software)
- Z(1,13) command
- ZS command
- Zls command

#### **EXAMPLE:**

```
IF Bms

PRINT("SOFTWARE LEFT LIMIT PRESENTLY ACTIVE")

ELSEIF Bls

PRINT("SOFTWARE LEFT LIMIT PREVIOUSLY CONTACTED")

ELSE

PRINT("SOFTWARE LEFT LIMIT NEVER REACHED")

ENDIF
```

#### **RELATED COMMANDS:**

- R B(word,bit) Status Byte (see page 297)
- R Bms Bit, Left Software Limit, Real-Time (see page 322)
- R Bps Bit, Right Software Limit, Real-Time (see page 327)
- R Brs Bit, Right Software Limit, Historical (see page 341)
- FSA(cause, action) Fault Stop Action (see page 469)
- SLD Software Limits, Disable (see page 757)
- SLE Software Limits, Enable (see page 759)
- R SLM(mode) Software Limit Mode (see page 765)
- R SLN=formula Software Limit, Negative (see page 767)
- R W(word) Report Specified Status Word (see page 857)
- Z Total CPU Reset (see page 870)
- Z(word,bit) Reset Specified Status Bit (see page 872)
- Zls Reset Left Software Limit Flag, Historical (see page 878)
- ZS Global Reset System State Flag (see page 882)

### Bm Bit, Left Hardware Limit, Real-Time

APPLICATION: System

**DESCRIPTION:** Left/negative hardware limit state **EXECUTION:** Real time, sampled each PID update

**CONDITIONAL TO:** EIGN(3), OUT(3)=, EILN

LIMITATIONS: N/A
READ/REPORT: RBm

RB(0,15)

WRITE: Read only

LANGUAGE ACCESS: Formulas and conditional testing

UNITS: Binary bit RANGE OF VALUES: 0 or 1

TYPICAL VALUES: 0 = Left/negative limit switch not active, or pin not assigned as a limit

switch

1 = Left/negative limit switch active

**DEFAULT VALUE:** 0

FIRMWARE VERSION: 5.x (D/M); 6.x (D/M)

COMBITRONIC: N/A

#### **DETAILED DESCRIPTION:**

Bm indicates if the left/negative pin is currently active. When Bm is set to 1, the historical left limit flag (BI) is set to 1.

The left/negative software travel limit may be disabled by being assigned as a general-purpose input using the EIGN(3) command or as an output using the OUT(3)= command. To re-enable the left/negative hardware travel limit, issue the EILN command.

#### **EXAMPLE:**

#### **RELATED COMMANDS:**

R B(word,bit) Status Byte (see page 297)

R Bl Bit, Left Hardware Limit, Historical (see page 316)

R Bp Bit, Right Hardware Limit, Real-Time (see page 325)

R Br Bit, Right Hardware Limit, Historical (see page 329)

EIGN(...) Enable as Input for General-Use (see page 416)

EILN Enable Input as Limit Negative (see page 419)

R W(word) Report Specified Status Word (see page 857)

Z Total CPU Reset (see page 870)

Z(word,bit) Reset Specified Status Bit (see page 872)

ZS Global Reset System State Flag (see page 882)

### Bms Bit, Left Software Limit, Real-Time

APPLICATION: System

**DESCRIPTION:** Left (negative) software limit state flag

**EXECUTION:** Real time, sampled each PID update

**CONDITIONAL TO:** SLD, SLM, SLE, SLN, motor actual position (RPA)

LIMITATIONS: N/A
READ/REPORT: RBms

RB(1,15)

WRITE: Read only

LANGUAGE ACCESS: Formulas and conditional testing

UNITS: Binary bit RANGE OF VALUES: 0 or 1

TYPICAL VALUES: 0 = Software left/negative limit switch not active, or pin not assigned

as a limit switch

1 = Software left/negative limit switch active

**DEFAULT VALUE:** 0

FIRMWARE VERSION: 5.x (D/M); 6.x (D/M)

COMBITRONIC: N/A

#### **DETAILED DESCRIPTION:**

Bms indicates if the left/negative software limit is currently active. The software limits are an indication that the motor's actual position has exceeded the set range. When Bms is set to 1, the historical left limit flag (Bls) is set to 1.

The left/negative software limit position can be set through the SLN command. The left and right software-limit functionality can be enabled and disabled with the SLE and SLD commands, respectively.

#### **EXAMPLE:**

```
IF Bms

PRINT("SOFTWARE LEFT LIMIT PRESENTLY ACTIVE")

ELSEIF Bls

PRINT("SOFTWARE LEFT LIMIT PREVIOUSLY CONTACTED")

ELSE

PRINT("SOFTWARE LEFT LIMIT NEVER REACHED")

ENDIF
```

#### **RELATED COMMANDS:**

- R B(word,bit) Status Byte (see page 297)
- R Bls Bit, Left Software Limit, Historical (see page 318)
- R Bps Bit, Right Software Limit, Real-Time (see page 327)
- R Brs Bit, Right Software Limit, Historical (see page 341)
- FSA(cause, action) Fault Stop Action (see page 469)
- SLD Software Limits, Disable (see page 757)
- SLE Software Limits, Enable (see page 759)
- R SLM(mode) Software Limit Mode (see page 765)
- R SLN=formula Software Limit, Negative (see page 767)
- R W(word) Report Specified Status Word (see page 857)
- Z Total CPU Reset (see page 870)
- Z(word,bit) Reset Specified Status Bit (see page 872)
- ZS Global Reset System State Flag (see page 882)

Bo Bit, Motor OFF

APPLICATION: System

**DESCRIPTION:** Motor OFF state

EXECUTION: Immediate

CONDITIONAL TO: Motor is off

LIMITATIONS: N/A
READ/REPORT: RBo

RB(0,1)

WRITE: Read only

LANGUAGE ACCESS: Formulas and conditional testing

UNITS: Binary flag

**RANGE OF VALUES:** 0 or 1

**TYPICAL VALUES:** 1 = Motor is off

0 = Motor is on

DEFAULT VALUE: 1

FIRMWARE VERSION: 5.x (D/M); 6.x (D/M)

COMBITRONIC: N/A

#### **DETAILED DESCRIPTION:**

The Bo bit represents the SmartMotor $^{\text{\tiny{M}}}$  drive stage state. When Bo is 0, the drive stage is on; when Bo is 1, the drive stage is off.

Bo is set to 1 for any of these conditions:

- The motor has been powered on but no command has activated the drive stage
- The Z command is used to reset the motor
- The OFF command is issued or triggered by a motor fault

#### **EXAMPLE:**

#### **RELATED COMMANDS:**

G Start Motion (GO) (see page 477)

OFF Off (Drive Stage Power) (see page 641)

Z Total CPU Reset (see page 870)

# Bp Bit, Right Hardware Limit, Real-Time

APPLICATION: System

**DESCRIPTION:** Right/positive hardware limit state

EXECUTION: Sampled each PID update

CONDITIONAL TO: EIGN(2), OUT(2)=, EILP

LIMITATIONS: N/A
READ/REPORT: RBp

RB(0,14)

WRITE: Read only

LANGUAGE ACCESS: Formulas and conditional testing

UNITS: Binary bit RANGE OF VALUES: 0 or 1

TYPICAL VALUES: 0= Right/positive limit switch not active, or pin not assigned as a limit

switch

1= Right/positive limit switch is active

**DEFAULT VALUE:** 0

FIRMWARE VERSION: 5.x (D/M); 6.x (D/M)

COMBITRONIC: N/A

## **DETAILED DESCRIPTION:**

Bp indicates if the right/positive pin is active. When Bp is set to 1, the historical right limit flag (Br) is set to 1.

The right/positive software travel limit may be disabled by being assigned as a general-purpose input using the EIGN(2) command or as an output using the OUT(2)= command. To re-enable the right/positive software travel limit, issue the EILP command.

# **EXAMPLE:**

```
IF Br
          PRINT("RIGHT LIMIT PRESENTLY ACTIVE")
ELSEIF Bp
          PRINT("RIGHT LIMIT PREVIOUSLY CONTACTED")
ELSE
          PRINT("RIGHT LIMIT NEVER REACHED")
ENDIF
```

## **RELATED COMMANDS:**

- R B(word,bit) Status Byte (see page 297)
- R Bl Bit, Left Hardware Limit, Historical (see page 316)
- R Bm Bit, Left Hardware Limit, Real-Time (see page 320)
- R Br Bit, Right Hardware Limit, Historical (see page 329)
- EIGN(...) Enable as Input for General-Use (see page 416)
- EILP Enable Input as Limit Positive (see page 421)
- R W(word) Report Specified Status Word (see page 857)
- Z Total CPU Reset (see page 870)
- Z(word,bit) Reset Specified Status Bit (see page 872)
- ZS Global Reset System State Flag (see page 882)

# Bps Bit, Right Software Limit, Real-Time

APPLICATION: System

**DESCRIPTION:** Right (positive) software limit state flag

**EXECUTION:** Real time, sampled each PID update

**CONDITIONAL TO:** SLD, SLM, SLE, SLP, motor actual position (RPA)

LIMITATIONS: N/A
READ/REPORT: RBps

RB(1,14)

WRITE: Read only

LANGUAGE ACCESS: Formulas and conditional testing

UNITS: Binary flag

TYPICAL VALUES: 0= Right/positive limit switch not active, or pin not assigned as a limit

switch

0 or 1

1= Right/positive limit switch is active

**DEFAULT VALUE:** 0

FIRMWARE VERSION: 5.x (D/M); 6.x (D/M)

COMBITRONIC: N/A

## **DETAILED DESCRIPTION:**

RANGE OF VALUES:

Bps indicates if the right/positive software limit is currently active. The software limits are an indication that the motor's actual position has exceeded the set range. When Bps is set to 1, the historical right limit flag (Brs) is set to one.

The right/positive software limit position can be set through the SLP command. The left and right software-limit functionality can be enabled and disabled with the SLE and SLD commands, respectively.

# **EXAMPLE:**

```
PRINT("SOFTWARE RIGHT LIMIT PRESENTLY ACTIVE")
ELSEIF Bps
    PRINT("SOFTWARE RIGHT LIMIT PREVIOUSLY CONTACTED")
ELSE
    PRINT("SOFTWARE RIGHT LIMIT NEVER REACHED")
ENDIF
```

## **RELATED COMMANDS:**

- R B(word,bit) Status Byte (see page 297)
- R Bls Bit, Left Software Limit, Historical (see page 318)
- R Bms Bit, Left Software Limit, Real-Time (see page 322)
- R Brs Bit, Right Software Limit, Historical (see page 341)
- FSA(cause, action) Fault Stop Action (see page 469)
- SLD Software Limits, Disable (see page 757)
- SLE Software Limits, Enable (see page 759)
- R SLM(mode) Software Limit Mode (see page 765)
- R SLP=formula Software Limit, Positive (see page 769)
- R W(word) Report Specified Status Word (see page 857)
- Z Total CPU Reset (see page 870)
- Z(word,bit) Reset Specified Status Bit (see page 872)
- ZS Global Reset System State Flag (see page 882)

# Br Bit, Right Hardware Limit, Historical

APPLICATION: System

**DESCRIPTION:** Hardware right travel limit

**EXECUTION:** Historical, sampled each PID update until latched

**CONDITIONAL TO:** EIGN(2), OUT(2)=, EILP

LIMITATIONS: N/A
READ/REPORT: RBr

RB(0,12)

WRITE: Read only

LANGUAGE ACCESS: Formulas and conditional testing

UNITS: Binary flag

**RANGE OF VALUES:** 0 or 1

TYPICAL VALUES: 0= Right/positive limit has not been active

1= Right /positive limit has been active

**DEFAULT VALUE:** 0

FIRMWARE VERSION: 5.x (D/M); 6.x (D/M)

COMBITRONIC: N/A

#### **DETAILED DESCRIPTION:**

Br is the historical right limit flag. If the right limit is found to be active during any servo sample, Br is set to 1, and it remains at 1 until you reset it. In addition, depending on the value of the F function, the motion will stop and the motor will either servo or turn the amplifier OFF. The historical right/positive limit flag Br provides a latched limit value, in case the limit was already reached or exceeded but is not currently active.

The real-time right/positive limit flag is Bp; it remains at 1 only while there is an active signal level on user pin 2. When Bp is set to 1, Br is set to 1.

If the pin's function is assigned as general-purpose I/O through the EIGN(2) command, neither Bp nor Br will be affected by the pin state. Changing pin states will not elicit limit behavior from the motor. It will be necessary to issue the EILP command to assign the pin's function to being a limit switch for the pin to again elicit limit behavior, including the setting of Br.

The Br bit is reset by any of these methods:

- Power reset
- Z command (total reset of software)
- Z(0,12) command
- ZS command
- Zr command

## **EXAMPLE:**

```
IF Br
          PRINT("RIGHT LIMIT PRESENTLY ACTIVE")
ELSEIF Bp
          PRINT("RIGHT LIMIT PREVIOUSLY CONTACTED")
ELSE
          PRINT("RIGHT LIMIT NEVER REACHED")
ENDIF
```

#### **RELATED COMMANDS:**

- R B(word,bit) Status Byte (see page 297)
- R Bl Bit, Left Hardware Limit, Historical (see page 316)
- R Bm Bit, Left Hardware Limit, Real-Time (see page 320)
- R Bp Bit, Right Hardware Limit, Real-Time (see page 325)
- EIGN(...) Enable as Input for General-Use (see page 416)
- EILP Enable Input as Limit Positive (see page 421)
- R W(word) Report Specified Status Word (see page 857)
- Z Total CPU Reset (see page 870)
- Z(word,bit) Reset Specified Status Bit (see page 872)
- Zr Reset Right Limit Flag, Historical (see page 879)
- ZS Global Reset System State Flag (see page 882)

# BREAK Break from CASE or WHILE Loop

**APPLICATION:** Program execution and flow control

**DESCRIPTION:** Causes immediate exit from a WHILE or SWITCH control block (loop)

**EXECUTION:** Immediate

CONDITIONAL TO: N/A

**LIMITATIONS:** For downloaded code only; cannot be used through a serial port!

READ/REPORT: N/A
WRITE: N/A
LANGUAGE ACCESS: N/A
UNITS: N/A

RANGE OF VALUES: N/A
TYPICAL VALUES: N/A

**DEFAULT VALUE:** N/A

FIRMWARE VERSION: 5.x (D/M); 6.x (D/M)

COMBITRONIC: N/A

#### **DETAILED DESCRIPTION:**

BREAK is used by the WHILE...LOOP and SWITCH...ENDS flow-control blocks (loops). In both structures, if BREAK is encountered, the program jumps out of that particular WHILE loop or SWITCH structure. If the control blocks are nested, BREAK only exits the WHILE loop or SWITCH structure that it is currently in.

The most common use of BREAK is to end each CASE of a SWITCH control structure. Without the BREAK statement, the program would continue to execute into the next CASE, even if it is not true.

#### **EXAMPLE:**

```
SWITCH a

CASE 1

PRINT("Hiya!",#13)

CASE 2

PRINT("Lo there!",#13)

BREAK

CASE 3

PRINT("Me here!",#13)

BREAK

DEFAULT

PRINT("Urp!",#13)

BREAK

ENDS
```

If a=2, the SmartMotor™ will print "Lo there!" However, if a=1, the SmartMotor will print both "Hiya!" and "Lo there!" There is no BREAK statement to stop the program from running into case 2.

The BREAK statement can always be replaced by a GOTO statement, and this is how it is actually executed using the precompiled program location. BREAK has the advantage of not requiring a statement label to define the program branch location and, therefore, not conforming to structured programming methodology.

BREAK is not a valid terminal command; it is only valid from within a user program. If you want to be able to "break out of" a control block by remote (terminal) commands, you will need to use GOTO# or GOSUB# with appropriate statement labels. The next example illustrates this concept.

#### **EXAMPLE:**

```
a=1
WHILE a
        PRINT("I am still here ...", #13)
        WAIT=12000
        IF a==100
            BREAK     'a=100 could be sent through serial command
        ENDIF
LOOP
GOTO20
C10
    PRINT("EXITED with a==100", #13)
END
C20
    PRINT("EXITED with a<0", #13)
END</pre>
```

#### **RELATED COMMANDS:**

CASE formula Case Label for SWITCH Block (see page 360)
DEFAULT Default Case for SWITCH Structure (see page 388)
ENDS End SWITCH Structure (see page 447)
LOOP Loop Back to WHILE Formula (see page 557)
SWITCH formula Switch, Program Flow Control (see page 788)
WHILE formula While Condition Program Flow Control (see page 865)

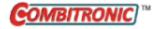

# BRKENG

# Brake Engage

APPLICATION: Motion control

**DESCRIPTION:** Immediately engages the hardware brake

**EXECUTION:** Immediate: remains in effect until otherwise commanded

CONDITIONAL TO: Hardware brake option is required

LIMITATIONS: N/A

READ/REPORT: N/A

WRITE: N/A

LANGUAGE ACCESS: N/A

UNITS: N/A

RANGE OF VALUES: N/A

**DEFAULT VALUE:** See BRKSRV on page 337

FIRMWARE VERSION: 5.x (D/M); 6.x (D/M)

COMBITRONIC: BRKENG:3

where ":3" is the motor address — use the actual address or a vari-

able

N/A

### **DETAILED DESCRIPTION:**

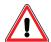

**TYPICAL VALUES:** 

**CAUTION:** It is important to turn the servo off when the brake is engaged. Otherwise, the motor could drive against the brake and overheat. When the SmartMotor™ powers up or comes out of a soft reset, the brake control is set to BRKSRV, by default, to automatically enforce this safety rule.

The SmartMotor™ may be purchased with optional, internal, zero-backlash brakes, which are used to hold a load for safety purposes. They are fail-safe, magnetic-clutch, disk brakes. The default power-on state is to disengage the brake when the drive stage is turned on. When power is lost, the brake engages. The brake takes from 3 to 5 milliseconds to actuate or release.

When BRKENG is issued, the brake is de-energized, which allows the magnetic brake to lock the shaft in place.

BRKENG terminates the brake control modes BRKSRV, BRKTRJ and BRKRLS.

**NOTE:** BRKENG is a manual override for the BRKSRV and BRKTRJ commands. When BRKENG is used, you must subsequently issue a BRKSRV, BRKTRJ or BRKRLS command to resume shaft movement.

#### **EXAMPLE:**

OFF 'Turn motor off

WHILE VA 'Wait for zero velocity

LOOP ' before

BRKENG ' applying the brake (shaft locked)

## **RELATED COMMANDS:**

BRKRLS Brake Release (see page 335)

BRKSRV Brake Servo, Engage When Not Servoing (see page 337)

BRKTRJ Brake Trajectory, Engage When No Active Trajectory (see page 339)

EOBK(IO) Enable Output, Brake Control (see page 449)

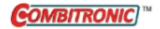

## **BRKRLS**

#### Brake Release

APPLICATION: Motion control

**DESCRIPTION:** Immediately release hardware brake

**EXECUTION:** Immediate; remains in effect until otherwise commanded

**CONDITIONAL TO:** Hardware brake option is required

LIMITATIONS: N/A

READ/REPORT: N/A

WRITE: N/A

LANGUAGE ACCESS: N/A

UNITS: N/A

RANGE OF VALUES: N/A
TYPICAL VALUES: N/A

**DEFAULT VALUE:** See BRKSRV on page 337

FIRMWARE VERSION: 5.x (D/M); 6.x (D/M)

COMBITRONIC: BRKRLS:3

where ":3" is the motor address — use the actual address or a vari-

able

### **DETAILED DESCRIPTION:**

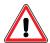

**CAUTION:** It is important to turn the servo off when the brake is engaged. Otherwise, the motor could drive against the brake and overheat. When the SmartMotor™ powers up or comes out of a soft reset, the brake control is set to BRKSRV, by default, to automatically enforce this safety rule.

The SmartMotor™ may be purchased with optional, internal, zero-backlash brakes, which are used to hold a load for safety purposes. They are fail-safe, magnetic-clutch, disk brakes. The default power-on state is to disengage the brake when the drive stage is turned on. When power is lost, the brake engages. The brake takes from 3 to 5 milliseconds to actuate or release.

When BRKRLS is issued, the brake is energized (disengaged), which allows full shaft movement.

BRKRLS terminates the brake control modes BRKSRV, BRKTRJ and BRKENG.

To release MTB mode even if no brake is installed, manually "freewheel" the motor by issuing a BRKRLS command and then an OFF command (in that order). Those two commands do not need to be in immediate sequence—i.e., other commands, except MTB, can be between them. For details on MTB mode, see MTB on page 626.

**NOTE:** To ensure the motor remains in "freewheel" state, issue the FSA command (with action 1, servo off / freewheel) before issuing the BRKRLS OFF command sequence. For details, see FSA (cause, action) on page 469.

#### **EXAMPLE:**

BRKENG 'Assuming motion has stopped

OFF ' or almost stopped

WAIT=1000

VT=0 'Set buffered velocity 'Set buffered accel/decel ADT=0

'Set buffered mode MP

PT=PA 'Set Target position to current position
G 'Begin servo at current position

BRKRLS 'Release (disengage brake)

#### **EXAMPLE:** (Shows use of "freewheel")

PT=PA 'Set Target position to current position

'Holds position

OFF 'Drive stage off, but MTB (dynamic braking) active

'Holds again

BRKRLS 'No change seen yet 'Now motor freewheels

'Motor holds in place again

'Motor freewheels OFF

'Motor has dynamic braking MTB

'Motor holds position G

OFF 'Motor off but WITH dynamic braking

BRKRLS 'No change seen yet 'Motor holds position 'Motor freewheels OFF 'Motor holds position G 'Motor freewheels OFF

MTB 'Returns back to default of dynamic braking when OFF is issued

#### **RELATED COMMANDS:**

BRKENG Brake Engage (see page 333)

BRKSRV Brake Servo, Engage When Not Servoing (see page 337)

BRKTRJ Brake Trajectory, Engage When No Active Trajectory (see page 339)

EOBK(IO) Enable Output, Brake Control (see page 449)

FSA(cause, action) Fault Stop Action (see page 469)

MTB Mode Torque Brake (see page 626)

OFF Off (Drive Stage Power) (see page 641)

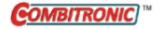

# **BRKSRV**

# Brake Servo, Engage When Not Servoing

APPLICATION: Motion control

**DESCRIPTION:** Release hardware brake while motor is on;

engage hardware brake while motor is off

**EXECUTION:** Immediate; remains in effect until otherwise commanded

**CONDITIONAL TO:** Hardware brake option is required

LIMITATIONS: N/A

READ/REPORT: N/A

WRITE: N/A

LANGUAGE ACCESS: N/A

UNITS: N/A

RANGE OF VALUES: N/A

TYPICAL VALUES: N/A

**DEFAULT VALUE:** This is the default brake command at power up

FIRMWARE VERSION: 5.x (D/M); 6.x (D/M)

COMBITRONIC: BRKSRV:3

where ":3" is the motor address — use the actual address or a vari-

able

#### **DETAILED DESCRIPTION:**

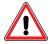

**CAUTION:** It is important to turn the servo off when the brake is engaged. Otherwise, the motor could drive against the brake and overheat. When the SmartMotor™ powers up or comes out of a soft reset, the brake control is set to BRKSRV, by default, to automatically enforce this safety rule.

The SmartMotor™ may be purchased with optional, internal, zero-backlash brakes, which are used to hold a load for safety purposes. They are fail-safe, magnetic-clutch, disk brakes. The default power-on state is to disengage the brake when the drive stage is turned on. When power is lost, the brake engages. The brake takes from 3 to 5 milliseconds to actuate or release.

BRKSRV terminates the brake control modes BRKRLS. BRKTRJ and BRKENG.

**NOTE:** A position error will terminate both the trajectory in progress state and servo on state. In this instance, the brake would then be asserted automatically.

#### **EXAMPLE:**

BRKSRV 'Set brake mode assuming it is safe

MP 'Set buffered mode

ADT=100 'Set buffered accel/decel VT=100000 'Set buffered maximum velocity

PT=1000 'Set target

'Servo on, brake release, go to target

# **RELATED COMMANDS:**

BRKENG Brake Engage (see page 333)

BRKRLS Brake Release (see page 335)

BRKTRJ Brake Trajectory, Engage When No Active Trajectory (see page 339)

EOBK(IO) Enable Output, Brake Control (see page 449)

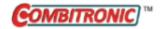

# **BRKTRJ**

# Brake Trajectory, Engage When No Active Trajectory

APPLICATION: Motion control

**DESCRIPTION:** Release hardware brake while a trajectory is in progress; engage hard-

ware brake while no trajectory is in progress

**EXECUTION:** Immediate; remains in effect until otherwise commanded

**CONDITIONAL TO:** Hardware brake option is required

LIMITATIONS: N/A
READ/REPORT: N/A
WRITE: N/A
LANGUAGE ACCESS: N/A
UNITS: N/A

RANGE OF VALUES: N/A
TYPICAL VALUES: N/A

**DEFAULT VALUE:** See BRKSRV on page 337

FIRMWARE VERSION: 5.x (D/M); 6.x (D/M)

COMBITRONIC: BRKTRJ:3

where ":3" is the motor address — use the actual address or a vari-

able

#### **DETAILED DESCRIPTION:**

The SmartMotor™ may be purchased with optional, internal, zero-backlash brakes, which are used to hold a load for safety purposes. They are fail-safe, magnetic-clutch, disk brakes. The default power-on state is to disengage the brake when the drive stage is turned on. When power is lost, the brake engages. The brake takes from 3 to 5 milliseconds to actuate or release.

BRKTRJ automatically coordinates movement and brake application. When a trajectory is started by a G command, the brake is released. When the trajectory completes, the brake is engaged and the servo is simultaneously turned off. In this mode, and whenever the motor is not performing a trajectory, the brake is automatically engaged and the servo is turned off for any reason that clears the Bt (Busy Trajectory) bit.

As a result, any non-trajectory mode, like Torque mode, will not result in motion because the brake will be engaged and the servo will be off. Because the motor-off flag Bo is 0 (false), this behavior could be confusing to a user who is unaware of the function of BRKTRJ. However, from an operation/control perspective, the motor has not changed modes to OFF, which would be coincidental with Bo set to 1. When running in Torque mode or some other non-trajectory mode, it is more appropriate to use BRKSRV. For details, see BRKSRV on page 337.

BRKTRJ terminates the brake control modes BRKRLS, BRKENG and BRKSRV.

BRKTRJ immediately resets the trajectory flag to zero when the trajectory generator declares the trajectory has completed. At that instant, the BRKTRJ will engage (de-energize) the brake.

#### **EXAMPLE:**

BRKTRJ 'Set brake mode to respond to Bt bit MP 'Set buffered mode 'Set buffered accel/decel ADT=100 VT=100000 'Set buffered maximum velocity 'Program statement label 'Set buffered target position PT=1000 'Servo on, start trajectory 'The brake will automatically be energized and released TWAIT 'Wait for trajectory to end, ' now brake will be on and servo off 'Brake on for ~one second WAIT=1000 'Set new buffered target position PT=0'Servo on, brake off, trajectory WAIT=1000 GOTO1 'Effective loop forever

**NOTE**: A position error will terminate the trajectory-in-progress state. In this case, the brake would then be asserted.

When in BRKTRJ mode, the brake will click on at the beginning of each move and click off at the end of each move. The clicking sound is normal and indicates proper operation.

#### **RELATED COMMANDS:**

BRKENG Brake Engage (see page 333)

BRKRLS Brake Release (see page 335)

BRKSRV Brake Servo, Engage When Not Servoing (see page 337)

EOBK(IO) Enable Output, Brake Control (see page 449)

# Brs Bit, Right Software Limit, Historical

APPLICATION: System

**DESCRIPTION:** Software right travel limit

EXECUTION: Historical, sampled each PID update until latched CONDITIONAL TO: SLD, SLM, SLE, SLP, motor actual position (RPA)

LIMITATIONS: N/A
READ/REPORT: RBrs

RB(1,12)

WRITE: Read only

LANGUAGE ACCESS: Formulas and conditional testing

UNITS: Binary flag
RANGE OF VALUES: 0 or 1

TYPICAL VALUES: 0= Right/positive limit has not been active

1= Right /positive limit has been active

**DEFAULT VALUE:** 0

FIRMWARE VERSION: 5.x (D/M); 6.x (D/M)

COMBITRONIC: N/A

#### **DETAILED DESCRIPTION:**

Brs is the historical software right-limit flag. Brs provides a latched value in case the software limit was already reached or exceeded but is not currently active.

The software limits are an indication that the motor's actual position has exceeded the set range. If the software right limit is found to be active during any servo sample, Brs is set to 1 and remains 1 until you reset it. In addition, the motion will stop, and the motor will either servo in place or turn off the amplifier, depending on the value of the SLM and/or FSA function.

The right/positive software limit position can be set through the SLP command. The left and right software-limit functionality can be enabled and disabled with the SLE and SLD commands, respectively.

The real-time software right/positive limit flag is Bps, which only remains set to 1 while the motor is past the software limit. When Bps is set to 1, Brs is set to 1.

The Brs bit is reset by any of these methods:

- Power reset
- Z command (total reset of software)
- Z(1,12) command
- ZS command
- Zrs command

#### **EXAMPLE:**

```
PRINT("SOFTWARE RIGHT LIMIT PRESENTLY ACTIVE")
ELSEIF Bps
     PRINT("SOFTWARE RIGHT LIMIT PREVIOUSLY CONTACTED")
ELSE
     PRINT("SOFTWARE RIGHT LIMIT NEVER REACHED")
ENDIF
```

#### **RELATED COMMANDS:**

- R B(word,bit) Status Byte (see page 297)
- R Bls Bit, Left Software Limit, Historical (see page 318)
- R Bms Bit, Left Software Limit, Real-Time (see page 322)
- R Bps Bit, Right Software Limit, Real-Time (see page 327)
- FSA(cause, action) Fault Stop Action (see page 469)
- SLD Software Limits, Disable (see page 757)
- SLE Software Limits, Enable (see page 759)
- R SLM(mode) Software Limit Mode (see page 765)
- R SLP=formula Software Limit, Positive (see page 769)
- R W(word) Report Specified Status Word (see page 857)
- Z Total CPU Reset (see page 870)
- Z(word,bit) Reset Specified Status Bit (see page 872)
- Zrs Reset Right Software Limit Flag, Historical (see page 880)
- ZS Global Reset System State Flag (see page 882)

Bs Bit, Syntax Error

APPLICATION: System

**DESCRIPTION:** Command syntax error occurred state

**EXECUTION:** Immediate

**CONDITIONAL TO:** Syntax error found while executing commands

LIMITATIONS: N/A
READ/REPORT: RBs

RB(2,14)

WRITE: Read only

LANGUAGE ACCESS: Formulas and conditional testing

UNITS: Binary flag

**RANGE OF VALUES:** 0 or 1

**TYPICAL VALUES:** 0 = Syntax error has not occurred

1 = Syntax error has occurred

**DEFAULT VALUE:** 0

FIRMWARE VERSION: 5.x (D/M); 6.x (D/M)

COMBITRONIC: N/A

#### **DETAILED DESCRIPTION:**

If a syntax error is encountered in either a serial command or user program, the Bs flag is set to 1. This flag only indicates that a syntax error was encountered. The most common syntax errors are misspellings of commands, but the improper use of variables is also flagged. For example, trying to access the array element aw[20000] will produce a syntax error. The command that contains the syntax error is ignored.

The Bs bit is reset by any of these methods:

- Power reset
- Z command (total reset of software)
- Z(2,14) command
- ZS command
- Zs command

### **EXAMPLE:**

Suppose the host should have transmitted ADT=100 but actually transmitted ADT=L00 due to noise in transmission. Bs would be set.

```
IF Bs
     PRINT("Syntax Error",#13)
ENDIF
```

# **RELATED COMMANDS:**

R ERRC Error Code, Command (see page 455)

R ERRW Communication Channel of Most Recent Command Error (see page 457)

Z(word,bit) Reset Specified Status Bit (see page 872)

ZS Global Reset System State Flag (see page 882)

Bt Bit, Trajectory In Progress

APPLICATION: System

**DESCRIPTION:** Trajectory in progress state flag

**EXECUTION:** Updated each PID sample

CONDITIONAL TO: Trajectory in progress

LIMITATIONS: N/A
READ/REPORT: RBt

RB(0,2)

WRITE: Read only

**LANGUAGE ACCESS:** Formulas and conditional testing

UNITS: Binary flag

**RANGE OF VALUES:** 0 or 1

TYPICAL VALUES: 0 = No trajectory in progress

1 = Trajectory in progress

**DEFAULT VALUE**: 0

FIRMWARE VERSION: 5.x (D/M); 6.x (D/M)

COMBITRONIC: N/A

#### **DETAILED DESCRIPTION:**

The flag Bt is set to 1 when the motor performs a calculated trajectory path from one point to another. After the trajectory generator has requested the final target position, the Bt flag is reset to zero. At this point, the PID positioning control takes over the motion — this means the motor shaft may still be moving due to mechanical settling.

Mode Torque (MT) will set the Bt bit to 1 only when the torque slope (TS) is active. When the torque reaches a constant value, the Bt will be 0.

Mode Velocity (MV) will maintain the Bt bit to 1 regardless of commanded velocity or acceleration, even they are set to zero.

Mode Follow (MFR) and Mode Step (MSR) will maintain the Bt bit to 1 even if there is no change to incoming counts.

If a relative or absolute move is commanded in Mode Position (MP), and there is no (zero) commanded acceleration or velocity, the Bt bit will be set to 1 and the motor shaft will not move. In other words, if ADT=0 and VT=0, then the motor shaft will not move, but the Bt bit will show a trajectory in progress.

# **EXAMPLE:**

WHILE Bt 'While trajectory in progress

LOOP

WHILE VA 'While still settling or while velocity not zero

LOOP

OFF 'Motor off
BRKENG 'Brake engage

#### **EXAMPLE:**

```
MP 'Buffer a position move request

ADT=10

VT=440000
PT=10000
G 'Start the first buffered move
WHILE Bt 'Wait for first trajectory to be done
LOOP 'NOTE: TWAIT could have been used!

ADT=20 'Buffer another move

VT=-222000
PT=20000
G 'Now begin the second move
```

# EXAMPLE: (Routine changes speed on digital input)

```
'Disable hardware limit IO
EIGN (W, 0)
KD=10010
                 'Changing KD value in tuning
                'Accept new KD value
                'Reset origin
0 = 0
                'Set maximum accel/decel
ADT=100
VT=10000
                'Set maximum velocity
                'Set final position
PT=40000
                'Set Position mode
MP
                'Start motion
WHILE Bt
                'Loop while motion continues
 IF IN(0) == 0 'If input is low
   IF VT==10000 'Check VT so change happens once
     VT=12000 'Set new velocity
     G
                 'Initiate new velocity
   ENDIF
  ENDIF
                 'Loop back to WHILE
LOOP
END
```

#### **RELATED COMMANDS:**

```
BRKTRJ Brake Trajectory, Engage When No Active Trajectory (see page 339)
G Start Motion (GO) (see page 477)
OFF Off (Drive Stage Power) (see page 641)
X Decelerate to Stop (see page 868)
```

Bv Bit, Velocity Limit

APPLICATION: System

**DESCRIPTION:** Velocity limit reached

**EXECUTION:** Historical, latched by PID sample

CONDITIONAL TO: VL=
LIMITATIONS: N/A
READ/REPORT: RBv

RB(0,7)

WRITE: Read only

LANGUAGE ACCESS: Formulas and conditional testing

UNITS: Binary flag

**RANGE OF VALUES:** 0 or 1

TYPICAL VALUES: 0= Velocity limit not reached

1= Velocity limit reached

**DEFAULT VALUE:** 0

FIRMWARE VERSION: 5.x (D/M); 6.x (D/M)

COMBITRONIC: N/A

#### **DETAILED DESCRIPTION:**

By reports the status of the velocity limit fault. It returns a 1 if the velocity limit was reached or a 0 if not. It is reported by the RBv command. The equivalent reporting PRINT() command is PRINT(Bv,#13).

When this bit is indicated, the motor has exceeded the speed set in the VL command. The motor will stop according to the fault action. This bit must be cleared to resume motion.

The Bv bit is reset by any of these methods:

- Power reset
- Z command (total reset of software)
- Z(0,7) command
- ZS command
- Zv command

## **EXAMPLE:**

# **RELATED COMMANDS:**

- R B(word,bit) Status Byte (see page 297)
- R VL=formula Velocity Limit (see page 842)
- R W(word) Report Specified Status Word (see page 857)
- Z Total CPU Reset (see page 870)
- Z(word,bit) Reset Specified Status Bit (see page 872)
- ZS Global Reset System State Flag (see page 882)
- Zv Reset Velocity Limit Fault (see page 884)

# Bw Bit, Wrapped Encoder Position

APPLICATION: System

**DESCRIPTION:** Encoder overflow or underflow occurred

**EXECUTION:** Historical, latched by PID sample

CONDITIONAL TO: N/A
LIMITATIONS: N/A
READ/REPORT: RBw

RB(3,3)

WRITE: Read only

LANGUAGE ACCESS: Formulas and conditional testing

UNITS: Binary flag

**RANGE OF VALUES:** 0 or 1

TYPICAL VALUES: 0= No encoder wrap around occurred

1= Encoder wrap around occurred by position mode move

**DEFAULT VALUE:** 0

FIRMWARE VERSION: 5.x (D/M); 6.x (D/M)

COMBITRONIC: N/A

#### **DETAILED DESCRIPTION:**

If Bw is 1, it indicates that the encoder position has exceeded or "wrapped" beyond the maximum value for the 32-bit position register. Specifically, the position has gone outside of the range -2147483648 to 2147483647.

This *does not* mean that the SmartMotor<sup>™</sup> has lost its position information — it is still tracking its position.

The Bw bit can be set during any type of motion, it is not a fault and will not stop motion.

The Bw bit is reset by any of these methods:

- Power reset
- Z command (total reset of software)
- Z(3,3) command
- ZS command
- Zw command

**EXAMPLE:** (Test for wraparound and then reset flag)

```
IF Bw 'Test flag
     PRINT("Wraparound Occurred")
     Zw 'Reset flag
ENDIF
```

# **RELATED COMMANDS:**

R B(word,bit) Status Byte (see page 297)

R W(word) Report Specified Status Word (see page 857)

Z Total CPU Reset (see page 870)

Z(word,bit) Reset Specified Status Bit (see page 872)

ZS Global Reset System State Flag (see page 882)

Zw Reset Encoder Wrap Status Flag (see page 885)

# Bx(enc) Bit, Index Input, Real-Time

**APPLICATION:** System

**DESCRIPTION:** Index input state

**EXECUTION:** Updated each PID sample

**CONDITIONAL TO:** N/A LIMITATIONS: N/A RBx(enc)

READ/REPORT:

RBx(0), RB(1,8)

RBx(1), RB(1,9)

WRITE: Read only

LANGUAGE ACCESS: Formulas and conditional testing

UNITS: Binary flag

**RANGE OF VALUES:** 0 or 1

**TYPICAL VALUES:** 0 = Index capture input is not in contact (low)

1 = Index capture input is in contact (high)

**DEFAULT VALUE:** 

FIRMWARE VERSION: 5.x (D/M); 6.x (D/M)

**COMBITRONIC:** N/A

#### **DETAILED DESCRIPTION:**

Bx(enc) indicates the real-time state of the index input level. The Bx bit is set to 1 only while the motor is sitting on the index marker. Note that the index marker is only one encoder count wide. Therefore, this function is mainly used to verify the exact position of the index. For other uses, it is more efficient to use the functions like Bi and I.

The value of enc determines which encoder is being referred to:

- Bx(0) specifies the internal encoder
- Bx(1) specifies the external encoder

# EXAMPLE: (Fast Index Find, Report Bx)

```
MΡ
               'Set buffered velocity mode
ADT=1000
              'Set fast accel/decel
VT=4000000

'Set fast velocity

PRT=RES*1.1

Ai(0)

'Clear and arm index capture
0 = 0
              'Force change to position register
              'Start fast move
G
              'Wait till end of trajectory
TWAIT
            'Go back to index
PT=I(0)
              'Start motion
TWAIT
              'Wait until end of trajectory
              'Set origin at index
0 = 0
IF Bx (0)
     PRINT("On Index Pulse", #13)
ENDIF
```

#### **RELATED COMMANDS:**

R Bi(enc) Bit, Index Capture, Rising (see page 309)

R I(enc) Index, Rising-Edge Position (see page 506)

# C{number} Command Label

**APPLICATION:** Program execution and flow control

**DESCRIPTION:** Program statement label

EXECUTION: N/A
CONDITIONAL TO: N/A

Limitations: Labels Co...C999 are permitted

N/A

READ/REPORT: N/A
WRITE: N/A
LANGUAGE ACCESS: N/A
UNITS: N/A

TYPICAL VALUES: N/A
DEFAULT VALUE: N/A

FIRMWARE VERSION: 5.x (D/M); 6.x (D/M)

COMBITRONIC: N/A

#### **DETAILED DESCRIPTION:**

**RANGE OF VALUES:** 

C{number} is a statement label, where "number" is a value between 0 and 999. Statement labels provide the internal addressing required to support the GOSUB{number} and GOTO{number} language commands. For example, GOTO1 directs the program to label C1, whereas GOSUB37 directs the program to the subroutine that starts at label C37. You can also use labels to simply enhance program clarity. Statement labels may be placed anywhere within a program except in the middle of an expression.

**NOTE:** Program labels work by using a jump table in the header of the compiled program. The header contains the location of every label from 0 up to the highest label value used.

**EXAMPLE:** (consider these two programs)

C0 END and C999

Both programs behave exactly the same. However, the first compiled program (C0...END) will be much smaller than the second (C999...END) because the second contains all the label locations from 0-999.

The program header is read whenever the SmartMotor™ powers up or is reset. This means that the SmartMotor knows how to jump to any label location, even if the program has never been run, and start executing the program from there. This is a common means of making a single program with several routines that can be invoked on demand from a host.

## **EXAMPLE:**

```
END
CO
PRINT("Routine 0",#13)
END

C1
PRINT("Routine 1",#13)
END
C2
PRINT("Routine 2",#13)
END
```

To run routine 1, the host simply issues GOTO1 to the SmartMotor. If the host issues GOTO2, the motor runs routine 2. You can use a similar technique to allow the host to control where the program starts.

Using GOTOnnn to jump to a location within a SWITCH block may be syntactically valid. However, it can yield unexpected runtime program execution when a CASE number is encountered.

# **RELATED COMMANDS:**

GOSUB(label) Subroutine Call (see page 484)
GOTO(label) Branch Program Flow to a Label (see page 486)

# CADDR=formula CAN Address

APPLICATION: Communications control; supports the DS2020 Combitronic system

**DESCRIPTION:** Set and read the CAN address (also used for DeviceNet and

PROFIBUS); it can be different from the serial address. Value is

retained in EEPROM between power cycles.

**EXECUTION:** Requires reboot of motor for change to take effect

CONDITIONAL TO: N/A

**LIMITATIONS:** Requires reboot of motor for change to take effect

**READ/REPORT:** PRINT(CADDR), <variable>=CADDR,

**RCADDR** 

WRITE: Read/write

LANGUAGE ACCESS: Assignment, formulas and conditional testing

UNITS: N/A

**RANGE OF VALUES:** 1 to 127, -1 and 255 available for SL17 motor only

TYPICAL VALUES: 1 to 127

**DEFAULT VALUE:** 63 (factory EEPROM setting)

FIRMWARE VERSION: 5.x (D/M); 6.4.2.x (D); ds2020\_sa\_1.0.0\_combican (DS2020)

COMBITRONIC: N/A

## **DETAILED DESCRIPTION:**

The CADDR command is used to set and read the CAN address of the motor. The CAN address can be different from the serial address. The PROFIBUS firmware will also use this to set/read the PROFIBUS address.

The SmartMotor supports different protocols over the optional CAN port. CANopen and DeviceNet are popular industrial networks that use CAN. If a controller is communicating to a group of SmartMotors as follower devices under either of these standard protocols, the Combitronic protocol can still function, and it will not be detected by the CANopen or DeviceNet controller.

**NOTE:** To operate properly, the CAN network must have all devices set to the same baud rate.

The next command sets up and supports the CAN port of the motor:

CADDR=formula

where formula may be from 1 to 127. The setting is stored in the EEPROM, but you must reboot the motor to activate the setting.

CBAUD=formula

where formula may be one of these: 1000000, 800000, 500000, 250000, 125000, 50000 or 20000.

To set the SL17 SmartMotor to "auto address" (automatically assign the CAN address), use this CADDR command:

```
CADDR=-1
```

(CADDR=255 has the same effect.) Note that this setting is for the SL17 SmartMotor only; if used with any other motor, it will have no effect.

To read the CAN address, use this CADDR command:

```
var=CADDR
```

where var is any variable. Then you can use the PRINT(var) command to print the CAN address to the Terminal window.

RCADDR also reports the current value of the CAN ID either set from EEPROM as static address 1-127, or from auto-address 1-127. When the CADDR=formula command is issued, it will cause RCADDR to report the new address even through a reboot is required to actually activate and use the new address. If CADDR=-1 or 255 (auto-address for the SL17 SmartMotor only), then 255 is reported until a reboot. Then RCADDR reports a default address of 120. After an auto-address is assigned by a controller, RCADDR reports the address that the motor was assigned, i.e., 1, 2, 3..., etc.

To set the CAN address to the serial address on all motors, use this CADDR command:

```
<SerialMotorNumber>CADDR=<address>
```

For example, 3CADDR=10 sets serial motor 3's CAN address to 10; 0CADDR=ADDR would globally set every serial motor's CAN address to its serial address.

**NOTE:** SmartMotor commands like OCADDR=... or OADDR=... with a leading number really send a corresponding address byte (i.e., "0", which is hex 80 or decimal 128). This can be seen by viewing the serial data with the Serial Data Analyzer ("sniffer") tool, which is available on the SMI software View menu.

**EXAMPLE:** (Code sets CAN address to motor address and resets all motors. Motors should be addressed on serial RS-232 chain first.)

**NOTE:** Issue these commands at serial port (SMI Terminal window) only. The "0" in front of these commands will not be recognized by a user program.

```
OCADDR=ADDR 'Set if not same as motor address
OZ 'Reset all motors to enable CAN address
```

#### **RELATED COMMANDS:**

R ADDR=formula Address (for RS-232 and RS-485) (see page 261)

CANCTL(function, value) CAN Control (see page 359)

R CBAUD=formula CAN Baud Rate (see page 363)

# CAN, CAN(arg) CAN Bus Status

APPLICATION: Communications control

**DESCRIPTION:** Get CAN bus error or status information

**EXECUTION:** Immediate

CONDITIONAL TO: N/A
LIMITATIONS: N/A

**READ/REPORT:** RCAN, RCAN(arg)

See the detailed description for values of arg

WRITE: Read only

LANGUAGE ACCESS: Formulas and conditional testing

UNITS: N/A

**RANGE OF VALUES:** See the detailed description

TYPICAL VALUES: N/A
DEFAULT VALUE: N/A

FIRMWARE VERSION: 5.x (D/M) requires CAN option; 6.4.2.x (D)

COMBITRONIC: N/A

#### **DETAILED DESCRIPTION:**

The CAN command is used to get (read) an error or other status information about the CAN bus. The user should not assume an error is indicated simply because a value greater than 0 is reported. Several of the bits are for information only and do not indicate an error.

If an error condition exists, then status word 2, bit 4 will indicate so. A user program or a manual report using RCAN provides further detail about the error condition after the CAN error status bit is indicated in status word 2, bit 4. RCAN also indicates information about the homing operation.

The SmartMotor supports different protocols over the optional CAN port. CANopen and DeviceNet are popular industrial networks that use CAN. If a controller is communicating to a group of SmartMotors as follower devices under either of these standard protocols, the Combitronic protocol can still function, and it will not be detected by the CANopen or DeviceNet controller.

**NOTE**: To operate properly, the CAN network must have all devices set to the same baud rate.

The next command sets up and supports the CAN port of the motor:

CADDR=formula

where formula may be from 1 to 127. The setting is stored in the EEPROM, but you must reboot the motor to activate the setting.

CBAUD=formula

where formula may be one of these: 1000000, 800000, 500000, 250000, 125000, 50000 or 20000.

Specific features are based on the fieldbus network being used. See the corresponding SmartMotor fieldbus guide for more details.

Homing commands (MH, HM\_MTHD, etc.) rely on RCAN(3) to get feedback on the current state of the homing process. Bit 13 (value 8192) indicates homing error. While bits 10 (value 1024) and 12 (value 4096) indicate complete.

For more details on SmartMotor homing operations, see the *SmartMotor Homing Procedures and Methods Application Note*.

## **EXAMPLE:**

```
C1 'Subroutine C1

IF CAN&16 'Test CAN word at value 16 (position 5)

PRINT("USER TRIED COMBITRONIC READ FROM BROADCAST ADDRESS", #13)

ENDIF
RETURN
```

#### **RELATED COMMANDS:**

R CADDR=formula CAN Address (see page 355)

CANCTL(function, value) CAN Control (see page 359)

R CBAUD=formula CAN Baud Rate (see page 363)

# CANCTL(function,value) CAN Control

APPLICATION: Communications control

**DESCRIPTION:** Sets the CAN attributes for industrial network protocols (CANopen,

DeviceNet, etc.)

**EXECUTION:** Immediate

CONDITIONAL TO: N/A
LIMITATIONS: N/A
READ/REPORT: N/A

WRITE: Write only

LANGUAGE ACCESS: N/A
UNITS: N/A

**RANGE OF VALUES:** Input: CANCTL(function, value)

function: >= 0

value: -2147483648 to 2147483647

TYPICAL VALUES: N/A
DEFAULT VALUE: N/A

FIRMWARE VERSION: 5.x (D/M) requires CAN option; 6.4.2.x (D)

COMBITRONIC: N/A

#### **DETAILED DESCRIPTION:**

The CANCTL command is used to control CAN network features. Commands execute based on the function argument to control CAN functions. For example:

- function = 1: Reset the CAN MAC and all errors. Resets the CANopen stack, PROFIBUS stack or DeviceNet stack depending on firmware type. Value is ignored.
- function = 5: Set timeout for Combitronic. Value is in milliseconds; the default is 30.

Specific features are based on the fieldbus network being used. See the corresponding SmartMotor fieldbus guide for more details.

For more details on SmartMotor homing operations, see the *SmartMotor Homing Procedures and Methods Application Note*.

#### **EXAMPLE:**

#### **RELATED COMMANDS:**

R CADDR=formula CAN Address (see page 355)

R CAN, CAN(arg) CAN Bus Status (see page 357)

R CBAUD=formula CAN Baud Rate (see page 363)

# CASE formula Case Label for SWITCH Block

**APPLICATION:** Program execution and flow control

**DESCRIPTION:** CASE label for SWITCH program control block

**EXECUTION:** Immediate

CONDITIONAL TO: N/A

**LIMITATIONS:** Can only be executed from within user program

REPORT VALUE: N/A

WRITE: N/A

LANGUAGE ACCESS: N/A

UNITS: N/A

RANGE OF VALUES: N/A
TYPICAL VALUES: N/A

DEFAULT VALUE: N/A

FIRMWARE VERSION: 5.x (D/M); 6.x (D/M)

COMBITRONIC: N/A

#### **DETAILED DESCRIPTION:**

The CASE command provides a label for defining a specific block of code that is referred to from a SWITCH formula.

The execution time is similar to the equivalent IF formula control block. Therefore, placing the most likely CASE values at the top of the CASE list will yield faster program execution times.

At execution time, the program interpreter evaluates the SWITCH formula value and then tests the CASE numbers for an equal value in the programmed order.

- If the SWITCH formula value does equal the CASE number, then program execution continues with the command immediately after.
- If the SWITCH formula value does not equal the CASE number, then the next CASE statement is evaluated.
- If the SWITCH formula value does not equal any CASE number, then the DEFAULT entry point is used.
- If the SWITCH formula value does not equal any CASE number and there is no DEFAULT case, then program execution passes through the SWITCH to the ENDS without performing any commands.

If a BREAK is encountered, then program execution branches to the instruction or label after the ENDS of the SWITCH control block. BREAK can be used to isolate CASEs. Without BREAK, the CASE number syntax is transparent and program execution continues at the next instruction. That is, you will run into the next CASE number code sequence.

Each SWITCH control block must have at least one CASE number defined plus one, and only one, ENDS statement. SWITCH is not a valid terminal command — it is only valid within a user program.

#### **EXAMPLE:**

Consider this code fragment:

```
SWITCH v

CASE 1

PRINT(" v = 1 ",#13)

BREAK

CASE 2

PRINT(" v = 2 ",#13)

BREAK

CASE 3

PRINT(" v = -23 ",#13)

BREAK

DEFAULT

PRINT("v IS NOT 1, 2 OR -23",#13)

BREAK

ENDS
```

The first line, SWITCH v, lets the SmartMotor™ know that it is checking the value of the variable v. Each subsequent CASE begins the section of code that tells the SmartMotor what to do if v is equal to that case.

#### **EXAMPLE:**

```
a=-3
                               'Assign a value
WHILE a<4
    PRINT(#13, "a=", a, " ")
    SWITCH a
                              'Test the value
          CASE 3
              PRINT ("MAX VALUE", #13)
          BREAK
          CASE -1
                               'Negative test values are valid
         CASE -2
                               'Note no BREAK here
          CASE -3
              PRINT("NEGATIVE")
         BREAK
                               'Note use of BREAK
          CASE 0
                               'Zero test value is valid
               PRINT("ZERO") 'Note order is random
                               'The default case
               DEFAULT
               PRINT("NO MATCH VALUE")
         BREAK
                               'Need not be numerical
    ENDS
     a=a+1
LOOP
END
```

### Program output is:

a=-3 NEGATIVE

a=-2 NEGATIVE

a=-1 NEGATIVE

a=0 ZERO

a=1 NO MATCH VALUE

a=2 NO MATCH VALUE

a=3 MAX VALUE

#### **RELATED COMMANDS:**

BREAK Break from CASE or WHILE Loop (see page 331)
DEFAULT Default Case for SWITCH Structure (see page 388)
ENDS End SWITCH Structure (see page 447)
SWITCH formula Switch, Program Flow Control (see page 788)

## CBAUD=formula CAN Baud Rate

APPLICATION: Communications control; supports the DS2020 Combitronic system

**DESCRIPTION:** Gets/sets the CAN baud rate (not used for PROFIBUS); value is

retained in EEPROM between power cycles

**EXECUTION:** Requires reboot of motor for change to take effect

CONDITIONAL TO: N/A

LIMITATIONS: Requires reboot of motor for change to take effect

READ/REPORT: RCBAUD
WRITE: Read/write

LANGUAGE ACCESS: Assignment, formulas and conditional testing

UNITS: Baud

**RANGE OF VALUES:** 20000, 50000, 125000, 250000, 500000, 800000,1000000 **TYPICAL VALUES:** 20000, 50000, 125000, 250000, 500000, 800000,1000000

**DEFAULT VALUE:** 125000 (Factory EEPROM setting)

FIRMWARE VERSION: 5.x (D/M); 6.4.2.x (D); ds2020\_sa\_1.0.0\_combican (DS2020)

COMBITRONIC: N/A

#### **DETAILED DESCRIPTION:**

The CBAUD command is used to get (read) and set the CAN baud rate:

- =CBAUD Get CAN baud rate.
- CBAUD= Set CAN baud rate.

The SmartMotor supports different protocols over the optional CAN port. CANopen and DeviceNet are popular industrial networks that use CAN. If a controller is communicating to a group of SmartMotors as follower devices under either of these standard protocols, the Combitronic protocol can still function, and it will not be detected by the CANopen or DeviceNet controller.

**NOTE**: To operate properly, the CAN network must have all devices set to the same baud rate.

The next command sets up and supports the CAN port of the motor:

CADDR=formula

where formula may be from 1 to 127. The setting is stored in the EEPROM, but you must reboot the motor to activate the setting.

CBAUD=formula

where formula may be one of these: 1000000, 800000, 500000, 250000, 125000, 50000 or 20000.

**NOTE:** Unlike the CADDR command, the CBAUD value has no effect on PROFIBUS, where the baud rate is auto-detected.

#### **EXAMPLE:**

EIGN(W,0) 'Make all onboard I/O inputs

ZS 'Clear errors

CBAUD=1000000 'Set CAN network baud rate to 1,000,000 bps

END

### **RELATED COMMANDS:**

R CADDR=formula CAN Address (see page 355)

R CAN, CAN(arg) CAN Bus Status (see page 357)

CANCTL(function, value) CAN Control (see page 359)

# CCHN(type,channel) Close Communications Channel (RS-232 or RS-485)

APPLICATION: Communications control

**DESCRIPTION:** Close a communications channel

**EXECUTION:** Immediate

CONDITIONAL TO:

N/A

LIMITATIONS:

N/A

READ/REPORT:

N/A

WRITE:

N/A

LANGUAGE ACCESS:

N/A

UNITS:

N/A

**RANGE OF VALUES:** Type= RS2, RS4

Channel = 0 or 1

TYPICAL VALUES: N/A
DEFAULT VALUE: N/A

FIRMWARE VERSION: 5.x (D/M); 6.x (D/M)

CCHN channel 1 requires: 5.x (D/M); 6.4.2.x (D)

COMBITRONIC: N/A

#### **DETAILED DESCRIPTION:**

CCHN(type,channel) closes the specified communications channel, where "type" is the communications mode, and "channel" is the COM port to close. This command flushes the serial port buffer — any characters in the buffer will be lost.

For a D-style motor, the channel 0 COM port (COM0) is opened by default at power-up; that COM port can only be RS-232 or RS-485, while channel 1 (COM1) can only be RS-485.

These are valid CCHN commands:

```
CCHN(RS2,0) 'Close the channel 0 RS-232 port CCHN(RS4,1) 'Close the channel 1 RS-485 port
```

After power up or a Z reset command, channel 0 is opened as RS-232 by default.

For an M-style motor, only the channel 0 COM port can be opened. It is only RS-485 and is opened by default at power-up.

These are valid CCHN commands:

```
CCHN(RS4,0) 'Close the channel 0 RS-485 port
```

After power up or a Z reset command, channel 0 is opened as RS-485 by default.

For systems using DMX, these CCHN commands are used to close a DMX channel:

- CCHN(DMX,1) for Class 5 and Class 6 D-style motors
- CCHN(DMX,0) for Class 5 and Class 6 M-style motors

## EXAMPLE:

### **RELATED COMMANDS:**

OCHN(...) Open Channel (see page 637) Z Total CPU Reset (see page 870)

# CHN(channel) Communications Error Flag

APPLICATION: Communications control

**DESCRIPTION:** Get the communications error flags from the specified channel:

CHN(0): RS-232 communications error flag CHN(1): RS-485 communications error flag

**EXECUTION:** Immediate

CONDITIONAL TO: N/A
LIMITATIONS: N/A

READ/REPORT: RCHN(channel)

WRITE: Read only

LANGUAGE ACCESS: Formulas and conditional testing

**UNITS:** Set of four binary state flags

**RANGE OF VALUES:** Channel = 0 or 1

TYPICAL VALUES: N/A
DEFAULT VALUE: N/A

FIRMWARE VERSION: 5.x (D/M); 6.x (D/M)

COMBITRONIC: N/A

#### **DETAILED DESCRIPTION:**

The read-only function, CHN, holds binary-code, historical error information for serial channels 0 or 1 on the SmartMotor $^{\text{\tiny{TM}}}$ , which are specified as:

- CHN(0): Channel 0 communications error flag
- CHN(1): Channel 1 communications error flag

The command gives the 5-bit status of either serial port channels 0 or 1:

- Bit 0 = 1: Receive buffer has overflowed on the specified channel
- Bit 1 = 1: Framing error occurred on the specified channel
- Bit 2 = 1: N/A
- Bit 3 = 1: Parity error occurred on the specified channel
- Bit 4 = 1: Timeout occurred in command mode on the specified channel

CHN is read only. It can be reported through RCHN. For example, if RCHN(0) returns an 8, it means that a parity error was detected on channel 0; if RCHN(0) equals zero, no error has been detected since opening channel 0.

### **EXAMPLE:** (test individual flags)

#### **RELATED COMMANDS:**

CCHN(type,channel) Close Communications Channel (RS-232 or RS-485) (see page 365) OCHN(...) Open Channel (see page 637) ZS Global Reset System State Flag (see page 882)

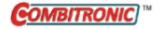

# CLK=formula

### Millisecond Clock

APPLICATION: System

**DESCRIPTION:** Value (in milliseconds) of the firmware system clock

EXECUTION: N/A

CONDITIONAL TO: N/A

LIMITATIONS: N/A

READ/REPORT: RCLK

WRITE: Read/write

LANGUAGE ACCESS: Assignment, formulas and conditional testing

UNITS: Number

**RANGE OF VALUES:** -2147483648 to 2147483647

TYPICAL VALUES: N/A
DEFAULT VALUE: 0

FIRMWARE VERSION: 5.x (D/M); 6.x (D/M)

**COMBITRONIC:** CLK:3=1234, a=CLK:3, RCLK:3

where ":3" is the motor address — use the actual address or a vari-

able

#### **DETAILED DESCRIPTION:**

CLK is an independent, free-running, read/write counter. It is reset to zero on a hardware or software reset, and it counts once per millisecond.

The user may assign a value to this counter at any time. The size of CLK is 32 bits (signed). At the value 2147483647, it will roll over to the value -2147483648 and continue counting up. The time required to start from 0 and reach the roll-over value is 24.8 days.

**EXAMPLE:** The next example pauses for one second.

WAIT=1000 'Pause for one sec

#### **EXAMPLE:**

This example uses code within a WHILE loop that executes during the pause.

CLK=0 'Initialize clock WHILE CLK<1000 'Loop one sec

LOOP

#### **RELATED COMMANDS:**

WAIT=formula Wait for Specified Time (see page 859)

# COMCTL(function,value) Serial Communications Control

APPLICATION: Communications control

**DESCRIPTION:** Special configuration options for communications channels

**EXECUTION:** Immediate

CONDITIONAL TO: N/A
LIMITATIONS: N/A
READ/REPORT: N/A

WRITE: Write only

LANGUAGE ACCESS: N/A
UNITS: N/A

RANGE OF VALUES: Input: COMCTL(function, value)

function: >= 1

value: See details in next table

TYPICAL VALUES: N/A
DEFAULT VALUE: N/A

FIRMWARE VERSION: 5.x (D/M); 6.x (D/M)

COMBITRONIC: N/A

#### **DETAILED DESCRIPTION:**

The COMCTL(function, value) command is used for serial communications control with the DMX protocol. The next table provides details on the possible action settings, their corresponding functions and allowed value settings.

| 'function' | 'value'     | Comm.<br>protocol | Description                                                                                                |
|------------|-------------|-------------------|----------------------------------------------------------------------------------------------------|
| 1          | 1 to<br>512 | DMX               | Set base DMX slot/channel; default is $1$ at power-up.                                                     |
| 2          | 1 to<br>102 | DMX               | Set number of DMX slots/channels to accept; default is $1\ \mathrm{at}\ \mathrm{power}\text{-up}.$         |
| 3          | 1 to<br>512 | DMX               | Sync on DMX slot/channel; default is 512 at power-up.                                                      |
| 4          | 0 to<br>101 | DMX               | Allows for the selection of the aw[] register where the DMX data begins loading; default is 0 at power-up. |

For more details on using the SmartMotor with the DMX protocol, see the *Moog Animatics SmartMotor*  $^{\text{\tiny{M}}}$  *DMX Guide*.

#### **EXAMPLE:**

```
'Variables for DMX control:
b=1 'Set DMX base address Valid Address: 1 thru 512.
n=3 'Set number of DMX channels to use.
'NOTE: max that may be summed is 3 or 24 bit position unsigned int.
s=0 'First motor array variable index to use starting with aw[s].
'Configure DMX data usage and motor variable storage:
IF n>3 PRINT("n too large.",#13) END ENDIF
       'Limit "n" based on a max of 3 bytes.
IF b>(513-n) PRINT("b too large.",#13) END ENDIF
       'Limit "b" based on max data slot.
IF s>(102-n) PRINT("s too large.", #13) END ENDIF
       'Limit "s" to max array value.
q=b+n-1 'Last data channel used (will be trigger when data received).
COMCTL(1,b) 'Set base DMX channel to value from CADDR.
COMCTL(2,n) 'Accept 1 DMX channel of data.
COMCTL(3,q) 'Status word 12 bit 2 will be set to 1 when
            'channel "q" arrives.
COMCTL(4,s) 'Set start of array index storage (good for
            'bypassing Cam mode dynamic array).
OCHN(DMX,1,N,250000,2,8,D) 'Open DMX channel: COM 1 (Class 5/6 D), no parity,
            '250 kBd, 2 stop, 8 data, datamode.
```

#### **RELATED COMMANDS:**

OCHN(...) Open Channel (see page 637)

# COS(value) Cosine

APPLICATION: Math function

**DESCRIPTION:** Gets the cosine of the input value

**EXECUTION:** Immediate

CONDITIONAL TO: N/A
LIMITATIONS: N/A

READ/REPORT: RCOS(value)

WRITE: N/A

LANGUAGE ACCESS: Formulas and conditional testing

UNITS: Degrees input

RANGE OF VALUES: Input in degrees (floating-point): 0.0 to 360.0 (larger values can be

used, but it is not recommended; user should keep range within mod-

ulo 360)

Output: +/- 1.0 (floating-point)

TYPICAL VALUES: Input in degrees (floating-point): 0.0 to 360.0 (larger values can be

used, but it is not recommended; user should keep range within mod-

ulo 360)

Output: +/- 1.0 (floating-point)

**DEFAULT VALUE:** N/A

FIRMWARE VERSION: 5.x (D/M); 6.x (D/M)

COMBITRONIC: N/A

#### **DETAILED DESCRIPTION:**

COS takes an input angle in degrees and returns a floating-point cosine:

af[1] = COS(arg)

where arg is in degrees, and may be an integer (i.e., a, aw[0]) or floating-point variable (i.e., af[0]). Integer or floating-point constants may also be used (i.e., 23 or 23.7, respectively).

This command cannot have within the parenthesis: math operators, other parenthetical functions, or a Combitronic request from another motor. For example, x=FABS(PA) is allowed, but x=FABS(PA:3) is not allowed.

The result of this function is a floating-point type. If used in an equation, the operations in the equation that are processed after this function are automatically promoted to a float. This is dependent on the mathematical order of operations in the equation. As with other equations (e.g., x=a+b), the variable to the left of "=" may be an integer variable to accept the result. However, the value will be truncated to fit to that integer type. For example, the assignment "aw[0]=" will drop any fractional amount and truncate the result to the range -32768 to 32767 (aw[0]=100.5 will report as 100, and aw[0]=40000.0 will report as -25536).

Although the floating-point variables and their standard binary operations conform to IEEE-754 double precision, the floating-point square root and trigonometric functions only produce IEEE-754 single-precision results. For more details, see Variables and Math on page 198.

#### **EXAMPLE:**

```
af[0]=COS(57.3)
Raf[0]
Raf[0]
Report value of af[0] variable
RCOS(57.3)
    'Report COS(57.3)
af[1]=42.3
    '42.3 degrees
af[0]=COS(af[1])
Raf[0]
END
'Set array variable = COS(57.3)
'Report value of af[0] variable
'Report COS(57.3)
'42.3 degrees
'Variables may be put in the parenthesis.
Raf[0]
END
```

### Program output is:

0.540240287 0.540240287 0.739631056

#### **RELATED COMMANDS:**

```
R ACOS(value) Arccosine (see page 259)
```

- R ASIN(value) Arcsine (see page 284)
- R ATAN(value) Arctangent (see page 289)
- R SIN(value) Sine (see page 755)
- R TAN(value) Tangent (see page 799)

## CP Cam Pointer for Cam Table

APPLICATION: Motion control

**DESCRIPTION:** Reads the current cam pointer for the Cam table

**EXECUTION:** Immediate

CONDITIONAL TO: Cam mode active

LIMITATIONS: N/A
READ/REPORT: RCP

WRITE: Read only

LANGUAGE ACCESS: Formulas and conditional testing

UNITS: Cam segments (not controller counts)

RANGE OF VALUES: 0-65536

**TYPICAL VALUES:** 0-750 (maximum storage capacity of data points in EEPROM)

**DEFAULT VALUE:** 0

FIRMWARE VERSION: 5.x (D/M); 6.x (D/M)

COMBITRONIC: N/A

#### **DETAILED DESCRIPTION:**

The CP command reads the current Cam pointer used by the Cam table. When running in Cam mode, the trajectory interpolates between the points entered in the Cam table. These segments in between are numbered starting from 0. For example, segment 0 has point 0 at the low end of the segment and point 1 at the high end.

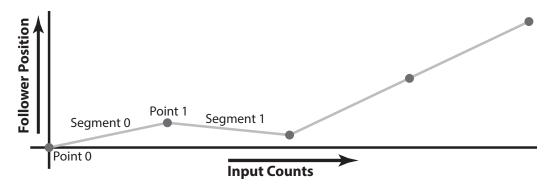

Note that CP reports the segment and not the controller input value to the Cam table. Segments are typically many controller counts long. The length of segments can either be fixed or variable depending on the initial configuration used when the table is created. In either case, the length of segments in terms of controller counts is specified when writing the table.

The number of segments is primarily limited by the amount of storage available in the Cam table.

#### **EXAMPLE:**

```
EIGN(W, 0)
ZS
MF0
0 = 0
CTE (1)
                  'Erase all cam tables
                 'Add cam table, 5 points, 1000 counts apart
CTA (5, 1000)
                 '1st cam point
CTW (0)
CTW (500)
CTW (4000)
CTW (2000)
CTW (0)
                'Use external encoder input
SRC (1)
                 'Spline cam table
MCE (1)
MFMUL=1
                 'Numerator
MFDIV=1
                  'Denominator
MC
                  'Mode: Cam
WHILE CP<3 LOOP 'While we are below cam point 3, loop
                  'After cam point 3 is passed, turn on output 4
OS (4)
END
```

#### **RELATED COMMANDS:**

CTA(points,seglen[,location]) Cam Table Attribute (see page 376)
CTE(table) Cam Table Erase (see page 378)

R CTT Cam Table Total in EEPROM (see page 382)
CTW(pos[,segvar][,user]) Cam Table Write Data Points (see page 383)
MC Mode Cam (Electronic Camming) (see page 559)
MCE(arg) Mode Cam Enable () (see page 562)
MCW(table,point) Mode Cam Where (Start Point) (see page 566)

# CTA(points,seglen[,location]) Cam Table Attribute

APPLICATION: Motion control

**DESCRIPTION:** Creates a new Cam table in memory: number of records, segment

length, memory area (volatile or nonvolatile)

**EXECUTION:** Immediate

**CONDITIONAL TO:** Any pre-existing tables in nonvolatile memory

LIMITATIONS: N/A
READ/REPORT: N/A

WRITE: Write only

LANGUAGE ACCESS: N/A
UNITS: N/A

RANGE OF VALUES: Input:

points: 2-2147483647 seglen: 0-65535 location: 0. 1

TYPICAL VALUES: Input:

points: 2-750 seglen: 0-65535 location: 0, 1

**DEFAULT VALUE:** See details.

Parameter 3 (location) is optional; if omitted, then location 1 is used.

FIRMWARE VERSION: 5.x (D/M); 6.x (D/M)

COMBITRONIC: N/A

#### **DETAILED DESCRIPTION:**

This command adds a Cam table to memory with the supplied parameters. The table can use either EEPROM memory (default) or the data variable space. After this table has been added, the CTW command will write data points into it (CTW writes to the most recent table).

- Parameter 1 "points": Specifies the number of points in the table.
- Parameter 2 "Segment length": Specifies the controller encoder distance between each point. If exp2 is set to 0, then the distance is specified per data record through the CTW command.
- Parameter 3 (Optional): Specifies if this is a table in user variables or EEPROM. By default, if parameter 3 is omitted or set to 1, then EEPROM is chosen. Up to ten tables (numbered from 1 through 10) can exist in EEPROM location. The tables are added sequentially after any existing tables in EEPROM.

If parameter 3 is 0, then the user array location is chosen (al[0] through al[50]). Only one table can exist in the user variables.

#### **EXAMPLE:** (Subroutine erases EEPROM tables and sets up Cam table)

```
C40
 CTE (1)
                  'Erase all EEPROM tables
 CTA(15,8000)
  CTW (0)
                  'CP=0 {cam pointer or cam index pointer}
  CTW (500)
                  'CP=1
                  'CP=2
  CTW (4000)
  CTW (20000)
  CTW (45000)
  CTW (50000)
  CTW (60000)
  CTW (65000)
  CTW (55000,0,1) 'Turn on Bit 0 Status Word 8
  CTW(46000) 'Will turn off at this point
  CTW(45000,0,2) 'Turn on Bit 1 Status Word 8
                  'Will turn off at this point
  CTW (8000)
 CTW (4000)
  CTW (500)
                 'CP=14
  CTW (0)
RETURN
```

#### **RELATED COMMANDS:**

R CP Cam Pointer for Cam Table (see page 374)

CTE(table) Cam Table Erase (see page 378)

R CTT Cam Table Total in EEPROM (see page 382)

CTW(pos[,segvar][,user]) Cam Table Write Data Points (see page 383)

MC Mode Cam (Electronic Camming) (see page 559)

MCE(arg) Mode Cam Enable () (see page 562)

MCW(table,point) Mode Cam Where (Start Point) (see page 566)

# CTE(table) Cam Table Erase

APPLICATION: Motion control

**DESCRIPTION:** Erase the Cam tables

**EXECUTION:** Immediate

**CONDITIONAL TO:** Existence of tables in nonvolatile memory

LIMITATIONS: Tables cannot be individually deleted

READ/REPORT: N/A

WRITE: Write only

LANGUAGE ACCESS: N/A
UNITS: N/A

RANGE OF VALUES: Input:

table: 1-10

TYPICAL VALUES: 1

**DEFAULT VALUE:** N/A

FIRMWARE VERSION: 5.x (D/M); 6.x (D/M)

COMBITRONIC: N/A

#### **DETAILED DESCRIPTION:**

CTE is used to erase the Cam tables. To erase all EEPROM tables, choose CTE(1).

By choosing a number higher than 1, lower table numbers can be preserved. If, for example, there were three tables stored, CTE(2) would erase tables 2 and 3, but not table 1.

**NOTE:** The feature that allows partial erasure may not be available in future generations of motors.

CTE(0) is not defined; therefore, it will not change the table in RAM memory.

#### **EXAMPLE:** (Subroutine erases EEPROM tables and sets up Cam table)

```
C40
 CTE (1)
                  'Erase all EEPROM tables
 CTA(15,8000)
  CTW (0)
                  'CP=0 {cam pointer or cam index pointer}
  CTW (500)
                  'CP=1
                  'CP=2
  CTW (4000)
  CTW (20000)
  CTW (45000)
  CTW (50000)
  CTW (60000)
  CTW (65000)
  CTW (55000,0,1) 'Turn on Bit 0 Status Word 8
  CTW(46000) 'Will turn off at this point
  CTW(45000,0,2) 'Turn on Bit 1 Status Word 8
                  'Will turn off at this point
  CTW (8000)
 CTW (4000)
  CTW (500)
                 'CP=14
  CTW (0)
RETURN
```

#### **RELATED COMMANDS:**

R CP Cam Pointer for Cam Table (see page 374)

CTA(points, seglen[, location]) Cam Table Attribute (see page 376)

R CTT Cam Table Total in EEPROM (see page 382)

CTW(pos[,segvar][,user]) Cam Table Write Data Points (see page 383)

MC Mode Cam (Electronic Camming) (see page 559)

MCE(arg) Mode Cam Enable () (see page 562)

MCW(table,point) Mode Cam Where (Start Point) (see page 566)

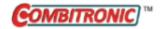

# CTR(enc)

## Counter, Encoder, Step and Direction

APPLICATION: Motion control

**DESCRIPTION:** Encoder counter reading: CTR(0)=internal encoder counter;

CTR(1)=external encoder counter

**EXECUTION:** Updated once each PID sample

CONDITIONAL TO: N/A
LIMITATIONS: N/A

READ/REPORT: RCTR(enc)
WRITE: Read only

LANGUAGE ACCESS: Formulas and conditional testing

UNITS: Encoder counts

**RANGE OF VALUES:** -2147483648 to 2147483647

TYPICAL VALUES: 0

DEFAULT VALUE: 0

FIRMWARE VERSION: 5.x (D/M); 6.x (D/M)COMBITRONIC: RCTR(0):3, x=CTR(0):3

where ":3" is the motor address — use the actual address or a vari-

able

#### **DETAILED DESCRIPTION:**

The CTR command can be used as shown:

- The CTR(enc) command allows access to the internal or external encoders
- The CTR(0) command will always access the internal encoder
- The CTR(1) command will always access the external encoder

If the ENCO or ENC1 commands are used, the CTR commands will still access the encoders as described above.

Note that the O= or OSH= commands will affect the encoder selected by the ENCO (internal encoder) or ENC1 (external encoder) command. Therefore, if ENCO is commanded, then O= and OSH= commands will affect CTR(0). However, if ENC1 is commanded, then O= or OSH= will affect CTR(1) because the external encoder is being used to measure the motor's position and to close the PID loop.

MFO and MSO will both set CTR(1) to zero in addition to selecting the type of input (quadrature or step/direction, respectively). However, those commands will only have an effect in ENCO mode (the default mode at power-up).

#### **EXAMPLE:**

```
EIGN(W,0)
ZS
WHILE CTR(1) == 0 LOOP    'Wait for motion on external encoder
PRINT("INPUT ENCODER HAS MOVED", #13)
END
```

#### **RELATED COMMANDS:**

ENCO Encoder Zero (Close Loop on Internal Encoder) (see page 436)

ENC1 Encoder Zero (Close Loop on External Encoder) (see page 437)

MC Mode Cam (Electronic Camming) (see page 559)

MFO Mode Follow, Zero External Counter (see page 582)

MFR Mode Follow Ratio (see page 604)

MSO Mode Step, Zero External Counter (see page 620)

MSR Mode Step Ratio (see page 622)

O=formula, O(trj#)=formula Origin (see page 632)

OSH=formula, OSH(trj#)=formula Origin Shift (see page 647)

## CTT Cam Table Total in EEPROM

**APPLICATION:** Motion control

Gets the total number of Cam tables in EEPROM **DESCRIPTION:** 

**EXECUTION: Immediate** 

**CONDITIONAL TO:** N/A LIMITATIONS: N/A READ/REPORT: **RCTT** 

WRITE: Read only

LANGUAGE ACCESS: Formulas and conditional testing

UNITS: N/A

**RANGE OF VALUES:** Output: 0-10 **TYPICAL VALUES:** Output: 0-10

**DEFAULT VALUE:** N/A

FIRMWARE VERSION: 5.x (D/M); 6.x (D/M)

**COMBITRONIC:** N/A

#### **DETAILED DESCRIPTION:**

The CTT command reports the number of Cam tables stored in EEPROM. The table in RAM memory is not included in that number.

#### **EXAMPLE:**

'Cam check subroutine

IF CTT==0 'If no cam tables have been created 'Go to cam creation subroutine

GOSUB2

ENDIF RETURN

C2 'Cam creation subroutine code here RETURN

#### **RELATED COMMANDS:**

R CP Cam Pointer for Cam Table (see page 374)

CTA(points, seglen[, location]) Cam Table Attribute (see page 376)

CTE(table) Cam Table Erase (see page 378)

CTW(pos[,segvar][,user]) Cam Table Write Data Points (see page 383)

MC Mode Cam (Electronic Camming) (see page 559)

MCE(arg) Mode Cam Enable () (see page 562)

MCW(table,point) Mode Cam Where (Start Point) (see page 566)

# CTW(pos[,segvar][,user]) Cam Table Write Data Points

APPLICATION: Motion control

**DESCRIPTION:** Writes data points into Cam table

**EXECUTION:** Immediate

**CONDITIONAL TO:** CTA command must be called before CTW

LIMITATIONS: Data points (pos) cannot exceed a difference of -8388608 or

+8388607 from one to the next; the segvar cannot exceed a change

of 65535 from one to the next, and must be at least 1.

READ/REPORT: N/A

WRITE: Write only

LANGUAGE ACCESS: N/A
UNITS: N/A
RANGE OF VALUES: Input:

pos: -2147483648 to 2147483647

segvar (segment variable): 0 to 2147483647

user (user bits): 0 to 255

TYPICAL VALUES: Input:

pos: -2147483648 to 2147483647

segvar (segment variable): 0 to 2147483647

user (user bits): 0 to 255

**DEFAULT VALUE:** See details.

The segvar (segment variable) and user (user bits) parameters are optional; if omitted, then segment length must have been defined in

CTA command; user bits assume 0 if omitted.

FIRMWARE VERSION: 5.x (D/M); 6.x (D/M)

COMBITRONIC: N/A

#### **DETAILED DESCRIPTION:**

The CTW command writes to the table addressed by the most recent CTA command. CTW writes to either the tables stored in the EEPROM or the user array.

**NOTE:** Typically, the actual Cam table would not be part of the program that executes the mode. The SMI software contains an Import Cam tool to facilitate Cam table generation.

• pos (position): The position coordinate of the motor for that data point. The first point in the table should be set to 0 to avoid confusion. When the table is run, the currently commanded motor position seamlessly becomes the starting point of the table. The first point of the table is kept at 0, which makes it easier to see that all of the data points are relative to that starting point.

• segvar (segment variable): If the Cam table was specified as variable length in the CTA command, then parameter 2 is required for each data point. It is optional when using a fixed-length Cam table (specified in the CTA command). This parameter represents the absolute distance of the encoder source beginning from the start of the table. For reasons similar to pos, segvar should also be 0 for the first data point specified.

If you wish to use the optional user parameter, then the segvar parameter must be used (set to the default: 0).

- user (user bits): (Optional) Defines Cam user bits and Spline mode override. It is an 8-bit binary value where:
  - Bit 0-5: User may apply as desired to Cam status bits 0-5 of status word 8; the segment between the *previous* point and this point will apply these bits.
  - Bit 6: Factory reserved user should leave as 0.
  - Bit 7: When set to 0, there is no special override of Spline mode; when set to 1, the segment between the *previous* point and this point are forced into linear interpolation. Bit 7 has no effect when MCE has chosen linear mode.

When loading Cam tables, it is important to note the table capacity. As mentioned previously:

- When a Cam table is stored in user array memory (al[0]-al[50]), 52 points can be stored as fixed-length segments; 35 points are possible when variable-length segments are used.
- When Cam tables are written to EEPROM memory, significantly more data can be written:
  - For fixed-length segments, there is space for at least 750 points.
  - For variable length segments, at least 500 points can be written.

**EXAMPLE:** (Subroutine erases EEPROM tables and sets up Cam table)

```
C40
  CTE (1)
                   'Erase all EEPROM tables
  CTA (15,8000)
  CTW (0)
                   'CP=0 {cam pointer or cam index pointer}
  CTW (500)
                  'CP=1
  CTW (4000)
                   'CP=2
  CTW (20000)
  CTW (45000)
  CTW (50000)
  CTW (60000)
  CTW (65000)
  CTW(55000,0,1) 'Turn on Bit 0 Status Word 8
  CTW (46000)
                  'Will turn off at this point
  CTW(45000,0,2) 'Turn on Bit 1 Status Word 8
                  'Will turn off at this point
  CTW (8000)
  CTW (4000)
  CTW (500)
                   'CP=14
  CTW (0)
RETURN
```

#### **RELATED COMMANDS:**

R CP Cam Pointer for Cam Table (see page 374)

CTA(points, seglen[, location]) Cam Table Attribute (see page 376)

CTE(table) Cam Table Erase (see page 378)

R CTT Cam Table Total in EEPROM (see page 382)

MC Mode Cam (Electronic Camming) (see page 559)

MCE(arg) Mode Cam Enable () (see page 562)

MCW(table,point) Mode Cam Where (Start Point) (see page 566)

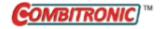

#### DFA

### Derivative Error, Actual

APPLICATION: Motion control

**DESCRIPTION:** Read actual derivative error value **EXECUTION:** Updated once each PID sample

**CONDITIONAL TO:** Servo active (MP, MV, etc., but not MT mode)

LIMITATIONS: N/A

READ/REPORT: RDEA

WRITE: Read only

LANGUAGE ACCESS: Formulas and conditional testing

**UNITS:** Units of position error per PID cycle \*65536

**RANGE OF VALUES:** Output: -2147483648 to 2147483647

TYPICAL VALUES: N/A
DEFAULT VALUE: 0

FIRMWARE VERSION: 5.x (D/M); 6.x (D/M)COMBITRONIC: RDEA:3, x=DEA:3

where ":3" is the motor address — use the actual address or a vari-

able

#### **DETAILED DESCRIPTION:**

The DEA command is used to read back the rate of change of the PID position error. This value is averaged over four consecutive PID cycles and is in units of position error per PID cycle \*65536. This measured value is used in dE/dt limiting, which can be set through the DEL command.

DEL (Derivative Error Limit) provides the safest and quickest method to fault a motor on sudden changes in load or detection of human interference.

The purpose of this limit is to act as a look-ahead on position error. Instead of just triggering on a raw position error based on how far behind the motor may be in a move, the processor is looking at how fast that position error changes.

dE/dt refers to the dynamic rate of change of position error. This results in an instant release of energy and less chance of damage to equipment or injury to machine operator. Under normal servo control position error limits, if the load collides against an object, the motor will not fault until the position error limit is reached. As a result, applied current and torque will increase until that condition is met. By adding an additional derivative limit on position error, the servo will fault within milliseconds of contact with an object.

#### **EXAMPLE:**

```
EIGN(W,0) 'Make all onboard I/O inputs
ZS 'Clear errors
MV 'Mode Velocity
VT=500000 'Velocity target
ADT=50 'Accel/Decel target
G 'Go
WHILE DEA <32768 & Bt LOOP
PRINT("Possible collision",#13)
```

#### **RELATED COMMANDS:**

R DEL=formula Derivative Error Limit (see page 390)
DELM(arg) Derivative Error Limit Mode (see page 392)

# DEFAULT Default Case for SWITCH Structure

**APPLICATION:** Program execution and flow control

**DESCRIPTION:** Default for SWITCH program control block

**EXECUTION:** Immediate

CONDITIONAL TO: N/A

LIMITATIONS: Must reside within a SWITCH and ENDS structure

READ/REPORT: N/A
WRITE: N/A
LANGUAGE ACCESS: N/A
UNITS: N/A
RANGE OF VALUES: N/A

TYPICAL VALUES: N/A
DEFAULT VALUE: N/A

FIRMWARE VERSION: 5.x (D/M); 6.x (D/M)

COMBITRONIC: N/A

#### **DETAILED DESCRIPTION:**

DEFAULT allows controlled code execution in a SWITCH structure for results that are not evaluated by CASE. There can only be one DEFAULT statement per SWITCH control block.

DEFAULT is not a valid terminal command. It is only valid within a user program.

In the next example, DEFAULT is used when no CASE can be executed for the value of "v".

#### **EXAMPLE:**

The first line, SWITCH x, tells the SmartMotor $^{\text{TM}}$  that it is checking the value of the variable x. The second line, CASE 1, begins the section of code that tells the SmartMotor what to do if x is equal to 1.

Similarly, the eighth line, CASE 3, tells what to do if x=3. Finally, DEFAULT tells what to do if none of the CASEs match the value of x=3.

#### **EXAMPLE:**

```
a = 20
WHILE a
     SWITCH a-12
          CASE -4 PRINT("-4") BREAK
          CASE -3 PRINT("-3 ") BREAK
          CASE -2 PRINT("-2") BREAK
          CASE -1 PRINT("-1 ") BREAK
          CASE 0 BREAK
          CASE 1 PRINT("+1 ") BREAK
          CASE 2 PRINT("+2 ") BREAK
          CASE 3 PRINT("+3 ") BREAK
          CASE 4 PRINT("+4 ") BREAK
          DEFAULT PRINT("D ")
     ENDS
a=a-1
LOOP
Program output is:
D D D D +4 +3 +2 +1 -1 -2 -3 -4 D D D D D D
RELATED COMMANDS:
BREAK Break from CASE or WHILE Loop (see page 331)
CASE formula Case Label for SWITCH Block (see page 360)
ENDS End SWITCH Structure (see page 447)
SWITCH formula Switch, Program Flow Control (see page 788)
```

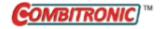

# DEL=formula Derivative Error Limit

APPLICATION: Motion control

**DESCRIPTION:** Get/set the derivative error limit

**EXECUTION:** Immediate

**CONDITIONAL TO:** Servo active (MP, MV, etc., not MT mode)

LIMITATIONS: N/A
READ/REPORT: RDEL

WRITE: Read/write

LANGUAGE ACCESS: Assignment, formulas and conditional testing
UNITS: Units of position error per PID cycle \*65536

RANGE OF VALUES: Input: 0 to 2147483647

TYPICAL VALUES: N/A

**DEFAULT VALUE:** 2147483647

FIRMWARE VERSION: 5.x (D/M); 6.x (D/M)

**COMBITRONIC:** DEL:3=1234, a=DEL:3. RDEL:3

where ":3" is the motor address — use the actual address or a vari-

able

#### **DETAILED DESCRIPTION:**

The DEL command is used to get (read) or set the dE/dt fault limit:

- =DEL Gets the setting for dE/dt fault limit
- DEL=frm Sets the dE/dt fault limit

When the actual dE/dt reaches the value of this setting, then the dE/dt fault is tripped and the motor will perform the fault reaction. The absolute value of the actual value is used so that both positive and negative values of dE/dt will be compared against the DEL setting. Also, the DELM command can modify the functionality to behave differently depending on direction of dE/dt relative to motor direction.

DEL (Derivative Error Limit) provides the safest and quickest method to fault a motor on sudden changes in load or detection of human interference.

The purpose of this limit is to act as a look-ahead on position error. Instead of just triggering on a raw position error based on how far behind the motor may be in a move, the processor is looking at how fast that position error changes.

dE/dt refers to the dynamic rate of change of position error. This results in an instant release of energy and less chance of damage to equipment or injury to machine operator. Under normal servo control position error limits, if the load collides against an object, the motor will not fault until the position error limit is reached. As a result, applied current and torque will increase until that condition is met. By

adding an additional derivative limit on position error, the servo will fault within milliseconds of contact with an object.

### **EXAMPLE:**

DEL=VT 'Set limit to commanded speed

If dE/dt equals commanded velocity, then the motor just hit a hard stop. Normally, the motor would have to continue applying torque until the normal position error is exceeded. However, if DEL (dE/dt limit) is set to target velocity (VT), then as soon as contact is made with a hard stop, the controller will immediately fault without any wind up.

#### **RELATED COMMANDS:**

R DEA Derivative Error, Actual (see page 386)

DELM(arg) Derivative Error Limit Mode (see page 392)

# DELM(arg) Derivative Error Limit Mode

APPLICATION: Motion control

**DESCRIPTION:** Derivative error limit mode

**EXECUTION:** Immediate

**CONDITIONAL TO:** Servo active (MP, MV, etc., but not MT mode)

LIMITATIONS: N/A READ/REPORT: N/A

WRITE: Write only LANGUAGE ACCESS: Assignment

UNITS: N/A
RANGE OF VALUES: 0, 1
TYPICAL VALUES: 0, 1
DEFAULT VALUE: 0

FIRMWARE VERSION: 5.x (D/M); 6.x (D/M)

COMBITRONIC: N/A

#### **DETAILED DESCRIPTION:**

The DELM command allows the dE/dt fault limit to be reconfigured. By default, DELM is set to the value 0. This means that the absolute value of DEA is compared to DEL when determining if the dE/dt limit has been exceeded. This means that a disturbance to the motor in either direction can potentially lead to a fault if the disturbance is large enough.

This behavior can be changed by setting DELM(1). When that value is issued, the DEL limit is only reactive to disturbances that block the commanded direction of motion (i.e., something that attempts to cause the motor to run slower). Disturbances that attempt to cause the motor to run faster are ignored.

#### **EXAMPLE:**

#### **RELATED COMMANDS:**

R DEA Derivative Error, Actual (see page 386)

R DEL=formula Derivative Error Limit (see page 390)

# DFS(value) Dump Float, Single

APPLICATION: Data conversion

**DESCRIPTION:** Get the af[index] variable in its raw 32-bit IEEE format

**EXECUTION:** Immediate

CONDITIONAL TO: N/A LIMITATIONS: N/A

**READ/REPORT:** RDFS(value)

WRITE: N/A

**LANGUAGE ACCESS:** Formulas and conditional testing

UNITS: N/A

**RANGE OF VALUES:** Input: Any float value within 32-bit float range:

 $\pm 1 \times 10^{38}$ 

Output: 32-bit integer -2147483648 to 2147483647

TYPICAL VALUES: N/A
DEFAULT VALUE: N/A

FIRMWARE VERSION: 5.x (D/M); 6.x (D/M)

COMBITRONIC: N/A

#### DETAILED DESCRIPTION:

The DFS(value) command allows the creation of a 32-bit value in IEEE-754 format. This allows export of floating-point values to external systems. This format may be needed for interchange.

The 32-bit value output by this function is *not* the integer rounded off from the input. It is an encoded number that includes the exponent of the floating point value. The output of this function does not have any usefulness within the SmartMotor programming language.

### **EXAMPLE:**

### **RELATED COMMANDS:**

R af[index]=formula Array Float [index] (see page 267)

R ATOF(index) ASCII to Float (see page 291)

R HEX(index) Decimal Value of a Hex String (see page 493)

R LFS(value) Load Float Single (see page 551)

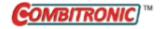

# DITR(int)

## Disable Interrupts

APPLICATION: Program execution and flow control

**DESCRIPTION:** Disable the specified interrupt or combination of interrupts

**EXECUTION:** Immediate

**CONDITIONAL TO:** Interrupts configured and enabled; ITR, EITR and ITRE

LIMITATIONS: N/A

READ/REPORT: N/A

WRITE: N/A

LANGUAGE ACCESS: N/A

UNITS: N/A

RANGE OF VALUES: Input:

DITR(interrupt), where interrupt is 0-7 DITR(W,mask), where mask is 0-255

TYPICAL VALUES: Input:

DITR(interrupt), where interrupt is 0-7 DITR(W,mask), where mask is 0-255

**DEFAULT VALUE:** N/A

FIRMWARE VERSION: 5.x (D/M); 6.x (D/M)

**COMBITRONIC:** DITR(1):3 or DITR(W,7):3

where ":3" is the motor address — use the actual address or a vari-

able

#### **DETAILED DESCRIPTION:**

The DITR (Disable Interrupts) command is used to disable one or more interrupts.

**NOTE:** Use DITR() or EITR() before the STACK command to stop any pending interrupt events from reoccurring. Additionally, DITR() will prevent future calls.

#### DITR is written as:

- DITR(interrupt)
  Where interrupt is used to specify an interrupt (0-7).
- DITR(W.mask)

A literal "W" is used as the first argument; the mask argument can select a combination of interrupts.

**NOTE:** The (W,mask) input requires this firmware: for Class 5: 5.x.4.46 and later; for Class 6: 6.0.2.37 and later.

For an interrupt to work, it must be enabled at two levels: first, enable *individual* interrupts with the EITR() command using the interrupt number from 0 to 7 in the parentheses; second, enable *all* interrupts with the ITRE command. Similarly, *individual* interrupts can be disabled with the DITR()

command, and all interrupts can be disabled with the ITRD command. For more details, see the corresponding command-description pages.

NOTE: The user program must also be running for interrupts to take effect, the END and RUN commands will reset the state of the interrupts to defaults.

For more details on interrupt programming, see Interrupt Programming on page 195.

**EXAMPLE:** (Subroutine shows use of DITR, EITR, TMR and TWAIT)

```
'Place a label
 IF PA>47000 'Just before 12 moves
   DITR(0)
              'Disable interrupt
              'Wait till reaches 48000
   TWAIT
              'Reset variable p
   p=0
   PT=p
              'Set target position
              'Start motion
   G
             'Wait for move to complete
   TWAIT
   EITR(0)
             'Re-enable interrupt
   TMR(0,1000) 'Restart timer
 ENDIF
GOTO10
               'Go back to label
```

#### **RELATED COMMANDS:**

```
EISM(IO) E-Configure Input as Sync Controller (see page 427)
EITR(int) Enable Interrupts (see page 428)
ITR(Int#,StatusWord,Bit#,BitState,Label#) Interrupt Setup (see page 521)
ITRD Interrupt Disable, Global (see page 524)
```

ITRE Enable Interrupts, Global (see page 526) RETURNI Return Interrupt (see page 721)

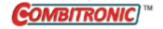

### DT=formula

## **Deceleration Target**

APPLICATION: Motion control; supports the DS2020 Combitronic system

**DESCRIPTION:** Get/set target deceleration only (does not change acceleration)

**EXECUTION:** Buffered until a G command is issued

**CONDITIONAL TO:** MP, MV, ADT=, AT=, G, X, PID*n* (sample rate), encoder resolution

**LIMITATIONS:** Must not be negative; effective value is rounded down to next even

number

READ/REPORT: RDT

WRITE: Read/write

LANGUAGE ACCESS: Assignment, formulas and conditional testing

UNITS: (encoder counts / (sample²)) \* 65536

DS2020 Combitronic system: user increments / sec², see FD=e-

expression on page 465

**RANGE OF VALUES:** 0 to 2147483647

DS2020 Combitronic system: 0 to 4294967295

TYPICAL VALUES: 2 to 5000

DS2020 Combitronic system: depends on FD

**DEFAULT VALUE:** 0 (for firmware 5.x.4.x and newer, default is set to 4)

DS2020 Combitronic system: 0

**FIRMWARE VERSION:** 5.x (D/M); 6.x (D/M); ds2020 sa 1.0.0 combican (DS2020)

COMBITRONIC: DT:3=1234, a=DT:3, RDT:3

where ":3" is the motor address — use the actual address or a vari-

able

#### **DETAILED DESCRIPTION:**

**NOTE**: This command is affected by the SCALEA command. For details, see SCALEA(m,d) on page 739. For the list of SCALE-affected commands, see Commands Affected by SCALE on page 928.

Setting the buffered DT value determines the deceleration that will be used by subsequent position or velocity moves to calculate the required trajectory. Changing DT during a move will not alter the current trajectory unless a new G or X command is issued.

Acceleration is pre-scaled by 65536 and may range from 2 to 2147483647. A value of 0 is not valid. Due to internal calculations, odd values for this command are rounded up to an even value.

If the value for DT has not been set since powering up the motor, the value of AT= will be automatically applied to DT=. However, this should be avoided. Instead, always use the ADT= command to specify the value for AT and DT when they are the same. If the value needed for DT is different than AT, specify it with the DT= command.

### **Equations for Real-World Units:**

Encoder resolution and sample rate can vary. Therefore, the general equations in the next table can be used to convert the real-world units of deceleration to a value for DT, where af[0] is already set with the real-world unit value. These equations force floating-point calculations to avoid overflow and maintain resolution. They can be placed in a user program, or they can be precalculated if the values of SAMP and RES are known (SAMP and RES can be reported from the terminal using the RSAMP and RRES commands, respectively). SAMP can change if the PID command is used. The value of RES can differ between motor models.

| Input as value<br>in af[0]                                                                        | Equation                                                                                             |
|---------------------------------------------------------------------------------------------------|----------------------------------------------------------------------------------------------------|
| Radians/(Sec <sup>2</sup> )                                                                       | DT=((af[0]*RES)/(PI*2*((SAMP*1.0)*SAMP)))*65536<br>DS2020 Combitronic system: DT=((af[0]*FD)/(PI*2)) |
| Encoder Counts/(Sec <sup>2</sup> ) DS2020 Combitronic system: User Increments/(Sec <sup>2</sup> ) | DT=(af[0]/((SAMP*1.0)*SAMP))*65536<br>DS2020 Combitronic system: AT=(af[0])                          |
| Rev/(Sec <sup>2</sup> )                                                                           | DT=((af[0]*RES)/((SAMP*1.0)*SAMP))*65536<br>DS2020 Combitronic system: DT=(af[0]*FD)                 |
| RPM/Sec                                                                                           | DT=((af[0]*RES)/(60.0*((SAMP*1.0)*SAMP)))*65536<br>DS2020 Combitronic system: DT=((af[0]*FD)/60)     |
| RPM/Min                                                                                           | DT=((af[0]*RES)/(3600.0*((SAMP*1.0)*SAMP)))*65536<br>DS2020 Combitronic system: DT=((af[0]*FD)/3600) |

A useful Scale Factor Multiplier code example, which also illustrates the use of af[], SAMP and RES, is shown in RES on page 715 and SAMP on page 737.

#### **EXAMPLE:**

MP 'Set position mode

DT=5000 'Set target deceleration PT=20000 'Set absolute position

VT=500 'Set velocity
G 'Start motion

#### **EXAMPLE:**

DT=100 'Set buffered deceleration VT=750 'Set buffered velocity

MV 'Set buffered velocity mode

G 'Start motion

#### **RELATED COMMANDS:**

ADT=formula Acceleration/Deceleration Target (see page 263)

ADTS=formula Acceleration/Deceleration Target, Synchronized (see page 265)

R AT=formula Acceleration Target (see page 286)

ATS=formula Acceleration Target, Synchronized (see page 292)

DTS=formula Deceleration Target, Synchronized (see page 399)

R EL=formula Error Limit (see page 430)

R FD=expression Resolution to Set Units of Position/Velocity/Acceleration (see page 465)

G Start Motion (GO) (see page 477)

MP Mode Position (see page 617)

MV Mode Velocity (see page 628)

PID# Proportional-Integral-Differential Filter Rate (see page 660)

R PT=formula Position, (Absolute) Target (see page 703)

R RES Resolution (see page 715)

R SAMP Sampling Rate (see page 737)

R VT=formula Velocity Target (see page 852)

X Decelerate to Stop (see page 868)

## DTS=formula Deceleration Target, Synchronized

APPLICATION: Motion control

**DESCRIPTION:** Sets the synchronized (path) deceleration for a move

**EXECUTION:** Immediate

**CONDITIONAL TO:** PID*n* 

**LIMITATIONS:** Must not be negative; 0 is not valid; effective value is rounded up to

next even number

READ/REPORT: None

WRITE: Write only
LANGUAGE ACCESS: Assignment

UNITS: (encoder counts / (sample<sup>2</sup>)) \* 65536

**RANGE OF VALUES:** 0 to 2147483647

TYPICAL VALUES: 0 to 5000

**DEFAULT VALUE:** 0

**FIRMWARE VERSION:** 5.x (D/M), not ver. 5.32.x.x; 6.x (D/M), M requires EIP option

COMBITRONIC: N/A

#### **DETAILED DESCRIPTION:**

**NOTE:** This command requires a Combitronic-supported motor. Although this command does not support Combitronic syntax, it does use Combitronic communication to pass information between other motors.

**NOTE:** This command is affected by the SCALEA command. For details, see SCALEA(m,d) on page 739. For the list of SCALE-affected commands, see Commands Affected by SCALE on page 928.

Setting the synchronized (path) DTS value determines the deceleration that will be used by subsequent position or velocity moves to calculate the required trajectory. Changing DTS during a move will not alter the current trajectory unless a new G command is issued.

Acceleration is pre-scaled by 65536 and may range from 2 to 2147483647. A value of 0 is not valid. Due to internal calculations, odd values for this command are rounded up to an even value.

#### **Equations for Real-World Units:**

Encoder resolution and sample rate can vary. Therefore, the general equations in the next table can be used to convert the real-world units of acceleration to a value for DTS, where af[0] is already set with the real-world unit value. These equations force floating-point calculations to avoid overflow and maintain resolution. They can be placed in a user program, or they can be precalculated if the values of SAMP and RES are known (SAMP and RES can be reported from the terminal using the RSAMP and RRES commands, respectively). SAMP can change if the PID command is used. The value of RES can differ between motor models.

| Input as value<br>in af[0]         | Equation                                           |
|------------------------------------|----------------------------------------------------|
| Radians/(Sec <sup>2</sup> )        | DTS=((af[0]*RES)/(PI*2*((SAMP*1.0)*SAMP)))*65536   |
| Encoder Counts/(Sec <sup>2</sup> ) | DTS=(af[0]/((SAMP*1.0)*SAMP))*65536                |
| Rev/(Sec <sup>2</sup> )            | DTS=((af[0]*RES)/((SAMP*1.0)*SAMP))*65536          |
| RPM/Sec                            | DTS=((af[0]*RES)/(60.0*((SAMP*1.0)*SAMP)))*65536   |
| RPM/Min                            | DTS=((af[0]*RES)/(3600.0*((SAMP*1.0)*SAMP)))*65536 |

A useful Scale Factor Multiplier code example, which also illustrates the use of af[], SAMP and RES, is shown in RES on page 715 and SAMP on page 737.

#### **EXAMPLE:** (Shows use of ATS, DTS and VTS)

```
EIGN(W, 0)
                  'Set all I/O as general inputs.
                  'Clear errors.
ZS
ATS=100
                  'Set synchronized acceleration target.
DTS=500
                 'Set synchronized deceleration target.
VTS=100000000 'Set synchronized target velocity.
PTS (500;1,1000;2,10000;3) 'Set synchronized target position
                          'on motor 1, 2 and 3.
                  'Initiate synchronized move.
GS
TSWAIT
                  'Wait until synchronized move ends.
                  'Required END.
END
```

#### **RELATED COMMANDS:**

ATS=formula Acceleration Target, Synchronized (see page 292) ADTS=formula Acceleration/Deceleration Target, Synchronized (see page 265) PID# Proportional-Integral-Differential Filter Rate (see page 660) PRTS(...) Position, Relative Target, Synchronized (see page 698) PRTSS(...) Position, Relative Target, Synchronized, Supplemental (see page 701) PTS(...) Position Target, Synchronized (see page 705) R PTSD Position Target, Synchronized Distance (see page 708) PTSS(...) Position Target, Synchronized Supplemental (see page 709) R PTST Position Target, Synchronized Time (see page 711) VTS=formula Velocity Target, Synchronized Move (see page 855)

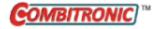

EΑ

#### **Error Actual**

APPLICATION: Motion control

**DESCRIPTION:** Get current position error in real time

**EXECUTION:** Updated once each PID sample

**CONDITIONAL TO:** Servo active (MP, MV, etc., not MT mode)

LIMITATIONS: N/A
READ/REPORT: REA

; supports the DS2020 Combitronic system

WRITE: Read only

**LANGUAGE ACCESS:** Formulas and conditional testing

UNITS: Encoder counts

DS2020 Combitronic system: user increments / sec², see FD=e-

expression on page 465

RANGE OF VALUES: Output: -2147483648 to 2147483647

TYPICAL VALUES: Magnitude limited to user set value of EL

DEFAULT VALUE: 1000

**FIRMWARE VERSION:** 5.x (D/M); 6.x (D/M); ds2020\_sa\_1.0.0\_combican (DS2020)

**COMBITRONIC:** REA:3, x=EA:3

where ":3" is the motor address — use the actual address or a vari-

able

#### **DETAILED DESCRIPTION:**

**NOTE**: This command is affected by the SCALEP command. For details, see SCALEP(m,d) on page 741. For the list of SCALE-affected commands, see Commands Affected by SCALE on page 928.

The EA command provides the current position error in real time. Position error is the difference in encoder counts between the desired trajectory position and the measured position. If the absolute value of EA exceeds the user value EL, the fault reaction is performed and Be (Position Error) status bits will be set to 1, within that PID servo sample. When the servo is off, EA reverts to zero because there is no longer a desired position.

**NOTE:** As acceleration (AC) is increased, a larger value of EL may be required. EL is unsigned, but EA may be positive or negative.

#### **EXAMPLE:**

#### **EXAMPLE:** (Routine homes motor against a hard stop)

MDS 'Using Sine mode commutation KP=3200 'Increase stiffness from default KD=10200 'Increase damping from default 'Activate new tuning parameters AMPS=100 'Lower current limit to 10% 'Set maximum velocity VT=-10000 'Set maximum accel/decel ADT=100 'Set Velocity mode MV 'Start motion WHILE EA>-100 'Loop while position error is small LOOP 'Loop back to WHILE 0 = -100'While pressed, declare home offset 'Abruptly stop trajectory S 'Switch to Position mode MP 'Set higher maximum velocity VT=20000 'Set target position to be home PT=0'Start motion TWAIT 'Wait for motion to complete AMPS=1023 'Restore current limit to maximum END 'End program

#### **RELATED COMMANDS:**

R EASAT Error Actual Saturation (see page 403)

R EL=formula Error Limit (see page 430)

R FD=expression Resolution to Set Units of Position/Velocity/Acceleration (see page 465)

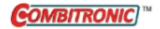

#### **EASAT**

## **Error Actual Saturation**

APPLICATION: Motion control

**DESCRIPTION:** Gets or sets the error actual (EA) saturation limit (in absolute value of

PT units) so that the EA no longer increases beyond that limit

**EXECUTION:** Immediate

**CONDITIONAL TO:** EL must be disabled (-1) for EASAT to take effect.

LIMITATIONS: N/A

**READ/REPORT:** REASAT

WRITE: Read/write

LANGUAGE ACCESS: Formulas and conditional testing

UNITS: Value in Position (PA) units

**RANGE OF VALUES:** -1 to 2147483647

TYPICAL VALUES: -1 to 3200000

DEFAULT VALUE: -1 (disabled)

**FIRMWARE VERSION:** 5.x.4.59 (D/M); 6.x.2.55 (D/M)

**COMBITRONIC:** EASAT:3=1234, a=EASAT:3, REASAT:3

where ":3" is the motor address — use the actual address or a vari-

able

#### **DETAILED DESCRIPTION:**

**NOTE**: This command is affected by the SCALEP command. For details, see SCALEP(m,d) on page 741. For the list of SCALE-affected commands, see Commands Affected by SCALE on page 928.

The EASAT command gets (reads) or sets the error actual (EA) saturation limit value:

- EASAT
   Get the EA saturation limit value (e.g., a=EASAT)
- EASAT=<expression>
   Set the EA saturation limit to the value in <expression>

**NOTE:** If EL is set to any value but -1, EASAT is disabled (they both cannot be active simultaneously). If EASAT=-1, it is disabled (this only matters if EL=-1; otherwise, it would already be disabled).

When position error actual (EA) reaches the amount set by EASAT, the total commanded position (PC) is adjusted so that the EA no longer increases beyond that limit. Because EA is the difference between PC and PA, PA is not adjusted and still reflects actual position reported from the encoder. This allows continuous operation even with position-space rollover, rather than simply applying a limit to the KP product in the PID, which would eventually overflow if motion were continuous and position commanded outpaces position actual for an extended time.

This feature is mutually exclusive with a position error fault limit (EL)—when EL is enabled (default), EASAT is not operating. If both were active at the same time, it would cause great confusion over which feature would take effect first.

When EL is disabled (-1), no position error fault can occur. However, the EASAT limit may optionally be enabled to limit the PID response of KP. This is intended for velocity-mode applications, like pumps or fans, and possibly conveyors. All of these have a goal of a speed set-point, but they do not want to experience significant KP position-error windup when a load exceeds the saturation limit.

When the EASAT limit is enabled to limit the PID response of KP, the behavior is like KP "spring force" with an upper limit that takes effect after a certain amount of deflection. This can be demonstrated with a velocity of 0 and turning the motor shaft to a new position (KI=0). The resistance to return to a position of zero position error will increase to a certain point and then remain constant. Once that limit has been exceeded, removal of the deflection force will not return the position to the original point because some position has been "forgotten"—this is intentionally done to fit the requirements of the applications described above.

#### **EXAMPLE:**

EL=-1 'Disable error limit

ESAT=1234 'Set error saturation limit to 1234

#### **RELATED COMMANDS:**

R EA Error Actual (see page 401)

R EL=formula Error Limit (see page 430)

R PA Position, Actual (see page 652)

R PC, PC(axis) Position, Commanded (see page 656)

R PT=formula Position, (Absolute) Target (see page 703)

**ECHO** 

## Echo Incoming Data on Communications Port 0

APPLICATION: Communications control; supports the DS2020 Combitronic system

**DESCRIPTION:** Enable motor echo of received channel 0 serial data

**EXECUTION:** Immediate; remains in effect until otherwise commanded

CONDITIONAL TO: N/A

**LIMITATIONS:** Not for use with an RS-485 port such as an M-style motor, or a

D-style motor with the RS485-ISO adapter

READ/REPORT: N/A
WRITE: N/A
LANGUAGE ACCESS: N/A
UNITS: N/A

RANGE OF VALUES: N/A
TYPICAL VALUES: N/A

**DEFAULT VALUE:** Motor defaults to ECHO\_OFF (non-echo)

**FIRMWARE VERSION:** 5.x (D/M); 6.x (D/M); ds2020 sa 1.0.0 combican (DS2020)

COMBITRONIC: N/A

#### **DETAILED DESCRIPTION:**

The ECHO command causes the SmartMotor<sup>™</sup> to retransmit (or echo out) all serial bytes on the transmit line that were received on the receive line of COM port 0. This retransmission occurs when the SmartMotor reads these bytes from the buffer, regardless of whether these bytes are command or individual data bytes. ECHO OFF terminates the echo capability.

ECHO is required to pass serial bytes though a motor to the next motor in an RS-232 serial daisy-chain configuration, such as when the Add-A-Motor cables are used. Also, it is often used in single-motor applications for transmit verification.

**NOTE:** It is not recommended to use ECHO when the communications channel is an RS-485 port such as an M-style motor or a D-style motor with the RS485-ISO adapter. This mode of communication is half-duplex and is not compatible with the ECHO command.

#### **EXAMPLE:**

```
SADDR1 'Address the first motor
ECHO 'Echo for host data
PRINT(#128, "SADDR2", #13) 'OSADDR2
WAIT=10
                         'Allow time
PRINT (#130, "ECHO", #13) '2ECHO
WAIT=10
PRINT (#130, "SLEEP", #13) '2SLEEP
WAIT=10
PRINT(#128, "SADDR3", #13) 'OSADDR3
WAIT=10
PRINT (#131, "ECHO", #13) '3ECHO
WAIT=10
PRINT(#128,"WAKE",#13)
                       'OWAKE
WAIT=10
```

#### **RELATED COMMANDS:**

ECHO1 Echo Incoming Data on Communications Port 1 (see page 408)
ECHO\_OFF Turn Off Echo on Communications Port 0 (see page 409)
ECHO\_OFF1 Turn Off Echo on Communications Port 1 (see page 411)

#### ECH00

## Echo Incoming Data on Communications Port 0

APPLICATION: Communications control

**DESCRIPTION:** Enable motor echo of received channel 0 serial data

**EXECUTION:** Immediate; remains in effect until otherwise commanded

CONDITIONAL TO:

N/A

LIMITATIONS:

N/A

READ/REPORT:

N/A

WRITE:

N/A

LANGUAGE ACCESS:

N/A

UNITS:

N/A

RANGE OF VALUES:

N/A

**DEFAULT VALUE:** Motor defaults to ECHO OFFO (non-echo)

N/A

**FIRMWARE VERSION:** 5.x (D/M); 6.x (D/M); ds2020 sa 1.0.0 combican (DS2020)

COMBITRONIC: N/A

#### DETAILED DESCRIPTION:

**TYPICAL VALUES:** 

The ECHO0 command causes the SmartMotor™ to retransmit (or echo out) all serial bytes on the transmit line that were received on the receive line of COM port 0. This retransmission occurs when the SmartMotor reads these bytes from the buffer, regardless of whether these bytes are command or individual data bytes. ECHO OFFO terminates the echo capability.

**NOTE:** It is not recommended to use ECHO when the communications channel is an RS-485 port such as an M-style motor or a D-style motor with the RS485-ISO adapter. This mode of communication is half-duplex and is not compatible with the ECHO command.

#### **EXAMPLE:**

```
EIGN(W,0) 'Make all onboard I/O inputs
ZS 'Clear errors
OCHN(RS4,0,N,9600,1,8,D) 'Open com port 0
ECHOO 'Enable echo on com port 0
```

#### **RELATED COMMANDS:**

ECHO Echo Incoming Data on Communications Port 0 (see page 405)
ECHO1 Echo Incoming Data on Communications Port 1 (see page 408)
ECHO\_OFF Turn Off Echo on Communications Port 0 (see page 409)
ECHO\_OFF1 Turn Off Echo on Communications Port 1 (see page 411)
ECHO OFF1 Turn Off Echo on Communications Port 1 (see page 411)

#### ECH01

## Echo Incoming Data on Communications Port 1

APPLICATION: Communications control

**DESCRIPTION:** Enable motor echo of received channel 1 serial data

**EXECUTION:** Immediate; remains in effect until otherwise commanded

CONDITIONAL TO:

N/A

LIMITATIONS:

N/A

READ/REPORT:

N/A

WRITE:

N/A

LANGUAGE ACCESS:

N/A

UNITS:

RANGE OF VALUES:

N/A

**DEFAULT VALUE:** Motor defaults to ECHO OFF1 (non-echo)

N/A

FIRMWARE VERSION: 5.x (D/M); 6.4.2.x (D)

COMBITRONIC: N/A

#### **DETAILED DESCRIPTION:**

**TYPICAL VALUES:** 

The ECHO1 command causes the SmartMotor™ to retransmit (or echo out) all serial bytes on the transmit line that were received on the receive line of COM port 1. This retransmission occurs when the SmartMotor reads these bytes from the buffer, regardless of whether these bytes are command or individual data bytes. ECHO\_OFF1 terminates the echo capability.

**NOTE:** It is not recommended to use ECHO when the communications channel is an RS-485 port such as an M-style motor or a D-style motor with the RS485-ISO adapter. This mode of communication is half-duplex and is not compatible with the ECHO command.

#### **EXAMPLE:**

```
EIGN(W,0) 'Make all onboard I/O inputs
ZS 'Clear errors
OCHN(RS4,1,N,9600,1,8,D) 'Open auxiliary com port
ECHO1 'enable echo on aux com port
```

#### **RELATED COMMANDS:**

ECHO Echo Incoming Data on Communications Port 0 (see page 405) ECHO\_OFF Turn Off Echo on Communications Port 0 (see page 409) ECHO\_OFF1 Turn Off Echo on Communications Port 1 (see page 411)

# ECHO\_OFF Turn Off Echo on Communications Port 0

APPLICATION: Communications control; supports the DS2020 Combitronic system

**DESCRIPTION:** Disable motor echo of received channel 0 serial data

**EXECUTION:** Immediate; remains in effect until otherwise commanded

CONDITIONAL TO:

N/A

LIMITATIONS:

N/A

READ/REPORT:

N/A

WRITE:

N/A

LANGUAGE ACCESS:

N/A

UNITS:

N/A

RANGE OF VALUES: N/A

TYPICAL VALUES: N/A

**DEFAULT VALUE:** Motor defaults to ECHO\_OFF (non-echo)

FIRMWARE VERSION: 5.x (D/M); 6.x (D/M); ds2020\_sa\_1.0.0\_combican (DS2020)

COMBITRONIC: N/A

#### **DETAILED DESCRIPTION:**

The ECHO\_OFF command causes the SmartMotor™ channel 0 COM port to stop echoing. This is the default power-up state of any SmartMotor. No incoming channel 0 characters are retransmitted.

In order to automatically detect and differentiate between multiple motors on a serial daisy-chain cable, the ECHO state can be alternately turned on and off to ensure the motors are properly addressed.

NOTE: It is not possible to maintain communications on a serial chain without issuing ECHO.

#### **EXAMPLE:**

```
ECHO_OFF     'Remove echo from channel 0
EIGN(W,0)     'Make all onboard I/O inputs
ZS      'Clear errors
```

#### **RELATED COMMANDS:**

ECHO Echo Incoming Data on Communications Port 0 (see page 405) ECHO1 Echo Incoming Data on Communications Port 1 (see page 408) ECHO\_OFF1 Turn Off Echo on Communications Port 1 (see page 411)

## ECHO\_OFF0 Turn Off Echo on Communications Port 0

APPLICATION: Communications control

**DESCRIPTION:** Disable motor echo of received channel 0 serial data

**EXECUTION:** Immediate; remains in effect until otherwise commanded

CONDITIONAL TO:

N/A

LIMITATIONS:

N/A

READ/REPORT:

N/A

WRITE:

N/A

LANGUAGE ACCESS:

N/A

UNITS:

N/A

RANGE OF VALUES:

N/A

**DEFAULT VALUE:** Motor defaults to ECHO OFFO (non-echo)

N/A

FIRMWARE VERSION: 5.x (D/M); 6.x (D/M); ds2020 sa 1.0.0 combican (DS2020)

COMBITRONIC: N/A

#### **DETAILED DESCRIPTION:**

**TYPICAL VALUES:** 

The ECHO\_OFFO command causes the SmartMotor™ channel 0 serial port to stop echoing. No incoming channel 0 characters are retransmitted.

#### **EXAMPLE:** (Shows use of ECHO OFFO and OCHN)

```
EIGN(W,0) 'Make all onboard I/O inputs

ZS 'Clear errors

OCHN(RS4,0,N,9600,1,8,C) 'Open communications channel 0

ECHO_OFF0 'Turn echo off for communications channel 0

END
```

#### **RELATED COMMANDS:**

ECHO Echo Incoming Data on Communications Port 0 (see page 405)
ECHO0 Echo Incoming Data on Communications Port 0 (see page 407)
ECHO1 Echo Incoming Data on Communications Port 1 (see page 408)
ECHO\_OFF Turn Off Echo on Communications Port 0 (see page 409)
ECHO\_OFF1 Turn Off Echo on Communications Port 1 (see page 411)

## ECHO\_OFF1

#### Turn Off Echo on Communications Port 1

APPLICATION: Communications control

**DESCRIPTION:** Disable motor echo of received channel 1 serial data

**EXECUTION:** Immediate; remains in effect until otherwise commanded

CONDITIONAL TO:

N/A

LIMITATIONS:

N/A

READ/REPORT:

N/A

WRITE:

N/A

LANGUAGE ACCESS:

N/A

UNITS:

N/A

RANGE OF VALUES:

N/A

**DEFAULT VALUE:** Motor defaults to ECHO\_OFF1 (non-echo)

N/A

FIRMWARE VERSION: 5.x (D/M); 6.4.2.x (D)

COMBITRONIC: N/A

#### **DETAILED DESCRIPTION:**

**TYPICAL VALUES:** 

The ECHO\_OFF1 command causes the SmartMotor $^{\text{\tiny{M}}}$  channel 1 serial port to stop echoing. No incoming channel 1 characters are retransmitted.

#### **EXAMPLE:** (Shows use of ECHO OFF1 and OCHN)

```
EIGN(W,0) 'Make all onboard I/O inputs

ZS 'Clear errors

OCHN(RS4,1,N,9600,1,8,C) 'Open aux communications channel

ECHO_OFF1 'Turn echo off for aux communications channel

END
```

#### **RELATED COMMANDS:**

ECHO Echo Incoming Data on Communications Port 0 (see page 405) ECHO1 Echo Incoming Data on Communications Port 1 (see page 408) ECHO OFF Turn Off Echo on Communications Port 0 (see page 409)

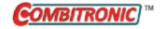

## ECS(counts)

## **Encoder Count Shift**

APPLICATION: Motion control

**DESCRIPTION:** External encoder counter shift

**EXECUTION:** Immediate

CONDITIONAL TO: N/A
LIMITATIONS: N/A
READ/REPORT: None

WRITE: Write only

LANGUAGE ACCESS: N/A

UNITS: Encoder counts

RANGE OF VALUES: Input

counts: -2147483648 to 2147483647

TYPICAL VALUES: -100 to +100

**DEFAULT VALUE:** N/A

FIRMWARE VERSION: 5.x (D/M); 6.x (D/M)

COMBITRONIC: ECS(100):3

where ":3" is the motor address — use the actual address or a vari-

able

#### **DETAILED DESCRIPTION:**

The ECS(value) command immediately shifts the external encoder counter by the specified value. In Follow mode or Cam mode this is interpreted as incoming controller counts, so motion may result. In other words, ECS adds the specified value to the incoming controller counts as if they actually had an instantaneous change in value.

NOTE: When issued, ECS is dynamic and immediate! It is not buffered. No G command is required.

For example, if the external encoder count is 4000 and ECS(1234) is issued, the count would immediately shift to 5234. It is instantaneously shifted by 1234 counts, as seen by the trajectory generator.

ECS accounts for changes in material width on traverse and take up winding applications to allow for full placement of material onto spools. These applications require the means to dynamically detect material width as close as possible to where it is being wound onto the controller spool.

This command works on top of *any* gear or Cam mode. It should be used with care because it can cause abrupt changes to position.

#### **EXAMPLE:**

#### **RELATED COMMANDS:**

R CTR(enc) Counter, Encoder, Step and Direction (see page 380)
MFCTP(arg1,arg2) Mode Follow Control Traverse Point (see page 587)
MFH(distance[,m/s]) Mode Follow, High Ascend/Descend Rate (see page 594)
R MFHTP=formula Mode Follow, High Traverse Point (see page 596)
MFL(distance[,m/s]) Mode Follow, Low Ascend/Descend Rate (see page 598)
R MFLTP=formula Mode Follow, Low Traverse Point (see page 600)

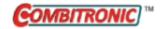

## EIDE(IO)

## Enable Input, Drive Enable

APPLICATION: I/O control

**DESCRIPTION:** Used to activate or deactivate the Drive Enable input

**EXECUTION:** Immediate

CONDITIONAL TO: Class 6 D- and M-style
LIMITATIONS: Not available in Class 5

READ/REPORT: N/A
WRITE: N/A
LANGUAGE ACCESS: N/A
UNITS: N/A

RANGE OF VALUES: -1 (disabled), 7 (enabled)

TYPICAL VALUES: N/A

**DEFAULT VALUE:** 7 (enabled), the Drive Enable input must be wired and satisfied for

the motor to operate

FIRMWARE VERSION: 6.0.2.54 (Class 6M), 6.4.2.54 (Class 6D)

**COMBITRONIC:** EIDE(-1):3

where ":3" is the motor address — use the actual address or a vari-

able

#### **DETAILED DESCRIPTION:**

The EIDE command is used to activate/deactivate the Drive Enable input. The Drive Enable input is an input pin on the motor's I/O connector that must be satisfied with the proper input voltage (see the specifications in your SmartMotor installation guide) to trigger the input and allow the motor to move. Using the EIDE command, you can effectively bypass that input so the motor responds as if the input is satisfied.

#### **EXAMPLE**

| EIDE(7)  | 'Enable the Drive Enable input, input must be wired/satisfied |
|----------|---------------------------------------------------------------|
| ADT=100  | 'Set buffered accel/decel                                     |
| VT=10000 | 'Set buffered velocity                                        |
| PT=1000  | 'Set buffered position                                        |
| MP       | 'Set buffered Position Mode                                   |
| G        | 'Load buffered move, start motion                             |

#### **RELATED COMMANDS:**

G Start Motion (GO) (see page 477)

EIGN(...) Enable as Input for General-Use (see page 416)

EILN Enable Input as Limit Negative (see page 419)

EILP Enable Input as Limit Positive (see page 421)

EIRE Enable Index Register, Encoder Capture (see page 423) EIRI Enable Index Register, Input Capture (see page 425) EISM(IO) E-Configure Input as Sync Controller (see page 427)

EITR(int) Enable Interrupts (see page 428)

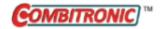

**EIGN(...)** 

## Enable as Input for General-Use

APPLICATION: I/O control; supports the DS2020 Combitronic system

**DESCRIPTION:** Configure I/O as general-use input

**EXECUTION:** Immediate

CONDITIONAL TO: N/A

LIMITATIONS: N/A

READ/REPORT: N/A

WRITE: Write only

LANGUAGE ACCESS: N/A
UNITS: N/A

RANGE OF VALUES: Input:

EIGN(IO)
EIGN(W,word)

EIGN(W,word[,mask])

See details for range of IO, word and mask — depends on motor

series

TYPICAL VALUES: N/A

**DEFAULT VALUE:** See details — depends on motor series

**FIRMWARE VERSION:** 5.x (D/M); 6.x (D/M); ds2020\_sa 1.0.0 combican (DS2020)

**COMBITRONIC:** EIGN(0):3, EIGN(W,0):3, or EIGN(W,0,m):3

where ":3" is the motor address — use the actual address or a vari-

able

#### **DETAILED DESCRIPTION:**

The EIGN command is used to configure I/O pins for general-use input as shown:

- EIGN(IO)
  - Sets the specified I/O port to or back to an input with no function attached. In other words, to remove the travel-limit function from I/O port 2, execute the instruction EIGN(2). See the next table for allowed range of IO.
- EIGN(W,word)
  - Sets all I/O in the specified I/O word back to inputs. A literal "W" is used as the first argument. See the next table for allowed values for "word".
- EIGN(W,word[,mask])

Set all I/O in the specified I/O word back to input if mask bit is set. A literal "W" is used as the first argument. See the next table for allowed values for "word" and for the mask range.

**NOTE:** The range of IO and word depends on the motor series:

| Motor<br>Type                   | <i>word</i><br>Allowed<br>Values | IO<br>Allowed<br>Range | Word 0<br>Bitmask Range | Word 1<br>Bitmask<br>Range |
|---------------------------------|----------------------------------|------------------------|-------------------------|----------------------------|
| Class 5 D-style                 | 0                                | 0-6                    | 0 to 127                | N/A                        |
| Class 5 D-style with AD1 option | 0,1                              | 0-6, 16-25             | 0 to 127                | 0 to 1023                  |
| Class 5 M-style                 | 0                                | 0-10                   | 0 to 2047               | N/A                        |
| Class 6 D-style                 | 0                                | 0-6, 8, 9              | 0 to 1023               | N/A                        |
| Class 6 M-style                 | 0                                | 0-6                    | 0 to 127                | N/A                        |
| DS2020 Combitronic system       | N/A                              | 0, 2, 3                | N/A                     | N/A                        |

Ports 2 and 3 are travel limit inputs by default. However, the EIGN() commands can change them to general-purpose I/O points. They can be returned to travel limits with the EILN and EILP commands.

#### **EXAMPLE:**

## **EXAMPLE:** (assign inputs 2 and 3 as general-use inputs at once; disable overtravel limits)

```
x=12 y=0 EIGN(W,y,x) 'EIGN(W,y)&x will also do the same thing
```

#### **EXAMPLE:** (configuring individual ports as inputs)

```
EIGN(0) 'Set User port 0 as Input
EIGN(1) 'Set User port 1 as Input
EIGN(2) 'Set User port 2 as Input
EIGN(3) 'Set User port 3 as Input
EIGN(4) 'Set User port 4 as Input
EIGN(5) 'Set User port 5 as Input
EIGN(6) 'Set User port 6 as Input
```

#### **EXAMPLE:** (disabling left and right limits)

```
EIGN(2)
         'Disable left limit
EIGN(3) 'Disable right limit
        'Clear faults
VT=700000 'Set Target Velocity
ADT=100 'Set accel/decel
     'Set Mode Velocity
ITR(0,3,15,1,20) 'Set interrupt
EITR(0) 'Enable interrupt zero
ITRE 'Enable all interrupts
         'Start motion
G
C10
        'Place a label
GOTO10 'Loop..., required for interrupt operation
         'End (never reached)
END
C20
         'Interrupt subroutine code here
RETURNI 'Return from interrupt subroutine
```

#### **RELATED COMMANDS:**

EILN Enable Input as Limit Negative (see page 419)

EILP Enable Input as Limit Positive (see page 421)

EISM(IO) E-Configure Input as Sync Controller (see page 427)

EOBK(IO) Enable Output, Brake Control (see page 449)

R IN(...) Specified Input (see page 513)

R INA(...) Specified Input, Analog (see page 516)

SLD Software Limits, Disable (see page 757)

SLE Software Limits, Enable (see page 759)

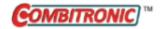

#### **EILN**

### **Enable Input as Limit Negative**

APPLICATION: I/O control; supports the DS2020 Combitronic system

**DESCRIPTION:** Activate left/negative hardware limit

**EXECUTION:** Immediate

CONDITIONAL TO:

N/A

LIMITATIONS:

N/A

READ/REPORT:

N/A

WRITE:

N/A

LANGUAGE ACCESS:

N/A

UNITS:

N/A

RANGE OF VALUES:

N/A

**DEFAULT VALUE:** Limit switch

FIRMWARE VERSION: 5.x (D/M); 6.x (D/M); ds2020 sa 1.0.0 combican (DS2020)

COMBITRONIC: EILN:3

where ":3" is the motor address — use the actual address or a

variable

N/A

#### **DETAILED DESCRIPTION:**

**TYPICAL VALUES:** 

The EILN command activates the left/negative hardware limit.

The EILN command sets I/O port 3 as the negative overtravel limit. User I/O port 3 can be a general-purpose analog or digital input, output or act as the negative-limit input (which is the default state). EILN explicitly defines I/O port 3 as the negative limit, while the EIGN command configures it as a general-purpose input, which disables the limit behavior.

**NOTE:** I/O port 3 cannot be set as an output until the EIGN command is issued first (i.e., the OR, OS or OUT command will not change I/O 3 until EIGN is issued to set I/O 3 as an input).

Ports 2 and 3 are travel limit inputs by default. However, the EIGN() commands can change them to general-purpose I/O points. They can be returned to travel limits with the EILN and EILP commands.

**EXAMPLE:** (Subroutine enables negative hardware limit)

```
C1
c=0
PRINT("Enter c=1 to enable negative HW limit...",#13)
WHILE c==0 LOOP 'Wait for user to change variable c
EILN 'Enable negative hardware limit
PRINT("Negative HW limit enabled!",#13)
RETURN
```

## Program output is:

Enter c=1 to enable negative HW limit...

(The user enters c=1)

Negative HW limit enabled!

#### **RELATED COMMANDS:**

EIGN(...) Enable as Input for General-Use (see page 416)

EILP Enable Input as Limit Positive (see page 421)

EIRE Enable Index Register, Encoder Capture (see page 423)

EIRI Enable Index Register, Input Capture (see page 425)

EISM(IO) E-Configure Input as Sync Controller (see page 427)

EOBK(IO) Enable Output, Brake Control (see page 449)

OR(...) Output, Reset (see page 643)

OS(...) Output, Set (see page 645)

OUT(...)=formula Output, Activate/Deactivate (see page 649)

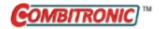

#### **EILP**

### **Enable Input as Limit Positive**

APPLICATION: I/O control; supports the DS2020 Combitronic system

**DESCRIPTION:** Activate right/positive hardware limit

**EXECUTION:** Immediate

CONDITIONAL TO:

N/A

LIMITATIONS:

N/A

READ/REPORT:

N/A

WRITE:

N/A

LANGUAGE ACCESS:

N/A

UNITS:

N/A

RANGE OF VALUES:

N/A

**DEFAULT VALUE:** Limit switch

**FIRMWARE VERSION:** 5.x (D/M); 6.x (D/M); ds2020 sa 1.0.0 combican (DS2020)

COMBITRONIC: EILP:3

where ":3" is the motor address — use the actual address or a vari-

able

N/A

#### **DETAILED DESCRIPTION:**

**TYPICAL VALUES:** 

The EILP command activates the right/positive hardware limit.

The EILP command sets I/O port 2 as the positive overtravel limit. User I/O port 2 can be a general-purpose analog or digital input, output or act as the positive-limit input (which is the default state). EILP explicitly defines I/O port 2 as the positive limit, while the EIGN command configures it as a general-purpose input, which disables the limit behavior.

**NOTE**: I/O port 2 cannot be set as an output until the EIGN command is issued first (i.e., the OR, OS or OUT command will not change I/O 2 until EIGN is issued to set I/O 2 as an input).

Ports 2 and 3 are travel limit inputs by default. However, the EIGN() commands can change them to general-purpose I/O points. They can be returned to travel limits with the EILN and EILP commands.

**EXAMPLE:** (Subroutine enables positive hardware limit)

```
C1
c=0
PRINT("Enter c=1 to enable positive HW limit...", #13)
WHILE c==0 LOOP 'Wait for user to change variable c
EILP 'Enable positive hardware limit
PRINT("Positive HW limit enabled!", #13)
RETURN
```

## Program output is:

Enter c=1 to enable positive HW limit...

(The user enters c=1)

Positive HW limit enabled!

#### **RELATED COMMANDS:**

EIGN(...) Enable as Input for General-Use (see page 416)

EILN Enable Input as Limit Negative (see page 419)

EIRE Enable Index Register, Encoder Capture (see page 423)

EIRI Enable Index Register, Input Capture (see page 425)

EISM(IO) E-Configure Input as Sync Controller (see page 427)

EOBK(IO) Enable Output, Brake Control (see page 449)

OR(...) Output, Reset (see page 643)

OS(...) Output, Set (see page 645)

OUT(...)=formula Output, Activate/Deactivate (see page 649)

## **EIRE**

## Enable Index Register, Encoder Capture

APPLICATION: I/O control

**DESCRIPTION:** Capture internal encoder using its index; capture external encoder

from input.

**EXECUTION:** Immediate; remains in effect until otherwise commanded

CONDITIONAL TO: N/A

LIMITATIONS: N/A

READ/REPORT: N/A

WRITE: N/A

LANGUAGE ACCESS: N/A

UNITS: N/A

RANGE OF VALUES: N/A
TYPICAL VALUES: N/A

**DEFAULT VALUE:** Motor defaults to EIRE (external input captures the external encoder)

FIRMWARE VERSION: 5.x (D/M); 6.x (D/M)

COMBITRONIC: N/A

#### **DETAILED DESCRIPTION:**

Captures the external or internal *encoder's* position as described in the next table. This is also known as index capture, registration or touch probes.

| Class 5 D-Style                                       | Class 5 M-Style                        | Class 6 D- and M-style                                |
|-------------------------------------------------------|----------------------------------------|-------------------------------------------------------|
| Internal encoder capture using internal encoder index | ,                                      | Internal encoder capture using internal encoder index |
| External encoder captured from input 6                | External encoder captured from input 5 | External encoder capture using input 4                |

Refer to the next figure for more details.

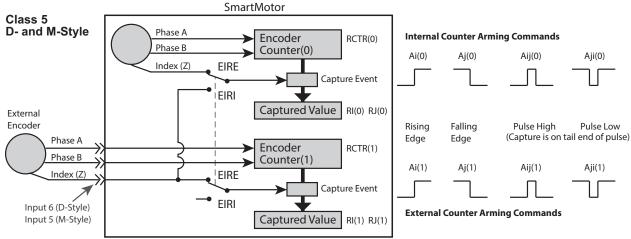

NOTE: EIRE is the default setting.

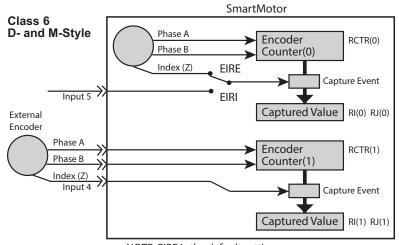

NOTE: EIRE is the default setting.

Encoder Capture Diagrams for EIRE

#### **EXAMPLE:**

EIGN(W,0) 'Make all onboard I/O inputs

ZS 'Clear errors

\*Use external IO to capture external encoder position

END

#### **RELATED COMMANDS:**

Ai(enc) Arm Index Rising Edge (see page 270)

Aj(enc) Arm Index Falling Edge (see page 274)

EIGN(...) Enable as Input for General-Use (see page 416)

EIRI Enable Index Register, Input Capture (see page 425)

R I(enc) Index, Rising-Edge Position (see page 506)

R J(enc) Index, Falling-Edge Position (see page 528)

#### **EIRI**

## Enable Index Register, Input Capture

APPLICATION: I/O control

**DESCRIPTION:** Capture internal encoder using input; external encoder behavior may

change depending on model

**EXECUTION:** Immediate; remains in effect until otherwise commanded

CONDITIONAL TO:

LIMITATIONS:

READ/REPORT:

WRITE:

N/A

LANGUAGE ACCESS: N/A

UNITS: N/A

RANGE OF VALUES: N/A
TYPICAL VALUES: N/A

**DEFAULT VALUE:** Motor defaults to EIRE (external input captures the external encoder)

FIRMWARE VERSION: 5.x (D/M); 6.x (D/M)

COMBITRONIC: N/A

#### **DETAILED DESCRIPTION:**

Captures the internal encoder using an input; external encoder behavior may change depending on model as described in the next table. This is also known as index capture, registration or touch probes.

| Class 5 D-Style                        | Class 5 M-Style                        | Class 6 D- and M-style                 |
|----------------------------------------|----------------------------------------|----------------------------------------|
| Internal encoder capture using input 6 | Internal encoder capture using input 5 | Internal encoder capture using input 5 |
| External encoder capture is disabled   | External encoder capture is disabled   | External encoder capture using input 4 |

Refer to the next figure for more details.

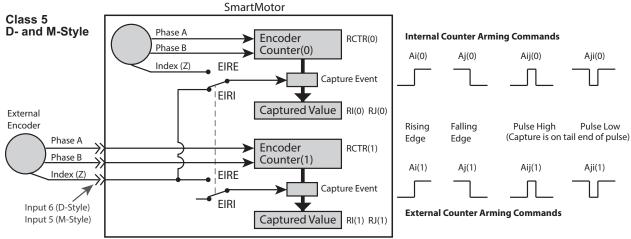

NOTE: EIRE is the default setting.

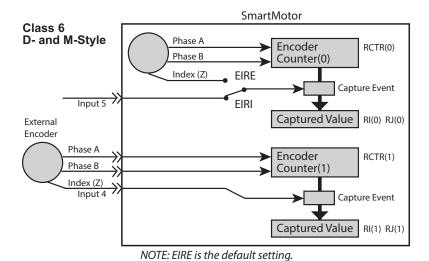

Encoder Capture Diagrams for EIRI

#### **EXAMPLE:**

EIGN(W,0) 'Make all onboard I/O inputs

ZS 'Clear errors

\*Use external IO to capture internal encoder position

END

#### **RELATED COMMANDS:**

Ai(enc) Arm Index Rising Edge (see page 270)

Aj(enc) Arm Index Falling Edge (see page 274)

EIRE Enable Index Register, Encoder Capture (see page 423)

EIGN(...) Enable as Input for General-Use (see page 416)

R I(enc) Index, Rising-Edge Position (see page 506)

R J(enc) Index, Falling-Edge Position (see page 528)

## EISM(IO)

## E-Configure Input as Sync Controller

APPLICATION: I/O control; supports the DS2020 Combitronic system - see Details

**DESCRIPTION:** Configure specified I/O as the start-motion input

**EXECUTION:** Immediate; remains in effect until otherwise commanded

CONDITIONAL TO:

N/A

LIMITATIONS:

N/A

READ/REPORT:

N/A

WRITE:

N/A

LANGUAGE ACCESS:

N/A

UNITS:

N/A

RANGE OF VALUES:

N/A

**DEFAULT VALUE:** By default, this feature is not enabled

N/A

**FIRMWARE VERSION:** 5.x (D/M); 6.x (D/M); ds2020\_sa 1.0.0 combican (DS2020)

COMBITRONIC: N/A

#### **DETAILED DESCRIPTION:**

**TYPICAL VALUES:** 

The EISM(IO) command configures the specified input as the start-motion input. For example, EISM(6) issues a G command when input 6 is asserted.

**NOTE:** For systems using the DS2020 Combitronic system, always use EISM(0).

- For D-style motors, the input must be driven low, EISM(6)
- For M-style motors, the input must be driven high, EISM(6)

Refer to Connecting the System in your motor's user guide for the location of pin I/O-6 on your motor.

#### **EXAMPLE:**

EIGN(W,0) 'Make all onboard I/O inputs

ZS 'Clear errors

EISM(6) 'Configure motor to receive G when I/O 6 is triggered

MV 'Mode Velocity

ADT=100 'Set accel/decel

VT=100000 'Set target velocity

WHILE 1 LOOP 'Hold program here

#### **RELATED COMMANDS:**

EIGN(...) Enable as Input for General-Use (see page 416) G Start Motion (GO) (see page 477)

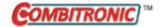

## EITR(int)

## **Enable Interrupts**

APPLICATION: Program execution and flow control

**DESCRIPTION:** Enable the specified interrupt or a combination of interrupts

**EXECUTION:** Immediate

**CONDITIONAL TO:** Interrupts configured and globally enabled (with ITR and ITRE)

LIMITATIONS: N/A

READ/REPORT: N/A

WRITE: N/A

LANGUAGE ACCESS: N/A

UNITS: N/A

RANGE OF VALUES: Input:

EITR(interrupt), where interrupt is 0-7 EITR(W,mask) where mask is 0-255

TYPICAL VALUES: Input:

EITR(interrupt), where interrupt is 0-7 EITR(W,mask), where mask is 0-255

**DEFAULT VALUE:** N/A

FIRMWARE VERSION: 5.x (D/M); 6.x (D/M)

**COMBITRONIC:** EITR(1):3 or EITR(W,7):3

where ":3" is the motor address — use the actual address or a vari-

able

#### **DETAILED DESCRIPTION:**

The EITR (Enable Interrupts) command is used to enable one or more interrupts.

**NOTE:** Use DITR() or EITR() before the STACK command to stop any pending interrupt events from reoccurring. Additionally, DITR() will prevent future calls.

#### EITR is written as:

- EITR(interrupt)
  Where interrupt is used to specify an interrupt (0-7).
- EITR(W.mask)

A literal "W" is used as the first argument; the mask argument can select a combination of interrupts.

**NOTE**: The (W,mask) input requires this firmware: for Class 5: 5.x.4.46 and later; for Class 6: 6.0.2.37 and later.

For an interrupt to work, it must be enabled at two levels: first, enable *individual* interrupts with the EITR() command using the interrupt number from 0 to 7 in the parentheses; second, enable *all* interrupts with the ITRE command. Similarly, *individual* interrupts can be disabled with the DITR()

command, and *all* interrupts can be disabled with the ITRD command. For more details, see the corresponding command-description pages.

**NOTE:** The user program must also be running for interrupts to take effect, the END and RUN commands will reset the state of the interrupts to defaults.

For more details on interrupt programming, see Interrupt Programming on page 195.

#### **EXAMPLE:**

```
EIGN(2) 'Disable left limit

EIGN(3) 'Disable right limit

ZS 'Clear faults

VT=700000 'Set target velocity

ADT=100 'Set Mode Velocity

ITR(0,3,15,1,10) 'Set interrupt

EITR(0) 'Enable interrupt zero

ITRE 'Enable all interrupts

G 'Start motion

PAUSE 'Pause here so program doesn't end

END 'End would disable interrupts
```

#### **EXAMPLE:** (Subroutine shows use of DITR, EITR, TMR and TWAIT)

```
C10
                   'Place a label
  IF PA>47000     'Just before 12 moves
     DITR(0)     'Disable interrupt
    TWAIT
                  'Wait till reaches 48000
                  'Reset variable p
    0=q
                  'Set target position
                  'Start motion
    G
                 'Wait for move to complete 'Re-enable interrupt
    TWAIT
EITR(0)
    TMR(0,1000) 'Restart timer
  ENDIF
GOTO10
                   'Go back to label
```

## **RELATED COMMANDS:**

```
DITR(int) Disable Interrupts (see page 394)
EISM(IO) E-Configure Input as Sync Controller (see page 427)
ITR(Int#,StatusWord,Bit#,BitState,Label#) Interrupt Setup (see page 521)
ITRD Interrupt Disable, Global (see page 524)
ITRE Enable Interrupts, Global (see page 526)
RETURNI Return Interrupt (see page 721)
```

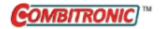

## EL=formula

#### Error Limit

APPLICATION: Motion control; supports the DS2020 Combitronic system

**DESCRIPTION:** Set maximum allowable position error (the error limit)

**EXECUTION:** Immediate; enforced each PID sample

**CONDITIONAL TO:** Servo active (MP, MV, etc., not MT mode)

**LIMITATIONS:** Torque mode has no position error

READ/REPORT: REL

WRITE: Read/write

LANGUAGE ACCESS: Assignment, formulas and conditional testing

UNITS: Encoder counts

DS2020 Combitronic system: user increments, see FD=expression on

page 465

RANGE OF VALUES: 0 to 262143

DS2020 Combitronic system: 0 to 4294967295

TYPICAL VALUES: 1000

DS2020 Combitronic system: fraction of FD value

**DEFAULT VALUE:** 1000

DS2020 Combitronic system: 8192

**FIRMWARE VERSION:** 5.x (D/M); 6.x (D/M); ds2020 sa 1.0.0 combican (DS2020)

**COMBITRONIC:** EL:3=1234, a=EL:3, REL:3

where ":3" is the motor address — use the actual address or a vari-

able

#### **DETAILED DESCRIPTION:**

**NOTE**: This command is affected by the SCALEP command. For details, see SCALEP(m,d) on page 741. For the list of SCALE-affected commands, see Commands Affected by SCALE on page 928.

The EL command is used to set the maximum allowable position error in encoder counts. Position error is the difference between the calculated trajectory position (PC), at any instant in time, and the actual position (PA). The SmartMotor™ uses the position error to generate a torque by means of the PID filter. The greater the error or deflection, the more torque the motor applies in attempt to correct it.

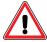

**CAUTION:** An EL setting that is greater than the expected move distance may result in drive saturation and severely limit the life of the SmartMotor.

EL is primarily used as a safety measure. It is a programmable, allowable error beyond which the motor recognizes it is outside of the domain of control being enforced. If EL=100 is commanded and a position error of greater than 100 encoder counts occurs, the motor will perform its fault reaction and the Be (Position Error bit) will be set to 1. All closed-loop modes are bound by this EL value. Non-closed-loop modes, such as Torque mode, ignore the value of EL.

For the DS2020 Combitronic system, position error is strongly related to the FD value. When the absolute value of the position error is greater than EL/FD motor shaft rotations, the error limit is reached. For example, if EL=8192 and FD=65536, as default, the fault is signaled if the position error is greater than 1/8 shaft rotation. Also, note that the position error limit, set by EL, is a RAM (volatile) parameter on the DS2020. This means the user setting will be lost whenever the DS2020 Combitronic system is reset, and it will revert to its default value (8192).

For the DS2020 Combitronic system, the position error timeout can be set through a CANopen command (0x6066). See the *SmartMotor™ CANopen Guide* for details on sending commands over the CANopen network.

This limit triggers fault 45 (shown in the DS2020 Combitronic system status word 0, bit 6); its reaction can be set by FSAD(45) and read by RFSAD(45). By default, this reaction is 2: when position error EA is greater than the limit EL, the drive is disabled.

#### **EXAMPLE:**

EL=1234 'Set maximum allowable error to 1234

If the motor dynamically exceeds 1234, it immediately faults on position error.

#### **RELATED COMMANDS:**

R EA Error Actual (see page 401)

R EASAT Error Actual Saturation (see page 403)

R FD=expression Resolution to Set Units of Position/Velocity/Acceleration (see page 465)

R FSAD(n,m) Set Reaction to Fault (see page 471)

G Start Motion (GO) (see page 477)

MP Mode Position (see page 617)

MV Mode Velocity (see page 628)

R PA Position, Actual (see page 652)

R PC, PC(axis) Position, Commanded (see page 656)

## **ELSE**

#### IF-Structure Command Flow Element

APPLICATION: Program execution and flow control

**DESCRIPTION:** Alternate action of IF *formula* or ELSEIF *formula* within

IF...ELSE...ENDIF control block

**EXECUTION:** Immediate

**CONDITIONAL TO:** Value of previous IF *formula* or ELSEIF *formula*.

LIMITATIONS: Must reside with IF formula...ENDIF program control block; can be

executed only from within a user program

READ/REPORT: N/A
WRITE: N/A
LANGUAGE ACCESS: N/A
UNITS: N/A
RANGE OF VALUES: N/A
TYPICAL VALUES: N/A
DEFAULT VALUE: N/A

FIRMWARE VERSION: 5.x (D/M); 6.x (D/M)

COMBITRONIC: N/A

#### **DETAILED DESCRIPTION:**

An IF formula...ENDIF control block may optionally include an ELSE statement to control execution when none of the test conditions are true. As illustrated in the next example, an IF formula can be used when you want the SmartMotor™ to do one thing if the variable g=43 and another if it does not equal that value.

#### **EXAMPLE:**

The first line checks to see if g is equal to 43. If so, the string "Gee...43!" is sent out the primary serial port. The ELSE in line 3 tells the SmartMotor what to do otherwise.

An IF control block can have only one ELSE statement. When the language interpreter evaluates the IF formula as false (zero), an ELSE exists and there are no ELSEIF statements, the program branches immediately to the statement after the ELSE. If there are ELSEIF formula clauses within the control block, all the ELSEIF clauses must precede the ELSE clause. In these cases, the ELSE clause is only executed when both the IF formula is false (zero) and all ELSEIF formulas are false (zero).

ELSE is analogous to the DEFAULT case for a SWITCH control block.

ELSE is not a valid terminal command; it is only valid within a user program.

```
a=1
         'PRINT("FALSE") is always executed
IF a==2
    PRINT("TRUE")
ELSE
     PRINT("FALSE")
ENDIF
EXAMPLE:
IF a==1
         'Only if a is NOT 1, 2, or 3
          'will GOSUB5 be executed.
    GOSUB2
ELSEIF a==2
    GOSUB3
ELSEIF a==3
    GOSUB4
ELSE
    GOSUB5
ENDIF
C2
        'Some subroutine code here
C3
        'Some subroutine code here
         'Some subroutine code here
C5
        'Some subroutine code here
```

#### **RELATED COMMANDS:**

ELSEIF formula IF-Structure Command Flow Element (see page 434)
ENDIF End IF Statement (see page 445)
IF formula Conditional Program Code Execution (see page 510)

## ELSEIF formula IF-Structure Command Flow Element

**APPLICATION:** Program execution and flow control

**DESCRIPTION:** Alternate evaluation of IF...ENDIF control block

**EXECUTION:** Immediate

CONDITIONAL TO: Value of formula and previous IF formula or ELSEIF formula

LIMITATIONS: Must reside with IF formula...ENDIF program control block; can be

executed only from within user program

READ/REPORT: N/A
WRITE: N/A
LANGUAGE ACCESS: N/A
UNITS: N/A
RANGE OF VALUES: N/A
TYPICAL VALUES: N/A
DEFAULT VALUE: N/A

FIRMWARE VERSION: 5.x (D/M); 6.x (D/M)

COMBITRONIC: N/A

#### **DETAILED DESCRIPTION:**

An IF formula's control block may optionally include any number of ELSEIF formulas to perform multiple evaluations in a specified order. For example, ELSEIF would be used when you want the SmartMotor $^{\text{TM}}$  to do one thing if the variable g=43, another if g=43000, and another if g=-2.

For more detail about valid formulas that can be used, see IF formula on page 510.

#### **EXAMPLE:**

The first line checks to see if g is equal to 43. If so, the string "Gee...43!" is sent out the primary serial port and the IF control block terminates. If g is not 43, the program goes on to test if g is 43000. If it is, then "43 grand for me." is sent out the primary serial port and the IF control block terminates. Similarly, if g is not 43000, then the program goes on to test if g is -2. If it is, then "-2?" is sent out the primary serial port and the IF control block terminates.

An IF control block can have multiple ELSEIF statements. If such an ELSEIF clause exists and the language interpreter evaluates the IF formula to be false (zero), then the program will branch immediately to first ELSEIF formula.

If the associated formula is true, then the subsequent clause is executed until an ELSEIF, ELSE or ENDIF is encountered, and then execution branches to the ENDIF of the current IF control block. If the first ELSEIF clause is not executed, then program execution continues at the next ELSEIF formula, and so on, until all the ELSEIF formulas have been tested. In the case all ELSEIFs have false formulas and an ELSE clause exists, that clause will be executed.

The ELSEIF statement is similar to the CASE number in a SWITCH control block. Note the difference—ELSEIF handles formulas, but CASE only handles a fixed number.

ELSEIF is not a valid terminal command. It is only valid within a user program.

#### **EXAMPLE:**

```
a=3
                   'Will be found false
IF a==2
     PRINT ("222")
ELSEIF a==3 'Will be found true
     PRINT("333") 'so "333" will be printed.
ENDIF
EXAMPLE:
IF a==1
                   'Only if a is NOT 1, 2, or 3
                    'will GOSUB5 be executed.
     GOSUB2
ELSEIF a==2
     GOSUB3
ELSEIF a==3
     GOSUB4
ELSE
     GOSUB5
```

#### **RELATED COMMANDS:**

ENDIF

ELSE IF-Structure Command Flow Element (see page 432) ENDIF End IF Statement (see page 445) IF formula Conditional Program Code Execution (see page 510)

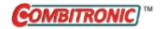

## ENC<sub>0</sub>

## Encoder Zero (Close Loop on Internal Encoder)

APPLICATION: Motion control

**DESCRIPTION:** Use internal encoder for the PID, actual position, actual velocity

**EXECUTION:** Immediate

CONDITIONAL TO:

N/A

LIMITATIONS:

N/A

READ/REPORT:

N/A

WRITE:

N/A

LANGUAGE ACCESS:

N/A

UNITS: N/A

RANGE OF VALUES: N/A
TYPICAL VALUES: N/A

**DEFAULT VALUE:** Motor defaults to ENCO (use internal encoder for PID, actual position)

FIRMWARE VERSION: 5.x (D/M); 6.x (D/M)

COMBITRONIC: ENCO:3

where ":3" is the motor address — use the actual address or a vari-

able

#### **DETAILED DESCRIPTION:**

The SmartMotor™ can accept inputs from either the internal integrated encoder or an external source. ENCO causes the SmartMotor to read its position from the internal encoder; ENC1 uses the secondary (external) encoder. When ENCO is active, PA (position actual) will track the internal encoder. For more details, see PA on page 652.

#### **EXAMPLE:**

ENC1 'Servo from external encoder
ENC0 'Restore default encoder behavior

#### **RELATED COMMANDS:**

R CTR(enc) Counter, Encoder, Step and Direction (see page 380)

ENCD(in out) Set Encoder Bus Port as Input or Output (see page 441)

ENC1 Encoder Zero (Close Loop on External Encoder) (see page 437)

MSO Mode Step, Zero External Counter (see page 620)

MFO Mode Follow, Zero External Counter (see page 582)

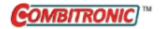

### ENC1

## Encoder Zero (Close Loop on External Encoder)

APPLICATION: Motion control

**DESCRIPTION:** Use external encoder for the PID, actual position, actual velocity

**EXECUTION:** Immediate

**CONDITIONAL TO:** External encoder attached to motor

LIMITATIONS: N/A

READ/REPORT: N/A

WRITE: N/A

LANGUAGE ACCESS: N/A

UNITS: N/A

RANGE OF VALUES: N/A

RANGE OF VALUES: N/A
TYPICAL VALUES: N/A

**DEFAULT VALUE:** Motor defaults to ENCO (use internal encoder for PID, actual position)

FIRMWARE VERSION: 5.x (D/M); 6.x (D/M)

COMBITRONIC: ENC1:3

where ":3" is the motor address — use the actual address or a variable

#### DETAILED DESCRIPTION:

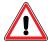

**WARNING:** If the ENC1 command is issued without an external encoder properly electrically connected to the A and B encoder inputs *and* physically connected to the shaft, the motor will run away with full speed and torque.

The SmartMotor™ can accept position information from either the internal integrated encoder or an external source. The ENC1 command will cause the SmartMotor to servo from the secondary (external) encoder channel instead of the internal encoder. When ENC1 is active, PA (Position Actual) will track the external encoder.

The default mode of operation (accept position information from the internal encoder) is restored with the ENCO command.

**NOTE:** Always issue either MS0 or MF0 to select the input mode of the external encoder. Do not assume one mode or the other.

- MS0 will set step/direction (and clear the position to 0)
- MF0 will set quadrature input (and clear the position to 0)

If the external encoder is not connected or is incorrectly connected, the motor may run away. In this case, use the RPA command to check the position. If you can change the position by rotating the shaft, then the encoder is connected but the A and B signals need to be swapped, which reverses the direction described by the quadrature phasing of the A and B signals.

MSO 'Set external encoder to step/direction (zero external encoder)

ENC1 'Servo from external encoder

ENCO 'Restore default encoder behavior

#### **RELATED COMMANDS:**

R CTR(enc) Counter, Encoder, Step and Direction (see page 380)

ENCO Encoder Zero (Close Loop on Internal Encoder) (see page 436)

ENCD(in\_out) Set Encoder Bus Port as Input or Output (see page 441)

MSO Mode Step, Zero External Counter (see page 620)

MFO Mode Follow, Zero External Counter (see page 582)

# ENCCTL(function,value) Encoder Control

APPLICATION: Motion control

**DESCRIPTION:** Special configuration options for encoder

**EXECUTION:** Immediate

CONDITIONAL TO: Depends on sub-command; certain specific encoders apply

LIMITATIONS: Command is not available for Class 6 M-style SmartMotors

READ/REPORT: N/A

WRITE: Write only

LANGUAGE ACCESS: N/A
UNITS: N/A

**RANGE OF VALUES:** Input: ENCCTL(function, value)

function: >= -1

value: See details in next table

TYPICAL VALUES: N/A
DEFAULT VALUE: N/A

FIRMWARE VERSION: 5.97.x / 5.98.x (D/M); 6.4.2.x (D)

COMBITRONIC: N/A

#### **DETAILED DESCRIPTION:**

The ENCCTL(function, value) command is used to set special configuration options for the encoder. It has two input parameters:

- function: specifies the configuration setting for the encoder
- value: (where applicable) specifies the value to apply to the selected action

This command requires the absolute encoder option for the M-style motor. It does not apply to the typical optical incremental encoder found in most SmartMotors.

**NOTE:** The Class 5 D-style motor does not offer an ABS option. The Class 6 D-style motor is equipped with a batteryless absolute multiturn encoder (no battery backup needed).

Refer to the next table for details.

| 'function' | 'value'<br>range                | Encoder<br>type | Description                                                                                                    |
|------------|---------------------------------|-----------------|----------------------------------------------------------------------------------------------------|
| -1         | N/A                             | ABS*, C6D**     | Removes the effect of the ENCCTL(0,value) command. PA offset is then set as shipped from the factory.                                                                                               |
| 0          | -2147483648<br>to<br>2147483647 | ABS*, C6D**     | Sets the current absolute position to 'value'. This calculates the offset required and stores it in nonvolatile memory. Motor firmware will adjust absolute position with offset on every power up. |

| 'function' | 'value'<br>range                           | Encoder<br>type | Description                                                                                                    |
|------------|--------------------------------------------|-----------------|----------------------------------------------------------------------------------------------------|
| 5          | N/A                                        | ABS*            | Reset error flags.                                                                                                    |
| 6          | 0,1,2                                      | ABS*            | Report encoder firmware version to the terminal. value 0: Report lowest byte (minor rev) value 1: Report mid byte (major rev) value 2: Report high byte (firmware type)                                                                                                    |
| 11         | -2 to 2<br>(see next table<br>for details) | C6D**           | Selection of encoder resolution relative to 12-bit (4096 counts per revolution). Positive value increases resolution as a bit shift by that value; negative value decreases resolution as a bit shift by that value. This setting is non-volatile.  NOTE: The motor must be rebooted for this resolution change to take effect. |
| 12         | 0                                          | C6D**           | Reload position (RPA) with absolute data from encoder.                                                                                                    |

<sup>\*</sup>Requires the absolute encoder option for the Class 5 M-style motor.

Class 6 D-style batteryless absolute multiturn encoders have an angular accuracy of 0.20 degrees.

The encoder control command: ENCCTL() may be used to set specific resolutions, but angular accuracy remains the same regardless of settings.

| Command<br>(Class 6D<br>ONLY) | Resolution<br>(count/turn) | Resolution<br>(bits) | Turn-<br>Count<br>(bits) | Total<br>Rotations | Angular Positional Accuracy (encoder counts) |
|-------------------------------|----------------------------|----------------------|--------------------------|--------------------|----------------------------------------------|
| ENCCTL(11,-2)                 | 1024                       | 10                   | 22                       | 4194304            | 0.57                                         |
| ENCCTL(11,-1)                 | 2048                       | 11                   | 21                       | 2097152            | 1.14                                         |
| ENCCTL(11,0)                  | 4096                       | 12                   | 20                       | 1048576            | 2.28                                         |
| ENCCTL(11,1)                  | 8192                       | 13                   | 19                       | 524288             | 4.55                                         |
| ENCCTL(11,2)                  | 16384                      | 14                   | 18                       | 262144             | 9.10                                         |

#### **EXAMPLE:**

EIGN(W,0) 'Make all onboard I/O inputs

ZS 'Clear errors

ENCCTL(0,0) 'Set absolute encoder to zero

## **RELATED COMMANDS:**

ENCD(in out) Set Encoder Bus Port as Input or Output (see page 441)

<sup>\*\*</sup>Requires the Class 6 D-style motor with batteryless absolute multiturn encoder. See the next table for details.

# ENCD(in\_out) Set Encoder Bus Port as Input or Output

APPLICATION: I/O control

**DESCRIPTION:** Set M-style motor Encoder Bus port as an input or output

**EXECUTION:** Immediate

**CONDITIONAL TO:** M-style SmartMotor

**LIMITATIONS:** Not available for Class 6 D-style

READ/REPORT: N/A
WRITE: N/A
LANGUAGE ACCESS: N/A

UNITS: N/A
RANGE OF VALUES: N/A

TYPICAL VALUES: N/A

**DEFAULT VALUE:** Motor defaults to ENCD(0) where encoder is input

FIRMWARE VERSION: 5.97.x / 5.98.x (D/M); 6.0.x (M)

COMBITRONIC: N/A

#### **DETAILED DESCRIPTION:**

The M-style SmartMotor<sup>™</sup> is equipped with a bidirectional Encoder Bus port, which can be configured as an input or an output for use as a follower or controller, respectively, in an "electronic line shaft" configuration.

**NOTE:** The D-style motor does not support this command and will return an error.

Using the Encoder Bus port along with Moog Animatics encoder bus cables and ENCD commands, you can create a daisy-chained series of M-style motors. In this configuration:

- One motor will have ENCD(1) issued this will be the controller.
- All other motors will have ENCD(0) (default) issued these will be the follower devices.

#### **ENCODER OUTPUT**

For Class 6 M-style motors, the internal encoder is conditioned with error correction and resolution adjustments when used normally for positioning (i.e., as seen in the RPA command "actual position"). However, when directed as an output and received into another motor for the purposes of Follow mode, there are several things to be aware of at the receiving motor:

- The resolution seen at the receiving motor will be 4096 instead of 4000. MFMUL and MFDIV will need to compensate accordingly.
- The direction will be negative (assuming a straight-through connection of the 8-pin "Y" cable).
- There are non-accumulating, single-turn errors that are not compensated.

ENCD(1) 'Encoder bus port set as output (controller)
ENCD(0) '(Default) Encoder bus port set as input (follower)

#### **RELATED COMMANDS:**

R CTR(enc) Counter, Encoder, Step and Direction (see page 380)

MC Mode Cam (Electronic Camming) (see page 559)

MFO Mode Follow, Zero External Counter (see page 582)

MFR Mode Follow Ratio (see page 604)

MSO Mode Step, Zero External Counter (see page 620)

MSR Mode Step Ratio (see page 622)

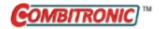

#### **END**

## **End Program Code Execution**

**APPLICATION:** Program execution and flow control

**DESCRIPTION:** Terminates execution of the user program

**EXECUTION:** Immediate

**CONDITIONAL TO:** Valid whether issued by host or user program

LIMITATIONS: N/A
READ/REPORT: N/A
WRITE: N/A
LANGUAGE ACCESS: N/A
UNITS: N/A

RANGE OF VALUES: N/A
TYPICAL VALUES: N/A
DEFAULT VALUE: N/A

FIRMWARE VERSION: 5.x (D/M); 6.x (D/M)

COMBITRONIC: END:3

where ":3" is the motor address — use the actual address or a vari-

able

#### **DETAILED DESCRIPTION:**

The END command terminates execution of a user program if there is one running. END may be issued through serial communications channels or from within the user program. Each program must have a minimum of at least one END statement.

NOTE: The SMI program will not compile a source file without at least one END present.

END only terminates the user program and internally resets the program pointer to the beginning of the program; no other state, variable, mode or trajectory is affected.

User program interrupts will stop functioning when the END is encountered in a program or issued from the serial communication channel.

The SMI program provides several toolbar buttons that send an END command. This is especially useful when something prevents you from entering the END command at the terminal screen. For more details, see the SMI software's online help file, which can be accessed from the Help menu or by pressing the F1 key.

#### **EXAMPLE:**

IF Be END ENDIF 'Terminate user program
'on position error

## **EXAMPLE:** (Routine homes motor against a hard stop)

MDS 'Using Sine mode commutation KP=3200 'Increase stiffness from default KD=10200 'Increase damping from default 'Activate new tuning parameters 'Lower current limit to 10%
'Set maximum velocity AMPS=100 VT=-10000 'Set maximum accel/decel ADT=100 'Set Velocity mode MV 'Start motion WHILE EA>-100 'Loop while position error is small LOOP 'Loop back to WHILE 'While pressed, declare home offset 0 = -100'Abruptly stop trajectory S 'Switch to Position mode MP 'Set higher maximum velocity VT=20000 'Set target position to be home PT=0'Start motion 'Wait for motion to complete TWAIT AMPS=1023 'Restore current limit to maximum END 'End program

#### **RELATED COMMANDS:**

RCKS Report Checksum (see page 714) RUN Run Program (see page 729) RUN? Halt Program Execution Until RUN Received (see page 731) Z Total CPU Reset (see page 870)

## ENDIF End IF Statement

**APPLICATION:** Program execution and flow control

**DESCRIPTION:** IF formula... ENDIF control block terminator

**EXECUTION:** Immediate

CONDITIONAL TO: N/A

LIMITATIONS: Requires corresponding IF formula; can be executed only from within

a user program

READ/REPORT: N/A
WRITE: N/A
LANGUAGE ACCESS: N/A
UNITS: N/A
RANGE OF VALUES: N/A

TYPICAL VALUES: N/A
DEFAULT VALUE: N/A

FIRMWARE VERSION: 5.x (D/M); 6.x (D/M)

COMBITRONIC: N/A

### **DETAILED DESCRIPTION:**

Each control block beginning with an IF formula must have a corresponding ENDIF block exit statement. Regardless of the execution path through the control block at run time, the program statement after ENDIF is the common exit point branched to after processing the IF...ENDIF control block.

**NOTE:** There can only be one ENDIF statement for each IF statement; every IF structure must be terminated with an ENDIF statement.

The common exit point after ENDIF is branched to when:

- Processing a true IF formula clause and encountering ELSEIF, ELSE or ENDIF
- Processing a true ELSEIF formula and encountering another ELSEIF, ELSE or ENDIF
- Processing an ELSE clause and encountering ENDIF
- All IF and ELSEIF formulas are false, and there is no ELSE clause

ENDIF is not a valid terminal command; it is only valid within a user program.

#### **EXAMPLE:**

## **RELATED COMMANDS:**

ELSE IF-Structure Command Flow Element (see page 432)
ELSEIF formula IF-Structure Command Flow Element (see page 434)
IF formula Conditional Program Code Execution (see page 510)

## ENDS End SWITCH Structure

APPLICATION: Program execution and flow control

**DESCRIPTION:** SWITCH formula...ENDS control block terminator

EXECUTION: N/A
CONDITIONAL TO: N/A

LIMITATIONS: Requires corresponding SWITCH formula; can be executed only from

within a user program

READ/REPORT: N/A
WRITE: N/A
LANGUAGE ACCESS: N/A
UNITS: N/A
RANGE OF VALUES: N/A
TYPICAL VALUES: N/A
DEFAULT VALUE: N/A

FIRMWARE VERSION: 5.x (D/M); 6.x (D/M)

COMBITRONIC: N/A

#### **DETAILED DESCRIPTION:**

Each SWITCH formula must have a corresponding ENDS block exit statement. Regardless of the execution path through the control block at run time, any program statement immediately after ENDS is the common exit point branched to when processing the SWITCH...ENDS control block.

**NOTE:** There can only be one ENDS statement for each SWITCH statement.

The common exit point after ENDS is branched to when:

- Encountering a BREAK
- Encountering ENDS
- The SWITCH formula value is not equal to any CASE number value, and there is no DEFAULT statement label for the control block

ENDS is not a valid terminal command; it is only valid within a user program.

#### **EXAMPLE:**

```
SWITCH x

CASE 1 PRINT("x=1", #13) BREAK

CASE 2 PRINT("x=2", #13) BREAK

CASE 3 PRINT("x=3", #13) BREAK

ENDS

'This is the exit point for SWITCH...ENDS code block
```

#### **RELATED COMMANDS:**

BREAK Break from CASE or WHILE Loop (see page 331)
CASE formula Case Label for SWITCH Block (see page 360)
DEFAULT Default Case for SWITCH Structure (see page 388)
SWITCH formula Switch, Program Flow Control (see page 788)

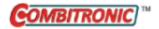

## EOBK(IO)

## Enable Output, Brake Control

APPLICATION: I/O control

**DESCRIPTION:** Configure a specified output to control an external brake **EXECUTION:** Immediate: remains in effect until otherwise commanded

CONDITIONAL TO: N/A
LIMITATIONS: N/A
READ/REPORT: N/A

WRITE: Write only

LANGUAGE ACCESS: N/A
UNITS: N/A

RANGE OF VALUES: See below for range of IO — depends on motor series

TYPICAL VALUES: See below for range of IO — depends on motor series

DEFAULT VALUE: Class 5 motors default to disabled: EOBK(-1)

For Class 6 motors, the default is EOBK(8)

FIRMWARE VERSION: 5.x (D/M); 6.x (D/M)

**COMBITRONIC:** EOBK(-1):3

where ":3" is the motor address — use the actual address or a vari-

able

#### **DETAILED DESCRIPTION:**

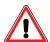

**WARNING:** For Class 5 D-series motors, certain special features may override the brake function. In particular, the MFR, MSR, MF0, MS0 commands, or any similar feature from a network interface (including CANopen modes of operation: -1, -3, -11), may interfere with a brake assignment to I/O 0 or 1). Therefore, use of I/O 0 or 1 *is not* recommended for the brake in the Class 5 D-series if follow or step modes are used, regardless of SRC setting. For a programming example, refer to Programming Note on page 450.

If an external brake is used instead of the optional internal brake, the EOBK(IO) command allows automatic control of the external brake through a selectable I/O port pin.

EOBK(-1) disables the brake output from any I/O pin.

The logic state corresponds with the current brake-control method (i.e., BRKRLS, BRKENG, BRKSRV or BRKTRJ).

| Motor Type               | IO Range | Brake<br>Engaged<br>Voltage <sup>a</sup> | Brake<br>Released<br>Voltage <sup>b</sup> |
|--------------------------|----------|------------------------------------------|-------------------------------------------|
| Class 5 D-style          | 0-6      | 5                                        | 0                                         |
| Class 5 D-style with AD1 | 0-6      | 5                                        | 0                                         |
| option                   | 16-25    | 0                                        | 24                                        |
| Class 5 M-style          | 0-10     | 0c                                       | 24 <sup>c</sup>                           |
| Class 6 D-style, M-style | 8        | 0                                        | 24                                        |

<sup>&</sup>lt;sup>a</sup>Commanded to lock the motor shaft.

### **Programming Note**

**NOTE:** When using the EOBK command in programs with follow or step modes commands, be aware of the information in this section.

In situations where EOBK(0) is used before follow or step modes commands, for example, MFR, note that these commands interfere with I/O 0 and 1. This defeats, for example, EOBK(0), from working properly when it is placed before MFR.

To program this correctly:

• Choose an output value for EOBK that is something other than 0 or 1, e.g., EOBK(2):

```
EOBK(2)
...
MFR
G
```

OR

• If EOBK(0) (or EOBK(1)) must be used, be sure to reissue EOBK *after* MFR but *before* the G command:

```
MFR
EOBK(0)
```

#### **EXAMPLE:**

```
EIGN(W,0) 'Make all onboard I/O inputs
ZS 'Clear errors
EOBK(22) 'Set output 22 to brake control
```

#### RELATED COMMANDS:

```
BRKENG Brake Engage (see page 333)
BRKRLS Brake Release (see page 335)
BRKSRV Brake Servo, Engage When Not Servoing (see page 337)
BRKTRJ Brake Trajectory, Engage When No Active Trajectory (see page 339)
```

<sup>&</sup>lt;sup>b</sup>Commanded to allow the motor to rotate.

<sup>&</sup>lt;sup>c</sup>Requires firmware 5.x.3.60 or newer for Class 5 M-style motor.

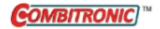

## EOFT(IO)

## **Enable Output, Fault Indication**

APPLICATION: I/O control

**DESCRIPTION:** Configure a specified output for the fault indication.

**EXECUTION:** Immediate; remains in effect until otherwise commanded

CONDITIONAL TO: N/A

**LIMITATIONS:** Class 5 motors are not supported.

**READ/REPORT:** N/A

WRITE: Write only

LANGUAGE ACCESS: N/A
UNITS: N/A

RANGE OF VALUES: See details for range of I/O — depends on motor series.

TYPICAL VALUES: See details for range of I/O — depends on motor series.

**DEFAULT VALUE:** For Class 6 motors, the factory EEPROM default is EOFT(9). Power-

on behavior depends on most recent setting of this command.

**FIRMWARE VERSION:** 6.0.2.35 (M); 6.4.2.x (D); no Class 5

**COMBITRONIC:** EOFT(-1):3

where ":3" is the motor address — use the actual address or a vari-

able

#### **DETAILED DESCRIPTION:**

EOFT(-1) disables the fault indication from the assigned I/O pin and returns that pin to a user-controlled state. This allows the "not fault" pin to be used as ordinary user I/O.

To return the "not fault" output function to the intended pin, issue EOFT(9) to set logical I/O 9 as the assigned output for that feature.

**NOTE:** This command is non-volatile due to the potential for a glitch on start-up when used as user-controlled output because this feature is enabled by default. In other words, if EOFT(-1) is issued to disable this feature, it will stay disabled through a power-cycle so that the user-controlled application of that I/O pin won't initially output the "not fault" signal.

| Class   | Motor Type              | I/O Range |
|---------|-------------------------|-----------|
| Class 5 | D-style                 | N/A       |
|         | D-style with AD1 option | N/A       |
|         | M-style                 | N/A       |
| Class 6 | M-style                 | 9         |
|         | D-style                 | 9         |

EIGN(W,0) 'Make all onboard I/O inputs
ZS 'Clear errors
EOFT(9) 'Set output 9 as to "not fault" indication

## **RELATED COMMANDS:**

OR(...) Output, Reset (see page 643)
OS(...) Output, Set (see page 645)
OUT(...)=formula Output, Activate/Deactivate (see page 649)

# EOIDX(number) Encoder, Output Index

APPLICATION: I/O control

**DESCRIPTION:** Output encoder index to specified logical I/O

**EXECUTION:** Immediate

CONDITIONAL TO: N/A

**LIMITATIONS:** Command is not available for any Class 6 motors

READ/REPORT: N/A

WRITE: Write only

LANGUAGE ACCESS: N/A
UNITS: N/A

RANGE OF VALUES: Depends on the motor model (see details)

TYPICAL VALUES: Depends on the motor model (see details)

**DEFAULT VALUE:** -1 (disabled)

**FIRMWARE VERSION:** 5.x.4.42 or later; no Class 6

COMBITRONIC: N/A

#### **DETAILED DESCRIPTION:**

The EOIDX() command is used to output the encoder's index to the output specified by the number parameter, where number=

- -1 to disable (this is the default state on power-up), or
- a valid logical I/O number is specified based on the motor style:
  - For Class 5 D-Style:

number=6 to use logical I/O 6 (pin 7 on DA-15 15-pin connector)

• For Class 5 M-Style:

number=7 to use logical I/O 7 (pin 6 on circular M12 12-pin connector)

## **EXAMPLE:** (enabling and disabling)

EOIDX(6) 'Enable for an SM23165D motor

EOIDX(-1) 'Disable

## **RELATED COMMANDS:**

EIRE Enable Index Register, Encoder Capture (see page 423) EIRI Enable Index Register, Input Capture (see page 425)

## EPTR=formula EEPROM Pointer

APPLICATION: EEPROM (Nonvolatile Memory)

DESCRIPTION: Set user data EEPROM pointer

**EXECUTION:** Immediate

CONDITIONAL TO: N/A
LIMITATIONS: N/A
READ/REPORT: REPTR

WRITE: Read/write EPTR auto incremented as used
LANGUAGE ACCESS: Assignment, formulas and conditional testing

**UNITS:** EEPROM address pointer (bytes)

RANGE OF VALUES: 0 to 32767

TYPICAL VALUES: 0 to 32767

**DEFAULT VALUE:** 0

FIRMWARE VERSION: 5.x (D/M); 6.x (D/M)

COMBITRONIC: N/A

#### **DETAILED DESCRIPTION:**

EPTR sets the address location (pointer) within the nonvolatile, user-data EEPROM for the data-retrieval read VLD(variable, number) function, and data-storage write VST(variable, number) function. EPTR auto-increments by 1, 2 or 4 with each read or write access to the physical EEPROM device according to the current data type.

#### **EXAMPLE:**

**NOTE:** You cannot store consecutive variables past their group range (i.e., consecutive variables a-z, aa-zz or aaa-zzz must be stored within their groups).

```
VST(aa,26) 'Perfectly valid !!!
VST(aa,27) 'INVALID !!!
```

#### **RELATED COMMANDS:**

VLD(variable,number) Variable Load (see page 844) VST(variable,number) Variable Save (see page 848)

# ERRC Error Code, Command

APPLICATION: System

**DESCRIPTION:** Get code for most recent command error

**EXECUTION:** Immediate

CONDITIONAL TO: N/A
LIMITATIONS: N/A
READ/REPORT: RERRC

WRITE: Read only

LANGUAGE ACCESS: Formulas and conditional testing

UNITS: N/A

RANGE OF VALUES: Output: 0-65535

TYPICAL VALUES: 0-33
DEFAULT VALUE: 0

FIRMWARE VERSION: 5.x (D/M); 6.x (D/M)

COMBITRONIC: N/A

#### **DETAILED DESCRIPTION:**

The ERRC command reports the most recent command error. Command errors originate from SmartMotor commands through a user program, serial port or command encapsulation such as CANopen object 2500h. The command error bit status word 2, bit 14 will be indicated when a new error has occurred. The ERRC command can be used to determine which error has occurred. Refer to the next table.

| Code | Description       | Notes                                                                                                    |
|------|-------------------|----------------------------------------------------------------------------------------------------|
| 0    | NO_ERROR          |                                                                                                    |
| 1    | BAD_LENGTH        | A command is too long, or contains too many parameters if a variable list of parameters is allowed.        |
| 2    | BAD_ARGUMENT      | One or more of the values given to a command was out of range, so the command was aborted.                 |
| 3    | BAD_PACKET        | Command was not recognized. Check the command name and syntax.                                             |
| 4    | BAD_OPERATION     | General error, command not allowed in the current state of the motor.                                      |
| 5    | MISSING_ARGUMENT  | Incomplete formula                                                                                         |
| 6    | Reserved          | Reserved                                                                                                   |
| 7    | ERROR_PARENTHESIS | Reserved                                                                                                   |
| 8    | Reserved          | Reserved                                                                                                   |
| 9    | LENGTH_VIOLATION  | Embedded address in a user program was not found within the 64-character buffer for IF, SWITCH, GOTO, etc. |
| 10   | BAD_ARRAY_ADDR    | Array index outside the defined range.                                                                     |
| 11   | DIVIDE_BY_ZERO    | Attempt to divide by 0.                                                                                    |
| 12   | STACK_OVERFLOW    | No room on stack for another 10 GOSUB and INTERRUPTS use the same stack.                                   |
| 13   | STACK_UNDERFLOW   | RETURN or RETURNI with no place to return.                                                                 |

| Code | Description            | Notes                                                                                                    |
|------|------------------------|----------------------------------------------------------------------------------------------------|
| 14   | BAD_LABEL              | Label does not exist for GOSUB or GOTO.                                                                                                    |
| 15   | NESTED_SWITCH          | Reserved                                                                                                    |
| 16   | BAD_FORMULA            | Formula used in an assignment, IF, or SWITCH is improperly formatted.                                                                                                |
|      |                        | Check syntax, parenthesis, operators, etc.                                                                                                    |
| 17   | BAD_WRITE_LENGTH       | VST command amount written too long                                                                                                    |
| 18   | NOT_USED               | Reserved                                                                                                    |
| 19   | BAD_BIT                | Z{letter} command issued for a bit that cannot be reset; ITR command may also show this error if incorrect bit number is specified.                                  |
| 20   | INVALID_INTERRUPT      | EITR command for interrupt not defined.                                                                                                    |
| 21   | NO_PERMISSION          | Operation or memory range is not user-accessible.                                                                                                    |
| 22   | OPERATION_FAILED       | General error                                                                                                    |
| 23   | MATH_OVERFLOW          | A math operation (add, multiply, etc.) overflowed, or an assignment to a vari-                                                                                       |
|      |                        | able where the value is outside of the allowable range.                                                                                                    |
| 24   | CMD_TIMEOUT            | Combitronic timeout                                                                                                    |
| 25   | IO_NOT_PRESENT         | Attempt to access an I/O point that does not exist.                                                                                                    |
| 26   | NO_CROSS_AXIS_SUPPORT  | Attempt to use Combitronic on a command that does not support it.                                                                                                    |
| 27   | BAD_MOTOR_STATE        | Reserved                                                                                                    |
| 28   | BAD_CROSS_AXIS_ID      | Combitronic command issued to an invalid remote device address (greater than 127); requires firmware version 5.x.4.55 or later.                                      |
| 29   | BAD COMBITRONIC FCODE  |                                                                                                    |
| 29   | BAD_COMBITRONIC_FCODE  | The remote Combitronic does not support the command called, possibly due to older firmware or different motor series.                                                |
| 30   | BAD COMBITRONIC SFCODE | The remote Combitronic does not support the command called, possibly due                                                                                             |
|      |                        | to older firmware or different motor series.                                                                                                    |
| 31   | EE_WRITE_QUEUE_FULL    | EEPROM in the motor was not able to save data as requested.                                                                                                    |
| 32   | CAM_FULL               | Cam table cannot fit a table of the specified size (CTA command).                                                                                                    |
| 33   | GOSUB_GOTO_BLOCKED     | GOSUB attempted but motor cannot process it. This could happen when another command source (such as CANopen) attempts a GOSUB during a user program upload/download. |

x=ERRC 'Assign error value to the variable x

ERRC may be used in SWITCH CASE code:

```
SWITCH ERRC

CASE 2 PRINT("BAD_ARGUMENT", #13) BREAK

CASE 11 PRINT("DIVIDE_BY_ZERO", #13) BREAK
ENDS
```

#### **RELATED COMMANDS:**

R ERRW Communication Channel of Most Recent Command Error (see page 457)

## **ERRW**

#### Communication Channel of Most Recent Command Error

APPLICATION: System

**DESCRIPTION:** Get communication channel of most recent command error

**EXECUTION:** Immediate

CONDITIONAL TO: N/A
LIMITATIONS: N/A

READ/REPORT: RERRW

WRITE: Read only

LANGUAGE ACCESS: Formulas and conditional testing

UNITS: N/A

**RANGE OF VALUES:** Output: 0-65535

TYPICAL VALUES: 0-3

DEFAULT VALUE: N/A

FIRMWARE VERSION: 5.x (D/M); 6.x (D/M)

COMBITRONIC: N/A

#### **DETAILED DESCRIPTION:**

The ERRW command reports the command source of the most recent command error. Command errors originate from SmartMotor commands through a user program, serial port or command encapsulation such as CANopen object 2500h. The command error bit status word 2, bit 14 will be indicated when a new error has occurred. The ERRW command can be used to determine the source of the error. Refer to the next table.

| Code | Description            | Notes                                                                                                    |
|------|------------------------|----------------------------------------------------------------------------------------------------|
| 0    | Com 0                  | Communications port 0 (RS-232 for D-style, RS-485 for M-style)                                                                         |
| 1    | Com 1                  | Communications port 1 (RS-485 for D-style only)                                                                                        |
| 2    | Program                | From user program running in the motor                                                                                                 |
| 3    | Reserved               | NOTE: Class 6 firmware 6.0.2.36 and previous reported code 3 for program.  This has been corrected in newer Class 6 firmware versions. |
| 4    | CANopen encapsulation  | Object 0x2500 encapsulation (CANopen or EtherCAT/CoE)                                                                                  |
| 5    | Modbus encapsulation 0 | Serial command encapsulation over Modbus RTU attached to Com 0.                                                                        |
| 6    | Modbus encapsulation 1 | Serial command encapsulation over Modbus RTU attached to Com 1.                                                                        |
| 7    | TCP encapsulation      | Class 6 only, EtherNet/IP firmware only. Introduced firmware version 6.0.2.37.                                                         |
| 8    | USB                    | Class 6 only                                                                                                    |
| 9    | Special system use     |                                                                                                    |

```
x = ERRW 'Assign error value to the variable x
```

ERRW may be used in SWITCH CASE code:

```
SWITCH ERRW

CASE 0 PRINT("Command Error on Com Channel 0",#13) BREAK

CASE 1 PRINT("Command Error on Com Channel 1",#13) BREAK

CASE 2 PRINT("Command Error in User Program",#13) BREAK

ENDS
```

#### **RELATED COMMANDS:**

R ERRC Error Code, Command (see page 455)

# ETH(arg) Get Ethernet Status and Errors

APPLICATION: Communications control

**DESCRIPTION:** Assign the result to a variable, or report errors and certain status

information for the industrial Ethernet (IE) bus

**EXECUTION:** Immediate

CONDITIONAL TO: N/A
LIMITATIONS: N/A

**READ/REPORT:** RETH(arg)

WRITE: N/A

LANGUAGE ACCESS: N/A

UNITS: N/A

RANGE OF VALUES: N/A

TYPICAL VALUES: N/A

DEFAULT VALUE: N/A

FIRMWARE VERSION: 6.x (D/M); no Class 5

**COMBITRONIC:** EtherNet/IP supports Combitronic addressing for RETH(5) and RETH

(45) through RETH(49). E.g., RETH(5):3, a=ETH(5):3

where ":3" is the motor address — use the actual address or a vari-

able

#### **DETAILED DESCRIPTION:**

The ETH command is used to gather specific error or status information relating to the industrial Ethernet (IE) bus interface.

- Assign the result to a program variable: x=ETH(arg)
- As a report: RETH(arg)

Specific features are based on the fieldbus network being used. See the corresponding SmartMotor fieldbus guide for more details.

#### **EXAMPLE:**

x=ETH(0) 'Get the Ethernet status and assign it to x.

## **RELATED COMMANDS:**

ETHCTL(function,value) Control Industrial Ethernet Network Features (see page 460) IPCTL(function, "string") Set IP Address, Subnet Mask or Gateway (see page 519) SNAME("string") Set PROFINET Station Name (see page 771)

# ETHCTL(function,value) Control Industrial Ethernet Network Features

APPLICATION: Communications control

**DESCRIPTION:** Control features of the industrial Ethernet (IE) network

**EXECUTION:** Immediate

CONDITIONAL TO:

N/A

LIMITATIONS:

N/A

READ/REPORT:

N/A

WRITE:

N/A

LANGUAGE ACCESS:

N/A

RANGE OF VALUES: See below

TYPICAL VALUES: N/A

DEFAULT VALUE: N/A

FIRMWARE VERSION: 6.x (D/M); no Class 5

N/A

COMBITRONIC: N/A

#### **DETAILED DESCRIPTION:**

The ETHCTL command is used to control the industrial Ethernet (IE) network features. Commands execute based on the action argument, which controls Ethernet functions. After issuing an ETHCTL command, the Ethernet error codes will be checked to determine the state of Object 2304h, sub-index 3, bit 6 (Ethernet error).

Specific features are based on the fieldbus network being used. See the corresponding SmartMotor fieldbus guide for more details.

#### **EXAMPLE:**

UNITS:

```
ETHCTL(13,0) 'Disables 402 profile (motion) commands in EtherCAT ETHCTL(13,1) 'Enables 402 profile (motion) commands in EtherCAT
```

### **RELATED COMMANDS:**

IPCTL(function, "string") Set IP Address, Subnet Mask or Gateway (see page 519) SNAME("string") Set PROFINET Station Name (see page 771)

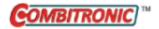

F

#### Force Into PID Filter

APPLICATION: Motion control; supports the DS2020 Combitronic system

**DESCRIPTION:** Load buffered PID values into PID filter

**EXECUTION:** Next PID sample

**CONDITIONAL TO:** N/A N/A LIMITATIONS: READ/REPORT: N/A WRITE: N/A LANGUAGE ACCESS: N/A UNITS: N/A RANGE OF VALUES: N/A **TYPICAL VALUES:** N/A

**FIRMWARE VERSION:** 5.x (D/M); 6.x (D/M); ds2020 sa 1.0.0 combican (DS2020)

COMBITRONIC: F:3

where ":3" is the motor address — use the actual address or a vari-

able

N/A

#### **DETAILED DESCRIPTION:**

**DEFAULT VALUE:** 

The servo tuning parameters KA, KD, KG, KI, KL, KP, KS, and KV are all buffered parameters. Once requested, these parameters take effect only when the F command is issued. This allows several parameters to be changed simultaneously without intermediate tuning states causing disruptions. Tuning parameters can be changed during a move profile, although caution is urged.

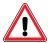

**CAUTION:** Use caution when changing the servo tuning parameters during a move profile.

Different motor sizes have different optimal PID default gain values. A default set of tuning parameters is in effect at power up or reset of the motor. However, the default tuning parameters are optimized for an unloaded shaft.

## **EXAMPLE:**

G 'Start motion

WAIT=40000

F 'Change into filter

END

## **EXAMPLE:** (Routine homes motor against a hard stop)

MDS 'Using Sine mode commutation KP=3200 'Increase stiffness from default KD=10200 'Increase damping from default 'Activate new tuning parameters 'Lower current limit to 10% AMPS=100 'Set maximum velocity VT=-10000 'Set maximum accel/decel ADT=100 'Set Velocity mode MV 'Start motion WHILE EA>-100 'Loop while position error is small LOOP 'Loop back to WHILE 'While pressed, declare home offset 0 = -100'Abruptly stop trajectory S 'Switch to Position mode MP 'Set higher maximum velocity VT=20000 'Set target position to be home PT=0'Start motion 'Wait for motion to complete TWAIT AMPS=1023 'Restore current limit to maximum END 'End program

#### **RELATED COMMANDS:**

- R KA=formula Constant, Acceleration Feed Forward (see page 530)
- R KD=formula Constant, Derivative Coefficient (see page 532)
- R KG=formula Constant, Gravitational Offset (see page 534)
- R KI=formula Constant, Integral Coefficient (see page 536)
- R KL=formula Constant, Integral Limit (see page 539)
- R KP=formula Constant, Proportional Coefficient (see page 541)
- R KS=formula Constant, Velocity Filter Option (for KD) (see page 544)
- R KV=formula Constant, Velocity Feed Forward (see page 546)

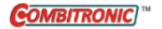

## FAUSTS(x)

## Returns Fault Status Word

APPLICATION: Motion control, specific to the DS2020 Combitronic system

**DESCRIPTION:** Reports the 32-bit fault status word x

**EXECUTION:** Immediate

CONDITIONAL TO: N/A

LIMITATIONS: Command is not available for Class 6 M-style SmartMotors

**READ/REPORT:** RFAUSTS(x)

WRITE: Read only

LANGUAGE ACCESS: N/A

UNITS: Number
RANGE OF VALUES: 0 to 2
TYPICAL VALUES: N/A
DEFAULT VALUE: N/A

**FIRMWARE VERSION:** 5.0.4.55/5.98.4.55 (D/M); 6.4.2.x (D); ds2020\_sa\_1.0.0 combican

(DS2020)

**COMBITRONIC:** RFAUSTS(x):3. a=FAUSTS(x):3

where ":3" is the motor address — use the actual address or a vari-

able

#### **DETAILED DESCRIPTION:**

The =FAUSTS(x) command is used to report the 32-bit fault word "x" of the DS2020 Combitronic system. The syntax of the command is:

a=FAUSTS(x)

where "a" is a variable and "x" is the 32-bit fault word.

The RFAUSTS(x) command is used to report the 32-bit fault word "x" of the DS2020 Combitronic system. The syntax of the command is:

RFAUSTS(x)

where x is the 32-bit fault word.

The range of values is from 0 to 2:

0 = Fault Word 0

1 = Fault Word 1

2 = Fault Word 2

Note that there is also a set of DS2020 Combitronic system 16-bit status words, which can be reported and assigned like the SmartMotor status words. For details, see Fault and Status Words - DS2020 Combitronic System on page 957.

RFAUSTS (2)

## **RELATED COMMANDS:**

R B(word,bit) Status Byte (see page 297)

R FSAD(n,m) Set Reaction to Fault (see page 471)

R W(word) Report Specified Status Word (see page 857)

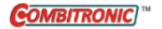

## FD=expression

## Resolution to Set Units of Position/Velocity/Acceleration

APPLICATION: Motion control, specific to the DS2020 Combitronic system

**DESCRIPTION:** Select the resolution that sets the units of pos-

ition/velocity/acceleration

**EXECUTION:** Immediate

CONDITIONAL TO: N/A

LIMITATIONS: Command is not available for Class 6 M-style SmartMotors

READ/REPORT: RFD

WRITE: Read/write

LANGUAGE ACCESS: Assignment only

UNITS: Number

**RANGE OF VALUES:** 0 to 4294967295 **TYPICAL VALUES:** 8192 - 2097152

**DEFAULT VALUE:** 65536

FIRMWARE VERSION: 5.0.4.55/5.98.4.55 (D/M); 6.4.2.x (D); ds2020\_sa\_1.0.0\_combican

(DS2020)

COMBITRONIC: FD:3=1234, a=FD:3, RFD:3

where ":3" is the motor address — use the actual address or a vari-

able

#### **DETAILED DESCRIPTION:**

The FD command provides the ability to select the resolution that sets the units of position/velocity/acceleration (i.e., how many counts there are in one motor revolution for position; how many counts there are in one motor revolution per second for velocity, and how many counts there are in one motor revolution per squared second for acceleration).

A report command, RFD, is also available that reads the currently set value.

The value range on the DS2020 Combitronic system is from 0 to 4294967295.

#### **EXAMPLE:**

FD=1234

#### **RELATED COMMANDS:**

ADT=formula Acceleration/Deceleration Target (see page 263)

R AT=formula Acceleration Target (see page 286)

R DT=formula Deceleration Target (see page 396)

R FAUSTS(x) Returns Fault Status Word (see page 463)

R FSAD(n,m) Set Reaction to Fault (see page 471)

R RES Resolution (see page 715)

O=formula, O(trj#)=formula Origin (see page 632)

R PA Position, Actual (see page 652)

R PT=formula Position, (Absolute) Target (see page 703)

R VA Velocity Actual (see page 831)

R VT=formula Velocity Target (see page 852)

# FABS(value) Floating-Point Absolute Value of ()

APPLICATION: Math function

**DESCRIPTION:** Gets the floating-point absolute value of the input value

**EXECUTION:** Immediate

CONDITIONAL TO: N/A
LIMITATIONS: N/A

**READ/REPORT:** RFABS(value)

WRITE: N/A

LANGUAGE ACCESS: Formulas and conditional testing

UNITS: N/A

RANGE OF VALUES: Input: floating-point variable range; integer inputs or literal values

limited are limited to -2147483648 to 2147483647

Output: floating-point value range

TYPICAL VALUES: Input: floating-point variable range; integer inputs or literal values

limited are limited to -2147483648 to 2147483647

Output: floating-point value range

**DEFAULT VALUE:** N/A

FIRMWARE VERSION: 5.x (D/M); 6.x (D/M)

COMBITRONIC: N/A

#### **DETAILED DESCRIPTION:**

FABS takes an input and returns the floating-point absolute value:

af[1]=FABS(arg)

where arg may be an integer (e.g., a or aw[0]) or floating-point variable (e.g., af[0]). Integer or floating-point constants may also be used (e.g., 23 or 23.7, respectively).

This command cannot have within the parenthesis: math operators, other parenthetical functions, or a Combitronic request from another motor. For example, x=FABS(PA) is allowed, but x=FABS(PA:3) is not allowed.

The result of this function is a floating-point type. If used in an equation, the operations in the equation that are processed after this function are automatically promoted to a float. This is dependent on the mathematical order of operations in the equation. As with other equations (e.g., x=a+b), the variable to the left of "=" may be an integer variable to accept the result. However, the value will be truncated to fit to that integer type. For example, the assignment "aw[0]=" will drop any fractional amount and truncate the result to the range -32768 to 32767 (aw[0]=100.5 will report as 100, and aw[0]=40000.0 will report as -25536).

af[0]=FABS(-5.545)
PRINT(af[0],#13)
PRINT(af[0],#13)
'Print value of array variable af[0]
RFABS(-5.545)
END
'Report FABS(-5.545)

## Program output is:

5.545000076 5.545000076

## **RELATED COMMANDS:**

R ABS(value) Absolute Value of () (see page 255)

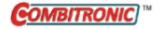

# FSA(cause,action)

# Fault Stop Action

APPLICATION: Motion control

DESCRIPTION: Fault stop action

**EXECUTION:** Immediate

CONDITIONAL TO: N/A
LIMITATIONS: N/A
READ/REPORT: N/A

WRITE: Write only

LANGUAGE ACCESS: N/A
UNITS: N/A

**RANGE OF VALUES:** FSA(0,0)-FSA(1,2) **TYPICAL VALUES:** FSA(0,0)-FSA(1,2)

**DEFAULT VALUE:** FSA(0,0)

FIRMWARE VERSION: 5.x (D/M); 6.x (D/M)

**COMBITRONIC:** FSA(0,0):3

where ":3" is the motor address — use the actual address or a vari-

able

#### **DETAILED DESCRIPTION:**

FSA(cause, action) is used to specify the fault type and fault mode. FSA(0,0) is the default configuration, which sets the fault action of all types of faults to result in Mode Torque Brake (MTB).

FSA(cause, action) sets the fault stop action, where:

cause: specifies the type of fault that will trigger the action:

- 0 All types of faults
- 1 Hardware travel limit faults
- 2 Soft limit faults (6.0.x.x firmware only)

action: specifies the desired action:

- 0 Default action (MTB)
- 1 Servo off (freewheel)
- 2 X command
- 3 Hard stop (6.0.x.x firmware only)

#### **EXAMPLE:** (Shows various values for the FSA command)

```
FSA(0,0) 'All Faults: servo will dynamically brake to stop.
FSA(0,1) 'All Faults: servo will turn off (freewheel).
FSA(0,2) 'All Faults: servo will decelerate to stop with "X" command.

FSA(1,0) 'Hardware Travel Limit Faults: servo will dynamically brake to stop.
FSA(1,1) 'Hardware Travel Limit Faults: servo will turn off (freewheel).
FSA(1,2) 'Hardware Travel Limit Faults: servo will decelerate to 'stop with "X" command.
```

#### **RELATED COMMANDS:**

BRKRLS Brake Release (see page 335)
MTB Mode Torque Brake (see page 626)
OFF Off (Drive Stage Power) (see page 641)
X Decelerate to Stop (see page 868)

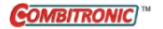

# FSAD(n,m)

#### Set Reaction to Fault

APPLICATION: Motion control, specific to the DS2020 Combitronic system

**DESCRIPTION:** Set reaction m to fault number n

**EXECUTION:** Immediate

**CONDITIONAL TO:** Can be used only when drive is not enabled

LIMITATIONS: Command is not available for Class 6 M-style SmartMotors

**READ/REPORT:** RFSAD(n)

WRITE: Read/write

LANGUAGE ACCESS: N/A
UNITS: N/A

**RANGE OF VALUES:** n: 1 to 73

m: 0 to 4, (127 as report only)

TYPICAL VALUES: Depends on the fault

DEFAULT VALUE: Depends on the fault

FIRMWARE VERSION: 5.0.4.55/5.98.4.55 (D/M); 6.4.2.x (D); ds2020 sa 1.0.0 combican

(DS2020)

**COMBITRONIC:** FSAD(n,m):3, a=FSAD(n):3, RFSAD(n):3

where ":3" is the motor address — use the actual address or a vari-

able

#### **DETAILED DESCRIPTION:**

The FSAD(n,m) command is used to set reaction m to fault number n for the DS2020 Combitronic system. The commands RFSAD(n) and =FSAD(n) are also available that read the currently set value for fault number n. For fault numbers, refer to the Fault column in Fault Tables on page 957.

During its operation, the DS2020 Combitronic system can signal more than 70 faults, which are organized into three 32-bit status words (0, 1, 2). For details, see Fault and Status Words - DS2020 Combitronic System on page 957.

To set reaction m to fault number n for the DS2020 Combitronic system, the syntax of the command is:

FSAD(n,m)

where n is the fault number and m is the desired reaction as shown:

#### m Reaction

- 0 None
- 1 Send CANopen emergency message
- 2 Disable power stage
- 3 Slow down ramp
- 4 Quick stop ramp
- Disable power stage for hard faults (n = 1-8, 12, 13 and 19-21), not selectable or editable

- For hard faults, the reaction is always disable power stage. These faults respond to RFSA(n) with 127; they behave exactly like faults with code 2.
- Reactions 2, 3, 4 and 127 also send an emergency message.
- Reactions 3, 4, once the ramp is terminated, disable the drive. These two commands act like X, S
  with that difference.
- If the motor has a brake and it is configured, once the drive is disabled (reaction 2, 3, 4, 127), the brake is engaged.

## **Understanding Fault Reactions**

**NOTE:** Setting fault reactions must be done carefully and with a precise knowledge of the physical implications of the possible reactions to a particular fault.

When setting fault reactions, remember:

- Reactions 3, 4 (slow and quick stops) are executed by actively driving the motor, generating PWM signals to control it
- Only reaction 2 and 127 immediately disables the PWM generation
- Reactions 0 and 1 (none and emergency message) leads to no physical action on the system

The next list describes some typical scenarios:

- Hard faults are locked to reaction 127, because it is impossible, from a hardware point of view, to supply the PWM signal to control the motor.
- Overvoltage and overtemperature should not lead to an active motor stop, because the current flow can worsen the situation; therefore, disabling the drive (reaction 2) is the best choice.
- Faults related to the position/velocity transducer should disable the drive, because if the feedback reports an incorrect position, then an improper magnetic field is created, making the motor no longer controllable.
- Negative and positive limit switches, if asserted, indicate that the maximum position has been reached; therefore, the motor should be immediately stopped to avoid a mechanism crash.

**EXAMPLE:** (Shows various values for the FSAD command)

```
FSAD(72,2) 'Positive limit switch fault: servo will turn off
FSAD(73,4) 'Negative limit switch fault: servo quickly decelerates to stop
```

### **RELATED COMMANDS:**

FSA(cause, action) Fault Stop Action (see page 469)

# FSQRT(value) Floating-Point Square Root

APPLICATION: Math function

**DESCRIPTION:** Gets the floating-point square root of the specified variable or num-

ber

**EXECUTION:** Immediate

CONDITIONAL TO: N/A
LIMITATIONS: N/A

**READ/REPORT:** RFSQRT(value)

WRITE: N/A

LANGUAGE ACCESS: Formulas and conditional testing

UNITS: Floating-point number

RANGE OF VALUES: Input: Non-negative floating-point variable range, integer inputs or

literal values are limited to 0 to 2147483647

Output: Non-negative floating-point value range

TYPICAL VALUES: Input: Non-negative floating-point variable range, integer inputs or

literal values are limited to 0 to 2147483647

Output: Non-negative floating-point value range

**DEFAULT VALUE:** N/A

FIRMWARE VERSION: 5.x (D/M); 6.x (D/M)

COMBITRONIC: N/A

#### **DETAILED DESCRIPTION:**

FSQRT takes a value and reports the floating-point square root:

af[1]=FSQRT(arg)

where arg may be an integer (e.g., a or aw[0]) or floating-point variable (e.g., af[0]). Integer or floating-point constants may also be used (e.g., 23 or 23.7, respectively).

This command cannot have within the parenthesis: math operators, other parenthetical functions, or a Combitronic request from another motor. For example, x=FABS(PA) is allowed, but x=FABS(PA:3) is not allowed.

The result of this function is a floating-point type. If used in an equation, the operations in the equation that are processed after this function are automatically promoted to a float. This is dependent on the mathematical order of operations in the equation. As with other equations (e.g., x=a+b), the variable to the left of "=" may be an integer variable to accept the result. However, the value will be truncated to fit to that integer type. For example, the assignment "aw[0]=" will drop any fractional amount and truncate the result to the range -32768 to 32767 (aw[0]=100.5 will report as 100, and aw[0]=40000.0 will report as -25536).

Although the floating-point variables and their standard binary operations conform to IEEE-754 double precision, the floating-point square root and trigonometric functions only produce IEEE-754 single-precision results. For more details, see Variables and Math on page 198.

#### **EXAMPLE:**

#### Program output is:

```
2.000000000
2.549509763
2.915475845
3.000000000
2.000000000, 2.549509763, 2.915475845, 3.000000000
```

#### **RELATED COMMANDS:**

R SQRT(value) Integer Square Root (see page 774)

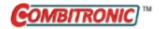

FW

### Firmware Version

APPLICATION: System

**DESCRIPTION:** Gets (reads) the firmware version

**EXECUTION:** Immediate

CONDITIONAL TO: N/A
LIMITATIONS: N/A
READ/REPORT: RFW

WRITE: Read only

LANGUAGE ACCESS: N/A

UNITS: Long

RANGE OF VALUES: N/A
TYPICAL VALUES: N/A
DEFAULT VALUE: N/A

FIRMWARE VERSION: 5.x (D/M); 6.x (D/M)

COMBITRONIC: a=FW:3, RFW:3

where ":3" is the motor address — use the actual address or a

variable

#### **DETAILED DESCRIPTION:**

The FW command gets (reads) the motor firmware version as a long (32-bit) value. This allows user programs to inspect the current firmware version. A comparison can be made to check for an exact version number. This can be a very important part of ensuring the integrity of a system. For instance, a program can check the firmware version and refuse to operate a machine if an improper firmware version has been loaded.

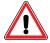

**CAUTION:** If a machine has been tested and certified using a particular firmware version, then older or newer firmware may produce unexpected results.

The encoding of this 32-bit number uses the format of firmware numbering, but compresses this value into a single (large) number. For example, firmware version 5.0.3.44 is converted to four individual bytes: 5, 0, 3 and 44. These four bytes are then assembled into a 32-bit number — the 5 (class) becomes the most significant byte, and the 44 (minor version) becomes the least significant byte. The resulting number in decimal format is 83886892.

#### **EXAMPLE:**

PRINT(FW, #13) 'Print the motor firmware version as a long
RFW 'Report the motor firmware version as a long
END

Program output is:

83886892 83886892

# **RELATED COMMANDS:**

R SP2 Bootloader Version (see page 772)

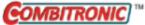

ITRONIC)™

# Start Motion (GO)

G

APPLICATION: Motion control; supports the DS2020 Combitronic system

**DESCRIPTION:** Initiate motion, or change trajectory parameters of existing motion.

**EXECUTION:** Immediate

**CONDITIONAL TO:** Drive is ready (status word 0, bit 0)

LIMITATIONS:

READ/REPORT:

N/A

WRITE:

N/A

LANGUAGE ACCESS:

N/A

UNITS:

RANGE OF VALUES:

N/A

TYPICAL VALUES:

N/A

**FIRMWARE VERSION:** 5.x (D/M); 6.x (D/M); ds2020\_sa 1.0.0 combican (DS2020)

**COMBITRONIC:** G:3 or G(0):3

where ":3" is the motor address — use the actual address or a vari-

able

N/A

#### **DETAILED DESCRIPTION:**

**DEFAULT VALUE:** 

The G (Go) command is used to start motion or update buffered values such as speed or acceleration.

The G command is required in each of these cases:

• Initiate an Absolute Move in Mode Position (MP):

```
VT=10000 ADT=100 PT=1234 MP G
```

• Initiate a Relative Move in Mode Position (MP):

```
VT=10000 ADT=100 PRT=4000 MP G
```

• Initiate a Velocity in Mode Velocity (MV):

```
VT=10000 ADT=100 MV G
```

• Change to a new Velocity in Mode Position (MP) or Mode Velocity (MV):

```
VT=10000 ADT=100 MV G WAIT=1000 VT=VT*2 G
```

• Change to a new Acceleration in Mode Position (MP) or Mode Velocity (MV):

```
VT=10000 ADT=100 MV G WAIT=1000 ADT=200 G
```

• Initiate an Electronic Gear Ratio in Mode Follow with Ratio (MFR):

```
MF0 MFMUL=1 MFDIV=10 MFR G
```

• Initiate an Electronic Gear Ratio in Mode Step with Ratio (MSR):

```
MF0 MFMUL=1 MFDIV=10 MSR G
```

Initiate Cam Mode (MC):

```
MF0 MC G
```

• Initiate a phase offset move while in Electronic Gear Ratio in either Mode Follow or Mode Step:

```
MF0 MFMUL=1 MFDIV=10 MFR G MP(1) WAIT=2000 PRT=2000 VT=100 G(1)
```

**NOTE:** The MFR (or MSR) command does NOT need to come after the MFMUL and MFDIV commands. If MFMUL or MFDIV is changed, the G command will enable the corresponding change in ratio.

• Initiate a homing operation when the MH homing mode is selected, and associated commands like HM\_ADT, etc. have been set. Due to the nature of the homing mode being associated with the CANopen homing state machine, the firmware remembers when the homing operation was started from G, so that the S and X commands will know to abort that operation. There is finer control that is possible by manipulation of the CANopen control word and other homing options that are not covered here. For more details on SmartMotor homing operations, see the SmartMotor Homing Procedures and Methods Application Note.

On power-up, the motor defaults to the off state with MP (Mode Position) buffered with no velocity or acceleration values. As a result, if G is issued, the motor will immediately servo in place.

If a G command is transmitted and no motion results, any of these items may be the cause:

- EL=0 or too small
- ADT=0 or 1
- VT=0 or so small that motion is not visible
- Target position equals current position
- PRT=0
- Bh=1 the motor is hotter than max permitted temperature TH
- AMPS=0 or too small.
- T=0 or too small
- Motor is in Torque mode
- Limit input switch(s) asserted
- External encoder signal not present or not changing (in Follow modes)
- Motor is part of a daisy chain that has not been properly configured
- Serial communications are good but target motor is not addressed
- · Serial communications at incorrect baud rate
- Serial communications cable not attached or poorly connected
- Motor has no drive power
- Motor has a previous fault that needs to be cleared
- Motor has no connections to limit switch inputs on boot-up and, therefore, has a travel-limit fault
- Drive enable is not asserted (M-style only)
- · Bus voltage is too high or too low

#### **EXAMPLE:**

```
ADT=100 'Set buffered accel/decel
VT=10000 'Set buffered velocity
PT=1000 'Set buffered position
MP 'Set buffered Position Mode
G 'Load buffered move, start motion
```

#### To servo in place:

```
PT=PA 'Set buffered position = actual position
G 'Set buffered Velocity
```

#### **EXAMPLE:** (Routine homes motor against a hard stop)

```
'Using Sine mode commutation
MDS
KP=3200
                'Increase stiffness from default
KD=10200
                'Increase damping from default
                'Activate new tuning parameters
F
               'Lower current limit to 10%
AMPS=100
VT=-10000
                'Set maximum velocity
                'Set maximum accel/decel
ADT=100
                'Set Velocity mode
MV
G
                'Start motion
WHILE EA>-100 'Loop while position error is small LOOP 'Loop back to WHILE
0 = -100
                'While pressed, declare home offset
                'Abruptly stop trajectory
S
                'Switch to Position mode
MP
VT = 20000
               'Set higher maximum velocity
                'Set target position to be home
PT=0
                'Start motion
TWAIT
                'Wait for motion to complete
               'Restore current limit to maximum
AMPS=1023
END
                'End program
```

#### **RELATED COMMANDS:**

```
ADT=formula Acceleration/Deceleration Target (see page 263)
R AT=formula Acceleration Target (see page 286)
R DT=formula Deceleration Target (see page 396)
EISM(IO) E-Configure Input as Sync Controller (see page 427)
R EL=formula Error Limit (see page 430)
GS Start Synchronized Motion (GO Synchronized) (see page 491)
MC Mode Cam (Electronic Camming) (see page 559)
MFR Mode Follow Ratio (see page 604)
MP Mode Position (see page 617)
MV Mode Velocity (see page 628)
R PRT=formula Position, Relative Target (see page 696)
R PT=formula Position, (Absolute) Target (see page 703)
R VT=formula Velocity Target (see page 852)
```

### **GETCHR**

#### Next Character from Communications Port 0

APPLICATION: Communications control

**DESCRIPTION:** Get the next character in channel 0 serial input buffer

**EXECUTION:** Immediate

**CONDITIONAL TO:** Requires that a character is in the buffer; communications channel 0

must be open in data mode

**LIMITATIONS:** Maximum buffer length is 31 characters

READ/REPORT: RGETCHR
WRITE: Read only

LANGUAGE ACCESS: Formulas and conditional testing

UNITS: N/A

**RANGE OF VALUES:** -1 to 255 **TYPICAL VALUES:** -1 to 255

**DEFAULT VALUE:** N/A

FIRMWARE VERSION: 5.x (D/M); 6.x (D/M)

COMBITRONIC: N/A

#### **DETAILED DESCRIPTION:**

GETCHR (or GETCHRO) reads and removes the next available character in the channel 0 serial receive buffer. It is recommended to check that LEN>0 before issuing the GETCHR command. Otherwise, it is possible to read an empty receive buffer.

Alternatively, the value returned from GETCHR can be checked to see if it is -1. However, do not use an ab[] register to store the value in this case, because the value -1 will be aliased with the character 255. Instead use an aw[] or al[] register.

Normally, the SmartMotor™ interprets incoming characters on communications channel 0 as commands. However, it is sometimes useful to prevent that from happening and write a custom command interpreter. This is accomplished by reopening the input channel in data mode with the OCHN command. For details see OCHN(...) on page 637.

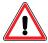

**CAUTION:** The OCHN command will cause the SmartMotor to ignore incoming commands and can lock you out. Therefore, during development, prevent this by using the RUN? command at the start of each program.

**NOTE:** If you get locked out and are unable to communicate with the SmartMotor, you may be able to recover communications using the SMI software's Communication Lockup Wizard. For more details, see Communication Lockup Wizard on page 31.

#### **EXAMPLE:**

#### **RELATED COMMANDS:**

R GETCHR1 Next Character from Communications Port 1 (see page 482)
R LEN Length of Character Count in Communications Port 0 (see page 548)
R LEN1 Length of Character Count in Communications Port 1 (see page 549)
OCHN(...) Open Channel (see page 637)

## **GETCHR1**

#### Next Character from Communications Port 1

APPLICATION: Communications control

**DESCRIPTION:** Get the next character in channel 1 serial input buffer

**EXECUTION:** Immediate

**CONDITIONAL TO:** Requires that a character is in the buffer; communications channel 1

must be open in data mode

**LIMITATIONS:** Maximum buffer length is 31 characters

READ/REPORT: RGETCHR1
WRITE: Read only

LANGUAGE ACCESS: Formulas and conditional testing

UNITS: N/A

RANGE OF VALUES: -1 to 255

TYPICAL VALUES: -1 to 255

**DEFAULT VALUE:** N/A

FIRMWARE VERSION: 5.0.x, 5.16.x or 5.32.x series (D); 6.4.2.x (D)

RGETCHR1 requires: 5.x (D/M); 6.4.2.x (D)

COMBITRONIC: N/A

#### **DETAILED DESCRIPTION:**

GETCHR1 reads and removes the next available character in the channel 1 serial receive buffer. It is recommended to check that LEN1>0 before issuing the GETCHR1 command. Otherwise, it is possible to read an empty receive buffer.

Alternatively, the value returned from GETCHR1 can be checked to see if it is -1. However, do not use an ab[] register to store the value in this case, because the value -1 will be aliased with the character 255. Instead use an aw[] or al[] register.

Communications channel 1 can be used to accept special commands and/or data such as those from a light curtain or a barcode reader. This is done by opening the input channel in data mode with the OCHN command. For details see OCHN(...) on page 637.

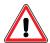

**CAUTION:** The OCHN command will cause the SmartMotor to ignore incoming commands and can lock you out. Therefore, during development, prevent this by using the RUN? command at the start of each program.

**NOTE:** If you get locked out and are unable to communicate with the SmartMotor, you may be able to recover communications using the SMI software's Communication Lockup Wizard. For more details, see Communication Lockup Wizard on page 31.

**NOTE:** M-style motors do not have the second communications port (COM 1) needed to support the LEN1 and GETCHR1 commands.

#### **EXAMPLE:**

#### **RELATED COMMANDS:**

R GETCHR Next Character from Communications Port 0 (see page 480)

R LEN Length of Character Count in Communications Port 0 (see page 548)

R LEN1 Length of Character Count in Communications Port 1 (see page 549)

OCHN(...) Open Channel (see page 637)

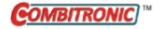

# GOSUB(label)

### Subroutine Call

APPLICATION: Program execution and flow control

**DESCRIPTION:** Perform subroutine beginning at C{number}

**EXECUTION:** Immediate

CONDITIONAL TO: C{number} previously defined

LIMITATIONS: Nesting must be <10 levels deep

READ/REPORT: N/A
WRITE: N/A
LANGUAGE ACCESS: N/A

UNITS: N/A

RANGE OF VALUES: Input: 0-999

TYPICAL VALUES: Input: 0-999

**DEFAULT VALUE:** N/A

**FIRMWARE VERSION:** 5.x (D/M); 6.x (D/M)

COMBITRONIC: GOSUB(0):3

where ":3" is the motor address — use the actual address or a vari-

able

#### **DETAILED DESCRIPTION:**

The GOSUB(label) command redirects program execution to a subroutine of the program marked with a label C{number}. The end of every subroutine is marked by the RETURN statement, which causes execution to return to the line after the corresponding GOSUB command.

**NOTE:** If a GOSUB is attempted to a label that does not exist, the GOSUB is ignored and the next program line is executed.

Subroutines may call further subroutines — that is called nesting. There may be as many as a thousand GOSUBs, but the nesting cannot exceed nine levels deep. A counter, conditional test or some other method can be used to stay within the nesting limit. A subroutine may call itself, which is called recursion. However, this practice is highly discouraged because it can lead to a stack overflow or nesting limit.

NOTE: Subroutines present a great opportunity to partition and organize your code.

The STACK control flow command explicitly and deliberately destroys the RETURN address history. Therefore, if you issue a STACK command, ensure that the program execution does not encounter a RETURN before the next GOSUB.

The GOSUB command is valid from both serial channels and within a user program. There are three forms of the command that are valid:

- GOSUB1 Traditional format (no parenthesis)
- GOSUB(1) With parenthesis

• GOSUB(a) — Any variable may be used

The third format allows for highly flexible programs that can call an array of different subroutines.

#### **EXAMPLE:**

```
GOSUB20
             'Run subroutine 20
             'Run subroutine 21
GOSUB21
a=3
GOSUB25
            'Run subroutine 25
             'End code execution
END
C20
             'Nested subroutine
 GOSUB30
 PRINT ("20", #13)
RETURN
C21
              'Nested subroutine
 GOSUB30
 PRINT("21",#13)
RETURN
             'Recursive subroutine
 PRINT(" 25:",a)
 a=a-1
 IF a==0
      RETURN
 ENDIF
 GOSUB25
RETURN
     'Normal subroutine
 PRINT(#13, "Subroutine Call ")
RETURN
Program output is:
Subroutine Call 20
Subroutine Call 21
25:3 25:2 25:1
```

Referring to the previous example, the GOSUB commands: GOSUB20, GOSUB21, GOSUB25 or GOSUB30 can also be issued from the terminal.

#### **RELATED COMMANDS:**

```
C{number} Command Label (see page 353)
GOTO(label) Branch Program Flow to a Label (see page 486)
STACK Stack Pointer Register, Clear (see page 782)
```

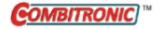

# GOTO(label)

# Branch Program Flow to a Label

APPLICATION: Program execution and flow control

**DESCRIPTION:** Branch program execution to statement C{number}

**EXECUTION:** Immediate

**CONDITIONAL TO:** C{number} previously defined

LIMITATIONS: N/A
READ/REPORT: N/A
WRITE: N/A
LANGUAGE ACCESS: N/A

RANGE OF VALUES: Input: 0-999

TYPICAL VALUES: Input: 0-999

**DEFAULT VALUE:** N/A

FIRMWARE VERSION: 5.x (D/M); 6.x (D/M)

COMBITRONIC: GOTO(0):3

where ":3" is the motor address — use the actual address or a vari-

able

N/A

#### **DETAILED DESCRIPTION:**

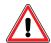

UNITS:

**CAUTION:** Extensive use of IF statements and GOTO branches can quickly make your programs impossible to read or debug. Learn to organize your code with one main loop using a GOTO and write the rest of the program with subroutines (GOSUB). For details, see GOSUB(label) on page 484.

The GOTO{number} command unconditionally redirects program execution control to another part of the program marked by the label C{number}.

**NOTE:** If a GOTO jump is attempted to a label that does not exist, the GOTO is ignored and the next program line is executed. This can create problems because it would likely not be the correct command order. Therefore, be certain that every GOTO has a corresponding label.

The GOTO{number} command is valid for both serial channels and within a user program. However, take care not to issue a GOTO{number} command unless the corresponding C{number} label exists within the stored program.

The GOTO command is valid from both the serial channels and within a user program. There are three forms of the command that are valid:

- GOTO1 Traditional format
- GOTO(1) With parenthesis
- GOTO(a) Any variable may be used

The third format allows for highly flexible programs that can jump to an array of different labels.

#### **EXAMPLE:**

#### **RELATED COMMANDS:**

BREAK Break from CASE or WHILE Loop (see page 331)
C{number} Command Label (see page 353)
DEFAULT Default Case for SWITCH Structure (see page 388)
ELSE IF-Structure Command Flow Element (see page 432)
GOSUB(label) Subroutine Call (see page 484)

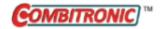

# GROUP(function, value)

# **Group Address Settings**

APPLICATION: Communications control

**DESCRIPTION:** Configure group addressing settings of Combitronic over Ethernet

(UDP) communications.

**EXECUTION:** Immediate

CONDITIONAL TO: Availability of Combitronic over Ethernet

LIMITATIONS: Not available with Combitronic over CAN bus

READ/REPORT: RGROUP(function)

WRITE: Read/write

LANGUAGE ACCESS: N/A

UNITS: N/A

RANGE OF VALUES: See below

TYPICAL VALUES: N/A
DEFAULT VALUE: N/A

FIRMWARE VERSION: 6.0.2.35 (M); 6.4.2.x (D) requires IE option; no Class 5

**COMBITRONIC:** GROUP(y,z):3, a=GROUP(y):3, RGROUP(y):3

where y is the function and z is a data value, see below;

where ":3" is the motor address — use the actual address or a vari-

able

#### **DETAILED DESCRIPTION:**

The GROUP command configures group addressing settings of Combitronic over Ethernet (UDP) communications. The RGROUP command reports the state of those group addressing settings.

#### Addressing Modes

There are several modes of addressing in Combitronic over Ethernet (UDP):

- Point-to-point: a command with the specific address of a motor after the colon, for example, a:3=5. This type of message is received by the intended target and is not affected by broadcast or group-cast settings. It also has the advantage of being routable, i.e., it can find its destination based on an IP address across IP network segments if necessary.
- Broadcast: a command is directed to ":0" as a target address. Broadcast can be invoked if the group target is set to 0.
- Group-cast: a command is directed to ":255" as a target address.

Group addressing is analogous to tuning a radio to a particular channel—it allows the SmartMotor to "listen" to a particular message group. Note that ordinary point-to-point messages, for example a:3=5, will still be received by the intended destination (address 3) regardless of the group settings (target or filter) of the sender or receiver, respectively. Likewise, broadcast messages, for example a:0=5, will not be affected by group target or filter.

Group-cast messages, e.g., a:255=5, will be sent to and received by motors according to their respective group settings. For example:

motor 1: group target is set to 4 motor 2: group filter is set to 4 motor 3: group filter is set to 5 motor 4: group filter is set to 4

In this example, a message sent by motor 1 to address 255 will be received by motors 2 and 4 but not by motor 3.

Also, note that commands PTS, PRTS and GS automatically transmit to Combitronic without the ":" operator, and they specifically perform a group-cast. Therefore, the configured group outgoing target setting is the destination group in these case. By default, this is 0, which will be treated by the receiving motors as a broadcast.

#### **GROUP Command**

The GROUP command configures several different settings involving group addressing:

GROUP(function, value)

Two arguments are given:

- function: a number associated with the function column below
- value: a value passed to that function

Possible codes, values and meanings are described in the next table.

| Function | Value Meanings                                                                                                    | Default<br>Value | Description                                                                    |
|----------|----------------------------------------------------------------------------------------------------|------------------|--------------------------------------------------------------------------------|
| 1        | <ul> <li>O: Outgoing group-directed messages (":255" or PTS, PRTS, GS) are sent as a broadcast instead of group-cast. All SmartMotors that are reachable by broadcast on this network will receive the message.</li> <li>1-255: the above cases are group-cast to this specified group number. Only SmartMotors configured with this group number as a filter (and reachable in the same network) will receive.</li> </ul> | 0                | Group number outgoing target (which group will outgoing group messages go to). |
| 2        | <ul><li>0: Do not listen to any particular group (does not affect the reception of a broadcast message).</li><li>1-255: listen to this specified group.</li></ul>                                                                                                    | 0                | Group number incoming filter (which group does this motor listen to).          |
| 3        | <ul><li>0: Allow reception of broadcast.</li><li>1: Mask (block this type of traffic).</li></ul>                                                                                                    | 0                | Mask (block) the reception of broadcast messages.                              |
| 4        | <ul><li>0: Allow reception of group message.</li><li>1: Mask (block this type of traffic).</li></ul>                                                                                                    | 0                | Mask (block) the reception of group-cast messages.                             |

#### **RGROUP Command**

As mentioned at the beginning of this section, the RGROUP command reports the state of those group addressing settings. The syntax for the RGROUP command is:

RGROUP(function)

#### where:

| Function | Description                                                                 |
|----------|-----------------------------------------------------------------------------|
| 1        | Group number outgoing target (the group that outgoing group messages go to) |
| 2        | Group number incoming filter (the group that this motor listens to)         |
| 3        | Mask (block) the reception of broadcast messages                            |
| 4        | Mask (block) the reception of group-cast messages                           |

**EXAMPLE:** (These GROUP examples are commanded from the terminal window; however, the command can also be used within a program)

**NOTE:** Comments are for information only and cannot be typed in the terminal window.

### Example 1: group-cast

#### In motor 1:

```
GROUP(1,7)

' Set this motor (motor 1) to direct group-cast
' messages to group 7.

GROUP(2,7):2

a:0=6

' All motors receive this.

b:255=88

' Group 7 motors receive this.
```

# Example 2: broadcast with mask

#### In motor 1:

**EXAMPLE:** (This GROUP example is commanded from the terminal window)

This example requests the value of motor 4's group number incoming filter.

```
RGROUP (2):4
```

The command reports:

3

#### **RELATED COMMANDS:**

```
GS Start Synchronized Motion (GO Synchronized) (see page 491)
PRTS(...) Position, Relative Target, Synchronized (see page 698)
PTS(...) Position Target, Synchronized (see page 705)
```

# Start Synchronized Motion (GO Synchronized)

GS

APPLICATION: Motion control

**DESCRIPTION:** Go synchronized; initiates linear-interpolated moves

**EXECUTION:** Immediate

**CONDITIONAL TO:** Combitronic network of motors is established

LIMITATIONS: N/A
READ/REPORT: N/A
WRITE: N/A
LANGUAGE ACCESS: N/A
UNITS: N/A

RANGE OF VALUES: N/A
TYPICAL VALUES: N/A
DEFAULT VALUE: N/A

FIRMWARE VERSION: 5.x (D/M), not ver. 5.32.x.x; 6.x (D/M), M requires EIP option

COMBITRONIC: N/A (see details)

#### **DETAILED DESCRIPTION:**

**NOTE:** This command requires a Combitronic-supported motor. Although this command does not support Combitronic syntax, it does use Combitronic communication to pass information between other motors.

The GS (Go Synchronized) command is used to start synchronized motion or update buffered values such as speed or acceleration. Only motors that have been included in the synchronized move group will start when this is commanded. Motors are included in the synchronized move group using the PTS, PTSS, PRTS or PRTSS command issued from a single controller motor.

If a GS command is transmitted and no motion results, refer to the G command for conditions that may prevent motion (for details, see G on page 477). In addition, the PTS command has several aspects that must be considered (for details, see PTS(...) on page 705).

While this command uses Combitronic communications, it does not have the typical Combitronic syntax — that is because this command is intended to be called on the controller within the group of motors. Combitronic communications will automatically be sent to the network so that participating motors will receive this command.

**EXAMPLE:** (2-axis synchronized absolute move to position x:y for motors 1 and 2)

This sample code may be executed by any motor sharing the same CAN bus network with the motors being commanded to move.

**NOTE:** Ensure no motor drive faults exist prior to calling this subroutine.

```
OFF:0 MP:0 PRT:0=0 G TWAIT 'Initialize to stationary in position mode
PT:1=PC:1 PT:2=PC:2 'Set target and commanded positions equal
WAIT=50
VTS=v 'Set target path velocity
ADTS=a 'Set target path accel/decel
PTS(x;1,y;2) 'Use Position Target Synchronized moves
PTSS(a;3) 'Supplemental synchronized target
IF PTSD!=0 'Prevent 0-length (divide by zero) move
GS 'Go Synchronized
TSWAIT 'Wait until path move time is complete
ENDIF
RETURN
```

For additional examples, see A Note About PTS and PRTS on page 181.

#### **RELATED COMMANDS:**

```
ADTS=formula Acceleration/Deceleration Target, Synchronized (see page 265)
ATS=formula Acceleration Target, Synchronized (see page 292)
DTS=formula Deceleration Target, Synchronized (see page 399)
G Start Motion (GO) (see page 477)
PRTS(...) Position, Relative Target, Synchronized (see page 698)
PRTSS(...) Position, Relative Target, Synchronized, Supplemental (see page 701)
PTS(...) Position Target, Synchronized (see page 705)
R PTSD Position Target, Synchronized Distance (see page 708)
PTSS(...) Position Target, Synchronized Supplemental (see page 709)
R PTST Position Target, Synchronized Time (see page 711)
VTS=formula Velocity Target, Synchronized Move (see page 855)
```

# HEX(index) Decimal Value of a Hex String

APPLICATION: Data conversion

**DESCRIPTION:** Get (read) the integer value of an ASCII-encoded hex string

**EXECUTION:** Immediate

**CONDITIONAL TO:** ASCII-encoded hexadecimal number stored in the ab[] array

**LIMITATIONS:** Hex string maximum length is 8 digits long;

lower-case characters "a" though "f" are not supported

READ/REPORT: RHEX(index)
WRITE: Read only

**LANGUAGE ACCESS:** Formulas and conditional testing

UNITS: N/A

RANGE OF VALUES: Input: "0" to "FFFFFFFF"

Output: -2147483648 to 2147483647

TYPICAL VALUES: Input: "0" to "FFFFFFF"

Output: -2147483648 to 2147483647

**DEFAULT VALUE:** N/A

FIRMWARE VERSION: 5.x (D/M); 6.x (D/M)

COMBITRONIC: N/A

#### **DETAILED DESCRIPTION:**

The HEX command reads a hexadecimal (hex) string into a variable. The hex string must be ASCII-encoded (i.e., the ASCII digits 0-9 and upper-case characters A-F).

**NOTE:** For Class 5 SmartMotors, lower-case characters are not supported in firmware versions preceding 5.x.4.8.

This command uses the input ASCII bytes found in the ab[] registers and converts them to a value.

The argument into the HEX command is the starting ab[] register for the string. For example:

x=HEX(10)

#### In this case:

- The HEX command will start at ab[10] and proceed up to ab[17].
- The string must be stored with the most significant hex digit at the beginning. In this example, ab [10] is the most significant digit, and ab[17] is the least significant digit.
- The string can be up to eight bytes long and terminated with a NULL value 0. If fewer than eight digits are found, the termination is required so the command knows the size of the hex number. If more than eight digits are found, only the first eight are processed.
- The result is an integer.

#### **EXAMPLE:**

```
'Value of: 5862
'Hex of: 16E6
'Decimal representation of hex: 049 054 069 054
ab[10]=49
ab[11]=54
ab[12]=69
ab[13]=54
ab[14]=0 'Null character to end value
x=HEX(10) 'Set x to hex value
Rx 'Report x command
```

# Program output is:

5862

#### **RELATED COMMANDS:**

R ATOF(index) ASCII to Float (see page 291)

R DFS(value) Dump Float, Single (see page 393)

R LFS(value) Load Float Single (see page 551)

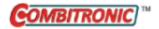

# HM\_ADT=formula Homing Accel/Decel Target

APPLICATION: Motion control

**DESCRIPTION:** Sets the homing buffered acceleration target (AT) /deceleration tar-

get (DT) at the same time

**EXECUTION:** Buffered until homing mode is started

**CONDITIONAL TO:** Homing mode operation, PID*n* (sample rate), encoder resolution

LIMITATIONS: Must not be negative; effective value is rounded down to next even

number

READ/REPORT: RHM\_ADT
WRITE: Read/write

LANGUAGE ACCESS: Assignment, formulas and conditional testing

UNITS: (encoder counts / (sample²)) \* 65536

**RANGE OF VALUES:** 0 to 2147483647

TYPICAL VALUES: 2 to 5000

DEFAULT VALUE: 4

FIRMWARE VERSION: 6.x (D/M); no Class 5

COMBITRONIC: HM ADT:3=1234, a=HM ADT:3, RHM ADT:3

where ":3" is the motor address — use the actual address or a vari-

able

#### **DETAILED DESCRIPTION:**

**NOTE:** This command is affected by the SCALEA command. For details, see SCALEA(m,d) on page 739. For the list of SCALE-affected commands, see Commands Affected by SCALE on page 928.

The HM\_ADT command sets the acceleration and deceleration rate of the homing motion profile. For the homing mode, those rates are a single common value and cannot be set individually.

A useful Scale Factor Multiplier code example, which also illustrates the use of af[], SAMP and RES, is shown in RES on page 715 and SAMP on page 737.

For more details on SmartMotor homing operations, see the *SmartMotor Homing Procedures and Methods Application Note*.

#### **EXAMPLE:**

ADT=20 'Set homing mode target accel/decel

#### **RELATED COMMANDS:**

R HM MTHD=formula Homing Method (see page 496)

R HM OSET=formula *Homing Offset (see page 500)* 

R HM VTS=formula Homing Velocity Target to Switch (see page 502)

R HM VTZ=formula Homing Velocity Target to Zero (see page 504)

R MH Mode, Homing (see page 611)

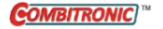

# HM\_MTHD=formula Homing Method

APPLICATION: Motion control

DESCRIPTION: Get/set the desired homing method

EXECUTION: Buffered until homing mode is started

CONDITIONAL TO: Homing mode

LIMITATIONS: N/A

READ/REPORT: RHM\_MTHD
WRITE: Read/write

LANGUAGE ACCESS: Assignment, formulas and conditional testing

UNITS: N/A

**RANGE OF VALUES:** 1-14, 17-30, 33-35 **TYPICAL VALUES:** 1-14, 17-30, 33-35

**DEFAULT VALUE:** 0

FIRMWARE VERSION: 6.x (D/M); no Class 5

COMBITRONIC: HM MTHD:3=14, a=HM MTHD:3, RHM MTHD:3

where ":3" is the motor address — use the actual address or a vari-

able

#### **DETAILED DESCRIPTION:**

HM\_MTHD sets the method for the homing operation. For example, HM\_MTHD=1 specifies that the homing operation will use the negative limit switch. The next table shows the available methods.

| HM_<br>MTHD= | Reference<br>to motor's<br>index? | Final dir-<br>ection | Switch input<br>(s) | Description                                                                                                    |
|--------------|-----------------------------------|----------------------|---------------------|----------------------------------------------------------------------------------------------------|
| 0            | N/A                               | N/A                  | N/A                 | Not a valid mode                                                                                                    |
| 1            | yes                               | positive             | negative<br>limit   | Home to negative limit switch, then reference motor index in the positive direction relative to negative limit switch                                 |
| 2            | yes                               | negative             | positive limit      | Home to positive limit switch, then reference motor index in the negative direction relative to positive limit switch                                 |
| 3            | yes                               | negative             | home switch         | Home switch transitions to on state in positive direction; seek home switch, then reference motor index in negative direction relative to home switch |
| 4            | yes                               | positive             | home switch         | Home switch transitions to on state in positive direction; seek home switch, then reference motor index in positive direction relative to home switch |

| HM_<br>MTHD= | Reference<br>to motor's<br>index? | Final dir-<br>ection | Switch input (s)                     | Description                                                                                                    |
|--------------|-----------------------------------|----------------------|--------------------------------------|----------------------------------------------------------------------------------------------------|
| 5            | yes                               | positive             | home switch                          | Home switch transitions to on state in negative direction; seek home switch, then reference motor index in positive direction relative to home switch                                                                                         |
| 6            | yes                               | negative             | home switch                          | Home switch transitions to on state in negative direction; seek home switch, then reference motor index in negative direction relative to home switch                                                                                         |
| 7            | yes                               | negative             | home switch<br>and positive<br>limit | Home switch is on state in the middle of the actuator range with off state at both ends, positive limit switch also required; Seeks the lower end of the home area, then reference motor index in negative direction relative to home switch  |
| 8            | yes                               | positive             | home switch<br>and positive<br>limit | Home switch is on state in the middle of the actuator range with off state at both ends, positive limit switch also required; Seeks the lower end of the home area, then reference motor index in positive direction relative to home switch  |
| 9            | yes                               | negative             | home switch<br>and positive<br>limit | Home switch is on state in the middle of the actuator range with off state at both ends, positive limit switch also required; Seeks the higher end of the home area, then reference motor index in negative direction relative to home switch |
| 10           | yes                               | positive             | home switch<br>and positive<br>limit | Home switch is on state in the middle of the actuator range with off state at both ends, positive limit switch also required; Seeks the higher end of the home area, then reference motor index in positive direction relative to home switch |
| 11           | yes                               | positive             | home switch<br>and negative<br>limit | Home switch is on state in the middle of the actuator range with off state at both ends, negative limit switch also required; Seeks the higher end of the home area, then reference motor index in positive direction relative to home switch |
| 12           | yes                               | negative             | home switch<br>and negative<br>limit | Home switch is on state in the middle of the actuator range with off state at both ends, negative limit switch also required; Seeks the higher end of the home area, then reference motor index in negative direction relative to home switch |
| 13           | yes                               | positive             | home switch<br>and negative<br>limit | Home switch is on state in the middle of the actuator range with off state at both ends, negative limit switch also required; Seeks the lower end of the home area, then reference motor index in positive direction relative to home switch  |
| 14           | yes                               | negative             | home switch                          | Home switch is on state in the middle of the actuator                                                                                                    |

| HM_<br>MTHD= | Reference<br>to motor's<br>index? | Final dir-<br>ection | Switch input                         | Description                                                                                                    |
|--------------|-----------------------------------|----------------------|--------------------------------------|----------------------------------------------------------------------------------------------------|
|              |                                   |                      | and negative<br>limit                | range with off state at both ends, negative limit switch also required; Seeks the lower end of the home area, then reference motor index in negative direction relative to home switch |
| 15 -16       | N/A                               | N/A                  | N/A                                  | (reserved)                                                                                                    |
| 17           | no                                | positive             | negative<br>limit                    | Home to negative limit switch                                                                                                    |
| 18           | no                                | negative             | positive limit                       | Home to positive limit switch                                                                                                    |
| 19           | no                                | negative             | home switch                          | Home switch transitions to on state in positive direction; seek home switch                                                                                                    |
| 20           | no                                | positive             | home switch                          | Home switch transitions to on state in positive direction; seek home switch                                                                                                    |
| 21           | no                                | positive             | home switch                          | Home switch transitions to on state in negative direction; seek home switch                                                                                                    |
| 22           | no                                | negative             | home switch                          | Home switch transitions to on state in negative direction; seek home switch                                                                                                    |
| 23           | no                                | negative             | home switch<br>and positive<br>limit | Home switch is on state in the middle of the actuator range with off state at both ends, positive limit switch also required; Seeks the lower end of the home area                     |
| 24           | no                                | positive             | home switch<br>and positive<br>limit | Home switch is on state in the middle of the actuator range with off state at both ends, positive limit switch also required; Seeks the lower end of the home area                     |
| 25           | no                                | negative             | home switch<br>and positive<br>limit | Home switch is on state in the middle of the actuator range with off state at both ends, positive limit switch also required; Seeks the higher end of the home area                    |
| 26           | no                                | positive             | home switch<br>and positive<br>limit | Home switch is on state in the middle of the actuator range with off state at both ends, positive limit switch also required; Seeks the higher end of the home area                    |
| 27           | no                                | positive             | home switch<br>and negative<br>limit | Home switch is on state in the middle of the actuator range with off state at both ends, negative limit switch also required; Seeks the higher end of the home area                    |
| 28           | no                                | negative             | home switch<br>and negative<br>limit | Home switch is on state in the middle of the actuator range with off state at both ends, negative limit switch also required; Seeks the higher end of the home area                    |

| HM_<br>MTHD= | Reference<br>to motor's<br>index? | Final dir-<br>ection | Switch input<br>(s)                  | Description                                                                                                    |
|--------------|-----------------------------------|----------------------|--------------------------------------|----------------------------------------------------------------------------------------------------|
| 29           | no                                | positive             | home switch<br>and negative<br>limit | Home switch is on state in the middle of the actuator range with off state at both ends, negative limit switch also required; Seeks the lower end of the home area |
| 30           | no                                | negative             | home switch<br>and negative<br>limit | Home switch is on state in the middle of the actuator range with off state at both ends, negative limit switch also required; Seeks the lower end of the home area |
| 31 - 32      | N/A                               | N/A                  | N/A                                  | (reserved)                                                                                                    |
| 33           | yes                               | negative             | (none)                               | Reference motor index in negative direction relative to starting position                                                                                          |
| 34           | yes                               | positive             | (none)                               | Reference motor index in positive direction relative to starting position                                                                                          |
| 35           | no                                | N/A                  | (none)                               | No motion, reference the current position                                                                                                    |
| 36           | N/A                               | N/A                  | N/A                                  | (reserved) Not supported                                                                                                    |
| 37           | N/A                               | N/A                  | N/A                                  | (reserved) Not supported                                                                                                    |
| 38+          | N/A                               | N/A                  | N/A                                  | (reserved)                                                                                                    |

For more details on SmartMotor homing operations, see the *SmartMotor Homing Procedures and Methods Application Note*.

#### **EXAMPLE:**

HM MTHD=1 'Home using the negative limit switch

### **RELATED COMMANDS:**

R HM ADT=formula Homing Accel/Decel Target (see page 495)

R HM\_VTS=formula Homing Velocity Target to Switch (see page 502)

R HM\_VTZ=formula Homing Velocity Target to Zero (see page 504)

R MH Mode, Homing (see page 611)

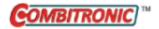

# HM\_OSET=formula Homing Offset

APPLICATION: Motion control

**DESCRIPTION:** Get/set the homing offset

**EXECUTION:** Applied when homing process completes

CONDITIONAL TO: homing mode

LIMITATIONS: N/A

READ/REPORT: RHM\_OSET WRITE: Read/write

LANGUAGE ACCESS: Assignment, formulas and conditional testing

UNITS: Encoder counts

**RANGE OF VALUES:** -2147483648 to 2147483647 **TYPICAL VALUES:** -1000000000 to 1000000000

**DEFAULT VALUE:** 0

**FIRMWARE VERSION:** 6.x (D/M); no Class 5

COMBITRONIC: HM\_OSET:3=1234, a=HM\_OSET:3, RHM\_OSET:3

where ":3" is the motor address — use the actual address or a vari-

able

#### **DETAILED DESCRIPTION:**

**NOTE:** This command is affected by the SCALEP command. For details, see SCALEP(m,d) on page 741. For the list of SCALE-affected commands, see Commands Affected by SCALE on page 928.

HM\_OSET offsets the location of the zero position from the reference home location when the homing operation completes.

**NOTE:** This does not control where the motor will come to rest when the homing completes. The location where the motor comes to rest is a result of deceleration and speed. The user application is responsible for commanding a deliberate move to its desired location whether that is position: home, position: zero, or some other place.

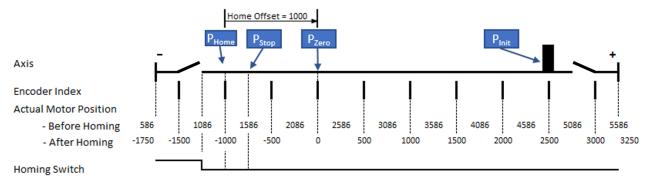

For more details on SmartMotor homing operations, see the *SmartMotor Homing Procedures and Meth-ods Application Note*.

### **EXAMPLE:**

HM OSET=3000 'Set the homing offset

### **RELATED COMMANDS:**

- R HM\_ADT=formula Homing Accel/Decel Target (see page 495)
- R HM\_MTHD=formula Homing Method (see page 496)
- R HM VTS=formula Homing Velocity Target to Switch (see page 502)
- R HM\_VTZ=formula Homing Velocity Target to Zero (see page 504)
- R MH Mode, Homing (see page 611)

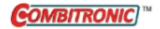

# HM\_VTS=formula

# Homing Velocity Target to Switch

APPLICATION: Motion control

**DESCRIPTION:** Gets/sets the homing velocity to the switch position

**EXECUTION:** Buffered until homing mode is started

**CONDITIONAL TO:** Homing mode operation, PID*n* (sample rate), encoder resolution

LIMITATIONS: N/A

READ/REPORT: RHM\_VTS
WRITE: Read/write

LANGUAGE ACCESS: Assignment, formulas and conditional testing

UNITS: (encoder counts / sample) \* 65536

**RANGE OF VALUES:** 0 to 2147483647 **TYPICAL VALUES:** 1000 to 3200000

**DEFAULT VALUE:** 0

FIRMWARE VERSION: 6.x (D/M); no Class 5

COMBITRONIC: HM\_VTS=1234:3, a=HM\_VTS:3, RHM\_VTS:3

where ":3" is the motor address — use the actual address or a vari-

able

#### **DETAILED DESCRIPTION:**

**NOTE:** This command is affected by the SCALEV command. For details, see SCALEV(m,d) on page 743. For the list of SCALE-affected commands, see Commands Affected by SCALE on page 928.

The HM VTS command is used to get (read) or set the velocity target to the homing switch position:

- =HM\_VTS
   Read the current target velocity
- HM\_VTS=frm Set the target velocity

The HM\_VTS command specifies a target velocity while in homing mode for the first phase of seeking the limit and/or home switch as prescribed by the selected homing mode. Homing mode will select the direction, so HM\_VTS is given in positive values only. The value must be in the range 0 to 2147483647. The value set by the HM\_VTS command only governs the calculated trajectory of MH mode. The PID compensator may need to "catch up" if the actual position has fallen behind the trajectory position. In this case, the actual speed will exceed the target speed. The value defaults to zero, so it must be set before any motion can occur. The new value takes effect during the homing process, so it must be set it prior to activating homing mode.

For more details on SmartMotor homing operations, see the *SmartMotor Homing Procedures and Methods Application Note*.

#### **Equations for Real-World Units:**

Encoder resolution and sample rate can vary. Therefore, the general equations in the next table can be used to convert the real-world units of velocity to a value for HM\_VTS, where af[0] is already set with the real-world unit value. These equations force floating-point calculations to avoid overflow and maintain resolution. They can be placed in a user program, or they can be precalculated if the values of SAMP and RES are known (SAMP and RES can be reported from the terminal using the RSAMP and RRES commands, respectively). SAMP can change if the PID command is used. The value of RES can differ between motor models.

| Input as Value<br>in af[0] | Equation                                 |
|----------------------------|------------------------------------------|
| Radians/Sec                | HM_VTS=((af[0]*RES)/(PI*2.0*SAMP))*65536 |
| Encoder Counts/Sec         | HM_VTS=(af[0]/(SAMP*1.0))*65536          |
| Rev/Sec                    | HM_VTS=((af[0]*RES)/(SAMP*1.0))*65536    |
| RPM                        | HM_VTS=((af[0]*RES)/(60.0*SAMP))*65536   |

A useful Scale Factor Multiplier code example, which also illustrates the use of af[], SAMP and RES, is shown in RES on page 715 and SAMP on page 737.

#### **EXAMPLE:**

HM VTS=40000 'Set the homing target velocity to the switch position

#### **RELATED COMMANDS:**

- R HM\_ADT=formula Homing Accel/Decel Target (see page 495)
- R HM\_MTHD=formula Homing Method (see page 496)
- R HM OSET=formula Homing Offset (see page 500)
- R HM\_VTZ=formula Homing Velocity Target to Zero (see page 504)
- R MH Mode, Homing (see page 611)

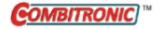

# HM VTZ=formula

# Homing Velocity Target to Zero

APPLICATION: Motion control

**DESCRIPTION:** Gets/sets the homing velocity to the zero position

**EXECUTION:** Buffered until homing mode is started

**CONDITIONAL TO:** Homing mode operation, PID*n* (sample rate), encoder resolution

LIMITATIONS: N/A

READ/REPORT: RHM\_VTZ
WRITE: Read/write

LANGUAGE ACCESS: Assignment, formulas and conditional testing

UNITS: (encoder counts / sample) \* 65536

**RANGE OF VALUES:** 0 to 2147483647 **TYPICAL VALUES:** 1000 to 3200000

**DEFAULT VALUE:** 0

FIRMWARE VERSION: 6.x (D/M); no Class 5

COMBITRONIC: HM\_VTZ=1234:3, a=HM\_VTZ:3, RHM\_VTZ:3

where ":3" is the motor address — use the actual address or a vari-

able

#### **DETAILED DESCRIPTION:**

**NOTE:** This command is affected by the SCALEV command. For details, see SCALEV(m,d) on page 743. For the list of SCALE-affected commands, see Commands Affected by SCALE on page 928.

The HM VTZ command is used to get (read) or set the velocity target to the homing zero position:

- =HM\_VTZ
   Read the current target velocity
- HM\_VTZ=frm Set the target velocity

The HM\_VTZ command specifies a target velocity while in homing mode for the final phase of seeking the home position as prescribed by the selected homing mode. Homing mode will select the direction, so HM\_VTS is given in positive values only. The value must be in the range 0 to 2147483647. The value set by the HM\_VTZ command only governs the calculated trajectory of MH mode. The PID compensator may need to "catch up" if the actual position has fallen behind the trajectory position. In this case, the actual speed will exceed the target speed. The value defaults to zero, so it must be set before any motion can occur. The new value takes effect during the homing process, so it must be set it prior to activating homing mode.

For more details on SmartMotor homing operations, see the *SmartMotor Homing Procedures and Methods Application Note*.

#### **Equations for Real-World Units:**

Encoder resolution and sample rate can vary. Therefore, the general equations in the next table can be used to convert the real-world units of velocity to a value for HM\_VTZ, where af[0] is already set with the real-world unit value. These equations force floating-point calculations to avoid overflow and maintain resolution. They can be placed in a user program, or they can be precalculated if the values of SAMP and RES are known (SAMP and RES can be reported from the terminal using the RSAMP and RRES commands, respectively). SAMP can change if the PID command is used. The value of RES can differ between motor models.

| Input as Value<br>in af[0] | Equation                                 |
|----------------------------|------------------------------------------|
| Radians/Sec                | HM_VTZ=((af[0]*RES)/(PI*2.0*SAMP))*65536 |
| Encoder Counts/Sec         | HM_VTZ=(af[0]/(SAMP*1.0))*65536          |
| Rev/Sec                    | HM_VTZ=((af[0]*RES)/(SAMP*1.0))*65536    |
| RPM                        | HM_VTZ=((af[0]*RES)/(60.0*SAMP))*65536   |

A useful Scale Factor Multiplier code example, which also illustrates the use of af[], SAMP and RES, is shown in RES on page 715 and SAMP on page 737.

#### **EXAMPLE:**

HM VTZ=20000 'Set the homing target velocity to zero position

#### **RELATED COMMANDS:**

- R HM ADT=formula Homing Accel/Decel Target (see page 495)
- R HM MTHD=formula Homing Method (see page 496)
- R HM OSET=formula Homing Offset (see page 500)
- R HM\_VTS=formula Homing Velocity Target to Switch (see page 502)
- R MH Mode, Homing (see page 611)

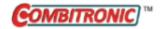

I(enc)

# Index, Rising-Edge Position

APPLICATION: I/O control

**DESCRIPTION:** Encoder value latched by rising-edge, hardware-index capture

**EXECUTION:** Immediate

CONDITIONAL TO: Index previously captured

LIMITATIONS: N/A

**READ/REPORT:** RI(enc); supports the DS2020 Combitronic system over RS-232 only

WRITE: Read only

LANGUAGE ACCESS: Formulas and conditional testing

UNITS: Encoder counts

**RANGE OF VALUES:** Input: 0 or 1

Output: -2147483648 to 2147483647

TYPICAL VALUES: Input: 0 or 1

Output: -2147483648 to 2147483647

**DEFAULT VALUE:** N/A

FIRMWARE VERSION: 5.x (D/M); 6.x (D/M)

**COMBITRONIC:** RI(0):3, x=I(0):3

where ":3" is the motor address — use the actual address or a vari-

able

#### **DETAILED DESCRIPTION:**

**NOTE:** This command is affected by the SCALEP command for ENC1 only. For details, see SCALEP (m,d) on page 741. For the list of SCALE-affected commands, see Commands Affected by SCALE on page 928.

I (capital i) is the function that stores the last hardware-latched, rising-edge encoder index position. It can be read from a host with the RI(enc) command, or it can be read by the program with a line such as a=I(enc). The value of enc determines which encoder is being referred to:

- I(0) reads the internal encoder captured count
- I(1) reads the external encoder captured count

For the DS2020 Combitronic system, the report version of this command is used for a procedure to find the position that corresponds to the physical zero position of the feedback sensor.

The index capture must first be armed with the Ai, Aij or Aji command before a capture occurs. The Bi (enc) command can be used to detect the capture event (due to encoder index or input signal). These capture events can also be detected by status bits in status word 1.

The index is a physical reference mark on the encoder. It is also referred to as a Z pulse, marker pulse, and sometimes a combination of those names. It is typically used in homing sequences requiring a high degree of repeatability.

Class 5.x and later firmware has the ability to redirect port 6 to the Index register input trigger, which allows high-speed position capture through port 6. The internal or external encoder can use this source through the EIRI and EIRE commands, respectively. When using this method, the previously-stated rules for arming and clearing the index still apply.

For the DS2020 Combitronic system, RI(0) returns the position value that corresponds to the last found physical zero position of the feedback sensor.

**EXAMPLE:** (homing against a hard stop with Index reference)

NOTE: This method of referencing against a hard stop can eliminate an additional switch and cable.

```
'Current limit 10%
AMPS=100
0=0
              'Declare this home
              'Set Mode Position
MP
             'Set accel/decel
ADT=100
VT=100000 'Set Velocity
PT=-1000000 'Move negative
Ai(0)
              'Start Motion
WHILE Bt
              'Wait for motion fault
     IF Bi(0) 'If rising-edge index pulse seen
        a=I(0) 'Record rising-edge index position
    ENDIF
              'Loop back to wait
LOOP
              'Last Index is Home
0=-a
             'Move to New Home
PT=0
              'Start Motion
AMPS=1023
             'Restore power
```

#### **RELATED COMMANDS:**

```
Ai(enc) Arm Index Rising Edge (see page 270)
Aij(enc) Arm Index Rising Edge Then Falling Edge (see page 272)
Aj(enc) Arm Index Falling Edge (see page 274)
Aji(enc) Arm Index Falling Edge Then Rising Edge (see page 276)
R Bi(enc) Bit, Index Capture, Rising (see page 309)
R Bx(enc) Bit, Index Input, Real-Time (see page 351)
EIRE Enable Index Register, Encoder Capture (see page 423)
EIRI Enable Index Register, Input Capture (see page 425)
```

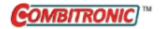

# IDENT=formula Set Identification Value

APPLICATION: EEPROM (Nonvolatile Memory)

**DESCRIPTION:** Get/set the SmartMotor identification value

**EXECUTION:** Immediate

CONDITIONAL TO: N/A
LIMITATIONS: N/A

**READ/REPORT:** RIDENT

WRITE: Read/write

LANGUAGE ACCESS: Assignment, formulas and conditional testing

UNITS: N/A

**RANGE OF VALUES:** -2147483648 to 2147483647

TYPICAL VALUES: N/A
DEFAULT VALUE: N/A

FIRMWARE VERSION: 6.x (D/M); no Class 5

COMBITRONIC: IDENT:3=1234, a=IDENT:3, RIDENT:3

where ":3" is the motor address — use the actual address or a vari-

able

NOTE: Requires Class 6 EIP motor

#### **DETAILED DESCRIPTION:**

The IDENT command gets (reads) and sets the identification value for a SmartMotor. It doesn't have any effect on the motor — it's just a non-volatile ID that is preserved between power cycles. It allows a SmartMotor's user program to self-detect its designated purpose according to the programmer's setting of IDENT on that motor.

- x=IDENT
   Get the IDENT value and assign it to the variable x.
- IDENT=formula
   Set IDENT equal to the value of the formula.

The value of IDENT can be reported with the RIDENT command.

#### **EXAMPLE:**

In the next example, the programmer has three motors on the machine. He wants to load the same user program in all motors but have each motor do certain operations based on its IDENT value. That part of the program could look like this:

```
IF IDENT=1
' Do the motor 1 operation - motors 2 and 3 ignore this.
ENDIF
```

### **RELATED COMMANDS:**

R IDENT=formula Set Identification Value (see page 508)
IF formula Conditional Program Code Execution (see page 510)
SWITCH formula Switch, Program Flow Control (see page 788)

# IF formula Conditional Program Code Execution

APPLICATION: Program execution and flow control

**DESCRIPTION:** IF formula...ENDIF control block

**EXECUTION:** Immediate

**CONDITIONAL TO:** Value of *formula* after the IF statement

LIMITATIONS: Requires corresponding ENDIF; can be executed only from within user

program

N/A

**READ/REPORT:** N/A

WRITE: N/A

UNITS: N/A

RANGE OF VALUES: N/A
TYPICAL VALUES: N/A
DEFAULT VALUE: N/A

FIRMWARE VERSION: 5.x (D/M); 6.x (D/M)

**DETAILED DESCRIPTION:** 

LANGUAGE ACCESS:

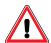

**CAUTION:** Extensive use of IF statements and GOTO branches can quickly make your programs impossible to read or debug. Learn to organize your code with one main loop using a GOTO and write the rest of the program with subroutines (GOSUB). For details, see GOSUB(label) on page 484.

The IF statement provides a method for an executing program to choose between alternate execution paths at runtime. In its simplest form, the IF control block consists of:

```
IF (formula) 'Evaluates as nonzero
    'Run the code below the "IF" command
```

#### **ENDIF**

**NOTE:** Every IF structure must be terminated with an ENDIF.

Formula is a test condition — both mathematical comparisons and Boolean-logic bitwise comparisons can be used.

- If the result of the *formula* is any value besides 0, then it is considered true and the code immediately after the IF *formula* statement is executed.
- If the result of *formula* is 0, then it is considered false and execution skips the code after IF *formula*. When false, execution skips to the next available ELSE, ELSEIF or ENDIF command.

The next table shows various forms of IF formulas and their descriptions:

| IF<br>formula                                    | Description                                           |
|--------------------------------------------------|-------------------------------------------------------|
| IF a==b                                          | if a equals b                                         |
| IF a!=b                                          | if a does not equal b                                 |
| IF a <b< td=""><td>if a is less than b</td></b<> | if a is less than b                                   |
| IF a<=b                                          | if a is less than or equal to b                       |
| IF a>b                                           | if a is greater than b                                |
| IF a>=b                                          | if a is greater than or equal to b                    |
| IF a&b                                           | if a AND b (bitwise comparison)                       |
| IF a b                                           | if a OR b (bitwise comparison)                        |
| IF a                                             | if a does not equal zero (common shortcut to IF a==1) |

The formula after the IF statement may:

- Include Combitronic values retrieved from other motors
- Consist of multiple variables and math operators

Note that there isn't a logical OR, AND or XOR. The bitwise operators may be used with proper attention paid to the result of those operations. For example:

```
IF (a==b) \mid (c==d)
```

will be true if a equals b, OR if c equals d. The reason this works is that comparison operators such as "==" return 0 if false and 1 if true. In a bitwise sense, this is setting bit 0 when true. The bitwise OR operator "|" compares all bits. However, only the lowest bit becomes significant.

#### **EXAMPLE:** (If true, run some code.)

#### **EXAMPLE:** (If true, run some code; ELSE if false, run some other code.)

```
IF PA>12345  'If Position is above 12345
        PRINT("position is greater than 12345",#13)
ELSE        'If it is no true
        PRINT("position is not greater than 12345",#13)
ENDIF       'This is the next line of code to be executed
```

# **EXAMPLE:** (If true, run some code; else if something else is true, run that code.)

```
IF PA>12345 'If Position is above 12345
        PRINT("position is greater than 12345",#13)
ELSEIF PA==0 'If Position equals zero
        PRINT("position is at zero",#13)
ENDIF 'This is the next line of code to be executed
        'even if position is not at zero and
        'not greater than 12345.
```

# **EXAMPLE**: (Test for two conditions and default to another line of code.) 'If Position is above 100

```
PRINT("position is greater than 100", #13)
ELSEIF PA<=0 'If it less than or equal to zero
     PRINT("position is <= to zero", #13)</pre>
ELSE
     PRINT ("position is between zero and 100", #13)
ENDIF
EXAMPLE: (Binary bit mask comparison.)
a=10 'binary 1010
b=5 'binary 0101
c=7 'binary 0111
d=1 'binary 0001
e=0 'binary 0000
IF a&2 'Compare "a" and 2 as binary numbers bit for it.
      PRINT("This is true because 2 is 0010", #13)
ENDIF
IF a&d 'Are any bits in common with a AND d?
      PRINT("This will never PRINT", #13)
ENDIF
IF a|b 'Are there any bits that are 1 in either number?
      PRINT("This will print", #13)
ENDIF
IF d|e 'Even though e is zero, d is nonzero:
      PRINT("This will print", #13)
ENDIF
IF b&c
     PRINT ("This is true", #13)
ENDIF
```

#### **RELATED COMMANDS:**

END

IF PA>100

ELSE IF-Structure Command Flow Element (see page 432) ELSEIF formula IF-Structure Command Flow Element (see page 434) ENDIF End IF Statement (see page 445)

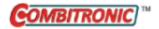

IN(...)

# Specified Input

APPLICATION: I/O control

**DESCRIPTION:** Read the specified input or all inputs

**EXECUTION:** Immediate

CONDITIONAL TO: N/A
LIMITATIONS: N/A
READ/REPORT: RIN(...)

; supports the DS2020 Combitronic system

WRITE: Read only

LANGUAGE ACCESS: Formulas and conditional testing

UNITS: N/A

RANGE OF VALUES: Depends on motor series and command options (see details)

TYPICAL VALUES: Depends on motor series and command options (see details)

DEFAULT VALUE: N/A

**FIRMWARE VERSION:** 5.x (D/M); 6.x (D/M); ds2020\_sa 1.0.0 combican (DS2020)

**COMBITRONIC:** RIN(0):3, x=IN(0):3

where ":3" is the motor address — use the actual address or a vari-

able

#### **DETAILED DESCRIPTION:**

The IN command reads one specific input or all inputs. It can be used in these ways:

- x=IN(IO)
   where IN(IO) specifies the I/O number that is assigned to the variable x. See the next table for allowed range of IO. The result is a value of 0 or 1 assigned to x.
- x=IN(W,word)
  where IN(W,word) specifies which word of I/O will be assigned to the variable x. A literal "W" is
  used as the first argument. See the next table for the allowed values for "word" and the word
  value range.
- x=IN(W,word[,mask])
   where IN(W,word[,mask]) specifies which word of I/O will be assigned to the variable x. A literal
   "W" is used as the first argument. The mask argument is ANDed with the resulting response word
   (equivalent to using the & operator on the result). See the next table for the allowed values for
   "word", the word value range, and the bitmask range.

| Motor<br>Type                                   | <i>Word</i><br>Allowed<br>Values | IO<br>Allowed<br>Range          | Logic 0<br>Voltage | Logic 1<br>Voltage | Reported<br>Value Range<br>of Word<br>Format | Bitmask<br>Range |
|-------------------------------------------------|----------------------------------|---------------------------------|--------------------|--------------------|----------------------------------------------|------------------|
| Class 5 D-style                                 | 0                                | 0-6                             | 0                  | 5                  | 0 to 255                                     | 0 to 255         |
|                                                 |                                  | 7 (virtual only, not connected) | N/A                | N/A                |                                              |                  |
| Class 5 D-style with                            | 0                                | 0-6                             | 0                  | 5                  | 0 to 255                                     | 0 to 255         |
| AD1 option                                      |                                  | 7 (virtual only, not connected) | N/A                | N/A                |                                              |                  |
|                                                 | 1                                | 16-25                           | 0                  | 24                 | 0 to 1023                                    | 0 to 1023        |
| Class 5 M-style                                 | 0                                | 0-10                            | 0                  | 24                 | 0 to 2047                                    | 0 to 2047        |
| Class 6 M-style                                 | 0                                | 0-9                             | 0                  | 24                 | 0 to 1023                                    | 0 to 1023        |
| Class 6 D-style                                 | 0                                | 0-9                             | 0                  | 24                 | 0 to 1023                                    | 0 to 1023        |
| DS2020 Com-<br>bitronic system<br>(report only) | 0                                | 0-5                             |                    |                    |                                              |                  |

**NOTE:** Class 5 D-style motor's bit #7 does not connect to any physical I/O but does remember the state it was set to.

# Logical I/O User Read Commands Example for Class 5 M-style Motor

The next example describes the RIN() commands used for reading logical I/O status on the Class 5 M-style motor.

| Pin | Conn   | Description        | User Read Command |  |
|-----|--------|--------------------|-------------------|--|
| 1   | 12 pin | 1/0-0              | RIN(0)            |  |
|     |        |                    |                   |  |
| 4   | 5 pin  | 1/0-2              | RIN(2)            |  |
|     |        |                    |                   |  |
| 9   | 12 pin | Not Fault Output   | RIN(11)           |  |
| 10  | 12 pin | Drive Enable Input | RIN(12)           |  |

Further, other commands are available for this purpose:

• Bits returned by Status Word 16, RW(16); for example:

RW(16) 2048

where "RW(16)" is the command typed in the Terminal Window; it returns "2048" indicating bit 7 is on. For more details on Status Word 16, see Status Word 16: Onboard Local I/O Status: Class 5 M-Style Motor on page 955. For more details on the RW(16) command, see RW(word) on page 857.

• Bits returned by RIN(W,0); for example:

```
RIN(W, 0) 2048
```

where "RIN(W,0)" is the command typed in the Terminal Window; it returns "2048" indicating bit 7 is on. For more details on Status Word 16, see Status Word 16: Onboard Local I/O Status: Class 5 M-Style Motor on page 955. For details on the RIN(W,0) command, see the Detailed Description section of this topic.

#### **EXAMPLE:**

This line of code could be written in motor number 1 — it sets variable "a" in motor 2 equal to an I/O of motor 3:

```
a:2=IN(0):3 'Set variable in motor 2 to I/O of motor 3
```

**EXAMPLE:** (Subroutine checks inputs and calls corresponding subroutines based on state; shows C#, ENDIF, GOSUB, GOTO, IF and IN)

```
'Place label
C10
 IF IN(0) ==0
                 'Check Input 0
                'If Input 0 low, call Subroutine 20
      GOSUB20
 ENDIF
                 'End check Input 0
                'Check Input 1
 IF IN (1) == 0
      a=30 'as example for below
      GOSUB(a) 'If Input 1 low, call Subroutine 30
 ENDIF
                 'End check Input 1
                 'Will loop back to C10
GOTO (10)
C20
                 'Subroutine 20 code here
RETURN
C30
                  'Subroutine 30 code here
RETURN
```

#### **RELATED COMMANDS:**

```
EIGN(...) Enable as Input for General-Use (see page 416)

EILN Enable Input as Limit Negative (see page 419)

EILP Enable Input as Limit Positive (see page 421)

EIRE Enable Index Register, Encoder Capture (see page 423)

EIRI Enable Index Register, Input Capture (see page 425)

EISM(IO) E-Configure Input as Sync Controller (see page 427)

EOBK(IO) Enable Output, Brake Control (see page 449)

R INA(...) Specified Input, Analog (see page 516)

OR(...) Output, Reset (see page 643)

OS(...) Output, Set (see page 645)

OUT(...)=formula Output, Activate/Deactivate (see page 649)

UO(...)=formula User Status Bits (see page 819)

UR(...) User Bits, Reset (see page 827)
```

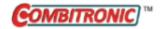

INA(...)

# Specified Input, Analog

APPLICATION: I/O control

**DESCRIPTION:** Read the desired analog input

**EXECUTION:** Immediate

CONDITIONAL TO:

LIMITATIONS:

READ/REPORT:

WRITE:

N/A

RINA(...)

Read only

LANGUAGE ACCESS: Formulas and conditional testing

UNITS: N/A

RANGE OF VALUES: Depends on motor series and command options (see details)

TYPICAL VALUES: Depends on motor series and command options (see details)

DEFAULT VALUE: N/A

FIRMWARE VERSION: 5.x (D/M); 6.x (D/M)

**COMBITRONIC:** RINA(V1,3):3, x=INA(V1,3):3

where ":3" is the motor address — use the actual address or a vari-

able

#### **DETAILED DESCRIPTION:**

The INA command reads the specified analog input. It can be used in these ways:

**NOTE:** See the table after these descriptions for their application to each motor type.

- x=INA(A,IO)
   where IN(A,IO) specifies a raw analog reading with 10-bit resolution and spanned over a signed 16-bit range, which is assigned to variable x.
- x=INA(V,IO)
   where IN(V,IO) specifies a reading of the input voltage (V) in millivolts of analog input value and
   for a given I/O (defined by IO), which is assigned to the variable x.
- x=INA(V1,IO)
   where INA(V1,IO) specifies a scaled 0-5 VDC reading in millivolts (3456 would be 3.456 VDC) for
   a given I/O (defined by IO) that is assigned to the variable x.
- x=INA(V2,IO)
   where INA(V2,IO) specifies a scaled 0-.6 VDC reading in millivolts (60 would be 0.06 VDC) for a
   given I/O (defined by IO) that is assigned to the variable x.
- x=INA(S,x)
  where INA(S,x) specifies the sourcing voltage for the I/O port (when output pin); x is 16-25 for
  the Class 5 D-style motor and 0 for the M-style motor.

• x=INA(T,x) where INA(T,x) specifies the I/O chip temperature; x is 16-25 for the Class 5 D-style motor and 0 for the M-style motor.

| Motor type               | 10    | Command    | Nominal input voltage | Nominal value reported                    |
|--------------------------|-------|------------|-----------------------|-------------------------------------------|
| Class 5 D-style          | 0-6   | INA(A,IO)  | 0-5V                  | 0-32736                                   |
|                          |       | INA(V1,IO) |                       | 0-5000                                    |
| Class 5 D-style with AD1 | 0-6   | INA(A,IO)  | 0-5V                  | 0-32736                                   |
| option                   |       | INA(V1,IO) |                       | 0-5000                                    |
|                          | 16-25 | INA(A,IO)  | 0-24V                 | 0-19000                                   |
|                          |       | INA(V,IO)  |                       | 0-24000                                   |
|                          |       | INA(V1,IO) |                       | 0-5100 <sup>a</sup>                       |
|                          |       | INA(V2,I0) |                       | 0-610 <sup>a</sup>                        |
|                          |       | INA(S,x)   |                       | 2400                                      |
|                          |       | INA(T,x)   |                       | 30 (°C)                                   |
| Class 5 M-style          | 0-10  | INA(A,IO)  | 0-24V                 | 0-19000                                   |
|                          |       | INA(V,IO)  |                       | 0-24000                                   |
|                          |       | INA(V1,IO) |                       | 0-5100 <sup>a</sup>                       |
|                          |       | INA(V2,I0) |                       | 0-610 <sup>a</sup>                        |
|                          |       | INA(S,x)   |                       | 2400                                      |
|                          |       | INA(T,x)   |                       | 30 (°C)                                   |
| Class 6 M-style          | 0-1   | INA(A,IO)  | 0-18V <sup>b</sup>    | 0-32736                                   |
|                          |       | INA(V,IO)  |                       | 0-18000                                   |
| Class 6 D-style          | 0-1   | INA(A,IO)  | 0-10V <sup>c</sup>    | 0-32736                                   |
|                          |       | INA(V,IO)  |                       | 0-10000                                   |
|                          | 11    | INA(A,11)  | 4-20mA                | 4000-20000<br>nom; 0-<br>21483<br>min/max |

a. 99999 indicates out of range.

b. Nominal input voltage can go up to 24V, but analog measurement is saturated at 18V (18000 millivolts)

c. Nominal input voltage can go up to 24V, but analog measurement is saturated at 10.67V (10670 millivolts)

## **EXAMPLE:** (Routine maintains velocity during analog drift)

```
EIGN(W, 0)
                  'Disable hardware limits
KP=3020
                  'Increase stiffness from default
KD=10010
                  'Increase damping from default
                 'Activate new tuning parameters
                 'Set maximum accel/decel
ADT=100
                 'Set to Velocity mode
MV
                 'Analog dead band, 5000 = full scale
d=10
                 'Offset to allow negative swings
o=2500
m = 40
                 'Multiplier for speed
w = 10
                  'Time delay between reads
b=0
                  'Seed b
C10
                 'Label to create infinite loop
 a=INA(V1,3)-o 'Take analog 5 Volt full-scale reading
               'Set x to determine change in input
 x=a-b
                'Check if change beyond dead band
 IF x>d
   VT=b*m
                'Multiplier for appropriate speed
                'Initiate new velocity
 ELSEIF x<-d 'Check if change beyond dead band VT=b*m 'Multiplier for appropriate speed
   G
                  'Initiate new velocity
 ENDIF
                 'End IF statement
                 'Update b for prevention of hunting
 b=a
 WAIT=w
                  'Pause before next read
GOTO10
                  'Loop back to label
                  'Required END (never reached)
END
```

#### **RELATED COMMANDS:**

```
R IN(...) Specified Input (see page 513)
```

R OC(...) Output Condition (see page 635)

R OF(...) Output Fault (see page 639)

# IPCTL(function, "string") Set IP Address, Subnet Mask or Gateway

APPLICATION: Communications control

**DESCRIPTION:** Sets IP address, subnet mask or Gateway

**EXECUTION:** Immediate

CONDITIONAL TO: N/A
LIMITATIONS: N/A
READ/REPORT: N/A

WRITE: Write only

LANGUAGE ACCESS: N/A

**UNITS:** ASCII string: decimal values 0-255 separated by "."

**RANGE OF VALUES:** "0.0.0.0" to "255.255.255.255" **TYPICAL VALUES:** "192.168.0.10" (IP address)

"255.255.255.0" (Subnet mask)

"192.168.0.1" (Gateway)

**DEFAULT VALUE:** "0.0.0.0" for IP address, subnet mask, gateway (disabled / automatic)

FIRMWARE VERSION: 6.x (D/M); no Class 5

COMBITRONIC: N/A

#### **DETAILED DESCRIPTION:**

**NOTE:** In PROFINET networks, IP addresses are usually automatically configured and this command is not needed. Therefore, leave the address at the default (0.0.0.0) setting, unless you need to set a specific static IP address.

The IPCTL command sets the IP address, subnet mask, or gateway for the industrial Ethernet network. It uses the form IPCTL(function, "string"), where, for example:

• function is one of these codes:

| function | Description     |
|----------|-----------------|
| 0        | Set IP address  |
| 1        | Set subnet mask |
| 2        | Set gateway     |

• "string" is formatted as an IP address and entered as a string

Specific features are based on the fieldbus network being used. See the corresponding SmartMotor fieldbus guide for more details.

## **EXAMPLE:** (Set a static IP address)

IPCTL(0,"192.168.0.10") 'Set the IP address to 192.168.0.10

# **RELATED COMMANDS:**

SNAME("string") Set PROFINET Station Name (see page 771)
ETHCTL(function,value) Control Industrial Ethernet Network Features (see page 460)

# art 2: Command

# ITR(Int#,StatusWord,Bit#,BitState,Label#) Interrupt Setup

**APPLICATION:** Program execution and flow control

**DESCRIPTION:** Configure a single user program interrupt

**EXECUTION:** Immediate; remains in effect until otherwise commanded

CONDITIONAL TO: N/A
LIMITATIONS: N/A
READ/REPORT: N/A

WRITE: Write only

LANGUAGE ACCESS: N/A
UNITS: N/A

RANGE OF VALUES: See details

TYPICAL VALUES: N/A

**DEFAULT VALUE:** Motor defaults with no ITR interrupts configured

**FIRMWARE VERSION:** 5.x (D/M); 6.x (D/M)

COMBITRONIC: N/A

#### **DETAILED DESCRIPTION:**

The ITR command is used to configure an interrupt. It uses the form:

ITR(Int#,StatusWord,Bit#,BitState,Label#)

#### where:

- Int# the interrupt number: 0-7 (lower number is a higher priority)
- StatusWord the status word number containing the bit to monitor: 0-17
- Bit# the bit number in a status word to monitor: 0-15
- ullet BitState the transition to this state will cause the interrupt: 0 or 1
- Label# the label number to jump to for the interrupt routine: 0-999

After this command is called, the user-program process will be monitoring for the specified condition. The interrupts are always triggered by an edge (transition) of a bit in the status words. Any status word/bit can be chosen.

For the interrupt to function, a program must be running, ITRE must enable the global interrupt scanner, and the individual interrupt must be enabled with the EITR() command. Often, a program is completely interrupt driven and has no need for a main loop. In this case, the PAUSE command can be placed in a program after the point where the interrupts are configured. This will halt the main loop of the program but will leave the interrupts active. To understand where the PAUSE command will continue on with the main program, see RESUME on page 717.

The routine called as label# must have a RETURNI at the end instead of a RETURN. Therefore, interrupt routines should not be called as subroutines, and subroutines should not be called as interrupt routines.

If there is a need for an interrupt or a subroutine to use a common section of code, then the interrupt routine should use a GOSUB to call the common section as a subroutine. This method ensures that the return path will still go through the RETURNI at the end of the interrupt routine.

Lower interrupt ID numbers have a higher priority. This means that they can be called even while a lower-priority interrupt routine is in progress. In some cases, this may cause a conflict, which is typically referred to as a race condition. For example, if both routines need to read and modify the same variable, one or more interrupts can be disabled while this critical operation is taking place. For more details, see the command pair DITR(int) on page 394 and EITR(int) on page 428, or the command pair ITRD on page 524 and ITRE on page 526.

**NOTE:** Each instance of the ITR command must have a unique interrupt level. It is not possible to configure two different events with the same priority level.

An interrupt will block itself, but an interrupt does not automatically disable itself. In other words, the interrupt-causing event will call the interrupt routine. If the same event occurs again while inside the interrupt routine, then that same interrupt routine will be called again. This occurs immediately after the first instance of the interrupt routine completes.

#### **EXAMPLE:** (Fault handler routine)

```
EIGN(W, 0, 12)
                'Another way to disable Travel Limits
ZS
                'Clear faults
ITR(0,0,0,0,0) 'Set Int 0 for: stat word 0, bit 0,
                'shift to 0, to call CO
                'Enable Interrupt 0
EITR(0)
ITRE
                'Global Interrupt Enable
                'Pause to prevent "END" from disabling
PAUSE
                'Interrupt, no change to stack
END
C0
                'Fault handler
 MTB:0
                'Motor will turn off with Dynamic
                'braking, tell other motors to stop.
                'Set User Status Bit 0 to 1 (Status
  US(0):0
                'Word 12 bit zero)
                'Set User Status Bit "address" to 1
  US (ADDR):0
                '(Status Word 12 Bit "address")
RETURNI
```

# **EXAMPLE:** (Routine pulses output on a given position)

```
EIGN(W, 0)
                  'Disable limits
ZS
                  'Clear faults
'Enable interrupt 0
EITR(0)
               'Enable interrupt v
'Set I(0)/O B to output, high
OUT(1) = 1
ADT=100
                 'Set maximum accel/decel
                 'Set maximum velocity
VT=100000
           'Set Position mode
'***Main Program Body****
WHILE 1>0
 PT=40000 Set final position Start
                  'Reset origin for move
 WHILE PA<20000 'Loop while motion continues
 LOOP 'Wait for desired position to pass
                 'Set output low
 OUT(1) = 0
 TMR(0,400) 'Use timer 0 for pulse width
 TWAIT
 WAIT=1000 'Wait 1 second
LOOP
'****Interrupt Subroutine****
             'Set output high again
 OUT(1) = 1
RETURNI
RELATED COMMANDS:
DITR(int) Disable Interrupts (see page 394)
EISM(IO) E-Configure Input as Sync Controller (see page 427)
EITR(int) Enable Interrupts (see page 428)
END End Program Code Execution (see page 443)
ITR(Int#,StatusWord,Bit#,BitState,Label#) Interrupt Setup (see page 521)
ITRD Interrupt Disable, Global (see page 524)
ITRE Enable Interrupts, Global (see page 526)
```

PAUSE Pause Program Execution (see page 654) RESUME Resume Program Execution (see page 717)

RETURNI Return Interrupt (see page 721)

RUN Run Program (see page 729)

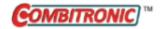

#### ITRD

# Interrupt Disable, Global

APPLICATION: Program execution and flow control

**DESCRIPTION:** Disable the global interrupt scanner

**EXECUTION:** Immediate; remains in effect until otherwise commanded

CONDITIONAL TO: N/A
LIMITATIONS: N/A
READ/REPORT: N/A

WRITE: Write only

LANGUAGE ACCESS: N/A

UNITS: N/A

RANGE OF VALUES: N/A

TYPICAL VALUES: N/A

**DEFAULT VALUE:** Motor defaults to ITRD (interrupts disabled)

FIRMWARE VERSION: 5.x (D/M); 6.x (D/M)

COMBITRONIC: ITRD:3

where ":3" is the motor address — use the actual address or a vari-

able

#### **DETAILED DESCRIPTION:**

The ITRD command is used to disable the global interrupt scanner. ITRD disables the interrupt handler and clears Interrupt Status Bit 15.

For an interrupt to work, it must be enabled at two levels: first, enable *individual* interrupts with the EITR() command using the interrupt number from 0 to 7 in the parentheses; second, enable *all* interrupts with the ITRE command. Similarly, *individual* interrupts can be disabled with the DITR() command, and *all* interrupts can be disabled with the ITRD command. For more details, see the corresponding command-description pages.

**NOTE:** The user program must also be running for interrupts to take effect, the END and RUN commands will reset the state of the interrupts to defaults.

For more details, see Interrupt Programming on page 195.

#### **EXAMPLE:**

```
ITR(0,4,0,0,10) 'Set interrupt 0 for: status word 16, bit 3,
               'Shift to 0, to call C10
TMR(0,2000) 'Timer bit set for 2 seconds
EITR(0)
               'Global enable interrupts
ITRE
                'Set position mode
MP
MP
VT=10000
'Set velocity target
ADT=50
'Set accel/decel target
PT=10000
'Set position target
G'Start motion
            'Wait for move to complete
'Use ITRD to disable all interrupts after move
        'Global disable interrupts
                'Ending the program will also disable interrupts
END
                 'Interrupt subroutine
     PRINT ("Move exceeded two seconds.", #13)
RETURNI
```

#### Program output is:

Move exceeded two seconds.

#### **RELATED COMMANDS:**

```
DITR(int) Disable Interrupts (see page 394)
```

EISM(IO) E-Configure Input as Sync Controller (see page 427)

EITR(int) Enable Interrupts (see page 428)

END End Program Code Execution (see page 443)

ITR(Int#,StatusWord,Bit#,BitState,Label#) Interrupt Setup (see page 521)

ITRD Interrupt Disable, Global (see page 524) ITRE Enable Interrupts, Global (see page 526)

PAUSE Pause Program Execution (see page 654)

RESUME Resume Program Execution (see page 717)

RETURNI Return Interrupt (see page 721)

RUN Run Program (see page 729)

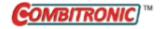

#### ITRE

# Enable Interrupts, Global

APPLICATION: Program execution and flow control

DESCRIPTION: Enable the global interrupt scanner

**EXECUTION:** Immediate; remains in effect until otherwise commanded

CONDITIONAL TO: Configuration of interrupt (ITR), program running, individual interrupt

enabled (EITR)

LIMITATIONS: N/A
READ/REPORT: N/A

WRITE: Write only

LANGUAGE ACCESS: N/A

UNITS: N/A

RANGE OF VALUES: N/A
TYPICAL VALUES: N/A

**DEFAULT VALUE:** Motor defaults to ITRD (interrupts disabled)

FIRMWARE VERSION: 5.x (D/M); 6.x (D/M)

COMBITRONIC: ITRE:3

where ":3" is the motor address — use the actual address or a vari-

able

#### **DETAILED DESCRIPTION:**

The ITRE command is used to enable the global interrupt scanner.

For an interrupt to work, it must be enabled at two levels: first, enable *individual* interrupts with the EITR() command using the interrupt number from 0 to 7 in the parentheses; second, enable *all* interrupts with the ITRE command. Similarly, *individual* interrupts can be disabled with the DITR() command, and *all* interrupts can be disabled with the ITRD command. For more details, see the corresponding command-description pages.

**NOTE:** The user program must also be running for interrupts to take effect, the END and RUN commands will reset the state of the interrupts to defaults.

For more details, see Interrupt Programming on page 195.

## **EXAMPLE:** (Routine pulses output on a given position)

```
EIGN(W, 0)
                'Disable limits
ZS
                'Clear faults
'Enable interrupt 0
EITR(0)
              'Enable interrupt 0
'Set I(0)/O B to output, high
OUT(1) = 1
ADT=100
                'Set maximum accel/decel
               'Set maximum velocity
VT=100000
          'Set Position mode
'***Main Program Body****
WHILE 1>0
 PT=40000 Set final position Start
                'Reset origin for move
 WHILE PA<20000 'Loop while motion continues
 LOOP 'Wait for desired position to pass
              'Set output low
 OUT(1) = 0
 TMR(0,400) 'Use timer 0 for pulse width
 TWAIT
 WAIT=1000 'Wait 1 second
LOOP
'****Interrupt Subroutine****
            'Set output high again
 OUT(1) = 1
RETURNI
RELATED COMMANDS:
DITR(int) Disable Interrupts (see page 394)
```

```
EISM(IO) E-Configure Input as Sync Controller (see page 427)
EITR(int) Enable Interrupts (see page 428)
END End Program Code Execution (see page 443)
ITR(Int#,StatusWord,Bit#,BitState,Label#) Interrupt Setup (see page 521)
ITRD Interrupt Disable, Global (see page 524)
PAUSE Pause Program Execution (see page 654)
```

RETURNI Return Interrupt (see page 721)

RESUME Resume Program Execution (see page 717)

RUN Run Program (see page 729)

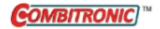

J(enc)

# Index, Falling-Edge Position

APPLICATION: I/O control

**DESCRIPTION:** Encoder value latched by falling-edge, hardware-index capture

**EXECUTION:** Immediate

CONDITIONAL TO: Index previously captured

LIMITATIONS: N/A
READ/REPORT: RJ(enc)

WRITE: Read only

LANGUAGE ACCESS: Formulas and conditional testing

UNITS: Encoder counts

**RANGE OF VALUES:** Input: 0 or 1

Output: -2147483648 to 2147483647

TYPICAL VALUES: Input: 0 or 1

Output: -2147483648 to 2147483647

**DEFAULT VALUE:** 0

FIRMWARE VERSION: 5.x (D/M); 6.x (D/M)COMBITRONIC: RJ(0):3, x=J(0):3

where ":3" is the motor address — use the actual address or a vari-

able

#### **DETAILED DESCRIPTION:**

**NOTE:** This command is affected by the SCALEP command for ENC1 only. For details, see SCALEP (m,d) on page 741. For the list of SCALE-affected commands, see Commands Affected by SCALE on page 928.

J is the function that stores the last hardware-latched, falling-edge encoder index position. It can be read from a host with the RJ(enc) command, or it can be read by the program with a line such as a=J (enc). The value of enc determines which encoder is being referred to:

- J(0) reads the internal encoder captured count
- J(1) reads the external encoder captured count

The index capture must first be armed with the Aj, Aij or Aji command before a capture will occur. The Bj(enc) command can be used to detect the capture event (due to encoder index or input signal). These capture events can also be detected by status bits in status word 1.

The index is a physical reference mark on the encoder. It is also referred to as a Z pulse, marker pulse, and sometimes a combination of those names. It is typically used in homing sequences requiring a high degree of repeatability.

Class 5.x and later firmware has the ability to redirect port 6 to the Index register input trigger, which allows high-speed position capture through port 6. The internal or external encoder can use this source

through the EIRI and EIRE commands, respectively. When using this method, the previously-stated rules for arming and clearing the index still apply.

**EXAMPLE:** (homing against a hard stop with Index reference)

**NOTE**: This method of referencing against a hard stop can eliminate an additional switch and cable.

```
AMPS=100
             'Current limit 10%
0 = 0
              'Declare this home
             'Set Mode Position
MP
ADT=100
            'Set accel/decel
VT=100000 'Set velocity
PT=-1000000 'Move negative
Aj (0)
             'Start motion
WHILE Bt
             'Wait for motion fault
   IF Bj(0) 'If rising-edge index pulse seen
         a=J(0) 'Record falling-edge index position
    ENDIF
LOOP
             'Loop back to wait
0=-a
             'Last index is home
PT=0
             'Move to new home
             'Start motion
AMPS=1023 'Restore power
```

#### **RELATED COMMANDS:**

```
Ai(enc) Arm Index Rising Edge (see page 270)
```

Aij(enc) Arm Index Rising Edge Then Falling Edge (see page 272)

Aj(enc) Arm Index Falling Edge (see page 274)

Aji(enc) Arm Index Falling Edge Then Rising Edge (see page 276)

R Bi(enc) Bit, Index Capture, Rising (see page 309)

R Bx(enc) Bit, Index Input, Real-Time (see page 351)

EIRE Enable Index Register, Encoder Capture (see page 423)

EIRI Enable Index Register, Input Capture (see page 425)

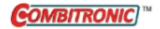

## KA=formula

# Constant, Acceleration Feed Forward

APPLICATION: Motion control

**DESCRIPTION:** Acceleration feed forward

**EXECUTION:** Buffered until an F command is issued

CONDITIONAL TO: N/A

LIMITATIONS: Must be positive

READ/REPORT: RKA

WRITE: Read/write

LANGUAGE ACCESS: Formulas and conditional testing

UNITS: N/A

RANGE OF VALUES: 0 to 65535

TYPICAL VALUES: 0 to 3000

**DEFAULT VALUE:** 0

FIRMWARE VERSION: 5.x (D/M); 6.x (D/M)

COMBITRONIC: KA:3=1234, a=KA:3, RKA:3

where ":3" is the motor address — use the actual address or a vari-

able

#### **DETAILED DESCRIPTION:**

KA sets the buffered acceleration feed-forward gain. The acceleration feed-forward term helps the PID filter cope with the predictable effects of acceleration and inertia.

**NOTE:** The motion or servo modifications from this command must be applied by the F function. For details, see F on page 461.

The KA gain factor is only applied in position (MP) and velocity (MV) moves. The default value for KA is 0, and acceptable values range from 0 to 65535.

It is difficult or impossible to tune KA in low-inertia systems. Even in high-inertia systems, it can be a challenge to observe the benefit during brief acceleration periods. Therefore, if you think that modifying KA could be useful, use the SMI software Tuner tool for assistance.

#### **EXAMPLE:**

KA=200 'Set buffered acceleration feed forward

F 'Update PID filter

#### **RELATED COMMANDS:**

- F Force Into PID Filter (see page 461)
- R KD=formula Constant, Derivative Coefficient (see page 532)
- R KG=formula Constant, Gravitational Offset (see page 534)
- R KI=formula Constant, Integral Coefficient (see page 536)
- R KL=formula Constant, Integral Limit (see page 539)
- R KP=formula Constant, Proportional Coefficient (see page 541)
- R KS=formula Constant, Velocity Filter Option (for KD) (see page 544)
- R KV=formula Constant, Velocity Feed Forward (see page 546)

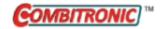

#### KD=formula

## Constant, Derivative Coefficient

APPLICATION: Motion control; supports the DS2020 Combitronic system

**DESCRIPTION:** Derivative coefficient

**EXECUTION:** Value of buffered derivative gain

**CONDITIONAL TO:** Buffered until an F command is issued

LIMITATIONS: Must be positive

READ/REPORT: RKD

WRITE: Read/write

LANGUAGE ACCESS: Assignment, formulas and conditional testing

UNITS: N/A

RANGE OF VALUES: 0 to 65535

DS2020 Combitronic system: 0 to 2147483647

TYPICAL VALUES: 400 to 2000

DS2020 Combitronic system: 50 to 150

**DEFAULT VALUE:** Motor-size dependent

FIRMWARE VERSION: 5.x (D/M); 6.x (D/M); ds2020 sa 1.0.0 combican (DS2020)

COMBITRONIC: KD:3=1234, a=KD:3, RKD:3

where ":3" is the motor address — use the actual address or a vari-

able

#### **DETAILED DESCRIPTION:**

KD sets the value of the PID filter's derivative gain. If the PID filter gives stable performance, KD is usually the vibration absorbing or damping term.

**NOTE:** The motion or servo modifications from this command must be applied by the F function. For details, see F on page 461.

For any stable KP value, there is an optimum KD value, and any KD value outside of that causes the motor to be unstable. Therefore, an effective way to tune the filter is to repetitively raise the KP value, and then run the KD term up and down to find the optimum setting. The point at which the KD term cannot stabilize the servo is the point where KP has gone too far.

To test each setting, twist the shaft of the motor and let it go while looking for an abrupt and firm response. Typically, a KD value of approximately ten times KP is a good starting point when KP<300. The SMI software Tuner tool can be useful in finding the optimum setting. However, it does not provide tuning information for the DS2020 Combitronic system.

#### **EXAMPLE:**

KD=2000 'Set buffered derivative gain

F 'Update PID filter

#### **EXAMPLE:** (Routine homes motor against a hard stop)

MDS 'Using Sine mode commutation KP=3200 'Increase stiffness from default 'Increase damping from default KD=10200 'Activate new tuning parameters 'Lower current limit to 10% 'Set maximum velocity AMPS=100 VT=-10000 ADT=100 'Set maximum accel/decel 'Set Velocity mode MV 'Start motion WHILE EA>-100 'Loop while position error is small LOOP 'Loop back to WHILE 'While pressed, declare home offset 0 = -100'Abruptly stop trajectory MP 'Switch to Position mode 'Set higher maximum velocity VT=20000 PT=0'Set target position to be home 'Start motion TWAIT 'Wait for motion to complete AMPS=1023 Restore current limit to maximum END 'End program

#### **RELATED COMMANDS:**

- R KA=formula Constant, Acceleration Feed Forward (see page 530)
- R KG=formula Constant, Gravitational Offset (see page 534)
- R KI=formula Constant, Integral Coefficient (see page 536)
- R KL=formula Constant, Integral Limit (see page 539)
- R KP=formula Constant, Proportional Coefficient (see page 541)
- R KS=formula Constant, Velocity Filter Option (for KD) (see page 544)
- R KV=formula Constant, Velocity Feed Forward (see page 546)

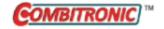

## KG=formula

# Constant, Gravitational Offset

APPLICATION: Motion control

**DESCRIPTION:** Gravitational offset

**EXECUTION:** Buffered until an F command is issued

CONDITIONAL TO: N/A
LIMITATIONS: N/A
READ/REPORT: RKG

WRITE: Read/write

LANGUAGE ACCESS: Assignment, formulas and conditional testing

UNITS: N/A

**RANGE OF VALUES:** -16777216 to 16777215

TYPICAL VALUES: 0

DEFAULT VALUE: 0

FIRMWARE VERSION: 5.x (D/M); 6.x (D/M)

COMBITRONIC: KG:3=1234, a=KG:3, RKG:3

where ":3" is the motor address — use the actual address or a vari-

able

#### **DETAILED DESCRIPTION:**

KG sets the gravity compensation term of the PID filter.

**NOTE:** The motion or servo modifications from this command must be applied by the F function. For details, see F on page 461.

Simple PID filters are not equipped for a constant force asserted on the system. An example of a constant force is that induced by gravity acting on a vertically moving axis. The KG term exists to offset the PID filter output in a way that removes the effect of these constant forces.

To set KG, set KP and KI to zero and servo in place. The load will want to fall, so you will need to hold it in place. Increase or decrease KG until the load barely holds. Record that value and then continue increasing the parameter until the load begins to move upward. Now record that value. The optimum KG value is the average of the two recorded values.

Valid values for KG are integers from -16777216 to 16777215; the default value is 0. As a result, you may not see much of an effect until KG has a magnitude greater than one million. However, extremely high values will cause rapid pulse-width modulation (PWM) saturation, which results in uncontrollable servo behavior.

#### **EXAMPLE:**

KG=1000000 'Set buffered gravity term

F 'Update PID filter

#### **RELATED COMMANDS:**

R KA=formula Constant, Acceleration Feed Forward (see page 530)

- R KD=formula Constant, Derivative Coefficient (see page 532)
- R KI=formula Constant, Integral Coefficient (see page 536)
- R KL=formula Constant, Integral Limit (see page 539)
- R KP=formula Constant, Proportional Coefficient (see page 541)
- R KS=formula Constant, Velocity Filter Option (for KD) (see page 544)
- R KV=formula Constant, Velocity Feed Forward (see page 546)

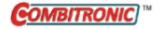

#### KI=formula

# Constant, Integral Coefficient

APPLICATION: Motion control; supports the DS2020 Combitronic system

**DESCRIPTION:** Value of buffered integral gain

**EXECUTION:** Buffered until an F command is issued

CONDITIONAL TO: N/A

**LIMITATIONS:** Must be positive; total integral limited by KL (does not apply to

DS2020 Combitronic system)

READ/REPORT: RKI

WRITE: Read/write

LANGUAGE ACCESS: Assignment, formulas and conditional testing

UNITS: N/A

RANGE OF VALUES: 0 to 32767

DS2020 Combitronic system: 0 to 2147483647

TYPICAL VALUES: 0 to 1000

DS2020 Combitronic system: 0

**DEFAULT VALUE:** Motor-size dependent

DS2020 Combitronic system: 0

FIRMWARE VERSION: 5.x (D/M); 6.x (D/M); ds2020 sa 1.0.0 combican (DS2020)

**COMBITRONIC:** KI:3=1234, a=KI:3, RKI:3

where ":3" is the motor address — use the actual address or a vari-

able

#### **DETAILED DESCRIPTION:**

The KI term sets the integral gain of the PID filter. The integral compensator is not for stability. Raising it too far will cause the motor to become unstable.

**NOTE:** The motion or servo modifications from this command must be applied by the F function. For details, see F on page 461.

The KI command is designed to compensate for constant offsets, such as friction in the system or other constant forces. The amount of effort sent to the motor from the KP term of the PID is proportional to the distance it is from its target position. Therefore, as the target gets close, the small position error results in a torque that is too small to allow the motor to reach the final target. The KI term helps to overcome this limitation by adding up, over a long period of time, this small but constant error. This ensures that the servo can eventually reach a position error of 0 at a steady-state speed.

The integral term of the PID filter is generated by taking the sum of the position error of every sample and then multiplying by KI. By doing this, it creates a force that increases over time until the error is corrected. This correction occurs at a rate set by the KI parameter. Therefore, when tuning your motor for stability, it is a good idea to set KI to zero and then increase it until you see that it reliably compensates your system.

**NOTE:** For the SmartMotor, KL, the protective upper limit, must be set high enough to allow KI to do its job.

**NOTE:** For the DS2020 Combitronic system, KI can compensate static position error if KV and KP are not sufficient.

#### **EXAMPLE:**

#### **RELATED COMMANDS:**

R KA=formula Constant, Acceleration Feed Forward (see page 530)

R KD=formula Constant, Derivative Coefficient (see page 532)

R KG=formula Constant, Gravitational Offset (see page 534)

R KL=formula Constant, Integral Limit (see page 539)

R KP=formula Constant, Proportional Coefficient (see page 541)

R KS=formula Constant, Velocity Filter Option (for KD) (see page 544)

R KV=formula Constant, Velocity Feed Forward (see page 546)

# KII=formula Current Control Loop: Integrator

APPLICATION: Motion control

**DESCRIPTION:** Current control loop integral gain

**EXECUTION:** Immediate

CONDITIONAL TO: MDC commutation active

LIMITATIONS: D-style motor does not support this command

READ/REPORT: RKII

WRITE: Read/write

LANGUAGE ACCESS: Assignment, formulas and conditional testing

UNITS: N/A

RANGE OF VALUES: 0 to 32767

TYPICAL VALUES: 0 to 16000

**DEFAULT VALUE:** From factory settings in EEPROM 5.97.x / 5.98.x (D/M); 6.x (D/M)

COMBITRONIC: N/A

#### **DETAILED DESCRIPTION:**

**NOTE:** The D-style motor does not support this command.

The KII command sets or reports the current-loop integral gain when operating in field-oriented, current-control mode (i.e., MDC).

There are two PI current-control loops when operating in field-oriented control: one loop controls the torque-producing current "Iq", and the other loop nullifies currents that do not produce torque "Id". Both loops use the parameters KPI and KII to control proportional and integral response.

The default (factory) settings for KPI and KII will work in most applications. These should only be changed if necessary and if the effects on the application are understood.

#### **EXAMPLE:** (Shows use of KII and KPI)

F 'Initiate gains

MDC 'Change to Current mode commutation

#### **RELATED COMMANDS:**

R KPI=formula Current Control Loop: Proportional (see page 543)

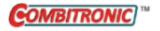

# KL=formula

# Constant, Integral Limit

APPLICATION: Motion control

DESCRIPTION: Integral gain limit

**EXECUTION:** Buffered until an F command is issued

CONDITIONAL TO: N/A

**LIMITATIONS:** Must be positive

READ/REPORT: RKL

WRITE: Read/write

LANGUAGE ACCESS: Assignment, formulas and conditional testing

UNITS: N/A

**RANGE OF VALUES:** 0 to 32767 **TYPICAL VALUES:** 0 to 32767

**DEFAULT VALUE:** 32767

FIRMWARE VERSION: 5.x (D/M); 6.x (D/M)

COMBITRONIC: KL:3=1234, a=KL:3, RKL:3

where ":3" is the motor address — use the actual address or a vari-

able

#### **DETAILED DESCRIPTION:**

The KL term sets a limit on the effects of the KI term. Because KI integrates the position error over time, it can eventually dominate the PID equation. To prevent this, KL sets an upper limit on the KI term.

**NOTE:** The motion or servo modifications from this command must be applied by the F function. For details, see F on page 461.

The KI term will raise the power to the servo as a function of time. If there is something other than friction blocking the servo and it is unable to move, the amount of torque given to the motor can quickly become extremely large. Therefore, KL may be an option for dynamic (changing) loads, or for overshoot due to KI "wind-up".

Note that KL restricts the ability of the PID to compensate for speed when using voltage commutation modes like MDT, MDE and MDS. Therefore, the position error (EA) may become larger as speed increases.

#### **EXAMPLE:**

KL=1500 'Set buffered integral limit

F 'Update PID filter

#### **RELATED COMMANDS:**

R KA=formula Constant, Acceleration Feed Forward (see page 530)

R KD=formula Constant, Derivative Coefficient (see page 532)

R KG=formula Constant, Gravitational Offset (see page 534)

- R KI=formula Constant, Integral Coefficient (see page 536)
- R KP=formula Constant, Proportional Coefficient (see page 541)
- R KS=formula Constant, Velocity Filter Option (for KD) (see page 544)
- R KV=formula Constant, Velocity Feed Forward (see page 546)

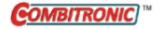

# KP=formula

# Constant, Proportional Coefficient

APPLICATION: Motion control; supports the DS2020 Combitronic system

**DESCRIPTION:** Proportional coefficient

**EXECUTION:** Buffered until an F command is issued

CONDITIONAL TO: N/A

**LIMITATIONS:** Must be positive

READ/REPORT: RKP

WRITE: Read/write

LANGUAGE ACCESS: Assignment, formulas and conditional testing

UNITS: N/A

**RANGE OF VALUES:** 0 to 65535

DS2020 Combitronic system: 0 to 2147483647

TYPICAL VALUES: 40 to 8000

DS2020 Combitronic system: 20000 to 60000

**DEFAULT VALUE:** Motor-size dependent

FIRMWARE VERSION: 5.x (D/M); 6.x (D/M); ds2020 sa 1.0.0 combican (DS2020)

**COMBITRONIC:** KP:3=1234, a=KP:3, RKP:3

where ":3" is the motor address — use the actual address or a vari-

able

### **DETAILED DESCRIPTION:**

The KP command is used to set the gain of the proportional parameter of the PID filter.

**NOTE:** The motion or servo modifications from this command must be applied by the F function. For details, see F on page 461.

This creates a force from the PID in direct proportion to how far the motor is pushed away from the calculated trajectory. This force is like a spring that is being stretched — the more it is stretched, the further it resists. While this gives a predictable force to maintain the desired position, it has diminishing results as the error gets smaller. Therefore, to zero the position error in the long term, use the KI term of the PID filter. For details, see KI=formula on page 536.

The higher the KP value, the stiffer the motor will be. At some point, the added stiffness will cause the motor to become unstable. This can sometimes be stabilized by adjusting the KD value (for details, see KD=formula on page 532). However, if moving the KD value up or down does not stabilize the servo, then the KP value is too high and must be reduced.

### **EXAMPLE:**

KP=250 'Set buffered proportional gain

F 'Update PID filter

# **EXAMPLE:** (Routine homes motor against a hard stop)

MDS 'Using Sine mode commutation KP=3200 'Increase stiffness from default 'Increase damping from default KD=10200 'Activate new tuning parameters 'Lower current limit to 10%
'Set maximum velocity AMPS=100 VT=-10000 'Set maximum accel/decel ADT=100 'Set Velocity mode MV 'Start motion WHILE EA>-100 'Loop while position error is small LOOP 'Loop back to WHILE 'While pressed, declare home offset 0 = -100'Abruptly stop trajectory S 'Switch to Position mode MP 'Set higher maximum velocity VT=20000 'Set target position to be home PT=0'Start motion 'Wait for motion to complete TWAIT AMPS=1023 'Restore current limit to maximum END 'End program

### **RELATED COMMANDS:**

- R KA=formula Constant, Acceleration Feed Forward (see page 530)
- R KD=formula Constant, Derivative Coefficient (see page 532)
- R KG=formula Constant, Gravitational Offset (see page 534)
- R KI=formula Constant, Integral Coefficient (see page 536)
- R KL=formula Constant, Integral Limit (see page 539)
- R KS=formula Constant, Velocity Filter Option (for KD) (see page 544)
- R KV=formula Constant, Velocity Feed Forward (see page 546)

# KPI=formula Current Control Loop: Proportional

APPLICATION: Motion control

**DESCRIPTION:** Current control loop proportional gain

**EXECUTION:** Immediate

**CONDITIONAL TO:** MDC commutation active

**LIMITATIONS:** D-style motor does not support this command

READ/REPORT: RKPI

WRITE: Read/write

LANGUAGE ACCESS: Assignment, formulas and conditional testing

UNITS: N/A

RANGE OF VALUES: 0 to 32767

TYPICAL VALUES: 0 to 16000

**DEFAULT VALUE:** From factory settings in EEPROM 5.97.x / 5.98.x (D/M); 6.x (D/M)

COMBITRONIC: N/A

### **DETAILED DESCRIPTION:**

**NOTE:** The D-style motor does not support this command.

The KPI command sets or reports the current-loop proportional gain when operating in field-oriented, current-control mode (i.e., MDC).

There are two PI current-control loops when operating in field-oriented control: one loop controls the torque-producing current "Iq", and the other loop nullifies currents that do not produce torque "Id". Both loops use the parameters KPI and KII to control proportional and integral response.

The default (factory) settings for KPI and KII will work in most applications. These should only be changed if necessary and if the effects on the application are understood.

# **EXAMPLE:** (Shows use of KII and KPI)

F 'Initiate gains

MDC 'Change to Current mode commutation

# **RELATED COMMANDS:**

R KII=formula Current Control Loop: Integrator (see page 538)

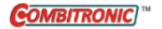

# KS=formula

# Constant, Velocity Filter Option (for KD)

APPLICATION: Motion control

**DESCRIPTION:** Velocity filter option (for KD)

**EXECUTION:** Buffered until an F command is issued

CONDITIONAL TO: N/A

LIMITATIONS: Must be positive

**READ/REPORT:** RKS

WRITE: Read/write

LANGUAGE ACCESS: Assignment, formulas and conditional testing

UNITS: N/A

**RANGE OF VALUES:** 0 to 3 (larger number = longer filter time)

TYPICAL VALUES: 1
DEFAULT VALUE: 1

FIRMWARE VERSION: 5.x (D/M); 6.x (D/M)

**COMBITRONIC:** KS:3=1234, a=KS:3, RKS:3

where ":3" is the motor address — use the actual address or a vari-

able

### **DETAILED DESCRIPTION:**

The PID filter's KS term is used to adjust the filtering of the KD term.

**NOTE:** The motion or servo modifications from this command must be applied by the F function. For details, see F on page 461.

The KD term requires a filter because the velocity error signal is inherently noisy and quantized. This is because the measurement of velocity is based on encoder counts per PID sample. It is often a difference of just a few counts.

For example, a speed of VT=65536 is only 1 count per PID sample. This means that in real time, the number jumps between whole numbers. To smooth this out, the quantity can be averaged. The KS value controls the amount of filtering applied. Refer to the next table.

| KS<br>Value | Filter Sample<br>Length<br>(PID Samples) | Notes        |
|-------------|------------------------------------------|--------------|
| 0           | 1                                        | No filtering |
| 1           | 4                                        | Default      |
| 2           | 8                                        |              |
| 3           | 16                                       |              |

Adjusting the filter will sometimes allow the SmartMotor $^{\text{\tiny M}}$  to handle inertial ratios in excess of the traditional 5:1 or 10:1 ratios. This "reflected load to rotor inertia" ratio is often cited as a traditional limit for dependable servo motor applications.

A KS value of 0 produces the least latency, which results in better stability. However, it also produces the most noise (it may produce an audible white noise).

By increasing the KS value, the latency of the PID differential term is increased. Note that this can have a negative impact on the damping ability of the KD term. In other words, the tuning may be less stable with larger values of KS.

# **EXAMPLE:**

KS=3 'Set buffered differential sample rate
F 'Update PID filter

### RELATED COMMANDS:

- R KA=formula Constant, Acceleration Feed Forward (see page 530)
- R KD=formula Constant, Derivative Coefficient (see page 532)
- R KG=formula Constant, Gravitational Offset (see page 534)
- R KI=formula Constant, Integral Coefficient (see page 536)
- R KL=formula Constant, Integral Limit (see page 539)
- R KP=formula Constant, Proportional Coefficient (see page 541)
- R KV=formula Constant, Velocity Feed Forward (see page 546)

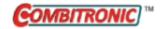

# KV=formula

# Constant, Velocity Feed Forward

APPLICATION: Motion control; supports the DS2020 Combitronic system

**DESCRIPTION:** Velocity feed forward

**EXECUTION:** Buffered until an F command is issued

CONDITIONAL TO: N/A

LIMITATIONS: Must be positive

READ/REPORT: RKV

WRITE: Read/write

LANGUAGE ACCESS: Assignment, formulas and conditional testing

UNITS: N/A

RANGE OF VALUES: 0 to 65535

DS2020 Combitronic system: 0 to 2147483647

TYPICAL VALUES: 0 to 10000

DS2020 Combitronic system: 1000

**DEFAULT VALUE:** Motor-size dependent

DS2020 Combitronic system: 1000

**FIRMWARE VERSION:** 5.x (D/M); 6.x (D/M); ds2020 sa 1.0.0 combican (DS2020)

**COMBITRONIC:** KV:3=1234, a=KV:3, RKV:3

where ":3" is the motor address — use the actual address or a vari-

able

### **DETAILED DESCRIPTION:**

KV sets the gain for the velocity feed-forward element of the extended PID filter.

**NOTE**: The motion or servo modifications from this command must be applied by the F function. For details, see F on page 461.

The velocity feed-forward element can be thought of as a force that the PID outputs based on the expected speed from the trajectory calculation. This reduces the lag time of the PID waiting for position feedback. The KV term begins the PID response as soon as the trajectory calls for more speed. KP and KI are still required, but the KV term will help improve responsiveness.

If you put the SmartMotor™ into a high-velocity move with KI=O and monitor the position error with the Motor View tool's Status tab in the SMI software, then you will see a constant position error. To reduce the error to zero, issue a series of successively larger KV parameters (each KV requires an F command to update the PID filter — see the example).

Acceptable values range from 0 to 65535. Typically, useful values range from 0 to 2000. Current values can be reported with RKV.

In the DS2020 Combitronic system, KV sets the feed-forward gain: how much of the velocity computed by the trajectory generator feeds the velocity loop. Usually, if KV=1000 (which means unity gain), the best performances are obtained.

# **EXAMPLE:**

KV=1000 'Set buffered velocity feed forward

F 'Update PID filter

# **RELATED COMMANDS:**

R KA=formula Constant, Acceleration Feed Forward (see page 530)

R KD=formula Constant, Derivative Coefficient (see page 532)

R KG=formula Constant, Gravitational Offset (see page 534)

R KI=formula Constant, Integral Coefficient (see page 536)

R KL=formula Constant, Integral Limit (see page 539)

R KP=formula Constant, Proportional Coefficient (see page 541)

R KS=formula Constant, Velocity Filter Option (for KD) (see page 544)

# LEN

# Length of Character Count in Communications Port 0

APPLICATION: Communications control

**DESCRIPTION:** Number of characters in channel 0 receive buffer

**EXECUTION:** Immediate

**CONDITIONAL TO:** Communications channel 0 must be open in data mode

**LIMITATIONS:** Maximum buffer length is 31 characters

READ/REPORT: RLEN

WRITE: Read only

LANGUAGE ACCESS: Formulas and conditional testing

**UNITS:** Number of available characters

**RANGE OF VALUES:** 0 to 31 **TYPICAL VALUES:** 0 to 31

**DEFAULT VALUE:** 0

FIRMWARE VERSION: 5.x (D/M); 6.x (D/M)

COMBITRONIC: N/A

### **DETAILED DESCRIPTION:**

The LEN command checks the receive buffer of serial communications channel 0 and returns the number of characters that are waiting to be processed. Testing the value of LEN is a good way to see if there is a character available for retrieval with the GETCHR command (see the next example).

### **EXAMPLE:**

In the previous example, "i" will be equal to LEN.

### **RELATED COMMANDS:**

R GETCHR Next Character from Communications Port 0 (see page 480)

R GETCHR1 Next Character from Communications Port 1 (see page 482)

R LEN1 Length of Character Count in Communications Port 1 (see page 549)

OCHN(...) Open Channel (see page 637)

LEN1

# Length of Character Count in Communications Port 1

APPLICATION: Communications control

**DESCRIPTION:** Number of characters in channel 1 receive buffer

**EXECUTION:** Immediate

CONDITIONAL TO: Communications channel 1 must be open in data mode-

**LIMITATIONS:** Maximum buffer length is 31 characters

READ/REPORT: RLEN1

WRITE: Read only

LANGUAGE ACCESS: Formulas and conditional testing

**UNITS:** Number of available characters

RANGE OF VALUES: 0 to 31

TYPICAL VALUES: 0 to 31

**DEFAULT VALUE:** 0

FIRMWARE VERSION: 5.0.x, 5.16.x or 5.32.x series (D); 6.4.2.x (D)

RLEN1 requires: 5.x (D/M); 6.4.2.x (D)

COMBITRONIC: N/A

### **DETAILED DESCRIPTION:**

The LEN1 command checks the receive buffer of serial communications channel 1 and returns the number of characters that are waiting to be processed. Testing the value of LEN1 is a good way to see if there is a character waiting for retrieval with GETCHR1 command (see the next example).

**NOTE**: M-style motors do not have the second communications port (COM 1) needed to support the LEN1 and GETCHR1 commands.

### **EXAMPLE:**

From the above example, "i" will be equal to LEN1.

# **RELATED COMMANDS:**

R GETCHR Next Character from Communications Port 0 (see page 480)

R GETCHR1 Next Character from Communications Port 1 (see page 482)

R LEN Length of Character Count in Communications Port 0 (see page 548)

OCHN(...) Open Channel (see page 637)

# LFS(value) Load Float Single

APPLICATION: Data conversion

**DESCRIPTION:** Get float value from 32-bit IEEE format

**EXECUTION:** Immediate

CONDITIONAL TO: N/A
LIMITATIONS: N/A

**READ/REPORT:** RLFS(value)

WRITE: N/A

LANGUAGE ACCESS: Formulas and conditional testing

UNITS: N/A

**RANGE OF VALUES:** Input: 32-bit integer, -2147483648 to 2147483647

Output: any floating-point value within 32-bit float range:  $\pm 1 \times 10^{38}$ 

TYPICAL VALUES: N/A
DEFAULT VALUE: N/A

FIRMWARE VERSION: 5.x (D/M); 6.x (D/M)

COMBITRONIC: N/A

### **DETAILED DESCRIPTION:**

The LFS command is used to get the float value from 32-bit IEEE-754 format.

It allows the import of floating-point values from external systems — this format may be needed for interchange.

The 32-bit value input by this function is *not* a normal integer value. It is an encoded number that includes the exponent of the floating-point value.

**NOTE**: The input of this function does not have any usefulness within the SmartMotor programming language.

The output of this function is a floating-point value that can be used in a formula. The output of LFS() is directed to DFS(). For details on DFS(), see DFS(value) on page 393.

### **EXAMPLE:**

al[0]=1162934955 '4 byte value in IEEE-754 format af[0]=LFS(al[0]) 'Convert from IEEE-754 to float

Program output is: 3343.666748046

# RELATED COMMANDS:

R af[index]=formula Array Float [index] (see page 267)

R DFS(value) Dump Float, Single (see page 393)

# LOAD

# Download Compiled User Program to Motor

APPLICATION: Program access

**DESCRIPTION:** Download and store executable SmartMotor™ program to motor

**EXECUTION:** Immediate

CONDITIONAL TO: N/A
LIMITATIONS: N/A
READ/REPORT: N/A

WRITE: EEPROM is read/write unless "locked"

LANGUAGE ACCESS: N/A

UNITS: N/A

RANGE OF VALUES: N/A
TYPICAL VALUES: N/A

**DEFAULT VALUE:** N/A

FIRMWARE VERSION: 5.x (D/M); 6.x (D/M)

COMBITRONIC: N/A

### **DETAILED DESCRIPTION:**

**NOTE:** This command is intended to be used in custom terminal software for PLCs, HMIs or similar devices.

The LOAD command is used by a terminal to download a compiled program file and store it within the user-program EEPROM in the SmartMotor. The LOAD command causes a SmartMotor to load all incoming host communications into program memory up to the first occurrence of ASCII character 255. This command is mainly used by host utilities, which also compile the program before download.

User programs are stored in the SmartMotor's EEPROM memory. The maximum program size depends on the motor class you are using:

- For Class 5 motors, the maximum program size is 32767 bytes.
- For Class 6 motors, the maximum program size is 64150 bytes.

LOAD terminates the current motion mode or trajectory. However, it does not change motion parameters such as EL, ADT, VT, KP, etc., or alter the current value of the user variables.

If the motor does not receive the ASCII 255 byte after the LOAD command is issued, it will continue to store incoming serial bytes directly to the user-program EEPROM. During this time, the motor will not respond to your commands. The only way to terminate this condition is to transmit ASCII 255 bytes or to reset the power.

**NOTE:** The SMI (SmartMotor Interface) software package is adjusted to take care of this automatically.

By using the LOAD command, you can download the file from any controller, HMI, PLC or PC-based program capable of storing an ASCII text file. For any given motor that is actively addressed (i.e., you are talking to it and it responds), if you issue the LOAD command to the motor, it immediately goes into

a memory-write mode while checking all incoming data. After issuing the LOAD command, every ASCII character that is received goes directly into the user-program EEPROM. To terminate the LOAD command, the last characters sent must be two hex FF characters and one hex 20 character. This tells the motor that it is the end of the file and to revert to regular command mode.

### Details on the downloadable file:

When you compile an SMS file with the SMI software, it creates an SMX file extension with the same name in the same directory. That is the file you need to download to the motor.

Perform these steps to complete the download operation:

- 1. Establish serial communications with the motor.
- 2. Issue the LOAD command.
- 3. If ECHO is enabled, you should see the LOAD command and then an ECHOed hex 20.
- 4. Hex value 06 should be transmitted by the motor. Read and verify this byte.
- 5. Transmit the first 32 characters from the SMX file. If the SMX file is shorter than 32 bytes, just send what is available and skip to step 8 (sending FF FF 20).
- 6. Hex value 06 should be transmitted by the motor. Read and verify this byte.
- 7. Repeat step 5 using the next 32 bytes.
- 8. When the last character is read from the file and sent to the motor, then send two hex FF characters and one hex 20 character to the motor.
- 9. Issue another RCKS command. If it returns a success status (with the P character at the end), then the download was successful.
- 10. RUN the program (no reboot required).

These are reasons for unsuccessful download:

- Noise on the serial port
- Loss of connection during download
- Failure to send the two hex FF characters and one hex 20 character before power down
- The SMI-compiled SMX file was altered in some way

**NOTE:** Do not alter the SMX file from its originally-compiled version. For example, if you open an SMX file in Windows Notepad to view and save it, Notepad automatically adds a carriage return character to the end of each line. Therefore, the saved file will not work, and the carriage returns must be removed before downloading the file to the motor.

# **EXAMPLE:**

This procedure is an example of the steps needed for an outside program to send an SMX file to the SmartMotor.

- 1. Write the LOAD command.
- 2. Read a 0x06 character back from the motor.
- 3. Write 32 bytes of the .SMX file to the motor at a time.
- 4. Read the 0x06 character back from the motor.
- 5. Write any remaining bytes of the .SMX file (< 32).
- 6. Write 0xff 0xff 0x20.

# **RELATED COMMANDS:**

LOCKP Lock Program (see page 555)

RCKS Report Checksum (see page 714)

RUN Run Program (see page 729)

RUN? Halt Program Execution Until RUN Received (see page 731)

UP Upload Compiled Program and Header (see page 821)

UPLOAD Upload Standard User Program (see page 823)

# LOCKP Lock Program

APPLICATION: Program access

**DESCRIPTION:** Prevents function of UP and UPLOAD

EXECUTION:

CONDITIONAL TO:

N/A

LIMITATIONS:

N/A

READ/REPORT:

N/A

WRITE:

N/A

LANGUAGE ACCESS:

N/A

UNITS: N/A
RANGE OF VALUES: N/A
TYPICAL VALUES: N/A

DEFAULT VALUE: N/A

FIRMWARE VERSION: 5.x (D/M); 6.x (D/M)

COMBITRONIC: N/A

### **DETAILED DESCRIPTION:**

The LOCKP command modifies the downloaded program in the motor's EEPROM to prevent it from being uploaded. That is, the commands UP and UPLOAD will not be able to upload the program body or contents.

**NOTE:** LOCKP does not prevent the download of another program.

The LOCKP command should be used after program development and testing is complete.

LOCKP can be used as a serial command or incorporated in a user program for Class 5 and later motors.

- If it is used as a serial command, it should be issued from the Terminal window.
- If it is used in a program, be sure that part of the program with the LOCKP command is run to ensure LOCKP protection is effective.

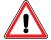

**CAUTION:** It is the developer's responsibility to make sure the part of the program with the LOCKP command is run to ensure LOCKP protection—the LOCKP command itself has to execute—just having it in the program doesn't take effect until that part of the program is actually executed. It should be verified by trying to upload after running the program.

After LOCKP is issued, issuing UP or UPLOAD will no longer produce results.

### **EXAMPLE:**

LOCKP 'Requires a motor reboot to take effect.

# **RELATED COMMANDS:**

UP Upload Compiled Program and Header (see page 821) UPLOAD Upload Standard User Program (see page 823)

# LOOP Loop Back to WHILE Formula

**APPLICATION:** Program execution and flow control

**DESCRIPTION:** Terminator for WHILE formula

**EXECUTION:** Immediate

**CONDITIONAL TO:** N/A LIMITATIONS: N/A READ/REPORT: N/A WRITE: N/A LANGUAGE ACCESS: N/A UNITS: N/A RANGE OF VALUES: N/A **TYPICAL VALUES:** N/A

FIRMWARE VERSION: 5.x (D/M); 6.x (D/M)

N/A

COMBITRONIC: N/A

### DETAILED DESCRIPTION:

**DEFAULT VALUE:** 

LOOP is the statement terminator for the WHILE control block. Each WHILE must have only one corresponding LOOP. Each time LOOP is encountered, program execution branches back to reevaluate the WHILE formula.

The WHILE formula...LOOP control block creates a program loop that repeatedly executes for as long as the formula value is true or nonzero. The formula is evaluated when WHILE is first encountered, and each time program execution is sent back to the WHILE by the corresponding terminating LOOP statement. If the formula value is zero or false, program execution continues on the line of code just below the LOOP command.

```
WHILE formula...LOOP
```

It is legal to jump from an external program location to a label within a WHILE control loop. However, this method may not be the best practice.

LOOP is not a valid terminal command. It is only valid within a user program.

BREAK can be used to exit the WHILE loop.

### **EXAMPLE:**

```
b=1
WHILE b<5
PRINT(#13,"b=",b)
b=b+1
LOOP PRINT(#13,"Exit Loop")
```

# The previous code outputs:

b=1

b=2

b=3

b=4

b=5

Exit Loop

# **RELATED COMMANDS:**

BREAK Break from CASE or WHILE Loop (see page 331)
WHILE formula While Condition Program Flow Control (see page 865)

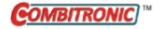

MC

# Mode Cam (Electronic Camming)

APPLICATION: Motion control

**DESCRIPTION:** Request Cam mode (electronic camming) **EXECUTION:** Buffered until a G command is issued

CONDITIONAL TO: Cam table created

LIMITATIONS: N/A

READ/REPORT: N/A

WRITE: N/A

LANGUAGE ACCESS: N/A

UNITS: N/A

RANGE OF VALUES: N/A

TYPICAL VALUES: N/A

FIRMWARE VERSION: 5.x (D/M); 6.x (D/M)COMBITRONIC: MC:3 or MC(0):3

where ":3" is the motor address — use the actual address or a vari-

able

N/A

### **DETAILED DESCRIPTION:**

**DEFAULT VALUE:** 

The MC command puts the SmartMotor™ into Cam mode, which causes the motor to follow a predetermined profile according to an external encoder source. To set up a Cam operation, you must also specify position data and initialize it to the controller source (either an external or internal timer). The camming motion is started by issuing a G command. The next example shows a complete command sequence.

**NOTE:** Refer to the Related Commands section, as there are several important commands to use when creating a Cam table and configuring the cam motion.

In Cam mode, each value of the external encoder defines a required corresponding motor position. Cams typically define a periodic motion profile or trajectory.

**NOTE:** The MCW(table, point) command is *mandatory* when using Cam mode (MC) It should be called after the creation of cam tables but before the G command. If cam tables already exist in memory from a power-on, then MCW should be called at least once before the G command to enter Cam mode. Refer to the next example.

Cam tables may be stored in EEPROM or in user variables ab, aw or al.

The controller source can be selected with the SRC command. Also, the MFA, MFD, MFMUL, MFDIV, MFSLEW and MFSDC commands are in effect with Cam mode. This allows sophisticated traversal control over the Cam table. For instance, a motion can be defined where a continuously running controller can be eased into and out of using the MFA and MFD ramps. Also, using the MFSLEW command, a predefined number of controller counts can be accepted before the Cam table halts.

The MCMUL and MCDIV commands allow the output (follower position) to be scaled without rewriting the Cam table.

**EXAMPLE:** (Routine exercises each Cam User Bit during the programmed cam profile)

```
EIGN (W, 0)
ZS
CTA(7,0,0)
                           'Add table into RAM al[0]-al[8].
CTW(0,0,1)
                           'Add 1st point, Cam User Bit 0 ON.
CTW(1000,4000,1) 'Add 2nd point, Cam User Bit 0 ON. CTW(3000,8000,2) 'Add 3rd point, Cam User Bit 1 ON.
CTW(4000,12000,132) 'Add 4th, Spline Mode, Cam Bit 2 ON.
CTW(1000,16000,136) 'Add 5th, Spline Mode, Cam Bit 3 ON.
CTW(-2000,20000,16) 'Add 6th point, Cam Bit 4 ON.
CTW (0,24000,32)
                          'Add 7th point, Cam Bit 5 ON.
                           'Select Cam Mode.
MC
                           'Use the virtual controller encoder.
SRC (2)
                           'Force Linear interpolation.
MCE (0)
                          'Use table 0 in RAM from point 0.
MCW (0,0)
MFMUL=1
                          'Simple 1:1 ratio from virtual enc.
MFDIV=1
                           'Simple 1:1 ratio from virtual enc.
                          'Disable virtual enc. ramp-up/ramp-
MFA(0) MFD(0)
                           'down sections.
MFSLEW (24000,1)
                           'Table is 6 segments * 4000 encoder
                            'counts each. Specify 1 for the second
                           'argument, which forces this number as
                            'the output total of the virtual controller
                           'encoder into the cam.
                            'Disable virtual controller (gearing) repeat.
MFSDC(-1,0)
G
                            'Begin move.
END
                            'Required END.
```

# **RELATED COMMANDS:**

```
R MCDIV=formula Mode Cam Divisor (see page 561)
MFO Mode Follow, Zero External Counter (see page 582)
MFA(distance[,m/s]) Mode Follow Ascend (see page 584)
MFD(distance[,m/s]) Mode Follow Descend (see page 589)
R MFDIV=formula Mode Follow Divisor (see page 592)
R MFMUL=formula Mode Follow Multiplier (see page 602)
MFSDC(distance,mode) Mode Follow, Stall-Dwell-Continue (see page 607)
MFSLEW(distance[,m/s]) Mode Follow Slew (see page 609)
MSO Mode Step, Zero External Counter (see page 620)
R MCMUL=formula Mode Cam Multiplier (see page 564)
MCE(arg) Mode Cam Enable () (see page 562)
MCW(table,point) Mode Cam Where (Start Point) (see page 566)
ECS(counts) Encoder Count Shift (see page 412)
CTA(points, seglen[, location]) Cam Table Attribute (see page 376)
CTW(pos[,segvar][,user]) Cam Table Write Data Points (see page 383)
CTE(table) Cam Table Erase (see page 378)
SRC(enc src) Source, Follow and/or Cam Encoder (see page 776)
```

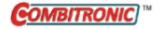

# MCDIV=formula

# Mode Cam Divisor

APPLICATION: Motion control

**DESCRIPTION:** Cam mode ratio divisor

**EXECUTION:** Buffered at start of cam motion and at restarts due to MFSLEW

length

**CONDITIONAL TO:** Cam mode active

LIMITATIONS: N/A

**READ/REPORT:** RMCDIV

WRITE: Read/write

LANGUAGE ACCESS: Assignment, formulas and conditional testing

UNITS: N/A

RANGE OF VALUES: -32767 to -1 and 1 to 32767 (0 excluded)

TYPICAL VALUES: -32767 to -1 and 1 to 32767 (0 excluded)

DEFAULT VALUE: 1

FIRMWARE VERSION: 5.x (D/M); 6.x (D/M)

**COMBITRONIC:** MCDIV:3=1234, a=MCDIV:3, RMCDIV:3

where ":3" is the motor address — use the actual address or a vari-

able

### **DETAILED DESCRIPTION:**

The MCDIV command provides the Cam mode ratio divisor. It works in combination with the MCMUL command, which provides the Cam mode ratio multiplier. For usage details, see MCMUL=formula on page 564.

NOTE: MCDIV cannot be set to 0.

### **EXAMPLE:**

For examples, see MCMUL=formula on page 564.

### **RELATED COMMANDS:**

MC Mode Cam (Electronic Camming) (see page 559)

R MCMUL=formula Mode Cam Multiplier (see page 564)

MFSDC(distance,mode) Mode Follow, Stall-Dwell-Continue (see page 607)

MFSLEW(distance[,m/s]) Mode Follow Slew (see page 609)

# MCE(arg) Mode Cam Enable ()

APPLICATION: Motion control

**DESCRIPTION:** Enable Cam mode operation type

**EXECUTION:** Buffered until a G command is issued

CONDITIONAL TO: MC mode selected

LIMITATIONS: N/A READ/REPORT: N/A

WRITE: Write only

LANGUAGE ACCESS: N/A
UNITS: N/A
RANGE OF VALUES: 0,1,2
TYPICAL VALUES: 0,1,2
DEFAULT VALUE: 1

FIRMWARE VERSION: 5.x (D/M); 6.x (D/M)

COMBITRONIC: N/A

# **DETAILED DESCRIPTION:**

The MCE(arg) command specifies the Cam mode operation type. For details on Cam mode, see Cam Mode (Electronic Camming) on page 155.

The arg parameter must be one of these values:

| arg | Description                                                                                                    |
|-----|----------------------------------------------------------------------------------------------------|
| 0   | Force linear interpolation. This overrides any per-segment, linear versus spline option.                                                                                 |
| 1   | (Default) Allow spline mode unless a segment has a linear specification. The shape of the spline assumes that both the beginning and end of the table have a slope of 0. |
| 2   | Allow spline mode unless a segment has a linear specification. The shape (slope) of the spline takes into consideration wrapping around the end of the table.            |

# **EXAMPLE:** (Routine exercises each Cam User Bit during the programmed cam profile)

```
EIGN(W, 0)
ZS
CTA (7,0,0)
                        'Add table into RAM al[0]-al[8].
CTW (0,0,1)
                        'Add 1st point, Cam User Bit 0 ON.
CTW (1000, 4000, 1)
                      'Add 2nd point, Cam User Bit 0 ON.
CTW (3000, 8000, 2)
                        'Add 3rd point, Cam User Bit 1 ON.
CTW (4000, 12000, 132)
CTW (1000, 16000, 136)
                       'Add 4th, Spline Mode, Cam Bit 2 ON.
                        'Add 5th, Spline Mode, Cam Bit 3 ON.
CTW (-2000, 20000, 16) 'Add 6th point, Cam Bit 4 ON.
CTW (0,24000,32)
                        'Add 7th point, Cam Bit 5 ON.
MC
                        'Select Cam Mode.
SRC (2)
                        'Use the virtual controller encoder.
                        'Force Linear interpolation.
MCE (0)
                        'Use table 0 in RAM from point 0.
MCW (0,0)
                        'Simple 1:1 ratio from virtual enc.
MFMUL=1
MFDIV=1
                        'Simple 1:1 ratio from virtual enc.
MFA(0) MFD(0)
                        'Disable virtual enc. ramp-up/ramp-
                        'down sections.
                        'Table is 6 segments * 4000 encoder
MFSLEW (24000,1)
                        'counts each. Specify 1 for the second
                        'argument, which forces this number as
                        'the output total of the virtual controller
                        'encoder into the cam.
MFSDC(-1,0)
                        'Disable virtual controller (gearing) repeat.
                        'Begin move.
G
END
                        'Required END.
```

### **RELATED COMMANDS:**

MC Mode Cam (Electronic Camming) (see page 559)

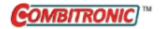

# MCMUL=formula Mode Cam Multiplier

APPLICATION: Motion control

**DESCRIPTION:** Cam mode ratio multiplier

**EXECUTION:** Buffered at start of cam motion and at restarts due to MFSLEW

length

**CONDITIONAL TO:** Cam mode active

LIMITATIONS: N/A

READ/REPORT: RMCMUL
WRITE: Read/write

LANGUAGE ACCESS: Assignment, formulas and conditional testing

UNITS: N/A

**RANGE OF VALUES:** -4194304 to 4194304 **TYPICAL VALUES:** -4194304 to 4194304

DEFAULT VALUE: 1

FIRMWARE VERSION: 5.x (D/M); 6.x (D/M)

COMBITRONIC: MCMUL:3=1234, a=MCMUL:3, RMCMUL:3

where ":3" is the motor address — use the actual address or a vari-

able

### **DETAILED DESCRIPTION:**

The MCMUL command provides the Cam mode ratio multiplier. It is used in combination with MCDIV to scale the output of the follower position in Cam mode. This allows a Cam table's amplitude to be rescaled without rewriting the table.

Choose a ratio of MCMUL/MCDIV that provides sufficient resolution while allowing the desired range. For example, to allow scaling from 10% to 1000% in 0.1% increments, choose MCDIV=1000. For this case, a setting of MCMUL=1000 would provide a 100% (1:1) scaling of the Cam table.

If the ratio of MCMUL/MCDIV produces a negative ratio, then the amplitude of the Cam table is also negative.

Typically, the scaling should be configured before initiating cam motion with the G command. However, under some circumstance, it is possible to change the scaling while moving.

To change scaling while moving, the changes to MCMUL are only accepted if a restart of the cam motion occurs. A G command will force the restart of the cam motion. However, issuing a G command during cam motion will cause a major disruption in speed and position. It will move the starting follower position of the table to home, which is usually detrimental to machine operations. Therefore, issuing a G command will only work if the cam is at the starting follower position and remains there long enough to reliably issue that command. It may be difficult to correctly time this in a program.

Instead, the controller profile can be used to accurately time the restart of the cam motion. The Follow mode commands are still active in Cam mode, and are used to feed the controller into the Cam table.

The MFSLEW and MFSDC commands can be used to create a controller profile that repeats to correspond to the start of the Cam table.

The controller profile can be programmed to restart by carefully selecting an MFSLEW(length,1) command value to align with the length of the Cam table (i.e., the number of segments times the segment length, or the sum of all variable-length segment lengths). Note that the MFSLEW command specifies the length in "follower" units because the output (follower) of the follow commands is fed into the cam. The MFSDC(0,0) command is also required if a repetitive cam motion is desired. The input source (specified by the SRC command) can be any source. For details, see SRC(enc src) on page 776.

### **EXAMPLE:** (Subroutine from Cam program)

```
MP PT=0 G TWAIT

SRC(2)

MCE(1) 'Spline

MFA(0)

MFD(0)

MFMUL=1

MFDIV=1

MCDIV=1

MCDIV=1

MFSLEW(112000,1)

MFSDC(100,0) 'Set dwell for "c" counts, auto reverse after dwell

MC

G

RETURN
```

### **RELATED COMMANDS:**

```
MC Mode Cam (Electronic Camming) (see page 559)

R MCDIV=formula Mode Cam Divisor (see page 561)

R MCMUL=formula Mode Cam Multiplier (see page 564)

MFSDC(distance,mode) Mode Follow, Stall-Dwell-Continue (see page 607)

MFSLEW(distance[,m/s]) Mode Follow Slew (see page 609)

SRC(enc src) Source, Follow and/or Cam Encoder (see page 776)
```

# MCW(table,point) Mode Cam Where (Start Point)

APPLICATION: Motion control

**DESCRIPTION:** Specifies the Cam mode start point **EXECUTION:** Buffered until a G command is issued

CONDITIONAL TO: Cam table created; MC (Cam mode) selected

LIMITATIONS: N/A
READ/REPORT: N/A

WRITE: Write only

LANGUAGE ACCESS: N/A
UNITS: N/A
RANGE OF VALUES: Input:

table: 0-10

point: 0-65535

TYPICAL VALUES: Input:

table: 0-10 point: 0-750

**DEFAULT VALUE:** N/A

FIRMWARE VERSION: 5.x (D/M); 6.x (D/M)

COMBITRONIC: N/A

### **DETAILED DESCRIPTION:**

The MCW command selects the Cam table and specifies the starting point used when the cam motion is initiated with a G command. Typically, the starting point is point 0, but values from 0 to 65535 are valid. For the table input parameter, valid values and their meanings are:

| Table<br>Selection | Description                          |  |
|--------------------|--------------------------------------|--|
| 0                  | RAM table                            |  |
| 1-10               | Tables stored sequentially in EEPROM |  |

**NOTE:** The MCW(table, point) command is *mandatory* when using Cam mode (MC) It should be called after the creation of cam tables but before the G command. If cam tables already exist in memory from a power-on, then MCW should be called at least once before the G command to enter Cam mode. Refer to the next example.

# **EXAMPLE:** (Routine exercises each Cam User Bit during the programmed cam profile)

```
ZS
CTA (7,0,0)
                         'Add table into RAM al[0]-al[8].
CTW(0,0,1)
                        'Add 1st point, Cam User Bit 0 ON.
CTW (1000, 4000, 1)
CTW (3000, 8000, 2)
                      'Add 2nd point, Cam User Bit 0 ON.
                        'Add 3rd point, Cam User Bit 1 ON.
CTW(4000,12000,132) 'Add 4th, Spline Mode, Cam Bit 2 ON. CTW(1000,16000,136) 'Add 5th, Spline Mode, Cam Bit 3 ON.
CTW(-2000,20000,16) 'Add 6th point, Cam Bit 4 ON.
CTW (0,24000,32)
                         'Add 7th point, Cam Bit 5 ON.
MC
                         'Select Cam Mode.
SRC (2)
                         'Use the virtual controller encoder.
                         'Force Linear interpolation.
MCE (0)
                         'Use table 0 in RAM from point 0.
MCW (0,0)
MFMUL=1
                         'Simple 1:1 ratio from virtual enc.
                         'Simple 1:1 ratio from virtual enc.
MFDIV=1
MFA(0) MFD(0)
                         'Disable virtual enc. ramp-up/ramp-
                         'down sections.
MFSLEW (24000, 1)
                         'Table is 6 segments * 4000 encoder
                         'counts each. Specify 1 for the second
                         'argument, which forces this number as
                         'the output total of the virtual controller
                         'encoder into the cam.
MFSDC(-1,0)
                         'Disable virtual controller (gearing) repeat.
                         'Begin move.
G
END
                         'Required END.
```

### **RELATED COMMANDS:**

EIGN(W, 0)

```
CTA(points,seglen[,location]) Cam Table Attribute (see page 376)
CTE(table) Cam Table Erase (see page 378)

R CTT Cam Table Total in EEPROM (see page 382)
CTW(pos[,segvar][,user]) Cam Table Write Data Points (see page 383)
G Start Motion (GO) (see page 477)
MC Mode Cam (Electronic Camming) (see page 559)
```

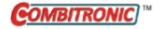

### **MDB**

# Enable TOB Feature (Commutation Mode)

APPLICATION: Motion control

**DESCRIPTION:** Enable the Trajectory Overshoot Braking (TOB) option

**EXECUTION:** Immediate; remains in effect until otherwise commanded

**CONDITIONAL TO:** Trapezoidal (6-step) commutation mode active: MDT or MDE

LIMITATIONS: N/A READ/REPORT: N/A

WRITE: Write only

LANGUAGE ACCESS: N/A

UNITS: N/A

RANGE OF VALUES: N/A

TYPICAL VALUES: N/A

**DEFAULT VALUE:** By default, this mode is not enabled

FIRMWARE VERSION: 5.x (D/M); 6.x (D/M)

COMBITRONIC: MDB:3

where ":3" is the motor address — use the actual address or a vari-

able

### **DETAILED DESCRIPTION:**

The MDB command enables the Trajectory Overshoot Braking (TOB) option.

This command should be used to enable TOB after using the MDT or MDE commands. Note that:

- This option reverts to off when one of these commutation mode commands are used.
- This option is off by default. Status Word 6, Bit 9 indicates if this mode is active.

**NOTE:** MDE, MDS and MDC require angle match before they will take effect. This means the SmartMotor's factory calibration is valid and the index mark of the internal encoder has been seen after startup. The default commutation mode for D-style motors is MDT (see MDT on page 580); the default commutation mode for M-style motors is MDC (see MDC on page 570).

### **EXAMPLE:** (Shows the use of MDB and MDE)

# **RELATED COMMANDS:**

MDC Mode Current (Commutation Mode) (see page 570)

MDE Mode Enhanced (Commutation Mode) (see page 572)

MDH Mode Hybrid (Commutation Mode) (see page 574)

MDHV Mode Hybrid Velocity (Commutation Mode) (see page 576)

MDS Mode Sine (Commutation Mode) (see page 578)

MDT Mode Trap (Commutation Mode) (see page 580)

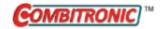

# MDC

# Mode Current (Commutation Mode)

APPLICATION: Motion control

**DESCRIPTION:** Sine current commutation mode

**EXECUTION:** Immediate: remains in effect until otherwise commanded

**CONDITIONAL TO:** M-style motors only, not supported in D-style motors

LIMITATIONS: N/A
READ/REPORT: N/A

WRITE: Write only

LANGUAGE ACCESS: N/A

UNITS: N/A

RANGE OF VALUES: N/A
TYPICAL VALUES: N/A

**DEFAULT VALUE:** D-style motors default to MDT commutation mode;

M-style motors default to MDC commutation mode

**FIRMWARE VERSION:** 5.97.x / 5.98.x (D/M); 6.x (D/M)

COMBITRONIC: MDC:3

where ":3" is the motor address — use the actual address or a vari-

able

### **DETAILED DESCRIPTION:**

The MDC command enables the motor's sinusoidal (sine) commutation mode augmented with digital current control. Available only in the M-style SmartMotor, this method offers optimum performance without sacrificing quiet operation. It is the best choice for an application when this capability is available.

Because MDC uses the encoder, it requires angle match (the first sighting of the encoder index) before it will engage.

Use status word 6 to see the active commutation mode.

**NOTE:** MDE, MDS and MDC require angle match before they will take effect. This means the SmartMotor's factory calibration is valid and the index mark of the internal encoder has been seen after startup. The default commutation mode for D-style motors is MDT (see MDT on page 580); the default commutation mode for M-style motors is MDC (see MDC on page 570).

# **EXAMPLE:**

F 'Initiate gains

MDC 'Change to Current Mode commutation

MV 'Set velocity move
VT=200000 'Set velocity target
ADT=50 'Set accel/decel target

G 'Start motion

# **RELATED COMMANDS:**

MDB Enable TOB Feature (Commutation Mode) (see page 568)

MDE Mode Enhanced (Commutation Mode) (see page 572)

MDH Mode Hybrid (Commutation Mode) (see page 574)

MDHV Mode Hybrid Velocity (Commutation Mode) (see page 576)

MDS Mode Sine (Commutation Mode) (see page 578) MDT Mode Trap (Commutation Mode) (see page 580)

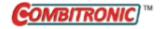

# MDE

# Mode Enhanced (Commutation Mode)

APPLICATION: Motion control

**DESCRIPTION:** Enables enhanced trapezoidal (6-step) mode commutation using the

encoder

**EXECUTION:** Immediate; remains in effect until otherwise commanded

CONDITIONAL TO: Motor rotates past internal index to initialize commutation angle

LIMITATIONS: N/A
READ/REPORT: N/A

WRITE: Write only

LANGUAGE ACCESS: N/A

UNITS: N/A

RANGE OF VALUES: N/A
TYPICAL VALUES: N/A

**DEFAULT VALUE:** D-style motors default to MDT commutation mode;

M-style motors default to MDC commutation mode

FIRMWARE VERSION: 5.x (D/M); 6.x (D/M)

COMBITRONIC: MDE:3

where ":3" is the motor address — use the actual address or a vari-

able

### **DETAILED DESCRIPTION:**

The MDE command enables the motor's enhanced trapezoidal commutation mode using the encoder. This driving method is the same as basic trapezoidal commutation using Hall sensors. However, it also uses the internal encoder to add accuracy to the commutation trigger points. This idealized trapezoidal commutation mode offers the greatest motor torque and speed, but it can exhibit minor ticking sounds at low rates, which are created as the current shifts abruptly from one coil to the next.

Because MDE uses the encoder, it requires angle match (the first sighting of the encoder index) before it will engage.

Use status word 6 to see the active commutation mode.

**NOTE:** MDE, MDS and MDC require angle match before they will take effect. This means the SmartMotor's factory calibration is valid and the index mark of the internal encoder has been seen after startup. The default commutation mode for D-style motors is MDT (see MDT on page 580); the default commutation mode for M-style motors is MDC (see MDC on page 570).

### **EXAMPLE:** (Shows the use of MDB and MDE)

# **RELATED COMMANDS:**

MDB Enable TOB Feature (Commutation Mode) (see page 568)

MDC Mode Current (Commutation Mode) (see page 570)

MDH Mode Hybrid (Commutation Mode) (see page 574)

MDHV Mode Hybrid Velocity (Commutation Mode) (see page 576)

MDS Mode Sine (Commutation Mode) (see page 578)

MDT Mode Trap (Commutation Mode) (see page 580)

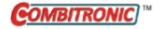

# **MDH**

# Mode Hybrid (Commutation Mode)

APPLICATION: Motion control

**DESCRIPTION:** Enables hybrid commutation mode

**EXECUTION:** Immediate; remains in effect until otherwise commanded

**CONDITIONAL TO:** Motor rotates past internal index to initialize commutation angle

**LIMITATIONS:** Command is not available for any Class 6 motors

**READ/REPORT**: N/A

WRITE: Write only

LANGUAGE ACCESS: N/A

UNITS: N/A

RANGE OF VALUES: N/A
TYPICAL VALUES: N/A

**DEFAULT VALUE:** D-style motors default to MDT commutation mode;

M-style motors default to MDC commutation mode

FIRMWARE VERSION: 5.x.4.31 and later (NOTE: 5.0.x, 5.16.x or 5.32.x series only); no Class

6

COMBITRONIC: MDH:3

where ":3" is the motor address — use the actual address or a vari-

able

### **DETAILED DESCRIPTION:**

The MDH command enables the motor's hybrid commutation mode. The purpose of this mode is to overcome the lack of MDC mode support in Class 5 D-style motors running specific firmware (i.e., firmware 5.x.4.31 and later in the 5.0.x, 5.16.x or 5.32.x series only). For details on MDC mode, see MDC on page 570.

The operation of MDH mode will apply either MDS or MDE commutation mode based on an operating speed specified by the MDHV command:

- below that speed, MDS commutation is applied for smooth rotation
- above that speed, MDE commutation is applied for high-speed efficiency

**NOTE:** At higher speeds, the motor tends to average out any of the low-speed smoothness issues. At lower speeds, the loss of efficiency is minor.

To determine the selection of either MDS or MDE commutation, the motor's actual measured speed as an absolute (positive) value is compared to the value set by the MDHV command based on the criteria described above.

# **EXAMPLE:** (shows MDH and MDHV)

MDHV=500000 'Set hybrid transition velocity

MDH 'Set hybrid mode

'Will remain in hybrid mode until commanded otherwise

MV 'Set velocity move

VT=600000 'Set velocity target

ADT=10 'Set accel/decel target

G 'Start motion

END

### **RELATED COMMANDS:**

MDB Enable TOB Feature (Commutation Mode) (see page 568)

MDC Mode Current (Commutation Mode) (see page 570)

MDE Mode Enhanced (Commutation Mode) (see page 572)

MDHV Mode Hybrid Velocity (Commutation Mode) (see page 576)

MDS Mode Sine (Commutation Mode) (see page 578)

MDT Mode Trap (Commutation Mode) (see page 580)

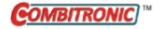

# **MDHV**

# Mode Hybrid Velocity (Commutation Mode)

APPLICATION: Motion control

**DESCRIPTION:** Hybrid velocity commutation mode transition speed

**EXECUTION:** Immediate; remains in effect until otherwise commanded

**CONDITIONAL TO:** MDH mode active

**LIMITATIONS:** Command is not available for any Class 6 motors

**READ/REPORT**: N/A

WRITE: Write only LANGUAGE ACCESS: Assignment

UNITS: N/A

**RANGE OF VALUES:** 0 to 2147483647 **TYPICAL VALUES:** 100000 to 1000000

**DEFAULT VALUE:** 546133

FIRMWARE VERSION: 5.x.4.31 and later (NOTE: 5.0.x, 5.16.x or 5.32.x series only); no Class

6

COMBITRONIC: MDHV:3=500000

where ":3" is the motor address — use the actual address or a vari-

able

### **DETAILED DESCRIPTION:**

The MDHV command is a setting in relation to the motor's hybrid velocity commutation mode, MDH, for Class 5 D-style motors running specific firmware (i.e., firmware 5.x.4.31 and later in the 5.0.x, 5.16.x or 5.32.x series only). The command is used as:

MDHV=

which sets the motor actual speed (a positive, absolute value) where the transition from MDS to MDE commutation mode occurs. Refer to the next code example. For more details, see MDH on page 574.

# **EXAMPLE:** (shows MDH and MDHV)

MDHV=500000 'Set hybrid transition velocity

MDH 'Set hybrid mode

'Will remain in hybrid mode until commanded otherwise

MV 'Set velocity move

VT=600000 'Set velocity target

ADT=10 'Set accel/decel target

G 'Start motion

END

### **RELATED COMMANDS:**

MDB Enable TOB Feature (Commutation Mode) (see page 568)

MDC Mode Current (Commutation Mode) (see page 570)

MDE Mode Enhanced (Commutation Mode) (see page 572)

MDH Mode Hybrid (Commutation Mode) (see page 574)

MDS Mode Sine (Commutation Mode) (see page 578)

MDT Mode Trap (Commutation Mode) (see page 580)

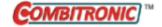

#### **MDS**

#### Mode Sine (Commutation Mode)

APPLICATION: Motion control

**DESCRIPTION:** Enable sine mode commutation, voltage mode

**EXECUTION:** Immediate; remains in effect until otherwise commanded

**CONDITIONAL TO:** Motor rotates past internal index to initialize commutation angle

LIMITATIONS: N/A
READ/REPORT: N/A

WRITE: Write only

LANGUAGE ACCESS: N/A

UNITS: N/A

RANGE OF VALUES: N/A
TYPICAL VALUES: N/A

**DEFAULT VALUE:** D-style motors default to MDT commutation mode;

M-style motors default to MDC commutation mode

FIRMWARE VERSION: 5.x (D/M); 6.x (D/M)

COMBITRONIC: MDS:3

where ":3" is the motor address — use the actual address or a vari-

able

#### **DETAILED DESCRIPTION:**

The MDS command enables the motor's sine commutation mode (voltage mode). This mode offers smoother commutation when compared to trapezoidal modes. It accomplishes this by shifting current more gradually from one coil to the next. Whereas, trapezoidal modes exhibit higher torque due to the longer application of current to the windings, which overrides losses.

Refer to the next figure. It shows the differences between sine and 6-step trapezoidal commutation modes, used by the SmartMotor, for one magnetic cycle. (Commutation ensures firing of switches on the proper magnetic cycle.) The shaded leading areas indicate the application of current sooner in trapezoidal commutation mode, which results in greater torque.

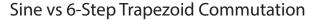

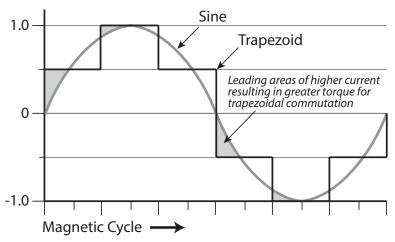

Because MDS uses the encoder, for motors with incremental encoders, it requires angle match (the first sighting of the encoder index) before it will engage. MDS is the best choice for applications that require extremely smooth and quiet rotation at low speeds.

Use status word 6 to see the active commutation mode.

**NOTE:** MDE, MDS and MDC require angle match before they will take effect. This means the SmartMotor's factory calibration is valid and the index mark of the internal encoder has been seen after startup. The default commutation mode for D-style motors is MDT (see MDT on page 580); the default commutation mode for M-style motors is MDC (see MDC on page 570).

#### **EXAMPLE:**

MDS 'Set sine mode
'Will remain in sine mode until commanded otherwise
MV 'Set velocity move
VT=50000 'Set velocity target
ADT=10 'Set accel/decel target
G 'Start motion
END

#### **RELATED COMMANDS:**

MDB Enable TOB Feature (Commutation Mode) (see page 568)

MDC Mode Current (Commutation Mode) (see page 570)

MDE Mode Enhanced (Commutation Mode) (see page 572)

MDH Mode Hybrid (Commutation Mode) (see page 574)

MDHV Mode Hybrid Velocity (Commutation Mode) (see page 576)

MDT Mode Trap (Commutation Mode) (see page 580)

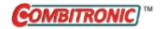

#### **MDT**

#### Mode Trap (Commutation Mode)

APPLICATION: Motion control

**DESCRIPTION:** Enable trapezoidal (6-step) mode commutation using Hall sensors

**EXECUTION:** Immediate: remains in effect until otherwise commanded

CONDITIONAL TO: N/A

**LIMITATIONS:** Command is not available for any Class 6 motors

**READ/REPORT**: N/A

WRITE: Write only

LANGUAGE ACCESS: N/A

UNITS: N/A

RANGE OF VALUES: N/A

TYPICAL VALUES: N/A

**DEFAULT VALUE:** D-style motors default to MDT commutation mode;

M-style motors default to MDC commutation mode

FIRMWARE VERSION: 5.x (D/M); no Class 6

COMBITRONIC: MDT:3

where ":3" is the motor address — use the actual address or a vari-

able

#### **DETAILED DESCRIPTION:**

The MDT command enables the motor's trapezoidal commutation mode using Hall sensors (the default mode for D-style motors). Despite the minor inaccuracies that are typical in the mechanical placement of the sensors, this is the most simple and effective method, and it is ready on boot up.

Use status word 6 to see the active commutation mode.

**NOTE:** MDE, MDS and MDC require angle match before they will take effect. This means the SmartMotor's factory calibration is valid and the index mark of the internal encoder has been seen after startup. The default commutation mode for D-style motors is MDT (see MDT on page 580); the default commutation mode for M-style motors is MDC (see MDC on page 570).

#### **EXAMPLE:**

MDT 'Set trap mode

'Will remain in trap mode until commanded otherwise

MV 'Set velocity move
VT=1500000 'Set velocity target
ADT=100 'Set accel/decel target

G 'Start motion

END

#### **RELATED COMMANDS:**

MDB Enable TOB Feature (Commutation Mode) (see page 568)

MDC Mode Current (Commutation Mode) (see page 570)

MDE Mode Enhanced (Commutation Mode) (see page 572)

MDH Mode Hybrid (Commutation Mode) (see page 574)

MDHV Mode Hybrid Velocity (Commutation Mode) (see page 576)

MDS Mode Sine (Commutation Mode) (see page 578)

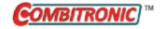

#### MF0

#### Mode Follow, Zero External Counter

APPLICATION: Motion control

**DESCRIPTION:** Reset external encoder to zero, select quadrature mode input

**EXECUTION:** Immediate; remains in effect until otherwise commanded

**CONDITIONAL TO:** External encoder inputs available, connected to an encoder

LIMITATIONS: N/A

**READ/REPORT**: N/A

WRITE: N/A

LANGUAGE ACCESS: N/A

UNITS: N/A

RANGE OF VALUES: N/A

TYPICAL VALUES: N/A

**DEFAULT VALUE:** This is not the motor default; it is best practice to issue MF0 before

beginning a program that uses quadrature inputs

FIRMWARE VERSION: 5.x (D/M); 6.x (D/M)

COMBITRONIC: MF0:3

where ":3" is the motor address — use the actual address or a vari-

able

#### **DETAILED DESCRIPTION:**

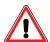

**WARNING:** For Class 5 D-series motors, certain special features may override the brake function. In particular, the MFR, MSR, MF0, MS0 commands, or any similar feature from a network interface (including CANopen modes of operation: -1, -3, -11), may interfere with a brake assignment to I/O 0 or 1). Therefore, use of I/O 0 or 1 *is not* recommended for the brake in the Class 5 D-series if follow or step modes are used, regardless of SRC setting. For a programming example, refer to MF0 on page 582.

The MFO command zeroes the second encoder register (see CTR(enc) on page 380) without changing the current motion mode of the SmartMotor™.

Following MFO, the A and B pins will be interpreted as a quadrature encoder signal. MSO is the opposite input mode.

- On the D-style motor, these are inputs 0 and 1.
- On the M-style motor, these encoder inputs are differential and are labeled separately from general I/O signals.

If the Mode Follow with Ratio (MFR) or the Cam mode does not meet your requirements, you can write your own loop and define a unique relationship between the incoming secondary encoder signal and the motor's position.

MFO is also typically used to take input from a quadrature output selector switch, especially in the context of a user interface. It is not necessary to use the inputs for motion.

#### **EXAMPLE:** (Shows use of MF0, MFDIV and MFMUL)

#### **RELATED COMMANDS:**

R CTR(enc) Counter, Encoder, Step and Direction (see page 380) MS0 Mode Step, Zero External Counter (see page 620) MSR Mode Step Ratio (see page 622)

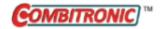

## MFA(distance[,m/s])

#### Mode Follow Ascend

APPLICATION: Motion control

**DESCRIPTION:** Follow mode, ascend ramp;

**EXECUTION:** Buffered until a G command is issued or a profiled move restarts

through MFSDC

**CONDITIONAL TO:** MFR, MSR or MC modes

LIMITATIONS: N/A
READ/REPORT: N/A

WRITE: Write only

LANGUAGE ACCESS: N/A

**UNITS:** Either encoder counts from encoder input, or internal encoder counts

(selectable)

RANGE OF VALUES: Input:

value: 0 to 2147483647

[m/s]: 0 or 1

TYPICAL VALUES: Input:

value: 0 to 2147483647

[m/s]: 0 or 1

**DEFAULT VALUE:** MFA(0,0) (no ramp — Follow mode immediately jumps to ratio when G

issued)

FIRMWARE VERSION: 5.x (D/M); 6.x (D/M)

COMBITRONIC: MFA(1000,1):3

where ":3" is the motor address — use the actual address or a vari-

able

#### **DETAILED DESCRIPTION:**

**NOTE:** This command is affected by the SCALEP command. For details, see SCALEP(m,d) on page 741. For the list of SCALE-affected commands, see Commands Affected by SCALE on page 928.

The MFA command sets the ascend ramp to the specified sync ratio from a ratio of zero. It uses the format:

MFA(exp1[,exp2])

#### where:

• Exp1 Specifies counts — valid values are from 0 to 2147483647. Set to 0 (default) to disable.

Exp2
 (Optional) Specifies the meaning of exp1. Values are: 0 specifies input units (controller units); 1 specifies distance-traveled units (follower units).

When operating in MFR or MSR mode, it is possible to create a motion profile where the ratio of the incoming encoder signal to the motor output motion can be gradually ramped up. This ramp starts when motion is commanded to start with a G command, and will end when the programmed ratio of MFMUL/MFDIV is reached. The rate of increase is controlled by the two parameters to the MFA function. The first argument is a distance (in encoder counts), and the second argument specifies if that distance is in terms of the encoder input or the motors output motion.

In MC mode MFA still functions. However it does not directly affect the motor's output motion. It is a front-end profile between the encoder input and the operation of the Cam table. MFA allows for gradual increase of the rate at which cam points are followed.

For a figure showing use examples of this command, see MFSDC Modes on page 147.

#### **EXAMPLE:** (profile driven by an incoming encoder signal)

```
MFMUL=300
MFDIV=100
MFA(300,1) 'Follower moves 300 counts over ascend
MFD(600,1) 'Follower moves 600 counts over descend
MFSLEW(200,1) 'Follower maintains sync ratio for 200 counts
MFR
G
```

#### **EXAMPLE:** (Cam program example; uses virtual encoder)

```
CTE (1)
                 'Erase all EEPROM tables.
CTA (7, 4000)
                 'Create 7-point table at each 4K encoder increment.
CTW (0)
                'Add 1st point.
                'Add 2nd point; go to point 1000 from start.
CTW (1000)
                'Add 3rd point; go to point 3000 from start.
CTW (3000)
CTW (4000)
                'Add 4th point; go to point 4000 from start.
CTW (1000)
                'Add 5th point; go to point 1000 from start.
CTW (-2000)
                'Add 6th point; go to point -2000 from start.
                'Add 7th point; return to starting point.
CTW (0)
                 'Table has now been written to EEPROM.
                'Use the virtual encoder.
SRC (2)
                'Force linear interpolation.
MCE (0)
MCW (1,0)
                'Use table 1 from point 0.
                'Simple 1:1 ratio from virtual encoder.
MFMUL=1
MFDIV=1
                'Simple 1:1 ratio from virtual encoder.
                 'Disable virtual encoder ramp-up/
MFA(0) MFD(0)
                 'ramp-down sections.
MFSLEW(24000,1) 'Table is 6 segments * 4000 encoder
                 'counts each.
                 'Specify the second argument as a 1 to
                 'force this number as the output total of
                 'the virtual encoder into the cam.
                 'Disable virtual encoder profile repeat.
MFSDC(-1,0)
MC
                 'Enter Cam mode.
G
                 'Begin move.
END
```

#### **RELATED COMMANDS:**

MFD(distance[,m/s]) Mode Follow Descend (see page 589)

R MFDIV=formula Mode Follow Divisor (see page 592)

R MFMUL=formula Mode Follow Multiplier (see page 602)

MFR Mode Follow Ratio (see page 604)

MFSDC(distance,mode) Mode Follow, Stall-Dwell-Continue (see page 607)

MFSLEW(distance[,m/s]) Mode Follow Slew (see page 609)

MSR Mode Step Ratio (see page 622)

SRC(enc\_src) Source, Follow and/or Cam Encoder (see page 776)

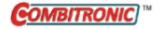

## MFCTP(arg1,arg2)

#### Mode Follow Control Traverse Point

APPLICATION: Motion control

**DESCRIPTION:** Control information for traverse mode **EXECUTION:** Buffered until a G command is issued

**CONDITIONAL TO:** MFR or MSR mode; MFSDC(x,2) mode selected

LIMITATIONS: N/A READ/REPORT: N/A

WRITE: Write only

LANGUAGE ACCESS: N/A
UNITS: N/A
RANGE OF VALUES: Input:

arg1: -1,0,1 arg2: 0,1

TYPICAL VALUES: Input:

arg1: -1,0,1 arg2: 0,1

**DEFAULT VALUE:** MFCTP(0,0)

FIRMWARE VERSION: 5.x (D/M); 6.x (D/M)

**COMBITRONIC:** MFCTP(0,0):3

where ":3" is the motor address — use the actual address or a

variable

#### **DETAILED DESCRIPTION:**

The MFCTP command provides control information for traverse mode. It allows a several mode selections to be made. It uses the format:

MFCTP(exp1,exp2)

Refer to the next tables for exp1 and exp2 values and descriptions.

#### • Exp1

| Value | Description                                                                                                    |
|-------|----------------------------------------------------------------------------------------------------|
| -1    | When G is issued, continue in the same direction from when the previous traverse move was ended. This direction is indicated by status word 7, bit 13. This state is not reset by an X or an OFF. |
| 0     | (Default at power up) When G is issued, initially traverse toward higher bound.                                                                                                    |
| 1     | When G is issued, initially traverse toward lower bound.                                                                                                    |

#### Exp2

| Value | Description                                                                                                    |
|-------|----------------------------------------------------------------------------------------------------|
|       | (Default at power up) The RPC(2) frame of reference is frozen when the servo is off (OFF, MTB, MT).                                                                                                    |
|       | The RPC(2) frame of reference will be updated with shaft motion when the servo is off (OFF, MTB, MT). This is a special setting to ensure backward compatibility with existing applications that may use the RPC(2) frame of reference. |

#### **EXAMPLE:** (Single-trajectory traverse winding application)

```
' *** User does some type of homing before this. ***
                '*** For demo controller signal. ***
SRC (2)
'Typical applications would use SRC(1) for encoder input.
MFCTP(0,1)
                'Start traverse state in "normal" direction;
               'activate update of RCP(2) when servo is off.
MFL (1000,1)
              'Lower-end ramp.
              'Higher-end ramp.
MFH (1000,1)
MFLTP=-1000
              'Lower traverse point.
              'Higher traverse point.
MFHTP=1000
MFMUL=1
              'Ratio (default is 1).
            'Ratio (default is 1).
MFDIV=1
MFSDC(4000,2) 'Dwell for 4000 counts, 2 is active traverse mode.
               'Enable Follow mode at specified ratio.
MFR
                'Begin move.
G
```

#### **RELATED COMMANDS:**

R MFDIV=formula Mode Follow Divisor (see page 592)

MFH(distance[,m/s]) Mode Follow, High Ascend/Descend Rate (see page 594)

R MFHTP=formula Mode Follow, High Traverse Point (see page 596)

MFL(distance[,m/s]) Mode Follow, Low Ascend/Descend Rate (see page 598)

R MFLTP=formula Mode Follow, Low Traverse Point (see page 600)

R MFMUL=formula Mode Follow Multiplier (see page 602)

MFR Mode Follow Ratio (see page 604)

MFSDC(distance,mode) Mode Follow, Stall-Dwell-Continue (see page 607)

MSR Mode Step Ratio (see page 622)

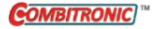

## MFD(distance[,m/s])

#### Mode Follow Descend

APPLICATION: Motion control

**DESCRIPTION:** Follow mode, descend ramp; default is zero (off)

**EXECUTION:** Buffered until a G command is issued, or a profiled move restarts

through MFSDC

**CONDITIONAL TO:** MFR, MSR or MC modes

LIMITATIONS: N/A
READ/REPORT: N/A

WRITE: Write only

LANGUAGE ACCESS: N/A

**UNITS:** Encoder counts from encoder input or internal counter (selectable)

RANGE OF VALUES: Input:

value: 0 to 2147483647

[m/s]: 0 or 1

TYPICAL VALUES: Input:

value: 0 to 2147483647

[m/s]: 0 or 1

**DEFAULT VALUE:** MFD(0,0) (no ramp — immediately change to zero ratio at end of slew

or X command)

FIRMWARE VERSION: 5.x (D/M); 6.x (D/M)

COMBITRONIC: MFD(1000,1):3

where ":3" is the motor address — use the actual address or a vari-

able

#### **DETAILED DESCRIPTION:**

**NOTE:** This command is affected by the SCALEP command. For details, see SCALEP(m,d) on page 741. For the list of SCALE-affected commands, see Commands Affected by SCALE on page 928.

The MFD command specifies the descend ramp from the current ratio to a ratio of 0. It uses the format:

MFD(exp1[,exp2])

#### where:

• Exp1 Specifies counts — valid values from 0 to 2147483647. Set to 0 (default) to disable.

Exp2
 (Optional) Specifies the meaning of exp1. Values are: 0 specifies input units (controller units); 1 specifies distance-traveled units (follower units).

When operating in MFR or MSR mode, it is possible to create a motion profile where the ratio of the incoming encoder signal to the motor output motion can be gradually ramped down. This ramp starts when an X (decelerate to stop) is commanded, or a pre-programmed distance was traveled as specified by MFSLEW. The ramp will end when the ratio reaches 0. The rate of decrease is controlled by the two parameters to the MFD function. The first argument is a distance (in encoder counts), and the second argument specifies if that distance is in terms of the encoder input or the motors output motion.

In MC mode, MFD still functions. However, it does not directly affect the output motor motion. It is a front-end profile between the encoder input and the operation of the Cam table. MFD can be used to gradually decrease the rate at which cam points are followed.

For a figure showing use examples of this command, see MFSDC Modes on page 147.

#### **EXAMPLE:** (profile driven by an incoming encoder signal)

```
MFMUL=300
MFDIV=100
MFA(300,1) 'Follower moves 300 counts over ascend
MFD(600,1) 'Follower moves 600 counts over descend
MFSLEW(200,1) 'Follower maintains sync ratio for 200 counts
MFR
G
```

#### **EXAMPLE:** (Cam program example; uses virtual encoder)

```
'Erase all EEPROM tables.
CTE (1)
                 'Create 7-point table at each 4K encoder increment.
CTA (7, 4000)
CTW (0)
                 'Add 1st point.
CTW (1000)
                'Add 2nd point; go to point 1000 from start.
                 'Add 3rd point; go to point 3000 from start.
CTW (3000)
                'Add 4th point; go to point 4000 from start.
CTW (4000)
CTW (1000)
                 'Add 5th point; go to point 1000 from start.
                'Add 6th point; go to point -2000 from start.
CTW (-2000)
CTW (0)
                 'Add 7th point; return to starting point.
                 'Table has now been written to EEPROM.
                'Use the virtual encoder.
SRC (2)
                 'Force linear interpolation.
MCE (0)
MCW (1,0)
                'Use table 1 from point 0.
MFMUL=1
                 'Simple 1:1 ratio from virtual encoder.
MFDIV=1
                 'Simple 1:1 ratio from virtual encoder.
                 'Disable virtual encoder ramp-up/
MFA(0) MFD(0)
                 'ramp-down sections.
MFSLEW(24000,1) 'Table is 6 segments * 4000 encoder
                 'counts each.
                 'Specify the second argument as a 1 to
                 'force this number as the output total of
                 'the virtual encoder into the cam.
                 'Disable virtual encoder profile repeat.
MFSDC(-1,0)
MC
                 'Enter Cam mode.
G
                 'Begin move.
END
```

#### **RELATED COMMANDS:**

MFA(distance[,m/s]) Mode Follow Ascend (see page 584)

R MFDIV=formula *Mode Follow Divisor (see page 592)* 

R MFMUL=formula *Mode Follow Multiplier (see page 602)* 

MFR Mode Follow Ratio (see page 604)

MFSDC(distance,mode) Mode Follow, Stall-Dwell-Continue (see page 607)

MFSLEW(distance[,m/s]) Mode Follow Slew (see page 609)

MSR Mode Step Ratio (see page 622)

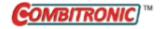

### MFDIV=formula

#### Mode Follow Divisor

APPLICATION: Motion control

**DESCRIPTION:** Divisor for external encoder mode follow with ratio MFMUL/MFDIV

**EXECUTION:** Buffered until a G command is issued, or a profiled move restarts

through MFSDC

**CONDITIONAL TO:** MFR, MSR or MC modes

LIMITATIONS: Class 6 D-style cannot output an encoder signal

READ/REPORT: RMFDIV
WRITE: Read/write

LANGUAGE ACCESS: Assignment, formulas and conditional testing

UNITS: N/A

RANGE OF VALUES: -32767 to -1 and 1 to 32767 (0 excluded)

TYPICAL VALUES: -32767 to -1 and 1 to 32767 (0 excluded)

DEFAULT VALUE: 1

FIRMWARE VERSION: 5.x (D/M); 6.x (D/M)

**COMBITRONIC:** MFDIV:3=1234, a=MFDIV:3, RMFDIV:3

where ":3" is the motor address — use the actual address or a vari-

able

#### **DETAILED DESCRIPTION:**

The MFDIV command specifies the divisor for use with the MFR, MSR or MC command. For more details about how this ratio is applied, see MFR on page 604.

MFMUL/MFDIV specifies the ratio for the MFR or MSR mode. The MC mode is also affected. To use the MFR or MSR command, you will need to define the specific relationship (ratio) of the encoder count input to outgoing requested encoder counts of motion.

Both MFMUL and MFDIV may be positive or negative; this controls the resulting direction of shaft rotation.

**NOTE**: MFMUL and MFDIV are each set to 1 by default (1 to 1 ratio). Therefore, it is only necessary to specify either or both if you want to change the default ratio.

**NOTE:** MFR and MSR are used to enable the desired Electronic Gearing mode (Mode Follow or Mode Step, respectively). They are not needed to enable a change to the ratio—the "G" command will do that.

For Class 6 M-style motors, when the internal encoder is directed as an output and received into another motor for the purposes of Follow mode, the resolution at the receiving motor will be 4096 instead of 4000. MFMUL and MFDIV will need to compensate accordingly. For more notes, see "Encoder Output" in ENCD(in out) on page 441.

#### **EXAMPLE:** (Shows use of MF0, MFDIV and MFMUL)

#### **RELATED COMMANDS:**

MSR Mode Step Ratio (see page 622)

MC Mode Cam (Electronic Camming) (see page 559)

R MFMUL=formula Mode Follow Multiplier (see page 602)

MFR Mode Follow Ratio (see page 604)

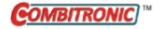

## MFH(distance[,m/s])

### Mode Follow, High Ascend/Descend Rate

APPLICATION: Motion control

**DESCRIPTION:** Sets the ramp at the high end of the traverse

**EXECUTION:** Buffered until a G command is issued or either traverse point after

reversal

**CONDITIONAL TO:** MFR or MSR mode; MFSDC(x,2) mode selected

**LIMITATIONS:** If the combined ramp follower distances of MFL and MFH exceed the

traverse distance, then the ramp rate(s) are increased as required.

**READ/REPORT**: N/A

WRITE: Write only

LANGUAGE ACCESS: N/A

**UNITS:** Either encoder counts from encoder input, or internal encoder counts

(selectable)

RANGE OF VALUES: Input:

value: 0 to 2147483647

[m/s]: 0 or 1

TYPICAL VALUES: Input:

value: 0 to 2147483647

[m/s]: 0 or 1

**DEFAULT VALUE:** MFH(0,0) (immediately change ratio at high end of traverse)

FIRMWARE VERSION: 5.x (D/M); 6.x (D/M)

COMBITRONIC: MFH(1000,1):3

where ":3" is the motor address — use the actual address or a

variable

#### **DETAILED DESCRIPTION:**

**NOTE:** This command is affected by the SCALEP command. For details, see SCALEP(m,d) on page 741. For the list of SCALE-affected commands, see Commands Affected by SCALE on page 928.

The MFH command sets the ramp at the high end of the traverse. It uses the format:

MFH(exp1[,exp2])

#### where:

• Exp1 Specifies counts — valid values from 0 to 2147483647. Set to 0 (default) to disable.

Exp2
 (Optional) Specifies the meaning of exp1. Values of exp2: 0 specifies input units (controller units); 1 specifies distance-traveled units (follower units).

MFH behaves similar to MFA and MFD, where a ramp is defined during the follow profile. However, MFH has a slightly different application. It is only used in absolute traverse mode, MFSDC(x,2). MFH

defines the descent and ascent ramps at the high end of the absolute traverse. This is an important difference because the other ramps, MFA and MFD, are associated with increasing and decreasing ramps, respectively. Whereas, MFH is associated with the higher physical position and orientation of the ramp in the absolute traverse profile.

The MFH command can be set at any time, but the value is buffered and accepted when the absolute traverse mode reaches a speed of 0. Typically, this is when starting, or when a traverse point is reached and the motor has ramped down to a stop (using the previous ramp rate).

**NOTE:** This can cause an asymmetry because the descent and ascent ramps at a particular traverse point will not be the same.

Depending on the application, this could be a problem. The best way to avoid an asymmetry is to set the ramp when heading away from the traverse point it affects. In other words, only set MFH when the motor is traveling in a negative direction away from the high traverse point.

**NOTE:** MFA is not applied in the absolute traverse mode. MFD is only applied in the absolute traverse mode if an X (decelerate to stop) command is issued.

For a figure showing use examples of this command, see MFSDC Modes on page 147.

**EXAMPLE:** (Single-trajectory traverse winding application)

#### **RELATED COMMANDS:**

```
MFCTP(arg1,arg2) Mode Follow Control Traverse Point (see page 587)

R MFDIV=formula Mode Follow Divisor (see page 592)

R MFHTP=formula Mode Follow, High Traverse Point (see page 596)

MFL(distance[,m/s]) Mode Follow, Low Ascend/Descend Rate (see page 598)

R MFLTP=formula Mode Follow, Low Traverse Point (see page 600)

R MFMUL=formula Mode Follow Multiplier (see page 602)

MFR Mode Follow Ratio (see page 604)

MSR Mode Step Ratio (see page 622)

MFSDC(distance,mode) Mode Follow, Stall-Dwell-Continue (see page 607)
```

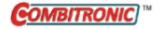

#### MFHTP=formula

#### Mode Follow, High Traverse Point

APPLICATION: Motion control

**DESCRIPTION:** High traverse point

**EXECUTION:** Buffered until a G command is issued, or the opposite traverse point

**CONDITIONAL TO:** MFR or MSR mode; MFSDC(x,2) mode selected

LIMITATIONS: MFHTP-MFLTP must be in the range 0 to 2147483647

**READ/REPORT:** RMFHTP

WRITE: Read/write

LANGUAGE ACCESS: Assignment, formulas and conditional testing

UNITS: Followed encoder counts

**RANGE OF VALUES:** -2147483648 to 2147483647

TYPICAL VALUES: 0 to 1000000

DEFAULT VALUE: 0

FIRMWARE VERSION: 5.x (D/M); 6.x (D/M)

COMBITRONIC: MFHTP:3=1234, a=MFHTP:3, RMFHTP:3

where ":3" is the motor address — use the actual address or a vari-

able

#### **DETAILED DESCRIPTION:**

**NOTE:** This command is affected by the SCALEP command. For details, see SCALEP(m,d) on page 741. For the list of SCALE-affected commands, see Commands Affected by SCALE on page 928.

When in absolute traverse mode, MFHTP=formula sets the high traverse point in terms of the follower motor's position. The value may be anywhere in the range from -2147483648 to 2147483647. However, it should be higher than the low traverse point specified by MFLTP.

**NOTE:** The distance between MFLTP and MFHTP must be in the range from 0 to 2147483647; MFHTP must be the higher value.

The MFHTP traverse point can be set at any time. However, it is buffered and accepted into the motion profile when the motion profile reaches the opposite traverse point (MFLTP).

For a figure showing use examples of this command, see MFSDC Modes on page 147.

#### **EXAMPLE:** (Single-trajectory traverse winding application)

```
' *** User does some type of homing before this. ***
                    '*** For demo controller signal. ***
SRC (2)
'Typical applications would use SRC(1) for encoder input.
                   'Start traverse state in "normal" direction;
MFCTP(0,1)
                   'activate update of RCP(2) when servo is off.
MFL(1000,1) 'Lower-end ramp.

MFH(1000,1) 'Higher-end ramp.

MFLTP=-1000 'Lower traverse point.

MFHTP=1000 'Higher traverse point.

'dofault is 1).
                 'Ratio (default is 1).
MFMUL=1
               'Ratio (default is 1).
MFDIV=1
MFSDC(4000,2) 'Dwell for 4000 counts, 2 is active traverse mode.
MFR
                   'Enable Follow mode at specified ratio.
                   'Begin move.
```

#### **RELATED COMMANDS:**

MFCTP(arg1,arg2) Mode Follow Control Traverse Point (see page 587)

R MFDIV=formula Mode Follow Divisor (see page 592)

MFH(distance[,m/s]) Mode Follow, High Ascend/Descend Rate (see page 594)

MFL(distance[,m/s]) Mode Follow, Low Ascend/Descend Rate (see page 598)

R MFLTP=formula Mode Follow, Low Traverse Point (see page 600)

R MFMUL=formula Mode Follow Multiplier (see page 602)

MFR Mode Follow Ratio (see page 604)

MFSDC(distance,mode) Mode Follow, Stall-Dwell-Continue (see page 607)

MSR Mode Step Ratio (see page 622)

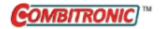

## MFL(distance[,m/s])

#### Mode Follow, Low Ascend/Descend Rate

APPLICATION: Motion control

**DESCRIPTION:** Sets the ramp at the low end of the traverse

**EXECUTION:** Buffered until a G command is issued or either traverse point after

reversal

**CONDITIONAL TO:** MFR or MSR mode; MFSDC(x,2) mode selected

**LIMITATIONS:** If the combined ramp follower distances of MFL and MFH exceed the

traverse distance, then the ramp rate(s) are increased as required.

**READ/REPORT**: N/A

WRITE: Write only

LANGUAGE ACCESS: N/A

**UNITS:** Encoder counts from encoder input or internal counter (selectable)

RANGE OF VALUES: Input:

value: 0 to 2147483647

[m/s]: 0 or 1

TYPICAL VALUES: Input:

value: 0 to 2147483647

[m/s]: 0 or 1

**DEFAULT VALUE:** MFL(0,0) (immediately change ratio at low end of traverse)

FIRMWARE VERSION: 5.x (D/M); 6.x (D/M)

COMBITRONIC: MFL(1000,1):3

where ":3" is the motor address — use the actual address or a vari-

able

#### **DETAILED DESCRIPTION:**

**NOTE:** This command is affected by the SCALEP command. For details, see SCALEP(m,d) on page 741. For the list of SCALE-affected commands, see Commands Affected by SCALE on page 928.

The MFL command specifies the ramp at the low end of the traverse. It uses the format:

MFL(exp1[,exp2])

#### where:

• Exp1

Specifies counts — valid value from 0 to 2147483647. Set to 0 (default) to disable.

Exp2

(Optional) specifies the meaning of exp1. Values are: 0 specifies input units (controller units); 1 specifies distance-traveled units (follower units).

MFL behaves similar to MFA and MFD — a ramp is defined during the follow profile. However, MFL is only used in absolute traverse mode, MFSDC(x,2). MFL defines the descent and ascent ramps at the

lower end of the absolute traverse. This is an important difference because the other ramps, MFA and MFD, are associated with increasing and decreasing ramps, respectively. Whereas, MFL is associated with the lower physical position and orientation of the ramp in the absolute traverse profile.

The MFL command can be set at any time, but the value is buffered and accepted when the absolute traverse mode reaches a speed of 0. Typically, this is when starting, or when a traverse point is reached and the motor has ramped down to a stop (using the previous ramp rate).

**NOTE:** This can cause an asymmetry because the descent and ascent ramps at a particular traverse point will not be the same.

Depending on the application, this could be a problem. The best way to avoid an asymmetry is to set the ramp when heading away from the traverse point it affects. In other words, only set MFL when the motor is traveling in a positive direction away from the low traverse point.

**NOTE:** MFA is not applied in the absolute traverse mode. MFD is only applied in the absolute traverse mode if an X (decelerate to stop) command is issued.

For a figure showing use examples of this command, see MFSDC Modes on page 147.

**EXAMPLE:** (Single-trajectory traverse winding application)

```
' *** User does some type of homing before this. ***
SRC (2)
                   '*** For demo controller signal. ***
'Typical applications would use SRC(1) for encoder input.
                'Start traverse state in "normal" direction;
MFCTP(0,1)
                  'activate update of RCP(2) when servo is off.
MFL(1000,1) 'Lower-end ramp.
MFH(1000,1) 'Higher-end ramp.
MFLTP=-1000 'Lower traverse point.
MFHTP=1000 'Higher traverse point.
                 'Ratio (default is 1).
MFMUL=1
                'Ratio (default is 1).
MFDIV=1
MFSDC(4000,2) 'Dwell for 4000 counts, 2 is active traverse mode.
                 'Enable Follow mode at specified ratio.
MFR
                   'Begin move.
```

#### **RELATED COMMANDS:**

```
MFCTP(arg1,arg2) Mode Follow Control Traverse Point (see page 587)

R MFDIV=formula Mode Follow Divisor (see page 592)

MFH(distance[,m/s]) Mode Follow, High Ascend/Descend Rate (see page 594)

R MFHTP=formula Mode Follow, High Traverse Point (see page 596)

R MFLTP=formula Mode Follow, Low Traverse Point (see page 600)

R MFMUL=formula Mode Follow Multiplier (see page 602)

MFR Mode Follow Ratio (see page 604)

MFSDC(distance,mode) Mode Follow, Stall-Dwell-Continue (see page 607)

MSR Mode Step Ratio (see page 622)
```

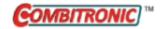

#### MFLTP=formula

#### Mode Follow, Low Traverse Point

APPLICATION: Motion control

**DESCRIPTION:** Low traverse point

**EXECUTION:** Buffered until a G command is issued, or the opposite traverse point

**CONDITIONAL TO:** MFR or MSR mode; MFSDC(x,2) mode selected

**LIMITATIONS:** MFHTP-MFLTP must be in the range 0 to 2147483647

**READ/REPORT:** RMFLTP

WRITE: Read/write

LANGUAGE ACCESS: Assignment, formulas and conditional testing

UNITS: Followed encoder counts

**RANGE OF VALUES:** -2147483648 to 2147483647

TYPICAL VALUES: 0 to 1000000

**DEFAULT VALUE:** 0

FIRMWARE VERSION: 5.x (D/M); 6.x (D/M)

COMBITRONIC: MFLTP:3=1234, a=MFLTP:3, RMFLTP:3

where ":3" is the motor address — use the actual address or a vari-

able

#### **DETAILED DESCRIPTION:**

**NOTE**: This command is affected by the SCALEP command. For details, see SCALEP(m,d) on page 741. For the list of SCALE-affected commands, see Commands Affected by SCALE on page 928.

When in absolute traverse mode, MFLTP=formula sets the lower traverse point in terms of the follower motor's position. The value may be anywhere in the range from -2147483648 to 2147483647. However, it should be lower than the high traverse point specified by MFHTP.

**NOTE:** The distance between MFLTP and MFHTP must be in the range from 0 to 2147483647; MFHTP must be the higher value.

The MFLTP traverse point can be set at any time. However, it is buffered and accepted into the motion profile when the motion profile reaches the opposite traverse point (MFHTP).

For a figure showing use examples of this command, see MFSDC Modes on page 147.

#### **EXAMPLE:** (Single-trajectory traverse winding application)

```
' *** User does some type of homing before this. ***
                   '*** For demo controller signal. ***
SRC (2)
'Typical applications would use SRC(1) for encoder input.
                   'Start traverse state in "normal" direction;
MFCTP(0,1)
                  'activate update of RCP(2) when servo is off.
MFL(1000,1)

MFH(1000,1)

MFLTP=-1000

MFLTP=1000

'Lower traverse point.

MFHTP=1000

'Higher traverse point.

'Jafault is 1).
                 'Ratio (default is 1).
MFMUL=1
              'Ratio (default is 1).
MFDIV=1
MFSDC(4000,2) 'Dwell for 4000 counts, 2 is active traverse mode.
MFR
                   'Enable Follow mode at specified ratio.
                   'Begin move.
```

#### **RELATED COMMANDS:**

MFCTP(arg1,arg2) Mode Follow Control Traverse Point (see page 587)

R MFDIV=formula Mode Follow Divisor (see page 592)

MFH(distance[,m/s]) Mode Follow, High Ascend/Descend Rate (see page 594)

R MFHTP=formula Mode Follow, High Traverse Point (see page 596)

MFL(distance[,m/s]) Mode Follow, Low Ascend/Descend Rate (see page 598)

R MFMUL=formula Mode Follow Multiplier (see page 602)

MFR Mode Follow Ratio (see page 604)

MFSDC(distance,mode) Mode Follow, Stall-Dwell-Continue (see page 607)

MSR Mode Step Ratio (see page 622)

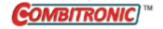

# MFMUL=formula Mode Follow Multiplier

APPLICATION: Motion control

**DESCRIPTION:** Multiplier for external encoder mode follow with ratio

MFMUL/MFDIV

**EXECUTION:** Buffered until a G command is issued or a profiled move restarts

through MFSDC

**CONDITIONAL TO:** MFR, MSR or MC mode

LIMITATIONS: Class 6 D-style cannot output an encoder signal

READ/REPORT: RMFMUL
WRITE: Read/write

LANGUAGE ACCESS: Assignment, formulas and conditional testing

UNITS: N/A

**RANGE OF VALUES:** -32767 to 32767 **TYPICAL VALUES:** -32767 to 32767

DEFAULT VALUE: 1

FIRMWARE VERSION: 5.x (D/M); 6.x (D/M)

COMBITRONIC: MFMUL:3=1234, a=MFMUL:3, RMFMUL:3

where ":3" is the motor address — use the actual address or a vari-

able

#### **DETAILED DESCRIPTION:**

The MFMUL command specifies the multiplier for use with the MFR, MSR or MC command. For more details about how this ratio is applied, see the MSR on page 622.

MFMUL/MFDIV specifies the ratio for the MFR or MSR mode. The MC mode is also affected. To use the MFR or MSR command, you will need to define the specific relationship (ratio) of the encoder count input to outgoing requested encoder counts of motion.

Both MFMUL and MFDIV may be positive or negative; this controls the resulting direction of shaft rotation.

**NOTE:** MFMUL and MFDIV are each set to 1 by default (1 to 1 ratio). Therefore, it is only necessary to specify either or both if you want to change the default ratio.

**NOTE:** MFR and MSR are used to enable the desired Electronic Gearing mode (Mode Follow or Mode Step, respectively). They are not needed to enable a change to the ratio—the "G" command will do that.

For Class 6 M-style motors, when the internal encoder is directed as an output and received into another motor for the purposes of Follow mode, the resolution at the receiving motor will be 4096 instead of 4000. MFMUL and MFDIV will need to compensate accordingly. For more notes, see "Encoder Output" in ENCD(in out) on page 441.

#### **EXAMPLE:** (Shows use of MF0, MFDIV and MFMUL)

#### **RELATED COMMANDS:**

MC Mode Cam (Electronic Camming) (see page 559)

R MFDIV=formula Mode Follow Divisor (see page 592)

MFR Mode Follow Ratio (see page 604) MSR Mode Step Ratio (see page 622)

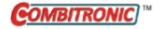

#### MFR

#### Mode Follow Ratio

APPLICATION: Motion control

**DESCRIPTION:** Request mode follow with ratio

**EXECUTION:** Buffered until a G command is issued

CONDITIONAL TO:

N/A

LIMITATIONS:

READ/REPORT:

WRITE:

N/A

LANGUAGE ACCESS:

N/A

UNITS: N/A

RANGE OF VALUES: N/A
TYPICAL VALUES: N/A
DEFAULT VALUE: MP

FIRMWARE VERSION: 5.x (D/M); 6.x (D/M)

COMBITRONIC: MFR:3 or MFR(0):3

where ":3" is the motor address — use the actual address or a vari-

able

#### **DETAILED DESCRIPTION:**

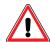

**WARNING:** For Class 5 D-series motors, certain special features may override the brake function. In particular, the MFR, MSR, MFO, MSO commands, or any similar feature from a network interface (including CANopen modes of operation: -1, -3, -11), may interfere with a brake assignment to I/O 0 or 1). Therefore, use of I/O 0 or 1 *is not* recommended for the brake in the Class 5 D-series if follow or step modes are used, regardless of SRC setting. For a programming example, refer to MFR on page 604.

The MFR command is used to implement a fractional relationship between an incoming secondary encoder signal and the SmartMotor™ internal shaft position, which is represented by the primary internal encoder count. The fractional relationship is defined by the user-set ratio of MFMUL to MFDIV. The motor will move in proportion to the incoming encoder signal.

**NOTE:** MFMUL and MFDIV are each set to 1 by default (1 to 1 ratio). Therefore, it is only necessary to specify either or both if you want to change the default ratio.

**NOTE:** MFR and MSR are used to enable the desired Electronic Gearing mode (Mode Follow or Mode Step, respectively). They are not needed to enable a change to the ratio—the "G" command will do that.

The encoder input is configured as a quadrature input. If a step-and-direction operation is desired, then select MSR instead of MFR. Both commands operate the same with the exception of the input signal type.

Either the external encoder can be selected, or an internal time-base can be selected. For details, see SRC(enc src) on page 776.

The motion can be gradually started and stopped even if the encoder source is constantly running. For instance, if a conveyor is constantly running, the motor can be ramped up to speed and then ramped down from speed by command or programmed distance. This allows for operations on moving products, such as labeling, stamping or transfers from one conveyor to another. For more information, see MFA (distance[,m/s]) on page 584, MFD(distance[,m/s]) on page 589, and MFSLEW(distance[,m/s]) on page 609.

There are automatic modes that allow for repeating start-stop cycles or for traversing applications like winders and cut-to-length material. For more information, see MFSDC(distance,mode) on page 607.

To use MFR, if something other than the default 1:1 ratio is desired, you will need to define the relationship (ratio) of the external encoder input to shaft position, which is represented by the primary internal encoder count. Both MFMUL and MFDIV may be positive or negative — this controls the resulting direction of shaft rotation.

The MFR command and then a G command will immediately turn on the servo. The servo-off flag (Bo) is set to 0; the trajectory flag (Bt) is set to 1. The motion is restricted by the current value of EL. The motion is also subject to the currently defined activity of the limit switches.

The fractional ratio of input encoder to motor motion is maintained with a continuing remainder. This means that the ratio can run continuously without concern about loss of accuracy. Any ratio that can be expressed with the integers MFMUL and MFDIV, and within their range limits, can be maintained accurately. For example, the ratio 1:10 or 2:3 can be maintained accurately. Keep in mind that the values of MFMUL and MFDIV can be creatively selected to give the desired ratio. For instance, MFMUL=10 and MFDIV=395 gives a reduction ratio of 39.5.

**NOTE:** The only method of inputting a ratio to the SmartMotor is with the MFMUL and MFDIV commands, which require integers within a certain range.

Ratios that are *irrational* — a mathematical definition that means it cannot be represented by a ratio of integers — cannot be tracked continuously. This is a fundamental mathematical principal and not a limitation of the SmartMotor. For example, converting degrees to radians, or diameter to circumference, is considered irrational because an integer ratio cannot express the precision required to operate continuously. Such a ratio would only be accurate in a limited range of motion. Depending on the application, this could be a problem. Therefore, it is the responsibility of the system designer to be aware of this.

For a figure showing use examples of this command, see MFSDC Modes on page 147.

#### Programming Note

**NOTE:** When using the EOBK command in programs with the MFR command, be aware of the information below.

In situations where EOBK(0) is used before MFR, note that MFR interferes with I/O 0 and 1. This defeats, for example, EOBK(0), from working properly when it is placed before MFR.

To program this correctly:

• Choose an output value for EOBK that is something other than 0 or 1, e.g., EOBK(2):

```
EOBK (2)
...
MFR
G
```

 If EOBK(0) (or EOBK(1)) must be used, be sure to reissue EOBK after MFR but before the G command:

```
MFR
EOBK (0)
```

#### **EXAMPLE:** (phase offset adjustment)

In some applications, it may be necessary to introduce a phase shift to achieve proper alignment during MFR following. To perform this shift, configure trajectory 1 to execute a position move.

```
EIGN(W, 0)
               'Make all onboard I/O inputs
ZS
              'Clear errors
               'Reset CTR(1)
MF0
MFMUL=21
              'Multiplier = 21
MFDIV=-10
              'Divisor = -10
               'Example: input 100 external encoder counts,
MFR
              'resulting motion is -210 counts
               'Position mode in trajectory 1
MP (1)
              'Also, keep MFR active
              'No phase shift
PRT=0
               'Start following
G(2)
              'Implementing phase adjust:
               ' Set relative distance
PRT=500
VT=5000
              ' Set velocity target
              ' Set accel/decel
ADT=100
G(1)
               ' Start phase adjust
END
```

```
RELATED COMMANDS:
R CTR(enc) Counter, Encoder, Step and Direction (see page 380)
G Start Motion (GO) (see page 477)
MFA(distance[,m/s]) Mode Follow Ascend (see page 584)
MFCTP(arg1,arg2) Mode Follow Control Traverse Point (see page 587)
MFD(distance[,m/s]) Mode Follow Descend (see page 589)
R MFDIV=formula Mode Follow Divisor (see page 592)
MFH(distance[,m/s]) Mode Follow, High Ascend/Descend Rate (see page 594)
R MFHTP=formula Mode Follow, High Traverse Point (see page 596)
MFL(distance[,m/s]) Mode Follow, Low Ascend/Descend Rate (see page 598)
R MFLTP=formula Mode Follow, Low Traverse Point (see page 600)
R MFMUL=formula Mode Follow Multiplier (see page 602)
MFSDC(distance,mode) Mode Follow, Stall-Dwell-Continue (see page 607)
MFSLEW(distance[,m/s]) Mode Follow Slew (see page 609)
MSR Mode Step Ratio (see page 622)
SRC(enc src) Source, Follow and/or Cam Encoder (see page 776)
```

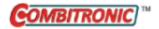

## MFSDC(distance, mode)

#### Mode Follow, Stall-Dwell-Continue

APPLICATION: Motion control

**DESCRIPTION:** Follow mode stall-dwell-continue; controls dwell and repeat of the fol-

low profile

**EXECUTION:** Buffered until a G command is issued, or a profiled move restarts

through MFSDC

**CONDITIONAL TO:** MFR, MSR, or MC modes; MFSLEW must not be disabled

LIMITATIONS: N/A
READ/REPORT: N/A

WRITE: Write only

LANGUAGE ACCESS: N/A

**UNITS:** Encoder counts from encoder input

RANGE OF VALUES: Input:

value: -1 to 2147483647

mode: 0, 1, 2

TYPICAL VALUES: Input:

value: -1 to 2147483647

mode: 0, 1, 2

**DEFAULT VALUE:** MFSDC(-1,0) (disabled — does not repeat)

FIRMWARE VERSION: 5.x (D/M); 6.x (D/M)COMBITRONIC: MFSDC(1000,1):3

where ":3" is the motor address — use the actual address or a vari-

able

#### **DETAILED DESCRIPTION:**

The MFSDC command sets the Follow mode stall-dwell-continue, which is used to control the dwell and repeat of the follow profile. It uses the format:

MFSDC(exp1,exp2)

#### where:

Exp1

Values from 0 to 2147483647 to specify the number of controller counts the follower dwells at zero ratio. Set to -1 (default) to disable. When disabled, Follow Mode will not restart automatically.

• Exp2

Values are: 0 to repeat the gearing profile in the same direction; 1 to repeat the gearing profile in the opposite direction; 2 for the improved traverse mode that uses absolute position targets. A setting of 0 is typical for feeding labels in label applications, and a setting of 1 or 2 is typical for traverse-and-takeup spool winding applications.

In MFR, MSR or MC mode, MFSDC is useful for creating a delay and restarting automatically after the MFSLEW distance. The controller encoder input will continue forward while the motor's output motion remains stationary. After the specified number of encoder input counts, the motor will continue motion again.

For additional details and figures, see MFSDC(distance, mode) on page 146.

#### **EXAMPLE**: (Cam program example; uses virtual encoder)

```
'Erase all EEPROM tables.
CTE (1)
                 'Create 7-point table at each 4K encoder increment.
CTA (7, 4000)
CTW (0)
                 'Add 1st point.
CTW (1000)
                'Add 2nd point; go to point 1000 from start.
                'Add 3rd point; go to point 3000 from start.
CTW (3000)
                'Add 4th point; go to point 4000 from start.
CTW (4000)
                'Add 5th point; go to point 1000 from start.
CTW (1000)
CTW (-2000)
                'Add 6th point; go to point -2000 from start.
CTW (0)
                'Add 7th point; return to starting point.
                'Table has now been written to EEPROM.
                 'Use the virtual encoder.
SRC (2)
                'Force linear interpolation.
MCE (0)
                'Use table 1 from point 0.
MCW(1,0)
MFMUL=1
                'Simple 1:1 ratio from virtual encoder.
MFDIV=1
                 'Simple 1:1 ratio from virtual encoder.
MFA(0) MFD(0)
                'Disable virtual encoder ramp-up/
                 'ramp-down sections.
                'Table is 6 segments * 4000 encoder
MFSLEW (24000, 1)
                 'counts each.
                 'Specify the second argument as a 1\ \mathrm{to}
                 'force this number as the output total of
                 'the virtual encoder into the cam.
                 'Disable virtual encoder profile repeat.
MFSDC(-1,0)
                 'Enter Cam mode.
MC
G
                 'Begin move.
END
```

#### **RELATED COMMANDS:**

```
MFA(distance[,m/s]) Mode Follow Ascend (see page 584)
MFD(distance[,m/s]) Mode Follow Descend (see page 589)
R MFDIV=formula Mode Follow Divisor (see page 592)
R MFMUL=formula Mode Follow Multiplier (see page 602)
MFR Mode Follow Ratio (see page 604)
MFSLEW(distance[,m/s]) Mode Follow Slew (see page 609)
MSR Mode Step Ratio (see page 622)
```

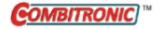

## MFSLEW(distance[,m/s])

#### Mode Follow Slew

APPLICATION: Motion control

**DESCRIPTION:** Follow mode slew at ratio for a fixed distance

**EXECUTION:** Buffered until a G command is issued, or a profiled move restarts

through MFSDC

**CONDITIONAL TO:** MFR, MSR or MC modes

LIMITATIONS: N/A
READ/REPORT: N/A

WRITE: Write only

LANGUAGE ACCESS: N/A

**UNITS:** Encoder counts from encoder input or internal counter (selectable)

RANGE OF VALUES: Input:

value: -1 to 2147483647

[m/s]: 0 or 1

TYPICAL VALUES: Input:

value: -1 to 2147483647

[m/s]: 0 or 1

**DEFAULT VALUE:** MFSLEW(-1,0) (disabled — runs endlessly when slew section is

reached.)

FIRMWARE VERSION: 5.x (D/M); 6.x (D/M)COMBITRONIC: MFSLEW(1000,1):3

where ":3" is the motor address — use the actual address or a vari-

able

#### **DETAILED DESCRIPTION:**

**NOTE**: This command is affected by the SCALEP command. For details, see SCALEP(m,d) on page 741. For the list of SCALE-affected commands, see Commands Affected by SCALE on page 928.

The MFSLEW command sets the Follow mode slew at ratio for a fixed distance. It uses the format:

MFSLEW(distance[,m/s])

#### where:

distance

Specifies counts — valid values from -1 to 2147483647. Set to -1 (default) to disable. When disabled, Follow mode continuously runs at ratio. A distance of 0 is acceptable. It produces a motion where only the MFA and MFD ramps form a triangular profile.

m/s
 (Optional) Specifies the meaning of exp1. Values are: 0 for designating input units (controller units); 1 for designating distance traveled (follower units).

When operating in MFR or MSR mode, it is possible to create a motion profile where the motor follows the encoder only for a specified distance — even if the encoder continues on. MFSLEW specifies this distance in terms of the incoming encoder or the motor's outgoing motion.

In MC mode, this has special importance. It is possible to set the length of MFSLEW equal to the controller length of the Cam table. For example, a cam of 10 points (9 segments) with a segment length of 100 will have a total length of 900 counts. In this example, by setting MFSLEW(900,1), exactly one pass through the Cam table can be selected. In combination with the MFSDC(0,0) command, an automatic repeat is selected. This allows for certain parameters like MCMUL/MCDIV, MFSLEW and MFMUL/MFDIV to be updated synchronously with the end of the Cam table.

For a figure showing use examples of this command, see MFSDC Modes on page 147.

**EXAMPLE:** (profile driven by an incoming encoder signal)

```
MFMUL=300
MFDIV=100
MFA(300,1) 'Follower moves 300 counts over ascend
MFD(600,1) 'Follower moves 600 counts over descend
MFSLEW(200,1) 'Follower maintains sync ratio for 200 counts
MFR
G
```

#### **RELATED COMMANDS:**

MSR Mode Step Ratio (see page 622)

```
MFA(distance[,m/s]) Mode Follow Ascend (see page 584)
MFD(distance[,m/s]) Mode Follow Descend (see page 589)

R MFDIV=formula Mode Follow Divisor (see page 592)

R MFMUL=formula Mode Follow Multiplier (see page 602)

MFR Mode Follow Ratio (see page 604)

MFSDC(distance,mode) Mode Follow, Stall-Dwell-Continue (see page 607)
```

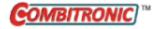

MH

#### Mode, Homing

APPLICATION: Motion control

**DESCRIPTION:** Request homing mode

**EXECUTION:** Buffered until a G command is issued

CONDITIONAL TO:

N/A

LIMITATIONS:

N/A

READ/REPORT:

N/A

WRITE:

N/A

LANGUAGE ACCESS:

N/A

UNITS:

N/A

RANGE OF VALUES:

N/A

TYPICAL VALUES: N/A
DEFAULT VALUE: N/A

SELAGEL VALUE:

FIRMWARE VERSION: 6.x (D/M); no Class 5

COMBITRONIC: MH:3

where ":3" is the motor address — use the actual address or a vari-

able

#### **DETAILED DESCRIPTION:**

The MH (Mode, Homing) command is used to set the SmartMotor to homing mode. MH can be sent directly to the motor as a serial command or entered as part of a user program.

There are no parameters for this command — it simply requests the homing mode for the motor on the next G command.

For more details on SmartMotor homing operations, see the *SmartMotor Homing Procedures and Methods Application Note*.

#### **EXAMPLE:**

Enter these commands in the SMI software Terminal window:

MH 'Set the motor mode to homing G 'Start the homing operation

#### **RELATED COMMANDS:**

R HM ADT=formula Homing Accel/Decel Target (see page 495)

R HM MTHD=formula Homing Method (see page 496)

R HM\_OSET=formula Homing Offset (see page 500)

R HM\_VTS=formula Homing Velocity Target to Switch (see page 502)

R HM\_VTZ=formula Homing Velocity Target to Zero (see page 504)

R MODE Mode Operating (see page 614)

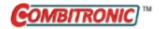

## MINV(arg)

#### Mode Inverse (Commutation Inverse)

APPLICATION: Motion control

**DESCRIPTION:** Inverts (reverses, negates, turns around) the direction convention of

the motor

**EXECUTION:** Immediate

CONDITIONAL TO: N/A

**LIMITATIONS:** Do not apply while motor drive is enabled

READ/REPORT: N/A

WRITE: Write only

LANGUAGE ACCESS: N/A

UNITS: N/A

**RANGE OF VALUES:** Input: 0 or 1

TYPICAL VALUES: 0

DEFAULT VALUE: 0

**FIRMWARE VERSION:** 5.x (D/M); 6.x (D/M)

COMBITRONIC: MINV(0):3

where ":3" is the motor address — use the actual address or a vari-

able

#### **DETAILED DESCRIPTION:**

The MINV (Mode Inverse) command inverts the direction convention (orientation) of the SmartMotor:

- MINV(0) restores the default direction convention
- MINV(1) inverts the direction convention

When looking at the end of the motor shaft, the default direction convention of the SmartMotor is clockwise shaft rotation = positive encoder counts, and counterclockwise shaft rotation = negative encoder counts. Issuing the MINV(1) command inverts (flips) this direction convention.

#### **EXAMPLE:**

Enter these commands in the SMI software Terminal window:

```
ENCO 'Read position from internal encoder

O=1234 'Set origin to 1234

RPA 'Responds with 1234

'Manually rotate the motor shaft a few turns clockwise

RPA 'Responds with a higher count, like 9936

MINV(1) 'Inverts the direction convention

RPA 'Responds with same higher count, like 9936

'Manually rotate the motor shaft a few turns clockwise

RPA 'Responds with a lower count, like 694

MINV(0) 'Restores the default direction convention

'Manually rotate the motor shaft a few turns clockwise

RPA 'Responds with a higher count, like 8723
```

#### **RELATED COMMANDS:**

R CTR(enc) Counter, Encoder, Step and Direction (see page 380)

R PA Position, Actual (see page 652)

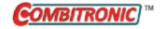

# MODE

# Mode Operating

APPLICATION: Motion control

**DESCRIPTION:** Get operating mode, specific trajectory

**EXECUTION:** Read only

CONDITIONAL TO: N/A
LIMITATIONS: N/A

READ/REPORT: RMODE

; supports the DS2020 Combitronic system

WRITE: Read only

**LANGUAGE ACCESS:** Formulas and conditional testing

UNITS: N/A

**RANGE OF VALUES:** -5 to 7 **TYPICAL VALUES:** -5 to 7

**DEFAULT VALUE:** 0

**FIRMWARE VERSION:** 5.x (D/M); 6.x (D/M); ds2020 sa 1.0.0 combican (DS2020)

**COMBITRONIC:** RMODE(1):3, x=MODE(1):3

where ":3" is the motor address — use the actual address or a vari-

able

#### **DETAILED DESCRIPTION:**

The MODE command gets (reads) the operating mode:

- MODE gets the active operating mode
- MODE(...) gets the active operating mode, specific trajectory
   For example x=MODE(1) will report trajectory 1 (MP, MV, MT)

The next table describes the possible meaning for the returned value:

| Meaning                           | Value from MODE<br>or<br>MODE(0) | Trajectory 1<br>MODE(1) | Trajectory 2<br>Mode(2) |
|-----------------------------------|----------------------------------|-------------------------|-------------------------|
| Cyclic Synchronous Torque (CST)   | 10                               | 10                      | 0                       |
| Cyclic Synchronous Velocity (CSV) | 9                                | 9                       | 0                       |
| Cyclic Synchronous Position (CSP) | 8                                | 8                       | 0                       |
| CANopen Interpolation             | 7                                | 7                       | 0                       |
| Homing                            | 6                                | 6                       | 0                       |
| Torque (MT)                       | 4                                | 4                       | 0                       |

| Meaning                                    | Value from MODE<br>or<br>MODE(0) | Trajectory 1<br>MODE(1) | Trajectory 2<br>Mode(2) |  |  |  |
|--------------------------------------------|----------------------------------|-------------------------|-------------------------|--|--|--|
| Velocity (MV)                              | 3                                | 3                       | 0                       |  |  |  |
| Position (MP)                              | 1                                | 1                       | 0                       |  |  |  |
| Null (move generator inactive)             | 0                                | 0                       | 0                       |  |  |  |
| Quadrature Follow (MFR)                    | -2                               | 0                       | -2                      |  |  |  |
| Step/Direction Follow (MSR)                | -3                               | 0                       | -3                      |  |  |  |
| Cam (MC)                                   | -4                               | 0                       | -4                      |  |  |  |
| Mixed: MP and MFR                          | -5                               | 1                       | -2                      |  |  |  |
| Mixed: MP and MSR                          | -5                               | 1                       | -3                      |  |  |  |
| Mixed: MP and MC                           | -5                               | 1                       | -4                      |  |  |  |
| Mixed: MV and MFR                          | -5                               | 3                       | -2                      |  |  |  |
| Mixed: MV and MSR                          | -5                               | 3                       | -3                      |  |  |  |
| Mixed: MV and MC                           | -5                               | 3                       | -4                      |  |  |  |
| JLS*                                       | -13                              | -13                     | 0                       |  |  |  |
| *Applies only to the JLS firmware version. |                                  |                         |                         |  |  |  |

#### **EXAMPLE:**

In the SMI editor, create this program, download it to a SmartMotor and then run it.

```
EIGN(W, 0)
                 'Disable hardware limits
ZS
                 'Clear status bits
MΡ
                 'Set position mode
AT=500
                 'Preset acceleration.
                'Preset velocity.
VT=1000000
PT=0
                 'Zero out position.
                 'Declare origin
0 = 0
G
                 'Servo in place
                 'Required END of program command
```

At the SMI software Terminal window, type these commands:

**NOTE:** Do not enter the comments — those are for your information and to show what is returned by the commands.

```
RMODE 'Reports 1 for position mode PRINT (MODE, #13) 'Prints 1 for position mode
```

Edit the program and substitute MV (velocity mode), download it to a SmartMotor and then run it.

At the SMI software Terminal window, type these commands:

**NOTE:** Do not enter the comments — those are for your information and to show what is returned by the commands.

```
RMODE 'Reports 3 for velocity mode PRINT(MODE, #13) 'Prints 3 for velocity mode
```

#### **RELATED COMMANDS:**

MC Mode Cam (Electronic Camming) (see page 559)

MFR Mode Follow Ratio (see page 604)

MP Mode Position (see page 617)

MSR Mode Step Ratio (see page 622)

MT Mode Torque (see page 624)

MV Mode Velocity (see page 628)

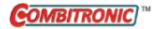

MP

#### Mode Position

APPLICATION: Motion control; supports the DS2020 Combitronic system

**DESCRIPTION:** Request position mode

**EXECUTION:** Buffered until a G command is issued

CONDITIONAL TO: N/A

LIMITATIONS: N/A

READ/REPORT: N/A

WRITE: N/A

LANGUAGE ACCESS: N/A

UNITS: N/A
RANGE OF VALUES: N/A
TYPICAL VALUES: N/A

**DEFAULT VALUE:** This is the default motion mode at power up

**FIRMWARE VERSION:** 5.x (D/M); 6.x (D/M); ds2020\_sa 1.0.0 combican (DS2020)

**COMBITRONIC:** MP:3 or MP(0):3

where ":3" is the motor address — use the actual address or a vari-

able

#### **DETAILED DESCRIPTION:**

Mode Position (MP), or position mode, is the default mode of the motor. If you ever change modes, you can return to position mode by issuing the MP command. The mode request is buffered until a G command is issued.

**NOTE**: For a standard position-mode move, the SmartMotor<sup>™</sup> requires, at a minimum, a position target (PT), nonzero trajectory velocity (VT) and a nonzero positive acceleration/deceleration (ADT).

MP calculates the trajectory to the target position when the G command is issued. The preceding PT=formula or PRT=formula determines if the move is to be absolute (destination target set equal to buffered PT value) or relative (destination target set equal to current trajectory position plus the buffered PRT offset value).

The PID (servo) will be active. The MP mode calculates a trapezoidal velocity profile as a function of time. This profile is calculated to accelerate, reach a slew speed, and decelerate in a way so the speed is exactly 0 at the target position. The PID uses this calculated ideal position (PC) and compares it to the actual position (PA). The PID will apply torque to the motor to follow this profile with as little error (EA) as possible. Position error is due to basic physics of friction, inertia, gravity or any other force on the motor.

The G command may be issued at any time, and it may be repeated (particularly in the case of relative modes with PRT=offset). When repeating the G command in the middle of a move, the result will depend on the absolute versus relative mode:

- Absolute mode (initiated with a PT command) will always target the most recent value of PT. If
  the PT value is the same as before, that is acceptable and can be useful for changing the speed
  while keeping the target the same. If the application has newer information about the desired
  target, the PT value can be different than previous values in order to correct the target position.
- Relative mode (initiated with a PRT command) will always calculate a new ending position by adding PRT to the current position. This is important to understand because a G command issued while in motion will not remember the previous relative target. In indexing applications like rotary tables, this could lead to an offset from the original indexed locations. Therefore, this mode must be used carefully.

Assuming there are no faults, an MP command immediately followed by a G command turns on the servo. The servo-off flag (Bo) is set to 0; the trajectory flag (Bt) is set to 1. The motion is restricted by the current value of EL. The motion is also subject to the currently defined activity of the limit switches. RMODE responds with a P.

#### **EXAMPLE:**

| MV        | 'Velocity mode         |
|-----------|------------------------|
| ADT=1000  | 'Set accel/decel       |
| VT=50000  | 'Set velocity          |
| G         | 'Start motion          |
| WAIT=6000 | 'Wait 6000 samples     |
| MP        | 'Position mode         |
| ADT=50    | 'Set accel/decel       |
| VT=40000  | 'Set velocity          |
| PT=1000   | 'Set position          |
| G         | 'Start (change) motion |
| WAIT=200  | 'Wait 200 samples      |
| VT=45000  | 'Change velocity       |
| PT=0      | 'Update position       |
| G         | 'Start motion          |
|           |                        |

#### **EXAMPLE:** (Routine homes motor against a hard stop)

```
'Using Sine mode commutation
MDS
KP=3200
                'Increase stiffness from default
KD=10200
               'Increase damping from default
               'Activate new tuning parameters
               'Lower current limit to 10%
AMPS=100
               'Set maximum velocity
VT=-10000
               'Set maximum accel/decel
ADT=100
               'Set Velocity mode
ΜV
               'Start motion
WHILE EA>-100 'Loop while position error is small
LOOP
               'Loop back to WHILE
               'While pressed, declare home offset
0 = -100
S
               'Abruptly stop trajectory
               'Switch to Position mode
MP
               'Set higher maximum velocity
VT = 20000
               'Set target position to be home
PT=0
               'Start motion
TWAIT
               'Wait for motion to complete
              'Restore current limit to maximum
AMPS=1023
END
                'End program
```

#### **RELATED COMMANDS:**

ADT=formula Acceleration/Deceleration Target (see page 263)

R EL=formula Error Limit (see page 430)

G Start Motion (GO) (see page 477)

MV Mode Velocity (see page 628)

R PRT=formula Position, Relative Target (see page 696)

R PT=formula Position, (Absolute) Target (see page 703)

R VT=formula Velocity Target (see page 852)

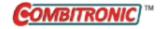

### MS0

# Mode Step, Zero External Counter

APPLICATION: Motion control

**DESCRIPTION:** Request step-and-direction counter mode; zero the external counter

**EXECUTION:** Immediate; remains in effect until otherwise commanded

**CONDITIONAL TO:** Step-and-direction input available

LIMITATIONS: N/A

READ/REPORT: N/A

WRITE: N/A

LANGUAGE ACCESS: N/A

UNITS: N/A

RANGE OF VALUES: N/A
TYPICAL VALUES: N/A

**DEFAULT VALUE:** Motor default is MSO; however, it is best practice to issue MSO

before beginning program that uses step and direction

FIRMWARE VERSION: 5.x (D/M); 6.x (D/M)

COMBITRONIC: MS0:3

where ":3" is the motor address — use the actual address or a vari-

able

#### **DETAILED DESCRIPTION:**

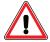

**WARNING:** For Class 5 D-series motors, certain special features may override the brake function. In particular, the MFR, MSR, MF0, MS0 commands, or any similar feature from a network interface (including CANopen modes of operation: -1, -3, -11), may interfere with a brake assignment to I/O 0 or 1). Therefore, use of I/O 0 or 1 *is not* recommended for the brake in the Class 5 D-series if follow or step modes are used, regardless of SRC setting. For a programming example, refer to MS0 on page 620.

The MSO command zeroes the second encoder register (see CTR(enc) on page 380) without changing the current motion mode of the SmartMotor™.

Following MSO, the A and B pins will be interpreted as a step-and-direction signal. MFO is the opposite input mode.

- On the D-style motor, these are inputs 0 and 1.
- On the M-style motor, these encoder inputs are differential and are labeled separately from general I/O signals.

If the Mode Step with Ratio (MSR) or the Cam mode does not meet your requirements, you can write your own loop and define a unique relationship between the incoming secondary encoder signal and the motor's position.

It is not necessary to use the inputs for motion. Any application that needs to count an input signal can use this feature.

Step-and-direction inputs are most commonly used to emulate a simple stepper motor drive. In MSR mode, the MFMUL and MFDIV commands can be used to allow a specific travel distance with each incoming pulse, just as a stepper drive would do.

**NOTE:** As with most stepping systems, opto-isolation modules are recommended to assure robust step-and-direction operation.

#### **EXAMPLE:**

MSO 'Reset CTR to zero
'CTR value follows step-and-direction inputs

#### **RELATED COMMANDS:**

R CTR(enc) Counter, Encoder, Step and Direction (see page 380)

MFO Mode Follow, Zero External Counter (see page 582)

R MFDIV=formula Mode Follow Divisor (see page 592)

R MFMUL=formula Mode Follow Multiplier (see page 602)

MFR Mode Follow Ratio (see page 604)

MSR Mode Step Ratio (see page 622)

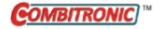

#### **MSR**

# Mode Step Ratio

APPLICATION: Motion control

**DESCRIPTION:** Request step mode with ratio

**EXECUTION:** Buffered until a G command is issued

CONDITIONAL TO:

N/A

LIMITATIONS:

N/A

READ/REPORT:

N/A

WRITE:

N/A

LANGUAGE ACCESS:

N/A

UNITS: N/A

RANGE OF VALUES: N/A
TYPICAL VALUES: N/A
DEFAULT VALUE: MP

FIRMWARE VERSION: 5.x (D/M); 6.x (D/M)

**COMBITRONIC:** MSR:3 or MSR(0):3

where ":3" is the motor address — use the actual address or a vari-

able

#### **DETAILED DESCRIPTION:**

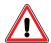

**WARNING:** For Class 5 D-series motors, certain special features may override the brake function. In particular, the MFR, MSR, MFO, MSO commands, or any similar feature from a network interface (including CANopen modes of operation: -1, -3, -11), may interfere with a brake assignment to I/O 0 or 1). Therefore, use of I/O 0 or 1 *is not* recommended for the brake in the Class 5 D-series if follow or step modes are used, regardless of SRC setting. For a programming example, refer to MSR on page 622.

The MSR command operation is nearly identical to the MFR command. The only difference is that the encoder input is configured as a step-and-direction signal. For a more detailed description of how the following ratio is set and how to use the profile commands such as MFA, MFSLEW, etc., see MFR on page 604. Those commands also apply in the MSR motion.

**NOTE:** MFMUL and MFDIV are each set to 1 by default (1 to 1 ratio). Therefore, it is only necessary to specify either or both if you want to change the default ratio.

**NOTE:** MFR and MSR are used to enable the desired Electronic Gearing mode (Mode Follow or Mode Step, respectively). They are not needed to enable a change to the ratio—the "G" command will do that.

MSR is typically used in applications where the input signal is from a controller using stepper motors. The SmartMotor™ can be used in place of a stepper drive and stepper motor. By carefully applying MFMUL and MFDIV, you can select a wide range of motion per input step.

**NOTE:** As with most stepping systems, opto-isolation modules are recommended to assure robust step-and-direction operation.

#### **EXAMPLE:**

```
MS0
               'Reset CTR
MFMUL=21
              'Numerator = 21
              'Denominator = -10
MFDIV=-10
              'Example: input 100 external encoder counts,
MSR
              'resulting motion is -210 counts
               'Position mode in trajectory 1 while also
MP (1)
               'keeping MSR active
              'No phase shift
PRT=0
G(2)
              'Start following
              'Implementing phase adjust:
              ' Set relative position target
PRT=500
VT=5000
              ' Set velocity target
ADT=100
               ' Set accel/decel target
               ' Start phase adjust
G(1)
```

#### **RELATED COMMANDS:**

R CTR(enc) Counter, Encoder, Step and Direction (see page 380)

G Start Motion (GO) (see page 477)

MFA(distance[,m/s]) Mode Follow Ascend (see page 584)

MFCTP(arg1,arg2) Mode Follow Control Traverse Point (see page 587)

MFD(distance[,m/s]) Mode Follow Descend (see page 589)

R MFDIV=formula Mode Follow Divisor (see page 592)

MFH(distance[,m/s]) Mode Follow, High Ascend/Descend Rate (see page 594)

R MFHTP=formula Mode Follow, High Traverse Point (see page 596)

MFL(distance[,m/s]) Mode Follow, Low Ascend/Descend Rate (see page 598)

R MFLTP=formula Mode Follow, Low Traverse Point (see page 600)

R MFMUL=formula Mode Follow Multiplier (see page 602)

MFR Mode Follow Ratio (see page 604)

MFSDC(distance, mode) Mode Follow, Stall-Dwell-Continue (see page 607)

MFSLEW(distance[,m/s]) Mode Follow Slew (see page 609)

SRC(enc src) Source, Follow and/or Cam Encoder (see page 776)

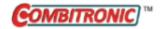

MT

# Mode Torque

APPLICATION: Motion control

**DESCRIPTION:** Request torque mode

**EXECUTION:** Buffered until a G command is issued

CONDITIONAL TO:

N/A

LIMITATIONS:

N/A

READ/REPORT:

N/A

WRITE:

N/A

LANGUAGE ACCESS:

N/A

UNITS: N/A

RANGE OF VALUES: N/A
TYPICAL VALUES: N/A
DEFAULT VALUE: MP

FIRMWARE VERSION: 5.x (D/M); 6.x (D/M)

COMBITRONIC: MT:3

where ":3" is the motor address — use the actual address or a vari-

able

#### **DETAILED DESCRIPTION:**

The MT (Mode Torque) command enables Torque mode. In this mode, the motor is commanded to develop a specific output effort, set by T=formula.

- T=32767 results in 100% PWM in the positive direction
- T=-32767 results in 100% PWM in the negative direction

While in this mode, the encoder still tracks position and can still be read with the PA variable. However, the PID loop is off, and the motor is not servoing or running a trajectory.

For any given torque and no applied load, there will be a velocity at which the Back EMF (BEMF) of the motor stops acceleration and holds an almost-constant velocity. Therefore, under the no-load condition, the T command will control velocity. As the delivered torque increases, the velocity decreases.

**NOTE:** MT does not regulate torque in the D-style motor. Instead, it delivers a fixed amount of voltage (PWM) to the motor coils.

Assuming there are no faults, an MT command and then a G command immediately activates the servo. The servo off flag (Bo) is set to 0; the trajectory flag (Bt) will indicate if a TS ramp has been set. The motion is not restricted by the current EL value. For instance, issuing EL=0 would have no effect on the current motion. The motion is subject to the currently defined activity of the limit switches.

The ramp-up rate for the T value can be controlled with the TS command. For details, see TS=formula on page 810.

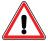

**CAUTION:** Do not attempt to regulate speed with Torque mode. It is not designed for that and will give poor results. Likewise, it is difficult to place a speed limit on Torque mode. If the load decreases, it causes the motor shaft speed to increase to a new equilibrium because power must remain constant.

# **EXAMPLE:** (Increases torque, one unit every PID sample period, up to 8000 units)

MT 'Select torque mode
T=8000 'Final torque after the TS ramp that we want
TS=65536 'Increase the torque by 1 unit of T per PID sample
G 'Begin move

#### **RELATED COMMANDS:**

R Bt Bit, Trajectory In Progress (see page 345)

R T=formula Torque, Open-Loop Commanded (see page 793)

R TS=formula Torque Slope (see page 810)

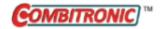

#### **MTB**

# Mode Torque Brake

APPLICATION: Motion control

**DESCRIPTION:** Enables torque brake mode, which dynamically brakes the motor

**EXECUTION:** Immediate

CONDITIONAL TO: N/A

LIMITATIONS: N/A

READ/REPORT: N/A

WRITE: N/A

LANGUAGE ACCESS: N/A

UNITS: N/A

RANGE OF VALUES: N/A
TYPICAL VALUES: N/A

**DEFAULT VALUE:** MP

FIRMWARE VERSION: 5.x (D/M); 6.x (D/M)

COMBITRONIC: MTB:3

where ":3" is the motor address — use the actual address or a vari-

able

#### **DETAILED DESCRIPTION:**

The MTB (Mode Torque Brake) command places the SmartMotor™ into dynamic brake mode. In this mode, the motor coils are shorted together. Any motion of the shaft would normally produce Back EMF (BEMF) that is proportional to speed. However, having the windings shorted out causes this BEMF to be dissipated immediately. The result is a magnetic-damping counterforce to any attempted motion of the shaft from an external source.

If MTB is issued while moving at a given speed, the shaft will come to a stop at a rate proportional to the BEMF that was being generated when the MTB command was issued. The shaft doesn't stop at any predetermined or commanded position, and its trajectory is uncontrolled.

While in MTB, the motor will not produce any external DC-bus voltage rise if the shaft is rotated because all windings are shorted together. As a result, the DC bus is protected against bus overvoltage to within the drive stage current limits.

MTB automatically engages when the motor is off. The only way to prevent that automatic action is to manually "freewheel" the motor by issuing a BRKRLS command and then an OFF command (in that order). Those two commands do not need to be in immediate sequence—i.e., other commands, except MTB, can be between them. To re-enable the automatic MTB function, issue an MTB command.

**NOTE:** To ensure the motor remains in "freewheel" state, issue the FSA command (with action 1, servo off / freewheel) before issuing the BRKRLS OFF command sequence. For details, see FSA (cause,action) on page 469.

Also, by default, MTB is automatically issued when the motor faults on overtemperature, position errors or travel limits. For information on changing this action, refer to FSA(cause, action) on page 469.

# **EXAMPLE:** (Fault-handler subroutine, shows use of MTB and US)

```
MTB:0

'Motor will turn off with Dynamic
'braking, tell other motors to stop.
US(0):0

'Set User Status Bit 0 to 1 (Status
'Word 12 bit zero)

US(ADDR):0

'Set User Status Bit "address" to 1
'(Status Word 12 Bit "address")
```

#### RETURNI

#### **RELATED COMMANDS:**

BRKRLS Brake Release (see page 335)
FSA(cause,action) Fault Stop Action (see page 469)
G Start Motion (GO) (see page 477)
OFF Off (Drive Stage Power) (see page 641)

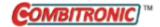

MV

# Mode Velocity

APPLICATION: Motion control; supports the DS2020 Combitronic system

**DESCRIPTION:** Request velocity mode

**EXECUTION:** Buffered until a G command is issued

CONDITIONAL TO:

LIMITATIONS:

READ/REPORT:

WRITE:

LANGUAGE ACCESS:

N/A

UNITS: N/A

RANGE OF VALUES: N/A
TYPICAL VALUES: N/A
DEFAULT VALUE: MP

**FIRMWARE VERSION:** 5.x (D/M); 6.x (D/M); ds2020 sa 1.0.0 combican (DS2020)

**COMBITRONIC:** MV:3 or MV(0):3

where ":3" is the motor address — use the actual address or a vari-

able

#### **DETAILED DESCRIPTION:**

The MV (Mode Velocity) command enables velocity mode. In this mode, the value of VT, the target velocity, can be negative or positive. In contrast, position mode (MP) only uses the magnitude of the velocity parameter. Acceleration and velocity can be changed at any time, even during motion. The G command will initiate "on the fly" changes to any of the parameters.

If the actual velocity is greater that the value defined by VT, then on reception of the next G command, the motor shaft will decelerate at the rate set by ADT until the excess velocity is removed. Conversely, if the actual velocity is less than VT when the G command is entered, then the motor shaft motion will accelerate at the rate set by ADT until the requested velocity is reached. Similarly, if the actual velocity is in the opposite direction of VT when the G command is entered, then the motor shaft motion will first decelerate and then accelerate at the rate set by ADT until the requested velocity is reached.

When the commanded velocity VT is reached, motion continues at that rate (i.e., maintains uniform velocity until the commanded velocity is changed or the mode is otherwise terminated). The encoder count may "wrap around" during this mode, but no position error will be declared during the wrap.

The PID (servo) will be active. The MV mode calculates a ramp up to the specified velocity based on the specified acceleration (ADT). The profile will stay at the velocity until commanded to stop with an X command, which will decelerate the motor to a stop. The velocity mode calculates position as a function of time. This is different than simpler velocity controls that do not track position but only track velocity error. The PID uses this ideal calculated position (PC) and compares it to the actual position (PA). This allows any accumulated speed errors to be corrected on average with a high degree of accuracy. Therefore, any loading that slowed the motor will be "caught up". The PID will apply torque to

the motor to follow this profile with minimal actual error (EA). Position error is due to basic physics of friction, inertia, gravity or any other force on the motor.

A velocity-error based system can be emulated by commanding the motor to ignore position error limits.

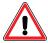

**WARNING:** This method is not appropriate where a position-error limit fault is required for safety protection.

Refer to EL=formula on page 430 and the KI=formula on page 536. By disabling these two features and possibly reducing KP, it is possible to have a "softer" velocity controller that will not attempt to strictly adhere to a position error of 0.

Assuming there are no faults, an MV command and then a G command immediately turns on the servo. The servo-off flag (Bo) is set to 0; the trajectory flag (Bt) is set to 1. The motion is restricted by the current value of EL. The motion is also subject to the currently defined activity of the limit switches. RMODE responds with a V.

## **EXAMPLE:** (Routine homes motor against a hard stop)

```
'Using Sine mode commutation
KP=3200
                'Increase stiffness from default
KD=10200
                'Increase damping from default
               'Activate new tuning parameters
AMPS=100
                'Lower current limit to 10%
VT=-10000
               'Set maximum velocity
ADT=100
               'Set maximum accel/decel
MV
               'Set Velocity mode
               'Start motion
WHILE EA>-100 'Loop while position error is small
               'Loop back to WHILE
LOOP
                'While pressed, declare home offset
0 = -100
S
                'Abruptly stop trajectory
               'Switch to Position mode
MP
VT=20000
               'Set higher maximum velocity
               'Set target position to be home
PT=0
                'Start motion
G
               'Wait for motion to complete
TWAIT
AMPS=1023
                'Restore current limit to maximum
                'End program
END
```

#### **RELATED COMMANDS:**

ADT=formula Acceleration/Deceleration Target (see page 263)

R EL=formula Error Limit (see page 430)

G Start Motion (G0) (see page 477)

MP Mode Position (see page 617)

R VT=formula Velocity Target (see page 852)

# NMT Send NMT State

APPLICATION: Communications control

**DESCRIPTION:** Send NMT state (broadcast or to a specific node)

**EXECUTION:** Immediate

**CONDITIONAL TO:** Enabled through CANCTL(17, value), see CANCTL(function, value) on

page 359.

**LIMITATIONS:** Does not apply to Class 6 systems

READ/REPORT: N/A

WRITE: Write only

LANGUAGE ACCESS: Formulas and conditional testing

UNITS: N/A

RANGE OF VALUES: N/A
TYPICAL VALUES: N/A
DEFAULT VALUE: N/A

FIRMWARE VERSION: 5.x.4.30 (D/M) requires CAN option; 6.4.2.x (D)

COMBITRONIC: N/A

#### **DETAILED DESCRIPTION:**

The NMT command transmits an NMT message to the network; it can command a either a specific or all follower devices to enter the commanded state. To do this, use:

NMT (follower addr, state)

#### where:

follower addr is a variable such as: x, ab[x], aw[x], al[x], or a constant such as: 2 (a motor with CAN address 2). Range is 1 to 127; use 0 for a broadcast. If follower addr is to itself, then internal loopback is used instead.

state is the desired NMT state from one of these values:

- 1 Operational state (PDO and SDO communications are functional)
- 2 Stopped state (no SDO or PDO communications)
- 128 Pre-operational state (SDO communications are allowed; no PDO communications) DEFAULT state at power up
- 129 Reset application (resets the whole motor)
- Reset communications (resets the CANopen stack mappings, etc., but motor program, variables, etc retains current state)

# **EXAMPLE:**

```
NMT(0,1) 'Tell everyone to go operational.
NMT(2,128) 'Tell motor 2 to go pre-operational.
x=CAN(4)
IF x!=0
  ' NMT command failed.
ENDIF
```

#### **RELATED COMMANDS:**

R CAN, CAN(arg) CAN Bus Status (see page 357)
CANCTL(function, value) CAN Control (see page 359)
SDORD(...) SDO Read (see page 745)
SDOWR(...) SDO Write (see page 747)

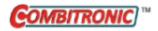

O=formula, O (trj#)=formula Origin

APPLICATION: Motion control; supports the DS2020 Combitronic system

**DESCRIPTION:** Set the SmartMotor origin

**EXECUTION:** Immediate

**CONDITIONAL TO:** Present trajectory position

LIMITATIONS: N/A
READ/REPORT: N/A

WRITE: Write only
LANGUAGE ACCESS: Assignment

UNITS: Encoder counts

DS2020 Combitronic system: user increments, see FD=expression on

page 465

**RANGE OF VALUES:** -2147483648 to 2147483647 **TYPICAL VALUES:** -2147483648 to 2147483647

**DEFAULT VALUE:** 0

FIRMWARE VERSION: 5.x (D/M); 6.x (D/M); ds2020\_sa\_1.0.0\_combican (DS2020)

**COMBITRONIC:** 0:3=1234 or O(0):3=1234

where ":3" is the motor address — use the actual address or a vari-

able

#### **DETAILED DESCRIPTION:**

**NOTE:** This command is affected by the SCALEP command. For details, see SCALEP(m,d) on page 741. For the list of SCALE-affected commands, see Commands Affected by SCALE on page 928.

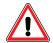

**CAUTION:** For motors with absolute encoders (Class 5M-style with -FB01 option; Class 6 D-style), use of the O= or OSH= command will confuse the absolute position information. Therefore, do not use these commands. Instead, use the ENCCTL command. For details, see ENCCTL(function, value).

The O (Origin) command allows the current commanded (trajectory) position to be set to any value. The actual position is also updated by the same difference. However, the position error remains the same before and after executing this command. You may declare the current trajectory position as zero by entering O=0 (the capital letter "O" = the number zero). Similarly, you may declare the current position to be 1234 by entering O=1234.

**NOTE:** Using the O=formula does not modify previously entered PT or PRT registers.

**NOTE:** The DS2020 Combitronic system supports the O=formula format only.

Alternately, the O(trj#)= form of the command allows other position counters to be set, such as the *virtual* position of trajectory 1 and 2. There are no actual positions to change in those cases. Positions

PA and PC are not affected by O(1)= or O(2)=. Other options are available as well according to the table below:

| Command                                                                 | Trajectory Position           | Actual Position                                  |  |  |
|-------------------------------------------------------------------------|-------------------------------|--------------------------------------------------|--|--|
| O=formula                                                               | PC set to 'formula value'     | PA set to PC - EA                                |  |  |
| O(0)=formula                                                            | PC set to 'formula value'     | PA set to PC - EA                                |  |  |
| O(1)=formula                                                            | PC(1) set to 'formula value'  | N/A                                              |  |  |
| O(2)=formula                                                            | PC(2) set to 'formula value'  | N/A                                              |  |  |
| O(8)=formula                                                            | PC(8) set to 'formula value'  | Change PA/PC only <sup>a</sup>                   |  |  |
| O(9)=formula                                                            | PC(9) set to 'formula value'  | Change PMA only <sup>a</sup>                     |  |  |
| O(10)=formula                                                           | PC(10) set to 'formula value' | Change CTR(0) (No effect when ENC0) <sup>a</sup> |  |  |
| O(11)=formula                                                           | PC(11) set to 'formula value' | Change CTR(1) (No effect when ENC1) <sup>a</sup> |  |  |
| a. Requires firmware 5.x.4.59 or later (Class 5), or 6.x.2.53 (Class 6) |                               |                                                  |  |  |

**NOTE:** Consider using the OSH command when the amount of position shift is already known. In other words, if you know that you want to remove 1000 counts from the present position, then use the command OSH=-1000 instead. For details, see OSH=formula, OSH(trj#)=formula on page 647.

# **EXAMPLE:** (Reassigning origin does not modify buffered PT and PRT values)

```
'Set accel/decel target
ADT=20
VT=100000 'Set velocity target
        'Set position target
PT=5000
           'Set Position mode
MP
          'Current position set to negative 10000
0 = -1000
GOSUB5
0 = 12345
          'Current position set to 12345
GOSUB5
PRT=5000
0=3000
        'Current position set to 3000
GOSUB5
END
C5
  PRINT (#13, "Move origin is ", PA)
 WHILE Bt LOOP
  WAIT=4000
  PRINT(#13,"Position is ")
  RPA
RETURN
Program output is:
Move origin is
               -1000
Position is
                5000
Move origin is 12345
Position is
                5000
Move origin is
                 3000
```

8000

Position is

# **RELATED COMMANDS:**

R EA Error Actual (see page 401)

R FD=expression Resolution to Set Units of Position/Velocity/Acceleration (see page 465)

OSH=formula, OSH(trj#)=formula Origin Shift (see page 647)

R PA Position, Actual (see page 652)

R PC, PC(axis) Position, Commanded (see page 656)

# OC(...) Output Condition

APPLICATION: I/O control

**DESCRIPTION:** Read current output driving state of 24 Volt I/O

**EXECUTION:** Immediate

**CONDITIONAL TO:** Class 5 M-style, or D-style with AD1 option

**LIMITATIONS:** Command is not available for any Class 6 motors

READ/REPORT: ROC(...)

WRITE: Read only

LANGUAGE ACCESS: Formulas and conditional testing

UNITS: N/A

RANGE OF VALUES: Output: Depends on command format and motor model (see details)

TYPICAL VALUES: N/A

DEFAULT VALUE: N/A

FIRMWARE VERSION: 5.x (D/M); no Class 6

COMBITRONIC: N/A

#### **DETAILED DESCRIPTION:**

**NOTE:** The OC command applies to only Class 5 M-style motors or D-style motors with the AD1 option. It is designed for 24V I/O, and therefore, does not apply to the D-style 5V I/O. In that case, refer to the IN/RIN commands (with bitmask), see IN(...) on page 513.

The OC command reads the specified output or a block of outputs. This applies to the 24 volt sourcing I/O. When the output is set high (24 volts), the value is represented by this command as a 1. It can be used in these ways:

=OC(IO)

Individual output status of I/O number; result is 1 if output is ON and 0 if it is OFF.

- D-style: IO is 16-25M-style: IO is 0-10
- =OC(W,word)

Get output status for a whole word of I/O bits; result is a bitfield (e.g., bits 0-10 are represented with a range of numbers from 0 to 2047).

- D-style: word is 1; result is 0-1023
- M-style: word is 0; result is 0-2047

**NOTE:** This does not represent the state of the inputs. Only the commanded outputs are represented.

# **EXAMPLE:** (Subroutine reports the status of the 24V expansion IO)

```
'This code reports the status of the 24V expansion IO
a=0
            'Set loop start point for first IO
WHILE a<10
              'While less than number of IO
  b=a+16
               'Set b to IO number for 24V expansion
  c=OC(b)
               'Set c to IO condition status
  d=OF(b)
               'Set d to IO fault status
   PRINT("Output ",b," on pin ",a)
   IF d==1
               'If d represents overcurrent
      PRINT(" is FAULTED overcurrent.",#13)
   ELSEIF d==2 'If d represents a possible short
     PRINT(" is FAULTED short.",#13)
              'If c is true
   ELSEIF c
     PRINT(" is HIGH.",#13)
               'If c is not true
      PRINT(" is LOW.", #13)
   ENDIF
   a=a+1
              'Increment loop counter
LOOP
Program output is:
Output 16 on pin 0 is HIGH.
Output 17 on pin 1 is HIGH.
```

```
Output 16 on pin 0 is HIGH Output 17 on pin 1 is HIGH Output 18 on pin 2 is LOW. Output 19 on pin 3 is LOW. Output 20 on pin 4 is LOW. Output 21 on pin 5 is LOW. Output 22 on pin 6 is LOW. Output 23 on pin 6 is LOW. Output 24 on pin 8 is LOW. Output 25 on pin 9 is LOW.
```

#### **RELATED COMMANDS:**

```
R OF(...) Output Fault (see page 639)
```

OR(...) Output, Reset (see page 643)

OS(...) Output, Set (see page 645)

# OCHN(...) Open Channel

APPLICATION: Communications control; supports the DS2020 Combitronic system

**DESCRIPTION:** Open a communications channel

**EXECUTION:** Immediate

**CONDITIONAL TO:** External communication I/O connections

LIMITATIONS: Hardware capabilities

READ/REPORT: N/A
WRITE: N/A
LANGUAGE ACCESS: N/A
UNITS: N/A

RANGE OF VALUES: See detailed description

TYPICAL VALUES: See detailed description

**DEFAULT VALUE:** D-style: OCHN (RS2, 0, N, 9600, 1, 8, C)

M-style: OCHN (RS4, 0, N, 9600, 1, 8, C)

**FIRMWARE VERSION:** 5.x (D/M); 6.x (D/M); ds2020\_sa 1.0.0 combican (DS2020)

OCHN channel 1 requires: 5.x (D/M); 6.4.2.x (D)

COMBITRONIC: N/A

DETAILED DESCRIPTION:

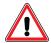

**CAUTION:** The OCHN command will cause the SmartMotor to ignore incoming commands and can lock you out. Therefore, during development, prevent this by using the RUN? command at the start of each program.

**NOTE:** If you get locked out and are unable to communicate with the SmartMotor, you may be able to recover communications using the SMI software's Communication Lockup Wizard. For more details, see Communication Lockup Wizard on page 31.

OCHN(Type,Channel,Parity,Baud,StopBits,DataBits,Mode[,Timeout]) opens a serial channel with these specifications:

**NOTE:** Not all combinations of values are permitted; see the next tables showing the allowed combinations.

|      | Allowed Values for D-style Motors |         |                                                                          |              |              |      |                                 |
|------|-----------------------------------|---------|--------------------------------------------------------------------------|--------------|--------------|------|---------------------------------|
| Туре | Chnl                              | Parity  | Baud                                                                     | Stop<br>bits | Data<br>bits | Mode | Timeout<br>(optional)           |
| RS2  | 0                                 | E, O, N | 100, 300, 600, 1200, 2400,<br>4800, 9600, 19200, 38400,<br>57600, 115200 | 1, 2         | 8            | C, D | Relevant in C<br>(command) mode |
| RS4  | 0, 1                              | E, O, N | 100, 300, 600, 1200, 2400, 4800, 9600, 19200, 38400,                     | 1, 2         | 8            | C, D | Relevant in C<br>(command) mode |

|           | Allowed Values for D-style Motors                      |         |                                                                          |              |              |      |                       |
|-----------|--------------------------------------------------------|---------|--------------------------------------------------------------------------|--------------|--------------|------|-----------------------|
| Туре      | Chnl                                                   | Parity  | Baud                                                                     | Stop<br>bits | Data<br>bits | Mode | Timeout<br>(optional) |
|           |                                                        |         | 57600, 115200                                                            |              |              |      |                       |
| MB4       | 1                                                      | E, O, N | 100, 300, 600, 1200, 2400,<br>4800, 9600, 19200, 38400,<br>57600, 115200 | 1, 2         | 8            | D    | N/A                   |
| DMX       | 1                                                      | Ν       | 250000                                                                   | 2            | 8            | D    | N/A                   |
| IIC       | IIC 1 N/A 60000 to 10000000 N/A N/A D N/A              |         |                                                                          |              |              |      |                       |
| Parity: 0 | Parity: O=odd, E=even, N=none; Mode: C=command, D=data |         |                                                                          |              |              |      |                       |

**NOTE:** For the D-style motor, opening channel 0 as an RS-485 port dedicates I/O pin 6 to the RS-485 control function. This is required for use with Moog Animatics RS-232 to RS-485 converters like the RS485 and RS485-ISO.

|           | Allowed Values for M-style Motors                      |         |                                                                          |              |              |      |                                    |
|-----------|--------------------------------------------------------|---------|--------------------------------------------------------------------------|--------------|--------------|------|------------------------------------|
| Туре      | Chnl                                                   | Parity  | Baud                                                                     | Stop<br>bits | Data<br>bits | Mode | Timeout<br>(optional)              |
| RS4       | 0                                                      | E, O, N | 100, 300, 600, 1200, 2400,<br>4800, 9600, 19200, 38400,<br>57600, 115200 | 1, 2         | 8            | C, D | Relevant in C<br>(command)<br>mode |
| MB4       | 0                                                      | E, O, N | 100, 300, 600, 1200, 2400,<br>4800, 9600, 19200, 38400,<br>57600, 115200 | 1, 2         | 8            | D    | N/A                                |
| DMX       | 0                                                      | N       | 250000                                                                   | 2            | 8            | D    | N/A                                |
| Parity: 0 | Parity: O=odd, E=even, N=none; Mode: C=command, D=data |         |                                                                          |              |              |      |                                    |

# **EXAMPLE:** (Shows use of ECHO\_OFF1 and OCHN)

```
EIGN(W,0) 'Make all onboard I/O inputs

ZS 'Clear errors

OCHN(RS4,1,N,9600,1,8,C) 'Open aux communications channel

ECHO_OFF1 'Turn echo off for aux communications channel

END
```

#### **RELATED COMMANDS:**

CCHN(type,channel) Close Communications Channel (RS-232 or RS-485) (see page 365)

R CHN(channel) Communications Error Flag (see page 367)

OF(...)
Output Fault

APPLICATION: I/O control

**DESCRIPTION:** Get output faults (24 volt I/O)

**EXECUTION:** Immediate

**CONDITIONAL TO:** M-style, or D-style with AD1 option

**LIMITATIONS:** Command is not available for any Class 6 motors

READ/REPORT: ROF(...)

WRITE: Read only

LANGUAGE ACCESS: Formulas and conditional testing

UNITS: N/A

RANGE OF VALUES: Depends on command format and motor model (see details)

TYPICAL VALUES: N/A
DEFAULT VALUE: N/A

FIRMWARE VERSION: 5.x (D/M); no Class 6

COMBITRONIC: N/A

#### **DETAILED DESCRIPTION:**

The OF command reads the specified output or a block of outputs. It can be used in these ways:

• =OF(IO)

Returns the current fault state for that I/O number, where the returned value: O = no fault, I = overcurrent, I = overcurrent, I = overc

D-style: IO is 16-25M-style: IO is 0-10

=OF(S,word)

Returns the bit mask of current faulted I/O points, where word is the 16-bit word number, 0 is Controller I/O Status Word 16.

If any of these bits are set due to a fault, then the I/O fault status flag (Motor Status Word 3, bit 7) is also set.

- ∘ D-style: word is 1; result is 0-1023
- M-style: word is 0; result is 0-2047
- =OF(L,word)

Returns the bit mask of Latched Faulted I/O points, where word is the 16-bit word number. Reading a 16-bit word will attempt to clear the I/O word latch.

- D-style: word is 1; result is 0-1023
- M-style: word is 0; result is 0-2047

=OF(D,word)

Returns an error code from the controller associated with this I/O word.

D-style: word is 1M-style: word is 0

#### **EXAMPLE:** (Subroutine reports the status of the 24V expansion IO)

```
'This code reports the status of the 24V expansion IO
                'Set loop start point for first IO
a=0
WHILE a<10
               'While less than number of IO
  b=a+16
                'Set b to IO number for 24V expansion
  c=OC(b)
                'Set c to IO condition status
               'Set d to IO fault status
  d=OF(b)
  PRINT("Output ",b," on pin ",a)
               'If d represents overcurrent
   IF d==1
      PRINT(" is FAULTED overcurrent.", #13)
   ELSEIF d==2 'If d represents a possible short
      PRINT(" is FAULTED short.",#13)
                'If c is true
  ELSEIF c
     PRINT(" is HIGH.", #13)
                'If c is not true
     PRINT(" is LOW.", #13)
  ENDIF
   a=a+1
               'Increment loop counter
```

# Program output is:

```
Output 16 on pin 0 is HIGH.
Output 17 on pin 1 is HIGH.
Output 18 on pin 2 is LOW.
Output 19 on pin 3 is LOW.
Output 20 on pin 4 is LOW.
Output 21 on pin 5 is LOW.
Output 22 on pin 6 is LOW.
Output 23 on pin 7 is LOW.
Output 24 on pin 8 is LOW.
Output 25 on pin 9 is LOW.
```

#### **RELATED COMMANDS:**

```
R OC(...) Output Condition (see page 635)
```

OR(...) Output, Reset (see page 643)

OS(...) Output, Set (see page 645)

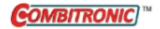

OFF

Off (Drive Stage Power)

APPLICATION: Motion control; supports the DS2020 Combitronic system

**DESCRIPTION:** Turn servo off

**EXECUTION:** Immediate

CONDITIONAL TO: N/A
LIMITATIONS: N/A
READ/REPORT: N/A

WRITE: Write only

LANGUAGE ACCESS: N/A

UNITS: N/A

RANGE OF VALUES: N/A
TYPICAL VALUES: N/A
DEFAULT VALUE: OFF

**FIRMWARE VERSION:** 5.x (D/M); 6.x (D/M); ds2020\_sa 1.0.0 combican (DS2020)

COMBITRONIC: OFF:3

where ":3" is the motor address — use the actual address or a vari-

able

#### **DETAILED DESCRIPTION:**

The OFF command turns off the power to the motor coils and terminates the activity of the current motion mode. The motor off system flag, Bo, will be set to 1. The shaft will be free to coast to a stop or rotated by other external means. The trajectory in progress system flag, Bt, will be set to zero.

**NOTE:** When commanded OFF, the motor will still track any shaft movement and continue to update the current encoder position.

By default, the motor will activate MTB. To prevent that automatic action, manually "freewheel" the motor by issuing a BRKRLS command and then an OFF command (in that order). Those two commands do not need to be in immediate sequence—i.e., other commands, except MTB, can be between them. To re-enable the automatic MTB function, issue an MTB command. For more details on MTB, see MTB on page 626.

**NOTE:** To ensure the motor remains in "freewheel" state, issue the FSA command (with action 1, servo off / freewheel) before issuing the BRKRLS OFF command sequence. For details, see FSA (cause,action) on page 469.

#### **EXAMPLE:**

```
'Set an interrupt on input 6 to freewheel motor
EITR(0)
                   'Enable interrupt 0
ITRE
                   'Global enable interrupts
PAUSE
                   'Pause program to keep interrupts running
                   'End of program
END
C100
                   'Interrupt subroutine
  BRKRLS
                  'Turn off MTB or brake
                   'Freewheel the motor
  OFF
  'Remain here while input 6 is low
  WHILE IN (6) == 0 LOOP
RETURNI
                   'Return from interrupt
```

#### **EXAMPLE:** (Shows use of "freewheel")

```
PT=PA
        'Set Target position to current position
        'Holds position
G
        'Drive stage off, but MTB (dynamic braking) active
OFF
       'Holds again
BRKRLS 'No change seen yet
       'Now motor freewheels
OFF
G
       'Motor holds in place again
       'Motor freewheels
OFF
MTB
       'Motor has dynamic braking
       'Motor holds position
G
OFF 'Motor off but WITH dynamic braking
BRKRLS 'No change seen yet
       'Motor holds position
       'Motor freewheels
        'Motor holds position
OFF
        'Motor freewheels
        'Returns back to default of dynamic braking when OFF is issued
MTB
```

#### **RELATED COMMANDS:**

```
R B(word,bit) Status Byte (see page 297)
BRKRLS Brake Release (see page 335)
FSA(cause,action) Fault Stop Action (see page 469)
G Start Motion (GO) (see page 477)
MTB Mode Torque Brake (see page 626)
R W(word) Report Specified Status Word (see page 857)
```

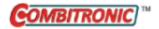

OR(...)

Output, Reset

APPLICATION: I/O control

**DESCRIPTION:** Reset (turn off) the specified output

**EXECUTION:** Immediate

**CONDITIONAL TO:** I/O available for general output (not assigned to special function)

LIMITATIONS: N/A
READ/REPORT: N/A

WRITE: Write only

LANGUAGE ACCESS: N/A
UNITS: N/A

RANGE OF VALUES: Depends on command format and motor model (see details)

TYPICAL VALUES: Depends on command format and motor model (see details)

DEFAULT VALUE: N/A

FIRMWARE VERSION: 5.x (D/M); 6.x (D/M)

**COMBITRONIC:** OR(0):3 or OR(W,0):3 or OR(W,0,7):3

where ":3" is the motor address — use the actual address or a vari-

able

#### **DETAILED DESCRIPTION:**

The OR (Output Reset) command resets (turns off) the output specified by value:

- OR(IO)
   Reset a single output to logic 0 (off).
- OR(W,word) Simultaneously resets all outputs in the specified word.
- OR(W,word[,mask])
  Reset outputs in the specified word if those bits are also a "1" in the bitmask.

| Motor<br>Type                  | word<br>Allowed<br>Values | Allowed Outputs                 | Logic 0<br>Voltage | Logic 1<br>Voltage | Bitmask<br>Range |
|--------------------------------|---------------------------|---------------------------------|--------------------|--------------------|------------------|
| Class 5 D-style                | 0                         | 0-6                             | 0                  | 5                  | 0 to 255         |
|                                |                           | 7 (virtual only, not connected) | N/A                | N/A                |                  |
| Class 5 D-style with           | 0                         | 0-6                             | 0                  | 5                  | 0 to 255         |
| AD1 option                     | 0                         | 7 (virtual only, not connected) | N/A                | N/A                |                  |
|                                | 1                         | 16-25                           | 0                  | 24                 | 0 to 1023        |
| Class 5 M-style                | 0                         | 0-10                            | 0                  | 24                 | 0 to 2047        |
| Class 6 D-style                | 0                         | 4, 5, 8, 9                      | 0                  | 24                 | 0 to 1023        |
| Class 6 M-style, MT models     | 0                         | 8, 9                            | 0                  | 24                 | 0 to 1023        |
| Class 6 M-style, MT2<br>models | 0                         | 4, 5, 8, 9                      | 0                  | 24                 | 0 to 1023        |

#### **EXAMPLE:**

| WHILE 1 | '1 is always true  |
|---------|--------------------|
| OS (0)  | 'Set output to 1   |
| OR (0)  | 'Set output to 0   |
| LOOP    | 'Will loop forever |

#### **RELATED COMMANDS:**

EIGN(...) Enable as Input for General-Use (see page 416)

R IN(...) Specified Input (see page 513)

R OC(...) Output Condition (see page 635)

R OF(...) Output Fault (see page 639)

OS(...) Output, Set (see page 645)

OUT(...)=formula Output, Activate/Deactivate (see page 649)

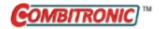

OS(...)

Output, Set

APPLICATION: I/O control

**DESCRIPTION:** Set (turn on) the specified output

**EXECUTION:** Immediate

**CONDITIONAL TO:** I/O available for general output (not assigned to a special function)

LIMITATIONS: N/A
READ/REPORT: N/A

WRITE: Write only

LANGUAGE ACCESS: N/A
UNITS: N/A

RANGE OF VALUES: Depends on command format and motor model (see details)

TYPICAL VALUES: Depends on command format and motor model (see details)

DEFAULT VALUE: N/A

FIRMWARE VERSION: 5.x (D/M); 6.x (D/M)

**COMBITRONIC:** OS(0):3 or OS(W,0):3 or OS(W,0,7):3

where ":3" is the motor address — use the actual address or a vari-

able

#### **DETAILED DESCRIPTION:**

The OS (Output Set) command sets (turns on) the output specified by value:

- OS(IO)
   Sets a single output to logic 1 (on).
- OS(W,word) Simultaneously sets all outputs in the specified word.
- OS(W,word[,mask])
  Sets outputs in the specified word if those bits are also a "1" in the bitmask.

| Motor<br>Type               | word<br>Allowed<br>Values | Allowed Outputs                 | Logic 0<br>Voltage | Logic 1<br>Voltage | Bitmask<br>Range |
|-----------------------------|---------------------------|---------------------------------|--------------------|--------------------|------------------|
| Class 5 D-style             | 0                         | 0-6                             | 0                  | 5                  | 0 to 255         |
|                             |                           | 7 (virtual only, not connected) | N/A                | N/A                |                  |
| Class 5 D-style with        | 0                         | 0-6                             | 0                  | 5                  | 0 to 255         |
| AD1 option                  | 0                         | 7 (virtual only, not connected) | N/A                | N/A                |                  |
|                             | 1                         | 16-25                           | 0                  | 24                 | 0 to 1023        |
| Class 5 M-style             | 0                         | 0-10                            | 0                  | 24                 | 0 to 2047        |
| Class 6 D-style             | 0                         | 4, 5, 8, 9                      | 0                  | 24                 | 0 to 1023        |
| Class 6 M-style, MT models  | 0                         | 8, 9                            | 0                  | 24                 | 0 to 1023        |
| Class 6 M-style, MT2 models | 0                         | 4, 5, 8, 9                      | 0                  | 24                 | 0 to 1023        |

#### **EXAMPLE:**

```
WHILE 1 '1 is always true
OS(0) 'Set output to 1
OR(0) 'Set output to 0
LOOP 'Will loop forever
```

# **EXAMPLE:** (turn on multiple ports)

#### **EXAMPLE:** (set all I/O to 5V)

#### **RELATED COMMANDS:**

```
EIGN(...) Enable as Input for General-Use (see page 416)

R IN(...) Specified Input (see page 513)

R OC(...) Output Condition (see page 635)
```

ROF( ) Output Foult (and page 05)

R OF(...) Output Fault (see page 639) OR(...) Output, Reset (see page 643)

OUT(...)=formula Output, Activate/Deactivate (see page 649)

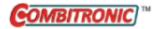

# OSH=formula, OSH (trj#)=formula Origin Shift

APPLICATION: Motion control

**DESCRIPTION:** Shifts the origin of the position counter during motion

**EXECUTION:** Immediate

CONDITIONAL TO: N/A
LIMITATIONS: N/A
READ/REPORT: N/A

WRITE: Write only
LANGUAGE ACCESS: Assignment

UNITS: Encoder counts

**RANGE OF VALUES:** -2147483648 to 2147483647 **TYPICAL VALUES:** -2147483648 to 2147483647

**DEFAULT VALUE:** 0

FIRMWARE VERSION: 5.x (D/M); 6.x (D/M)

**COMBITRONIC:** OSH:3=1234 or OSH(0):3=1234

where ":3" is the motor address — use the actual address or a vari-

able

#### **DETAILED DESCRIPTION:**

**NOTE**: This command is affected by the SCALEP command. For details, see SCALEP(m,d) on page 741. For the list of SCALE-affected commands, see Commands Affected by SCALE on page 928.

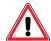

**CAUTION:** For motors with absolute encoders (Class 5M-style with -FB01 option; Class 6 D-style), use of the O= or OSH= command will confuse the absolute position information. Therefore, do not use these commands. Instead, use the ENCCTL command. For details, see ENCCTL(function, value).

The OSH (origin shift) command allows the current commanded (trajectory) position to be shifted. The shift is relative, which can be useful in applications where the origin needs to be shifted during motion without losing any position counts. Additionally, the actual position is updated by the same difference. However, the position error remains the same before and after executing this command.

Alternately, the OSH(trj#)= form of the command allows other position counters to be set, such as the *virtual* position of trajectory 1 and 2. There are no actual positions to change in those cases. Positions PA and PC are not affected by OSH(1)=, or OSH(2)=. Other options are available as well, refer to the next table.

| Command                                                                 | Trajectory Position           | Actual Position                                  |  |  |
|-------------------------------------------------------------------------|-------------------------------|--------------------------------------------------|--|--|
| OSH=formula                                                             | PC=PC+'formula value'         | PA=PA+'formula value'                            |  |  |
| OSH(0)=formula                                                          | PC=PC+'formula value'         | PA=PA+'formula value'                            |  |  |
| OSH(1)=formula                                                          | PC(1)=PC(1)+'formula value'   | N/A                                              |  |  |
| OSH(2)=formula                                                          | PC(2)=PC(2)+'formula value'   | N/A                                              |  |  |
| OSH(8)=formula                                                          | PC(8) set to 'formula value'  | Change PA/PC only <sup>a</sup>                   |  |  |
| OSH(9)=formula                                                          | PC(9) set to 'formula value'  | Change PMA only <sup>a</sup>                     |  |  |
| OSH(10)=formula                                                         | PC(10) set to 'formula value' | Change CTR(0) (No effect when ENC0) <sup>a</sup> |  |  |
| OSH(11)=formula                                                         | PC(11) set to 'formula value' | Change CTR(1) (No effect when ENC1) <sup>a</sup> |  |  |
| a. Requires firmware 5.x.4.59 or later (Class 5), or 6.x.2.53 (Class 6) |                               |                                                  |  |  |

#### **EXAMPLE:**

'Patterning a move can be done using the same routine

PT=0'Move to the origin. G TWAIT GOSUB (30) 'Run a subroutine to perform a set of absolute 'position moves. OSH=40000 'Shift the origin. PT=0'Move to the origin. G TWAIT GOSUB (30) 'Run the same subroutine with shifted origin. 'Turn off motor. OFF END 'End of program.

#### C30

'Absolute position motion profile.

#### RETURN

#### **RELATED COMMANDS:**

R EA Error Actual (see page 401)

O=formula, O(trj#)=formula Origin (see page 632)

R PA Position, Actual (see page 652)

R PC, PC(axis) Position, Commanded (see page 656)

<sup>&#</sup>x27;by simply shifting the origin between moves.

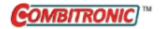

# OUT(...)=formula

# Output, Activate/Deactivate

APPLICATION: I/O control; supports the DS2020 Combitronic system

**DESCRIPTION:** Set or reset outputs according to assigned value

**EXECUTION:** Immediate

**CONDITIONAL TO:** I/O available for general output (not assigned to a special function)

LIMITATIONS: N/A
READ/REPORT: N/A

WRITE: Write only

LANGUAGE ACCESS: N/A
UNITS: N/A

RANGE OF VALUES: Depends on command format and motor model (see details)

TYPICAL VALUES: Depends on command format and motor model (see details)

**DEFAULT VALUE:** N/A

**FIRMWARE VERSION:** 5.x (D/M); 6.x (D/M); ds2020\_sa\_1.0.0\_combican (DS2020)

**COMBITRONIC:** OUT(0):3=1 or OUT(W,0):3=32 or OUT(W,0,7)=32

where ":3" is the motor address — use the actual address or a vari-

able

#### **DETAILED DESCRIPTION:**

The OUT command activates (turns on) or deactivates (turns off) the output specified by *IO*. If the *formula* least-significant bit = 1, then it's true (on); otherwise, it's false (off).

- OUT(IO)=formula

  If bit 0 in the formula to the right of "=" is 1, then set I/O ON; otherwise, when it is even or zero, turn it OFF.
- OUT(W,word)=formula Set the group of bits in the specified I/O word to the bitwise value from the formula.
- OUT(W,word[,mask])=formula Set the group of bits in the specified I/O word to the bitwise value from the formula. However, leave bits as-is if they are bitwise set to 0 in the bitmask value.

| Motor<br>Type                        | Word<br>Allowed<br>Values | Allowed<br>Output               | Logic 0<br>Voltage | Logic 1<br>Voltage | Formula<br>Value<br>Range of<br>Word Format | Bitmask<br>Range |
|--------------------------------------|---------------------------|---------------------------------|--------------------|--------------------|---------------------------------------------|------------------|
| Class 5 D-style                      | 0                         | 0-6                             | 0                  | 5                  | 0 to 255                                    | 0 to 255         |
|                                      |                           | 7 (virtual only, not connected) | N/A                | N/A                |                                             |                  |
| Class 5 D-style                      | 0                         | 0-6                             | 0                  | 5                  | 0 to 255                                    | 0 to 255         |
| with AD1 option                      | 0                         | 7 (virtual only, not connected) | N/A                | N/A                |                                             |                  |
|                                      | 1                         | 16-25                           | 0                  | 24                 | 0 to 1023                                   | 0 to 1023        |
| Class 5<br>M-style                   | 0                         | 0-10                            | 0                  | 24                 | 0 to 2047                                   | 0 to 2047        |
| Class 6 M-<br>style, MT mod-<br>els  | 0                         | 8, 9                            | 0                  | 24                 | 0 to 1023                                   | 0 to 1023        |
| Class 6 M-<br>style, MT2 mod-<br>els | 0                         | 4, 5, 8, 9                      | 0                  | 24                 | 0 to 1023                                   | 0 to 1023        |
| DS2020 Combitronic system            | N/A                       | 5                               | 0                  | 24                 |                                             |                  |

## **EXAMPLE:** (For pulse width)

```
WHILE 1>0

O=0 'Reset origin for move
PT=40000 'Set final position
G 'Start motion
WHILE PA<20000 'Loop while motion continues
LOOP 'Wait for desired position to pass
OUT(1)=0 'Set output lo
TMR(0,400) 'Use timer 0 for pulse width
TWAIT WAIT=1000 'wait 1 second

LOOP
...
```

## **EXAMPLE:** (Set all I/O to outputs, and set their level to the value of x)

## **RELATED COMMANDS:**

EIGN(...) Enable as Input for General-Use (see page 416)

R IN(...) Specified Input (see page 513)

R OC(...) Output Condition (see page 635)

R OF(...) Output Fault (see page 639)

OR(...) Output, Reset (see page 643)

OS(...) Output, Set (see page 645)

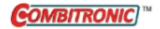

PΑ

# Position, Actual

APPLICATION: Motion control

**DESCRIPTION:** Actual absolute position

**EXECUTION:** Next PID sample

CONDITIONAL TO: N/A
LIMITATIONS: N/A
READ/REPORT: RPA

; supports the DS2020 Combitronic system

WRITE: Read only

LANGUAGE ACCESS: Assignment, formulas and conditional testing

UNITS: Encoder counts

Report for DS2020 Combitronic system: user increments, see FD=e-

expression on page 465

**RANGE OF VALUES:** -2147483648 to 2147483647 **TYPICAL VALUES:** -2147483648 to 2147483647

**DEFAULT VALUE:** 0

FIRMWARE VERSION: 5.x (D/M); 6.x (D/M); ds2020\_sa\_1.0.0\_combican (DS2020)

**COMBITRONIC:** RPA:3, x=PA:3

where ":3" is the motor address — use the actual address or a vari-

able

#### **DETAILED DESCRIPTION:**

**NOTE**: This command is affected by the SCALEP command. For details, see SCALEP(m,d) on page 741. For the list of SCALE-affected commands, see Commands Affected by SCALE on page 928.

The PA (Position Actual) command is used to access the value of the main axis encoder. This number may be called the current position or actual position.

The main axis is assigned with the ENCO or ENC1 command. If the motor shaft moves, the value of PA will be changed by the net number of encoder counts occurring during the shaft motion. The primary encoder is tracked at all times — it is independent of the operation mode of the SmartMotor $^{\text{\tiny M}}$  or any error condition.

For details on adjusting the value of PA, see the commands O=formula, O(trj#)=formula on page 632 and OSH=formula, OSH(trj#)=formula on page 647.

#### **EXAMPLE:**

ADT=100 'Set buffered accel/decel VT=40000 'Set buffered velocity MV 'Set to Mode Velocity

G 'GO, start motion trajectory WHILE PA<=5000 'Wait until real-time position

LOOP 'Exceeds 5000 counts PRINT("Position is above 5000", #13)

**NOTE:** PA follows the primary encoder that is used to close the loop. For example, if you issue ENC1, then it will follow an external encoder. For more details, see ENC0 on page 436 and ENC1 on page 437.

#### **RELATED COMMANDS:**

R CTR(enc) Counter, Encoder, Step and Direction (see page 380)

ENCO Encoder Zero (Close Loop on Internal Encoder) (see page 436)

ENC1 Encoder Zero (Close Loop on External Encoder) (see page 437)

R FD=expression Resolution to Set Units of Position/Velocity/Acceleration (see page 465)

R PC, PC(axis) Position, Commanded (see page 656)

R PMA Position, Modulo Actual (see page 663)

R PT=formula Position, (Absolute) Target (see page 703)

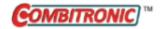

# **PAUSE**

# Pause Program Execution

APPLICATION: Program execution and flow control

**DESCRIPTION:** Pause program execution; used for interrupts

**EXECUTION:** Immediate

CONDITIONAL TO: User program running

LIMITATIONS: N/A READ/REPORT: N/A

WRITE: Write only

LANGUAGE ACCESS: N/A

UNITS: N/A

RANGE OF VALUES: N/A
TYPICAL VALUES: N/A

DEFAULT VALUE: N/A

FIRMWARE VERSION: 5.x (D/M); 6.x (D/M)

**COMBITRONIC:** PAUSE:3

where ":3" is the motor address — use the actual address or a vari-

able

#### **DETAILED DESCRIPTION:**

When executed, the PAUSE command suspends program execution until the RESUME command is received. It will not affect the current state of the Interrupt Handler (i.e., if the Interrupt Handler is enabled, it will still be enabled after a PAUSE), and its execution has no effect on the interrupt/subroutine stack.

PAUSE is primarily used to put the main part of a program to sleep when a program is 100% driven by interrupt events. Additionally, PAUSE is very useful for debugging. For instance, you may wish to pause a program at key locations when trying to isolate a problem:

PRINT("Debug pause, type RESUME", #13)
PAUSE
PRINT("Resumed", #13)

There is a separate stack for PAUSE, which will restore the state of PAUSE (that existed before a GOSUB from a terminal or an interrupt) after a RETURN or RETURNI. Any RESUME that occurred during the time the GOSUB or interrupt routine was executing will not impact the PAUSE in the previous context.

#### **EXAMPLE:**

```
EIGN (W, 0, 12)
                'Another way to disable Travel Limits
                'Clear faults
ITR(0,0,0,0,0) 'Set Int 0 for: stat word 0, bit 0,
                'shift to 0, to call CO
EITR(0)
                 'Enable Interrupt 0
ITRE
                'Global Interrupt Enable
                 'Pause to prevent "END" from disabling
PAUSE
                 'Interrupt, no change to stack
'RESUME must be issued externally over communications;
'it is not allowed to be compiled within a program.
C0
                 'Fault handler
 MTB:0
                'Motor will turn off with Dynamic
                 'breaking, tell other motors to stop.
                'Set User Status Bit 0 to 1 (Status
 US(0):0
                'Word 12 bit zero)
  US (ADDR):0
                 'Set User Status Bit "address" to 1
                 '(Status Word 12 Bit "address")
```

#### RETURNI

#### **RELATED COMMANDS:**

RESUME Resume Program Execution (see page 717)

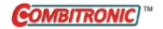

# PC, PC(axis)

# Position, Commanded

APPLICATION: Motion control

**DESCRIPTION:** Commanded absolute position

**EXECUTION:** Next PID sample

**CONDITIONAL TO:** Mode of motion control, or drive OFF status

LIMITATIONS: N/A

**READ/REPORT:** RPC, RPC(axis)

WRITE: Read only

LANGUAGE ACCESS: Assignment, formulas and conditional testing

UNITS: Encoder counts

**RANGE OF VALUES:** -2147483648 to 2147483647 **TYPICAL VALUES:** -2147483648 to 2147483647

**DEFAULT VALUE:** 0

FIRMWARE VERSION: 5.x (D/M); 6.x (D/M)COMBITRONIC: RPC(0):3, x=PC(0):3

where ":3" is the motor address — use the actual address or a variable

#### **DETAILED DESCRIPTION:**

**NOTE:** This command is affected by the SCALEP command. For details, see SCALEP(m,d) on page 741. For the list of SCALE-affected commands, see Commands Affected by SCALE on page 928.

The PC (Position, Commanded) command gets (reads) the commanded absolute position:

| Command | Result                                                                                                    |
|---------|----------------------------------------------------------------------------------------------------|
| =PC     | Commanded position of the motor shaft as a result of motion trajectory generation. This may include a sum of concurrent moves such as a Follow mode move combined with a position move. |
| =PC(0)  | Equivalent to: a=PC                                                                                                    |
| =PC(1)  | Reports the commanded position in the frame of reference for trajectory generator one                                                                                                   |
| =PC(2)  | Reports the commanded position in the frame of reference for trajectory generator two                                                                                                   |

The commanded position is the calculated trajectory position. It is the reference position where the motor would ideally be positioned. However, the motor's actual position (PA) may vary — it depends on how closely the PID tuning brings the position error (EA) to 0.

**NOTE:** If the drive is off, then PC and PC(0) simply follow the actual position PA.

PC(1) and PC(2) are more virtually calculated values. They do not have a direct effect on the commanded position. However, they can be used to individually keep track of the relative changes in those two calculated trajectories.

### **EXAMPLE:** (Shows the use of PC, PRA and PRC)

```
'NOTE: This example requires an external encoder.
                  'Disable overtravel limits and clear errors
EIGN (W, 0, 12) ZS
O(0) = O(1) = O(2) = O(2) = O(2) Zero PC(0), PC(1) and PC(2)
MFO MFDIV=1 MFMUL=1 'Reset CTR(1) Divisor=1 Multiplier=1
MFR
           'Enable Follow mode at specified ratio
           'Mode Position in trajectory 1 while keeping Mode Follow active
PRT=0 G(2) 'Set PRT=0 and start following with phase adjust active
PRINT("Adjust external encoder to ~1000 counts.",#13)
PRINT("Then type GOSUB10", #13)
END
C10
  x=CTR(1) PRINT("The external encoder CTR(1)=",x,#13)
  x=PC(0) PRINT("PC(0)=", x, #13)
  x=PC(1) PRINT("PC(1)=", x, #13)
  x=PC(2) PRINT("PC(2)=", x, #13)
  PRINT("PRA=", PRA, #13) 'PRA will be zero because PRT=0
  PRINT("PRC=", PRC, #13) 'PRC will be zero because PRT=0
  'Set relative distance, velocity target, and Accel/Decel values
  PRT=2000 VT=5000 ADT=100 G(1) TWAIT(1) 'Start Position Relative phase adjust
  PRINT("After relative move, the values are...", #13)
  x=CTR(1) PRINT("The external encoder CTR(1)=",x,#13)
  x=PC(0) PRINT("PC(0)=", x, #13)
  x=PC(1) PRINT("PC(1)=", x, #13)
  x=PC(2) PRINT("PC(2)=", x, #13)
  PRINT("PRA=", PRA, #13) 'PRA=PRC-PositionError; note default PID tuning values
  PRINT("PRC=", PRC, #13) 'PRC=2000 because PRT=2000
  PRINT("Position Error=", EA, #13)
RETURN
```

# Program output is:

```
RUN
Adjust external encoder to ~1000 counts.
Then type GOSUB10
GOSUB10
The external encoder CTR(1) = 1000
PC(0) = 1000
PC(1) = 0
PC(2) = 1000
PRA=0
PRC=0
After relative move, the values are...
The external encoder CTR(1) = 1000
PC(0) = 3000
PC(1) = 2000
PC(2) = 1000
PRA=1991
PRC=2000
Position Error=9
```

#### **RELATED COMMANDS:**

R PA Position, Actual (see page 652)

R PT=formula Position, (Absolute) Target (see page 703)

art 2: Commands

APPLICATION: Math function

**DESCRIPTION:** Gets the mathematical value pi

**EXECUTION:** Immediate

CONDITIONAL TO: N/A

LIMITATIONS: Accurate to six digits (single-precision float)

READ/REPORT: RPI

WRITE: Read only

LANGUAGE ACCESS: Formulas and conditional testing

UNITS: N/A

RANGE OF VALUES: 3.141592

TYPICAL VALUES: 3.141592

DEFAULT VALUE: 3.141592

FIRMWARE VERSION: 5.x (D/M); 6.x (D/M)

COMBITRONIC: N/A

#### **DETAILED DESCRIPTION:**

The PI (pi constant) command gets the mathematical value of pi (3.141592).

The trigonometric functions SIN, COS and TAN require degrees as input. The functions ASIN, ACOS and ATAN return values in units of degrees. Therefore, this constant is useful, especially in cases where you need to convert radians to degrees.

#### **EXAMPLE:**

af[7]=ATAN(af[6])\*180/PI 'Set af[7] to arctan result converted to radians

### **RELATED COMMANDS:**

R af[index]=formula Array Float [index] (see page 267)

R ACOS(value) Arccosine (see page 259)

R ASIN(value) Arcsine (see page 284)

R ATAN(value) Arctangent (see page 289)

R COS(value) Cosine (see page 372)

R SIN(value) Sine (see page 755)

R TAN(value) Tangent (see page 799)

PID#

# Proportional-Integral-Differential Filter Rate

APPLICATION: Motion control

**DESCRIPTION:** Set PID sample rate to basic rate

**EXECUTION:** Next PID update

CONDITIONAL TO: N/A

**LIMITATIONS:** Command is not available for any Class 6 motors

READ/REPORT: N/A
WRITE: N/A
LANGUAGE ACCESS: N/A

UNITS: PID Modulo samples

RANGE OF VALUES: Valid values: 1, 2 (default), 4 and 8

TYPICAL VALUES: N/A

DEFAULT VALUE: PID2

FIRMWARE VERSION: 5.x (D/M); no Class 6

COMBITRONIC: N/A

#### **DETAILED DESCRIPTION:**

**NOTE:** The motor will turn off (freewheel) when this command is issued.

The PID parameter sets the PID sample rate. Valid values are PID1, PID2, PID4 and PID8. PID2 (8000 samples per second) is the default value. For details on determining the actual sample rate of your SmartMotor™, see the RSP on page 723.

During each PID sample period, the motor firmware scans and updates the encoder position, trajectory generator and serial communications ports. It uses position error to perform the PID calculation to control the servo drive stage. The user program code, if any, is executed when the microprocessor is not involved in these activities.

Both velocity and acceleration, SRC(2) and SRC(-2), are impacted by the PID setting. However, there are no effects from the PID setting on CLK and WAIT.

The values of 1, 2, 4 and 8 mean the PID filter will react and update on position error to correct drive power at different rates (refer to the next table). This does not change how code is executed, but it does change how much time is given to that execution. As a result, a program run at PID8 will typically run faster than one run at PID1. However, because the frequency of PID updates to the drive stage are changed and samples of position error are done at different intervals, PID8 will result in a more coarse or abrasive motion than PID1. Therefore, special care should be taken when using the PID command, as improper usage could result in very sporadic motion.

The current PID rate can be reported through the SAMP command.

| Command | PID / Trajectory<br>Update Rate |      | SAMP<br>Report | RSP<br>Report |
|---------|---------------------------------|------|----------------|---------------|
| PID1    | 16 kHz                          | 62.5 | 16000          | 06250/5       |

| Command | PID / Trajectory<br>Update Rate | Period<br>(µsec) | SAMP<br>Report | RSP<br>Report |
|---------|---------------------------------|------------------|----------------|---------------|
| PID2    | 8 kHz (default)                 | 125              | 8000           | 12500/5       |
| PID4    | 4 kHz                           | 250              | 4000           | 25000/5       |
| PID8    | 2 kHz                           | 500              | 2000           | 50000/5       |

#### **EXAMPLE:** (comparison of the different PID values)

END

```
'For a 4000 count encoder SmartMotor:
            'Using three fixed values under each of the PID settings
              'use to Set commanded Velocity (4000 count encoder)
v=655360
               'use to Set commanded Acceleration
a = 256
w = 1000
              'use to set Wait time
PID1
              'Default PID updates every servo sample
WAIT=w
              'Wait time = 1 second
V=TV
              'Velocity
                             = 2400 \text{ RPM}
ADT=a
              'Accel/Decel = 250 RPS^2
PID2
              'PID updates every 2 servo samples
WAIT=w
              'Wait time = 1 second
                             = 1200 RPM
              'Velocity
V=TV
ADT=a
              'Accel/Decel = 62.5 RPS^2
PID4
              'PID updates every 4 servo samples
              'Wait time = 1 second
WAIT=w
              'Velocity
                              = 600 RPM
V = TV
              'Accel/Decel = 15.625 RPS^2
ADT=a
PID8
              'PID updates every 8 servo samples
WAIT=w
              'Wait time = 1 second
              'Velocity
                              = 300 \text{ RPM}
V=TV
ADT=a
              'Accel/Decel = 3.9063 \text{ RPS}^2
PID2
              'Return to Default PID
WAIT=w
             'Wait time = 1 second
```

In the previous example, although the values used for Velocity, Acceleration/Deceleration, and Wait times remained the same, their effect was changed by the PID setting. As a result, much care should be taken if changes are made in the middle of a program.

While the motor is motionless, the PID parameter can be changed from PID1 to PID8, to increase I/O scanning efficiency or other code execution, and then returned to PID1 just before the next move. This is a technique used to increase response time for input triggers or mathematical calculations when there is no trajectory in progress.

#### **RELATED COMMANDS:**

ADT=formula Acceleration/Deceleration Target (see page 263)

R AT=formula Acceleration Target (see page 286)

R DT=formula Deceleration Target (see page 396)

RSP Report Sampling Rate and Firmware Revision (see page 723)

R SAMP Sampling Rate (see page 737)

SRC(enc\_src) Source, Follow and/or Cam Encoder (see page 776)

R VT=formula Velocity Target (see page 852)

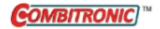

#### PMA

# Position, Modulo Actual

APPLICATION: Motion control

**DESCRIPTION:** Gets (reads) the actual position in modulo counts

**EXECUTION:** Next PID sample

CONDITIONAL TO: PML limit

LIMITATIONS: N/A
READ/REPORT: RPMA

WRITE: Read only

LANGUAGE ACCESS: Formulas and conditional testing

UNITS: Encoder counts

**RANGE OF VALUES:** 0 to 2147483646

TYPICAL VALUES: 0 to 1000000

**DEFAULT VALUE:** N/A

FIRMWARE VERSION: 5.x (D/M); 6.x (D/M)

COMBITRONIC: RPMA:3, x=PMA:3

where ":3" is the motor address — use the actual address or a vari-

able

#### **DETAILED DESCRIPTION:**

**NOTE**: This command is affected by the SCALEP command. For details, see SCALEP(m,d) on page 741. For the list of SCALE-affected commands, see Commands Affected by SCALE on page 928.

The PMA (Position Modulo Actual) command reads the actual motor position in modulo counts. This counter is affected by the O= and OSH= commands.

**NOTE:** The value of PMA is always positive.

The PML command is used to configure the modulo-rollover point. When the encoder travels in a positive direction, the modulo count will increase. When the count equals or exceeds the value set by PML, then the counter rolls over to 0. If the encoder travels in the negative direction, the count decreases until it is less than 0. At that point, it will be automatically rolled to PML-1.

The PML command will reset the PMA counter to 0.

The RPMA (report PMA) command updates according to the active encoder selected by ENCO or ENC1.

# **EXAMPLE:** (Shows the use of the PMA, PML and PMT commands)

```
EIGN(W, 0)
                        'Make all onboard I/O inputs
                        'Clear errors
ZS
MP VT=20000 ADT=100 O=0 'Mode Position, velocity, accel/decel, zero enc.
PML=RES
                      'RES on NEMA 23 is 4000, NEMA 34 is 8000
GOSUB (10)
                       'Print positions
                      'Absolute move
PT=6000 G TWAIT
                      'Wait 1 second
WAIT=1000
                      'Print positions
GOSUB (10)
PMT=3000 G TWAIT
                   'Modulo move
WAIT=1000
                       'Wait 1 second
GOSUB (10)
                      'Print positions
                      'Modulo move
PMT=1000 G TWAIT
                       'Wait 1 second
WAIT=1000
                       'Print positions
GOSUB (10)
END
                        'Subroutine 10
PRINT ("Actual absolute position: ", PA, #13)
PRINT ("Actual modulo position: ", PMA, #13)
RETURN
                        'Return to command after GOSUB
```

#### **RELATED COMMANDS:**

ENCO Encoder Zero (Close Loop on Internal Encoder) (see page 436)

ENC1 Encoder Zero (Close Loop on External Encoder) (see page 437)

R PML=formula Modulo Position Limit (see page 665)

R PMT=formula Position, Modulo Target (see page 667)

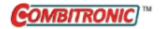

# PML=formula

# Modulo Position Limit

APPLICATION: Motion control

**DESCRIPTION:** Get/set the modulo position limit

**EXECUTION:** Immediate

CONDITIONAL TO: N/A

LIMITATIONS: PML minimum and maximum values are speed dependent (see details)

READ/REPORT: RPML

WRITE: Read/write

LANGUAGE ACCESS: Assignment, formulas and conditional testing

UNITS: Encoder counts

RANGE OF VALUES: 1 - 2147483647

PML minimum and maximum values are speed dependent (see details)

**TYPICAL VALUES:** 100 - 1000000

PML minimum and maximum values are speed dependent (see details)

**DEFAULT VALUE:** 1000

FIRMWARE VERSION: 5.x (D/M); 6.x (D/M)

**COMBITRONIC:** PML:3=1234, a=PML:3, RPML:3

where ":3" is the motor address — use the actual address or a vari-

able

#### **DETAILED DESCRIPTION:**

**NOTE:** This command is affected by the SCALEP command. For details, see SCALEP(m,d) on page 741. For the list of SCALE-affected commands, see Commands Affected by SCALE on page 928.

The PML command is used to get (read) or set the modulo limit. The modulo counter (PMA) can have a range of values where the lowest value is 0 and the highest value is PML-1. For more details, see PMA on page 663.

**NOTE:** PML resets PMA to 0.

The PML value must be greater than the motor speed in terms of encoder counts per PID sample. However, the PML value must be smaller than 2147483647 encoder counts per sample — this prevents overflow.

# **EXAMPLE:** (Shows the use of the PMA, PML and PMT commands)

```
EIGN(W, 0)
                       'Make all onboard I/O inputs
                       'Clear errors
ZS
MP VT=20000 ADT=100 O=0 'Mode Position, velocity, accel/decel, zero enc.
PML=RES
                      'RES on NEMA 23 is 4000, NEMA 34 is 8000
GOSUB (10)
                       'Print positions
                      'Absolute move
PT=6000 G TWAIT
                      'Wait 1 second
WAIT=1000
                      'Print positions
GOSUB (10)
                   'Modulo move
PMT=3000 G TWAIT
WAIT=1000
                       'Wait 1 second
GOSUB (10)
                      'Print positions
                      'Modulo move
PMT=1000 G TWAIT
                       'Wait 1 second
WAIT=1000
                       'Print positions
GOSUB (10)
END
                       'Subroutine 10
PRINT ("Actual absolute position: ", PA, #13)
PRINT ("Actual modulo position: ", PMA, #13)
RETURN
                       'Return to command after GOSUB
```

#### **RELATED COMMANDS:**

ENCO Encoder Zero (Close Loop on Internal Encoder) (see page 436) ENC1 Encoder Zero (Close Loop on External Encoder) (see page 437)

R PMA Position, Modulo Actual (see page 663)

R PMT=formula Position, Modulo Target (see page 667)

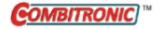

# PMT=formula

# Position, Modulo Target

APPLICATION: Motion control

**DESCRIPTION:** Gets/sets the modulo target

**EXECUTION:** Buffered until a G command is issued

**CONDITIONAL TO:** PML for allowed range

LIMITATIONS: N/A
READ/REPORT: RPMT

WRITE: Read/write

LANGUAGE ACCESS: Assignment, formulas and conditional testing

UNITS: Encoder counts

**RANGE OF VALUES:** 0 to 2147483646

TYPICAL VALUES: 0 to 1000000

**DEFAULT VALUE:** 0

FIRMWARE VERSION: 5.x (D/M); 6.x (D/M)

**COMBITRONIC:** PMT:3=1234, a=PMT:3, RPMT:3

where ":3" is the motor address — use the actual address or a vari-

able

#### **DETAILED DESCRIPTION:**

**NOTE**: This command is affected by the SCALEP command. For details, see SCALEP(m,d) on page 741. For the list of SCALE-affected commands, see Commands Affected by SCALE on page 928.

The PMT command is used to get (read) or set the modulo target. When in position mode (MP), the trajectory will compute the shortest distance to get from the current position to the requested position with respect to the PML limit. Therefore, the motor may move in either a clockwise or counterclockwise direction based on the one that produces the shortest motion in modulo terms.

Reporting this value RPMT is only valid if the most recent modulo target command was PMT=. If another form of the position modulo target was given like PMTN= or PMTP=, then a -1 (invalid) is returned instead.

For example, assume PML=4000 and the current commanded position (PC) is 0. If PMT=3000, then the motor will actually move counterclockwise by 1000 counts. At the end of this move, PC will be -1000 and PMA will be 3000.

Because PMA is an actual encoder position and not given in terms of commanded trajectory, the PMT target will take into account the current position error. This helps to prevent accumulated error in the target position based on the position error at the time the move is started. Note that the PT, PRT and PMT targets all act on the ideal currently commanded position instead of the actual position, which may be subject to position error (EA).

#### **EXAMPLE:** (Shows the use of the PMA, PML and PMT commands)

```
EIGN(W, 0)
                       'Make all onboard I/O inputs
                       'Clear errors
ZS
MP VT=20000 ADT=100 O=0 'Mode Position, velocity, accel/decel, zero enc.
PML=RES
                      'RES on NEMA 23 is 4000, NEMA 34 is 8000
GOSUB (10)
                       'Print positions
                      'Absolute move
PT=6000 G TWAIT
                      'Wait 1 second
WAIT=1000
                      'Print positions
GOSUB (10)
                   'Modulo move
PMT=3000 G TWAIT
WAIT=1000
                       'Wait 1 second
GOSUB (10)
                      'Print positions
                      'Modulo move
PMT=1000 G TWAIT
                       'Wait 1 second
WAIT=1000
                       'Print positions
GOSUB (10)
END
                       'Subroutine 10
PRINT ("Actual absolute position: ", PA, #13)
PRINT ("Actual modulo position: ", PMA, #13)
RETURN
                       'Return to command after GOSUB
```

#### **RELATED COMMANDS:**

ENCO Encoder Zero (Close Loop on Internal Encoder) (see page 436) ENC1 Encoder Zero (Close Loop on External Encoder) (see page 437)

R PMA Position, Modulo Actual (see page 663)

R PML=formula Modulo Position Limit (see page 665)

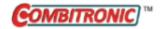

### PMTN=formula

# Position, Modulo Target, Negative

APPLICATION: Motion control

**DESCRIPTION:** Gets/sets the modulo target move in positive direction

**EXECUTION:** Buffered until a G command is issued

**CONDITIONAL TO:** PML for allowed range

LIMITATIONS: N/A

READ/REPORT: RPMTN

WRITE: Read/write

LANGUAGE ACCESS: Assignment, formulas and conditional testing

UNITS: Encoder counts

**RANGE OF VALUES:** 0 to 2147483646

TYPICAL VALUES: 0 to 1000000

**DEFAULT VALUE:** 0

FIRMWARE VERSION: 5.x.4.59 or later (Class 5), or 6.x.2.53 (Class 6)

**COMBITRONIC:** PMTN:3=1234, a=PMTN:3, RPMTN:3

where ":3" is the motor address — use the actual address or a vari-

able

#### **DETAILED DESCRIPTION:**

**NOTE**: This command is affected by the SCALEP command. For details, see SCALEP(m,d) on page 741. For the list of SCALE-affected commands, see Commands Affected by SCALE on page 928.

The PMTN command is used to get (read) or set the modulo target move in a negative direction. This means the move to the target will always be in the negative direction but may not be the shortest.

Reporting this value RPMTN is only valid if the most recent modulo target command was PMTN=. If other form of the position modulo target was given like PMTP= or PMT=, then a -1 is returned instead (invalid.)

For example, if PML is set to 1000, PMTN=950, and current modulo position is 900, then the negative direction is taken even though the positive direction would be much closer to the target value.

Because PMA is an actual encoder position and not given in terms of commanded trajectory, the PMTN target will take into account the current position error. This helps to prevent accumulated error in the target position based on the position error at the time the move is started. Note that the PT, PRT, PMT, PMTP and PMTN targets all act on the ideal currently commanded position instead of the actual position, which may be subject to position error (EA).

# **EXAMPLE:** (Shows the use of the PMA, PML, PMTP and PMTN commands)

```
EIGN(W, 0)
                         'Make all onboard I/O inputs
                         'Clear errors
ZS
MP VT=20000 ADT=100 O=0 'Mode Position, velocity, accel/decel, zero enc.
                       'RES on NEMA 23 is 4000, NEMA 34 is 8000
GOSUB (10)
                        'Print positions
                       'Absolute move
PT=6000 G TWAIT
                       'Wait 1 second
WAIT=1000
                       'Print positions
GOSUB (10)
PMTP=3000 G TWAIT

'Modulo move positive direction

WAIT=1000

'Wait 1 second
GOSUB (10)
                       'Print positions
                      'Modulo move negative direction
PMTN=1000 G TWAIT
                       'Wait 1 second
WAIT=1000
                        'Print positions
GOSUB (10)
END
                         'Subroutine 10
PRINT ("Actual absolute position: ", PA, #13)
PRINT ("Actual modulo position: ", PMA, #13)
RETURN
                         'Return to command after GOSUB
```

#### **RELATED COMMANDS:**

ENCO Encoder Zero (Close Loop on Internal Encoder) (see page 436)

ENC1 Encoder Zero (Close Loop on External Encoder) (see page 437)

R PMA Position, Modulo Actual (see page 663)

R PML=formula Modulo Position Limit (see page 665)

R PMTP=formula Position, Modulo Target, Positive (see page 671)

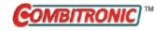

### PMTP=formula

# Position, Modulo Target, Positive

APPLICATION: Motion control

**DESCRIPTION:** Gets/sets the modulo target move in positive direction

**EXECUTION:** Buffered until a G command is issued

**CONDITIONAL TO:** PML for allowed range

LIMITATIONS: N/A

**READ/REPORT**: RPMTP

WRITE: Read/write

LANGUAGE ACCESS: Assignment, formulas and conditional testing

UNITS: Encoder counts

**RANGE OF VALUES:** 0 to 2147483646

TYPICAL VALUES: 0 to 1000000

**DEFAULT VALUE:** 0

FIRMWARE VERSION: 5.x.4.59 or later (Class 5), or 6.x.2.53 (Class 6)

**COMBITRONIC:** PMTP:3=1234, a=PMTP:3, RPMTP:3

where ":3" is the motor address — use the actual address or a vari-

able

#### **DETAILED DESCRIPTION:**

**NOTE:** This command is affected by the SCALEP command. For details, see SCALEP(m,d) on page 741. For the list of SCALE-affected commands, see Commands Affected by SCALE on page 928.

The PMTP command is used to get (read) or set the modulo target move in a positive direction. This means the move to the target will always be in the positive direction but may not be the shortest.

Reporting this value RPMTP is only valid if the most recent modulo target command was PMTP=. If other form of the position modulo target was given like PMTN= or PMT=, then a -1 is returned instead (invalid.)

For example, if PML is set to 1000, PMTP=200, and current modulo position is 150, then the positive direction is taken even though the negative direction would be much closer to the target value.

Because PMA is an actual encoder position and not given in terms of commanded trajectory, the PMTP target will take into account the current position error. This helps to prevent accumulated error in the target position based on the position error at the time the move is started. Note that the PT, PRT, PMT, PMTP and PMTN targets all act on the ideal currently commanded position instead of the actual position, which may be subject to position error (EA).

#### **EXAMPLE:** (Shows the use of the PMA, PML, PMTP and PMTN commands)

```
EIGN(W, 0)
                         'Make all onboard I/O inputs
                         'Clear errors
ZS
MP VT=20000 ADT=100 O=0 'Mode Position, velocity, accel/decel, zero enc.
PML=RES
                       'RES on NEMA 23 is 4000, NEMA 34 is 8000
GOSUB (10)
                        'Print positions
                       'Absolute move
PT=6000 G TWAIT
                       'Wait 1 second
WAIT=1000
                       'Print positions
GOSUB (10)
PMTP=3000 G TWAIT

'Modulo move positive direction
WAIT=1000

'Wait 1 second
GOSUB (10)
                       'Print positions
                      'Modulo move negative direction
PMTN=1000 G TWAIT
                       'Wait 1 second
WAIT=1000
                        'Print positions
GOSUB (10)
END
                         'Subroutine 10
PRINT ("Actual absolute position: ", PA, #13)
PRINT ("Actual modulo position: ", PMA, #13)
RETURN
                         'Return to command after GOSUB
```

#### **RELATED COMMANDS:**

ENCO Encoder Zero (Close Loop on Internal Encoder) (see page 436)

ENC1 Encoder Zero (Close Loop on External Encoder) (see page 437)

R PMA Position, Modulo Actual (see page 663)

R PML=formula Modulo Position Limit (see page 665)

R PMTN=formula Position, Modulo Target, Negative (see page 669)

# PRA Position, Relative Actual

APPLICATION: Motion control

**DESCRIPTION:** Get actual position relative to move start

EXECUTION: Next PID sample

CONDITIONAL TO: MV or MP mode

**LIMITATIONS:** Origin change affects the value reported from PRA during the next

move

READ/REPORT: RPRA

WRITE: Read only

**LANGUAGE ACCESS:** Formulas and conditional testing

UNITS: Encoder counts

**RANGE OF VALUES:** -2147483648 to 2147483647 **TYPICAL VALUES:** -2147483648 to 2147483647

**DEFAULT VALUE:** 0

**FIRMWARE VERSION:** 5.x (D/M); 6.x (D/M)

COMBITRONIC: N/A

#### **DETAILED DESCRIPTION:**

**NOTE:** This command is affected by the SCALEP command. For details, see SCALEP(m,d) on page 741. For the list of SCALE-affected commands, see Commands Affected by SCALE on page 928.

The PRA (Position Relative Actual) command is used to get (read) the actual position relative to the point where the move started. This includes position error in addition to the commanded relative move.

**NOTE:** This command is primarily for use in MP mode but will also work in MV mode. Other modes of motion do not support this command.

The value reported from PRA is calculated using the value of PC(1) at the time the move began. Therefore, for accurate PRA calculation, if the origin is changed (i.e., O=0), then also correct trajectory 1 to the same value at that time: O(1)=0.

#### **EXAMPLE:** (Shows the use of PC, PRA and PRC)

```
'NOTE: This example requires an external encoder.
EIGN(W, 0, 12) ZS
                   'Disable overtravel limits and clear errors
O(0)=0 O(1)=0 O(2)=0 'Zero PC(0), PC(1) and PC(2)
MF0 MFDIV=1 MFMUL=1 'Reset CTR(1) Divisor=1 Multiplier=1
           'Enable Follow mode at specified ratio
           'Mode Position in trajectory 1 while keeping Mode Follow active
PRT=0 G(2) 'Set PRT=0 and start following with phase adjust active
PRINT("Adjust external encoder to ~1000 counts.", #13)
PRINT ("Then type GOSUB10", #13)
END
C10
  x=CTR(1) PRINT("The external encoder CTR(1)=",x,#13)
  x=PC(0) PRINT("PC(0)=", x, #13)
  x=PC(1) PRINT("PC(1)=", x, #13)
  x=PC(2) PRINT("PC(2)=", x, #13)
  PRINT("PRA=", PRA, #13) 'PRA will be zero because PRT=0
  PRINT("PRC=", PRC, #13) 'PRC will be zero because PRT=0
  'Set relative distance, velocity target, and Accel/Decel values
  PRT=2000 VT=5000 ADT=100 G(1) TWAIT(1) 'Start Position Relative phase adjust
  PRINT ("After relative move, the values are...", #13)
  x=CTR(1) PRINT("The external encoder CTR(1)=",x,#13)
  x=PC(0) PRINT("PC(0)=", x, #13)
  x=PC(1) PRINT("PC(1)=", x, #13)
  x=PC(2) PRINT("PC(2)=", x, #13)
  PRINT("PRA=", PRA, #13) 'PRA=PRC-PositionError; note default PID tuning values
  PRINT("PRC=", PRC, #13) 'PRC=2000 because PRT=2000
  PRINT ("Position Error=", EA, #13)
RETURN
Program output is:
Adjust external encoder to ~1000 counts.
Then type GOSUB10
The external encoder CTR(1) = 1000
PC(0) = 1000
PC(1) = 0
PC(2) = 1000
PRA=0
PRC=0
After relative move, the values are...
The external encoder CTR(1) = 1000
PC(0) = 3000
PC(1) = 2000
PC(2) = 1000
PRA=1991
PRC=2000
Position Error=9
```

## **RELATED COMMANDS:**

R PA Position, Actual (see page 652)

R PC, PC(axis) Position, Commanded (see page 656)

R PRC Position, Relative Commanded (see page 676)

# PRC Position, Relative Commanded

APPLICATION: Motion control

**DESCRIPTION:** Get commanded position relative to move start

EXECUTION: Next PID sample

CONDITIONAL TO: MV or MP mode

**LIMITATIONS:** Origin change affects the value reported from PRA during the next

move

READ/REPORT: RPRC

WRITE: Read only

LANGUAGE ACCESS: Formulas and conditional testing

UNITS: Encoder counts

**RANGE OF VALUES:** -2147483648 to 2147483647 **TYPICAL VALUES:** -2147483648 to 2147483647

**DEFAULT VALUE:** 0

FIRMWARE VERSION: 5.x (D/M); 6.x (D/M)

COMBITRONIC: N/A

#### **DETAILED DESCRIPTION:**

**NOTE:** This command is affected by the SCALEP command. For details, see SCALEP(m,d) on page 741. For the list of SCALE-affected commands, see Commands Affected by SCALE on page 928.

The PRC (Position Relative Commanded) command is used to get (read) the commanded position relative to the point where the move started. This mode does not consider position error; it only reports the change in the trajectory-calculated position from the start of the move.

**NOTE:** This is primarily for use in MP mode but will also work in MV mode. Other motion modes do not support this command.

The value reported from PRC is calculated using the value of PC(1) at the time the move began. Therefore, for accurate PRC calculations, if the origin is changed (i.e., O=0), then also correct trajectory 1 to the same value at that time: O(1)=0.

# **EXAMPLE:** (Shows the use of PC, PRA and PRC)

```
'NOTE: This example requires an external encoder.
EIGN(W, 0, 12) ZS
                   'Disable overtravel limits and clear errors
O(0)=0 O(1)=0 O(2)=0 'Zero PC(0), PC(1) and PC(2)
MFO MFDIV=1 MFMUL=1 'Reset CTR(1) Divisor=1 Multiplier=1
           'Enable Follow mode at specified ratio
           'Mode Position in trajectory 1 while keeping Mode Follow active
PRT=0 G(2) 'Set PRT=0 and start following with phase adjust active
PRINT("Adjust external encoder to ~1000 counts.", #13)
PRINT ("Then type GOSUB10", #13)
END
C10
  x=CTR(1) PRINT("The external encoder CTR(1)=",x,#13)
  x=PC(0) PRINT("PC(0)=", x, #13)
  x=PC(1) PRINT("PC(1)=", x, #13)
  x=PC(2) PRINT("PC(2)=", x, #13)
 PRINT ("PRA=", PRA, #13) 'PRA will be zero because PRT=0
  PRINT("PRC=", PRC, #13) 'PRC will be zero because PRT=0
  'Set relative distance, velocity target, and Accel/Decel values
  PRT=2000 VT=5000 ADT=100 G(1) TWAIT(1) 'Start Position Relative phase adjust
  PRINT("After relative move, the values are...", #13)
  x=CTR(1) PRINT("The external encoder CTR(1)=",x,#13)
  x=PC(0) PRINT("PC(0)=", x, #13)
  x=PC(1) PRINT("PC(1)=",x,#13)
  x=PC(2) PRINT("PC(2)=", x, #13)
  PRINT("PRA=", PRA, #13) 'PRA=PRC-PositionError; note default PID tuning values
  PRINT("PRC=", PRC, #13) 'PRC=2000 because PRT=2000
  PRINT("Position Error=", EA, #13)
RETURN
Program output is:
Adjust external encoder to ~1000 counts.
Then type GOSUB10
The external encoder CTR(1) = 1000
PC(0) = 1000
PC(1) = 0
PC(2) = 1000
PRA=0
PRC=0
After relative move, the values are...
The external encoder CTR(1) = 1000
PC(0) = 3000
PC(1) = 2000
PC(2) = 1000
PRA=1991
PRC=2000
Position Error=9
```

# **RELATED COMMANDS:**

R PA Position, Actual (see page 652)

R PC, PC(axis) Position, Commanded (see page 656)

R PRA Position, Relative Actual (see page 673)

# PRINT(...) Print Data to Communications Port

APPLICATION: Data conversion

**DESCRIPTION:** Serial communications PRINT function

**EXECUTION:** Immediate, at current baud rate

**CONDITIONAL TO:** Appropriate communications port open (see details)

LIMITATIONS: Maximum command length: 63 characters (includes the PRINT

statement)

PRINT command not executed until transmit buffer is cleared from

previous PRINT statements

READ/REPORT: N/A WRITE: N/A

LANGUAGE ACCESS: N/A
UNITS: N/A

RANGE OF VALUES: See details

TYPICAL VALUES: See details

**DEFAULT VALUE:** N/A

FIRMWARE VERSION: 5.x (D/M); 6.x (D/M)

COMBITRONIC: N/A

#### **DETAILED DESCRIPTION:**

**NOTE:** In addition to this command, there are other PRINT commands available, which can output to other ports. For details, see Table 3: STDOUT Interaction with Report and PRINT Commands on page 786.

For Class 6 motors, the PRINT command corresponds with the value of STDOUT, which is 8 (USB port) by default for M-style and 0 (COM 0/RS-232 port) by default for D-style. For STDOUT details, see STDOUT=formula on page 785.

- To explicitly output to the Class 6 SmartMotor's communication port 0, use the PRINTO command. For details, see PRINTO(...) on page 683.
- To explicitly output to the Class 6 SmartMotor's USB port, use the PRINT8 command. For details, see PRINT8(...) on page 693.

For Class 5 motors, the PRINT command outputs only to communications port 0.

One or more items (see the next list) may be transmitted using the PRINT command. The items are separated with commas. Therefore, the number of arguments to the PRINT command is flexible.

- Strings of ASCII text can be specified with quotes: PRINT("Hello world")
- Variables may be specified: PRINT(a), PRINT(al[0]), PRINT(af[0])
   These values will print in decimal form (with ASCII character encoding).
- System variables may be printed as long as they do not require () parenthesis: PRINT(VA)

- Literal values for characters may be specified (one 8-bit character at a time): PRINT(#32)
- Binary data may be specified (one 8-bit character at a time): PRINT(#ab[0], #ab[1])
   This is useful in data mode when communicating with non-ASCII mode systems.

Combinations of these methods are permitted:

PRINT("The value of a is: ",a,#13)

This prints the text, the actual value of variable "a" (as a decimal value in ASCII text), and the newline with the #13.

PRINT() commands are typically entered in a user program to send output to a terminal for display, communicate with third party devices, or send commands to other motors.

Raw ASCII code values are prefixed by the # sign, as shown in the next table:

| Character       | Format |  |  |
|-----------------|--------|--|--|
| space           | #32    |  |  |
| tab             | #9     |  |  |
| carriage return | #13    |  |  |
| line feed       | #10    |  |  |

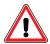

**CAUTION:** Do not use a comment marker (') within PRINT(). It will cause a compiler error.

PRINT() will wait to begin execution until previous commands have completed transmission from the transmit buffer.

There is a practical difference between PRINT(a,b,c) and the sequence PRINT(a) PRINT(b) PRINT(c). Executing from within a program PRINT(a,b,c) will output the values of a, b, and c without the possibility of another command from the terminal interfering. However, executing PRINT(a) PRINT(b) PRINT(c) from within a program while the host terminal is transmitting GOSUB5 to the motor could lead to the GOSUB5 routine executing between the PRINT commands, which would result in the PRINT sequence not outputting as desired.

The PRINT buffer size is 31 bytes. However, that does not impact the timing (unless a single PRINT statement is generating a very long numeric output from variables—then it should be broken apart into multiple PRINT statements). Additionally,

- PRINT waits until the buffer is totally empty before starting (so that each PRINT can buffer the same amount of data)
- The buffer is there to ensure the PRINT can move on to the next line of code while those characters are transmitting
- The next PRINT that is encountered will wait until the current PRINT finishes. Report commands in a program like RPA will act the same as a PRINT in terms of timing (but x=PA is not actually printing anything, so there is no delay).

Also, see the EXAMPLE: (Print time delay), later in this topic.

#### **EXAMPLE:**

```
OFF
KP=100
        'Set Proportional Gain
        'Set origin to 1234
0 = 1234
a=1
PRINT("Demonstration:", #13)
PRINT("a=", a)
PRINT(" and b=",b,#13)
PRINT ("a+b=",a+b,#13)
PRINT("Position: ",PA,#13)
WAIT=10
                        'Allow time for serial buffer processing
PRINT("KP=", KP, #13)
PRINT ("Hello World", #13, #13)
PRINT("Run Subroutines", #13)
WAIT=10
PRINT (#128, "GOSUB5 ", #13) 'Tell all motors to run subroutine
 WAIT=10
 PRINT(#129, "GOSUB10", #13) 'Tell Motor-1 to run subroutine
C10
 WAIT=10
 C20
 WAIT=10
 PRINT (#131, "GOSUB30", #13) 'Tell Motor-3 to run subroutine
C30
 x = 123
 v=100000
 a = 100
 p = 2000
 PRINT(#130, "ADT=",a," VT=",v,#13) 'Set speed and accel/decel in motor 2
 WAIT=10
 WAIT=10
 PRINT(#13, #13, "End of Demonstration.", #13)
END
Program output is:
Demonstration:
a=1 and b=2
a+b=3
Position: 1234
KP=100
Hello World
```

```
Run Subroutines
GOSUB5
GOSUB10
GOSUB20
GOSUB30
GOSUB123
ADT=100 VT=100000
MP PT=2000 G
End of Demonstration.
EXAMPLE: (Print time delay)
RUN?
WAIT=1000
                  'Make sure anything previous has finished printing
' O=1000000000 'For RPA test below
CLK=0
a=CLK
PRINT("asdfasdklfjasldkfjaslkdj",#13)
b=CLK
                  'Does not delay timing
' x=PA
                'Delays the same as PRINT
PRINT ("01234567890123456789012345678", #13)
c=CLK
PRINT("tyuityuityuityuityuity", #13)
d=CLK
PRINT("a time: ",a,#13)
PRINT("b time: ",b,#13)
PRINT("c time: ",c,#13)
PRINT("d time: ",d,#13)
END
RELATED COMMANDS:
R BAUD(channel)=formula Set BAUD Rate (RS-232 and RS-485) (see page 303)
CCHN(type,channel) Close Communications Channel (RS-232 or RS-485) (see page 365)
OCHN(...) Open Channel (see page 637)
PRINTO(...) Print Data to Communications Port 0 (see page 683)
PRINT1(...) Print Data to Communications Port 1 (see page 687)
PRINT4(...) Print to CANopen/EtherCAT Interface 0x2500 (see page 690)
PRINT7(...) Print to Ethernet Encapsulated Serial (see page 692)
PRINT8(...) Print Data to USB Port (see page 693)
STDOUT=formula Set Device Output (see page 785)
```

# PRINTO(...) Print Data to Communications Port 0

APPLICATION: Data conversion

**DESCRIPTION:** Serial communications channel O PRINT function

**EXECUTION:** Immediate, at current baud rate

CONDITIONAL TO: Channel O serial port open

LIMITATIONS: Maximum command length: 63 characters (includes the PRINTO

statement)

PRINTO command not executed until transmit buffer is cleared from

previous PRINT statements

**READ/REPORT:** N/A

WRITE: N/A

LANGUAGE ACCESS: N/A

UNITS: N/A

RANGE OF VALUES: See details

TYPICAL VALUES: See details

**DEFAULT VALUE:** N/A

FIRMWARE VERSION: 6.x (D/M); no Class 5

COMBITRONIC: N/A

#### **DETAILED DESCRIPTION:**

**NOTE:** In addition to this command, there are other PRINT commands available, which can output to other ports. For details, see Table 3: STDOUT Interaction with Report and PRINT Commands on page 786.

**NOTE:** For firmware versions earlier than version 6.0, refer to the PRINT command. For details, see PRINT(...) on page 679.

One or more items (see the next list) may be transmitted from COM 0 using the PRINTO command. The items are separated with commas. Therefore, the number of arguments to the PRINTO command is flexible.

- Strings of ASCII text can be specified with quotes: PRINTO("Hello world")
- Variables may be specified: PRINTO(a), PRINTO(al[0]), PRINTO(af[0])
   These values will print in decimal form (with ASCII character encoding).
- System variables may be printed as long as they do not require () parenthesis: PRINTO(VA)
- Literal values for characters may be specified (one 8-bit character at a time): PRINTO(#32)
- Binary data may be specified (one 8-bit character at a time): PRINTO(#ab[0], #ab[1]) This is useful in data mode when communicating with non-ASCII mode systems.

Combinations of these methods are permitted:

PRINTO("The value of a is: ",a,#13)

This prints the text, the actual value of variable "a" (as a decimal value in ASCII text), and the newline with the #13.

PRINTO() commands are typically entered in a user program to send output to a terminal for display, communicate with third party devices, or send commands to other motors.

Raw ASCII code values are prefixed by the # sign, as shown in the next table:

| Character       | Format |  |  |
|-----------------|--------|--|--|
| space           | #32    |  |  |
| tab             | #9     |  |  |
| carriage return | #13    |  |  |
| line feed       | #10    |  |  |

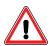

**CAUTION:** Do not use a comment marker (') within PRINTO(). It will cause a compiler error.

PRINTO() will wait to begin execution until previous commands have completed transmission from the transmit buffer.

There is a practical difference between PRINTO(a,b,c) and the sequence PRINTO(a) PRINTO (c). Executing from within a program PRINTO(a,b,c) will output the values of a, b, and c without the possibility of another command from the terminal interfering. However, executing PRINTO(a) PRINTO(b) PRINTO(c) from within a program while the host terminal is transmitting GOSUB5 to the motor could lead to the GOSUB5 routine executing between the PRINTO commands, which would result in the PRINTO sequence not outputting as desired.

### **EXAMPLE:**

```
OFF
KP=100
          'Set Proportional Gain
          'Set origin to 1234
0 = 1234
a=1
PRINTO("Demonstration:",#13)
PRINTO("a=",a)
PRINTO(" and b=",b,#13)
PRINTO("a+b=",a+b,#13)
PRINTO("Position: ",PA,#13)
WAIT=10
                              'Allow time for serial buffer processing
PRINTO("KP=", KP, #13)
PRINTO ("Hello World", #13, #13)
PRINTO("Run Subroutines", #13)
WAIT=10
PRINTO(#128, "GOSUB5 ", #13) 'tell all motors to run subroutine
 WAIT=10
 PRINTO(#129, "GOSUB10", #13) 'Tell Motor-1 to run subroutine
C10
 WAIT=10
  PRINTO(#130, "GOSUB20", #13) 'Tell Motor-2 to run subroutine
C20
  WAIT=10
 PRINTO(#131, "GOSUB30", #13) 'Tell Motor-3 to run subroutine
C30
 x = 123
 PRINTO (#132, "GOSUB", x, #13) 'Tell Motor-4 to run subroutine
 v=100000
  a = 100
  p = 2000
 PRINTO(#130, "ADT=",a," VT=",v,#13) 'Set speed and accel/decel in motor 2
  WAIT=10
 PRINTO(#130, "MP PT=",p," G", #13) 'Command Motor-2 to position 2000
 WAIT=10
 PRINTO (#13, #13, "End of Demonstration.", #13)
END
```

# Program output is:

Demonstration: a=1 and b=2

a+b=3

Position: 1234

KP=100

Hello World

Run Subroutines GOSUB5

GOSUB10

GOSUB20

GOSUB30

GOSUB123

ADT=100 VT=100000

MP PT=2000 G

End of Demonstration.

#### **RELATED COMMANDS:**

R BAUD(channel)=formula Set BAUD Rate (RS-232 and RS-485) (see page 303)

CCHN(type,channel) Close Communications Channel (RS-232 or RS-485) (see page 365)

OCHN(...) Open Channel (see page 637)

PRINT(...) Print Data to Communications Port (see page 679)

PRINT1(...) Print Data to Communications Port 1 (see page 687)

PRINT4(...) Print to CANopen/EtherCAT Interface 0x2500 (see page 690)

PRINT7(...) Print to Ethernet Encapsulated Serial (see page 692)

PRINT8(...) Print Data to USB Port (see page 693)

# PRINT1(...) Print Data to Communications Port 1

APPLICATION: Data conversion

**DESCRIPTION:** Serial communications channel 1 PRINT function

**EXECUTION:** Immediate, at current baud rate

**CONDITIONAL TO:** Channel 1 serial port open

LIMITATIONS: Maximum command length: 63 characters (includes the PRINT1

statement)

PRINT1 command not executed until transmit buffer is cleared from

previous PRINT1 statements

READ/REPORT: N/A WRITE: N/A

LANGUAGE ACCESS: N/A
UNITS: N/A

RANGE OF VALUES: See details

TYPICAL VALUES: See details

**DEFAULT VALUE:** N/A

FIRMWARE VERSION: 5.0.x, 5.16.x or 5.32.x series (D); 6.4.2.x (D)

COMBITRONIC: N/A

### **DETAILED DESCRIPTION:**

**NOTE:** In addition to this command, there are other PRINT commands available, which can output to other ports. For details, see Table 3: STDOUT Interaction with Report and PRINT Commands on page 786.

**NOTE:** The PRINT1 command is not available for version 6.0 or later firmware.

The PRINT1() command is used to transmit (output) data to serial communications channel 1. On a Class 5 D-style motor, I/O pins 4 and 5 are used, which is also known as the secondary serial channel; on a Class 6 D-style motor, I/O pins 19 and 20 are used. This option is not available for the M-style motor.

**NOTE:** The proper OCHN command is required before using PRINT1().

PRINT1 explicitly outputs to COM 1(where available) and is not influenced by the STDOUT setting. Refer to PRINT(...) on page 679 for more PRINT/PRINT1 details.

### **EXAMPLE:**

```
OFF
KP=100
         'Set Proportional Gain
0 = 1234
         'Set origin to 1234
a=1
PRINT1 ("Demonstration:", #13)
PRINT1 ("a=",a)
PRINT1(" and b=",b,#13)
PRINT1 ("a+b=",a+b,#13)
PRINT1("Position: ",PA,#13)
WAIT=10
         'Allow time for serial buffer processing
PRINT1 ("KP=", KP, #13)
PRINT1 ("Hello World", #13, #13)
PRINT1("Run Subroutines", #13)
WAIT=10
PRINT1 (#128, "GOSUB5 ", #13)
                                'Tell all motors to run subroutine
 WAIT=10
 PRINT1 (#129, "GOSUB10", #13)
                                 'Tell Motor-1 to run subroutine
C10
 WAIT=10
 PRINT1 (#130, "GOSUB20", #13)
                                 'Tell Motor-2 to run subroutine
C20
 WAIT=10
 PRINT1 (#131, "GOSUB30", #13)
                                'Tell Motor-3 to run subroutine
C30
 x = 123
 v=100000
 a = 100
 p = 2000
 PRINT1(#130, "ADT=",a," VT=",v,#13) 'Set speed and accel/decel in motor 2
 PRINT1(#130, "MP PT=",p," G", #13) 'Command Motor-2 to position 2000
 WAIT=10
 PRINT1 (#13, #13, "End of Demonstration.", #13)
END
```

# Program output is:

Demonstration: a=1 and b=2

a+b=3

Position: 1234

KP=100

Hello World

Run Subroutines

GOSUB5

GOSUB10

GOSUB20

GOSUB30

GOSUB123

ADT=100 VT=100000

MP PT=2000 G

End of Demonstration.

#### **RELATED COMMANDS:**

R BAUD(channel)=formula Set BAUD Rate (RS-232 and RS-485) (see page 303)

CCHN(type,channel) Close Communications Channel (RS-232 or RS-485) (see page 365)

OCHN(...) Open Channel (see page 637)

PRINT(...) Print Data to Communications Port (see page 679)

PRINTO(...) Print Data to Communications Port 0 (see page 683)

PRINT4(...) Print to CANopen/EtherCAT Interface 0x2500 (see page 690)

PRINT7(...) Print to Ethernet Encapsulated Serial (see page 692)

PRINT8(...) Print Data to USB Port (see page 693)

# PRINT4(...) Print to CANopen/EtherCAT Interface 0x2500

APPLICATION: Data conversion

**DESCRIPTION:** Print to the CANopen / EtherCAT interface 0x2500

**EXECUTION:** Immediate

CONDITIONAL TO: CANopen or EtherCAT configured

**LIMITATIONS:** Output is buffered in a 32-byte buffer;

PRINT4(...) command not executed until transmit buffer is cleared from previous PRINT4(...) statements or report command responses.

READ/REPORT: N/A
WRITE: N/A
LANGUAGE ACCESS: N/A
UNITS: N/A

RANGE OF VALUES: See details

TYPICAL VALUES: See details

DEFAULT VALUE: N/A

FIRMWARE VERSION: 5.x (D/M); 6.x (D/M)

COMBITRONIC: N/A

### **DETAILED DESCRIPTION:**

**NOTE:** In addition to this command, there are other PRINT commands available, which can output to other ports. For details, see Table 3: STDOUT Interaction with Report and PRINT Commands on page 786.

PRINT4() is used to transmit (output) data to the CANopen interface 0x2500. This is visible in the SMI terminal through the CAN adapter. CANopen or EtherCAT hosts can access this string through the 0x2500 object.

There is a timeout of 1 second by default for the host to retrieve the message. This allows a program to continue and not get stuck at the PRINT4(...) statement after this time elapses. This timeout value can be set through CANCTL(15,<value>) where <value> is in milliseconds.

# **EXAMPLE:**

PRINT4 ("Hello World", #13, #13)

Program output is:

Hello World

# **RELATED COMMANDS:**

R CBAUD=formula CAN Baud Rate (see page 363)

PRINT(...) Print Data to Communications Port (see page 679)
PRINTO(...) Print Data to Communications Port 0 (see page 683)
PRINT1(...) Print Data to Communications Port 1 (see page 687)

PRINT7(...) Print to Ethernet Encapsulated Serial (see page 692)

PRINT8(...) Print Data to USB Port (see page 693)

# **PRINT7(...)**

# Print to Ethernet Encapsulated Serial

APPLICATION: Data conversion

**DESCRIPTION:** Print to Ethernet encapsulated serial

**EXECUTION:** Immediate

**CONDITIONAL TO:** Ethernet encapsulated serial available

LIMITATIONS: PRINT7(...) command not executed until transmit buffer is cleared

from previous PRINT7(...) statements or report command responses.

Host must open TCP channel and continue to read it.

READ/REPORT: N/A
WRITE: N/A

LANGUAGE ACCESS: N/A

UNITS: N/A

RANGE OF VALUES: See details

TYPICAL VALUES: See details

**DEFAULT VALUE:** N/A

FIRMWARE VERSION: 6.x (D/M); no Class 5

COMBITRONIC: N/A

### **DETAILED DESCRIPTION:**

**NOTE:** In addition to this command, there are other PRINT commands available, which can output to other ports. For details, see Table 3: STDOUT Interaction with Report and PRINT Commands on page 786.

PRINT7() is used to transmit (output) data to Ethernet encapsulated serial.

#### **EXAMPLE:**

PRINT4 ("Hello World", #13, #13)

Program output is:

Hello World

#### **RELATED COMMANDS:**

R BAUD(channel)=formula Set BAUD Rate (RS-232 and RS-485) (see page 303)

CCHN(type,channel) Close Communications Channel (RS-232 or RS-485) (see page 365)

OCHN(...) Open Channel (see page 637)

PRINT(...) Print Data to Communications Port (see page 679)

PRINTO(...) Print Data to Communications Port 0 (see page 683)

PRINT1(...) Print Data to Communications Port 1 (see page 687)

PRINT4(...) Print to CANopen/EtherCAT Interface 0x2500 (see page 690)

PRINT8(...) Print Data to USB Port (see page 693)

# PRINT8(...) Print Data to USB Port

APPLICATION: Data conversion

**DESCRIPTION:** USB port PRINT function

**EXECUTION:** Immediate, at current baud rate

CONDITIONAL TO: USB port open

LIMITATIONS: Maximum command length: 63 characters (includes the PRINT8

statement)

PRINT8 command not executed until transmit buffer is cleared from

previous PRINT8 statements

**READ/REPORT:** N/A

WRITE: N/A

LANGUAGE ACCESS: N/A

UNITS: N/A

RANGE OF VALUES: See details

TYPICAL VALUES: See details

**DEFAULT VALUE:** N/A

**FIRMWARE VERSION:** 6.x (D/M); no Class 5

COMBITRONIC: N/A

## **DETAILED DESCRIPTION:**

**NOTE:** In addition to this command, there are other PRINT commands available, which can output to other ports. For details, see Table 3: STDOUT Interaction with Report and PRINT Commands on page 786.

The PRINT8() command is used to transmit (output) data to the Class 6 SmartMotor's USB port.

The only difference between PRINTO and PRINT8 is the destination (output): PRINTO explicitly outputs to COM 0, PRINT8 explicitly outputs to the USB port. Refer to PRINTO(...) on page 683 for more PRINT details.

### **EXAMPLE:**

```
OFF
KP=100
          'Set Proportional Gain
         'Set origin to 1234
0 = 1234
a=1
PRINT8 ("Demonstration:", #13)
PRINT8 ("a=",a)
PRINT8 (" and b=",b,#13)
PRINT8 ("a+b=",a+b,#13)
PRINT8 ("Position: ", PA, #13)
WAIT=10
         'Allow time for serial buffer processing
PRINT8 ("KP=", KP, #13)
PRINT8 ("Hello World", #13, #13)
PRINT8("Run Subroutines", #13)
WAIT=10
PRINT8 (#128, "GOSUB5 ", #13)
                                'Tell all motors to run subroutine
 WAIT=10
 PRINT8 (#129, "GOSUB10", #13)
                                 'Tell Motor-1 to run subroutine
C10
 WAIT=10
 PRINT8 (#130, "GOSUB20", #13)
                                 'Tell Motor-2 to run subroutine
C20
 WAIT=10
 PRINT8 (#131, "GOSUB30", #13)
                                'Tell Motor-3 to run subroutine
C30
 x = 123
 v=100000
 a = 100
 p = 2000
 PRINT8(#130, "ADT=",a," VT=",v,#13) 'Set speed and accel/decel in motor 2
 PRINT8 (#130, "MP PT=",p," G", #13) 'Command Motor-2 to position 2000
 WAIT=10
 PRINT8 (#13, #13, "End of Demonstration.", #13)
END
```

# Program output is:

Demonstration: a=1 and b=2

a+b=3

Position: 1234

KP=100

Hello World

Run Subroutines
GOSUB5
GOSUB10
GOSUB20
GOSUB30
GOSUB123

ADT=100 VT=100000

MP PT=2000 G

End of Demonstration.

### **RELATED COMMANDS:**

PRINT(...) Print Data to Communications Port (see page 679)

PRINTO(...) Print Data to Communications Port 0 (see page 683)

PRINT1(...) Print Data to Communications Port 1 (see page 687)

PRINT4(...) Print to CANopen/EtherCAT Interface 0x2500 (see page 690)

PRINT7(...) Print to Ethernet Encapsulated Serial (see page 692)

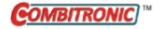

# PRT=formula

# Position, Relative Target

APPLICATION: Motion control

**DESCRIPTION:** Gets/sets the relative target position **EXECUTION:** Buffered until a G command is issued

**CONDITIONAL TO:** MP (position mode)

LIMITATIONS: Wait until previous relative move is complete before commanding G

READ/REPORT: RPRT

WRITE: Read/write

LANGUAGE ACCESS: Assignment, formulas and conditional testing

UNITS: Encoder counts

**RANGE OF VALUES:** -2147483648 to 2147483647 **TYPICAL VALUES:** -2147483648 to 2147483647

**DEFAULT VALUE:** 0

FIRMWARE VERSION: 5.x (D/M); 6.x (D/M)

COMBITRONIC: PRT:3=1234, a=PRT:3, RPRT:3

where ":3" is the motor address — use the actual address or a vari-

able

## **DETAILED DESCRIPTION:**

**NOTE:** This command is affected by the SCALEP command. For details, see SCALEP(m,d) on page 741. For the list of SCALE-affected commands, see Commands Affected by SCALE on page 928.

The PRT command is used to get (read) or set the relative target position. It allows a relative-distance move to be specified when the motor is in Position mode.

- PRT=formula
   Sets the relative target position.
- x=PRT
   Gets the relative target position and assigns it to the variable x.

The target is in terms of encoder counts to travel in the range -2147483648 to +2147483647. Either during or after a move, the relative distance will be added to the current trajectory position and not the actual position. Therefore, if a previous move is still in progress, then the relative distance will be added to the current trajectory position at the time that G is commanded.

**NOTE:** If the total distance traveled needs to directly correspond to the number of moves made, then make sure a move has finished before commanding G again.

Status word 3, bit 8 reports 1 when acting on a PRT target (relative position).

PRT acts on the ideal currently commanded position and not the actual position, which may be subject to position error (EA).

# **EXAMPLE:** (Dual-trajectory spool winding program)

SRC (2) 'Set signal source to internal 8K counts/sec MFMUL=100 'Default is 1 MFDIV=100 'Default is 1 'Set ascend ratio distance of 500 follower counts
'Set descend ratio distance of 500 follower counts MFA (500,1) MFD(500,1) 'Enable Follow mode at specified ratio for SECOND TRAJECTORY MFR (2) MFSLEW(8000,1) 'Stay at slew ratio for 8000 counts of the follower
MFSDC(100,1) 'Dwell for 100 counts, auto repeat in reverse direction
G(2) 'Begin to follow controller signal in SECOND trajectory 'Set FIRST TRAJECTORY mode to Position mode
'Set velocity to run over top of gearing MP (1) VT=100000 'Set accel/decel to run over gearing ADT=100 'Set relative move PRT=1000 'Shift all motion 1000 counts in positive direction G(1)

#### **RELATED COMMANDS:**

ADT=formula Acceleration/Deceleration Target (see page 263)

R EL=formula Error Limit (see page 430)

G Start Motion (GO) (see page 477)

MP Mode Position (see page 617)

R PRA Position, Relative Actual (see page 673)

R PRC Position, Relative Commanded (see page 676)

R PT=formula Position, (Absolute) Target (see page 703)

R VT=formula Velocity Target (see page 852)

# PRTS(...)

# Position, Relative Target, Synchronized

APPLICATION: Motion control

**DESCRIPTION:** Sets the synchronized relative target position

**EXECUTION:** Buffered until a GS is issued

**CONDITIONAL TO:** Motors in the sync group are positioned at the their target position:

PT=PC

ADTS and VTS commands must be set before issuing this command

LIMITATIONS: Up to three axes of motion; must be orthogonal (Cartesian) coordin-

ates, not radial or polar

READ/REPORT: None

WRITE: Write only

LANGUAGE ACCESS: N/A

UNITS: Encoder counts

RANGE OF VALUES: Input:

Position: -2147483648 to 2147483647

Axis: 1-127

TYPICAL VALUES: Input:

Position: -2147483648 to 2147483647

Axis: 1-127

**DEFAULT VALUE:** N/A

FIRMWARE VERSION: 5.x (D/M), not ver. 5.32.x.x; 6.x (D/M), M requires EIP option

COMBITRONIC: N/A

#### **DETAILED DESCRIPTION:**

**NOTE:** This command requires a Combitronic-supported motor. Although this command does not support Combitronic syntax, it does use Combitronic communication to pass information between other motors.

**NOTE:** This command is affected by the SCALEP command. For details, see SCALEP(m,d) on page 741. For the list of SCALE-affected commands, see Commands Affected by SCALE on page 928.

The PRTS command is used to set the synchronized relative target position. It allows you to identify two or three axis positions (posn) and their associated CAN addresses (axisn) to cause a synchronized, relative, multi-axis move where the combined path velocity is controlled as shown:

PRTS (pos1; axis1, pos2; axis2[, pos3; axis3])

**NOTE:** There is a three-axis limitation for this command.

Additional axes can be synchronized using the PTSS and PRTSS commands.

The synchronized motion is initiated with a GS command. For more details, see Synchronized Motion on page 179.

Some gantry-type, multiple-axis machines have two motors operating the same axis of motion (see the next figure). Below is the full syntax for the PTS command, which shows additional/optional parameters (enclosed in braces "{}") for support of two motors operating the same axis. The optional parameter contains the motor address for the second motor of the axis. (For the PRTS command, replace PTS with PRTS.)

PTS(pos1;addr1{;addr1'},pos2;addr2{;addr2'}[,pos3;addr3{;axis3'}])

This is illustrated in the next example. (If you are using the PRTS command, substitute PRTS in place of PTS below.)

```
Position target X = 2000
Position target Y = 1000
Position target Z = 500
Motor address X = 5
Motor address X' = 6
Motor address Y = 7
Motor address Z = 8
PTS (2000;5;6,1000;7) 'Two-motor X axis (X, X'), plus Y axis
PTS (2000;5;6,1000;7,500;8) 'Two-motor X axis (X, X'), plus Y & Z axes
```

In these cases, the same position, velocity and acceleration data sent to motor address 5 is also sent to motor address 6, with both motors driving the gantry's X axis.

**EXAMPLE:** (3-axis synchronized relative move to position x:y:z for motors 1, 2 and 3)

This sample code may be executed by any motor sharing the same CAN bus network with the motors being commanded to move.

**NOTE:** Ensure no motor drive faults exist prior to calling this subroutine.

```
C20
   OFF:0 MP:0 PRT:0=0 G TWAIT
                                       'Initialize to stationary in position mode
   PT:1=PC:1 PT:2=PC:2 PT:3=PC:3 'Set target and commanded positions equal
   WAIT=50
   VTS=v
                          'Set target path velocity
                        'Set target path accel/decel
   ADTS=a
   PRTS(x;1,y;2,z;3) 'Use Position Target Synchronized moves
PRTSS(a;4) 'Supplemental synchronized relative target
   IF PTSD!=0
                         'Prevent 0-length (divide by zero) move
                        'Go Synchronized
      GS
                          'Wait until path move time is complete
      TSWAIT
   ENDIF
RETURN
```

For additional examples, see A Note About PTS and PRTS on page 181.

## **RELATED COMMANDS:**

ADTS=formula Acceleration/Deceleration Target, Synchronized (see page 265) GS Start Synchronized Motion (GO Synchronized) (see page 491) PRTSS(...) Position, Relative Target, Synchronized, Supplemental (see page 701) PTS(...) Position Target, Synchronized (see page 705)
PTSS(...) Position Target, Synchronized Supplemental (see page 709)
TSWAIT Trajectory Synchronized Wait (see page 812)
VTS=formula Velocity Target, Synchronized Move (see page 855)

# PRTSS(...)

# Position, Relative Target, Synchronized, Supplemental

APPLICATION: Motion control

**DESCRIPTION:** Sets the supplemental synchronized relative-target position

**EXECUTION:** Buffered until a GS is issued

**CONDITIONAL TO:** Motors in the sync group are positioned at the their target position:

PT=PC

Must be issued after PRTS and before GS

LIMITATIONS: N/A
READ/REPORT: None

WRITE: Write only

LANGUAGE ACCESS: N/A

UNITS: Encoder counts

RANGE OF VALUES: Input:

Position: -2147483648 to 2147483647

Axis: 1-127

TYPICAL VALUES: Input:

Position: -2147483648 to 2147483647

Axis: 1-127

DEFAULT VALUE: N/A

**FIRMWARE VERSION:** 5.x (D/M), not ver. 5.32.x.x; 6.x (D/M), M requires EIP option

COMBITRONIC: N/A

### **DETAILED DESCRIPTION:**

**NOTE:** This command requires a Combitronic-supported motor. Although this command does not support Combitronic syntax, it does use Combitronic communication to pass information between other motors.

**NOTE:** This command is affected by the SCALEP command. For details, see SCALEP(m,d) on page 741. For the list of SCALE-affected commands, see Commands Affected by SCALE on page 928.

The PRTSS command allows supplemental axis moves to be added and synchronized with the previous motion commanded by PTS() or PRTS(). Issue the additional axis commands after a PTS() or PRTS() command but before the next GS command.

The PRTSS command allows you to specify an axis position (posn) and its associated CAN address (axisn):

PRTSS (posn; axisn)

By the time the PRTSS or PTSS command is issued, the move time has already been determined by the PTS or PRTS command. The command may be issued as many times as desired. There are no additional resources consumed by adding more axes.

The supplemental axis motions will start with the next GS at exactly the same time as the main PTS() or PRTS() motion. Further, they will transition from their accelerations to their slew velocities at exactly the same time, and they will decelerate and stop at exactly the same time.

It is important to ensure that the target position in each motor is equal to the motor's current position. The best way to ensure this is to use an absolute position move (using PT=) in all participating motors before issuing the PTS command.

For more details, see Synchronized Motion on page 179.

**EXAMPLE:** (3-axis synchronized relative move to position x:y:z for motors 1, 2 and 3)

This sample code may be executed by any motor sharing the same CAN bus network with the motors being commanded to move.

**NOTE:** Ensure no motor drive faults exist prior to calling this subroutine.

```
OFF:0 MP:0 PRT:0=0 G TWAIT 'Initialize to stationary in position mode
PT:1=PC:1 PT:2=PC:2 PT:3=PC:3 'Set target and commanded positions equal
WAIT=50
VTS=v 'Set target path velocity
ADTS=a 'Set target path accel/decel
PRTS(x;1,y;2,z;3) 'Use Position Target Synchronized moves
PRTSS(a;4) 'Supplemental synchronized relative target
IF PTSD!=0 'Prevent 0-length (divide by zero) move
GS 'Go Synchronized
TSWAIT 'Wait until path move time is complete
ENDIF
RETURN
```

For additional examples, see A Note About PTS and PRTS on page 181.

# **RELATED COMMANDS:**

```
ADTS=formula Acceleration/Deceleration Target, Synchronized (see page 265)
GS Start Synchronized Motion (GO Synchronized) (see page 491)
R PRT=formula Position, Relative Target (see page 696)
PRTS(...) Position, Relative Target, Synchronized (see page 698)
PTS(...) Position Target, Synchronized (see page 705)
PTSS(...) Position Target, Synchronized Supplemental (see page 709)
TSWAIT Trajectory Synchronized Wait (see page 812)
VTS=formula Velocity Target, Synchronized Move (see page 855)
```

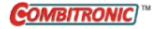

# PT=formula

# Position, (Absolute) Target

APPLICATION: Motion control; supports the DS2020 Combitronic system

**DESCRIPTION:** Get/set absolute target position

**EXECUTION:** Buffered until a G command is issued

CONDITIONAL TO: MP (position mode)

LIMITATIONS: N/A
READ/REPORT: RPT

WRITE: Read/write

LANGUAGE ACCESS: Assignment, formulas and conditional testing

UNITS: Encoder counts

DS2020 Combitronic system: user increments, see FD=expression on

page 465

RANGE OF VALUES: -2147483648 to 2147483647 (see NOTE in Detailed Description)

TYPICAL VALUES: -1000000000 to 1000000000

**DEFAULT VALUE:** 0

FIRMWARE VERSION: 5.x (D/M); 6.x (D/M); ds2020 sa 1.0.0 combican (DS2020)

**COMBITRONIC:** PT:3=1234, a=PT:3, RPT:3

where ":3" is the motor address — use the actual address or a vari-

able

#### **DETAILED DESCRIPTION:**

**NOTE:** This command is affected by the SCALEP command. For details, see SCALEP(m,d) on page 741. For the list of SCALE-affected commands, see Commands Affected by SCALE on page 928.

The PT command is used to get (read) or set absolute target position.

To specify an absolute target position to the SmartMotor's position origin, set PT=target position (either positive or negative) and then issue a G command.

PT=formula sets the target position in Position mode.

**NOTE:** While PT= allows a range of -2,147,483,648 to +2,147,483,647, at these extremes, the relative distance from one end to the other is greater than 32-bits. Therefore, the calculated move within the motor will overflow and may move opposite of the expected direction. To avoid this problem, a best practice is to keep the motor target position within the "typical values" range: -10000000000 to +10000000000.

For the DS2020 Combitronic system, PT=I(0) command (available only via RS-232) will set the target position to the last captured index position of the feedback sensor.

If the appropriate trajectory parameters ADT and VT are specified, then the motor will move, when the G command is issued, to the position specified by the last PT value requested.

Status word 3, bit 8 reports 0 when acting on a PT target (absolute position).

RPT will report the actual position. However, if you set a variable equal to PT, such as a=PT, that variable will be loaded with the last-entered target position rather than the actual position. If you want to use the actual position in your program, then use a PA variable such as a=PA.

## **EXAMPLE:** (Shows use of ADT, PT and VT)

MP 'Set mode position ADT=5000 'Set target accel/decel PT=20000 'Set absolute position VT=10000 'Set velocity G 'Start motion 'End program END

### **EXAMPLE:** (Routine homes motor against a hard stop)

'Using Sine mode commutation KP=3200 'Increase stiffness from default KD=10200 'Increase damping from default 'Activate new tuning parameters AMPS=100 'Lower current limit to 10% 'Set maximum velocity VT = -10000'Set maximum accel/decel ADT=100 'Set Velocity mode MV

G 'Start motion
WHILE EA>-100 'Loop while position error is small
LOOP 'Loop back to WHILE

0 = -100'While pressed, declare home offset

S 'Abruptly stop trajectory 'Switch to Position mode MΡ VT = 20000'Set higher maximum velocity 'Set target position to be home PT=0

'Start motion G

TWAIT 'Wait for motion to complete AMPS=1023 'Restore current limit to maximum

END 'End program

### RELATED COMMANDS:

ADT=formula Acceleration/Deceleration Target (see page 263)

R EL=formula Error Limit (see page 430)

R FD=expression Resolution to Set Units of Position/Velocity/Acceleration (see page 465)

G Start Motion (GO) (see page 477)

MP Mode Position (see page 617)

R PA Position, Actual (see page 652)

R PRT=formula Position, Relative Target (see page 696)

R VT=formula Velocity Target (see page 852)

# PTS(...) Position Target, Synchronized

APPLICATION: Motion control

**DESCRIPTION:** Sets the synchronized target position

**EXECUTION:** Buffered until a GS is issued

**CONDITIONAL TO:** Motors in the sync group are positioned at the their target position:

PT=PC

ADTS and VTS commands must be set before issuing this command

LIMITATIONS: Up to three axes of motion; must be orthogonal (Cartesian) coordin-

ates, not radial or polar.

READ/REPORT: None

WRITE: Write only

LANGUAGE ACCESS: N/A

UNITS: Encoder counts

RANGE OF VALUES: Input:

Position: -2147483648 to 2147483647

Axis: 1-127

TYPICAL VALUES: Input:

Position: -2147483648 to 2147483647

Axis: 1-127

**DEFAULT VALUE:** N/A

**FIRMWARE VERSION:** 5.x (D/M), not ver. 5.32.x.x; 6.x (D/M), M requires EIP option

COMBITRONIC: N/A

### **DETAILED DESCRIPTION:**

**NOTE:** This command requires a Combitronic-supported motor. Although this command does not support Combitronic syntax, it does use Combitronic communication to pass information between other motors.

**NOTE:** This command is affected by the SCALEP command. For details, see SCALEP(m,d) on page 741. For the list of SCALE-affected commands, see Commands Affected by SCALE on page 928.

The PTS command is used to set the synchronized target position. It allows you to identify two or three axis positions (posn) and their associated CAN axis addresses (axisn) to cause a synchronized-relative, multi-axis move. For multiple-axis machines that are not using two motors to drive an axis, the combined path velocity is controlled as shown:

PTS (pos1; axis1, pos2; axis2[, pos3; axis3])

**NOTE:** There is a three-axis limitation for this command.

Additional axes can be synchronized using the PTSS and PRTSS commands.

The command is illustrated in the next example:

```
Position target X = 1000

Position target Y = 2000

Motor address X = 5

Motor address Y = 7

PTS (1000; 5, 2000; 7) 'X axis and Y axis
```

The synchronized motion is initiated with a GS command.

It is important to ensure that the target position in each motor is equal to the motor's current position. The best way to ensure this is to use an absolute position move (using PT=) in all participating motors before issuing the PTS command. For more details, see Synchronized Motion on page 179.

Some gantry-type, multiple-axis machines have two motors operating the same axis of motion (see the next figure). Below is the full syntax for the PTS command, which shows additional/optional parameters (enclosed in braces "{}") for support of two motors operating the same axis. The optional parameter contains the motor address for the second motor of the axis. (For the PRTS command, replace PTS with PRTS.)

PTS(pos1;addr1{;addr1'},pos2;addr2{;addr2'}[,pos3;addr3{;axis3'}])

This is illustrated in the next example. (If you are using the PRTS command, substitute PRTS in place of PTS below.)

```
Position target X = 2000
Position target Y = 1000
Position target Z = 500
Motor address X = 5
Motor address X' = 6
Motor address Y = 7
Motor address Z = 8
PTS (2000;5;6,1000;7) 'Two-motor X axis (X, X'), plus Y axis
PTS (2000;5;6,1000;7,500;8) 'Two-motor X axis (X, X'), plus Y & Z axes
```

In these cases, the same position, velocity and acceleration data sent to motor address 5 is also sent to motor address 6, with both motors driving the gantry's X axis.

**EXAMPLE:** (2-axis synchronized absolute move to position x:y for motors 1 and 2)

This sample code may be executed by any motor sharing the same CAN bus network with the motors being commanded to move.

**NOTE:** Ensure no motor drive faults exist prior to calling this subroutine.

```
C20
   OFF:0 MP:0 PRT:0=0 G TWAIT 'Initialize to stationary in position mode
   PT:1=PC:1 PT:2=PC:2
                                    'Set target and commanded positions equal
   WAIT=50
   VTS=v
                           'Set target path velocity
                          'Set target path accel/decel
   ADTS=a
                       'Use Position Target Synchronized moves
'Supplemental synchronized target
'Prevent 0-length (divide by zero) move
   PTS(x;1,y;2)
   PTSS (a; 3)
   IF PTSD!=0
                         'Go Synchronized
'Wait until path move time is complete
      TSWAIT
   ENDIF
RETURN
```

For additional examples, see A Note About PTS and PRTS on page 181.

#### **RELATED COMMANDS:**

```
ADTS=formula Acceleration/Deceleration Target, Synchronized (see page 265)
GS Start Synchronized Motion (GO Synchronized) (see page 491)
PRTSS(...) Position, Relative Target, Synchronized, Supplemental (see page 701)
PTSS(...) Position Target, Synchronized Supplemental (see page 709)
TSWAIT Trajectory Synchronized Wait (see page 812)
VTS=formula Velocity Target, Synchronized Move (see page 855)
```

# **PTSD**

# Position Target, Synchronized Distance

APPLICATION: Motion control

**DESCRIPTION:** Gets the synchronized target move linear distance

**EXECUTION:** Immediate

CONDITIONAL TO: PTS or PRTS command

LIMITATIONS: N/A
READ/REPORT: RPTSD

WRITE: Read only

LANGUAGE ACCESS: Formulas and conditional testing

UNITS: Encoder counts

**RANGE OF VALUES:** -2147483648 to 2147483647 **TYPICAL VALUES:** -2147483648 to 2147483647

**DEFAULT VALUE:** 0

FIRMWARE VERSION: 5.x (D/M), not ver. 5.32.x.x; 6.x (D/M), M requires EIP option

COMBITRONIC: N/A

#### **DETAILED DESCRIPTION:**

The PTSD command reports the linear distance of the synchronized target move. This distance represents the vector distance of 2- or 3-dimensional moves computed by the PTS() or PRTS() command.

After a PTS() or PRTS() command, the combined distance is stored in the PTSD variable so that it may be read by the programmer.

For more details, see Synchronized Motion on page 179.

**EXAMPLE:** (Assign a value for a frame of reference)

```
d=PTSD     'Assign to "d" the vector sum distance in encoder counts
     'of a predefined synchronized move
```

#### **RELATED COMMANDS:**

ADTS=formula Acceleration/Deceleration Target, Synchronized (see page 265)

GS Start Synchronized Motion (GO Synchronized) (see page 491)

PRTS(...) Position, Relative Target, Synchronized (see page 698)

PTS(...) Position Target, Synchronized (see page 705)

R PTST Position Target, Synchronized Time (see page 711)

TSWAIT Trajectory Synchronized Wait (see page 812)

VTS=formula Velocity Target, Synchronized Move (see page 855)

# PTSS(...)

# Position Target, Synchronized Supplemental

APPLICATION: Motion control

**DESCRIPTION:** Sets the supplemental synchronized target position

**EXECUTION:** Buffered until a GS is issued

**CONDITIONAL TO:** Motors in the sync group are positioned at the their target position:

PT=PC

Must be issued after PTS and before GS

LIMITATIONS: N/A
READ/REPORT: None

WRITE: Write only

LANGUAGE ACCESS: N/A

UNITS: Encoder counts

RANGE OF VALUES: Input:

Position: -2147483648 to 2147483647

Axis: 1-127

TYPICAL VALUES: Input:

Position: -2147483648 to 2147483647

Axis: 1-127

DEFAULT VALUE: N/A

**FIRMWARE VERSION:** 5.x (D/M), not ver. 5.32.x.x; 6.x (D/M), M requires EIP option

COMBITRONIC: N/A

### **DETAILED DESCRIPTION:**

**NOTE:** This command requires a Combitronic-supported motor. Although this command does not support Combitronic syntax, it does use Combitronic communication to pass information between other motors.

**NOTE:** This command is affected by the SCALEP command. For details, see SCALEP(m,d) on page 741. For the list of SCALE-affected commands, see Commands Affected by SCALE on page 928.

The PTSS command allows supplemental axis moves to be added and synchronized with the previous PTS() or PRTS() commanded motion.

Issue the additional axis commands after a PTS() or PRTS() command but before the next GS command.

The PTSS command allows you to identify one axis position (posn) and its associated axis CAN address (axisn):

PTSS (posn; axisn)

By the time the PRTSS or PTSS command is issued, the move time has already been determined by the PTS or PRTS command. The command may be issued as many times as desired. There are no additional resources consumed by adding more axes.

The supplemental axis motions will start with the next GS at exactly the same time as the main PTS() or PRTS() motion. Further, they will transition from their accelerations to their slew velocities at exactly the same time, and they will decelerate and stop at exactly the same time.

It is important to ensure that the target position in each motor is equal to the motor's current position. The best way to ensure this is to use an absolute position move (using PT=) in all participating motors before issuing the PTS command.

For more details, see Synchronized Motion on page 179.

**EXAMPLE:** (2-axis synchronized absolute move to position x:y for motors 1 and 2)

This sample code may be executed by any motor sharing the same CAN bus network with the motors being commanded to move.

**NOTE:** Ensure no motor drive faults exist prior to calling this subroutine.

```
C20
   OFF:0 MP:0 PRT:0=0 G TWAIT 'Initialize to stationary in position mode
   PT:1=PC:1 PT:2=PC:2
                                       'Set target and commanded positions equal
   WAIT=50
                           'Set target path velocity
   VTS=v
                          'Set target path accel/decel
   ADTS=a
                         'Use Position Target Synchronized moves
'Supplemental synchronized target
'Prevent 0-length (divide by zero) move
'Go Synchronized
   PTS(x;1,y;2)
   PTSS(a;3)
IF PTSD!=0
      GS
                         'Wait until path move time is complete
       TSWAIT
   ENDIF
RETURN
```

For additional examples, see A Note About PTS and PRTS on page 181.

# **RELATED COMMANDS:**

```
ADTS=formula Acceleration/Deceleration Target, Synchronized (see page 265)
GS Start Synchronized Motion (GO Synchronized) (see page 491)
PRTSS(...) Position, Relative Target, Synchronized, Supplemental (see page 701)
PTS(...) Position Target, Synchronized (see page 705)
TSWAIT Trajectory Synchronized Wait (see page 812)
VTS=formula Velocity Target, Synchronized Move (see page 855)
```

# **PTST**

# Position Target, Synchronized Time

APPLICATION: Motion control

**DESCRIPTION:** Stores the time for a synchronized move to the target position

**EXECUTION:** Immediate

CONDITIONAL TO: PTS or PRTS command

LIMITATIONS: N/A
READ/REPORT: RPTST

WRITE: Read only

LANGUAGE ACCESS: Formulas and conditional testing

UNITS: milliseconds

**RANGE OF VALUES:** -2147483648 to 2147483647 **TYPICAL VALUES:** -2147483648 to 2147483647

**DEFAULT VALUE:** 0

FIRMWARE VERSION: 5.x (D/M), not ver. 5.32.x.x; 6.x (D/M), M requires EIP option

COMBITRONIC: N/A

### **DETAILED DESCRIPTION:**

The PTST command stores the time (in milliseconds) for a synchronized move to the target position. After a PTS() or PRTS() command, the combined distance is stored in the PTST variable (in milliseconds) so that it may be used by the programmer.

For more details, see Synchronized Motion on page 179.

### **EXAMPLE:**

t=PTST/2 'Calculate time in milliseconds to complete half of

'a predefined synchronized move.

TMR(0,t) 'Start timer that will timeout halfway through the move.

GS 'Start synchronized move.

#### **RELATED COMMANDS:**

ADTS=formula Acceleration/Deceleration Target, Synchronized (see page 265)

GS Start Synchronized Motion (GO Synchronized) (see page 491)

PRTS(...) Position, Relative Target, Synchronized (see page 698)

PTS(...) Position Target, Synchronized (see page 705)

R PTSD Position Target, Synchronized Distance (see page 708)

TSWAIT Trajectory Synchronized Wait (see page 812)

VTS=formula Velocity Target, Synchronized Move (see page 855)

# RANDOM=formula Random Number

APPLICATION: Math function

**DESCRIPTION:** Seeds the random number generator; gets (reads) the next value from

the random number generator

**EXECUTION:** Immediate

**CONDITIONAL TO:** Previous calls to RANDOM

LIMITATIONS: N/A

READ/REPORT: RRANDOM WRITE: Read/write

LANGUAGE ACCESS: Assignment, formulas and conditional testing

UNITS: N/A

RANGE OF VALUES: Output: 0 to 2147483647

Input: -2147483648 to 2147483647

TYPICAL VALUES: Output: 0 to 2147483647

Input: -2147483648 to 2147483647

**DEFAULT VALUE:** N/A

FIRMWARE VERSION: 5.x (D/M); 6.x (D/M)

COMBITRONIC: N/A

#### **DETAILED DESCRIPTION:**

The RANDOM command is used to get (read) the next value from the pseudorandom number generator. RANDOM can also be assigned to seed the random-number generator.

- RANDOM=formula Sets the random seed value. Any 32-bit value is accepted.
- x=RANDOM
  Gets the next value from the random number generator and assigns it to the variable x.

The output of the random number generator is an integer (whole number) in the range from 0 to 2147483647.

The number generated is not truly random— it does use a predictable sequence if the starting point (seed) and algorithm are known. This allows a test sequence to be repeated and use the random generator to exercise a wide range of values. However, if this were used in programs expecting unpredictability (e.g., a game or secret number generator), the results may be disappointing.

If an unpredictable seed is desired, then a more creative approach must be used to initialize the value based on events in the real world. For example, you could measure the time between some real-world inputs that are somewhat random.

Typically, an application will need this number reduced to a more useful range. The modulo operator can be used to accomplish this. For instance, if you need numbers in the range from -100 to +100, then this formula may be helpful:

# a=(RANDOM%201)-100

# **EXAMPLE:**

x=200000 'Max distance (full stroke) of actuator

'in encoder counts.

PT=RANDOM%x 'Use Modulo function and RANDOM function

'to create random position targets within max stroke.

# **RELATED COMMANDS:**

N/A

# RCKS Report Checksum

APPLICATION: Program access

**DESCRIPTION:** Reports the program checksum

**EXECUTION:** Immediate

**CONDITIONAL TO:** User program downloaded.

**LIMITATIONS:** No CKS or x=CKS form of this command

READ/REPORT: RCKS

WRITE: Read only

LANGUAGE ACCESS: N/A
UNITS: N/A

RANGE OF VALUES: ASCII alphanumeric string, see description

TYPICAL VALUES: N/A

**DEFAULT VALUE:** 000000 0000E1 P ("END" program)

FIRMWARE VERSION: 5.x (D/M); 6.x (D/M)

COMBITRONIC: N/A

#### **DETAILED DESCRIPTION:**

The RCKS command reports the program checksum. Typically, this is automatically used by the SMI software to verify the integrity of the program that is being downloaded. For example, if the download process is interrupted and only part of the program is loaded, then the RCKS value will not match the value expected by the host.

When the user program is erased with the "Clear EEPROM" feature of SMI (technically, a simple program with an END command is loaded), then the returned value from RCKS is:

000000 0000E1 P

The first group of six hex digits are related to program labels. For example, C100 is a target for GOSUB. The second group of six hex digits are the program itself. The last character is either P or F, representing pass or fail, respectively.

**NOTE:** There is no CKS or x=CKS form of the command, as this command is not meant for use in a user program. Typically, only SMI or other serial hosts would use this command to verify download of the user program to the motor.

**EXAMPLE:** (Commanded from the terminal window)

**RCKS** 

The command reports:

000000 0000E1 P

#### **RELATED COMMANDS:**

R Bk Bit, Program EEPROM Data Status (see page 315)

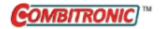

# **RES**

# Resolution

APPLICATION: System

**DESCRIPTION:** Gets (reads) the encoder resolution

**EXECUTION:** Immediate

CONDITIONAL TO: N/A
LIMITATIONS: N/A
READ/REPORT: RRES

; supports the DS2020 Combitronic system

WRITE: Read only

LANGUAGE ACCESS: Formulas and conditional testing

UNITS: Encoder counts

Report for DS2020 Combitronic system: user increments, see FD=e-

expression on page 465

RANGE OF VALUES: N/A

Report for DS2020 Combitronic system: 0 to 4294967295

TYPICAL VALUES: N/A
DEFAULT VALUE: N/A

**FIRMWARE VERSION:** 5.x (D/M); 6.x (D/M); ds2020 sa 1.0.0 combican (DS2020)

**COMBITRONIC:** RRES:3, x=RES:3

where ":3" is the motor address — use the actual address or a vari-

able

## **DETAILED DESCRIPTION:**

The RES command is used to get the resolution of the encoder (for example, a=RES). This command is the preferred method for obtaining the encoder resolution. It is simple to include it in user programs, and it takes into account any special scaling or compensation.

**NOTE**: Any program that requires the encoder resolution should use this command instead of placing a hard-coded value in the program.

This command can also serve as a check at the beginning of a program to ensure that the program is running on a motor with the expected encoder type. Refer to the next example.

**EXAMPLE:** (Check for proper encoder type)

IF RES!=4000
OFF PRINT("Wrong encoder.",#13) END
ENDIF

# **EXAMPLE:** (Scale Factor Multipliers)

```
' SAMP: motor sample time in samples per second
' RES: encoder resolution in counts per rev
' 65536: internal fractional constant for motor unit calculations
' 60: conversion between seconds and minutes
' *1.0: way to typecast integer values out to full floating-point values
'af[2] thru af[7]: 32-bit, floating-point array variables
'These abbreviations are used in this code:
' NatAD (Native Accel{decel})
' NatVel (Native Velocity)
' RPM (revolutions per minute)
' RPS (revolutions per second)
                              'Input Output
'Calculating multipliers
af[2]=(((SAMP*1.0)/RES)*60)/65536 'NatVel -> RPM Multiplier
'Examples
'Suppose you wish to set a Velocity of 3000 RPM:
'(This method simply uses the above multiplier)
VT=3000*af[3] '3000 RPM desired speed multiplied by af[3]
              '(RPM to Native Velocity multiplier)
'Suppose you wish to read real time velocity in units of RPS:
s=VA*af[5]
             'Converts native VA (actual velocity) into RPS
              'and assigns it to the variable "s"
```

#### END

### **RELATED COMMANDS:**

R FD=expression Resolution to Set Units of Position/Velocity/Acceleration (see page 465)

R FW Firmware Version (see page 475)

R SAMP Sampling Rate (see page 737)

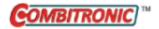

# RESUME

# Resume Program Execution

**APPLICATION:** Program execution and flow control

**DESCRIPTION:** Resume program execution

**EXECUTION:** Immediate

**CONDITIONAL TO:** A user program started and PAUSEd

LIMITATIONS: N/A
READ/REPORT: N/A

WRITE: Write only

LANGUAGE ACCESS: N/A

UNITS: N/A

RANGE OF VALUES: N/A
TYPICAL VALUES: N/A
DEFAULT VALUE: N/A

FIRMWARE VERSION: 5.x (D/M); 6.x (D/M)

COMBITRONIC: RESUME:3

where ":3" is the motor address — use the actual address or a vari-

able

## **DETAILED DESCRIPTION:**

When executed, the RESUME command starts program execution from the location after the PAUSE command (where the user program is currently paused). It is designed to be issued externally over communications and should not be compiled within a program.

**NOTE:** RESUME is intended to manually resume a program from a command terminal for debugging purposes — the program must be at a PAUSE and not executing an interrupt or subroutine.

The RESUME command only operates on PAUSE in the current context of the program. Examples of different contexts are the main program versus a subroutine or interrupt routine. PAUSE used outside the context of the currently executed command will continue to PAUSE (e.g., if there is a PAUSE in the main program and a PAUSE in an interrupt, then the PAUSE that is active at the time will be resumed). If a main program is at a PAUSE but other commands are executing in the interrupt, then a RESUME at that time will not affect the PAUSE in the main program— it will remain paused.

## **EXAMPLE:**

```
EIGN(W, 0, 12)
                 'Another way to disable travel limits.
                 'Clear faults.
                 'Set Int 0 for: stat word 0, bit 0,
ITR(0,0,0,0,0)
                 'shift to 0, to call CO.
EITR(0)
                 'Enable Interrupt 0.
ITRE
                 'Global Interrupt Enable.
                 'Pause to prevent "END" from disabling
PAUSE
                 'Interrupt, no change to stack.
'RESUME must be issued externally over communications;
'it is not allowed to be compiled within a program.
C0
                 'Fault handler.
                 'Motor will turn off with Dynamic
 MTB:0
                 'breaking, tell other motors to stop.
 US(0):0
                 'Set User Status Bit 0 to 1 (Status
                 'Word 12 bit zero).
  US (ADDR):0
                 'Set User Status Bit "address" to 1
                 '(Status Word 12 Bit "address").
```

#### RETURNI

## **RELATED COMMANDS:**

PAUSE Pause Program Execution (see page 654)

# RETURN Return From Subroutine

**APPLICATION:** Program execution and flow control

**DESCRIPTION:** Return program execution to next statement after current subroutine

call

**EXECUTION:** Immediate

**CONDITIONAL TO:** A previous GOSUBn program statement was performed

**LIMITATIONS:** Up to nine nested GOSUB or interrupt subroutines may occur at one

time

READ/REPORT: N/A

WRITE: N/A

LANGUAGE ACCESS: N/A

UNITS: N/A

RANGE OF VALUES: N/A

TYPICAL VALUES: N/A

**DEFAULT VALUE:** N/A

FIRMWARE VERSION: 5.x (D/M); 6.x (D/M)

COMBITRONIC: N/A

### **DETAILED DESCRIPTION:**

The RETURN command is used to terminate a subroutine within a user program.

NOTE: Subroutines present a great opportunity to partition and organize your code.

When the RETURN command is invoked, program execution continues immediately after the GOSUB that initiated the subroutine call. RETURN is normally executed from within a program, but with care, the HOST terminal may also be used to issue a RETURN instruction.

In order to execute the RETURN program statement, the processor needs to be able to recall (from the stack) the program address point where it should return. The "stack" is a memory region where these addresses are stored. A maximum of nine address locations can be stored within the stack. Therefore, do not use more than nine nested subroutines; otherwise, it may cause a stack overflow and crash the program.

**NOTE:** RETURNI must be used to return from interrupt subroutines; RETURN must always be used to return from GOSUB subroutines.

## **EXAMPLE:**

```
PRINT("WAIT FOR HOST TERMINAL COMMANDS",#13)

GOSUB10 'Start of subroutine 10.

PRINT("PROGRAM RECEIVED EXTERNAL RETURN")

END

C10 'Start of subroutine 10.

WHILE 1 'Wait for terminal commands.

WAIT=100 'Report terminal errors.

IF Bs

PRINT(#13,"SCAN ERROR",#13)

Zs

ENDIF

LOOP

RETURN 'Return to line just below GOSUB10 command.
```

## **RELATED COMMANDS:**

C{number} Command Label (see page 353)

END End Program Code Execution (see page 443)

GOSUB(label) Subroutine Call (see page 484)

RETURNI Return Interrupt (see page 721)

RUN Run Program (see page 729)

RUN? Halt Program Execution Until RUN Received (see page 731)

### RETURNI Return Interrupt

**APPLICATION:** Program execution and flow control

**DESCRIPTION:** Return program execution to next statement after current interrupt

subroutine call

**EXECUTION:** Immediate

**CONDITIONAL TO:** Interrupts configured and have caused an interrupt subroutine to

execute

**LIMITATIONS:** Up to nine nested GOSUB or interrupt subroutines may occur at one

time

N/A

READ/REPORT: N/A

WRITE: N/A

LANGUAGE ACCESS: N/A
UNITS: N/A

UNITS: N/A

TYPICAL VALUES: N/A

**DEFAULT VALUE:** N/A

FIRMWARE VERSION: 5.x (D/M); 6.x (D/M)

COMBITRONIC: N/A

### **DETAILED DESCRIPTION:**

**RANGE OF VALUES:** 

The RETURNI command is used to terminate an interrupt subroutine within a user program. This is different than terminating a subroutine with the RETURN command. For details, see RETURN on page 719.

NOTE: Subroutines present a great opportunity to partition and organize your code.

Interrupt subroutines end with the RETURNI command to distinguish them from ordinary subroutines. After the interrupt code execution reaches the RETURNI command, it will return to the program at exactly the point where it was interrupted. An interrupt subroutine must not be called directly with a GOSUB command.

**NOTE:** RETURNI must be used to return from interrupt subroutines; RETURN must always be used to return from GOSUB subroutines.

For more details, see Interrupt Programming on page 195.

### **EXAMPLE:**

```
EIGN (W, 0, 12)
                 'Another way to disable travel limits.
                'Clear faults.
ITR(0,0,0,0,0) 'Set interrupt 0 for Status Word 0, Bit 0,
                'Shift to 0, to call CO.
EITR(0)
                 'Enable interrupt 0.
ITRE
                'Global interrupt enable.
                 'Pause to prevent "END" from disabling
PAUSE
                'interrupt; no change to stack.
'RESUME must be issued externally over communications;
'it is not allowed to be compiled within a program.
C0
                 'Fault handler.
 MTB:0
                'Motor will turn off with dynamic
                 'braking; tell other motors to stop.
 US(0):0
                'Set User Status Bit 0 to 1 (Status
                 'Word 12 bit zero).
  US (ADDR):0
                 'Set User Status Bit "address" to 1
                 '(Status Word 12 Bit "address").
```

#### RETURNI

### **RELATED COMMANDS:**

C{number} Command Label (see page 353)
DITR(int) Disable Interrupts (see page 394)
EITR(int) Enable Interrupts (see page 428)
END End Program Code Execution (see page 443)
GOSUB(label) Subroutine Call (see page 484)
ITR(Int#,StatusWord,Bit#,BitState,Label#) Interrupt Setup (see page 521)
ITRD Interrupt Disable, Global (see page 524)
ITRE Enable Interrupts, Global (see page 526)
RETURN Return From Subroutine (see page 719)
RUN Run Program (see page 729)

RUN? Halt Program Execution Until RUN Received (see page 731)

### **RSP**

### Report Sampling Rate and Firmware Revision

**APPLICATION:** System; supports the DS2020 Combitronic system

**DESCRIPTION:** Report PID sample period and firmware revision

**EXECUTION:** Immediate

CONDITIONAL TO: N/A

**LIMITATIONS:** No SP or x=SP form of this command

READ/REPORT: RSP

WRITE: Read only

LANGUAGE ACCESS: N/A

UNITS: See details

RANGE OF VALUES: ASCII alphanumeric string, see description

TYPICAL VALUES: N/A

DEFAULT VALUE: N/A

**FIRMWARE VERSION:** 5.x (D/M); 6.x (D/M); ds2020\_sa 1.0.0 combican (DS2020)

COMBITRONIC: N/A

### **DETAILED DESCRIPTION:**

The RSP report command returns a five-digit value of the PID sample period followed by an ASCII string code representing the firmware version. For the DS2020 Combitronic system, it reports the firmware version in the format "xxx...xxx/DS2020".

**NOTE:** There is no SP or x=SP form of the command, as this command is not meant for use in a user program.

The next table shows PID rates and RSP responses.

| Command | PID / Trajectory<br>Update Rate | Period<br>(µsec) | SAMP<br>Report | RSP<br>Report |
|---------|---------------------------------|------------------|----------------|---------------|
| PID1    | 16 kHz                          | 62.5             | 16000          | 06250/5       |
| PID2    | 8 kHz (default)                 | 125              | 8000           | 12500/5       |
| PID4    | 4 kHz                           | 250              | 4000           | 25000/5       |
| PID8    | 2 kHz                           | 500              | 2000           | 50000/5       |

The PID sample period, in microseconds, is the five-digit number reported/100.

The sample period is followed by a "/" character and the firmware version string.

### **EXAMPLE:** (Terminal command sent to an SM23165D SmartMotor with 5.0.3.44 firmware)

RSP

### The command reports:

12500/5.0.3.44

### **RELATED COMMANDS:**

PID# Proportional-Integral-Differential Filter Rate (see page 660)

RSP1 Report Firmware Compile Date (see page 725)

R SP2 Bootloader Version (see page 772)

RSP5 Report Network Card Firmware Version (see page 726)

R SP6 Serial Number (see page 773)

R SAMP Sampling Rate (see page 737)

# RSP1 Report Firmware Compile Date

APPLICATION: System

**DESCRIPTION:** Report the firmware compile date and time

**EXECUTION:** Immediate

CONDITIONAL TO: N/A

**LIMITATIONS:** No SP1 or x=SP1 form of this command

**READ/REPORT:** RSP1

WRITE: Read only

LANGUAGE ACCESS: N/A

**UNITS:** See description

RANGE OF VALUES: ASCII alphanumeric string, see description

TYPICAL VALUES: N/A
DEFAULT VALUE: N/A

FIRMWARE VERSION: 5.x (D/M); 6.x (D/M)

COMBITRONIC: N/A

### **DETAILED DESCRIPTION:**

The RSP1 report command returns the date and time that the motor firmware was compiled.

**NOTE:** There is no SP1 or x=SP1 form of the command, as this command is not meant for use in a user program.

All version 5.xx series motors respond in the form of:

Month Day, Year HH:MM:SS

**EXAMPLE:** (Terminal command sent to an SM23165D SmartMotor with 5.0.3.44 firmware)

### RSP1

### The command reports:

Dec 20 2012 13:08:28

### **RELATED COMMANDS:**

R FW Firmware Version (see page 475)

RSP Report Sampling Rate and Firmware Revision (see page 723)

R SP2 Bootloader Version (see page 772)

RSP5 Report Network Card Firmware Version (see page 726)

R SP6 Serial Number (see page 773)

### RSP5

### Report Network Card Firmware Version

APPLICATION: System

**DESCRIPTION:** Reports network interface card firmware version

**EXECUTION:** Immediate

CONDITIONAL TO: N/A

**LIMITATIONS:** No SP5 or x=SP5 form of this command

**READ/REPORT:** RSP5

WRITE: Read only

LANGUAGE ACCESS: N/A

**UNITS:** See description

RANGE OF VALUES: ASCII alphanumeric string, see description

TYPICAL VALUES: N/A
DEFAULT VALUE: N/A

FIRMWARE VERSION: 6.x (D/M); no Class 5

COMBITRONIC: N/A

### **DETAILED DESCRIPTION:**

The RSP5 command reports the network interface card firmware version.

**NOTE:** There is no SP5 or x=SP5 form of the command, as this command is not meant for use in a user program.

All version 6.x series SmartMotors respond in the form of:

n.n.n.n

Refer to the next example.

**EXAMPLE:** (Terminal command sent to a SmartMotor)

RSP5

The command reports the motor's firmware version, for example:

2.5.28.0

### **RELATED COMMANDS:**

R FW Firmware Version (see page 475)

RSP Report Sampling Rate and Firmware Revision (see page 723)

RSP1 Report Firmware Compile Date (see page 725)

R SP2 Bootloader Version (see page 772)

R SP6 Serial Number (see page 773)

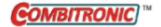

### RSRA

### Report Source Ratio, Actual

APPLICATION: Motion control

**DESCRIPTION:** Report the present state of the source ratio for Follow and Cam

modes

**EXECUTION:** Immediate

CONDITIONAL TO: N/A
LIMITATIONS: N/A
READ/REPORT: N/A

WRITE: Read only

LANGUAGE ACCESS: N/A

**UNITS:** 1/128th SRC counts per sample.

RANGE OF VALUES: -8192 to 8192

TYPICAL VALUES: -256 to 256

**DEFAULT VALUE:** 128

**FIRMWARE VERSION:** 5.x.4.59 (D/M); 6.x.2.55 (D/M)

COMBITRONIC: RSRA:3

where ":3" is the motor address — use the actual address or a vari-

able

### **DETAILED DESCRIPTION:**

The RSRA command is used to report the current state of the source ratio the input source used in Follow and Cam modes. It is in the set of source ratio commands (SRM/RSRM, SRR/RSRR, RSRA) introduced to put additional controls in front of MFMUL/MFDIV. Those source ratio commands allow the user to smoothly change ratios "on the fly" without interfering with the more complex settings of MFMUL/MFDIV.

### **EXAMPLE** (Shows use of SRR, SRM, SRC, RSRA)

```
' Change source ratio immediately (disable ramp)
SRR=-1
SRM=128 ' Nominal 1x SRC
SRC (2)
         ' Follow mode
MFR
        ' Start motion
WAIT=500
RSRA
         ' A slow rate of change
SRR=4
SRM=256 ' 2x SRC
WHILE SRA<256 LOOP ' Wait for ratio change
RSRA
SRM=0
         ' 0x SRC (stop)
WHILE SRA>O LOOP ' Wait for ratio change
RSRA
PRINT ("Done", #13)
```

### Program output is:

RUN

128

256

0

Done

### **RELATED COMMANDS:**

G Start Motion (GO) (see page 477)

MFR Mode Follow Ratio (see page 604)

R MFDIV=formula Mode Follow Divisor (see page 592)

R MFMUL=formula Mode Follow Multiplier (see page 602)

MSR Mode Step Ratio (see page 622)

SRC(enc\_src) Source, Follow and/or Cam Encoder (see page 776)

R SRM=formula Source Ratio Multiplier (see page 778)

R SRR=formula Source Ratio Rate (see page 780)

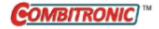

### RUN

### Run Program

APPLICATION: Program execution and flow control

**DESCRIPTION:** Execute user EEPROM program beginning at initial command

**EXECUTION:** Immediate

CONDITIONAL TO: No effect if no EEPROM program exists

LIMITATIONS: Valid EEPROM stored program commands

READ/REPORT:

WRITE:

N/A

LANGUAGE ACCESS:

N/A

UNITS:

N/A

RANGE OF VALUES:

N/A

TYPICAL VALUES: N/A

**DEFAULT VALUE:** RUN at power recycle or software reset

FIRMWARE VERSION: 5.x (D/M); 6.x (D/M)

COMBITRONIC: RUN:3

where ":3" is the motor address — use the actual address or a vari-

able

### **DETAILED DESCRIPTION:**

The RUN command starts a stored (downloaded) user EEPROM program. Issuing a RUN command does not reset any motion, variable or I/O state. However, it does reset the program-execution pointer (stack pointer) to zero, and resets the internal GOSUB stack.

**NOTE:** To test your program with a truly fresh start, use the Z command to completely reset the motor as if it were just powered up. For details, see Z on page 870.

If a program exists within the SmartMotor™ user EEPROM, it will automatically run every time the motor is turned on. To prevent this, make RUN? the first command of your user program. Or, if you wish, place a RUN? command further down in your program. At power up, the program will automatically execute only down to the RUN? statement. The program execution will stop at that point.

**NOTE:** Programs that are deliberately started with the RUN command (usually from the serial terminal), will start from the top of the program and skip over the RUN? command.

Because user programs start automatically, it is possible to write a program that prevents SMI communications with the motor. For instance, a Z (reset) or CCHN command at the beginning of the program can make it difficult to connect to the motor.

**NOTE:** If you get locked out and are unable to communicate with the SmartMotor, you may be able to recover communications using the SMI software's Communication Lockup Wizard. For more details, see Communication Lockup Wizard on page 31.

### **EXAMPLE:** (user program with possible halt)

In Class 5, issuing the RUN command causes top-down execution through the entire program no matter where the RUN? command is placed.

```
PRINT(" Enter RUN to start", #13) 'Prompt user for RUN

RUN? 'Run command requested; stop program
 'execution until "RUN" command is received

PRINT(" LOADING TRAJECTORY", #13)

ADT=100 'Set target accel/decel

VT=1000000 'Set target velocity

PT=1000000 'Set target position

MP 'Mode Position

PRINT(" EXECUTING TRAJECTORY", #13)

G 'Begin motion.

END 'Required END
```

### Program output is:

Enter RUN to start LOADING TRAJECTORY EXECUTING TRAJECTORY

### **RELATED COMMANDS:**

END End Program Code Execution (see page 443)

GOSUB(label) Subroutine Call (see page 484)

GOTO(label) Branch Program Flow to a Label (see page 486)

LOAD Download Compiled User Program to Motor (see page 552)

LOCKP Lock Program (see page 555)

PAUSE Pause Program Execution (see page 654)

RESUME Resume Program Execution (see page 717)

RUN? Halt Program Execution Until RUN Received (see page 731)

UP Upload Compiled Program and Header (see page 821)

UPLOAD Upload Standard User Program (see page 823)

### RUN?

### Halt Program Execution Until RUN Received

**APPLICATION:** Program execution and flow control

**DESCRIPTION:** Halt execution of user program started without RUN

**EXECUTION:** Immediate

CONDITIONAL TO: N/A
LIMITATIONS: N/A
READ/REPORT: N/A
WRITE: N/A

LANGUAGE ACCESS: N/A
UNITS: N/A

RANGE OF VALUES: N/A
TYPICAL VALUES: N/A

DEFAULT VALUE: N/A

FIRMWARE VERSION: 5.x (D/M); 6.x (D/M)

COMBITRONIC: N/A

### **DETAILED DESCRIPTION:**

If a program exists within the SmartMotor<sup>™</sup> user EEPROM, it will automatically run every time the motor is turned on. To prevent this, make RUN? the first command of your user program. Or, if you wish, place a RUN? command further down in your program. At power up, the program will automatically execute only down to the RUN? statement. The program execution will stop at that point.

**NOTE:** Programs that are deliberately started with the RUN command (usually from the serial terminal), will start from the top of the program and skip over the RUN? command.

RUN? does not terminate the current motion mode or trajectory, change motion parameters such as EL, ADT, VT or KP, or alter the current value of the user variables.

### **EXAMPLE:** (user program with possible halt)

In Class 5, issuing the RUN command causes top-down execution through the entire program no matter where the RUN? command is placed.

```
PRINT(" Enter RUN to start", #13) 'Prompt user for RUN
RUN? 'Run command requested; stop program
'execution until "RUN" command is received
PRINT(" LOADING TRAJECTORY", #13)
ADT=100 'Set target accel/decel
VT=1000000 'Set target velocity
PT=1000000 'Set target position
MP 'Mode Position
PRINT(" EXECUTING TRAJECTORY", #13)
G 'Begin motion.
END 'Required END
```

### Program output is:

Enter RUN to start LOADING TRAJECTORY EXECUTING TRAJECTORY

### **RELATED COMMANDS:**

END End Program Code Execution (see page 443)

GOSUB(label) Subroutine Call (see page 484)

GOTO(label) Branch Program Flow to a Label (see page 486)

LOAD Download Compiled User Program to Motor (see page 552)

LOCKP Lock Program (see page 555)

PAUSE Pause Program Execution (see page 654)

RESUME Resume Program Execution (see page 717)

RUN? Halt Program Execution Until RUN Received (see page 731)

UP Upload Compiled Program and Header (see page 821)

UPLOAD Upload Standard User Program (see page 823)

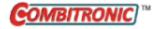

# S (as command) Stop Motion

APPLICATION: Motion control; supports the DS2020 Combitronic system

**DESCRIPTION:** Abruptly stop motor motion

EXECUTION: Immediate
CONDITIONAL TO: EL value

**LIMITATIONS:** If position error exceeds EL, motor will shut off and coast to a stop

REPORT VALUE: N/A WRITE: N/A

LANGUAGE ACCESS: N/A

UNITS: N/A

RANGE OF VALUES: N/A
TYPICAL VALUES: N/A
DEFAULT VALUE: N/A

**FIRMWARE VERSION:** 5.x (D/M); 6.x (D/M); ds2020\_sa\_1.0.0\_combican (DS2020)

COMBITRONIC: S:3 or S(0):3

where ":3" is the motor address — use the actual address or a vari-

able

### **DETAILED DESCRIPTION:**

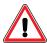

**CAUTION:** Careful use of the S command is vital! It causes an emergency stop, and the resulting motion is very abrupt.

The S command causes an emergency stop. It does not turn the motor off; it sets the target position to the current position. The resulting commanded motion is very abrupt. In some cases, it will be so abrupt that the amplifier can overcurrent or the servo error can exceed the maximum error set by the EL command. This will, in turn, cause the motor to turn off and coast. Consequently, careful use of the S command is vital.

For the DS2020 Combitronic system, the S command uses the velocity control system to stop the motor by passing a zero velocity reference. If needed, the maximum current is used. This command cannot be issued to stop the motor if the system becomes unstable when tuning KP, KI, KD, KV, because the control loops are used by the S command. In that case, only an OFF command will effectively disable the drive (and engage the brake if available and configured).

The S command also halts the homing operation. For more details on SmartMotor homing operations, see the SmartMotor Homing Procedures and Methods Application Note.

### **EXAMPLE:**

```
EIGN(W,0)

ZS

ADT=100

VT=1000000

PT=5000000

G

WHILE Bt 'While trajectory is active

IF PA>80000 'Set a position to look for S 'Stop abruptly

PRINT("Emergency Stop")

ENDIF

LOOP
```

### Program output is:

Emergency Stop

### **EXAMPLE:** (Routine homes motor against a hard stop)

```
'Using Sine mode commutation
MDS
                 'Increase stiffness from default
KP=3200
KD=10200
                'Increase damping from default
                'Activate new tuning parameters
                'Lower current limit to 10%
AMPS=100
VT=-10000
                'Set maximum velocity
                'Set maximum accel/decel
ADT=100
MV
                'Set Velocity mode
G 'Start motion
WHILE EA>-100 'Loop while position error is small
LOOP 'Loop back to WHILE
0 = -100
                 'While pressed, declare home offset
S
                'Abruptly stop trajectory
                'Switch to Position mode
               'Set higher maximum velocity
VT=20000
                'Set target position to be home
PT=0
                 'Start motion
G
                'Wait for motion to complete
TWAIT
AMPS=1023
                 'Restore current limit to maximum
                 'End program
END
```

### **RELATED COMMANDS:**

```
ADT=formula Acceleration/Deceleration Target (see page 263)

R EL=formula Error Limit (see page 430)

G Start Motion (GO) (see page 477)

MP Mode Position (see page 617)

MV Mode Velocity (see page 628)

R PRT=formula Position, Relative Target (see page 696)

R PT=formula Position, (Absolute) Target (see page 703)

X Decelerate to Stop (see page 868)
```

SADDR#
Set Address

APPLICATION: Communications control; supports the DS2020 Combitronic system

**DESCRIPTION:** Set motor address

**EXECUTION:** Immediate

CONDITIONAL TO: N/A

LIMITATIONS: N/A

REPORT VALUE: N/A

WRITE: N/A

LANGUAGE ACCESS: Formulas and conditional testing through ADDR

UNITS: Number
RANGE OF VALUES: 1 to 120
TYPICAL VALUES: 1 to 4

**DEFAULT VALUE:** 0= global address

**FIRMWARE VERSION:** 5.x (D/M); 6.x (D/M); ds2020\_sa 1.0.0 combican (DS2020)

COMBITRONIC: N/A

### **DETAILED DESCRIPTION:**

The SADDR{value} command is used to set the unit address of a SmartMotor™, where "value" is an integer between 0 and 120. Separate addresses allow multiple SmartMotors to share a common communication channel and still differentiate themselves.

The SADDR command is typically one of the first commands in a downloaded program. In an RS-485 network, where all communications go over the same two parallel wires, the SADDR command must be in the program. Whereas, in an RS-232 network, where communications travel from one motor to the next, addressing can be accomplished from a host or controller motor.

The address can be from 0 to 120. Address 0 is the global address (the motor has no unique address); it is used to talk to all motors on a network at once.

### **EXAMPLE:**

SADDR1 'Set address to 1

When given a nonzero address, a SmartMotor begins to listen to commands after it receives its own unique address or the global address byte from the network. There is no need to repeat the address byte with subsequent commands intended for the same motor. The particular SmartMotor will continue to listen to commands until it receives a different address byte, after which commands are ignored. The echo function of the SmartMotor is not affected by the addressed state. That is, if told to echo, then a SmartMotor will echo regardless of whether it is listening to commands or not.

### **EXAMPLE:**

```
'Example auto-addressing for four SmartMotors with SADDR command
'on an RS-232 daisy chain.
'This program code would be run at the same time
'in all motors on the chain at power-up.
ECHO
                               'Enable ECHO mode.
                               'User variable "a" to set address.
a=1
WAIT=2000
                               'Wait about 1/2 second to allow
                               'power-up to each motor.
PRINT (#128, "a=a+1 ", #13)
                               'Print downstream to each motor.
WAIT=2000
                               'Wait about 1/2 second for each
                               'motor to ECHO through the same
                               'string to the next motor.
'NOTE: At this point, each motor will have run the exact same code
'causing successive motors downstream to receive the same command
'string from the number of motors upstream.
SWITCH a
                  'Check the value of "a"
    CASE 1
         SADDR1 'Set address to 1
    GOSUB10
    BREAK
    CASE 2
         SADDR2 'Set address to 2
    GOSUB20
    BREAK
    CASE 3
         SADDR3 'Set address to 3
    GOSUB30
    BREAK
     CASE 4
          SADDR4 'Set address to 4
    GOSUB40
    BREAK
ENDS
END
C10 'MOTOR 1 CODE
RETURN
C20 'MOTOR 2 CODE
RETURN
C30
    'MOTOR 3 CODE
RETURN
C40
    'MOTOR 4 CODE
RETURN
```

### **RELATED COMMANDS:**

R ADDR=formula Address (for RS-232 and RS-485) (see page 261)

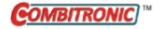

### SAMP

### Sampling Rate

APPLICATION: System

**DESCRIPTION:** Gets (reads) the sample rate in Hertz (Hz)

**EXECUTION:** Immediate

CONDITIONAL TO: N/A

LIMITATIONS: N/A

READ/REPORT: RSAMP

READ/REPORT: RSAMP

WRITE: Read only

LANGUAGE ACCESS: Formulas and conditional testing

UNITS: Hz

**RANGE OF VALUES:** 2000 to 16000 **TYPICAL VALUES:** 2000 to 16000

**DEFAULT VALUE:** 8000

FIRMWARE VERSION: 5.x (D/M); 6.x (D/M)

COMBITRONIC: RSAMP:3, x=SAMP:3

where ":3" is the motor address — use the actual address or a vari-

able

### **DETAILED DESCRIPTION:**

The SAMP command is used to get (read) the sample rate in Hertz (Hz). You can issue SAMP to read sample rate at any time. This represents the update rate of the motion trajectory and PID loop. Therefore, knowing this rate can aid the choice of PID tuning parameters, or acceleration and velocity values.

This command is the preferred method for obtaining the sample rate. It is simple to include it in user programs.

**NOTE:** Instead of placing a hard-coded value in the program, any program that requires the sample rate should use this command.

The next table shows the possible SAMP report values.

| Command | PID / Trajectory<br>Update Rate | Period<br>(µsec) | SAMP<br>Report | RSP<br>Report |
|---------|---------------------------------|------------------|----------------|---------------|
| PID1    | 16 kHz                          | 62.5             | 16000          | 06250/5       |
| PID2    | 8 kHz (default)                 | 125              | 8000           | 12500/5       |
| PID4    | 4 kHz                           | 250              | 4000           | 25000/5       |
| PID8    | 2 kHz                           | 500              | 2000           | 50000/5       |

### **EXAMPLE:**

```
a=SAMP 'Assign sample rate to variable a.

PRINT("The current sample rate is: ",a) 'Print info to terminal.

END

Program output is:

The current sample rate is: 8000
```

```
EXAMPLE: (Scale Factor Multipliers)
' SAMP: motor sample time in samples per second
' RES: encoder resolution in counts per rev
' 65536: internal fractional constant for motor unit calculations
' 60: conversion between seconds and minutes
' *1.0: way to typecast integer values out to full floating-point values
'af[2] thru af[7]: 32-bit, floating-point array variables
'These abbreviations are used in this code:
' NatAD (Native Accel{decel})
' NatVel (Native Velocity)
' RPM (revolutions per minute)
' RPS (revolutions per second)
'Calculating multipliers
                                 'Input Output
af[2]=(((SAMP*1.0)/RES)*60)/65536 'NatVel -> RPM Multiplier
'NatVel -> RPS Multiplier
af[4] = ((SAMP*1.0)/RES)/65536
                                 'RPS -> NatVel Multiplier
af[5] = ((RES*1.0)/SAMP)*65536
                                  'RPS^2 -> NatAD Multiplier
'NatAD -> RPS^2 Multiplier
af[6]=af[5]/SAMP
af[7]=af[4]*SAMP
'Examples
'Suppose you wish to set a Velocity of 3000 RPM:
'(This method simply uses the above multiplier)
VT=3000*af[3]
               '3000 RPM desired speed multiplied by af[3]
```

'(RPM to Native Velocity multiplier)

'and assigns it to the variable "s"

### 'Suppose you wish to read real time velocity in units of RPS: s=VA\*af[5] 'Converts native VA (actual velocity) into RPS

END

### RELATED COMMANDS:

R FW Firmware Version (see page 475)

R RES Resolution (see page 715)

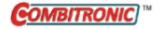

### SCALEA(m,d)

### Scale Acceleration Value

APPLICATION: Motion control

**DESCRIPTION:** Applies the specified scale factor to subsequent acceleration (decel-

eration) values.

**EXECUTION:** Immediate; remains in effect until otherwise commanded

**CONDITIONAL TO:** Acceleration (deceleration) value is required

**LIMITATIONS:** Command is not available for any Class 6 motors

READ/REPORT: N/A

WRITE: Write only

LANGUAGE ACCESS: N/A
UNITS: N/A

**RANGE OF VALUES:** For both arg1 and arg2, range is 0 to 2147483647

TYPICAL VALUES: Typical range: 0 to 1000000

DEFAULT VALUE: Default: 0 (feature disabled)

FIRMWARE VERSION: 5.x.4.58 (D/M); no Class 6

**COMBITRONIC:** SCALEP(m,d):3

where ":3" is the motor address — use the actual address or a vari-

able

### **DETAILED DESCRIPTION:**

The SCALEA(m,d) command applies a scale factor, which is calculated by m/d, to the acceleration (deceleration) value in any subsequent commands. The command syntax is SCALEA(m,d), where:

- m = multiplier
- d = divisor

The acceleration (deceleration) value scale factor remains in effect until SCALEA(0,0) is issued.

**NOTE:** SCALEA(0,0) deactivates acceleration (deceleration) scaling.

For example SCALEA(10,1) AT=1 internally sets the acceleration (deceleration) target to 10 (i.e., multiplies the actual setting by 10). Reported acceleration (deceleration) values will do the reverse (i.e., it takes the actual acceleration (deceleration) and divides by 10).

To determine the correct values for m and d, use the Motor Scaling tool in SMI. For details, see the SMI software help.

### SCALEA(ma, da) Diagram

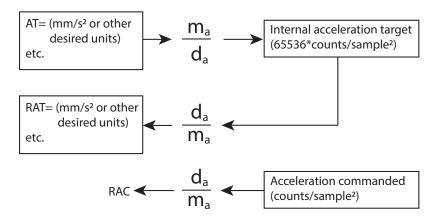

For a table listing the commands that are affected by the SCALE commands, see Commands Affected by SCALE on page 928.

### **EXAMPLE:**

```
SCALEA(10,1) 'Sets the acceleration (deceleration) scale factor to 10x. 'All subsequent acceleration (deceleration) values will be affected by this scaling.

AT=100 'Acceleration target of 100 is actually 1000 due to 10x 'scale factor.

SCALEA(0,0) 'Deactivates the acceleration (deceleration) scale factor.
```

### **RELATED COMMANDS:**

SCALEP(m,d) Scale Position Value (see page 741) SCALEV(m,d) Scale Velocity Value (see page 743)

Also, see Commands Affected by SCALE on page 928

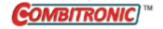

### SCALEP(m,d)

### Scale Position Value

APPLICATION: Motion control

**DESCRIPTION:** Applies the specified scale factor to subsequent position values.

**EXECUTION:** Immediate; remains in effect until otherwise commanded

**CONDITIONAL TO:** Position value is required

**LIMITATIONS:** Command is not available for any Class 6 motors

**READ/REPORT:** N/A

WRITE: Write only

LANGUAGE ACCESS: N/A
UNITS: N/A

**RANGE OF VALUES:** For both arg1 and arg2, range is 0 to 2147483647

TYPICAL VALUES: Typical range: 0 to 1000000

DEFAULT VALUE: Default: 0 (feature disabled)

FIRMWARE VERSION: 5.x.4.58 (D/M); no Class 6

**COMBITRONIC:** SCALEP(m,d):3

where ":3" is the motor address — use the actual address or a vari-

able

### **DETAILED DESCRIPTION:**

The SCALEP(m,d) command applies a scale factor, which is calculated by m/d, to the position value in any subsequent commands. The command syntax is SCALEP(m,d), where:

- m = multiplier
- d = divisor

The position value scale factor remains in effect until SCALEP(0,0) is issued.

**NOTE:** SCALEP(0,0) deactivates position scaling.

For example SCALEP(10,1) PT=1 internally sets the position target to 10 actual encoder counts. Reported position values will do the reverse (i.e., it takes the encoder position and divides by 10).

To determine the correct values for m and d, use the Motor Scaling tool in SMI. For details, see the SMI software help.

### SCALEP(mp, dp) Diagram

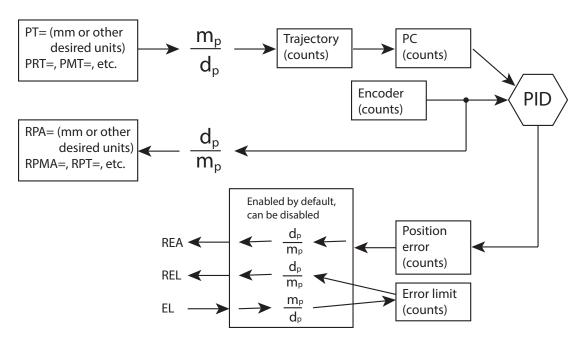

For a table listing the commands that are affected by the SCALE commands, see Commands Affected by SCALE on page 928.

### **EXAMPLE:**

```
SCALEP(10,1) 'Sets the position scale factor to 10x.

'All subsequent position values will be affected by this scaling.

PT=1 'Position target of 1 is actually 10 due to 10x position scale factor.

SCALEP(0,0) 'Deactivates the position scale factor.
```

### **RELATED COMMANDS:**

SCALEA(m,d) Scale Acceleration Value (see page 739) SCALEV(m,d) Scale Velocity Value (see page 743)

Also, see Commands Affected by SCALE on page 928

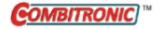

### SCALEV(m,d)

### Scale Velocity Value

APPLICATION: Motion control

**DESCRIPTION:** Applies the specified scale factor to subsequent velocity values.

**EXECUTION:** Immediate; remains in effect until otherwise commanded

**CONDITIONAL TO:** Position value is required

**LIMITATIONS:** Command is not available for any Class 6 motors

READ/REPORT: N/A

WRITE: Write only

LANGUAGE ACCESS: N/A
UNITS: N/A

**RANGE OF VALUES:** For both arg1 and arg2, range is 0 to 2147483647

TYPICAL VALUES: Typical range: 0 to 1000000

DEFAULT VALUE: Default: 0 (feature disabled)

FIRMWARE VERSION: 5.x.4.58 (D/M); no Class 6

**COMBITRONIC:** SCALEP(m,d):3

where ":3" is the motor address — use the actual address or a vari-

able

### **DETAILED DESCRIPTION:**

The SCALEV(m,d) command applies a scale factor, which is calculated by m/d, to the velocity value in any subsequent commands. The command syntax is SCALEV(m,d), where:

- m = multiplier
- d = divisor

The velocity value scale factor remains in effect until SCALEV(0,0) is issued.

**NOTE:** SCALEV(0,0) deactivates velocity scaling.

For example SCALEV(10,1) VT=1 internally scales the velocity target to 10 (i.e., multiplies the actual setting by 10). Reported velocity values will do the reverse (i.e., it takes the actual velocity and divides by 10).

To determine the correct values for m and d, use the Motor Scaling tool in SMI. For details, see the SMI software help.

### SCALEV(m<sub>v</sub>, d<sub>v</sub>) Diagram

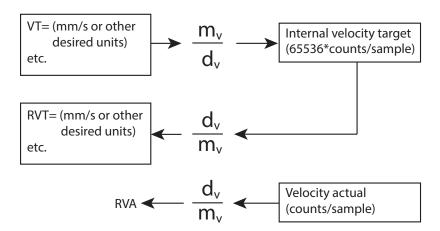

For a table listing the commands that are affected by the SCALE commands, see Commands Affected by SCALE on page 928.

### **EXAMPLE:**

#### RELATED COMMANDS:

SCALEA(m,d) Scale Acceleration Value (see page 739) SCALEP(m,d) Scale Position Value (see page 741)

Also, see Commands Affected by SCALE on page 928

# SDORD(...) SDO Read

APPLICATION: Communications control

**DESCRIPTION:** Reads the value from SDO; assigns value read to a variable

**EXECUTION:** Immediate

CONDITIONAL TO: Enabled through CANCTL(17, value), see CANCTL(function, value) on

page 359.

**LIMITATIONS:** Does not apply to Class 6 MT/MT2 systems

READ/REPORT: RSDORD
WRITE: Read only

LANGUAGE ACCESS: Communications control

UNITS: N/A
RANGE OF VALUES: N/A
TYPICAL VALUES: N/A
DEFAULT VALUE: N/A

FIRMWARE VERSION: 5.x.4.30 (D/M) requires CAN option; 6.4.2.x (D)

COMBITRONIC: N/A

### **DETAILED DESCRIPTION:**

The SDORD command gets (reads) the value from the specified SDO on a specified device. It can assign that value to a variable. To do this, use:

x=SDORD(follower addr, index, sub-index, length)

### where:

follower is a variable such as: x, ab[x], aw[x], al[x], or a constant such as: 2 (a motor with CAN addr address 2). The valid range is from 1 to 127. SDO's cannot be broadcast. If follower

addr is to itself, then internal loopback is used instead.

index is a variable such as: x, ab[x], aw[x], al[x], or a constant such as: 24640 (for object

6040hex).

sub-index is a variable such as: x, ab[x], aw[x], al[x], or a constant such as: 0 (for sub-index 0).

length is a variable such as: x, ab[x], aw[x], al[x], or a constant such as: 4. This is the number

of bytes in the data; 1, 2, and 4 are the only valid values.

RSDORD(follower addr, index, sub-index, length) is the report version of the command. See above for a description of the parameters.

The function will pause (not proceed) a user program until a confirmation is received or a timeout occurs. In the event of a timeout, the value 0 is returned and an error code will be indicated. The program is also responsible for checking the error status. Refer to the next section on error handling.

The value returned will be interpreted as a signed value. In other words, if the length is 1 or 2 and if reporting or assigning it to a longer data type such as variable x, then the data is sign-extended.

Note that user interrupt events, ITR(...), can occur when waiting for an SDO operation to complete. However, do not call an SDO operation from multiple interrupt levels concurrently. For example, if an SDORD command is called in the main loop of a program, then do not call an SDORD or SDOWR in an interrupt routine.

### **ERROR HANDLING:**

Errors are handled in this manner:

- Errors during a read or write to CANopen objects through SDO may *not* specifically cause a CAN error bit in status word 2. RCAN(4) command should always be inspected to verify success of the SDORD, SDOWR, and NMT commands.
- After each SDO read or write or NMT the specific code returned from the device will be readable using command RCAN(4)
- In the case of successful SDO read or write or NMT command, then the RCAN(4) shall report 0 immediately after such command. The user should always inspect for value 0 to know that an operation was successful.
- The user program is responsible for implementing any strategy for retry and/or giving up after a certain number of tries. The firmware simply reports the status of each attempt and will not automatically retry.

### **EXAMPLE:** Read an SDO

```
x = SDORD(1, 24592, 0, 2)
                       ' Read 2 bytes from address 1,
                       ' object 0x6010, sub-index 0.
                       ' Get any error information
e=CAN(4)
y=SDORD(1, 24608,0,2) ' Read 2 bytes from address 1,
                       ' object 0x6020, sub-index 0.
                       ' Get any error information
ee=CAN(4)
               ' Confirm the status of both SDO operations.
IF (e|ee) ==0
               ' Success
             ' Set some example variable according
             ' to the data received.
       GOSUB(3) 'Some routine to take action when this data is valid.
ELSE
       GOSUB(8) ' Go do something to deal with error when read fails.
ENDIF
```

### **RELATED COMMANDS:**

```
R CAN, CAN(arg) CAN Bus Status (see page 357)
CANCTL(function, value) CAN Control (see page 359)
NMT Send NMT State (see page 630)
SDOWR(...) SDO Write (see page 747)
```

# SDOWR(...) SDO Write

APPLICATION: Communications control

**DESCRIPTION:** Writes a value to the specified SDO on a specified device

**EXECUTION:** Immediate

CONDITIONAL TO: Enabled through CANCTL(17, value), see CANCTL(function, value) on

page 359.

**LIMITATIONS:** Does not apply to Class 6 MT/MT2 systems

**READ/REPORT:** Use SDORD and RSDORD

WRITE: Write only

LANGUAGE ACCESS: Communications control

UNITS: N/A

RANGE OF VALUES: N/A
TYPICAL VALUES: N/A
DEFAULT VALUE: N/A

FIRMWARE VERSION: 5.x.4.30 (D/M) requires CAN option; 6.4.2.x (D)

COMBITRONIC: N/A

### **DETAILED DESCRIPTION:**

The SDOWR command writes a value to the specified SDO on a specified device. To do this, use:

SDOWR(follower addr, index, sub-index, length, value)

where:

follower addr is a variable such as: x, ab[x], aw[x], al[x], or a constant such as: 2 (a motor with CAN address 2). The valid range is from 1 to 127. SDO's cannot be broadcast. If follower

addr is to itself, then internal loopback is used instead.

index is a variable such as: x, ab[x], aw[x], al[x], or a constant such as: 24640 (for object

6040hex).

sub-index is a variable such as: x, ab[x], aw[x], a[x], or a constant such as: 0 (for sub-index 0).

length is a variable such as: x, ab[x], aw[x], al[x], or a constant such as: 4. This is the number

of bytes in the data; 1, 2, and 4 are the only valid values.

value is a variable such as: x, ab[x], aw[x], a[x], or a constant such as: 1234 (max 32-bits of

data). If the length is shorter than the variable or constant given, then the value is

truncated regardless of sign.

The function will pause (not proceed) a user program until a confirmation is received or a timeout occurs. Refer to the next section on error handling.

Note that user interrupt events, ITR(...), can occur when waiting for an SDO operation to complete. However, do not call an SDO operation from multiple interrupt levels concurrently. For example, if an

SDOWR command is called in the main loop of a program, then do not call an SDORD or SDOWR in an interrupt routine.

### **ERROR HANDLING:**

Errors are handled in this manner:

- Errors during a read or write to CANopen objects through SDO may *not* specifically cause a CAN error bit in status word 2. RCAN(4) command should always be inspected to verify success of the SDORD, SDOWR, and NMT commands.
- After each SDO read or write or NMT the specific code returned from the device will be readable using command RCAN(4)
- In the case of successful SDO read or write or NMT command, then the RCAN(4) shall report 0 immediately after such command. The user should always inspect for value 0 to know that an operation was successful.
- The user program is responsible for implementing any strategy for retry and/or giving up after a certain number of tries. The firmware simply reports the status of each attempt and will not automatically retry.

### **EXAMPLE:** Write an SDO

### **RELATED COMMANDS:**

```
R CAN, CAN(arg) CAN Bus Status (see page 357)
CANCTL(function, value) CAN Control (see page 359)
NMT Send NMT State (see page 630)
SDORD(...) SDO Read (see page 745)
```

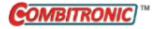

SG

### Speed Governor

APPLICATION: Motion control

**DESCRIPTION:** Gets or sets the speed governor value (in absolute value of VT units)

to limit output torque

**EXECUTION:** Immediate

**CONDITIONAL TO:** Intended for use in MT mode. (Still theoretically works when servo

enabled, but not the primary purpose.)

LIMITATIONS: N/A
READ/REPORT: RSG

WRITE: Read/write

LANGUAGE ACCESS: Formulas and conditional testing

UNITS: Value in Velocity (VT) units

**RANGE OF VALUES:** -1 to 2147483647

TYPICAL VALUES: -1 to 3200000

**DEFAULT VALUE:** -1 (disabled)

FIRMWARE VERSION: 5.x.4.59 (D/M); 6.x.2.55 (D/M)

COMBITRONIC: SG:3=1234, a=SG:3, RSG:3

where ":3" is the motor address — use the actual address or a vari-

able

### **DETAILED DESCRIPTION:**

**NOTE:** This command is affected by the SCALEV command. For details, see SCALEV(m,d) on page 743. For the list of SCALE-affected commands, see Commands Affected by SCALE on page 928.

The SG command gets (reads) or sets the speed governor:

- SG
   Get the speed governor value (e.g., a=SG)
- SG=<expression> Set the speed governor to the value in <expression>

The speed set by SG, in VT units, is used as a maximum allowed speed when running in open-loop MT mode. Often, users want to specify torque, but do not want a "runaway" speed to occur when there is no load on the motor, or for some other reason the motor speed would go beyond a desired maximum. Setting SG enables a control loop that restricts the output torque when the specified limit is reached.

SG also functions in servo modes, but under normal control it would not be noticeable. It would be helpful in applications where position error may have accumulated and is catching up. This will limit the speed of that overshoot.

In some motors, T= can have a similar effect. However, T= is specifically meant for torque, not speed. Therefore, the SG command should always be used whenever you want to set a maximum speed that the motor cannot exceed.

**EXAMPLE:** (Set the speed governor "SG"; increase torque, one unit every PID sample period, up to 8000 units)

MT 'Select torque mode

SG=10000 'Set SG (in VT units) to limit speed and prevent runaway

T=8000 'Final torque after the TS ramp that we want

TS=65536 'Increase the torque by 1 unit of T per PID sample

G 'Begin move

### **RELATED COMMANDS:**

SLD Software Limits, Disable (see page 757)

SLE Software Limits, Enable (see page 759)

R SLM(mode) Software Limit Mode (see page 765)

R SLN=formula Software Limit, Negative (see page 767)

R SLP=formula Software Limit, Positive (see page 769)

### SILENT

### Silence Outgoing Communications on Communications Port 0

APPLICATION: Communications control

**DESCRIPTION:** Motor prevented from printing to channel 0

**EXECUTION:** Immediate

CONDITIONAL TO:

N/A

LIMITATIONS:

N/A

READ/REPORT:

N/A

WRITE:

N/A

LANGUAGE ACCESS:

N/A

UNITS:

N/A

UNITS: N/A
RANGE OF VALUES: N/A

TYPICAL VALUES: N/A

**DEFAULT VALUE:** TALK state

FIRMWARE VERSION: 5.x (D/M); 6.x (D/M)

COMBITRONIC: N/A

### **DETAILED DESCRIPTION:**

The SILENT command causes the SmartMotor™ to suppress all PRINT messages from being transmitted on channel 0. Report commands originating from a user program are also suppressed if they are configured to transmit from COM channel 0 (see STDOUT=formula on page 785).

This command is typically used when a program has PRINT statements that may be interfering with debugging efforts. For instance, when opening a polling window or issuing serial commands during debugging, it may become necessary to suppress PRINT statements in a program.

The SILENT command does not prevent the SmartMotor from sending messages in response to incoming serial report commands from the host. Also, it does not interfere with ECHOing received serial communication over channel 0.

The TALK command negates the effect of SILENT and restores the motor's COM 0 port to its default operating state. For details, see TALK on page 795.

SILENT may be issued from the terminal or within a user program. However, the command is typically sent from a host.

### **EXAMPLE:** (Shows the use of SILENT and TALK)

```
RUN?
                           'Wait here for the RUN command.
                           'Set a=1 in the Terminal window to
                           'allow print statements.
WHILE 1
                           'Endless loop
IF a==1 TALK ENDIF
                           'If variable a is set to 1, allow
                           'PRINT statements on channel 0.
                           'If variable a is set to 0, suppress
IF a==0 SILENT ENDIF
                           'PRINT statements on channel 0.
PRINT("Position=", PA, #13) 'Print the Actual Position.
WAIT=3000
                           'Wait 3 seconds.
LOOP
                           'Loop back to WHILE 1 command.
END
```

### **RELATED COMMANDS:**

ECHO Echo Incoming Data on Communications Port 0 (see page 405)
ECHO\_OFF Turn Off Echo on Communications Port 0 (see page 409)
PRINT(...) Print Data to Communications Port (see page 679)
STDOUT=formula Set Device Output (see page 785)
SILENT1 Silence Outgoing Communications on Communications Port 1 (see page 753)
TALK Talk on Communications Port 0 (see page 795)
TALK1 Talk on Communications Port 1 (see page 797)

### SILENT1

### Silence Outgoing Communications on Communications Port 1

APPLICATION: Communications control

**DESCRIPTION:** Motor prevented from printing to channel 1

**EXECUTION:** Immediate

CONDITIONAL TO:

N/A

LIMITATIONS:

N/A

READ/REPORT:

N/A

WRITE:

N/A

LANGUAGE ACCESS:

N/A

UNITS:

N/A

TYPICAL VALUES: N/A

**DEFAULT VALUE:** TALK1 state

FIRMWARE VERSION: 5.0.x, 5.16.x or 5.32.x series (D); 6.4.2.x (D)

N/A

COMBITRONIC: N/A

### **DETAILED DESCRIPTION:**

RANGE OF VALUES:

The SILENT1 command causes the SmartMotor™ to suppress all PRINT1 messages from being transmitted on channel 1. Report commands originating from a user program are also suppressed if they are configured to transmit from COM channel 1 (see STDOUT=formula on page 785).

This command is typically used when a program has PRINT1 statements that may be interfering with debugging efforts. For instance, when opening a polling window or issuing serial commands during debugging, it may become necessary to suppress PRINT1 statements in a program.

The SILENT1 command does not prevent the SmartMotor from sending messages in response to incoming serial report commands from the host. Also, it does not interfere with ECHOing received serial communication over channel 1.

The TALK1 command negates the effect of SILENT1 and restores the motor's COM 1 port to its default operating state.

**NOTE:** These commands are typically sent from a host rather than existing within a program.

### **EXAMPLE:** (Shows use of SILENT1 and TALK1)

```
RUN?
          'Wait here for the RUN command.
          'Set a=1 in the Terminal window to allow print statements.
OCHN(RS4,1,N,9600,1,8,C) 'Open ports 4 and 5 as RS-485 channel 1.
                          'Endless loop.
WHILE 1
                        'If variable a is set to 1, allow
IF a==1 TALK1 ENDIF
                          'PRINT statements on channel 1.
                          'If variable a is set to 0, suppress
IF a==0 SILENT1 ENDIF
                          'PRINT statements on channel 1.
PRINT1 ("Position=", PA, #13) 'Print the actual position.
WAIT=3000 'Wait 3 seconds.
         'Loop back to WHILE 1 command.
END
```

### **RELATED COMMANDS:**

ECHO1 Echo Incoming Data on Communications Port 1 (see page 408)

ECHO\_OFF1 Turn Off Echo on Communications Port 1 (see page 411)

PRINT1(...) Print Data to Communications Port 1 (see page 687)

STDOUT=formula Set Device Output (see page 785)

SILENT Silence Outgoing Communications on Communications Port 0 (see page 751)

TALK Talk on Communications Port 0 (see page 795)

TALK1 Talk on Communications Port 1 (see page 797)

SIN(value)
Sine

APPLICATION: Math function

**DESCRIPTION:** Gets the sine of the input value

**EXECUTION:** Immediate

CONDITIONAL TO: N/A
LIMITATIONS: N/A

READ/REPORT: RSIN(value)
WRITE: Read only

LANGUAGE ACCESS: Formulas and conditional testing

UNITS: Degrees input

RANGE OF VALUES: Input in degrees (floating-point): 0.0 to 360.0 (larger values can be

used, but it is not recommended; user should keep range within mod-

ulo 360)

Output (floating-point): ±1.0

TYPICAL VALUES: Input in degrees (floating-point): 0.0 to 360.0 (larger values can be

used, but it is not recommended; user should keep range within mod-

ulo 360)

Output (floating-point): ±1.0

**DEFAULT VALUE:** N/A

FIRMWARE VERSION: 5.x (D/M); 6.x (D/M)

COMBITRONIC: N/A

### **DETAILED DESCRIPTION:**

The SIN command takes an input angle in degrees and returns a floating-point sine:

af[1]=SIN(arg)

where arg is in degrees, and may be an integer (i.e., a, aw[0]) or floating-point variable (i.e., af[0]). Integer or floating-point constants may also be used (i.e., 23 or 23.7, respectively).

This command cannot have within the parenthesis: math operators, other parenthetical functions, or a Combitronic request from another motor. For example, x=FABS(PA) is allowed, but x=FABS(PA:3) is not allowed.

The result of this function is a floating-point type. If used in an equation, the operations in the equation that are processed after this function are automatically promoted to a float. This is dependent on the mathematical order of operations in the equation. As with other equations (e.g., x=a+b), the variable to the left of "=" may be an integer variable to accept the result. However, the value will be truncated to fit to that integer type. For example, the assignment "aw[0]=" will drop any fractional amount and truncate the result to the range -32768 to 32767 (aw[0]=100.5 will report as 100, and aw[0]=40000.0 will report as -25536).

Although the floating-point variables and their standard binary operations conform to IEEE-754 double precision, the floating-point square root and trigonometric functions only produce IEEE-754 single-precision results. For more details, see Variables and Math on page 198.

### **EXAMPLE:**

### Program output is:

0.841510772 0.841510772 0.673012495

### **RELATED COMMANDS:**

```
R ACOS(value) Arccosine (see page 259)
```

R ASIN(value) Arcsine (see page 284)

R ATAN(value) Arctangent (see page 289)

R COS(value) Cosine (see page 372)

R TAN(value) Tangent (see page 799)

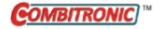

#### SLD

# Software Limits, Disable

APPLICATION: Motion control

**DESCRIPTION:** Disables the software limits

**EXECUTION:** Immediate

CONDITIONAL TO: N/A
LIMITATIONS: N/A
READ/REPORT: None

WRITE: Write only

LANGUAGE ACCESS: N/A
UNITS: N/A

RANGE OF VALUES: N/A
TYPICAL VALUES: N/A

**DEFAULT VALUE:** By default, software limits are disabled

FIRMWARE VERSION: 5.x (D/M); 6.x (D/M)

COMBITRONIC: SLD:3

where ":3" is the motor address — use the actual address or a vari-

able

#### **DETAILED DESCRIPTION:**

The SLD command is used to disable the software limits. The limits are enabled using the SLE command.

As an alternative to hardware limits connected to the limit inputs of the SmartMotor™, software limits are "virtual" limit switches that offer distinct advantages. For example, in the event the actual position of the motor strays beyond the desired region of operation, software limits can interrupt motion with a fault. Further, the limit fault is directionally sensitive, so it will cause a fault if motion is commanded beyond a limit that has been reached. For more details, see Limits and Fault Handling on page 207.

#### **EXAMPLE:** (Shows use of SLD, SLE, SLM, SLN and SLP)

```
EIGN(W, 0)
             'Make all onboard I/O inputs
ZS
             'Clear errors
             'Disable software limits
SLD
0 = 0
             'Zero the encoder position CTR(0)
             'SLM(1) will make a soft limit trigger the flag AND
SLM (1)
             'cause a fault
             'SLM(0) will make a soft limit trigger the flag AND
             'will NOT cause a fault
SLN=-8000
            'Set the negative software limit to -8000 encoder counts
SLP=8000 'Set the positive software limit to 8000 encoder counts
SLE
            'Enable software limits
            'Set the SmartMotor to position mode
MP
ADT=100
            'Set a value for accel/decel
VT=20000 'Set a value for velocity target
PT=7000 G TWAIT 'Move to absolute position 7000 (no fault)
PT=-7000 G TWAIT
                  'Move to absolute position -7000 (no fault)
PT=9000 G TWAIT
                  'Move to absolute position 9000
             'The motor will fault at position 8000 and set
             'these bits:
                 Bo (Motor is off) in Status Word 0
                Brs (Historical positive S/W limit) in Status Word 1
WAIT=2000
             'Wait two seconds
            'Clear errors
PT=0 G TWAIT 'Move to absolute position 0 (no fault)
```

#### **RELATED COMMANDS:**

SLE Software Limits, Enable (see page 759)

R SLM(mode) Software Limit Mode (see page 765)

R SLN=formula Software Limit, Negative (see page 767)

R SLP=formula Software Limit, Positive (see page 769)

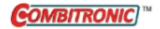

# SLE

# Software Limits, Enable

APPLICATION: Motion control

**DESCRIPTION:** Enables the software limits

**EXECUTION:** Immediate

CONDITIONAL TO: N/A
LIMITATIONS: N/A
READ/REPORT: None

WRITE: Write only

LANGUAGE ACCESS: N/A
UNITS: N/A
RANGE OF VALUES: N/A

TYPICAL VALUES: N/A

**DEFAULT VALUE:** By default, software limits are disabled (SLD)

FIRMWARE VERSION: 5.x (D/M); 6.x (D/M)

COMBITRONIC: SLE:3

where ":3" is the motor address — use the actual address or a vari-

able

#### **DETAILED DESCRIPTION:**

The SLE command is used to enable the software limits. The software limits are disabled using the SLD command. For details, see SLD on page 757.

As an alternative to hardware limits connected to the limit inputs of the SmartMotor™, software limits are "virtual" limit switches that offer distinct advantages. For example, in the event the actual position of the motor strays beyond the desired region of operation, software limits can interrupt motion with a fault. Further, the limit fault is directionally sensitive, so it will cause a fault if motion is commanded beyond a limit that has been reached. For more details, see Limits and Fault Handling on page 207.

#### **EXAMPLE:** (Shows use of SLD, SLE, SLM, SLN and SLP)

```
EIGN(W, 0)
             'Make all onboard I/O inputs
ZS
             'Clear errors
             'Disable software limits
SLD
0 = 0
             'Zero the encoder position CTR(0)
             'SLM(1) will make a soft limit trigger the flag AND
SLM (1)
             'cause a fault
             'SLM(0) will make a soft limit trigger the flag AND
             'will NOT cause a fault
SLN=-8000
            'Set the negative software limit to -8000 encoder counts
SLP=8000 'Set the positive software limit to 8000 encoder counts
SLE
            'Enable software limits
            'Set the SmartMotor to position mode
MP
ADT=100
            'Set a value for accel/decel
VT=20000 'Set a value for velocity target
PT=7000 G TWAIT 'Move to absolute position 7000 (no fault)
PT=-7000 G TWAIT
                   'Move to absolute position -7000 (no fault)
PT=9000 G TWAIT
                  'Move to absolute position 9000
             'The motor will fault at position 8000 and set
             'these bits:
                 Bo (Motor is off) in Status Word 0
                Brs (Historical positive S/W limit) in Status Word 1
WAIT=2000
             'Wait two seconds
            'Clear errors
PT=0 G TWAIT 'Move to absolute position 0 (no fault)
```

#### **RELATED COMMANDS:**

SLD Software Limits, Disable (see page 757)

R SLM(mode) Software Limit Mode (see page 765)

R SLN=formula Software Limit, Negative (see page 767)

R SLP=formula Software Limit, Positive (see page 769)

## SLEEP

# Ignore Incoming Commands on Communications Port 0

APPLICATION: Communications control; supports the DS2020 Combitronic system

**DESCRIPTION:** Prevents motor from executing channel 0 commands

**EXECUTION:** Immediate

CONDITIONAL TO: N/A
LIMITATIONS: N/A
READ/REPORT: N/A
WRITE: N/A

LANGUAGE ACCESS: N/A
UNITS: N/A

RANGE OF VALUES: N/A
TYPICAL VALUES: N/A

**DEFAULT VALUE:** WAKE state

**FIRMWARE VERSION:** 5.x (D/M); 6.x (D/M); ds2020\_sa 1.0.0 combican (DS2020)

COMBITRONIC: N/A

#### **DETAILED DESCRIPTION:**

The SLEEP command is used to put a SmartMotor™ into sleep mode with respect to channel 0 serial commands. While in sleep mode, a SmartMotor will continue to echo (if in ECHO mode) all characters received over the network, but it will ignore all commands other than a WAKE command.

The most common use of the SLEEP command is to keep daisy-chained SmartMotors from responding to commands in a program that is being downloaded to another SmartMotor in the same chain.

If a program is running when a SmartMotor receives the SLEEP command, that program will continue to run. Messages originating from within the running program of a sleeping SmartMotor will be transmitted unless the motor is also in SILENT mode. For details, see SILENT on page 751.

SLEEP may be issued from the terminal or within a user program. SLEEP mode is terminated by the WAKE command.

#### **EXAMPLE:** (Shows use of SLEEP, SLEEP1, WAKE and WAKE1)

```
'These commands can be sent from the SMI software Terminal
'window to address three SmartMotors:
'0SADDR1
'1ECHO
'1SLEEP
'0SADDR2
'2ECHO
'2SLEEP
'0SADDR3
'3ECHO
'OWAKE
'A host program other than SMI can send the same commands, but the
'prefixed addressing is different. The 0, 1, 2 and 3 are actually
'0x80, 0x81, 0x82 and 0x83, respectively.
'The decimal equivalent of the hex values are 128, 129, 130 and 131.
'The next commands can be sent from a program in motor 1 to
'Motor 2:
PRINT(#130, "SLEEP", #13) 'Cause channel 0 (RS-232) of motor 2 to SLEEP.
PRINT(#130, "WAKE", #13) 'Cause channel 0 (RS-232) of motor 2 to WAKE.
PRINT(#130, "SLEEP1", #13) 'Cause channel 1 (RS-485) of motor 2 to SLEEP.
                         'through channel 0 (RS-232).
PRINT (#130, "WAKE1", #13)
                        'Cause channel 1 (RS-485) of motor 2 to WAKE
                         'through channel 0 (RS-232).
'Assuming channel 1 (RS-485) is open on all motors with the
'OCHN command, the same commands can be sent with the PRINT1
'command:
OCHN(RS4,1,N,9600,1,8,C) 'Open ports 4 and 5 as RS-485 channel 1.
PRINT1(#130, "SLEEP", #13) 'Cause channel 0 (RS-232) of motor 2 to SLEEP.
PRINT1(#130, "WAKE", #13) 'Cause channel 0 (RS-232) of motor 2 to WAKE.
PRINT1(#130, "SLEEP1", #13) 'Cause channel 1 (RS-485) of motor 2 to SLEEP.
PRINT1(#130, "WAKE1", #13) 'Cause channel 1 (RS-485) of motor 2 to WAKE.
END
```

#### **RELATED COMMANDS:**

ECHO Echo Incoming Data on Communications Port 0 (see page 405)
ECHO\_OFF Turn Off Echo on Communications Port 0 (see page 409)
SLEEP1 Ignore Incoming Commands on Communications Port 1 (see page 763)
WAKE Wake Communications Port 0 (see page 861)
WAKE1 Wake Communications Port 1 (see page 863)

## SLEEP1

# Ignore Incoming Commands on Communications Port 1

APPLICATION: Communications control

**DESCRIPTION:** Prevents motor from executing channel 1 commands

**EXECUTION:** Immediate

CONDITIONAL TO:

N/A

LIMITATIONS:

N/A

READ/REPORT:

N/A

WRITE:

N/A

LANGUAGE ACCESS:

N/A

UNITS:

N/A

RANGE OF VALUES: N/A
TYPICAL VALUES: N/A

**DEFAULT VALUE:** WAKE1 state

FIRMWARE VERSION: 5.0.x, 5.16.x or 5.32.x series (D); 6.4.2.x (D)

COMBITRONIC: N/A

#### **DETAILED DESCRIPTION:**

The SLEEP1 command is used to put a SmartMotor<sup>™</sup> into sleep mode with respect to channel 1 serial commands. While in sleep mode, a SmartMotor will continue to echo (if in ECHO mode) all characters received over the network, but it will ignore all commands other than a WAKE1 command.

The most common use of the SLEEP1 command is to keep daisy-chained SmartMotors from responding to commands in a program that is being downloaded to another SmartMotor in the same chain.

If a program is running when a SmartMotor receives the SLEEP1 command, that program will continue to run. Messages originating from within the running program of a sleeping SmartMotor will be transmitted unless the motor is also in SILENT1 mode. For details, see SILENT1 on page 753.

SLEEP1 may be issued from the terminal or within a user program. SLEEP1 mode is terminated by the WAKE1 command.

#### **EXAMPLE:** (Shows use of SLEEP, SLEEP1, WAKE and WAKE1)

```
'These commands can be sent from the SMI software Terminal
'window to address three SmartMotors:
'0SADDR1
'1ECHO
'1SLEEP
'0SADDR2
'2ECHO
'2SLEEP
'0SADDR3
'3ECHO
'OWAKE
'A host program other than SMI can send the same commands, but the
'prefixed addressing is different. The 0, 1, 2 and 3 are actually
'0x80, 0x81, 0x82 and 0x83, respectively.
'The decimal equivalent of the hex values are 128, 129, 130 and 131.
'The next commands can be sent from a program in motor 1 to
'Motor 2:
PRINT(#130, "SLEEP", #13) 'Cause channel 0 (RS-232) of motor 2 to SLEEP.
PRINT(#130, "WAKE", #13) 'Cause channel 0 (RS-232) of motor 2 to WAKE.
PRINT(#130, "SLEEP1", #13) 'Cause channel 1 (RS-485) of motor 2 to SLEEP.
                         'through channel 0 (RS-232).
PRINT (#130, "WAKE1", #13)
                        'Cause channel 1 (RS-485) of motor 2 to WAKE
                         'through channel 0 (RS-232).
'Assuming channel 1 (RS-485) is open on all motors with the
'OCHN command, the same commands can be sent with the PRINT1
'command:
OCHN(RS4,1,N,9600,1,8,C) 'Open ports 4 and 5 as RS-485 channel 1.
PRINT1(#130, "SLEEP", #13) 'Cause channel 0 (RS-232) of motor 2 to SLEEP.
PRINT1(#130, "WAKE", #13) 'Cause channel 0 (RS-232) of motor 2 to WAKE.
PRINT1(#130, "SLEEP1", #13) 'Cause channel 1 (RS-485) of motor 2 to SLEEP.
PRINT1(#130, "WAKE1", #13) 'Cause channel 1 (RS-485) of motor 2 to WAKE.
END
```

#### **RELATED COMMANDS:**

ECHO1 Echo Incoming Data on Communications Port 1 (see page 408)
ECHO\_OFF1 Turn Off Echo on Communications Port 1 (see page 411)
SLEEP Ignore Incoming Commands on Communications Port 0 (see page 761)
WAKE Wake Communications Port 0 (see page 861)
WAKE1 Wake Communications Port 1 (see page 863)

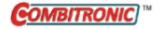

# SLM(mode)

## Software Limit Mode

APPLICATION: Motion control

**DESCRIPTION:** Gets or sets the soft limit mode

**EXECUTION:** Immediate

**CONDITIONAL TO:** Software limits enabled (SLE)

LIMITATIONS: N/A
READ/REPORT: RSLM

WRITE: Read/write

LANGUAGE ACCESS: Formulas and conditional testing

UNITS: N/A

RANGE OF VALUES: 0 or 1

TYPICAL VALUES: 0 or 1

DEFAULT VALUE: 1

FIRMWARE VERSION: 5.x (D/M); 6.x (D/M)

**COMBITRONIC:** SLM(0):3, a=SLM:3, RSLM:3

where ":3" is the motor address — use the actual address or a vari-

able

#### **DETAILED DESCRIPTION:**

The SLM command gets (reads) or sets the soft limit mode:

- SLM Get soft limit mode (e.g., a=SLM)
- SLM(...)
  Set soft limit mode

When setting the soft limit, it can be made to trigger a flag only (not cause a fault) or to trigger the flag and cause a fault:

- SLM (0)
   Make a soft limit trigger the flag only; will not cause a fault
- SLM (1)
   Make a soft limit trigger the flag and cause a fault (default mode)

As an alternative to hardware limits connected to the limit inputs of the SmartMotor™, software limits are "virtual" limit switches that offer distinct advantages. For example, in the event the actual position of the motor strays beyond the desired region of operation, software limits can interrupt motion with a fault. Further, the limit fault is directionally sensitive, so it will cause a fault if motion is commanded beyond a limit that has been reached. For more details, see Limits and Fault Handling on page 207.

#### **EXAMPLE:** (Shows use of SLD, SLE, SLM, SLN and SLP)

```
EIGN(W, 0)
             'Make all onboard I/O inputs
ZS
             'Clear errors
             'Disable software limits
SLD
0 = 0
             'Zero the encoder position CTR(0)
             'SLM(1) will make a soft limit trigger the flag AND
SLM (1)
             'cause a fault
             'SLM(0) will make a soft limit trigger the flag AND
             'will NOT cause a fault
SLN=-8000
            'Set the negative software limit to -8000 encoder counts
           'Set the positive software limit to 8000 encoder counts
SLP=8000
SLE
            'Enable software limits
            'Set the SmartMotor to position mode
MP
            'Set a value for accel/decel
ADT=100
VT=20000 'Set a value for velocity target
PT=7000 G TWAIT 'Move to absolute position 7000 (no fault)
PT=-7000 G TWAIT
                   'Move to absolute position -7000 (no fault)
PT=9000 G TWAIT
                  'Move to absolute position 9000
             'The motor will fault at position 8000 and set
             'these bits:
                 Bo (Motor is off) in Status Word 0
                 Brs (Historical positive S/W limit) in Status Word 1
WAIT=2000
             'Wait two seconds
             'Clear errors
PT=0 G TWAIT 'Move to absolute position 0 (no fault)
END
```

#### **RELATED COMMANDS:**

SLD Software Limits, Disable (see page 757)

SLE Software Limits, Enable (see page 759)

R SLM(mode) Software Limit Mode (see page 765)

R SLN=formula Software Limit, Negative (see page 767)

R SLP=formula Software Limit, Positive (see page 769)

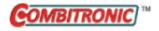

# SLN=formula

# Software Limit, Negative

APPLICATION: Motion control

**DESCRIPTION:** Gets (reads) or sets the left/negative software limit

**EXECUTION:** Immediate

**CONDITIONAL TO:** Software limits enabled (SLE)

LIMITATIONS: N/A
READ/REPORT: RSLN

WRITE: Read/write

LANGUAGE ACCESS: Assignment, formulas and conditional testing

UNITS: Encoder counts

**RANGE OF VALUES:** -2147483648 to 2147483647

NOTE: values at this extreme range may not trigger because they are

at the wrap point (see details)

TYPICAL VALUES: -1000000 to 0

**DEFAULT VALUE:** -2147483648 (effectively disabled)

FIRMWARE VERSION: 5.x (D/M); 6.x (D/M)

COMBITRONIC: SLN:3=1234, a=SLN:3, RSLN:3

where ":3" is the motor address — use the actual address or a vari-

able

#### **DETAILED DESCRIPTION:**

**NOTE:** This command is affected by the SCALEP command. For details, see SCALEP(m,d) on page 741. For the list of SCALE-affected commands, see Commands Affected by SCALE on page 928.

The SLN command is used to get (read) or set the left/negative software limit:

- SLN Get left/negative software limit
- SLN=... Set left/negative software limit

The range of allowed values is from -2147483648 to 2147483647. However, this extreme range should not be used because the soft limits may not trigger at the wrap point due to the mathematical sign change. Further, it is not recommended to operate absolute-position applications near the wrap point. This limitation is partly related to speed (encoder counts per PID sample).

Therefore, as a rough estimate, the range from -2147400000 to 2147400000 is more realistic.

**NOTE:** SLP should typically be set to a higher value than SLN.

As an alternative to hardware limits connected to the limit inputs of the SmartMotor<sup>™</sup>, software limits are "virtual" limit switches that offer distinct advantages. For example, in the event the actual position of the motor strays beyond the desired region of operation, software limits can interrupt motion with a

fault. Further, the limit fault is directionally sensitive, so it will cause a fault if motion is commanded beyond a limit that has been reached. For more details, see Limits and Fault Handling on page 207.

## **EXAMPLE:** (Shows use of SLD, SLE, SLM, SLN and SLP)

```
EIGN(W, 0)
             'Make all onboard I/O inputs
ZS
             'Clear errors
SLD
             'Disable software limits
0 = 0
             'Zero the encoder position CTR(0)
             'SLM(1) will make a soft limit trigger the flag AND
SLM (1)
             'cause a fault
             'SLM(0) will make a soft limit trigger the flag AND
             'will NOT cause a fault
SLN=-8000
            'Set the negative software limit to -8000 encoder counts
           'Set the positive software limit to 8000 encoder counts
SLP=8000
SLE
             'Enable software limits
             'Set the SmartMotor to position mode
MΡ
ADT=100
             'Set a value for accel/decel
           'Set a value for velocity target
VT = 20000
PT=7000 G TWAIT
                    'Move to absolute position 7000 (no fault)
PT=-7000 G TWAIT
                    'Move to absolute position -7000 (no fault)
                  'Move to absolute position 9000
PT=9000 G TWAIT
             'The motor will fault at position 8000 and set
             'these bits:
                 Bo (Motor is off) in Status Word 0
                 Brs (Historical positive S/W limit) in Status Word 1
WAIT=2000
             'Wait two seconds
ZS
             'Clear errors
PT=0 G TWAIT 'Move to absolute position 0 (no fault)
END
```

#### **RELATED COMMANDS:**

```
SLD Software Limits, Disable (see page 757)
SLE Software Limits, Enable (see page 759)
R SLM(mode) Software Limit Mode (see page 765)
R SLP=formula Software Limit, Positive (see page 769)
```

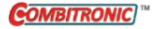

# SLP=formula

# Software Limit, Positive

APPLICATION: Motion control

**DESCRIPTION:** Gets (reads) or sets the right/positive software limit

**EXECUTION:** Immediate

**CONDITIONAL TO:** Software limits enabled (SLE)

LIMITATIONS: N/A
READ/REPORT: RSLP

WRITE: Read/write

LANGUAGE ACCESS: Assignment, formulas and conditional testing

UNITS: Encoder counts.

**RANGE OF VALUES:** -2147483648 to 2147483647

NOTE: values at this extreme range may not trigger because they are

at the wrap point. See details.

TYPICAL VALUES: 0 to 1000000

**DEFAULT VALUE:** 2147483647 (effectively disabled)

FIRMWARE VERSION: 5.x (D/M); 6.x (D/M)

**COMBITRONIC:** SLP:3=1234, a=SLP:3, RSLP:3

where ":3" is the motor address — use the actual address or a vari-

able

#### **DETAILED DESCRIPTION:**

**NOTE:** This command is affected by the SCALEP command. For details, see SCALEP(m,d) on page 741. For the list of SCALE-affected commands, see Commands Affected by SCALE on page 928.

The SLP command is used to get (read) or set the right/positive software limit:

 SLP Get right/positive software limit

 SLP=... Set right/positive software limit

The range of allowed values is -2147483648 to 2147483647. However, this extreme range should not be used because the soft limits may not trigger at the wrap point due to the mathematical sign change. It is not recommended to operate absolute position applications near the wrap point. This limitation is partly related to speed (encoder counts per PID sample). Therefore, as a rough estimate, the range -2147400000 to 2147400000 is more realistic.

**NOTE:** SLP should typically be set to a higher value than SLN.

As an alternative to hardware limits connected to the limit inputs of the SmartMotor™, software limits are "virtual" limit switches that offer distinct advantages. For example, in the event the actual position of the motor strays beyond the desired region of operation, software limits can interrupt motion with a

fault. Further, the limit fault is directionally sensitive, so it will cause a fault if motion is commanded beyond a limit that has been reached. For more details, see Limits and Fault Handling on page 207.

## **EXAMPLE:** (Shows use of SLD, SLE, SLM, SLN and SLP)

```
EIGN(W, 0)
             'Make all onboard I/O inputs
ZS
             'Clear errors
SLD
             'Disable software limits
0 = 0
             'Zero the encoder position CTR(0)
             'SLM(1) will make a soft limit trigger the flag AND
SLM (1)
             'cause a fault
             'SLM(0) will make a soft limit trigger the flag AND
             'will NOT cause a fault
SLN=-8000
            'Set the negative software limit to -8000 encoder counts
          'Set the positive software limit to 8000 encoder counts
SLP=8000
SLE
             'Enable software limits
             'Set the SmartMotor to position mode
MΡ
ADT=100
             'Set a value for accel/decel
           'Set a value for velocity target
VT = 20000
PT=7000 G TWAIT
                    'Move to absolute position 7000 (no fault)
PT=-7000 G TWAIT
                    'Move to absolute position -7000 (no fault)
                  'Move to absolute position 9000
PT=9000 G TWAIT
             'The motor will fault at position 8000 and set
             'these bits:
                 Bo (Motor is off) in Status Word 0
                 Brs (Historical positive S/W limit) in Status Word 1
WAIT=2000
             'Wait two seconds
ZS
             'Clear errors
PT=0 G TWAIT 'Move to absolute position 0 (no fault)
END
```

#### **RELATED COMMANDS:**

```
SLD Software Limits, Disable (see page 757)
SLE Software Limits, Enable (see page 759)
R SLM(mode) Software Limit Mode (see page 765)
```

R SLN=formula Software Limit, Negative (see page 767)

# SNAME("string") Set PROFINET Station Name

APPLICATION: Communications control

**DESCRIPTION:** Sets the PROFINET station name

**EXECUTION:** Immediate

**CONDITIONAL TO:** PROFINET versions of motors only.

LIMITATIONS: SmartMotor command length limit restricts the SNAME to 54

characters.

There are several important limitations imposed per PROFINET

standards, see below.

READ/REPORT: N/A

WRITE: Write only

LANGUAGE ACCESS: N/A

UNITS: String

RANGE OF VALUES: Characters: 0 through 9, lowercase a through z; period (".") and hyphen

("-") with restrictions. See the *Class 6 SmartMotor™ PROFINET Guide*.

TYPICAL VALUES: axis1

**DEFAULT VALUE**: smc6dev01

FIRMWARE VERSION: 6.x (D/M) requires EPN option; no Class 5

COMBITRONIC: N/A

#### **DETAILED DESCRIPTION:**

The SNAME command sets a unique PROFINET station name. For proper PROFINET operation, each SmartMotor must have a unique station name set with the SNAME instruction.

The command setting is nonvolatile. Therefore, it will be remembered between power cycles.

There are specific limitations to the SNAME conventions imposed by PROFINET standards.

For more details, see the Class 6 SmartMotor™ PROFINET Guide.

**EXAMPLE**: (Change the nonvolatile station name for PROFINET within a user program)

```
SNAME("mymotor1")
a=ETH(0)
IF(a&2)
Z 'Execute reset if Station Name changed
ENDIF
```

#### **RELATED COMMANDS:**

ETHCTL(function, value) Control Industrial Ethernet Network Features (see page 460) IPCTL(function, "string") Set IP Address, Subnet Mask or Gateway (see page 519)

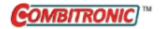

SP2

# **Bootloader Version**

APPLICATION: System

**DESCRIPTION:** The bootloader revision

**EXECUTION:** Immediate

CONDITIONAL TO: N/A
LIMITATIONS: N/A
READ/REPORT: RSP2

WRITE: Read only

LANGUAGE ACCESS: Formulas and conditional testing

UNITS: N/A

RANGE OF VALUES: -1, 0-127

TYPICAL VALUES: N/A
DEFAULT VALUE: N/A

FIRMWARE VERSION: 5.x (D/M); 6.x (D/M) COMBITRONIC: a=SP2:3, RSP2:3

where ":3" is the motor address — use the actual address or a

variable

#### **DETAILED DESCRIPTION:**

The SP2 command returns a single value of the bootloader revision. This number can be used in a program to inspect the firmware version. For example:

x=SP2

assigns the value of the bootloader revision to the variable x.

A report version of the command, RSP2, is also available.

#### **EXAMPLE:**

RSP2 5

## **RELATED COMMANDS:**

R FW Firmware Version (see page 475)

RSP Report Sampling Rate and Firmware Revision (see page 723)

RSP1 Report Firmware Compile Date (see page 725)

RSP5 Report Network Card Firmware Version (see page 726)

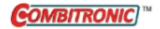

SP6

#### Serial Number

APPLICATION: System

**DESCRIPTION:** Reports the serial number of the motor

**EXECUTION:** Immediate

CONDITIONAL TO: N/A
LIMITATIONS: N/A
READ/REPORT: RSP6

WRITE: Read only

LANGUAGE ACCESS: Formulas and conditional testing

UNITS: N/A

RANGE OF VALUES: N/A

TYPICAL VALUES: N/A

DEFAULT VALUE: N/A

FIRMWARE VERSION: 5.x.4.58 (D/M); 6.x.2.37 (M), 6.4.2.x (D)

**COMBITRONIC:** a=SP6:3, RSP6:3

where ":3" is the motor address — use the actual address or a

variable

#### **DETAILED DESCRIPTION:**

The SP6 command returns a single value of the serial number. This number can be used in a program to inspect the serial number. For example:

x=SP6

assigns the value of the serial number to the variable x.

A report version of the command, RSP6, is also available.

#### **EXAMPLE:**

RSP6 123456

## **RELATED COMMANDS:**

R FW Firmware Version (see page 475)

RSP Report Sampling Rate and Firmware Revision (see page 723)

R SP2 Bootloader Version (see page 772)

RSP1 Report Firmware Compile Date (see page 725)

RSP5 Report Network Card Firmware Version (see page 726)

# SQRT(value) Integer Square Root

APPLICATION: Math function

**DESCRIPTION:** Gets (reads) the integer square root

**EXECUTION:** Immediate

CONDITIONAL TO: N/A
LIMITATIONS: N/A

READ/REPORT: RSQRT(value)
WRITE: Read only

LANGUAGE ACCESS: N/A

UNITS: Positive integer

RANGE OF VALUES: Input: Positive integer 0 - 2147483647

Output: Positive integer 0 - 46340

**TYPICAL VALUES:** Input: Positive integer 0 - 2147483647

Output: Positive integer 0 - 46340

**DEFAULT VALUE:** N/A

FIRMWARE VERSION: 5.x (D/M); 6.x (D/M)

COMBITRONIC: N/A

#### **DETAILED DESCRIPTION:**

**NOTE:** For a floating-point version, see FSQRT(value) on page 473.

The SQRT command gets (reads) the integer square root of a variable or value:

```
=SQRT(x)
```

where x = any positive integer > 0.

The integer square root of x is the greatest integer  $\leftarrow$  the square root of x. For example, if x is 6, the integer square root is 2 because 2 is the greatest integer  $\leftarrow$  the square root of 6. Therefore, all inputs for x from 4 through 8 will give the result 2; when x is 9 through 15, the result changes to 3.

#### **EXAMPLE:**

# Program output is:

2 2 2 3 2, 2, 2, 3

# **RELATED COMMANDS:**

R FSQRT(value) Floating-Point Square Root (see page 473)

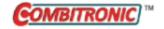

# SRC(enc\_src)

# Source, Follow and/or Cam Encoder

APPLICATION: Motion control

**DESCRIPTION:** Set the input source for Follow and Cam modes

**EXECUTION:** Buffered until a G command is issued

CONDITIONAL TO: N/A
LIMITATIONS: N/A
READ/REPORT: N/A

WRITE: Write only

LANGUAGE ACCESS: N/A
UNITS: N/A

UNITS: N/A
RANGE OF VALUES: -2.-1.0.1.2

**TYPICAL VALUES:** -2,-1,0,1,2

DEFAULT VALUE: 1

FIRMWARE VERSION: 5.x (D/M); 6.x (D/M)

COMBITRONIC: SRC(2):3

where ":3" is the motor address — use the actual address or a vari-

able

#### **DETAILED DESCRIPTION:**

The SRC(enc src) command is used to select the input source used in Follow and Cam modes.

The SRC command allows the SmartMotor to use the many advanced following and camming functions even without an external encoder input. For example, through the use of the SRC command either the external encoder or a fixed-rate "virtual encoder" can be used as the input source to the cam. This fixed-rate encoder also works through the Follow mode, so the actual rate into the cam can be set. For more details, see Follow Mode with Ratio (Electronic Gearing) on page 139.

Refer to the next table for valid enc src values.

| Value of enc_src | Result                              |
|------------------|-------------------------------------|
| -2               | -1 * internal time base at PID rate |
| -1               | -1 * external encoder: MF0 or MS0   |
| 0                | Null (no counts, standstill)        |
| 1                | External encoder: MF0 or MS0        |
| 2                | Internal time base at PID rate      |

#### **EXAMPLE:** (Cam program example; uses virtual encoder)

```
CTE (1)
                 'Erase all EEPROM tables.
CTA(7,4000)
                'Create 7-point table at each 4K encoder increment.
CTW (0)
                'Add 1st point.
CTW (1000)
                'Add 2nd point; go to point 1000 from start.
                'Add 3rd point; go to point 3000 from start.
CTW (3000)
                'Add 4th point; go to point 4000 from start.
CTW (4000)
                'Add 5th point; go to point 1000 from start.
CTW (1000)
                'Add 6th point; go to point -2000 from start.
CTW (-2000)
CTW (0)
                'Add 7th point; return to starting point.
                 'Table has now been written to EEPROM.
SRC (2)
                'Use the virtual encoder.
                'Force linear interpolation.
MCE (0)
                'Use table 1 from point 0.
MCW (1,0)
                'Simple 1:1 ratio from virtual encoder.
MFMUL=1
                'Simple 1:1 ratio from virtual encoder.
MFDIV=1
                'Disable virtual encoder ramp-up/
MFA(0) MFD(0)
                 'ramp-down sections.
MFSLEW(24000,1) 'Table is 6 segments * 4000 encoder
                 'counts each.
                 'Specify the second argument as a 1 to
                 'force this number as the output total of
                 'the virtual encoder into the cam.
MFSDC(-1,0)
                 'Disable virtual encoder profile repeat.
MC
                 'Enter Cam mode.
G
                 'Begin move.
END
```

#### **RELATED COMMANDS:**

```
G Start Motion (GO) (see page 477)
MFR Mode Follow Ratio (see page 604)
R MFDIV=formula Mode Follow Divisor (see page 592)
R MFMUL=formula Mode Follow Multiplier (see page 602)
MSR Mode Step Ratio (see page 622)
```

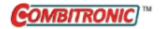

# SRM=formula Source Ratio Multiplier

APPLICATION: Motion control

**DESCRIPTION:** Set the source ratio multiplier for Follow and Cam modes

**EXECUTION:** Immediate

CONDITIONAL TO: N/A
LIMITATIONS: N/A
READ/REPORT: RSRM

WRITE: Read/write

LANGUAGE ACCESS: N/A

**UNITS:** 1/128th SRC counts per sample.

RANGE OF VALUES: -8192 to 8192

TYPICAL VALUES: -256 to 256

**DEFAULT VALUE:** 128

**FIRMWARE VERSION:** 5.x.4.59 (D/M); 6.x.2.55 (D/M) **COMBITRONIC:** SRM:3=1234, a=SRM:3, RSRM:3

where ":3" is the motor address — use the actual address or a vari-

able

#### **DETAILED DESCRIPTION:**

The SRM=formula command is used to set the source multiplier used with Follow and Cam modes (MFR and MFC, respectively). It is in the set of source ratio commands (SRM/RSRM, SRR/RSRR, RSRA) introduced to put additional controls in front of MFMUL/MFDIV. Those source ratio commands allow the user to smoothly change ratios "on the fly" without interfering with the more complex settings of MFMUL/MFDIV.

#### **EXAMPLE** (Shows use of SRR, SRM, SRC, RSRA)

```
' Change source ratio immediately (disable ramp)
SRR=-1
SRM=128 ' Nominal 1x SRC
SRC (2)
         ' Follow mode
MFR
         ' Start motion
WAIT=500
RSRA
       ' A slow rate of change
SRR=4
SRM=256 ' 2x SRC
WHILE SRA<256 LOOP ' Wait for ratio change
SRM=0 ' 0x SRC (stop)
WHILE SRA>0 LOOP ' Wait for ratio change
RSRA
PRINT ("Done", #13)
```

# Program output is:

RUN

128

256

0

Done

#### **RELATED COMMANDS:**

G Start Motion (GO) (see page 477)

MFR Mode Follow Ratio (see page 604)

R MFDIV=formula *Mode Follow Divisor (see page 592)* 

R MFMUL=formula Mode Follow Multiplier (see page 602)

MSR Mode Step Ratio (see page 622)

RSRA Report Source Ratio, Actual (see page 727)

SRC(enc src) Source, Follow and/or Cam Encoder (see page 776)

R SRR=formula Source Ratio Rate (see page 780)

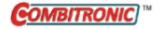

## SRR=formula

## Source Ratio Rate

APPLICATION: Motion control

**DESCRIPTION:** Set the source ratio rate for Follow and Cam modes

**EXECUTION:** Immediate

CONDITIONAL TO: N/A
LIMITATIONS: N/A
READ/REPORT: RSRR

WRITE: Read/write

LANGUAGE ACCESS: N/A

**UNITS:** 1/256th of an SRM unit per sample

RANGE OF VALUES: -1 (disable)\*, 0-32767

TYPICAL VALUES: 0 to 64

**DEFAULT VALUE:** -1 (disabled)\*

**FIRMWARE VERSION:** 5.x.4.59 (D/M); 6.x.2.55 (D/M) **COMBITRONIC:** SRR:3=1234, a=SRR:3, RSRR:3

where ":3" is the motor address — use the actual address or a vari-

able

#### **DETAILED DESCRIPTION:**

The SRR command is used to set the source ratio rate used with Follow and Cam modes (MFR and MFC, respectively). It is in the set of source ratio commands (SRM/RSRM, SRR/RSRR, RSRA) introduced to put additional controls in front of MFMUL/MFDIV. Those source ratio commands allow the user to smoothly change ratios "on the fly" without interfering with the more complex settings of MFMUL/MFDIV.

# **EXAMPLE** (Shows use of SRR, SRM, SRC, RSRA)

```
' Change source ratio immediately (disable ramp)
SRR=-1
SRM=128 ' Nominal 1x SRC
SRC (2)
         ' Follow mode
MFR
        ' Start motion
WAIT=500
RSRA
       ' A slow rate of change
SRR=4
SRM=256 ' 2x SRC
WHILE SRA<256 LOOP ' Wait for ratio change
RSRA
SRM=0 ' 0x SRC (stop)
WHILE SRA>0 LOOP ' Wait for ratio change
RSRA
```

<sup>\*</sup>Disabled means that the SRM target is effective immediately with no ramp.

PRINT("Done", #13)

## Program output is:

RUN

128

256

0 Done

#### **RELATED COMMANDS:**

G Start Motion (GO) (see page 477)

MFR Mode Follow Ratio (see page 604)

R MFDIV=formula *Mode Follow Divisor (see page 592)* 

R MFMUL=formula *Mode Follow Multiplier (see page 602)* 

MSR Mode Step Ratio (see page 622)

RSRA Report Source Ratio, Actual (see page 727)

R SRM=formula Source Ratio Multiplier (see page 778)

# STACK Stack Pointer Register, Clear

APPLICATION: Program execution and flow control

**DESCRIPTION:** Reset user program subroutine return stack

**EXECUTION:** Immediate

CONDITIONAL TO:

N/A

LIMITATIONS:

N/A

REPORT VALUE:

N/A

WRITE:

N/A

LANGUAGE ACCESS:

N/A

UNITS: N/A
RANGE OF VALUES: N/A

TYPICAL VALUES: N/A

DEFAULT VALUE: N/A

FIRMWARE VERSION: 5.x (D/M); 6.x (D/M)

COMBITRONIC: N/A

#### **DETAILED DESCRIPTION:**

The STACK command empties the queue of pending (GOSUB) RETURN addresses, clears active interrupts from the stack (but new interrupt events remain pending), and resets any PAUSE statements.

**NOTE:** Use DITR() or EITR() before the STACK command to stop any pending interrupt events from reoccurring. Additionally, DITR() will prevent future calls.

In order to execute the RETURN program statement, the processor needs to be able to recall the program address point where it should return. The "stack" is a region where these addresses are stored.

A maximum of nine address locations can be stored within the stack. This means that if a tenth GOSUB is called before any intervening RETURN statements, the stack will overflow and the program execution may fail. The stack region is managed using a pointer to the currently effective return address storage location. The STACK command directly resets this pointer to its initial (starting) condition. By doing this, the STACK command clears all RETURN addresses in the stack queue.

**NOTE:** Care should be taken when the STACK command is used. Issuing STACK will cause any subsequent RETURN command to be ignored. Therefore, proper program flow, with GOTO commands or otherwise, should be used to prevent a memory mapping error.

Because the GOSUB command may be issued serially to the SmartMotor, it may be possible to overflow the stack regardless of the downloaded program code. The STACK command could also be issued through serial communications to clear the stack and prevent overflow. However, that method is not recommended because it would be difficult to know what line of code the motor may be running at that time.

#### **EXAMPLE:**

```
x=0
      'Set variable x equal to zero
GOTOO 'Go directly to the CO label
PRINT(#13, "NO PROGRAM CRASH")
RETURN
END
'These commands intentionally call subroutines without RETURN commands
C0 x=x+1 PRINT("x=",x,#13) GOSUB1 'First GOSUB without return.
C1 x=x+1 PRINT("x=",x,#13) GOSUB2 'Second GOSUB without return.
C2 x=x+1 PRINT("x=",x,#13) GOSUB3 'Third GOSUB without return.
C3 x=x+1 PRINT("x=",x,#13) GOSUB4 'Fourth GOSUB without return.
C4 x=x+1 PRINT("x=",x,#13) GOSUB5 'Fifth GOSUB without return.
C5 x=x+1 PRINT("x=",x,#13) GOSUB6 'Sixth GOSUB without return.
C6 x=x+1 PRINT("x=",x,#13) GOSUB7 'Seventh GOSUB without return.
C7 x=x+1 PRINT("x=",x,#13) GOSUB8 'Eighth GOSUB without return.
C8 x=x+1 PRINT("x=",x,#13) GOSUB9 'Ninth GOSUB without return.
C9 x=x+1 PRINT("x=",x,#13) 'GOSUB10 'if this GOSUB is called,
                            'the program WILL crash!
STACK 'Reset internal stack, which
GOSUB10 'allows this GOSUB to execute without crashing the program.
PRINT (#13, "RETURN FROM GOSUB10 OK", #13)
Program output is:
x=1
y=2
x=3
x=4
x=5
x=6
x=7
x=8
x=9
x = 10
NO PROGRAM CRASH
RETURN FROM GOSUB10 OK
```

The previous example does not show the preferred way to write code. It is provided to show where the STACK command would be used to prevent program crashes.

Often, the STACK command is used after an error or motor-protection fault is detected. Then, immediately after the STACK command, a RUN, END or GOTO command (located near the top of the program) is issued to recover.

#### **RELATED COMMANDS:**

END End Program Code Execution (see page 443)
GOSUB(label) Subroutine Call (see page 484)
GOTO(label) Branch Program Flow to a Label (see page 486)
PAUSE Pause Program Execution (see page 654)
RUN Run Program (see page 729)
RUN? Halt Program Execution Until RUN Received (see page 731)

# STDOUT=formula Set Device Output

APPLICATION: Communications control

**DESCRIPTION:** Specify where report commands are printed

**EXECUTION:** Immediate

CONDITIONAL TO: Available serial ports and/or fieldbus options; see the next table

**LIMITATIONS:** For Class 5 motors, does not redirect PRINT, only reports;

for Class 6 motors, the PRINT command is redirected; see the next

table

**READ/REPORT:** N/A

WRITE: Write only

LANGUAGE ACCESS: Assignment

UNITS: Port number

**RANGE OF VALUES:** See the next table

TYPICAL VALUES: 0, 1 (Class 5 & 6 D-style)

0 (Class 5 M-style) 0, 8 (Class 6 M-style)

**DEFAULT VALUE:** 0 (Class 5 & 6 D-style, Class 5 M-style)

8 (Class 6 M-style)

FIRMWARE VERSION: 5.x (D/M); 6.x (D/M)

COMBITRONIC: N/A

#### **DETAILED DESCRIPTION:**

The STDOUT command is used to select the motor output channel for report commands, as shown in the next table.

# Table 1: COM Ports Availability

| Motor<br>type      | COM 0<br>type | COM 1<br>type | COM 4<br>type          | COM 7<br>type       | COM 8<br>type |
|--------------------|---------------|---------------|------------------------|---------------------|---------------|
| Class 5<br>D-style | RS-232        | RS-485        | CANopen x2500          | N/A                 | N/A           |
| Class 6<br>D-style | RS-232        | RS-485        | CANopen/EtherCAT x2500 | Ethernet (EIP only) | USB           |
| Class 5<br>M-style | RS-485        | N/A           | CANopen x2500          | N/A                 | N/A           |
| Class 6<br>M-style | RS-485        | N/A           | EtherCAT x2500         | Ethernet (EIP only) | USB           |

Table 2: STDOUT Range of Values

|                    |                    | STDOUT range of values                                                              |                         |                          |                                     |                                     |                              |     |
|--------------------|--------------------|-------------------------------------------------------------------------------------|-------------------------|--------------------------|-------------------------------------|-------------------------------------|------------------------------|-----|
| Motor<br>type      | STDOUT=<br>default | 0                                                                                   | 1                       | 4                        | 5                                   | 6                                   | 7                            | 8   |
| Class 5<br>D-style | 0                  | COM 0:<br>RS-232<br>or RS-<br>485<br>with<br>external<br>adapter,<br>except<br>CDS7 | COM<br>1:<br>RS-<br>485 | CANopen<br>encapsulation | Modbus<br>encapsulation<br>on COM 0 | Modbus<br>encapsulation<br>on COM 1 | N/A                          | N/A |
| Class 6<br>D-style | 0                  | COM 0:<br>RS-232                                                                    | COM<br>1:<br>RS-<br>485 | CANopen<br>encapsulation | Modbus<br>encapsulation<br>on COM 0 | Modbus<br>encapsulation<br>on COM 1 | Encapsulation<br>on Ethernet | USB |
| Class 5<br>M-style | 0                  | COM 0:<br>RS-485                                                                    | N/A                     | CANopen<br>encapsulation | Modbus<br>encapsulation<br>on COM 0 | N/A                                 | N/A                          | N/A |
| Class 6<br>M-style | 8                  | COM 0:<br>RS-485                                                                    | N/A                     | N/A                      | Modbus<br>encapsulation<br>on COM 0 | N/A                                 | Encapsulation on Ethernet    | USB |

Table 3: STDOUT Interaction with Report and PRINT Commands

| Motor<br>type                                                | Report<br>to      | PRINT()<br>to                 | PRINTO()<br>to             | PRINT1()<br>to             | PRINT4()<br>to                 | PRINT7()<br>to                     | PRINT8()<br>to             |
|--------------------------------------------------------------|-------------------|-------------------------------|----------------------------|----------------------------|--------------------------------|------------------------------------|----------------------------|
| Class 5<br>D-style                                           | STDOUT<br>setting | СОМ 0                         | N/A                        | COM 1                      | CANopen<br>interface<br>0x2500 | N/A                                | N/A                        |
| Class 6<br>D-style                                           | STDOUT<br>setting | STDOUT<br>setting*            | COM 0                      | COM 1                      | CANopen<br>interface<br>0x2500 | Ethernet<br>encapsulated<br>serial | USB                        |
| Class 5<br>M-style                                           | STDOUT<br>setting | СОМ 0                         | N/A                        | N/A                        | CANopen<br>interface<br>0x2500 | N/A                                | N/A                        |
| Class 6<br>M-style                                           | STDOUT<br>setting | STDOUT<br>setting*            | COM 0                      | N/A                        | CANopen<br>interface<br>0x2500 | Ethernet<br>encapsulated<br>serial | USB                        |
| For details, see                                             |                   | STDOUT=formula<br>on page 785 | PRINTO()<br>on page<br>683 | PRINT1()<br>on page<br>687 | PRINT4()<br>on page<br>690     | PRINT7() on<br>page 692            | PRINT8()<br>on page<br>693 |
| *STDOUT = 5 and 6 are not supported with PRINT at this time. |                   |                               |                            |                            |                                |                                    |                            |

#### **EXAMPLE:**

```
OCHN(RS4,1,N,9600,1,8,C) 'Open ports 4 and 5 as RS-485 channel 1.

STDOUT=0 'Channel 0 is selected for output of report commands.

RPA 'The Absolute Position will be sent out channel 0 (RS-232).

STDOUT=1 'Channel 1 is selected for output of report commands.

RPA 'The Absolute Position will be sent out channel 1 (RS-485).

END
```

#### **RELATED COMMANDS:**

(none)

# SWITCH formula Switch, Program Flow Control

**APPLICATION:** Program execution and flow control

**DESCRIPTION:** Multiple choice branch for program execution

**EXECUTION:** Immediate

CONDITIONAL TO: N/A

**LIMITATIONS:** Can only be executed from within user program

REPORT VALUE: N/A

WRITE: N/A

LANGUAGE ACCESS: N/A

UNITS: N/A

RANGE OF VALUES: N/A
TYPICAL VALUES: N/A

DEFAULT VALUE: N/A

FIRMWARE VERSION: 5.x (D/M); 6.x (D/M)

COMBITRONIC: N/A

#### **DETAILED DESCRIPTION:**

The SWITCH command allows program flow control based on specific integer values of a formula, a specific parameter or a variable.

The execution time is similar to the equivalent IF formula control block. Therefore, placing the most likely CASE values at the top of the CASE list will yield faster program execution times.

At execution time, the program interpreter evaluates the SWITCH formula value and then tests the CASE numbers for an equal value in the programmed order.

- If the SWITCH formula value does equal the CASE number, then program execution continues with the command immediately after.
- If the SWITCH formula value does not equal the CASE number, then the next CASE statement is evaluated.
- If the SWITCH formula value does not equal any CASE number, then the DEFAULT entry point is used.
- If the SWITCH formula value does not equal any CASE number and there is no DEFAULT case, then program execution passes through the SWITCH to the ENDS without performing any commands.

If a BREAK is encountered, then program execution branches to the instruction or label after the ENDS of the SWITCH control block. BREAK can be used to isolate CASEs. Without BREAK, the CASE number syntax is transparent and program execution continues at the next instruction. That is, you will run into the next CASE number code sequence.

Each SWITCH control block must have at least one CASE number defined plus one, and only one, ENDS statement. SWITCH is not a valid terminal command — it is only valid within a user program.

#### **EXAMPLE:**

Consider this code fragment:

```
SWITCH v

CASE 1

PRINT(" v = 1 ",#13)

BREAK

CASE 2

PRINT(" v = 2 ",#13)

BREAK

CASE 3

PRINT(" v = -23 ",#13)

BREAK

DEFAULT

PRINT("v IS NOT 1, 2 OR -23",#13)

BREAK

ENDS
```

The first line, SWITCH v, lets the SmartMotor™ know that it is checking the value of the variable v. Each subsequent CASE begins the section of code that tells the SmartMotor what to do if v is equal to that case.

#### **EXAMPLE:**

```
a=-3
                            'Assign a value
WHILE a<4
    PRINT(#13, "a=", a, " ")
    SWITCH a
                           'Test the value
         CASE 3
             PRINT ("MAX VALUE", #13)
         BREAK
         CASE -1
                            'Negative test values are valid
         CASE -2
                            'Note no BREAK here
         CASE -3
             PRINT("NEGATIVE")
         BREAK
                            'Note use of BREAK
         CASE 0
                            'Zero test value is valid
             'The default case
             DEFAULT
             PRINT("NO MATCH VALUE")
         BREAK
                            'Need not be numerical
    ENDS
    a=a+1
LOOP
END
```

# Program output is:

a=-3 NEGATIVE

a=-2 NEGATIVE

a=-1 NEGATIVE

a=0 ZERO

a=1 NO MATCH VALUE

a=2 NO MATCH VALUE

a=3 MAX VALUE

#### **RELATED COMMANDS:**

BREAK Break from CASE or WHILE Loop (see page 331)
CASE formula Case Label for SWITCH Block (see page 360)
DEFAULT Default Case for SWITCH Structure (see page 388)
ENDS End SWITCH Structure (see page 447)

# SYSCTL(function,value) System Control

APPLICATION: System

**DESCRIPTION:** Enables special tuning features

**EXECUTION:** Immediate

CONDITIONAL TO: N/A
LIMITATIONS: N/A
READ/REPORT: N/A

WRITE: Write only

LANGUAGE ACCESS: N/A
UNITS: N/A

RANGE OF VALUES: Input: SYSCTL(function, value)

function: >= 0

value: -2147483648 to 2147483647

TYPICAL VALUES: N/A
DEFAULT VALUE: N/A

FIRMWARE VERSION: Function = 6:5.x (D/M); 6.x (D/M);

Function = 7: 5.x.4.59 (D/M); 6.0.2.53 (M); 6.4.2.51 (D) Function = 8: 5.x.4.59 (D/M); 6.0.2.53 (M); 6.4.2.53 (D)

COMBITRONIC: N/A

#### **DETAILED DESCRIPTION:**

The SYSCTL command is used to control special system features. Commands execute based on the function argument.

| Function | Default Value | Range of val-<br>ues | Description                                                                                                    | Firmware version availability                                                                                  |
|----------|---------------|----------------------|----------------------------------------------------------------------------------------------------|----------------------------------------------------------------------------------------------------|
| 1        | -1            | -1, 10, 11           | Option to configure MTB applied at power-on. Value: -1: (Factory default behavior) 10: Disable MTB on power-on 11: Force MTB at power-on Nonvolatile: stored in EE.                                                     | 5.x.4.21 (Class 5), 6.x.2.57<br>(Class 6)                                                                      |
| 2        | -1            |                      | Watchdog action Value: -1: (Factory default behavior) 10: Enter watchdog state upon watchdog event 11: Only indicate watchdog status word 2, bit 8 Nonvolatile: stored in EE.                                           | Special feature: Not available<br>in general Class 5 or Class 6.<br>For assistance, contact Moog<br>Animatics. |
| 3        | 0             |                      | Value:  0: Standard ENC1 mode: nominal PID gains Runaway ENC1 protection default of 1024 per 3 counts.  1: Low-res mode when ENC1. PID gains increased by 16x. Runaway ENC1 protection increased to 16384 per 3 counts. | 5.x.4.22 (Class 5), Class 6 not supported.                                                                     |
| 4        | 16000         | 16000, 32000         | PWM rate selection selection in Hz, limited to the choice of values 16000 and 32000.                                                                                                    | Only supported in Class 5D:<br>5.x.4.50. Class 5 M-style not<br>supported. Class 6 not sup-<br>ported.         |
| 5        | 0             | 0, 1, 3              | Software-based step-up, step-down counter (overrides MFR quadrature / MSR step and direction.) Values:                                                                                                    | 5.x.4.51 (Class 5), Class 6 not supported.                                                                     |

| Function | Default Value | Range of values | Description                                                                                                    | Firmware version availability              |
|----------|---------------|-----------------|----------------------------------------------------------------------------------------------------|--------------------------------------------|
|          |               |                 | O: Off (use normal hardware-based MSR/MFR) 1: Count pulses 3: Count rising and falling                                                                                             |                                            |
| 6        | 1             | 0, 1            | Enable/disable scaling for EL, REL, REA. Enabled by default; value = $1$ , to enable; value = $0$ to disable.                                                                      | 5.x.4.58 (Class 5), Class 6 not supported. |
| 7        | 0             | 0, 1, 2, 3      | Special tuning features: clear KI at end of move; integrator windup option.  Value:  0: Both options off 1: Integrator windup option 2: Clear KI at end of move 3: Both options on | 5.x.4.59 (Class 5), 6.x.2.51<br>(Class 6)  |
| 8        | 0             | 0, 1            | Change modulo basis: Value: 0: PMA tracks all shaft motion 1: PMA counter excludes motion generated from trajectory 2 (such as follow mode.)                                       | 5.x.4.59 (Class 5), 6.x.2.53<br>(Class 6)  |
| 9        | 0             | 0               | Internal debug function                                                                                                    | N/A                                        |
| 10       | 2a            | 1,2             | Select Ethernet or CAN for Combitronic support. (Applies only when CAN and Ethernet hardware available.) Values: 1: Ethernet (EIP option only) 2: CAN                              | 6.x.2.57 (Class 6), Class 5 not supported. |

a. Assumes Class 6D with CAN and EtherNet/IP option. All other cases only have either CAN or Ethernet only (like Class 6M) and will enable the 1 available option automatically.

## **EXAMPLE:**

SYSCTL(8,1) 'Change modulo basis to value 1 (exclude trajectory 2).

#### **RELATED COMMANDS:**

R EL=formula Error Limit (see page 430)

R KI=formula Constant, Integral Coefficient (see page 536)

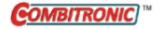

## T=formula

# Torque, Open-Loop Commanded

APPLICATION: Motion control

**DESCRIPTION:** Torque value for Torque mode

**EXECUTION:** Buffered until a G command is issued

**CONDITIONAL TO:** Torque mode (MT)

LIMITATIONS: N/A
REPORT VALUE: RT

WRITE: Read/write

LANGUAGE ACCESS: Assignment, formulas and conditional testing

**UNITS:** Fraction of available torque

**RANGE OF VALUES:** -32767 to 32767 **TYPICAL VALUES:** -10000 and 10000

**DEFAULT VALUE:** 0

FIRMWARE VERSION: 5.x (D/M); 6.x (D/M)

COMBITRONIC: T:3=1234, a=T:3, RT:3

where ":3" is the motor address — use the actual address or a vari-

able

#### **DETAILED DESCRIPTION:**

The MT command enables Torque mode. In this mode, the motor is commanded to develop a specific output effort, which is set by T=formula. Where the values are from -32767 to 32767, T=-32767 results in full torque in the negative direction. The encoder still tracks position and can still be read with the PA variable, but the PID loop is off and the motor does not serve or run a trajectory.

In voltage commutation modes (MDT, MDE and MDS), MT sets the PWM signal to the drive at a fixed percentage. For any given setting of T and no applied load, there will be a velocity at which the Back EMF (BEMF) of the motor causes the acceleration to stop and the velocity to hold nearly constant. Under the no load or static load conditions, the T command will control velocity. As the load increases, the velocity decreases.

In current-control commutation, MDC, T= sets a request for current, which is proportional to torque.

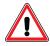

**CAUTION:** There is no inherent speed-limiting behavior when using MDC mode.

Any previous faults must be cleared before issuing the G command.

When setting larger values of T, the effect can be an abrupt current spike. This is a result of the motor requiring more current as it moves from a standstill and accelerates to speed. To reduce the impact, the TS= command can be used to gently apply the current.

# **EXAMPLE:** (Increases torque, one unit every PID sample period, up to 8000 units)

MT 'Select torque mode

T=8000 'Final torque after the TS ramp that we want

TS=65536 'Increase the torque by 1 unit of T per PID sample

G 'Begin move

#### **RELATED COMMANDS:**

MT Mode Torque (see page 624)

R TS=formula Torque Slope (see page 810)

# TALK Talk on Communications Port 0

APPLICATION: Communications control

**DESCRIPTION:** Motor restored to print on channel 0

**EXECUTION:** Immediate

**CONDITIONAL TO:** N/A LIMITATIONS: N/A READ/REPORT: N/A WRITE: N/A LANGUAGE ACCESS: N/A UNITS: N/A RANGE OF VALUES: N/A **TYPICAL VALUES:** N/A

**DEFAULT VALUE:** TALK state

FIRMWARE VERSION: 5.x (D/M); 6.x (D/M)

COMBITRONIC: N/A

#### **DETAILED DESCRIPTION:**

**NOTE:** This command is typically sent from a host rather than existing within a SmartMotor program.

The TALK command restores the motor's ability to print messages to the serial communication channel 0 if that ability was previously suppressed with the SILENT command. This command is typically used after downloading a user program to a SmartMotor $^{\text{TM}}$  within a daisy chain. It could also be used to "unsilence" a debug routine.

TALK may be issued from the terminal or within a user program. However, the command is typically sent from a host.

#### **EXAMPLE:** (Shows the use of SILENT and TALK)

```
'Wait here for the RUN command.
RUN?
                        'Set a=1 in the Terminal window to
                        'allow print statements.
WHILE 1
                        'Endless loop
IF a==1 TALK ENDIF
                       'If variable a is set to 1, allow
                        'PRINT statements on channel 0.
IF a==0 SILENT ENDIF
                       'If variable a is set to 0, suppress
                        'PRINT statements on channel 0.
'Wait 3 seconds.
WAIT=3000
LOOP
                        'Loop back to WHILE 1 command.
END
```

#### **RELATED COMMANDS:**

ECHO Echo Incoming Data on Communications Port 0 (see page 405)
ECHO\_OFF Turn Off Echo on Communications Port 0 (see page 409)
PRINT(...) Print Data to Communications Port (see page 679)
SILENT Silence Outgoing Communications on Communications Port 0 (see page 751)
SILENT1 Silence Outgoing Communications on Communications Port 1 (see page 753)
STDOUT=formula Set Device Output (see page 785)
TALK1 Talk on Communications Port 1 (see page 797)

# TALK1 Talk on Communications Port 1

APPLICATION: Communications control

**DESCRIPTION:** Motor restored to print on channel 0

**EXECUTION:** Immediate

CONDITIONAL TO:

N/A

LIMITATIONS:

N/A

READ/REPORT:

N/A

WRITE:

N/A

LANGUAGE ACCESS:

N/A

UNITS:

N/A

RANGE OF VALUES:

N/A

**DEFAULT VALUE:** TALK1 state

FIRMWARE VERSION: 5.0.x, 5.16.x or 5.32.x series (D); 6.4.2.x (D)

N/A

COMBITRONIC: N/A

#### **DETAILED DESCRIPTION:**

**TYPICAL VALUES:** 

**NOTE:** This command is typically sent from a host rather than existing within a SmartMotor program.

The TALK1 command restores the motor's ability to print messages to the serial communication channel 1 if that ability was previously suppressed with the SILENT1 command. This command is typically used after downloading a user program to a SmartMotor $^{\text{\tiny M}}$  within a daisy chain. It could also be used to "un-silence" a debug routine.

TALK1 may be issued from the terminal or within a user program. However, the command is typically sent from a host.

#### **EXAMPLE:** (Shows use of SILENT1 and TALK1)

```
'Wait here for the RUN command.
          'Set a=1 in the Terminal window to allow print statements.
                          'Open ports 4 and 5 as RS-485 channel 1.
OCHN (RS4, 1, N, 9600, 1, 8, C)
WHILE 1
                           'Endless loop.
IF a==1 TALK1 ENDIF
                           'If variable a is set to 1, allow
                           'PRINT statements on channel 1.
IF a==0 SILENT1 ENDIF
                           'If variable a is set to 0, suppress
                           'PRINT statements on channel 1.
PRINT1("Position=", PA, #13) 'Print the actual position.
WAIT=3000 'Wait 3 seconds.
LOOP
         'Loop back to WHILE 1 command.
END
```

#### **RELATED COMMANDS:**

ECHO1 Echo Incoming Data on Communications Port 1 (see page 408)
ECHO\_OFF1 Turn Off Echo on Communications Port 1 (see page 411)
PRINT(...) Print Data to Communications Port (see page 679)
SILENT Silence Outgoing Communications on Communications Port 0 (see page 751)
SILENT1 Silence Outgoing Communications on Communications Port 1 (see page 753)
STDOUT=formula Set Device Output (see page 785)
TALK Talk on Communications Port 0 (see page 795)

# TAN(value) Tangent

APPLICATION: Math function

**DESCRIPTION:** Gets the tangent of the input value

**EXECUTION:** Immediate

CONDITIONAL TO: N/A
LIMITATIONS: N/A

READ/REPORT: RTAN(value)

WRITE: N/A

LANGUAGE ACCESS: Formulas and conditional testing

UNITS: Degrees input

RANGE OF VALUES: Input in degrees (floating-point): -90.0 to 90.0 (a larger value can be

used, but it is not recommended)

Output (floating-point): TAN theoretically approaches ±infinity at ±90

degrees

TYPICAL VALUES: Input in degrees (floating-point): -90.0 to 90.0 (a larger value can be

used, but it is not recommended)

Output (floating-point): TAN theoretically approaches ±infinity at ±90

degrees

**DEFAULT VALUE:** N/A

FIRMWARE VERSION: 5.x (D/M); 6.x (D/M)

COMBITRONIC: N/A

### **DETAILED DESCRIPTION:**

The TAN command takes an input angle in degrees and returns a floating-point tangent:

af[1] = TAN(arg)

where arg is in degrees, and may be an integer (i.e., a, aw[0]) or floating-point variable (i.e., af[0]). Integer or floating-point constants may also be used (i.e., 23 or 23.7, respectively).

This command cannot have within the parenthesis: math operators, other parenthetical functions, or a Combitronic request from another motor. For example, x=FABS(PA) is allowed, but x=FABS(PA:3) is not allowed.

The result of this function is a floating-point type. If used in an equation, the operations in the equation that are processed after this function are automatically promoted to a float. This is dependent on the mathematical order of operations in the equation. As with other equations (e.g., x=a+b), the variable to the left of "=" may be an integer variable to accept the result. However, the value will be truncated to fit to that integer type. For example, the assignment "aw[0]=" will drop any fractional amount and truncate the result to the range -32768 to 32767 (aw[0]=100.5 will report as 100, and aw[0]=40000.0 will report as -25536).

Although the floating-point variables and their standard binary operations conform to IEEE-754 double precision, the floating-point square root and trigonometric functions only produce IEEE-754 single-precision results. For more details, see Variables and Math on page 198.

#### **EXAMPLE:**

### Program output is:

1.024738192 1.024738192 4.828816413

#### **RELATED COMMANDS:**

- R ACOS(value) Arccosine (see page 259)
- R ASIN(value) Arcsine (see page 284)
- R ATAN(value) Arctangent (see page 289)
- R COS(value) Cosine (see page 372)
- R SIN(value) Sine (see page 755)

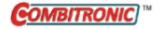

# TEMP, TEMP(arg)

# Temperature, Motor

APPLICATION: System

**DESCRIPTION:** Read motor temperature

**EXECUTION:** Immediate

CONDITIONAL TO: N/A LIMITATIONS: N/A

**READ/REPORT:** RTEMP, RTEMP(arg)

; supports the DS2020 Combitronic system

WRITE: Read only

LANGUAGE ACCESS: N/A

UNITS: Degrees Celsius

RANGE OF VALUES: -40 to 100 (approximately)

Report for DS2020 Combitronic system: 0 to 170

TYPICAL VALUES: 20 to 60

DEFAULT VALUE: N/A

**FIRMWARE VERSION:** 5.x (D/M); 6.x (D/M); ds2020 sa 1.0.0 combican (DS2020)

**COMBITRONIC:** RTEMP(0):3, t=TEMP(0):3, af[0]=TEMP(0):3

where ":3" is the motor address — use the actual address or a vari-

able

#### **DETAILED DESCRIPTION:**

The TEMP command reads the motor temperature measured on the main drive board close to the motor. The current temperature of the motor can be determined by assigning TEMP to a user variable. The units are in degrees Celsius.

Some motors are equipped with thermistors inside the motor windings. These additional sensors can be read using RTEMP(1), RTEMP(2) and RTEMP(3)

| Report<br>Command                                                                                 | Assignment<br>to Integer | Assignment<br>to Float <sup>a</sup> | Meaning               |  |
|---------------------------------------------------------------------------------------------------|--------------------------|-------------------------------------|-----------------------|--|
| RTEMP, or RTEMP(0)                                                                                | t=TEMP or t=TEMP(0)      | af[0]=TEMP or af[0]=TEMP(0)         | Sensor on drive board |  |
| RTEMP(1)                                                                                          | t=TEMP(1)                | af[0]=TEMP(1)                       | Sensor in winding     |  |
| RTEMP(2)                                                                                          | t=TEMP(2)                | af[0]=TEMP(2)                       | Sensor in winding     |  |
| RTEMP(3)                                                                                          | t=TEMP(3)                | af[0]=TEMP(3)                       | Sensor in winding     |  |
| a) When the value is assigned to a floating-point variable, resolution improves to 0.1 degrees C. |                          |                                     |                       |  |

#### **EXAMPLE:**

t=TEMP

Rt 'response 30

PRINT(TEMP) 'response 31 - the motor is warming up

You can set the overheat temperature trip point with the command:

TH=formula

NOTE: A motor in the overheat condition will not turn on the servo even if commanded to do so.

If the motor were operating in Torque mode at TEMP>TH, the motor would shut off. It would not restart until both the condition TH-TEMP>5 was true and the ZS command (or Zh) was reissued.

```
a=-5
WHILE a<=10
    TH=TEMP+a
    WAIT=4000
    G
    WAIT=4000
    IF Bt
        BREAK
    ENDIF
    a=a+1
LOOP
PRINT("MOTOR RESTARTED WHEN TH-TEMP=",a)
END
Program output is:
Restart announced at TH - TEMP = 6.</pre>
```

#### **RELATED COMMANDS:**

```
R Bh Bit, Overheat (see page 307)
R TH=formula Temperature, High Limit (see page 803)
Zh Reset Temperature Fault (see page 876)
```

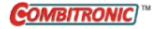

# TH=formula Temperature, High Limit

APPLICATION: System; supports the DS2020 Combitronic system

**DESCRIPTION:** Set maximum allowable temperature (high limit)

**EXECUTION:** Immediate

CONDITIONAL TO: N/A
LIMITATIONS: N/A
READ/REPORT: RTH

WRITE: Read/write

LANGUAGE ACCESS: Assignment, formulas and conditional testing

UNITS: Degrees Celsius

RANGE OF VALUES: 0 to 85

DS2020 Combitronic system: 0 to 150

TYPICAL VALUES: 40 to 85

**DEFAULT VALUE:** 85

**FIRMWARE VERSION:** 5.x (D/M); 6.x (D/M); ds2020\_sa\_1.0.0\_combican (DS2020)

**COMBITRONIC:** TH:3=60, a=TH:3, RTH:3

where ":3" is the motor address — use the actual address or a vari-

able

#### **DETAILED DESCRIPTION:**

TH=formula sets the maximum allowable temperature (high limit) at which the SmartMotor is permitted to continually servo. If the temperature goes above the TH value, the amplifier will turn off, Bh will be set to 1, the motor off bit (Bo) will be set to 1, and the trajectory bit will be cleared to 0.

**NOTE:** The SmartMotor will reject any command to clear the Bh fault or start motion until the temperature has fallen by 5 degrees Celsius.

#### **EXAMPLE:** (Demonstrates relationship between TEMP, TH, and Bh)

```
GOSUB10
                  'Report TEMP, TH, and Bh
a=5
b=TEMP
WHILE a > -5
                  'Vary TH about the current TEMP
     TH=b-a
     WAIT=2000
     GOSUB10
                 'Observe Bh flag change from 0 to 1
                 'as TH is reduced to TEMP value and less
     a=a−1
LOOP
END
C10
  PRINT (#13, "Read the temperature ",b)
  PRINT (#13, "Read TH overheat value ", TH)
  PRINT(#13, "Read Bh overheat flag ", Bh)
RETURN
```

#### Program output is:

```
Read the temperature 0
Read TH overheat value 85
Read Bh overheat flag 0
Read the temperature 29
Read TH overheat value 24
Read Bh overheat flag 1
Read the temperature 29
Read TH overheat value 25
Read Bh overheat flag 1
Read the temperature 29
Read TH overheat value 26
Read Bh overheat flag 1
Read the temperature 29
Read TH overheat value 27
Read Bh overheat flag 1
Read the temperature 29
Read TH overheat value 28
Read Bh overheat flag 1
Read the temperature 29
Read TH overheat value 29
Read Bh overheat flag 1
Read the temperature 29
Read TH overheat value 30
Read Bh overheat flag 1
Read the temperature 29
Read TH overheat value 31
Read Bh overheat flag 1
Read the temperature 29
Read TH overheat value 32
Read Bh overheat flag 1
Read the temperature 29
Read TH overheat value 33
Read Bh overheat flag 1
```

# **RELATED COMMANDS:**

R Bh Bit, Overheat (see page 307)

R TEMP, TEMP(arg) Temperature, Motor (see page 801)

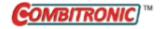

# TMR(timer,time)

Timer

APPLICATION: Program execution and flow control

DESCRIPTION: Gets (reads) or sets one of the timers

**EXECUTION:** Immediate

CONDITIONAL TO: N/A

LIMITATIONS: four unique timers available

READ/REPORT: RTMR(timer)
WRITE: Read/write

LANGUAGE ACCESS: N/A

UNITS: Milliseconds

RANGE OF VALUES: 0 to 2147483647 milliseconds (negative values not recommended)

TYPICAL VALUES: 0 to 2147483647 milliseconds (negative values not recommended)

**DEFAULT VALUE:** 0 milliseconds

FIRMWARE VERSION: 5.x (D/M); 6.x (D/M)

For Timer 8: 5.x.4.59 (D/M); 6.x.2.55 (D/M)

**COMBITRONIC:** TMR(0,1000):3, a=TMR(0):3, RTMR(0):3

where ":3" is the motor address — use the actual address or a vari-

able

#### **DETAILED DESCRIPTION:**

The TMR command gets (reads) or sets the timer:

- =TMR(timer)
   Get a specific timer value, e.g., a=TMR(0) gets the time value from timer #0.
- TMR(timer,time) as a command Set a timer ID# to a specific time value, e.g., TMR(0,1000) sets timer #0 to 1000 milliseconds.

The range of timer is from 0 to 3, and 8. (Timer 8 is a more recent feature and may not be available in all firmware at this time.)

- Timers 0-3 are single-shot timers which run down to 0 each time the TMR command is called and TMR must be called again for the next event to occur.
- Timer 8 allows for a timer that automatically reloads for interrupt generation at a consistent time-based interval. TMR needs only to be called once for endless timer-event generation.

The range of time is from 0 to 2147483647. A negative number can be set; however, it is not recommended.

The TMR command allows a count-down timer to be enabled. This is useful for triggering interrupt routines. When a timer is running, the corresponding status bit in Status Word 4 will be set to the value 1. When it reaches zero, the status bit will revert to 0. This bit change can be used to trigger a subroutine through the ITR() function. For more details on ITR(), see ITR (Int#,StatusWord,Bit#,BitState,Label#) on page 521.

#### **EXAMPLE:**

```
EIGN (2)
               'Disable Left Limit
EIGN(3)
              'Disable Right Limit
               'Clear faults
7.S
              'Set Position Mode
MP
            'Set Target Velocity.
VT=500000
              'Set Target Acceleration.
AT = 300
              'Set Target Deceleration.
DT = 100
TMR(0,1000) 'Set Timer 0 to 1s
ITR(0,4,0,0,20) 'Set Interrupt
EITR(0)
               'Enable Interrupt
ITRE
               'Enable all Interrupts
              'Initialize variable p
0=q
               'Set commanded and actual pos. to zero
0 = 0
C10
              'Place a label
IF PA>47000 'Just before 12 moves
              'Disable Interrupt
    DITR(0)
              'Wait till reaches 48000
    TWAIT
    p=0
              'Reset variable p
              'Set Target Position
    PT=p
    G
               'Start motion
              'Wait for move to complete
    TWAIT
    TMR(0,1000) 'Re-start timer
ENDIF GOTO10 'Go back to label
END
               'End (never reached)
C20
              'Interrupt Subroutine Label
 TMR(0,1000) 'Re-start timer
              'Increment variable p
 p=p+4000
 pT=p
               'Set Target Position
               'Start Motion
 G
RETURNI
               'Return to main loop
```

#### **EXAMPLE:** (for pulse width)

```
WHILE 1>0
O=0 'Reset origin for move
PT=40000 'Set final position
G 'Start motion
WHILE PA<20000 'Loop while motion continues
LOOP 'Wait for desired position to pass
OUT(1)=0 'Set output lo
TMR(0,400) 'Use timer 0 for pulse width
TWAIT WAIT=1000 'wait 1 second
LOOP
...
```

#### **RELATED COMMANDS:**

ITR(Int#,StatusWord,Bit#,BitState,Label#) Interrupt Setup (see page 521)

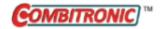

TRO

# Torque, Real-Time

APPLICATION: Motion control

**DESCRIPTION:** Gets (reads) the real-time torque of the motor

**EXECUTION:** Next PID sample

CONDITIONAL TO: N/A
LIMITATIONS: N/A
READ/REPORT: RTRQ

WRITE: Read only

LANGUAGE ACCESS: Formulas and conditional testing

UNITS: N/A

**RANGE OF VALUES:** -32767 to 32767 **TYPICAL VALUES:** -32767 to 32767

**DEFAULT VALUE:** 0

FIRMWARE VERSION: 5.x (D/M); 6.x (D/M)COMBITRONIC: RTRQ:3, x=TRQ:3

where ":3" is the motor address — use the actual address or a vari-

able

**NOTE:** Combitronic is supported in version 5.x.4.31 and later.

#### **DETAILED DESCRIPTION:**

The TRQ command is used to get (read) the real-time torque demand of the PID or MT mode of the motor. In MT mode, the value reported will reflect any applied TS ramp.

**NOTE:** The value returned by TRQ (and RTRQ) will typically be one less than the T (torque) value due to internal calculations. It may also be reduced in cases where the motor's output is in limitation. TRQ represents the output effort of the motor in both MT (torque mode) and servo modes (MV, MP, etc.). Therefore, it provides a seamless transfer across those modes without causing a ripple or bump in force to the load.

In other modes where the servo is enabled, the value of TRQ reports the demand of the PID loop.

#### **EXAMPLE:**

At the SMI terminal prompt, type these commands:

MT T=3000

G

NOTE: In Torque mode, the new torque value does not take effect until a G command is issued.

Now use the TRQ command to read the real-time torque:

PRINT (TRQ)

Program output is:

2999

## **RELATED COMMANDS:**

MT Mode Torque (see page 624)

R T=formula Torque, Open-Loop Commanded (see page 793)

R TS=formula Torque Slope (see page 810)

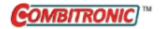

# TS=formula Torque Slope

APPLICATION: Motion control

**DESCRIPTION:** Gets (reads) or sets the torque slope **EXECUTION:** Buffered until a G command is issued

CONDITIONAL TO: MT mode

LIMITATIONS: N/A READ/REPORT: RTS

WRITE: Read/write

LANGUAGE ACCESS: Assignment, formulas and conditional testing

UNITS: ((Units of T=) per sample)\*65536

**RANGE OF VALUES:** -1 to 2147483647

TYPICAL VALUES: -1 (disable), or from 65536 to 1000000

**DEFAULT VALUE:** -1 (disabled)

FIRMWARE VERSION: 5.x (D/M); 6.x (D/M)

COMBITRONIC: TS:3=1234, a=TS:3, RTS:3

where ":3" is the motor address — use the actual address or a vari-

able

#### **DETAILED DESCRIPTION:**

The TS command is used to get (read) or set the torque slope:

 =TS Get torque slope setting

TS=formula
 Set torque slope

In Torque mode (MT), the TS= command allows new torque settings to be reached gradually rather than instantly. Values may be from -1 to +2147483647. A value of -1 disables the slope feature and causes new torque values to be reached immediately. A TS setting of 65536 will increase the output torque by one unit per PID sample period.

#### **EXAMPLE:**

NOTE: In Torque mode, the new torque value does not take effect until a G command is issued.

After executing the above code, in the SMI software Terminal window, use the PRINT(TS) command to get the current torque slope value:

PRINT(TS) 65536

## **RELATED COMMANDS:**

MT Mode Torque (see page 624)

R T=formula Torque, Open-Loop Commanded (see page 793)

# TSWAIT Trajectory Synchronized Wait

APPLICATION: Program execution and flow control

N/A

**DESCRIPTION:** Suspends program execution during a synchronized move

**EXECUTION:** Immediate

CONDITIONAL TO: PTS or PRTS commands

LIMITATIONS: N/A

READ/REPORT: N/A

WRITE: N/A

LANGUAGE ACCESS: N/A

UNITS: N/A

RANGE OF VALUES: N/A

TYPICAL VALUES: N/A

FIRMWARE VERSION: 5.x (D/M), not ver. 5.32.x.x; 6.x (D/M), M requires EIP option

COMBITRONIC: N/A

#### DETAILED DESCRIPTION:

**DEFAULT VALUE:** 

The TSWAIT command pauses synchronized program execution. After a GS command has been issued to start a synchronized move, the TSWAIT command can be used to pause program execution until the move has been completed.

Note that a standard TWAIT command would not work in cases where the motor issuing the PTS() and GS commands had a zero-length contribution to the total move. The TSWAIT command was designed to handle this situation. For more details, see Synchronized Motion on page 179.

#### **EXAMPLE:**

The next example is a synchronized move in its simplest form. The code could be downloaded to either motor 1 or 2, and it would work the same.

ADTS=100 'Set target synchronized accel/decel VTS=10000 'Set target synchronized velocity PTS(3000;1,4000;2) 'Set synchronized target positions

GS 'Start synchronized motion

TSWAIT 'Wait for synchronized motion to complete

#### **RELATED COMMANDS:**

PRTS(...) Position, Relative Target, Synchronized (see page 698) PTS(...) Position Target, Synchronized (see page 705)

TWAIT(gen#) Trajectory Wait (see page 813)

WAIT=formula Wait for Specified Time (see page 859)

# TWAIT(gen#) Trajectory Wait

**APPLICATION:** Program execution and flow control

**DESCRIPTION:** Suspend command execution while in trajectory

**EXECUTION:** Immediate

**CONDITIONAL TO:** Position mode (MP) or torque ramp (MT, TS)

LIMITATIONS: N/A

READ/REPORT: N/A

WRITE: N/A

LANGUAGE ACCESS: N/A

UNITS: N/A

RANGE OF VALUES: N/A
TYPICAL VALUES: N/A

DEFAULT VALUE: N/A

FIRMWARE VERSION: 5.x (D/M); 6.x (D/M)

COMBITRONIC: N/A

#### DETAILED DESCRIPTION:

The TWAIT command pauses program execution until the Busy Trajectory (Bt) status bit clears. Normally, program execution and trajectory generation are completely independent. Regardless of what the motion is doing, the processor executes code from the top down.

For example, if there were three consecutive motion commands, they would all execute sequentially. Therefore, before the motor could even start to move, the last motion command would dominate. However, using the TWAIT command allows each move command to occur and complete.

An alternative to TWAIT is:

WHILE Bt . . LOOP

The TWAIT command and WHILE Bt construction terminate when the trajectory ends. Depending on the application, you may wish to perform error checking to ensure that the move was properly completed within a position-error range.

When in MT mode, the TWAIT command (and Bt bit) will also wait while a TS ramp is in progress.

The TWAIT command will wait for all trajectories to complete. Be aware that dual-trajectory operation may not give the expected result. To access the specific trajectory (1 or 2), use the command form TWAIT(1) or TWAIT(2). Also, note there are associated status bits in status word 7 (bits 0 and 8).

## **EXAMPLE:** (Subroutine shows use of DITR, EITR, TMR and TWAIT)

```
C10
               'Place a label
 IF PA>47000    'Just before 12 moves
   DITR(0) 'Disable interrupt
   TWAIT
              'Wait till reaches 48000
              'Reset variable p
   p=0
              'Set target position
   PT=p
              'Start motion
              'Wait for move to complete
   TWAIT
   EITR(0) 'Re-enable interrupt
   TMR(0,1000) 'Restart timer
 ENDIF
GOTO10
                'Go back to label
```

#### **RELATED COMMANDS:**

R Bt Bit, Trajectory In Progress (see page 345)

TSWAIT Trajectory Synchronized Wait (see page 812) WAIT=formula Wait for Specified Time (see page 859)

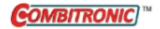

## UIA

## **Motor Current**

APPLICATION: System

**DESCRIPTION:** Gets (reads) the motor current applied to the windings

**EXECUTION:** Immediate

CONDITIONAL TO: N/A
LIMITATIONS: N/A
READ/REPORT: RUIA

; supports the DS2020 Combitronic system

WRITE: Read only

LANGUAGE ACCESS: N/A

UNITS: milliamperes (mA)

RANGE OF VALUES: 0 to 2147483647

Report for DS2020 Combitronic system: -2147483648 to

2147483647

TYPICAL VALUES: 0 to 20000

**DEFAULT VALUE:** 0

**FIRMWARE VERSION:** 5.x (D/M); 6.x (D/M); ds2020\_sa 1.0.0 combican (DS2020)

**COMBITRONIC:** RUIA:3; x=UIA:3

where ":3" is the motor address — use the actual address or a vari-

able

#### **DETAILED DESCRIPTION:**

The UIA command gets (reads) the motor current applied to the windings. The value is returned in milliamperes. Therefore, divide by 1000 to convert it to amperes.

The value returned is a measure of current in the motor for thermal limiting. It should not be assumed it is directly related to torque. This current is not a measurement of current from the supply lines; it is measured in the drive bridge. Because the drive is a power-conversion device, the current from the supply is not the same amount of current supplied to the motor windings.

#### **EXAMPLE:**

```
i = 400
                 'Motor current to check for
WHILE 1
                'While forever
    GOSUB (100)
        WHILE UIA>i LOOP 'Prevent double trigger
    ENDIF
LOOP
C100
                'If current is twice as much
 IF UIA>(i*2)
     GOTO200
                'bypass PRINT line below
 PRINT("Current is above ",i,"mAmps",#13)
 PRINT("Current twice as high as it should be!",#13)
RETURN
```

#### **RELATED COMMANDS:**

R Bh Bit, Overheat (see page 307)

R TEMP, TEMP(arg) Temperature, Motor (see page 801)

R TH=formula Temperature, High Limit (see page 803)

R UJA Bus Voltage (see page 817)

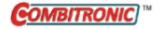

**ALU** 

# **Bus Voltage**

APPLICATION: System

**DESCRIPTION:** Gets (reads) the bus voltage applied to the motor's drive bridge

**EXECUTION:** Immediate

CONDITIONAL TO: N/A

**LIMITATIONS:** Class 5 hardware can measure up to 100 volts; the voltage supply

should not exceed 48 volts

READ/REPORT: RUJA

; supports the DS2020 Combitronic system

WRITE: Read only

LANGUAGE ACCESS: N/A

UNITS: millivolts (mV)

**RANGE OF VALUES:** 0 to 2147483647

Report for DS2020 Combitronic system: 0 to 4294967295

TYPICAL VALUES: 0 to 48000

**DEFAULT VALUE:** 0

**FIRMWARE VERSION:** 5.x (D/M); 6.x (D/M); ds2020\_sa\_1.0.0\_combican (DS2020)

**COMBITRONIC:** RUJA:3; x=UJA:3

where ":3" is the motor address — use the actual address or a vari-

able

#### **DETAILED DESCRIPTION:**

The UJA command gets (reads) the bus voltage. The value returned is in millivolts. Therefore, divide the value by 1000 to convert it to volts. For example, 24000 equals 24 volts.

The voltage is measured at the motor's drive bridge; it is not the "control" power supplied for the CPU and electronics. If a DE motor is used, then this is an important difference. If a non-DE motor is used, then both voltage supplies are effectively the same.

#### **EXAMPLE:**

VT=100000 'Set maximum velocity
PT=1000000 'Set final position
MP 'Set Position Mode
G'Start motion

WHILE Bt 'Loop while motion continues
IF UJA<18500 'If voltage is below 18.5 Volts

OFF 'Turn motor off

ENDIF

LOOP 'Loop back to WHILE

END 'Required END

## **RELATED COMMANDS:**

R Bh Bit, Overheat (see page 307)

R TEMP, TEMP(arg) Temperature, Motor (see page 801)

R TH=formula Temperature, High Limit (see page 803)

R UIA Motor Current (see page 815)

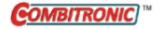

# UO(...)=formula User Status Bits

APPLICATION: System

**DESCRIPTION:** Sets one or more user status bits to specified values

**EXECUTION:** Immediate

CONDITIONAL TO: N/A
LIMITATIONS: N/A
READ/REPORT: None

WRITE: Write only

LANGUAGE ACCESS: N/A
UNITS: N/A

RANGE OF VALUES: Depends on command format and motor model (see details)

TYPICAL VALUES: Depends on command format and motor model (see details)

**DEFAULT VALUE:** N/A

FIRMWARE VERSION: 5.x (D/M); 6.x (D/M)

**COMBITRONIC:** U0(0):3=1, U0(W,0):3=22 or U0(W,0,15):3=22,

where ":3" is the motor address — use the actual address or a vari-

able

#### **DETAILED DESCRIPTION:**

The UO command sets one or more user status bits to the specified values. These bits are visible in motor status words 12 and 13, which means they can also be used to trigger user program interrupts.

The UO command sets or clears the bit specified by bit#. If the formula's least-significant bit = 1, then it's true (1); otherwise, it's false (0).

- UO(bit#)=formula

  If bit 0 in the formula to the right of "=" is 1, then set bit# to a 1; otherwise, when it is even or zero, clear the bit to 0.
- UO(W,word)=formula

  Set the group of bits in the specified user word to the bitwise value from the formula.
- UO(W,word[,mask])=formula

  Set the group of bits in the specified user word to the bitwise value from the formula. However, leave the bits as is if they are bitwise set to 0 in the bitmask value.

| User Word          | Associated<br>Status Word    | User Bits (individually addressed) |
|--------------------|------------------------------|------------------------------------|
| 0, e.g., U0(W,0)=x | 12, e.g., RW(12) or RB(12,x) | 0-15, e.g., UO(15)=0               |
| 1, e.g., UO(W,1)=x | 13, e.g., RW(13) or RB(13,x) | 16-31, e.g., U0(31)=0              |

User bits allow the programmer to keep track of events or status within an application program. Their functions are defined by the application program in the SmartMotor. User bits are individually addressed starting at 0 (zero based). Likewise, the user-bit words are addressed starting at 0 (zero based).

A powerful feature of user bits is their ability to be addressed over networks such as Combitronic or CANopen. This allows a hosting application to run an interrupt routine in the SmartMotor.

User bits can also be addressed as words, with or without a mask, to define the affected bits.

For more details, see User Status Bits on page 219.

#### **EXAMPLE:**

```
UO(0) = a&b 'Sets user bit to 1 if the bit-wise operation
'result is odd, else sets it to 0.

UO(W,1,7) = a 'Sets user bits 16, 17 and 18 to the value of
'the lower three bits in a.
```

#### **RELATED COMMANDS:**

R B(word,bit) Status Byte (see page 297)

ITR(Int#,StatusWord,Bit#,BitState,Label#) Interrupt Setup (see page 521)

UR(...) User Bits, Reset (see page 825)

US(...) User Bits, Set (see page 827)

R W(word) Report Specified Status Word (see page 857)

UP

# Upload Compiled Program and Header

APPLICATION: Program access

**DESCRIPTION:** Upload user EEPROM program with header and raw address inform-

ation through serial communications.

**EXECUTION:** Immediate

CONDITIONAL TO:

N/A

LIMITATIONS:

READ/REPORT:

WRITE:

N/A

LANGUAGE ACCESS:

N/A

RANGE OF VALUES: N/A
TYPICAL VALUES: N/A
DEFAULT VALUE: N/A

FIRMWARE VERSION: 5.x (D/M); 6.x (D/M)

N/A

COMBITRONIC: N/A

#### **DETAILED DESCRIPTION:**

The UP command causes a compiled program (runtime code) to be sent out through the serial port where it was requested. The output from the UP command includes a header containing binary information. It also contains special codes created by the compiler to handle program flow statements like GOTO or WHILE LOOP, which are interspersed with the program text. In contrast, the UPLOAD command returns the user program in readable text. For details, see UPLOAD on page 823.

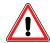

UNITS:

**CAUTION:** The UP command is not permitted within a user program. Unexpected behavior may result.

## Procedure for using this command:

- 1. Issue the UP command.
- 2. IF ECHO is enabled, UP and a hex 20 will be returned.
- 3. 8 bytes of program data will be returned.
- 4. issue the hex 06 character to request more data.
- 5. The hex 06 character will be ECHOed if ECHO is enabled.
- 6. 8 bytes of program data will be returned.
- 7. Repeat step 5. If less than 8 bytes (including 0 bytes) of program data is remaining, then the end of program was found. The program is ended with a hex character FF. If this character is seen, no further program data is uploaded.

The UP or UPLOAD command does not terminate the current motion mode or trajectory, change motion parameters such as EL, ADT, VT or KP, or alter the current value of the user variables.

The user program may continue running. However, it is recommended to END the program before uploading to avoid communications conflicts with any report or PRINT statements.

The comments in the original source code do not appear when you UP or UPLOAD a program. Comments are removed by the SMI software compiler, which is normal for any compiled computer program.

When uploading a program from a SmartMotor in a daisy chain, use the SILENT and SLEEP commands to prevent the other SmartMotors in the chain from issuing unexpected characters. After the upload is complete, re-enable normal communications to those motors with the WAKE and TALK commands.

#### **RELATED COMMANDS:**

SILENT Silence Outgoing Communications on Communications Port 0 (see page 751)
SLEEP Ignore Incoming Commands on Communications Port 0 (see page 761)
TALK Talk on Communications Port 0 (see page 795)
UPLOAD Upload Standard User Program (see page 823)
WAKE Wake Communications Port 0 (see page 861)

# UPLOAD

# **Upload Standard User Program**

APPLICATION: Program access

**DESCRIPTION:** Upload user EEPROM through serial communications

**EXECUTION:** Immediate

CONDITIONAL TO:

N/A

LIMITATIONS:

N/A

READ/REPORT:

N/A

WRITE:

N/A

LANGUAGE ACCESS:

N/A

UNITS:

N/A

RANGE OF VALUES: N/A
TYPICAL VALUES: N/A

**DEFAULT VALUE:** N/A

FIRMWARE VERSION: 5.x (D/M); 6.x (D/M)

COMBITRONIC: N/A

#### DETAILED DESCRIPTION:

The UPLOAD command uploads only the text portion of the SmartMotor's™ program as it is shown in the original source file. The program is uploaded to the serial port where it was requested. All comments and blank spaces are removed. In contrast, the UP command uploads the text along with all of the binary information created by the compiler. For details, see UP on page 821.

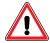

**CAUTION:** The UPLOAD command is not permitted within a user program. Unexpected behavior may result.

# Procedure for using this command:

- 1. Issue the UPLOAD command.
- 2. IF ECHO is enabled, UPLOAD and a hex 20 will be returned.
- 3. 8 bytes of program data will be returned.
- 4. issue the hex 06 character to request more data.
- 5. The hex 06 character will be ECHOed if ECHO is enabled.
- 6. 8 bytes of program data will be returned.
- 7. Repeat step 5. If less than 8 bytes (including 0 bytes) of program data is remaining, then the end of program was found. The program is ended with a hex character FF. If this character is seen, no further program data is uploaded.

The UP or UPLOAD command does not terminate the current motion mode or trajectory, change motion parameters such as EL, ADT, VT or KP, or alter the current value of the user variables.

The user program may continue running. However, it is recommended to END the program before uploading to avoid communications conflicts with any report or PRINT statements.

The comments in the original source code do not appear when you UP or UPLOAD a program. Comments are removed by the SMI software compiler, which is normal for any compiled computer program.

When uploading a program from a SmartMotor in a daisy chain, use the SILENT and SLEEP commands to prevent the other SmartMotors in the chain from issuing unexpected characters. After the upload is complete, re-enable normal communications to those motors with the WAKE and TALK commands.

#### **RELATED COMMANDS:**

SLEEP Ignore Incoming Commands on Communications Port 0 (see page 761)
SILENT Silence Outgoing Communications on Communications Port 0 (see page 751)
TALK Talk on Communications Port 0 (see page 795)
UP Upload Compiled Program and Header (see page 821)
WAKE Wake Communications Port 0 (see page 861)

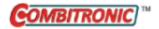

**UR(...)** 

User Bits, Reset

APPLICATION: System

**DESCRIPTION:** Sets one or more user status bits to 0

**EXECUTION:** Immediate

CONDITIONAL TO: N/A
LIMITATIONS: N/A
READ/REPORT: None

WRITE: Write only

LANGUAGE ACCESS: N/A
UNITS: N/A

RANGE OF VALUES: Depends on command format and motor model (see details)

TYPICAL VALUES: Depends on command format and motor model (see details)

DEFAULT VALUE: N/A

FIRMWARE VERSION: 5.x (D/M); 6.x (D/M)

**COMBITRONIC:** UR(0):3 or UR(W,0):3 or UR(W,0,15):3

where ":3" is the motor address — use the actual address or a vari-

able

#### **DETAILED DESCRIPTION:**

The UR command sets one or more user status bits to 0. These bits are visible in motor status words 12 and 13, which means they can also be used to trigger user program interrupts.

The UR command sets or clears the bit specified by bit#. If the *expression* least-significant bit = 1, then it's true (1); otherwise, it's false (0).

- UR(bit#)
   Clear bit to a 0.
- UR(W,word) Clear all bits in the specified word.
- UR(W,word[,mask])
   Clear all bits in the specified word. However, leave bits as is if they are bitwise set to 0 in the bitmask value.

| User Word        | Associated<br>Status Word    | User Bits<br>(individually<br>addressed) |
|------------------|------------------------------|------------------------------------------|
| 0, e.g., UR(W,0) | 12, e.g., RW(12) or RB(12,x) | 0-15, e.g., UR(15)                       |
| 1, e.g., UR(W,1) | 13, e.g., RW(13) or RB(13,x) | 16-31, e.g., UR(31)                      |

User bits allow the programmer to keep track of events or status within an application program. Their functions are defined by the application program in the SmartMotor. User bits are individually addressed starting at 0 (zero based). Likewise, the user-bit words are addressed starting at 0 (zero based).

A powerful feature of user bits is their ability to be addressed over networks such as Combitronic or CANopen. This allows a hosting application to run an interrupt routine in the SmartMotor.

User bits can also be addressed as words, with or without a mask, to define the affected bits.

For more details, see User Status Bits on page 219.

#### **EXAMPLE:**

```
UR(19)     'RESET User Bit 3 in second User Bit Status Word
UR(W,0)     'RESET all User Bits in first User Status Word
UR(W,1,7)     'RESET User bits 16, 17 and 18
```

#### **RELATED COMMANDS:**

R B(word,bit) Status Byte (see page 297)

ITR(Int#,StatusWord,Bit#,BitState,Label#) Interrupt Setup (see page 521)

UO(...)=formula User Status Bits (see page 819)

US(...) User Bits, Set (see page 827)

R W(word) Report Specified Status Word (see page 857)

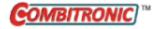

US(...)

User Bits, Set

APPLICATION: System

**DESCRIPTION:** Sets one or more user status bits to 1

**EXECUTION:** Immediate

CONDITIONAL TO: N/A
LIMITATIONS: N/A
READ/REPORT: None

WRITE: Write only

LANGUAGE ACCESS: N/A
UNITS: N/A

RANGE OF VALUES: Depends on command format and motor model (see details)

TYPICAL VALUES: Depends on command format and motor model (see details)

DEFAULT VALUE: N/A

FIRMWARE VERSION: 5.x (D/M); 6.x (D/M)

**COMBITRONIC:** US(0):3 or US(W,0):3 or US(W,0,15):3

where ":3" is the motor address — use the actual address or a vari-

able

#### **DETAILED DESCRIPTION:**

The US command sets one or more user status bits to 1. These bits are visible in motor status words 12 and 13, which means they can also be used to trigger user program interrupts.

The US command sets or clears the bit specified by bit#. If the *expression* least-significant bit = 1, then it's true (1); otherwise, it's false (0).

- US(bit#)
  Set bit to a 1.
- US(W,word) Set all bits in the specified word.
- US(W,word[,mask])
  Set all bits in the specified word. However, leave bits as is if they are bitwise set to 0 in the bitmask value.

| User Word        | Associated<br>Status Word    | User Bits<br>(individually<br>addressed) |
|------------------|------------------------------|------------------------------------------|
| 0, e.g., US(W,0) | 12, e.g., RW(12) or RB(12,x) | 0-15, e.g., US(15)                       |
| 1, e.g., US(W,1) | 13, e.g., RW(13) or RB(13,x) | 16-31, e.g., US(31)                      |

User bits allow the programmer to keep track of events or status within an application program. Their functions are defined by the application program in the SmartMotor. User bits are individually addressed starting at 0 (zero based). Likewise, the user-bit words are addressed starting at 0 (zero based).

A powerful feature of user bits is their ability to be addressed over networks such as Combitronic or CANopen. This allows a hosting application to run an interrupt routine in the SmartMotor.

User bits can also be addressed as words, with or without a mask, to define the affected bits.

For more details, see User Status Bits on page 219.

#### **EXAMPLE:**

# **EXAMPLE**: (Fault-handler subroutine, shows use of MTB and US)

```
'Fault handler

MTB:0

'Motor will turn off with Dynamic
'braking, tell other motors to stop.

US(0):0

'Set User Status Bit 0 to 1 (Status
'Word 12 bit zero)

US(ADDR):0

'Set User Status Bit "address" to 1
'(Status Word 12 Bit "address")
```

#### RETURNI

#### **RELATED COMMANDS:**

```
R B(word,bit) Status Byte (see page 297)
```

ITR(Int#,StatusWord,Bit#,BitState,Label#) Interrupt Setup (see page 521)

UO(...)=formula User Status Bits (see page 819)

UR(...) User Bits, Reset (see page 825)

R W(word) Report Specified Status Word (see page 857)

# USB(arg) USB Status Word

APPLICATION: Communications control

**DESCRIPTION:** Report the value of USB status word or assign it to a variable (see

details)

**EXECUTION:** Immediate

CONDITIONAL TO: N/A

**LIMITATIONS:** No USB= form of this command

READ/REPORT: RUSB

WRITE: Read only

LANGUAGE ACCESS: N/A

UNITS: See description RANGE OF VALUES: See description

TYPICAL VALUES: N/A
DEFAULT VALUE: N/A

FIRMWARE VERSION: 6.x (D/M); no Class 5

COMBITRONIC: N/A

#### **DETAILED DESCRIPTION:**

The USB command is used to report the value of the specified USB status word or assign it to a variable:

x=USB(arg)
 Assigns the value of the specified USB status word (specified by arg) to the variable x

RUSB(arg)
 Reports the value of the specified USB status word (specified by arg)

RUSB and x=USB are also permitted. In these cases, the value of arg is 0. Therefore, status word 0 is reported or assigned to a variable.

| ۸   | Requested               | Result Value |                          |
|-----|-------------------------|--------------|--------------------------|
| Arg | Information             | Range        | Meaning                  |
| 0   | Report connection state | 0-32         | 0: Detached state        |
|     |                         |              | 1: Attached state        |
|     |                         |              | 2: Powered state         |
|     |                         |              | 4: Default state         |
|     |                         |              | 8: Address-pending state |
|     |                         |              | 16: Address state        |
|     |                         |              | 32: Configured state     |

# **EXAMPLE:**

x=USB(0) 'Read the status of USB connection.

# **RELATED COMMANDS:**

N/A

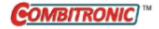

VA

# Velocity Actual

APPLICATION: Motion control

**DESCRIPTION:** Gets (reads) the actual (filtered) velocity

**EXECUTION:** Next PID sample

CONDITIONAL TO: N/A
LIMITATIONS: N/A
REPORT VALUE: RVA

; supports the DS2020 Combitronic system

WRITE: Read only

LANGUAGE ACCESS: N/A

UNITS: Scaled encoder counts/sample

Report for DS2020 Combitronic system: user increments / sec, see

FD=expression on page 465

**RANGE OF VALUES:** -2147483648 to 2147483647

TYPICAL VALUES: -3200000 to 3200000

**DEFAULT VALUE:** 0

FIRMWARE VERSION: 5.x (D/M); 6.x (D/M); ds2020 sa 1.0.0 combican (DS2020)

**COMBITRONIC:** RVA:3, x=VA:3

where ":3" is the motor address — use the actual address or a vari-

able

#### **DETAILED DESCRIPTION:**

**NOTE:** This command is affected by the SCALEV command. For details, see SCALEV(m,d) on page 743. For the list of SCALE-affected commands, see Commands Affected by SCALE on page 928.

The VA command gets (reads) the commanded velocity:

=VA

Reads the actual velocity measured by the selected encoder. When ENC1 mode is chosen, the external encoder is used.

The SmartMotor can be given a variety of motion commands. Under all types of motion, the actual velocity (rotational) can be reported. This also applies to a back-driven motor when the drive is off.

The value reported is measured from the encoder, so it is based on real-world data rather than an internal calculation. In order to filter the noise from this data, an infinite impulse response (IIR) digital filter is applied. An IIR filter is similar to a moving average but includes all previous data points. The significance of the previous points is diminished while new data points are added. The coefficient of this filter can be adjusted with the VAC command for a longer or shorter time constant. There is a trade-off between quick responsiveness and resolution. The default value for the filter constant should work well for most applications.

# Equations for Real-World Units:

Because the encoder resolution and sample rate can vary, the general equations shown in the next table can be applied to converting the value of VA to various units of velocity. These equations force floating-point calculations to avoid overflow and maintain resolution. They can be placed in a user program, or they can be precalculated if the values of SAMP and RES are known (SAMP and RES can be reported from the terminal using the RSAMP and RRES commands, respectively). SAMP can change if the PID command is used. The value of RES can differ between motor models.

| Output             | Equation                      |
|--------------------|-------------------------------|
| Radians/Sec        | =VA*PI*2*((SAMP/65536.0)/RES) |
| Encoder Counts/Sec | =VA*(SAMP/65536.0)            |
| Rev/Sec            | =VA*((SAMP/65536.0)/RES)      |
| RPM                | =VA*60.0*((SAMP/65536.0)/RES) |

A useful Scale Factor Multiplier code example, which also illustrates the use of af[], SAMP and RES, is shown in RES on page 715 and SAMP on page 737.

# **EXAMPLE:** (monitor acceleration ramp)

```
0 = 0
                     'Set up a velocity move
EL=4000
ADT=10
v=1000000
VT=V
MV
G
WHILE VA<v
                    'Monitor velocity while
    IF Be
                    'Accelerating
                    'Exit if position error
         BREAK
    ENDIF
     GOSUB5
                     'Report trajectory velocity
LOOP
GOSUB5
                     'Final report
END
C5
  PRINT("PRINT VC = ")
  PRINT (VC, #13)
                    'Get/print commanded velocity
  PRINT("RVC = ")
  RVC
                     'Report commanded velocity
  WAIT=4000
RETURN
```

### Program output is:

```
RUN
PRINT VC = 565
RVC = 1395
PRINT VC = 322065
RVC = 323155
PRINT VC = 643845
RVC = 644915
PRINT VC = 965605
```

RVC = 966675

PRINT VC = 1000000

RVC = 1000000

# **RELATED COMMANDS:**

ENCO Encoder Zero (Close Loop on Internal Encoder) (see page 436)

ENC1 Encoder Zero (Close Loop on External Encoder) (see page 437)

R FD=expression Resolution to Set Units of Position/Velocity/Acceleration (see page 465)

R RES Resolution (see page 715)

R SAMP Sampling Rate (see page 737)

VAC(arg) Velocity Actual (filter) Control (see page 834)

R VC Velocity Commanded (see page 839)

R VL=formula Velocity Limit (see page 842)

R VT=formula Velocity Target (see page 852)

# VAC(arg) Velocity Actual (filter) Control

APPLICATION: Motion control

**DESCRIPTION:** Sets the velocity filter

**EXECUTION:** Next PID sample

CONDITIONAL TO:

LIMITATIONS:

REPORT VALUE:

WRITE:

N/A

LANGUAGE ACCESS:

N/A

UNITS: Scaled encoder counts/sample

**RANGE OF VALUES:** 0 to 65535 **TYPICAL VALUES:** 0 to 65535

**DEFAULT VALUE:** 65000

FIRMWARE VERSION: 5.x (D/M); 6.x (D/M)

COMBITRONIC: N/A

#### **DETAILED DESCRIPTION:**

The VAC(arg) command sets the velocity filter used by the VA command, where arg is the value used to set the time constant of the filter. This command controls the filter used to measure the speed reported from the VA command (RVA, x=VA). A value of VAC(0) turns off this filtering so that VA reports raw data that may be highly quantized (e.g., 0, 65536, 131072). Many applications require finer resolution. Therefore, many samples are averaged in a digital filter.

The maximum value of VAC is 65535. However, the default value of 65000 should work for most applications. Note that higher values provide a smoother filter at the cost of a longer settling time. Therefore, use the default value unless a specific problem with the VA reading requires tuning it.

Refer to the next table for PID sample rate of 8000 Hz (set with the PID2 command).

| Value<br>of VAC | Time<br>Constant<br>(PID samples)                  | Time<br>Constant<br>(msec)* | Cutoff<br>Frequency<br>-3 dB (Hz)* |
|-----------------|----------------------------------------------------|-----------------------------|------------------------------------|
| 0               | Filter disabled (raw values immediately update VA) |                             |                                    |
| 50000           | 3.70                                               | 0.462                       | 345                                |
| 60000           | 11.3                                               | 1.42                        | 112                                |
| 65000           | 122                                                | 15.2                        | 10.5                               |
| 65400           | 481                                                | 60.2                        | 2.65                               |
| 65450           | 762                                                | 95.2                        | 1.67                               |
| 65500           | 1820                                               | 227                         | 0.700                              |

| Value<br>of VAC       | Time<br>Constant<br>(PID samples) | Time<br>Constant<br>(msec)* | Cutoff<br>Frequency<br>-3 dB (Hz)* |
|-----------------------|-----------------------------------|-----------------------------|------------------------------------|
| 65510                 | 2520                              | 315                         | 0.505                              |
| 65520                 | 4095                              | 512                         | 0.311                              |
| 65525                 | 5957                              | 745                         | 0.214                              |
| 65530                 | 10922                             | 1365                        | 0.117                              |
| 65535                 | 65536                             | 8192                        | 0.019                              |
| *Affected by PID rate |                                   |                             |                                    |

# Notes for previous table:

- 1. Time Constant is the time required for a step response to reach 63.2% of the final settled value.
- 2. Cutoff Frequency is the frequency that is attenuated to -3 dB (70.7% the original value). Higher frequencies will be further reduced; lower frequencies will remain stronger than 70.7%.
- 3. Time Constant (msec) and the Cutoff Frequency (Hz) are affected by the PID rate setting. The table assumes 8000 Hz for the Class 5 motor.
- 4. Time Constant (PID samples) is not affected by the PID rate setting.

The "Time Constant (PID samples)" should not be construed as the number of averaged samples — it is the number of samples required for an abrupt change (step function) to reach 70.7% of the final value. For instance, refer to the second figure where a step function is approximated by setting a large value for acceleration. The fourth bump has a time constant of 10922 samples. However, it is the same physical move as the others. This means that it takes over one second for the reading to catch up to 70.7% of the actual speed of the motor.

Further, consider this example: the motor used for the next figures has actual cogging; the default setting of VAC(65000) depicts the actual speed fluctuations.

- VAC(0) is dominated by quantization effects, which make the readings jump around by exactly 65536.
- VAC(65400) gives a highly averaged reading in this case. This can be useful in cases where you need a stable reading and are willing to wait long enough for the speed to settle. Referring to the previous table, this rolls off frequencies above 2.65 Hz. A good rule of thumb is to wait five time-constants for a value to settle. In this case, the time constant is 60 msec. Therefore, you would wait for 300 msec (60 x 5 = 300) to allow the value to settle to a valid reading.

# To do this in a program:

- 1. Issue a G command.
- 2. Wait for the slew status bit to indicate the slew portion of a move.
- 3. Wait 300 msec for the speed to settle (to obtain a valid reading)
- 4. Read VA (with RVA or x=VA).

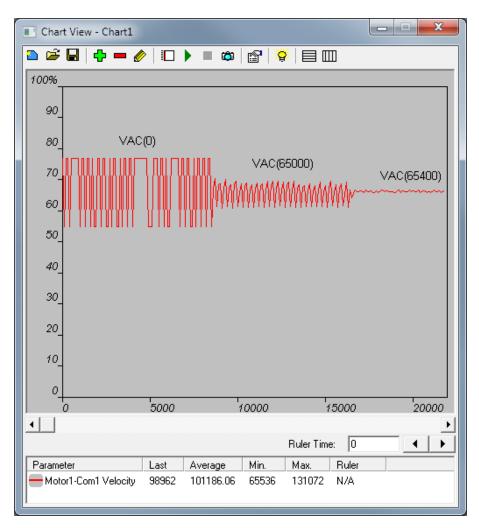

Examples of RVA readings with different settings of VAC()

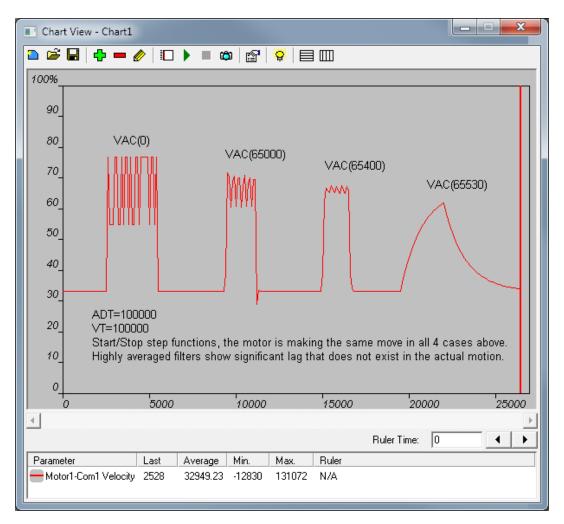

Dramatic Example of Filter Causing Lag in Readings

#### **EXAMPLE:**

- VAC(65000) 'Set VAC to default value.
- VAC(65400) 'Set VAC to higher value to smooth out VA readings,
  - 'resulting in slower update time.

#### **EXAMPLE:**

For this example, try changing the VAC() value while polling VA.

```
EIGN(W,0) 'Make all onboard I/O inputs
ZS 'Clear errors.

MV 'Set the SmartMotor to Velocity Mode
VAC(65400) 'Set time constant to 60 milliseconds
ADT=10 'Set a value for accel/decel
VT=200000 'Set a value for velocity target
G 'Start motion.
WHILE B(3,15)==0 LOOP 'Wait for velocity target reached bit to be 1
WAIT=300 'Wait 300 milliseconds
PRINT("Velocity=",VA,#13) 'Print the actual velocity
END
```

# **RELATED COMMANDS:**

```
R VA Velocity Actual (see page 831)
```

R VC Velocity Commanded (see page 839)

R VL=formula Velocity Limit (see page 842)

R VT=formula Velocity Target (see page 852)

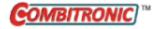

VC

# Velocity Commanded

APPLICATION: Motion control

**DESCRIPTION:** Gets (reads) the commanded velocity

**EXECUTION:** Immediate

CONDITIONAL TO: N/A
LIMITATIONS: N/A
REPORT VALUE: RVC

WRITE: Read only

LANGUAGE ACCESS: Formulas and conditional testing
UNITS: (encoder counts / sample) \* 65536

**RANGE OF VALUES:** -2147483648 to 2147483647

TYPICAL VALUES: -3200000 to 3200000

**DEFAULT VALUE:** 0

FIRMWARE VERSION: 5.x (D/M); 6.x (D/M)

**COMBITRONIC:** RVC:3, x=VC:3

where ":3" is the motor address — use the actual address or a vari-

able

### **DETAILED DESCRIPTION:**

**NOTE**: This command is affected by the SCALEV command. For details, see SCALEV(m,d) on page 743. For the list of SCALE-affected commands, see Commands Affected by SCALE on page 928.

When a velocity or position profile move is commanded, the velocity is ramped up and down according to the settings of ADT=, AT=, or DT=, with the value of VT as the maximum value. At any one instant, the calculated velocity of the motion profile can be reported. The sign of this reported velocity is dependent on the direction. A velocity in the negative direction will be reported negative by this command, while a positive velocity is reported as a positive value.

The VC command gets (reads) the commanded velocity:

=VC

Reads the real-time commanded velocity combined from all trajectory generators.

**NOTE:** It is not the actual velocity (VA); it is the velocity calculated by the velocity profile at the time the VC command is executed.

#### Equations for Real-World Units:

Because the encoder resolution and sample rate can vary, the general equations shown in the next table can be applied to converting the value of VC to various units of velocity. These equations force floating-point calculations to avoid overflow and maintain resolution. They can be placed in a user program, or they can be precalculated if the values of SAMP and RES are known (SAMP and RES can be reported from the terminal using the RSAMP and RRES commands, respectively). SAMP can change if the PID command is used. The value of RES can differ between motor models.

| Output             | Equation                      |
|--------------------|-------------------------------|
| Radians/Sec        | =VC*PI*2*((SAMP/65536.0)/RES) |
| Encoder Counts/Sec | =VC*(SAMP/65536.0)            |
| Rev/Sec            | =VC*((SAMP/65536.0)/RES)      |
| RPM                | =VC*60.0*((SAMP/65536.0)/RES) |

# **EXAMPLE:** (monitor acceleration ramp)

```
\circ=0
                     'Set up a velocity move
EL=4000
ADT=10
v=1000000
V = V
MV
WHILE VA<v
                    'Monitor velocity while
    IF Be
                    'Accelerating
         BREAK
                     'Exit if position error
    ENDIF
    GOSUB5
                     'Report trajectory velocity
LOOP
GOSUB5
                     'Final report
END
C5
 PRINT("PRINT VC = ")
  PRINT (VC, #13)
                    'Get/print commanded velocity
  PRINT("RVC = ")
  RVC
                     'Report commanded velocity
 WAIT=4000
RETURN
```

# Program output is:

```
RUN
PRINT VC = 565
RVC = 1395
PRINT VC = 322065
RVC = 323155
PRINT VC = 643845
RVC = 644915
PRINT VC = 965605
RVC = 966675
PRINT VC = 1000000
RVC = 1000000
```

# **RELATED COMMANDS:**

R RES Resolution (see page 715)

R SAMP Sampling Rate (see page 737)

R VA Velocity Actual (see page 831)

R VT=formula Velocity Target (see page 852)

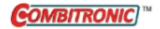

# VL=formula Velocity Limit

APPLICATION: Motion control

**DESCRIPTION:** Gets (reads) or sets the velocity limit

**EXECUTION:** Next PID sample

CONDITIONAL TO:

N/A

LIMITATIONS:

REPORT VALUE:

WRITE:

N/A

LANGUAGE ACCESS:

N/A

UNITS: Revolutions per minute (RPM)

RANGE OF VALUES: Class 5: 0 to 32767<sup>a</sup>

Class 6: 0 to 11000

If this range is exceeded, then VL is forced to the value 0

TYPICAL VALUES: 2000-10000

**DEFAULT VALUE:** Factory EEPROM setting (based on model)

FIRMWARE VERSION: 5.x (D/M); 6.x (D/M)

COMBITRONIC: VL:3=1234

where ":3" is the motor address — use the actual address or a vari-

able

#### **DETAILED DESCRIPTION:**

The VL command gets (reads) or sets the velocity limit in revolutions per minute (RPM):

• =VL Read the current setting of the limit in RPM.

• VL=formula Set the velocity fault limit in RPM.

**NOTE**: If the specified VL value exceeds 32767, this command will force the value to 0.

When the motor exceeds this speed (traveling clockwise or counterclockwise), the motor will fault and motion stops. The speed detection is sensitive on every PID cycle. Therefore, be certain to set enough margin between typical speeds and the shutdown speed to avoid easily tripping the fault.

This command helps provide a safety mechanism for high speeds and other situations that could damage equipment. Of greatest concern are those from gravitational loads that could back drive the motor.

<sup>&</sup>lt;sup>a</sup>Firmware versions, such as older Class 5 or other models, may have a lower maximum value (11000). Therefore, note that the range may be restricted based on your motor's firmware version.

# **EXAMPLE:**

VL=3500 'Set Velocity Limit to 3500 RPM

# **RELATED COMMANDS:**

R VA Velocity Actual (see page 831)

VAC(arg) Velocity Actual (filter) Control (see page 834)

R VC Velocity Commanded (see page 839)

R VT=formula *Velocity Target (see page 852)* 

# VLD(variable,number) Variable Load

APPLICATION: EEPROM (Nonvolatile Memory)

**DESCRIPTION:** Sequentially load (transfer) user variables from data EEPROM

**EXECUTION:** Immediate

**CONDITIONAL TO:** EPTR= variable

LIMITATIONS: N/A
READ/REPORT: N/A
WRITE: N/A
LANGUAGE ACCESS: N/A
UNITS: N/A

RANGE OF VALUES: See details

TYPICAL VALUES: See details

**DEFAULT VALUE:** N/A

FIRMWARE VERSION: 5.x (D/M); 6.x (D/M)

COMBITRONIC: N/A

#### **DETAILED DESCRIPTION:**

The VST() and VLD() commands are used to store data (write) to and load data (read) from the internal nonvolatile RAM (EEPROM), respectively. To read or write into this memory space, a memory address location must first be specified with the EPTR=formula command, where formula requires a value between 0 and 32767. Then use the VST() command to store the data or the VLD() command to retrieve the data.

**NOTE:** Regardless of the size of the variable being accessed, the EPTR pointer always refers to bytes.

To read in a series of values and assign these values to a sequence of user variables, use the VLD (variable, number) command. The first parameter (variable) specifies the name of the user variable as the start of a sequence of variables to load. The second parameter (number) specifies the number of variables in the sequence of variables to store.

The command interpreter automatically notes the size of the defined variable as 1, 2 or 4 bytes long.

The value parameter is a count of the number of units to transfer. The number of bytes in this units depends on the variable designated (refer to the next table). For example, VSD(aw[0],3) transfers three words in sequence, where each word is two bytes. In this example, the total number of bytes stored is six.

| Variable    | Bytes* |
|-------------|--------|
| ab[]        | 1      |
| aw[]        | 2      |
| al[]        | 4      |
| a-z, aa-zz, | 4      |

| Variable                 | Bytes*    |
|--------------------------|-----------|
| aaa-zzz                  |           |
| af[]                     | 8         |
| *Required per each varia | able unit |

When using the data EEPROM, it is important to note that the only the data values are stored. The association of these values to any variable is not retained. Therefore, the only way to retrieve this data is by keeping track of the EPTR value. Also, note that:

- If the data memory access is out of range, the syntax error flag (Bs) will be set.
- The user program will not continue until all bytes have been saved to EEPROM.
- When the EEPROM is busy with a read or write, status word 2, bit 13 will be indicated (1).

# **EXAMPLE:** (Storing and retrieving a single 32-bit standard variable)

### **EXAMPLE:** (Storing and retrieving a single 16-bit standard variable)

# **EXAMPLE:** (Storing and retrieving a single 8-bit standard variable)

### **EXAMPLE:** (Storing and retrieving five consecutive 32-bit standard variables)

```
'Assign values to the variables "a" thru "e"
a = 10
b = 11
c = 12
d = 13
e = 14
EPTR=100
                'Set EEPROM pointer to 100
                'EPTR will increment to 100+(4*5)=120
VST (a, 5)
                '(4 bytes x 5 stored)
                'Set EEPROM to 100 again
EPTR=100
                'Load from location 100 into the variable "b"
VLD(v,5)
                'Will report 10
                'Will report 11
Rw
                'Will report 12
Rx
                'Will report 13
Ry
                'Will report 14
Rz
```

# **EXAMPLE:** (Storing seven 16-bit numbers into EEPROM)

```
'Using the variable "i" as index to an array variable
i = 10
                'Using the variable "j" as the number of sequential
\dot{1}=7
                'variables you wish to store
aw[i] = 1111
aw[i+1]=2222
aw[i+2]=3333
aw[i+3]=4444
aw[i+4] = -1111
aw[i+5] = -2222
aw[i+6]=-3333
EPTR=3200
                'Set EEPROM memory pointer location to 3200
                'Starting at address 3200, store "j" or seven
VST (aw[i], j)
                'sequential variables beginning with aw[i]
                'into EEPROM
```

**NOTE:** The EEPROM value automatically increments for each value stored or read. The EPTR value after the above execution will be set to 3200+(7 variable \* 2 bytes each) or 3214.

# **EXAMPLE:** (Retrieving same data into other variables for later use)

# **RELATED COMMANDS:**

R EPTR=formula EEPROM Pointer (see page 454)
VST(variable,number) Variable Save (see page 848)

# VST(variable,number) Variable Save

APPLICATION: EEPROM (Nonvolatile Memory)

**DESCRIPTION:** Sequentially store (transfer) user variables to data EEPROM

**EXECUTION:** Immediate

**CONDITIONAL TO:** EPTR= variable

LIMITATIONS: N/A
READ/REPORT: N/A
WRITE: N/A
LANGUAGE ACCESS: N/A
UNITS: N/A

RANGE OF VALUES: See details

TYPICAL VALUES: See details

**DEFAULT VALUE:** N/A

FIRMWARE VERSION: 5.x (D/M); 6.x (D/M)

COMBITRONIC: N/A

#### **DETAILED DESCRIPTION:**

The VST() and VLD() commands are used to store data (write) to and load data (read) from the internal nonvolatile RAM (EEPROM), respectively. To read or write into this memory space, a memory address location must first be specified with the EPTR=formula command, where formula requires a value between 0 and 32767. Then use the VST() command to store the data or the VLD() command to retrieve the data.

**NOTE:** Regardless of the size of the variable being accessed, the EPTR pointer always refers to bytes.

To store a series of values into EEPROM, use the VST(variable, number) command. The first parameter (variable) specifies the name of the first user variable of a sequence of variables containing the data to write. The second parameter (number) specifies the number of variables in the sequence of variables to store.

The command interpreter automatically notes the size of the defined variable as 1, 2 or 4 bytes long.

The value parameter is a count of the number of units to transfer. The number of bytes in this units depends on the variable designated (refer to the next table). For example, VSD(aw[0],3) transfers three words in sequence, where each word is two bytes. In this example, the total number of bytes stored is six.

| Variable    | Bytes* |
|-------------|--------|
| ab[]        | 1      |
| aw[]        | 2      |
| al[]        | 4      |
| a-z, aa-zz, | 4      |

| Variable                 | Bytes*    |
|--------------------------|-----------|
| aaa-zzz                  |           |
| af[]                     | 8         |
| *Required per each varia | able unit |

When using the data EEPROM, it is important to note that the only the data values are stored. The association of these values to any variable is not retained. Therefore, the only way to retrieve this data is by keeping track of the EPTR value. Also, note that:

- If the data memory access is out of range, the syntax error flag (Bs) will be set.
- The user program will not continue until all bytes have been saved to EEPROM.
- When the EEPROM is busy with a read or write, status word 2, bit 13 will be indicated (1).

# **EXAMPLE:** (Storing and retrieving a single 32-bit standard variable)

```
a=123456789 'Assign a value to the variable "a"

EPTR=100 'Set EEPROM pointer to 100

VST(a,1) 'Store into EEPROM (EPTR incremental 'to 104 automatically)

EPTR=100 'Set EEPROM to 100 again

VLD(b,1) 'Load from location 100 into the variable "b"

Rb 'Report result will be: 123456789
```

### **EXAMPLE:** (Storing and retrieving a single 16-bit standard variable)

# **EXAMPLE:** (Storing and retrieving a single 8-bit standard variable)

### **EXAMPLE:** (Storing and retrieving five consecutive 32-bit standard variables)

```
'Assign values to the variables "a" thru "e"
a = 10
b = 11
c = 12
d = 13
e = 14
EPTR=100
                'Set EEPROM pointer to 100
                'EPTR will increment to 100+(4*5)=120
VST (a, 5)
                '(4 bytes x 5 stored)
                'Set EEPROM to 100 again
EPTR=100
                'Load from location 100 into the variable "b"
VLD(v,5)
                'Will report 10
                'Will report 11
Rw
                'Will report 12
Rx
                'Will report 13
Ry
                'Will report 14
Rz
```

# **EXAMPLE:** (Storing seven 16-bit numbers into EEPROM)

```
'Using the variable "i" as index to an array variable
i = 10
                'Using the variable "j" as the number of sequential
\dot{1}=7
                'variables you wish to store
aw[i] = 1111
aw[i+1]=2222
aw[i+2]=3333
aw[i+3]=4444
aw[i+4] = -1111
aw[i+5] = -2222
aw[i+6]=-3333
EPTR=3200
                'Set EEPROM memory pointer location to 3200
                'Starting at address 3200, store "j" or seven
VST (aw[i], j)
                'sequential variables beginning with aw[i]
                'into EEPROM
```

**NOTE:** The EEPROM value automatically increments for each value stored or read. The EPTR value after the above execution will be set to 3200+(7 variable \* 2 bytes each) or 3214.

# **EXAMPLE:** (Retrieving same data into other variables for later use)

# **RELATED COMMANDS:**

R EPTR=formula EEPROM Pointer (see page 454)
VLD(variable,number) Variable Load (see page 844)

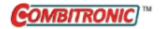

# VT=formula Velocity Target

APPLICATION: Motion control; supports the DS2020 Combitronic system

**DESCRIPTION:** Gets/sets the velocity target

**EXECUTION:** Buffered until a G command is issued

**CONDITIONAL TO:** MP, MV, G, PID*n* (sample rate), encoder resolution.

LIMITATIONS: N/A
READ/REPORT: RVT

WRITE: Read/write

LANGUAGE ACCESS: Assignment, formulas and conditional testing

UNITS: (encoder counts / sample) \* 65536

DS2020 Combitronic system: user increments / sec, see FD=e-

expression on page 465

**RANGE OF VALUES:** -2147483648 to 2147483647

TYPICAL VALUES: -3200000 to 3200000

**DEFAULT VALUE:** 0

**FIRMWARE VERSION:** 5.x (D/M); 6.x (D/M); ds2020 sa 1.0.0 combican (DS2020)

**COMBITRONIC:** VT:3=1234, a=VT:3, RVT:3

where ":3" is the motor address — use the actual address or a vari-

able

#### **DETAILED DESCRIPTION:**

**NOTE:** This command is affected by the SCALEV command. For details, see SCALEV(m,d) on page 743. For the list of SCALE-affected commands, see Commands Affected by SCALE on page 928.

The VT command is used to get (read) or set the velocity target:

 =VT Read the current target velocity

 VT=frm Set the target velocity

The VT command specifies a target velocity (specifies speed and direction) for velocity moves or a slew speed for position moves. The value must be in the range -2147483648 to 2147483647. Note that in position moves, this value is the unsigned speed of the move and does not imply direction. The value set by the VT command only governs the calculated trajectory of MP and MV modes (position and velocity). In either of these modes, the PID compensator may need to "catch up" if the actual position has fallen behind the trajectory position. In this case, the actual speed will exceed the target speed. The value defaults to zero, so it must be set before any motion can occur. The new value does not take effect until the next G command is issued.

# **Equations for Real-World Units:**

Encoder resolution and sample rate can vary. Therefore, the general equations shown in the next table can be used to convert the real-world units of velocity to a value for VT, where af[0] is already set with the real-world unit value. These equations force floating-point calculations to avoid overflow and maintain resolution. They can be placed in a user program, or they can be precalculated if the values of SAMP and RES are known (SAMP and RES can be reported from the terminal using the RSAMP and RRES commands, respectively). SAMP can change if the PID command is used. The value of RES can differ between motor models.

| Input as Value<br>in af[0] | Equation                             |
|----------------------------|--------------------------------------|
| Radians/Sec                | VT=((af[0]*RES)/(PI*2.0*SAMP))*65536 |
| Encoder Counts/Sec         | VT=(af[0]/(SAMP*1.0))*65536          |
| Rev/Sec                    | VT=((af[0]*RES)/(SAMP*1.0))*65536    |
| RPM                        | VT=((af[0]*RES)/(60.0*SAMP))*65536   |

A useful Scale Factor Multiplier code example, which also illustrates the use of af[], SAMP and RES, is shown in RES on page 715 and SAMP on page 737.

### **EXAMPLE:** (Shows use of ADT, PT and VT)

MP 'Set mode position
ADT=5000 'Set target accel/decel
PT=20000 'Set absolute position
VT=10000 'Set velocity
G 'Start motion
END 'End program

### **EXAMPLE:** (Routine homes motor against a hard stop)

'Using Sine mode commutation MDS 'Increase stiffness from default KP=3200 KD=10200 'Increase damping from default 'Activate new tuning parameters 'Lower current limit to 10% AMPS=100 'Set maximum velocity VT = -10000'Set maximum accel/decel ADT=100 ΜV 'Set Velocity mode 'Start motion WHILE EA>-100 'Loop while position error is small 'Loop back to WHILE LOOP 'While pressed, declare home offset 0 = -100S 'Abruptly stop trajectory 'Switch to Position mode MΡ VT = 20000'Set higher maximum velocity PT=0'Set target position to be home 'Start motion TWAIT 'Wait for motion to complete AMPS=1023 'Restore current limit to maximum END 'End program

# **RELATED COMMANDS:**

R FD=expression Resolution to Set Units of Position/Velocity/Acceleration (see page 465)

R RES Resolution (see page 715)

R SAMP Sampling Rate (see page 737)

R VA Velocity Actual (see page 831)

VAC(arg) Velocity Actual (filter) Control (see page 834)

R VC Velocity Commanded (see page 839)

R VL=formula Velocity Limit (see page 842)

VTS=formula Velocity Target, Synchronized Move (see page 855)

# VTS=formula Velocity Target, Synchronized Move

APPLICATION: Motion control

**DESCRIPTION:** Sets the synchronized (path) velocity target

**EXECUTION:** Must be set before issuing PTS or PRTS; will not be effective after

that point

**CONDITIONAL TO:** PID*n* 

**LIMITATIONS:** Must not be negative; 0 is not valid

READ/REPORT: None

WRITE: Write only
LANGUAGE ACCESS: Assignment

UNITS: (encoder counts / sample) \* 65536 in 2D or 3D space

**RANGE OF VALUES:** 0 to 2147483647 **TYPICAL VALUES:** 100000 to 3200000

**DEFAULT VALUE:** 0

FIRMWARE VERSION: 5.x (D/M), not ver. 5.32.x.x; 6.x (D/M), M requires EIP option

COMBITRONIC: N/A

#### **DETAILED DESCRIPTION:**

**NOTE:** This command requires a Combitronic-supported motor. Although this command does not support Combitronic syntax, it does use Combitronic communication to pass information between other motors.

**NOTE:** This command is affected by the SCALEV command. For details, see SCALEV(m,d) on page 743. For the list of SCALE-affected commands, see Commands Affected by SCALE on page 928.

The VTS command sets the maximum velocity target for synchronized moves. The motion along a synchronized move is defined along the path in 2D or 3D space depending on the number of axes defined by PTS or PRTS.

The VTS command is specific to defining the *combined* velocity of all contributing axes. For example, if the move were to occur in an X-Y plane, the velocity set by VTS would not pertain to the just the X- or Y-axis. Rather, it applies to their *combined* motion in the direction of motion.

The value of VTS defaults to zero. Therefore, it must be given a value before any motion can take place.

A useful Scale Factor Multiplier code example, which also illustrates the use of af[], SAMP and RES, is shown in RES on page 715 and SAMP on page 737.

# **EXAMPLE:** (Shows use of ATS, DTS and VTS)

EIGN(W, 0)'Set all I/O as general inputs. ZS 'Clear errors. ATS=100 'Set synchronized acceleration target. DTS=500 'Set synchronized deceleration target. VTS=100000000 'Set synchronized target velocity. PTS (500;1,1000;2,10000;3) 'Set synchronized target position 'on motor 1, 2 and 3. 'Initiate synchronized move. GS TSWAIT 'Wait until synchronized move ends. 'Required END. END

# **RELATED COMMANDS:**

ADTS=formula Acceleration/Deceleration Target, Synchronized (see page 265)

R HM\_VTS=formula Homing Velocity Target to Switch (see page 502)

PID# Proportional-Integral-Differential Filter Rate (see page 660)

PRTS(...) Position, Relative Target, Synchronized (see page 698)

PRTSS(...) Position, Relative Target, Synchronized, Supplemental (see page 701)

PTS(...) Position Target, Synchronized (see page 705)

PTSS(...) Position Target, Synchronized Supplemental (see page 709)

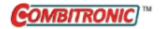

# W(word)

# Report Specified Status Word

APPLICATION: System

**DESCRIPTION:** Reports a specified status word

**EXECUTION:** Immediate

CONDITIONAL TO: N/A LIMITATIONS: N/A

READ/REPORT: RW(word)

; supports the DS2020 Combitronic system

WRITE: Read only

LANGUAGE ACCESS: Formulas and conditional testing

UNITS: N/A

RANGE OF VALUES: Input: 0-17

Output: 0-65535

TYPICAL VALUES: N/A
DEFAULT VALUE: N/A

**FIRMWARE VERSION:** 5.x (D/M); 6.x (D/M); ds2020\_sa\_1.0.0\_combican (DS2020)

**COMBITRONIC:** RW(16):3, x=W(16):3

where ":3" is the motor address — use the actual address or a vari-

able

#### **DETAILED DESCRIPTION:**

The W(word) command reports the specified 16-bit status word. Refer to the next table. Also, see Status Words - SmartMotor on page 946, and see Logical I/O User Read Commands Example for Class 5 M-style Motor on page 514.

| Status<br>Word | Purpose                                                                             |
|----------------|-------------------------------------------------------------------------------------|
| 0              | Drive state and hardware limits; supports the DS2020 Combitronic system reporting   |
| 1              | Index capture and software limits; supports the DS2020 Combitronic system reporting |
| 2              | Programs and communications; supports the DS2020 Combitronic system reporting       |
| 3              | PID and motion; supports the DS2020 Combitronic system reporting                    |
| 4              | Timers; supports the DS2020 Combitronic system reporting                            |
| 5              | Interrupts; supports the DS2020 Combitronic system reporting                        |
| 6              | Commutation and bus; supports the DS2020 Combitronic system reporting               |
| 7              | Trajectory details                                                                  |

| Status<br>Word | Purpose                                                     |
|----------------|-------------------------------------------------------------|
| 8              | Cam and interpolation user bits                             |
| 9              | SD card information (Class 6 M-style only)                  |
| 10             | RxPDO arrival notification                                  |
| 11             | Reserved                                                    |
| 12             | User-controlled bits, word 0 (also used when DMX is active) |
| 13             | User-controlled bits, word 1                                |
| 14-15          | Reserved                                                    |
| 16             | I/O state, word 0                                           |
| 17             | I/O state, word 1 (D-style with AD1 option only)            |

# **EXAMPLE:**

ab[10]=W(16) 'Read the status of on-board I/O via 'controller's status word.

# **EXAMPLE:**

RETURN

# **RELATED COMMANDS:**

R B(word,bit) Status Byte (see page 297)

R FAUSTS(x) Returns Fault Status Word (see page 463)

Z Total CPU Reset (see page 870)

ZS Global Reset System State Flag (see page 882)

# WAIT=formula Wait for Specified Time

**APPLICATION:** Program execution and flow control

**DESCRIPTION:** Suspends user program execution for specified amount of time

**EXECUTION:** Immediate

CONDITIONAL TO: N/A

LIMITATIONS: N/A

READ/REPORT: N/A

WRITE: N/A

LANGUAGE ACCESS: N/A

UNITS: milliseconds

**RANGE OF VALUES:** 0 to 2147483647

TYPICAL VALUES: 0 to 4000

**DEFAULT VALUE:** N/A

FIRMWARE VERSION: 5.x (D/M); 6.x (D/M)

COMBITRONIC: N/A

#### **DETAILED DESCRIPTION:**

MT G

WAIT=formula pauses program execution for a specified amount of time. Time is measured in milliseconds (e.g., WAIT=1000 is one second).

# **EXAMPLE:** (Dynamically change from Velocity mode to Torque mode)

MV 'Set motor to Velocity mode
VT=100000 'Set velocity to 100000
ADT=1000 'Set accel/decel to 1000

G 'Go (Start moving)
WAIT=2000 'Wait about 2 seconds

T=TRQ 'Set torque to the value the PID filter

'was commanding in MV
'Set motor to Torque mode
'Wait about 2 seconds

WAIT=2000 'Wait about 2 secon
OFF 'Turn the motor off

# **EXAMPLE:** (Change commanded speed and acceleration)

 $\circ$ =0 'Set current position to zero MP 'Set to position mode (required if currently 'in another mode) VT=100000 'Set velocity to 100000 ADT=1000 'Set accel/decel to 1000 'Set commanded absolute position to 1000000 PT=1000000 'Go (Start moving) 0008=TIAW 'Wait about 8 seconds 'Set new velocity of 800000 VT=800000 ADT=500 'Set new accel/decel of 500 'Initiate change in speed and acceleration

# **RELATED COMMANDS:**

R CLK=formula Millisecond Clock (see page 369)

R TMR(timer,time) *Timer (see page 806)* 

TWAIT(gen#) Trajectory Wait (see page 813)

# WAKE Wake Communications Port 0

APPLICATION: Communications control; supports the DS2020 Combitronic system

**DESCRIPTION:** Motor to execute all channel 0 communications commands

**EXECUTION:** Immediate

CONDITIONAL TO: N/A

LIMITATIONS: N/A

READ/REPORT: N/A

WRITE: N/A

LANGUAGE ACCESS: N/A
UNITS: N/A

RANGE OF VALUES: N/A
TYPICAL VALUES: N/A

**DEFAULT VALUE:** WAKE state

**FIRMWARE VERSION:** 5.x (D/M); 6.x (D/M); ds2020\_sa 1.0.0 combican (DS2020)

COMBITRONIC: N/A

#### **DETAILED DESCRIPTION:**

WAKE clears the SLEEP condition of a SmartMotor™. Except for the WAKE command, a SmartMotor that has been put to SLEEP rejects all other commands received through the primary port (communications channel 0).

WAKE is typically used by a host communicating over the serial channel to isolate individual motors. This may be required when a program is being downloaded or motors are being assigned addresses. The WAKE command can also be used in a program; however, this must be done with caution.

### **EXAMPLE:** (Shows use of SLEEP, SLEEP1, WAKE and WAKE1)

```
'These commands can be sent from the SMI software Terminal
'window to address three SmartMotors:
'0SADDR1
'1ECHO
'1SLEEP
'0SADDR2
'2ECHO
'2SLEEP
'0SADDR3
'3ECHO
'OWAKE
'A host program other than SMI can send the same commands, but the
'prefixed addressing is different. The 0, 1, 2 and 3 are actually
'0x80, 0x81, 0x82 and 0x83, respectively.
'The decimal equivalent of the hex values are 128, 129, 130 and 131.
'The next commands can be sent from a program in motor 1 to
'Motor 2:
PRINT(#130, "SLEEP", #13) 'Cause channel 0 (RS-232) of motor 2 to SLEEP.
PRINT(#130, "WAKE", #13) 'Cause channel 0 (RS-232) of motor 2 to WAKE.
PRINT(#130, "SLEEP1", #13) 'Cause channel 1 (RS-485) of motor 2 to SLEEP.
                         'through channel 0 (RS-232).
PRINT (#130, "WAKE1", #13)
                        'Cause channel 1 (RS-485) of motor 2 to WAKE
                         'through channel 0 (RS-232).
'Assuming channel 1 (RS-485) is open on all motors with the
'OCHN command, the same commands can be sent with the PRINT1
'command:
OCHN(RS4,1,N,9600,1,8,C) 'Open ports 4 and 5 as RS-485 channel 1.
PRINT1(#130, "SLEEP", #13) 'Cause channel 0 (RS-232) of motor 2 to SLEEP.
PRINT1(#130, "WAKE", #13) 'Cause channel 0 (RS-232) of motor 2 to WAKE.
PRINT1(#130, "SLEEP1", #13) 'Cause channel 1 (RS-485) of motor 2 to SLEEP.
PRINT1(#130, "WAKE1", #13) 'Cause channel 1 (RS-485) of motor 2 to WAKE.
END
```

#### **RELATED COMMANDS:**

SLEEP Ignore Incoming Commands on Communications Port 0 (see page 761) SLEEP1 Ignore Incoming Commands on Communications Port 1 (see page 763) WAKE1 Wake Communications Port 1 (see page 863)

# WAKE1 Wake Communications Port 1

APPLICATION: Communications control

**DESCRIPTION:** Motor to execute all channel 1 communications commands

**EXECUTION:** Immediate

CONDITIONAL TO:

N/A

LIMITATIONS:

N/A

READ/REPORT:

N/A

WRITE:

N/A

LANGUAGE ACCESS:

N/A

UNITS:

N/A

RANGE OF VALUES: N/A

**DEFAULT VALUE:** WAKE1 state

FIRMWARE VERSION: 5.0.x, 5.16.x or 5.32.x series (D); 6.4.2.x (D)

N/A

COMBITRONIC: N/A

#### **DETAILED DESCRIPTION:**

**TYPICAL VALUES:** 

WAKE1 clears the SLEEP1 condition of a SmartMotor™. Except for the WAKE1 command, a SmartMotor that has been put to SLEEP1 rejects all other commands received through the channel 1 serial port.

WAKE1 is typically used by a host communicating over the serial channel to isolate individual motors. This may be required when a program is being downloaded or motors are being assigned addresses. The WAKE1 command can also be used in a program; however, this must be done with caution.

### **EXAMPLE:** (Shows use of SLEEP, SLEEP1, WAKE and WAKE1)

```
'These commands can be sent from the SMI software Terminal
'window to address three SmartMotors:
'0SADDR1
'1ECHO
'1SLEEP
'0SADDR2
'2ECHO
'2SLEEP
'0SADDR3
'3ECHO
'OWAKE
'A host program other than SMI can send the same commands, but the
'prefixed addressing is different. The 0, 1, 2 and 3 are actually
'0x80, 0x81, 0x82 and 0x83, respectively.
'The decimal equivalent of the hex values are 128, 129, 130 and 131.
'The next commands can be sent from a program in motor 1 to
'Motor 2:
PRINT(#130, "SLEEP", #13) 'Cause channel 0 (RS-232) of motor 2 to SLEEP.
PRINT(#130, "WAKE", #13) 'Cause channel 0 (RS-232) of motor 2 to WAKE.
PRINT(#130, "SLEEP1", #13) 'Cause channel 1 (RS-485) of motor 2 to SLEEP.
                         'through channel 0 (RS-232).
PRINT (#130, "WAKE1", #13)
                        'Cause channel 1 (RS-485) of motor 2 to WAKE
                         'through channel 0 (RS-232).
'Assuming channel 1 (RS-485) is open on all motors with the
'OCHN command, the same commands can be sent with the PRINT1
'command:
OCHN(RS4,1,N,9600,1,8,C) 'Open ports 4 and 5 as RS-485 channel 1.
PRINT1(#130, "SLEEP", #13) 'Cause channel 0 (RS-232) of motor 2 to SLEEP.
PRINT1(#130, "WAKE", #13) 'Cause channel 0 (RS-232) of motor 2 to WAKE.
PRINT1(#130, "SLEEP1", #13) 'Cause channel 1 (RS-485) of motor 2 to SLEEP.
PRINT1(#130, "WAKE1", #13) 'Cause channel 1 (RS-485) of motor 2 to WAKE.
END
```

#### **RELATED COMMANDS:**

SLEEP Ignore Incoming Commands on Communications Port 0 (see page 761)
SLEEP1 Ignore Incoming Commands on Communications Port 1 (see page 763)
WAKE Wake Communications Port 0 (see page 861)

# WHILE formula While Condition Program Flow Control

**APPLICATION:** Program execution and flow control

**DESCRIPTION:** Defines block of code that repeats while formula is true

**EXECUTION:** Immediate

CONDITIONAL TO:

N/A

LIMITATIONS:

N/A

READ/REPORT:

N/A

WRITE:

N/A

LANGUAGE ACCESS:

N/A

UNITS:

N/A

RANGE OF VALUES: Formula that evaluates true or false

TYPICAL VALUES: Formula that evaluates true or false

**DEFAULT VALUE:** N/A

FIRMWARE VERSION: 5.x (D/M); 6.x (D/M)

COMBITRONIC: N/A

#### **DETAILED DESCRIPTION:**

The WHILE command defines the start of a program loop that repeatedly executes as long as the evaluated condition is true (not equal to zero). Each WHILE formula control block must be terminated with a corresponding LOOP exit statement (see LOOP on page 557). WHILE control blocks may be nested (see the second example).

**NOTE:** WHILE is not a valid terminal command; it is only valid within a user program.

The WHILE...LOOP control block looks like this:

```
WHILE {formula is true}
execute program command here
```

The "formula" is evaluated the first time WHILE is encountered:

- If true (not zero), program execution is sent back to the WHILE by the corresponding LOOP command, and the formula is evaluated again.
- If false (zero), program execution redirects to the code just below the LOOP command.

Any valid standard formula can be used. In particular, WHILE  $1\dots$ LOOP is a standard "loop forever" control block.

The formula may be similar to that used when assigning a value to a variable. However, it is strongly recommended to always use a comparison operator such as:

```
== != < > <= >=
```

(for more information, see Math Operators on page 940).

For example, the formula a=(b+2)\*3 would be applied to a WHILE as:

```
WHILE ((b+2)*3)!=0
LOOP
```

This is preferred to merely writing "WHILE (b+2)\*3". The logical condition being tested is more obvious when the comparison operators are used. It is also possible to combine multiple logical tests when the comparison operators are used:

```
WHILE (a>(b+1)) & (c!=d)
LOOP
```

This statement loops as long as "c" does not equal "d" and "a" is greater than "b+1".

If a BREAK command is encountered while executing a WHILE control block, program execution unconditionally redirects to the program code after the LOOP statement. For details, see BREAK on page 331.

### **EXAMPLE:** (Routine stops motion if voltage drops)

```
'Disable hardware limits
EIGN(W, 0)
               'Clear faults
ZS
MDS
              'Sine mode commutation
ADT=100
             'Set maximum accel/decel
              'Set maximum velocity
VT=100000
PT=1000000
             'Set final position
             'Set Position mode
MP
              'Start motion
WHILE Bt 'Loop while motion continues
 IF UJA<18500 'If voltage is below 18.5 volts
            'Turn motor off
   OFF
 ENDIF
              'Loop back to WHILE
LOOP
              'Required END
```

#### **EXAMPLE:** (Routine pulses output on a given position)

```
EIGN(W, 0)
                'Disable limits
ZS
               'Clear faults
ITRE
               'Enable all interrupts
               'Enable interrupt 0
EITR(0)
              'Set I(0)/O B to output, high
OUT(1) = 1
ADT=100
               'Set maximum accel/decel
               'Set maximum velocity
VT=100000
               'Set Position mode
'***Main Program Body****
WHILE 1>0
 0 = 0
               'Reset origin for move
              'Set final position
 PT=40000
               'Start motion
 WHILE PA<20000 'Loop while motion continues
 LOOP 'Wait for desired position to pass
               'Set output low
 OUT(1) = 0
 TMR(0,400) 'Use timer 0 for pulse width
 TWAIT
 WAIT=1000 'Wait 1 second
LOOP
'****Interrupt Subroutine****
               'Set output high again
 OUT(1) = 1
RETURNI
```

#### **RELATED COMMANDS:**

BREAK Break from CASE or WHILE Loop (see page 331)
IF formula Conditional Program Code Execution (see page 510)
LOOP Loop Back to WHILE Formula (see page 557)
SWITCH formula Switch, Program Flow Control (see page 788)
WHILE formula While Condition Program Flow Control (see page 865)

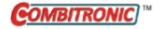

X

## Decelerate to Stop

APPLICATION: Motion control; supports the DS2020 Combitronic system

**DESCRIPTION:** Slow motor motion to stop

**EXECUTION:** Immediate

CONDITIONAL TO: Mode dependent—the appropriate deceleration or ramp-down para-

meter must be set (see details)

LIMITATIONS: N/A

READ/REPORT: N/A

WRITE: N/A

LANGUAGE ACCESS: N/A

UNITS: N/A

RANGE OF VALUES: N/A
TYPICAL VALUES: N/A
DEFAULT VALUE: N/A

**FIRMWARE VERSION:** 5.x (D/M); 6.x (D/M); ds2020 sa 1.0.0 combican (DS2020)

COMBITRONIC: X:3 or X(0):3

where ":3" is the motor address — use the actual address or a vari-

able

#### **DETAILED DESCRIPTION:**

The X command immediately abandons the current trajectory mode and causes the motor to slow to a stop using the current deceleration value DT (in a servo mode) or TS (in torque mode).

**NOTE:** This is different from the S command, which does not consider the DT or TS value.

The X command leaves the motor in its current motion mode. Refer to the next table for the motion modes and appropriate parameters to set.

| Motion<br>Mode | Appropriate<br>Parameter<br>to Set |
|----------------|------------------------------------|
| MV             | DT or ADT                          |
| MP             | DT or ADT                          |
| MFR            | MFD()                              |
| MSR            | MFD()                              |
| MC             | MFD()                              |
| MT             | TS                                 |
| MH             | HM_ADT                             |

The X command halts the homing operation. For more details on SmartMotor homing operations, see the SmartMotor Homing Procedures and Methods Application Note.

## **EXAMPLE:**

```
EIGN(W, 0)
ZS
ADT=100
VT=1000000
PT=5000000
G
              'Start motion
WHILE Bt 'While trajectory is active
  IF PA>80000 'Set a position to look for
    X 'Decelerate to a stop
    PRINT("Motion Stopped")
  ENDIF
LOOP
END
               'Required END
Program output is:
Motion Stopped
RELATED COMMANDS:
G Start Motion (GO) (see page 477)
```

S (as command) Stop Motion (see page 733)

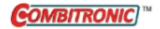

Z

#### **Total CPU Reset**

APPLICATION: Reset; supports the DS2020 Combitronic system

**DESCRIPTION:** Reset the motor to power-up condition

**EXECUTION:** Immediate

**CONDITIONAL TO:** Serial character transmit completion

LIMITATIONS: N/A
READ/REPORT: N/A
WRITE: N/A
LANGUAGE ACCESS: N/A

UNITS: N/A
RANGE OF VALUES: N/A
TYPICAL VALUES: N/A
DEFAULT VALUE: N/A

**FIRMWARE VERSION:** 5.x (D/M); 6.x (D/M); ds2020 sa 1.0.0 combican (DS2020)

COMBITRONIC: Z:3

where ":3" is the motor address — use the actual address or a vari-

able

#### **DETAILED DESCRIPTION:**

The Z command will totally reset the SmartMotor™ as if power were removed and then restored. Consequently, if there is a stored program, it will be run from the beginning. All modes of operation, variables and status bits will be restored back to their defaults. Subsequent to a power up or reset, the SmartMotor will:

- 1. Initialize the motion mode, status bits and variables.
- 2. Hold the serial port closed for approximately ¼ second.
- 3. Open and initialize the serial port.
- 4. Delay for ½ second. At the end of this time, the SmartMotor will examine the communications buffer. The stored program will be aborted only if the specific characters "EE" are found.
- 5. Run the stored program (unless aborted as previously described ).

After a program downloads, using the Z command is a good way to evaluate how your SmartMotor will operate when powered on. The RUN command will execute the stored program, but it will not clear the motor to its default condition. Therefore, the operation after the RUN command will not necessarily mimic what would happen at power up. Using the Z command resets the motor to its power-on state.

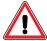

**CAUTION:** The Z command should not be used at or near the top of a user program. Doing so may cause a continuous and repetitive resetting of the CPU and lock out the motor.

**NOTE:** If you get locked out and are unable to communicate with the SmartMotor, you may be able to recover communications using the SMI software's Communication Lockup Wizard. For more details, see Communication Lockup Wizard on page 31.

#### **EXAMPLE:**

Z 'Warning issuing this command will cause CPU reset immediately

## **RELATED COMMANDS:**

RUN Run Program (see page 729) RUN? Halt Program Execution Until RUN Received (see page 731)

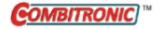

# Z(word,bit)

## Reset Specified Status Bit

APPLICATION: Reset

**DESCRIPTION:** Resets the specified status bit

**EXECUTION:** Immediate

CONDITIONAL TO: N/A

**LIMITATIONS:** Not all status bits are resettable — will return error if not resettable

with Z()

READ/REPORT: None

WRITE: Write only

LANGUAGE ACCESS: N/A

UNITS: N/A

RANGE OF VALUES: Input:

word: 0-10 bit: 0-15

TYPICAL VALUES: Input:

word: 0-6 bit: 0-15

**DEFAULT VALUE:** N/A

FIRMWARE VERSION: 5.x (D/M); 6.x (D/M)

COMBITRONIC: Z(2,4):3

where ":3" is the motor address — use the actual address or a vari-

able

#### **DETAILED DESCRIPTION:**

The Z(word,bit) command resets the specified status bit:

• Z(word,bit)

Clears specific status bit in the specific status word.

Refer to the next table, which shows the bits that can be reset with Z(word,bit).

| Reset bit with Z(word,bit)? |     |    |    |    |    |    |    |    |    |    |    |    |    |    |    |    |
|-----------------------------|-----|----|----|----|----|----|----|----|----|----|----|----|----|----|----|----|
| Status                      | Bit |    |    |    |    |    |    |    |    |    |    |    |    |    |    |    |
| word                        | 00  | 01 | 02 | 03 | 04 | 05 | 06 | 07 | 08 | 09 | 10 | 11 | 12 | 13 | 14 | 15 |
| 0                           |     |    |    | у  | у  | у  | у  | у  |    | у  |    |    | у  | у  |    |    |
| 1                           |     |    | у  | у  |    |    | у  | у  |    |    |    |    | у  | у  |    |    |
| 2                           | у   | у  | *  |    | у  |    | *  |    |    |    |    |    | у  |    | у  |    |
| 3                           | у   |    |    | у  |    |    |    | у  |    |    |    | у  |    |    |    |    |

| Reset bit with Z(word,bit)? |                               |    |    |    |    |    |    |    |    |    |    |    |    |    |    |    |
|-----------------------------|-------------------------------|----|----|----|----|----|----|----|----|----|----|----|----|----|----|----|
| Status                      | Bit                           |    |    |    |    |    |    |    |    |    |    |    |    |    |    |    |
| word                        | 00                            | 01 | 02 | 03 | 04 | 05 | 06 | 07 | 08 | 09 | 10 | 11 | 12 | 13 | 14 | 15 |
| 4                           |                               |    |    |    |    |    |    |    |    |    |    |    |    |    |    |    |
| 5                           |                               |    |    |    |    |    |    |    |    |    |    |    |    |    |    |    |
| 6                           |                               |    |    |    |    | у  |    | у  |    |    |    |    |    | у  | у  |    |
| 7                           |                               |    |    |    |    |    |    |    |    |    |    |    |    |    |    |    |
| 8                           |                               |    |    |    |    |    |    |    |    |    |    |    |    |    |    |    |
| 9                           |                               |    | *  |    |    |    |    | *  | *  |    |    |    |    |    |    |    |
| 10                          |                               | у  | у  | у  | у  | у  |    |    |    |    |    |    |    |    |    |    |
| 11                          | N/A                           |    |    |    |    |    |    |    |    |    |    |    |    |    |    |    |
| 12-13                       | Use commands: UR, US, UO      |    |    |    |    |    |    |    |    |    |    |    |    |    |    |    |
| 14-15                       | N/A                           |    |    |    |    |    |    |    |    |    |    |    |    |    |    |    |
| 16-17                       | Use I/O commands: OR, OS, OUT |    |    |    |    |    |    |    |    |    |    |    |    |    |    |    |
| * Class 6                   | only                          |    |    |    |    |    |    |    |    |    |    |    |    |    |    |    |

## **EXAMPLE:** (Subroutine prints and resets channel 0 errors)

```
IF CHN(0) 'If CHN0 != 0
        IF CHN(0)&1
             PRINT ("BUFFER OVERFLOW")
        ENDIF
        IF CHN(0)&2
              PRINT("FRAMING ERROR")
        ENDIF
        IF CHN(0)&4
              PRINT ("COMMAND SCAN ERROR")
        ENDIF
        IF CHN(0)&8
              PRINT("PARITY ERROR")
        ENDIF
        Z(2,0) 'Reset CHNO errors
 ENDIF
RETURN
```

#### **RELATED COMMANDS:**

```
R B(word,bit) Status Byte (see page 297)
```

Z Total CPU Reset (see page 870)

ZS Global Reset System State Flag (see page 882)

R W(word) Report Specified Status Word (see page 857)

## Za Reset Overcurrent Flag

APPLICATION: Reset

**DESCRIPTION:** Resets the overcurrent flag (Ba)

**EXECUTION:** Immediate

**CONDITIONAL TO:** N/A LIMITATIONS: N/A READ/REPORT: RBa WRITE: N/A LANGUAGE ACCESS: N/A UNITS: N/A **RANGE OF VALUES:** N/A **TYPICAL VALUES:** N/A

FIRMWARE VERSION: 5.x (D/M); 6.x (D/M)

0

COMBITRONIC: N/A

#### **DETAILED DESCRIPTION:**

**RESET VALUE:** 

Za resets the overcurrent error flag, Ba, to zero. If the current violation still exists, Ba will again be set to 1.

If the Ba flag is repeatedly set, there may be a problem such as incorrect motor size. Therefore, verify the correct motor has been selected for the current task. For details on motor sizing, see the *Moog Animatics Product Catalog*.

#### **EXAMPLE:**

#### **RELATED COMMANDS:**

R Ba Bit, Peak Overcurrent (see page 301)

Z Total CPU Reset (see page 870)

Z(word,bit) Reset Specified Status Bit (see page 872)

# Ze Reset Position Error Flag

APPLICATION: Reset

**DESCRIPTION:** Resets the position error status bit (Be)

**EXECUTION:** Immediate

**CONDITIONAL TO:** N/A LIMITATIONS: N/A READ/REPORT: RBe WRITE: N/A LANGUAGE ACCESS: N/A UNITS: N/A **RANGE OF VALUES:** N/A **TYPICAL VALUES:** N/A

FIRMWARE VERSION: 5.x (D/M); 6.x (D/M)

0

COMBITRONIC: N/A

#### **DETAILED DESCRIPTION:**

Ze resets the position error flag, Be, to zero.

#### **EXAMPLE:**

**RESET VALUE:** 

#### **RELATED COMMANDS:**

R Be Bit, Position Error Limit (see page 305)

Z Total CPU Reset (see page 870)

Z(word,bit) Reset Specified Status Bit (see page 872)

# Zh Reset Temperature Fault

APPLICATION: Reset

**DESCRIPTION:** Resets an excessive temperature fault

N/A

**EXECUTION:** Immediate

CONDITIONAL TO:

N/A

LIMITATIONS:

READ/REPORT:

WRITE:

N/A

LANGUAGE ACCESS:

N/A

UNITS:

N/A

RANGE OF VALUES:

N/A

DEFAULT VALUE: 0

FIRMWARE VERSION: 5.x (D/M); 6.x (D/M)

COMBITRONIC: N/A

#### **DETAILED DESCRIPTION:**

**TYPICAL VALUES:** 

The Zh command is used to reset an excessive temperature fault. The motor's present temperature must be at least 5 degrees below the fault threshold (set by TH=, reported by RTH) for this command to take effect.

#### **EXAMPLE:**

Zh 'Resetting Thermal Fault status bit

#### **RELATED COMMANDS:**

R Be Bit, Position Error Limit (see page 305)

Z Total CPU Reset (see page 870)

Z(word,bit) Reset Specified Status Bit (see page 872)

APPLICATION: Reset

**DESCRIPTION:** Resets the historical left-limit latch (BI)

**EXECUTION:** Immediate

**CONDITIONAL TO:** N/A LIMITATIONS: N/A READ/REPORT: RBI WRITE: N/A LANGUAGE ACCESS: N/A UNITS: N/A **RANGE OF VALUES:** N/A **TYPICAL VALUES:** N/A

FIRMWARE VERSION: 5.x (D/M); 6.x (D/M)

0

COMBITRONIC: N/A

#### **DETAILED DESCRIPTION:**

ZI resets the historical left-limit flag, BI, to zero. If you use BI to detect the activation of the left limit, be sure to reset it with ZI before rescanning for the bit.

#### **EXAMPLE:**

**RESET VALUE:** 

```
IF Bl    'Test flag
        PRINT("Left Limit Latched")
        Zl    'Reset flag
ENDIF
```

#### **RELATED COMMANDS:**

R Bl Bit, Left Hardware Limit, Historical (see page 316)

Z Total CPU Reset (see page 870)

Z(word,bit) Reset Specified Status Bit (see page 872)

## Zls Reset Left Software Limit Flag, Historical

APPLICATION: Reset

**DESCRIPTION:** Reset historical left/negative software limit latch

**EXECUTION:** Immediate

**CONDITIONAL TO:** N/A LIMITATIONS: N/A READ/REPORT: **RBIs** WRITE: N/A LANGUAGE ACCESS: N/A UNITS: N/A **RANGE OF VALUES:** N/A **TYPICAL VALUES:** N/A

FIRMWARE VERSION: 5.x (D/M); 6.x (D/M)

0

COMBITRONIC: N/A

#### **DETAILED DESCRIPTION:**

The ZIs command resets the left (negative) software limit latch, BIs, to zero. If you use BIs to detect the activation of the left software limit, be sure to reset it with ZIs before rescanning for the bit.

#### **EXAMPLE:**

**RESET VALUE:** 

```
IF Bls 'Test flag
         PRINT("Left Software Limit Latched")
         Zls 'Reset flag
ENDIF
```

#### **RELATED COMMANDS:**

R Bls Bit, Left Software Limit, Historical (see page 318)

Z Total CPU Reset (see page 870)

Z(word,bit) Reset Specified Status Bit (see page 872)

## Zr Reset Right Limit Flag, Historical

APPLICATION: Reset

**DESCRIPTION:** Resets the historical right-limit latch (Br)

**EXECUTION:** Immediate

**CONDITIONAL TO:** N/A LIMITATIONS: N/A READ/REPORT: RBr WRITE: N/A LANGUAGE ACCESS: N/A UNITS: N/A **RANGE OF VALUES:** N/A **TYPICAL VALUES:** N/A

FIRMWARE VERSION: 5.x (D/M); 6.x (D/M)

0

COMBITRONIC: N/A

#### **DETAILED DESCRIPTION:**

Zr resets the historical right-limit flag, Br, to zero. If you use Br to detect the activation of the right limit, be sure to reset it with Zr before rescanning for the bit.

#### **EXAMPLE:**

**RESET VALUE:** 

#### **RELATED COMMANDS:**

R Br Bit, Right Hardware Limit, Historical (see page 329)

Z Total CPU Reset (see page 870)

Z(word,bit) Reset Specified Status Bit (see page 872)

# Zrs Reset Right Software Limit Flag, Historical

APPLICATION: Reset

**DESCRIPTION:** Resets the historical right (positive) software limit latch (Brs)

**EXECUTION:** Immediate

**CONDITIONAL TO:** N/A LIMITATIONS: N/A READ/REPORT: **RBrs** WRITE: N/A LANGUAGE ACCESS: N/A UNITS: N/A **RANGE OF VALUES:** N/A **TYPICAL VALUES:** N/A

FIRMWARE VERSION: 5.x (D/M); 6.x (D/M)

0

COMBITRONIC: N/A

#### **DETAILED DESCRIPTION:**

The Zrs command resets the right (positive) software limit latch, Brs, to zero. If you use Brs to detect the activation of the right software limit, be sure to reset it with Zrs before rescanning for the bit.

#### **EXAMPLE:**

**RESET VALUE:** 

```
IF Brs    'Test flag
        PRINT("Right Software Limit Latched")
        Zrs    'Reset flag
ENDIF
```

#### **RELATED COMMANDS:**

R Brs Bit, Right Software Limit, Historical (see page 341)

Z Total CPU Reset (see page 870)

Z(word,bit) Reset Specified Status Bit (see page 872)

# Zs Reset Command Syntax Error Flag

APPLICATION: Reset

**DESCRIPTION:** Reset command scan error latch

**EXECUTION:** Immediate

**CONDITIONAL TO:** N/A LIMITATIONS: N/A READ/REPORT: RBs WRITE: N/A LANGUAGE ACCESS: N/A UNITS: N/A **RANGE OF VALUES:** N/A **TYPICAL VALUES:** N/A

FIRMWARE VERSION: 5.x (D/M); 6.x (D/M)

0

COMBITRONIC: N/A

#### **DETAILED DESCRIPTION:**

**RESET VALUE:** 

Zs resets the command error latch flag, Bs, to zero. The Zs command can be used with the RBs report command to verify that the current firmware version recognizes what appears to be a valid command and data packet.

#### **EXAMPLE:**

```
IF Bs 'Test flag
        PRINT("Syntax Error")
        Zs 'Reset flag
ENDIF
```

#### **RELATED COMMANDS:**

R Bs Bit, Syntax Error (see page 343)

Z Total CPU Reset (see page 870)

Z(word,bit) Reset Specified Status Bit (see page 872)

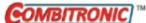

## Global Reset System State Flag

**APPLICATION:** Reset; supports the DS2020 Combitronic system **DESCRIPTION:** Reset software system latches to power up state

**EXECUTION: Immediate** 

**CONDITIONAL TO:** N/A N/A LIMITATIONS: READ/REPORT: N/A WRITE: N/A LANGUAGE ACCESS: N/A UNITS: N/A **RANGE OF VALUES:** N/A **TYPICAL VALUES:** N/A

FIRMWARE VERSION: 5.x (D/M); 6.x (D/M); ds2020 sa 1.0.0 combican (DS2020)

**COMBITRONIC:** 

where ":3" is the motor address — use the actual address or a vari-

able

N/A

#### **DETAILED DESCRIPTION:**

**RESET VALUE:** 

Almost any event that occurs within a SmartMotor™ gets recorded in system flags. These flags can be read as part of a program or a host inquiry. After a flag is read, it must be reset so it can record the next event. ZS resets all of the latched bits in the S status byte, the W status word, and the status bits such as Ba, Be, Bh, Bi, etc.

ZS performs the flag resets shown in the next table.

| Status word and bits | Z letter<br>command | Description                                   |
|----------------------|---------------------|-----------------------------------------------|
| Word 0, bit 3        | -                   | Reset bus voltage fault                       |
| Word 0, bit 4        | Za                  | Reset hardware current limit error/fault      |
| Word 0, bit 5        | Zh                  | Reset temperature fault                       |
| Word 0, bit 6        | Ze                  | Reset position fault                          |
| Word 0, bit 7        | Zv                  | Reset velocity fault                          |
| Word 0, bit 9        | -                   | Reset dE/dt limit fault                       |
| Word 0, bit 12       | Zr                  | Reset historical right limit fault            |
| Word 0, bit 13       | Zl                  | Reset historical left limit fault             |
| Word 1, bit 2        | -                   | Reset rising edge capture on internal encoder |

| Status word and bits | Z letter<br>command | Description                                        |
|----------------------|---------------------|----------------------------------------------------|
| Word 1, bit 3        | -                   | Reset falling edge capture on internal encoder     |
| Word 1, bit 6        | -                   | Reset rising edge capture on external encoder      |
| Word 1, bit 7        | -                   | Reset falling edge capture on external encoder     |
| Word 1, bit 12       | Zrs                 | Reset historical right software limit fault        |
| Word 1, bit 13       | Zls                 | Reset historical left software limit fault         |
| Word 2, bit 0        | -                   | Reset COM 0 errors and bits in RCHN(0)             |
| Word 2, bit 1        | -                   | Reset COM 1 errors and bits in RCHN(1)             |
| Word 2, bit 2        | -                   | Reset USB error (Class 6 only)                     |
| Word 2, bit 4        | -                   | Reset CAN errors and associated error bits in RCAN |
| Word 2, bit 6        | -                   | Reset Ethernet errors (Class 6 only)               |
| Word 2, bit 14       | Zs                  | Reset user command syntax error                    |
| Word 3, bit 3        | Zw                  | Reset wraparound                                   |
| Word 3, bit 11       | -                   | Reset modulo rollover flag                         |
| Word 6, bit 5        | -                   | Reset feedback fault                               |
| Word 6, bit 7        | -                   | Reset drive enable fault                           |
| Word 6, bit 13       | -                   | Reset low bus flag                                 |
| Word 6, bit 14       | -                   | Reset high bus flag                                |

**NOTE:** In cases where the motor has gone beyond the EL (error limit) but the trajectory generator is still active with the previously calculated trajectory, the ZS command may not clear the Be bit. If you are unable to reset Be with the ZS command, issue an OFF command before issuing the ZS command, which clears the current commanded trajectory and allows the reset to complete.

#### **EXAMPLE:**

ZS

'Reset error and limit flag latches

#### **RELATED COMMANDS:**

Z Total CPU Reset (see page 870)

Z(word,bit) Reset Specified Status Bit (see page 872)

Za Reset Overcurrent Flag (see page 874)

Ze Reset Position Error Flag (see page 875)

Zh Reset Temperature Fault (see page 876)

Zl Reset Historical Left Limit Flag (see page 877)

Zls Reset Left Software Limit Flag, Historical (see page 878)

Zr Reset Right Limit Flag, Historical (see page 879)

Zrs Reset Right Software Limit Flag, Historical (see page 880)

Zs Reset Command Syntax Error Flag (see page 881)

Zv Reset Velocity Limit Fault (see page 884)

Zw Reset Encoder Wrap Status Flag (see page 885)

## Zv Reset Velocity Limit Fault

APPLICATION: Reset

**DESCRIPTION:** Resets a velocity error fault

**EXECUTION:** Immediate

CONDITIONAL TO:

N/A

LIMITATIONS:

READ/REPORT:

WRITE:

N/A

LANGUAGE ACCESS:

N/A

UNITS:

N/A

RANGE OF VALUES:

N/A

TYPICAL VALUES: N/A

**DEFAULT VALUE:** 0

FIRMWARE VERSION: 5.x (D/M); 6.x (D/M)

COMBITRONIC: N/A

#### **DETAILED DESCRIPTION:**

The Zv command is used to reset a velocity error fault.

#### **EXAMPLE:**

Zv 'Reset Velocity Fault status bit

## **RELATED COMMANDS:**

R Bv Bit, Velocity Limit (see page 347)

Z Total CPU Reset (see page 870)

Z(word,bit) Reset Specified Status Bit (see page 872)

## Zw Reset Encoder Wrap Status Flag

APPLICATION: Reset

**DESCRIPTION:** Resets the encoder wraparound event latch (Bw)

**EXECUTION:** Immediate

CONDITIONAL TO:

N/A

LIMITATIONS:

READ/REPORT:

WRITE:

N/A

LANGUAGE ACCESS:

N/A

UNITS:

RANGE OF VALUES:

N/A

TYPICAL VALUES: N/A

RESET VALUE: 0

FIRMWARE VERSION: 5.x (D/M); 6.x (D/M)

COMBITRONIC: N/A

#### DETAILED DESCRIPTION:

Zw resets the encoder wraparound status flag, Bw, to zero. The SmartMotor™ tracks its position as 32-bit data, so a valid position is from -2147483648 to +2147483647. If the motor moves out of this range, the position will overflow or "wraparound".

This is provided for information purposes. Applications with continuous rotation (Velocity mode, Torque mode, Relative Position mode, Cam mode, Follow mode) may experience wraparound. The motor will continue to operate, but the user application may need to know this event occurred.

#### **EXAMPLE:** (Test for wraparound and then reset flag)

```
IF Bw 'Test flag
         PRINT("Wraparound Occurred")
         Zw 'Reset flag
ENDIF
```

#### **RELATED COMMANDS:**

R Bw Bit, Wrapped Encoder Position (see page 349)

Z Total CPU Reset (see page 870)

Z(word,bit) Reset Specified Status Bit (see page 872)

# Part 3: Example SmartMotor Programs

Part 3 of this guide provides examples of SmartMotor programs that can be used as reference material for application development. The code examples can be copied and pasted into the SMI program editor.

| Move Back and Forth                        | 887 |
|--------------------------------------------|-----|
| Move Back and Forth with Watch             | 887 |
| Home Against a Hard Stop (Basic)           | 888 |
| Home Against a Hard Stop (Advanced)        | 888 |
| Home Against a Hard Stop (Two Motors)      | 889 |
| Home to Index Using Different Modes        | 891 |
| Maintain Velocity During Analog Drift      | 892 |
| Long-Term Storage of Variables             | 893 |
| Find Errors and Print Them                 | 893 |
| Change Speed on Digital Input              | 894 |
| Pulse Output on a Given Position           | 894 |
| Stop Motion if Voltage Drops               | 895 |
| Camming - Variable Cam Example             | 896 |
| Camming - Fixed Cam with Input Variables   | 897 |
| Camming - Demo XY Circle                   | 899 |
| Chevron Traverse & Takeup                  | 901 |
| CAN Bus - Timed SDO Poll                   | 903 |
| CAN Bus - I/O Block with PDO Poll          | 904 |
| CAN Bus - Time Sync Follow Encoder         | 907 |
| Redirect Program Based on Firmware Version | 915 |
| Text Replacement in an SMI Program         | 916 |

## Move Back and Forth

This is a simple program used to set tuning parameters and create an infinite loop, which causes the motor to move back and forth. Note the TWAIT commands that are used to pause program execution during the moves.

```
'Disable hardware limits
EIGN(W, 0)
              'Clear faults
ADT=100
              'Set maximum accel/decel
VT=1000000
             'Set maximum velocity
             'Set Position mode
MΡ
C10
             'Place a label
  PT=100000 'Set position
              'Start motion
 TWAIT
             'Wait for move to complete
  PT=0
             'Set position
              'Start motion
  G
              'Wait for move to complete
 TWAIT
GOTO (10)
              'Loop back to label 10
              'Obligatory END (never reached)
```

## Move Back and Forth with Watch

The next example is identical to the previous, except that instead of pausing program execution during the move with the TWAIT, a subroutine is used to monitor for excessive load during the moves. This is an important distinction — most SmartMotor programs should have the ability to react to events during motion.

```
EIGN(W, 0)
             'Disable hardware limits
ZS
             'Clear faults
ADT=100
             'Set maximum accel/decel
VT=100000
            'Set maximum velocity
             'Set Position mode
MP
C1
            'Place a label
 PT=100000 'Set position
            'Start motion
 GOSUB(10) 'Call wait subroutine
 PT=0
            'Set position
            'Start motion
 GOSUB (10)
            'Call wait subroutine
            'Loop back to label 1
 GOTO (1)
             'Obligatory END (never reached)
' ****Subroutine****
C10
            'Loop while trajectory in progress
 WHILE Bt
       IF ABS (EA) >100
                      'Test for excessive load
              ENDIF 'End test
 LOOP
             'Loop back to While during motion
RETURN
             'Return from subroutine
```

# Home Against a Hard Stop (Basic)

Because the SmartMotor has the capability of lowering its own power level and reading its position error, it can be programmed to gently feel for the end of travel. This provides a means to develop a consistent home position subsequent to each power-up.

Machine reliability requires the elimination of potential failure sources. Eliminating a home switch and its associated cable leverages SmartMotor benefits and improves machine reliability.

This program lowers the current limit, moves against a limit, looks for resistance and then declares and moves to a home position located 100 counts from the hard stop.

```
MDS
                'Using Sine mode commutation
KP = 3200
                'Increase stiffness from default
KD=10200
               'Increase damping from default
               'Activate new tuning parameters
AMPS=100
               'Lower current limit to 10%
VT=-10000
               'Set maximum velocity
               'Set maximum accel/decel
ADT=100
MV
               'Set Velocity mode
               'Start motion
WHILE EA>-100 'Loop while position error is small
               'Loop back to WHILE
LOOP
0 = -100
               'While pressed, declare home offset
               'Abruptly stop trajectory
S
               'Switch to Position mode
MΡ
               'Set higher maximum velocity
VT = 20000
               'Set target position to be home
               'Start motion
TWAIT
               'Wait for motion to complete
               'Restore current limit to maximum
AMPS=1000
               'End Program
```

# Home Against a Hard Stop (Advanced)

Because the SmartMotor has the capability of lowering its own power level and reading its position error, it can be programmed to gently feel for the end of travel. This provides a means to develop a consistent home position subsequent to each power-up.

Machine reliability requires the elimination of potential failure sources. Eliminating a home switch and its associated cable leverages SmartMotor benefits and improves machine reliability.

Similar to the previous example, the next program lowers the current limit, moves against a limit, looks for resistance and then declares and moves to a home position just one encoder revolution from the hard stop. However, this example provides a more sophisticated version of the previous method.

```
'-----
'Class 5 Home To Hard Stop Example
EIGN(2) EIGN(3) ZS 'Bypass Overtravel Limits
'-----
'Set up parameters
     rr=-1
                  'Home Direction
     vv=100000 'Home Speed
     aa=1000
                 'Home Accel
     ee=100
                 'Home Error Limit
                 'Home Torque Limit
     tt=1500
     hh=4000 'Home Offset
SILENT 'Remove or issue TALK to enable PRINT commands
GOSUB5 'RUN HOME ROUTINE
END
·------
'Home routine (Home to Hard Stop)
PRINT ("HOME MOTOR", #13)
VT=vv*rr
                         'Set Home Velocity
                         'Set Home Accel/Decel
ADT=aa
MV
                         'Set to Velocity mode
ZS
                         'Clear any prior Errors
T=tt*rr
                         'Preset Torque Values
                         'Begin move towards Hard Stop
ΜТ
WHILE ABS (EA) <ee LOOP
                         'Loop, While Position Error within limit
PRINT ("HIT HARD STOP", #13)
                         'Begin move
WAIT=50
                         'Wait 50 milliseconds
O=hh*rr
                         'Set Origin to home offset
PRINT ("MOVING TO ZERO", #13)
MP PT=0 G TWAIT
                         'Set Motor to Zero
RETURN
```

# Home Against a Hard Stop (Two Motors)

Because the SmartMotor has the capability of lowering its own power level and reading its position error, it can be programmed to gently feel for the end of travel. This provides a means to develop a consistent home position subsequent to each power-up.

Machine reliability requires the elimination of potential failure sources. Eliminating a home switch and its associated cable leverages SmartMotor benefits and improves machine reliability.

Similar to the previous examples, the next program lowers the current limit, moves against a limit, looks for resistance, and then declares and moves to a home position just two encoder revolutions from the hard stop. However, this example sets the home position for two parallel-axis motors with just one program — motor 1 is the controller; motor 2 is the follower.

NOTE: The optional CAN bus and cables are required for SmartMotors linked in parallel.

```
'Class 5 Home To Hard Stop Example
'Note: CAN BUS REQUIRED FOR MOTORS LINKED IN PARALLEL
ECHO
                          'ECHO on to allow auto addressing downstream
                          'set default variable for address 1
a = 1
WAIT=2000
                          'wait for boot up time differences
PRINT (#128, "a=a+1", #13)
                          'each motor prints downstream a=a+1
WAIT=2000
                          'wait for response time variations
ADDR=a
                          'Set motor address
WAIT=2000
IF CADDR!=ADDR
                          'Verify Can Address
                          'Set if not same as motor address
       CADDR=ADDR
       \mathbf{Z}:0
                          'reset all motors to make can address take effect
ENDIF
WAIT=2000
'Motor 1 will be running ALL code.
EIGN(2) EIGN(3) ZS
                       'Bypass Over Travel Limits
   'Set up parameters
                          'Home Direction
       rr=-1
       ii=300
                          'Home current limit
       vv=100000
                         'Home Speed
       aa=1000
                          'Home Accel
       ee=300
                         'Home Error Limit
                         'Home Torque Limit
       tt=3000
       hh=8000
                          'Home Offset
       11=8000
                          'Maximum Differential motion between motors
                          '(racking limit)
C7 'HOME TWO PARALLEL X AXIS MOTORS FROM MOTOR 1 ALONE
zzz=0
                          'Indicator for racking limit fault
                          'SET ORIGIN TO ZERO TO CHECK FOR RACKING
0:0=0
AMPS:0=ii
                          'limit AMPS
VT:0=vv*rr
                          'Set Home velocity
ADT: 0=aa
                          'Set Home accel/decel
MV:0
                          'Velocity mode
                          'tell both to go
G:0
e=0
                          'Check for motor stopping
WHILE e!=3
                         'While both have not stopped, loop
   qq=EA:2
   IF ABS(qq)>ee MTB:2  e=e|1 ENDIF  'STOP follower
   IF ABS(EA)>ee MTB e=e|2 ENDIF 'stop controller
          ddd=PA-PA:2
   IF ABS(ddd)>11
                         'If racking limit exceeded
       MTB:0
                          'Stop all motion
       zzz=-1
                          'Set racking limit variable
       RETURN
                          'Return out of there
   ENDIF
                          'Stop the other to prevent racking
LOOP
                          'Preset Torque Values
T:0=tt*rr
                          'Switch to Torque mode (hold against stop)
MT:0
WAIT=50
                          'Wait 50 milliseconds
                          'Calculate home position
o=hh*rr
○:0=o
                          'Set Origin to home offset
```

```
AMPS:0=1023

'Set AMPS back to default

MP:0

'Set to Position mode

PT:0=0

'Set Target to Zero

'tell both to go to zero

WHILE B(0,2):2==1 LOOP

TWAIT

'Wait for X follower move to complete

'Wait for controller to get there

RETURN
```

## Home to Index Using Different Modes

Each SmartMotor has an encoder with an index marker at one angle. This marker is useful for establishing a repeatable start-up (home) position.

The next example uses two different modes to home the motor:

- The first method (C1) does this by slowly moving the motor shaft past the index marker and decelerating to a stop, and then moving it back to align with the index marker.
- The second method (C2) does this by abruptly stopping and holding at the index marker.

```
EIGN (W, 0, 12)
             'Assign Travel Limits as General Use Inputs
ZS
              'Clear Any Status Bits
'Home to index, Relative Position Mode
'Note: This method will go past and move back to index
       'Set to Position mode
Ai(0)
             'Arm Index Capture Register
             'Set Accel/Decel
ADT=3000
             'Set Velocity
VT=200000
PRT=RES+100
G TWAIT
            'Set Relative Distance to just past one rev
'Go, wait until move is complete
             'Set Target Position to index location
PT=I(0)
             'Go, wait until move is complete
G TWAIT
             'Set Position to Zero
<sup>1</sup>------
C2 'Home to index, Velocity Mode to find it
'Note: This method does an abrupt stop and holds at index.
     'Set to Velocity mode
             'Arm Index Capture Register
Ai(0)
ADT=3000
             'Set Accel/Decel
          'Set Velocity
VT=200000
              'Go
WHILE Bi(0) == 0 LOOP 'Wait to see index
PT=I(0)
          'Set Target Position to index location
             'Switch to Position mode to hold at index mark
G TWAIT
             'Go, wait until move is complete
             'Set Position to Zero
\bigcirc = \bigcirc
RETURN
·-----
```

## Maintain Velocity During Analog Drift

This example causes the SmartMotor's velocity to track an analog input. Analog signals drift and dither, so a dead-band feature has been added to maintain a stable velocity when the operator is not changing the signal. There is also a wait feature to slow the speed of the loop.

```
EIGN(W, 0)
                 'Disable hardware limits
KP=3020
                 'Increase stiffness from default
                'Increase damping from default
KD=10010
                'Activate new tuning parameters
                'Set maximum accel/decel
ADT=100
                 'Set to Velocity mode
ΜV
d=10
                'Analog dead band, 5000 = full scale
                'Offset to allow negative swings
o=2500
m = 40
                'Multiplier for speed
                'Time delay between reads
w = 10
b=0
                 'Seed b
C10
                'Label to create infinite loop
  a=INA(V1,3)-o 'Take analog 5 Volt FS reading
 x=a-b
                 'Set x to determine change in input
                'Check if change beyond dead band
  IF x>d
   VT=b*m
               'Multiplier for appropriate speed
                'Initiate new velocity
 ELSEIF x < -d 'Check if change beyond dead band
  VT=b*m
                'Multiplier for appropriate speed
                'Initiate new velocity
 ENDIF
                'End IF statement
                'Update b for prevention of hunting
 b=a
 WAIT=w
                 'Pause before next read
GOTO10
                 'Loop back to label
END
                 'Obligatory END (never reached)
```

## Long-Term Storage of Variables

Each SmartMotor is equipped with a kind of solid-state disk drive, called EEPROM, reserved just for long term data storage and retrieval. Data stored in the EEPROM will remain even after power cycling, just like the SmartMotor's program itself. However, the EEPROM has limitations. It cannot be written to more than about one million times without being damaged. That may seem like a lot, but if a write command (VST) is used in a fast loop, this number can be exceeded in a short time. Therefore, it is the responsibility of the programmer to see that the memory limitations are considered.

The next example is a subroutine to be called whenever a motion limit is reached. It assumes that the memory locations were pre-seeded with zeros.

NOTE: This example is a subroutine. It would be called with the command GOSUB10.

```
C10
                'Subroutine label
 EPTR=100
              'Set EEPROM pointer in memory
 VLD (aa, 2)
               'Load 2 long variables from EEPROM
              'If right limit, then...
   aa=aa+1 'Increment variable aa
Zr 'Reset right limit state flag
 ENDIF
  IF Bl
               'If left limit, then...
   bb=bb+1
              'Increment variable bb
              'Reset left limit state flag
 ENDIF
 EPTR=100 'Reset EEPROM pointer in memory
               'Store variables aa and bb
 VST (aa, 2)
RETURN
               'Return to subroutine call
```

## Find Errors and Print Them

This code example looks at different error status bits and prints the appropriate error information to the RS-232 channel.

**NOTE:** This example is a subroutine. It would be called with the command GOSUB10.

```
C10 'Subroutine label

IF Be 'Check for position error

PRINT("Position Error",#13)

ENDIF

IF Bh 'Check for over temp error

PRINT("Over Temp Error",#13)

ENDIF

IF Ba 'Check for over current error

PRINT("Over Current Error",#13)

ENDIF

RETURN 'Return to subroutine call
```

## Change Speed on Digital Input

SmartMotors have digital I/O that can be used for many purposes. In this example, a position move is started, and the speed is increased by 50% if input 0 goes low.

```
EIGN(W, 0)
                 'Disable hardware limit IO
KD=10010
                 'Changing KD value in tuning
                'Accept new KD value
                'Reset origin
0 = 0
ADT=100
                'Set maximum accel/decel
                'Set maximum velocity
VT=10000
                'Set final position
PT=40000
                'Set Position mode
MP
                 'Start motion
G
WHILE Bt
                'Loop while motion continues
 IF IN(0) == 0    'If input is low
   IF VT==10000 'Check VT so change happens once
     VT=12000 'Set new velocity
                 'Initiate new velocity
     G
   ENDIF
 ENDIF
LOOP
                 'Loop back to WHILE
END
```

## Pulse Output on a Given Position

It is often necessary to fire an output when a certain position is reached. There are many ways to do this with a SmartMotor.

This example sets I/O B as an output and makes sure that it comes up to 1 by presetting the output value. After that, the program monitors the encoder position until it exceeds 20000. It pulses the output and then continues monitoring the position.

```
EIGN(W, 0)
                 'Disable limits
ZS
ITR(0,4,0,0,1)
                 'ITR(int#, sw, bit, state, lbl)
ITRE
EITR(0)
OUT(1) = 1
                 'Set I(0)/O B to output, high
                  'Set maximum accel/decel
ADT=100
VT=100000
                 'Set maximum velocity
                 'Set Position mode
'****Main Program Body****
WHILE 1>0
 0 = 0
                  'Reset origin for move
 PT=40000
                 'Set final position
                 'Start motion
 WHILE PA<20000 'Loop while motion continues
                 'Wait for desired position to pass
 LOOP
               'Set output low
 OUT(1) = 0
                 'Use timer 0 for pulse width
 TMR (0, 400)
 TWAIT
 WAIT=1000 'Wait 1 second
LOOP
'****Interrupt Subroutine****
            'Set output high again
 OUT(1) = 1
RETURNI
```

## Stop Motion if Voltage Drops

The voltage, current and temperature of a SmartMotor are always known. These values can be used within a program to react to changes.

In this example, the SmartMotor begins a move and then stops motion if the voltage falls below 18.5 volts.

```
EIGN(W, 0)
              'Disable hardware limits
               'Clear faults
ZS
              'Sine mode commutation
MDS
              'Set maximum accel/decel
ADT=100
              'Set maximum velocity
VT=100000
PT=1000000 'Set maximum veloci:
'Set final position
MP
               'Set Position mode
              'Start motion
WHILE Bt 'Loop while motion continues
 IF UJA<18500 'If voltage is below 18.5 volts
              'Turn motor off
   OFF
 ENDIF
LOOP
              'Loop back to WHILE
              'Obligatory END
END
```

## Camming - Variable Cam Example

This example code shows the use of a variable cam (versus the "fixed" cam shown in the previous program example).

When considering use of variable cams, consider these points:

- Whether using variable or fixed-length segments, the base 'cam controller' of the last point is the significant part as far as executing a single cam cycle.
- For fixed, the programmer needs to multiply the number of segments by the segment length.
- For variable, it is in 'absolute' terms. However, the caveat is that the programmer should typically start with the first point as CTW(0,0) see the next code example. Otherwise, the difference between that and the last point must be calculated in order to know the cam table base length.

```
' Erase all cams in flash
CTE (1)
CTA(8,0) ' create 8-point cam (7 segments/intervals). No segment
          ' length defined (variable length segments defined on a
          ' point-by-point basis.
CTW (0,0)
          ' First cam point (best practice to set to 0,0 because all cam
          ' base and motor position relative to this).
                  ' Motor position start +100, cam base start +8000
CTW (100,8000)
CTW (200, 10000)
                  ' Motor position start +200 (100 greater than previous
                  ' point), cam base start + 10000 (relative 2000 greater
                  ' than previous point).
                  ' Peak motor position of 300.
CTW (300, 14000)
CTW (300, 24000)
CTW (200, 28000)
                  ' The second parameter (cam base) is always increasing.
                  ' The difference from the previous value must be less
                  ' than 65535.
CTW (100, 30000)
CTW (0, 32000)
                  ' Motor returns to position 0, cam base 32000.
MFSLEW (32000,1)
                  ' Run one cycle of the cam: base 0 through 32000.
           ' Select cam table 1, point 0 as the start.
MCW (1,0)
           ' Start the cam relative to the present motor position.
G
```

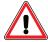

**CAUTION:** When writing a cam table to EEPROM, structure the program so that the cam table is not frequently rewritten or written from a loop. Repeated erasing and rewriting can burn bits and corrupt data. For details and sample code, refer to Electronic Camming Notes and Best Practices on page 161.

## Camming - Fixed Cam with Input Variables

This fixed-cam example uses variables for the values of various program inputs. This method allows quick operational changes versus having the values "hard coded".

```
ZS
ADDR=1
ECHO
a=0
       ' MFA
       ' MFD
       ' keep as 1 for ramp output to match cam input units.
     ' points
8=q
ss=3000 ' Segment length
s=p-1 ' segments
sss=ss*s ' total cam input (base) length.
k=sss-(a+b) 'Choose slew length from what is left between the ramp up/down.
IF k<0 PRINT("Ramps too long", #13) END</pre>
ENDIF
          ' Write cam table
GOSUB1
GOSUB2
         ' Run cam operation
        ' Write cam table one time
 IF q==123 RETURN ENDIF
 CTA(p,ss) ' Make sure the number of CTW commands = p.
 CTW (0)
          'CP=0 {cam pointer or cam index pointer}
  CTW (100) 'CP=1
 CTW (500) 'CP=2
 CTW (2000) 'CP=3
  CTW (2000) 'CP=4
  CTW (5000) 'CP=5
 CTW (1000) 'CP=6
 CTW (0)
          'CP=7
  PRINT("Cam written", #13)
  q=123
RETURN
C2
0 = 0
MFMUL=1
MFDIV=1
MCMUL=1
MCDIV=1
MCE (1)
         ' Enable Cam mode
MFSLEW(k,1)' Get result in ramp output units to match the cam input units
MFSDC(-1,0)
MFA(a,m) ' m=1 for ramp output to match cam input units.
```

MC

MCW (1,0)

' Required to select table.

G

RETURN

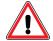

**CAUTION:** When writing a cam table to EEPROM, structure the program so that the cam table is not frequently rewritten or written from a loop. Repeated erasing and rewriting can burn bits and corrupt data. For details and sample code, refer to Electronic Camming Notes and Best Practices on page 161.

## Camming - Demo XY Circle

This program makes use of the single-shot (no repeat) MFSDC mode to construct a circle pattern.

```
EIGN(W, 0)
ADDR=CADDR
ECHO
'Make a circle. Issue GOSUB1 to write cam for a circle with:
rrr=8000
             'Radius in encoder counts (restricted to 0-32767).
ttt=4000
             'Time to complete a complete circle in milliseconds
             '(restricted to 0-32767).
ddd=360
             'Degrees you want to run, signed value where positive is
             'counter-clockwise (restricted to \pm -3239).
aaa=0
             'Angle to start at (restricted to 0-359).
END
C5
      GOSUB(1) 'Write the cam.
      GOSUB(0) 'Run the cam.
RETURN
CO 'Run the cam.
      MC 'Cam mode.
      xx=aaa
      yy=(aaa-90)
      IF yy<0
             yy=yy+360 'Modulo sign correction.
      ENDIF
                   IF CADDR==2
             'X axis
             MCW(1,xx) 'Table 1, starting point.
      ENDIF
                 IF CADDR==3
             'Y axis
             MCW(1, yy) 'Table 1, starting point.
      ENDIF
      IF CADDR==1
             END
      ENDIF
      MCE(2) 'Cam table enable.
      SRC(2) 'Source set to virtual axis.
      MFSDC(-1,0) 'Single shot no repeat.
      ss=(ddd/360.0)*28800 '80 counts/controller*360 segments.
                     '8000/8=1000 gives 1 second time base.
      MFMUL=ss/8
      ss=ABS(ss)
                    'ABS because you may run reverse.
      sss=ss/2 'Slew will be 1/2 total time base.
```

```
MFSLEW (sss, 1)
                       'Accel and decel will be 1/2 that, or 1/4 time base.
       sss=ss/4
       MFA(sss,1)
       MFD(sss,1)
       MFDIV=ttt*2/3
                       'Divide by 2/3 factor because velocity is not constant
                       'throughout the move.
       'Largest value in cam table is 32767.
       'rrr is radius in counts.
       'If it is 32767 or smaller, MCDIV=32767 and it is a straight ratio.
       'If it is greater than that, then max MCDIV and ratio it the other way.
       IF rrr>32767
               MCMUL=32767
               MCDIV=1073676289.0/rrr '1073676289=32767^2
       ELSE
               MCMUL=rrr
               MCDIV=32767
       ENDIF
G TWAIT
ENDIF
RETURN
   ' Write the cam.
    WAIT=ADDR*500
       'This writes the sine into EE memory.
       'Normalized table that will be scaled in frequency and amplitude later.
       'Table is +/-32767 in amplitude.
       PRINT("Writing Tables. Please wait.",#13)
       CTE (1)
                     'Erase all flash tables.
       CTA(361,80) 'Table will have 361 points, each is 80 ticks
                     '(fixed-length data).
       iii=0
       WHILE iii<361
               ppp=32767*SIN(iii)
               CTW (ppp)
                                        'Write a point into table
                                        'Length of segment set by CTA command.
               'PRINT("Point: ",iii,", position: ",ppp,#13)
               iii=iii+1
                                        'Update counter.
       LOOP
       PRINT("Done. Motor: ", ADDR, #13)
```

RETURN

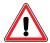

**CAUTION:** When writing a cam table to EEPROM, structure the program so that the cam table is not frequently rewritten or written from a loop. Repeated erasing and rewriting can burn bits and corrupt data. For details and sample code, refer to Electronic Camming Notes and Best Practices on page 161.

### Chevron Traverse & Takeup

This program uses four parameters to create a "Chevron" type wrap. For more information on this type of wrap, see Chevron Wrap Example on page 152.

It requires knowing:

- it requires knowing spool width and spool counts/rev, and
- that the cam must not get out of frame at each end.

Therefore, the traverse length must be an even multiple of the counts/rev. Otherwise, it will not work correctly.

Note that you can add a dwell at either end to tweak the frame of reference for the return path to prevent the material from falling into the grooves of the previous layer. That is the purpose of this wrapping method.

```
'Traverse & Takeup Chevron Winding Pattern
' This sample program will perform a traverse & takeup operation to produce
' a "chevron" winding pattern. By winding in a chevron pattern, each layer
  crosses diagonally over the previous layer's position. The purpose of this
 pattern is to prevent the wound material from getting caught in the cracks
 of the previous layer.
EIGN(W, 0)
ZS
'System parameters:
' NOTE: To maintain relationship of spool controller to cam, w/c should
  evenly divide with no remainder.
c = 5000
       'Controller (External) Encoder resolution (counts per 360 deg
         ' turn of spool).
w=10000 'Spool width distance in encoder counts of traversing follower motor.
'Chevron shape (pitch and amplitude)
n=1000 'Follower counts per full (360 deg) turn of controller spool (pitch).
nn=1000 'Follower counts per half (180 deg) turn of controller spool (amp-
litude).
'Prevent overshoot at high end of the spool.
      s=(w-(nn-n))/n*c 'calculating slew distance for MFSLEW
ELSE
       s=(w/n)*c
ENDIF
cc=c/2 'Calculate 180 deg turn of controller spool.
ITR (1, 7, 10, 0, 1)
EITR(1)
ITRE
PAUSE
```

```
C1
MCMUL=MCMUL*-1
RETURNI
        'Set up and run cam table.
0 = 0
MC
MFSDC (cc, 1)
CTA(3,0,0) ' 3-point table, segment base defined with these points:
CTW (0,0)
         ' Controller == 0
CTW(nn,cc) 'Controller == 4000
CTW(n,c)
         ' Controller == 8000
MCW (0,0)
MCE(0) 'Linear cam interpolation (straight lines like true chevron).
'MCE(1) ' Spline cam interpolation (most likely never needed).
'MCE(2) ' Spline cam interpolation periodic (sine wave, arc motion).
'Angle of the winding pattern is determined by the cam table points,
' not MFMUL and MFDIV.
MFMUL=1
MFDIV=1
'MCMUL and MCDIV affect cam table. Changing this will change angle of
' winding and chevron shape.
MCMUL=1
MCDIV=1
            'This is for demo. Change to SRC(1) for external encoder
SRC (2)
            ' from controller spool.
MFA(0,1)
           'No ascend into motion.
MFD(0,1)
           'No descend out of motion.
MFSLEW(s,1) 'Slew distance is width of spool in follower motor counts.
             'Start moving.
MFMUL=-1
RETURN
```

### CAN Bus - Timed SDO Poll

This program makes use of one-shot SDO commands to get data while using SmartMotor timer interrupts to poll continuously. This method is used where high-speed polling is not required.

**NOTE:** For high-speed polling, a PDO is used to do this automatically. For details, see CAN Bus - I/O Block with PDO Poll on page 904.

```
'Using SmartMotor interrupts and timers to poll via SDO.
'Note PDO mapping is also available; this is just a simplified code example.
CANCTL (17, 3)
                   'ENABLE CONTROLLER COMMANDS
ITR (3,4,3,0,300)
                   'WATCHDOG TIMER INTERRUPT (for polling CAN bus device)
EITR(3)
                   'ENABLE INTERRUPT 3
                   'ENABLE ALL INTERRUPTS
ITRE
                 'Start timer 3 for 30 milliseconds
TMR (3, 30)
PAUSE
END
C300 'CAN bus device has two data packets that will be loaded into x and y.
  x = SDORD(1, 24592, 0, 2)
                            'Read 2 bytes from address 1,
                            'object 24592 (0x6179 hex)
                            'object 0x6010, sub-index 0.
  e=CAN(4)
                            'Trap error codes if any.
  y=SDORD(1, 24608,0,2)
                            'Read 2 bytes from address 1,
                            'object 24608 (0x6020 hex)
                            'object 0x6020, sub-index 0.
                            'Trap error codes if any.
  ee=CAN(4)
  IF (e|ee) == 0
                            'Confirm the status of both SDO operations.
                            'Success if they are zero.
  'The variables "x" and "y" now contain values from the CAN bus device.
  ELSE
              'Place error handling code here.
  ENDIF
              'Start timer 3 again for 30 milliseconds.
  TMR (3,30)
              'This means the data will be polled every 30 milliseconds.
RETURNI
```

## CAN Bus - I/O Block with PDO Poll

This program communicates with a Softlink model RT133-3HF00-CAN I/O block. It uses high-speed PDO polling based on the default mapping found in the .eds file. Also, the follower detects the baud rate.

**NOTE:** This example uses high-speed PDO polling. For applications that do not require high-speed polling, see CAN Bus - Timed SDO Poll on page 903.

```
' NOTES:
  - Using Softlink RT133-3HF00-CAN
    - Using the default PDO mapping found in .eds file
    - Controller address is 1, follower address is 15, follower detects baud
rate
ADDR=1
CADDR=1
CBAUD=125000
'RUN?
EIGN(W, 0) ZS
SILENT
' Enable controller
CANCTL (17,3)
' Ensure pre-operational (not operational) state
NMT(0, 128)
'Change analog output from +/-10V voltage(4) to 4-20mA(5)
SDOWR (15,8192,13,1,5)
' Disable transmit and receive PDO for controller to allow changing
' Set bit 31
a = -2147483648
                       ' 0x80000000
                       ' 0x1400 rx
SDOWR (1,5120,1,4,a)
SDOWR (1,6144,1,4,a)
                       ' 0x1800 tx
                       ' 0x1401 rx
SDOWR (1,5121,1,4,a)
SDOWR (1,6145,1,4,a)
                        ' OX1801 tx
' Set mapping number of entries to 0
ab[0]=0
SDOWR(1,5632,0,1,ab[0]) ' 0x1600 rx
SDOWR(1,6656,0,1,ab[0]) ' 0x1a00 tx
SDOWR(1,5633,0,1,ab[0]) ' 0x1601 rx
SDOWR(1,6657,0,1,ab[0]) ' 0x1a01 tx
' Set mapping objects
'ab[2] 0x2220 03 08
a=572523272
SDOWR (1,5632,1,4,a)
                        ' 0x1600 rx
'ab[3] 0x2220 04 08
a=572523528
SDOWR (1,6656,1,4,a)
                        ' 0x1a00 tx
```

```
' aw[32] 0x2221 01 10
                        'aw[32] is 1st analog voltage input
a=572588304
SDOWR (1,5633,1,4,a)
                       ' 0x1601 rx
'aw[33] 0x2221 02 10 'aw[33] is 1st 4-20mA analog output
a=572588560
SDOWR (1,6657,1,4,a) '0x1a01 tx
' Set mapping number of entries to 1
ab[0]=1
SDOWR(1,5632,0,1,ab[0]) ' 0x1600 rx
SDOWR(1,6656,0,1,ab[0]) ' 0x1a00 tx
SDOWR(1,5633,0,1,ab[0]) ' 0x1601 rx
SDOWR(1,6657,0,1,ab[0]) ' 0x1a01 tx
' Enable transmit and receive PDO for controller to allow changing
' Clear bit 31
a = 399
                        ' 0 \times 0000018 f (f = address 15)
                        ' 0x1400 rx mapped to follower tx
SDOWR (1,5120,1,4,a)
                         ' 0x0000020f (f = address 15)
a = 527
SDOWR (1,6144,1,4,a)
                        ' 0x1800 tx mapped to follower rx
a = 655
                         ' 0 \times 00000028f (f = address 15)
SDOWR (1,5121,1,4,a)
                        ' 0x1401 rx mapped to follower tx
                         ' 0 \times 00000030 f (f = address 15)
a = 783
SDOWR(1,6145,1,4,a) '0x1801 tx mapped to follower rx
' Tell everyone to go operational
NMT (0,1)
b=1
WHILE 1
       IF B(10,1) == 1
               Z(10,1) 'Clear event flag
               PRINT("Rx PDO 1",#13)
       ENDIF
       IF B(10,2) == 1
               Z(10,2) 'Clear event flag
               PRINT("Rx PDO 2",#13)
       ENDIF
       IF B(10,3) == 1
               Z(10,3) 'Clear event flag
               PRINT("Rx PDO 3", #13)
       ENDIF
       IF B(10,4) == 1
               Z(10,4) 'Clear event flag
               PRINT("Rx PDO 4", #13)
       ENDIF
```

### CAN Bus - Time Sync Follow Encoder

This program makes use of CANopen objects to provide following of a CANopen encoder on a CANopen network. For the purposes of an example, one SmartMotor acts as a "controller", and a second SmartMotor can act as the encoder if a CANopen encoder is not available.

```
' Demo with one motor following a CANopen encoder on CANopen network.
' Motor 1 is a controller as far as NMT and SDOs, but will follow data from
'encoder. Motor 2 will act as an encoder, (the PDO mapping to position actual
' instead of an encoder's position object.
' Load this program into both motors.
'++++ HEX Coded Objects for CAN +++++
#define x1000
               4096 'Object 1000h: Device Type
#define x1005 4101 'Object 1005h: COB-ID Sync
#define x1006 4102 'Object 1006h: Communication Cycle Period
#define x1400 5120 'Object 1400h: Receive PDO Communication Parameter
#define x1600 5632 'Object 1600h: Receive PDO Mapping Parameter 1
#define x1800 6144 'Object 1800h: Transmit PDO communicating parameter 1
#define x1801 6145 'Object 1801h: Transmit PDO communicating parameter 2
#define x1A00 6656 'Object 1A00h: Transmit PDO Mapping Parameter 1
#define x1A01 6657 'Object 1A01h: Transmit PDO Mapping Parameter 2
#define x2204 8708 ' Object 2204h: Mappable Variables aaa...ddd)
#define x2207
               8711
                     ' Object 2207h: External encoder follow max value (where
                     'encoder rolls over) i.e., 10-bit encoder would be 1023
#define x2208
               8712 'Object 2208h: External encoder follow input value
#define x2209 8713 'Object 2209h: External encoder follow control
#define x220A 8714 'Object 220Ah: External encoder follow MFMUL
#define x220B 8715
                     ' Object 220Bh: External encoder follow MFDIV
#define x220C 8716 'Object 220Ch: External encoder follow MFA
                    ' Object 220Dh: External encoder follow MFD
#define x220D 8717
#define x2304 8964 'Object 2304h: Motor Status
#define x6002
               24578 'Object 6002h: (encoder profile) Total measuring range
#define x6040 24640 'Object 6040h: Control word
#define x6060
               24672 ' Object 6060h: Trajectory Mode
#define x6064
              24676 ' Object 6064h: Position actual value (RPA)
#define x606C
               24684 ' Object 606Ch: Velocity actual value (RVA)
#define x608F
               24719 'Object 608Fh: Position encoder resolution
#define x60F4
               24820 ' Object 60F4h: Position Error actual value (REA)
' misc values:
#define xffffffff -1
OFF
ADDR=CADDR
               ' Set serial channel address so you don't have to re-
               ' address/detect motors.
ECHO
                ' Enable serial channel echo so you don't have to re-
                ' address/detect motors.
               ' network controller's address
              ' The following motor's address. In this demo, it is the network
fff=mmm
```

```
' controller, but you can use a 3rd-party encoder's address.
eee=2
              ' The encoder's address.
              ' Turn off hardware limits!!!!
EIGN(W, 0)
              ' Clear faults.
0 = 0
WAIT=100
a = ADDR + 128
PRINT (#a)
              ' Send our own address char to make sure downstream motors
              ' don't interpret program output as commands.
IF CADDR==mmm
  ' We are the controller, take over the show.
  CANCTL (17, 3)
               ' Enable SDO and NMT commands.
  PRINT ("Checking for encoder ready: ", #13)
  t=0
  WHILE 1
    vvv=SDORD(eee, x1000,0,4) 'Read device type from encoder.
    IF CAN(4) == 0 ' Check error for a successful read. A timeout is very
                  ' likely until remote device is ready.
      IF (vvv&65535) == 406 ' Check lower 16-bits for profile type of device.
        PRINT("Found encoder", #13)
        SWITCH vvv/65536 ' We want to look at the upper 16-bits.
          CASE 1
            PRINT("Single-turn absolute rotary encoder.", #13)
            BREAK
          CASE 2
            PRINT("Multi-turn absolute rotary encoder.", #13)
            t=1
            BREAK
          CASE 3
            PRINT("Single-turn absolute rotary encoder ")
            PRINT("with electronic turn-count.", #13)
            t=1
            BREAK
          CASE 4
            PRINT("Incremental rotary encoder.", #13)
            BREAK
          CASE 5
            PRINT ("Incremental rotary encoder with electronic counting.", #13)
            t=1
            BREAK
            PRINT("Incremental linear encoder.", #13)
            t=1
            BREAK
          CASE 7
```

```
PRINT ("Incremental linear encoder with electronic counting.", #13)
          t=1
          BREAK
        CASE 8
          PRINT("Absolute linear encoder.", #13)
          BREAK
        CASE 9
          PRINT("Absolute linear encoder with cyclic coding.", #13)
          t=1
          BREAK
        CASE 10
          PRINT("Multi-sensor encoder interface.", #13)
          t=0 ' not supported here at this time.
          BREAK
        DEFAULT
          PRINT ("Unknown type of encoder", #13)
          BREAK
      ENDS
      BREAK ' Remote device has booted to the point of responding.
    IF (vvv\&65535) == 402 ' Check lower 16-bits for profile type of device.
      PRINT ("Motor ", eee, " acting as an encoder.", #13)
           ' A motor acting as an encoder.
      t=2
      BREAK
    ENDIF
  ENDIF
           ' Wait 1/2 second.
  WAIT=500
  PRINT(".")
LOOP
PRINT (#13)
rrr=0 ' Resolution
IF t==1
  rrr=SDORD(eee,x6002,0,4) GOSUB10
  rrr=rrr-1 ' We want the max value, not the number of steps.
  IF CAN(4)!=0
    PRINT ("Failed to read encoder range.", #13)
    OFF END
  ENDIF
ENDIF
 rrr=-1 'SmartMotor, which is the range 0x00000000 to 0xffffffff.
ENDIF
IF t==0
  PRINT("This type not supported, ending now.", #13)
 OFF
  END
ENDIF
NMT (0,128)
           GOSUB10 ' Network broadcast to go pre-operational state.
' Setup the sync producer/consumers and set time base. Provides time sync so
```

```
' motor clocks keep in step, and data is transmitted/accepted on sync also.
SDOWR (mmm, x1006, 0, 4, 10000) GOSUB10 ' define Cycle period object 0x1006:0,
                                   ' size 4, 10ms
SDOWR (eee, x1006, 0, 4, 10000) GOSUB10 ' define Cycle period object 0x1006:0,
                                   ' size 4, 10ms
IF mmm!=fff
' If follow motor is not the controller.
 SDOWR(fff, x1006, 0, 4, 10000) GOSUB10 ' define Cycle period object
                                      ' 0x1006:0, size 4, 10ms
ENDIF
SDOWR (mmm, x1005, 0, 4, 128) GOSUB10 ' define Cycle ID x0000 0080 (required
                                    ' to avoid error in next line.)
SDOWR (mmm, x1005, 0, 4, 1073741952) GOSUB10 ' define Cycle ID, producer
                                       ' x4000 0080
IF mmm!=fff
  ' If follow motor is not the controller.
 SDOWR(fff, x1005, 0, 4, 128) GOSUB10 ' define Cycle ID, consumer x0000 0080
ENDIF
' Time sync
' Setup PDO mapping so that controller transmits 32-bit actual position
' (0x6064), and follow motor receives as 32-bit encoder data (0x2208:3)
IF t==2
 ' We need to map a motor completely to get the position data.
 SDOWR (eee, x1800, 1, 4, -1073741439) GOSUB10 ' set Transmit Com Parameter
                                           ' START xC000 0181
 SDOWR (eee, x1800, 2, 1, 1) GOSUB10 ' set Transmit Com Parameter
                                          ' on every Sync x000 0001
 SDOWR(eee, x1A00, 0, 1, 0) GOSUB10 ' set Transmit map number of
                                           ' entries x00
 SDOWR (eee, x1A00, 1, 4, 1617166368) GOSUB10 ' set Transmit map x6064 00 20
                         GOSUB10 ' set Transmit map number of
 SDOWR (eee, x1A00, 0, 1, 1)
                                          ' entries x01
 SDOWR (eee, x1800, 1, 4, 1073742209) GOSUB10 ' set Transmit Com Parameter
                                           ' COB-ID x4000 0181
ELSEIF t==1
' Using an encoder. An encoder should have these mappings already.
' Comment these out if the encoder has read-only PDO parameters/mappings.
' Note PDO2 is used; it is default sync type in the encoder 406 profile.
 SDOWR (eee, x1801, 1, 4, -1073741439) GOSUB10 ' set Transmit Com Parameter
                                           ' START xC000 0181
 SDOWR (eee, x1801, 2, 1, 1) GOSUB10 ' set Transmit Com Parameter
                                           ' on every Sync x000 0001
 SDOWR (eee, x1A01, 0, 1, 0) GOSUB10 ' set Transmit map number of
                                           ' entries x00
 SDOWR (eee, x1A01, 1, 4, 1617166368) GOSUB10 ' set Transmit map x6064 00 20
  SDOWR(eee,x1A01,0,1,1) GOSUB10 ' set Transmit map number of
                                          ' entries x01
```

```
SDOWR (eee, x1801, 1, 4, 1073742209)
                                  GOSUB10 ' set Transmit Com Parameter
                                          ' COB-ID x4000 0181
 ENDIF
 SDOWR (fff, x1400, 1, 4, -2147483263) GOSUB10 ' set Receive Com Parameter start
                                        ' x8000 0181
 SDOWR (fff, x1600, 0, 1, 0) GOSUB10 ' set Receive Map number of
                                        ' entries x00
 SDOWR (fff, x1600, 0, 1, 1)
                                GOSUB10 ' set Receive Map number of
                                        ' entries x01
 SDOWR(fff,x1400,1,4,385) GOSUB10 ' set Receive Com Parameter
                                        ' COB-ID x0000 0181
  ' Mapping complete.
  ' Set other objects in follow motor relating to Follow mode.
 SDOWR(fff,x2207,0,4,rrr) GOSUB10 ' set encoder modulo limit
 GOSUB10 ' set follow control to nominal state.
 ' determines if controller or follower units.
 SDOWR (fff, x220D, 0, 4, 10000)
                           GOSUB10 ' set MFD control word x2209
                             ' determines if controller or follower units.
                            GOSUB10 ' Broadcast to whole network to go
 NMT (0,1)
                                    ' to operational state.
 SDOWR (fff, x6060, 0, 1, -11)
                          GOSUB10 ' set Trajectory Mode to Mixed FOLLOW
                           GOSUB10 ' set Control word in Motor 2
 SDOWR (fff, x6040, 0, 2, 6)
 SDOWR (fff, x6040, 0, 2, 7)
                          GOSUB10 ' set Control word in Motor 2
 SDOWR (fff, x6040, 0, 2, 15) GOSUB10 ' set Control word in Motor 2
 PRINT("Setup complete",#13)
 IF CADDR==fff
  ' If the network controller happens to be the follow motor (which is
  ' expected in this demo by default).
   WAIT=3000
   PRINT("Follow motor: stopping X.", #13)
   X(2) 'Stop following
   WAIT=1000
   PRINT("Follow motor: re-starting X.",#13)
   G(2) 'Restart following
   ' Some other motor is the follow motor.
   1 ...
 ENDIF
ELSEIF CADDR==eee
 ' We are a motor pretending to be the encoder.
 WAIT=500
 PRINT("SmartMotor acting as encoder: starting motion.", #13)
 MV VT=100000 ADT=50 G ' A simple constant motion.
```

```
' Follow motor is already started and will follow exactly.
  PRINT("SmartMotor acting as encoder: ") PRINT("running for 10 seconds.", #13)
  WAIT=10000
  PRINT("SmartMotor acting as encoder: freewheel.", #13)
  BRKRLS OFF
ENDIF
END
C10 ' Check for CAN error and display
  e=CAN(4)
  IF e!=0
    PRINT(#13, "Communication Error: ")
    ' PRINT("ok", #13) ' For debugging, to see what commands passed and failed.
   RETURN
  ENDIF
  SWITCH e
' NOTE: Any error number < 0 is Animatics specific to the SDORD, SDOWR,
' and NMT commands.
    CASE -1
     PRINT(" Timeout, no response from remote device.")
    BREAK
      PRINT(" Multiple SDO commands simultaneously.")
   BREAK
    CASE -3
      PRINT(" Controller mode not enabled, see CANCTL command.")
    BREAK
    CASE -4
     PRINT(" Protocol not supported.")
    BREAK
    CASE -5
     PRINT(" Transmission failure, check cable, Baud rate.")
    CASE -6
     PRINT(" Data size returned not expected size.")
    BREAK
    CASE -20
      PRINT(" Invalid destination address.")
    BREAK
    CASE -21
      PRINT(" Data size not supported.")
    BREAK
    CASE -22
     PRINT(" Invalid object index.")
    CASE -23
      PRINT(" Invalid object sub-index.")
    BREAK
    CASE -24
      PRINT(" Invalid NMT command value.")
' NOTE: any error number > 0 is specific to CANopen's specific list of
```

```
' errors per 301 specification.
   CASE 84082688
     PRINT(" Toggle bit not alternated.")
   BREAK
   CASE 84148224
     PRINT(" SDO protocol timed out.")
   BREAK
   CASE 84148225
     PRINT(" Client/server command specifier not valid or unknown.")
   BREAK
   CASE 84148226
     PRINT(" Invalid block size (block mode only).")
   CASE 84148227
     PRINT(" Invalid sequence number (block mode only).")
   CASE 84148228
     PRINT(" CRC error (block mode only).")
   BREAK
   CASE 84148229
     PRINT(" Out of memory.")
   BREAK
   CASE 100728832
     PRINT(" Unsupported access to an object.")
   BREAK
   CASE 100728833
     PRINT(" Attempt to read a write only object.")
   BREAK
   CASE 100728834
     PRINT(" Attempt to write a read only object.")
   CASE 100794368
     PRINT(" Object does not exist in the object dictionary.")
   CASE 100925505
     PRINT(" Object cannot be mapped to the PDO.")
   BREAK
   CASE 100925506
     PRINT(" Exceeds PDO length.")
   BREAK
   CASE 100925507
     PRINT(" General parameter incompatibility reason.")
   BREAK
   CASE 100925511
     PRINT(" General internal incompatibility in the device.")
   CASE 101056512
     PRINT(" Access failed due to an hardware error.")
   BREAK
   CASE 101122064
     PRINT(" Data type mismatch, length of service parameter.")
   CASE 101122066
```

```
PRINT(" Data type mismatch, length of service parameter, high.")
    BREAK
    CASE 101122067
      PRINT(" Data type mismatch, length of service parameter, low.")
    CASE 101253137
      PRINT(" Sub-index does not exist.")
    BREAK
    CASE 101253168
      PRINT(" Value range of parameter exceeded (write access).")
    CASE 101253169
      PRINT(" Value of parameter written too high.")
    BREAK
    CASE 101253170
     PRINT(" Value of parameter written too low.")
    BREAK
    CASE 101253174
      PRINT(" Maximum value is less than minimum value.")
    BREAK
    CASE 134217728
      PRINT(" General error. (CANopen)")
    CASE 134217760
      PRINT(" Data can't be sent to the application.")
    CASE 134217761
     PRINT(" Data can't be sent to the application, local control.")
    CASE 134217762
     PRINT(" Data can't be sent to the application, device state.")
    BREAK
    CASE 134217763
      PRINT (" Object dictionary dynamic generation fails."
    BREAK
    DEFAULT
     PRINT(" Unknown error.")
      IF e>0
        ' One of the CANopen errors
        PRINT(" Consult CANopen error list.")
     ELSE
        ' One of our error, but not included in the list above.
      ENDIF
    BREAK
  ENDS
 PRINT (#13)
RETURN
```

### Redirect Program Based on Firmware Version

These conditional directive examples redirect the program execution based on the motor's firmware version or the default compiler version. For more details, see the topic Conditional Directives in SMI Help.

```
#ifdef CLASS VER 5 0 'Class 5 D Series CANopen
    'place code here
#endif
#ifdef CLASS VER 5 32 'Class 5 D Series PROFIBUS
     'place code here
#endif
#ifdef CLASS VER 5 16 'Class 5 D Series DeviceNet
    'place code here
#endif
#ifdef CLASS VER 5 97 'Class 5 M series DeviceNet
     'place code here
#endif
#ifdef CLASS VER 5 98 'Class 5 M series CANopen
    'place code here
#endif
#ifdef CLASS VER 6 0 'Class 6 M series Ethernet
    'place code here
#endif
#ifdef CLASS VER 6 4 'Class 6 D series Ethernet
    'place code here
#endif
```

### Text Replacement in an SMI Program

This example shows possible uses of the #define command. That command is used by SMI to simply replace characters of code with an associated named value. For more details, see the topic #define (Substitutions) in SMI Help.

NOTE: #define is not an executable command; it is used for compile-time translation from SMI.

**NOTE:** Uploads of programs with define statements will show the alternate or replaced text only.

```
'Examples of using #define for text replacement in a program.
'NOTE: #define is used by SMI to replace characters of code with an
'associated named value.
#define DisableTravelLimits EIGN(W,12)
                                              'Assign inputs 2 and 3
                                             'as general inputs.
#define ClearFaultBits ZS
                                             'Issue ZS command.
#define GoInput
                                             'Invert input 6.
                            1 - IN(6)
#define 4BitBinaryInputs 15-(IN(W,0)&15) 'Binary mask inputs 0
                                             'through 3.
#define FindHome
                             GOSUB (100)
#define GearOutputPosition RES*40.0
                                             'Suppose 40:1 gear reducer.
#define NormalSpeed
                            500000
#define JogSpeed
                            10000
#define PositionError
                                             'Position Error Status Bit.
                           B(0,6)
'The code below shows examples of using the above "define"
'variables.
DisableTravelLimits
                            'Disable travel limits.
ClearFaultBits
                            'Issue ZS command.
IF GoInput
                            'If Input 6 goes low - note that it was
                            'defined as 1-IN(6).
    PRINT("Go Received", #13)
    x=4BitBinaryInputs
                           'Returns value from 0 to 15 for inputs
                            '0, 1, 2 and 3.
   GOSUB (x)
ENDIF
FindHome
                            'Run the home routine.
                            'Set the speed to 500000.
VT=NormalSpeed
PRT=22.5*GearOutputPosition 'Results in 22.5 rotations of gear head
                            'output shaft.
VT=JogSpeed
                            'Set the speed to 10000.
END
                            'Place the home routine code here
    PRINT ("Home Routine Called", #13)
RETURN
C<sub>0</sub>
```

```
C1
C2
C3
C4
C5
C6
C7
C8
C9
C10
C11
C12
C13
C14
PRINT("Subroutine",x," called",#13)
RETURN
```

# **Appendix**

This appendix provides related information for use with the SmartMotor. With the exception of the Motion Command Quick Reference on page 920, all other topics are listed in alphabetical order.

| Motion Command Quick Reference                               | 920        |
|--------------------------------------------------------------|------------|
| Array Variable Memory Map                                    | 922        |
| ASCII Character Set                                          | 924        |
| Binary Data                                                  | 925        |
| Commands Affected by SCALE                                   | 928        |
| Command Error Codes                                          | 931        |
| Decoding the Error                                           | 931        |
| Finding the Error Source                                     | 932        |
| Glossary                                                     | 933        |
| Math Operators                                               | 940        |
| Moment of Inertia                                            | 941        |
| Matching Motor to Load                                       | 941        |
| Improving the Moment of Inertia Ratio                        | 941        |
| RCAN, RCHN and RMODE Status                                  | racter Set |
| RCAN Status Decoder                                          | 942        |
| RCHN Status Decoder                                          | 942        |
| Clearing Serial Port Errors                                  | 943        |
| RMODE Status Decoder                                         | 943        |
| Mode Status Example                                          | 943        |
| Scale Factor Calculation                                     | 944        |
| Sample Rates                                                 | 944        |
| PID Sample Rate Command                                      | 944        |
|                                                              |            |
| Native Velocity and Acceleration Units                       | 945        |
|                                                              |            |
| Acceleration Calculations                                    | 945        |
| Status Words - SmartMotor                                    | 946        |
| Status Word 0: Primary Fault/Status Indicator                | 946        |
| Status Word 1: Index Registration and Software Travel Limits | 947        |
| Status Word 2: Communications, Program and Memory            | 947        |

| Status Word 3: PID State, Brake, Move Generation Indicators                                                                                                    | 948                                           |
|----------------------------------------------------------------------------------------------------|-----------------------------------------------|
| Status Word 4: Interrupt Timers                                                                                                    | 948                                           |
| Status Word 5: Interrupt Status Indicators                                                                                                    | 949                                           |
| Status Word 6: Drive Modes                                                                                                    | 949                                           |
| Status Word 7: Multiple Trajectory Support                                                                                                    | 950                                           |
| Status Word 8: Cam Support                                                                                                    | 951                                           |
| Status Word 9: No Bits Defined (Class 5 Only)                                                                                                    | 951                                           |
| Status Word 9: SD Card and DMX Information (Class 6 Only)                                                                                                    | 951                                           |
| Status Word 10: RxPDO Arrival Notification                                                                                                    | 952                                           |
| Status Word 12: DMX Information (Class 5 Only)                                                                                                    | 953                                           |
| Status Word 12: User Bits Word 0 (Class 6 Only)                                                                                                    | 953                                           |
| Status Word 13: User Bits Word 1                                                                                                    | 954                                           |
| Status Word 16: Onboard Local I/O Status: Class 5 D-Style Motor                                                                                                    | 954                                           |
| Status Word 16: Onboard Local I/O Status: Class 5 M-Style Motor                                                                                                    | 955                                           |
| Status Word 16: Onboard Local I/O Status - Class 6 M-Style Motor                                                                                                    | 955                                           |
| Status Word 16: Onboard Local I/O Status - Class 6 D-Style Motor                                                                                                    | 956                                           |
| Status Word 17: Expanded I/O Status - D-Style AD1 Motor                                                                                                    | 956                                           |
|                                                                                                    |                                               |
| Fault and Status Words - DS2020 Combitronic System                                                                                                    | 957                                           |
| Fault and Status Words - DS2020 Combitronic System                                                                                                    |                                               |
|                                                                                                    | 957                                           |
| Fault Words                                                                                                    | 957                                           |
| Fault Words Fault Tables                                                                                                    |                                               |
| Fault Words Fault Tables Status Words                                                                                                    |                                               |
| Fault Words Fault Tables Status Words  Torque Curves                                                                                                    | 957<br>957<br>959<br><b>963</b>               |
| Fault Words Fault Tables Status Words  Torque Curves Understanding Torque Curves                                                                                                    |                                               |
| Fault Words Fault Tables Status Words  Torque Curves Understanding Torque Curves Peak Torque                                                                                                    |                                               |
| Fault Words Fault Tables Status Words  Torque Curves Understanding Torque Curves Peak Torque Continuous Torque                                                                                                    | 957<br>959<br>959<br><b>963</b><br>963<br>963 |
| Fault Words Fault Tables Status Words  Torque Curves Understanding Torque Curves Peak Torque Continuous Torque Ambient Temperature Effects on Torque Curves and Motor Response:                                                                                                    | 957 959 959 963 963 963                       |
| Fault Words Fault Tables Status Words  Torque Curves  Understanding Torque Curves Peak Torque Continuous Torque Ambient Temperature Effects on Torque Curves and Motor Response: Supply Voltage Effects on Torque Curves and Motor Response:                                                                                                    | 957 959 963 963 963 964 964                   |
| Fault Words Fault Tables Status Words  Torque Curves  Understanding Torque Curves Peak Torque Continuous Torque Ambient Temperature Effects on Torque Curves and Motor Response: Supply Voltage Effects on Torque Curves and Motor Response: Example 1: Rotary Application                                                                           | 957 957 959 963 963 963 964 964               |
| Fault Words Fault Tables Status Words  Torque Curves  Understanding Torque Curves Peak Torque Continuous Torque Ambient Temperature Effects on Torque Curves and Motor Response: Supply Voltage Effects on Torque Curves and Motor Response: Example 1: Rotary Application Example 2: Linear Application                                             | 957 959 963 963 963 964 965                   |
| Fault Words Fault Tables Status Words  Torque Curves  Understanding Torque Curves Peak Torque Continuous Torque Ambient Temperature Effects on Torque Curves and Motor Response: Supply Voltage Effects on Torque Curves and Motor Response: Example 1: Rotary Application Example 2: Linear Application Dyno Test Data vs. the Derated Torque Curve | 957 959 963 963 963 964 965 965               |

### Motion Command Quick Reference

The next table provides a quick reference for the primary Class 5 motion commands. For the complete list of motion control commands and links to their descriptions, see Motion Control on page 982.

|        |            | Absolute<br>Position | Relative<br>Position | Velocity   | Accel and<br>Decel<br>Together | Accel      | Decel | Following<br>Error | DE/Dt<br>Derivative<br>Error Limit | Over<br>Speed<br>Limit |
|--------|------------|----------------------|----------------------|------------|--------------------------------|------------|-------|--------------------|------------------------------------|------------------------|
| Report | Actual     | <u>RPA</u>           | RPRA                 | RVA        | N/A                            | N,         | /A    | REA                | RDEA                               |                        |
| Report | End Target | <u>RPT</u>           | RPRT                 | <u>RVT</u> | RAT                            | RAT        | RDT   | REL                | RDEL                               | RVL                    |
| Report | Commanded  | RPC                  | RPRC                 | RVC        | RAC                            | <u>R</u> / | AC_   |                    |                                    |                        |
| Assign | End Target | PT=                  | PRT=                 | <u>VT=</u> | ADT=                           | AT=        | DT=   |                    |                                    |                        |
| Assign | Command    | N/A                  | N/A                  | N/A        | N/A                            | N/A        | N/A   | EL=                | DEL=                               | <u>VL=</u>             |

In the chart above, you will notice Actual, End Target, and Commanded:

- Actual: The value of the parameter as the processor sees it in real time at the shaft, regardless of anything commanded by the trajectory generator
- Target: The requested trajectory target to reach and/or maintain at any given time
- Commanded: The compensated value of the trajectory generator at any time in its attempt to reach the target

For example, in terms of the position commands:

- Position Target (PT): The desired target position you are shooting for; what you have specified as a target position value
- Position Actual (PA): The current position in real time (right now), regardless of target or where it is being told to go
- Position Commanded (PC): The position the controller processor is actually commanding it to go to at the time

**NOTE:** Any difference between Position Commanded (PC) and Position Actual (PA) is due to position error.

There are two position types:

- Absolute: The finite position value in reference to position zero
- Relative: A relative distance from the present position at the time

All commands shown above are associated with both Mode Position (MP) and Mode Velocity (MV). They may also be used in dual trajectory mode when running either of those modes on top of gearing or camming.

All distance parameters are in encoder counts. Encoder resolution may be obtained and used in a program through the RES command. The RRES command will report encoder resolution. You can also use the RES command directly in math formulas.

#### **EXAMPLE:**

If you want it the axis to move to location 1234, then you would issue:

PT=1234

#### While moving there:

- RPC would report the commanded position from the processor.
- RPA would report actual position of the encoder or motor shaft.
- x=PC-PA would calculate position error at that moment.
- REA would report actual position error at that moment.
- RBt would report a 1 (while moving) because the trajectory is active.

After the move has completed, RBt would report a 0 (to indicate the trajectory is no longer active).

## Array Variable Memory Map

### Integer Array Memory:

**NOTE:** Overlapping memory aw[0] is the least significant word of al[0]; likewise, ab[0] is the least significant byte of aw[0] and al[0].

| Long (32-bit signed) | Word (16- |                   | Bytes ( |     |                   |       |     |  |  |
|----------------------|-----------|-------------------|---------|-----|-------------------|-------|-----|--|--|
|                      | aw[n] wh  | aw[n] where n is: |         |     | ab[n] where n is: |       |     |  |  |
| al[n] where n is:    | LSb       | MSb               |         | LSb | middle            | bytes | MSb |  |  |
| 0                    | 0         | 1                 |         | 0   | 1                 | 2     | 3   |  |  |
| 1                    | 2         | 3                 |         | 4   | 5                 | 6     | 7   |  |  |
| 2                    | 4         | 5                 |         | 8   | 9                 | 10    | 11  |  |  |
| 3                    | 6         | 7                 |         | 12  | 13                | 14    | 15  |  |  |
| 4                    | 8         | 9                 |         | 16  | 17                | 18    | 19  |  |  |
| 5                    | 10        | 11                |         | 20  | 21                | 22    | 23  |  |  |
| 6                    | 12        | 13                |         | 24  | 25                | 26    | 27  |  |  |
| 7                    | 14        | 15                |         | 28  | 29                | 30    | 31  |  |  |
| 8                    | 16        | 17                |         | 32  | 33                | 34    | 35  |  |  |
| 9                    | 18        | 19                |         | 36  | 37                | 38    | 39  |  |  |
| 10                   | 20        | 21                |         | 40  | 41                | 42    | 43  |  |  |
| 11                   | 22        | 23                |         | 44  | 45                | 46    | 47  |  |  |
| 12                   | 24        | 25                |         | 48  | 49                | 50    | 51  |  |  |
| 13                   | 26        | 27                |         | 52  | 53                | 54    | 55  |  |  |
| 14                   | 28        | 29                |         | 56  | 57                | 58    | 59  |  |  |
| 15                   | 30        | 31                |         | 60  | 61                | 62    | 63  |  |  |
| 16                   | 32        | 33                |         | 64  | 65                | 66    | 67  |  |  |
| 17                   | 34        | 35                |         | 68  | 69                | 70    | 71  |  |  |
| 18                   | 36        | 37                |         | 72  | 73                | 74    | 75  |  |  |
| 19                   | 38        | 39                |         | 76  | 77                | 78    | 79  |  |  |
| 20                   | 40        | 41                |         | 80  | 81                | 82    | 83  |  |  |
| 21                   | 42        | 43                |         | 84  | 85                | 86    | 87  |  |  |
| 22                   | 44        | 45                |         | 88  | 89                | 90    | 91  |  |  |
| 23                   | 46        | 47                |         | 92  | 93                | 94    | 95  |  |  |
| 24                   | 48        | 49                |         | 96  | 97                | 98    | 99  |  |  |
| 25                   | 50        | 51                |         | 100 | 101               | 102   | 103 |  |  |
| 26                   | 52        | 53                |         | 104 | 105               | 106   | 107 |  |  |
| 27                   | 54        | 55                |         | 108 | 109               | 110   | 111 |  |  |
| 28                   | 56        | 57                |         | 112 | 113               | 114   | 115 |  |  |
| 29                   | 58        | 59                |         | 116 | 117               | 118   | 119 |  |  |
| 30                   | 60        | 61                |         | 120 | 121               | 122   | 123 |  |  |
| 31                   | 62        | 63                |         | 124 | 125               | 126   | 127 |  |  |
| 32                   | 64        | 65                |         | 128 | 129               | 130   | 131 |  |  |
| 33                   | 66        | 67                |         | 132 | 133               | 134   | 135 |  |  |
| 34                   | 68        | 69                |         | 136 | 137               | 138   | 139 |  |  |

| Long (32-bit signed) |         | Word (16-bit signed) |             |        | Bytes (           | 8-bit sig    | gned) |     |
|----------------------|---------|----------------------|-------------|--------|-------------------|--------------|-------|-----|
| allalhara n ia       |         | aw[n] where n is:    |             |        | ab[n] where n is: |              |       |     |
| al[n] where n is:    |         | LSb MSb              |             |        | LSb               | middle bytes |       | MSb |
| 35                   |         | 70                   | 71          |        | 140               | 141          | 142   | 143 |
| 36                   |         | 72                   | 73          |        | 144               | 145          | 146   | 147 |
| 37                   |         | 74                   | 75          |        | 148               | 149          | 150   | 151 |
| 38                   |         | 76                   | 77          |        | 152               | 153          | 154   | 155 |
| 39                   |         | 78                   | 79          |        | 156               | 157          | 158   | 159 |
| 40                   |         | 80                   | 81          |        | 160               | 161          | 162   | 163 |
| 41                   |         | 82                   | 83          |        | 164               | 165          | 166   | 167 |
| 42                   |         | 84                   | 85          |        | 168               | 169          | 170   | 171 |
| 43                   |         | 86                   | 87          |        | 172               | 173          | 174   | 175 |
| 44                   |         | 88                   | 89          |        | 176               | 177          | 178   | 179 |
| 45                   |         | 90                   | 91          |        | 180               | 181          | 182   | 183 |
| 46                   |         | 92                   | 93          |        | 184               | 185          | 186   | 187 |
| 47                   |         | 94                   | 95          |        | 188               | 189          | 190   | 191 |
| 48                   |         | 96                   | 97          |        | 192               | 193          | 194   | 195 |
| 49                   |         | 98                   | 99          |        | 196               | 197          | 198   | 199 |
| 50                   |         | 100                  | 101         |        | 200               | 201          | 202   | 203 |
| Ove                  | erlappi | ing is "little       | endian" for | byte a | nd word           | order        |       |     |

### Integer Variable Memory Non-Overlapping:

| Name                      | Quantity | Туре          |  |  |  |
|---------------------------|----------|---------------|--|--|--|
| a-z                       | 26       | 32-bit signed |  |  |  |
| aa-zz                     | 26       | 32-bit signed |  |  |  |
| aaa-zzz                   | 26       | 32-bit signed |  |  |  |
| 78 total letter variables |          |               |  |  |  |

### Float Variable Memory:

| Name        | Quantity       | Туре            |
|-------------|----------------|-----------------|
| af[0]-af[7] | 8              | 64 bit IEEE-754 |
| 8 tota      | l floating-poi | nt variables    |

### **ASCII Character Set**

ASCII is an acronym for American Standard Code for Information Interchange. It refers to the convention established to relate characters, symbols and functions to binary data. If a SmartMotor is asked its position over the RS-232 connection, and it is at position 1, it will not return a byte of value one, but instead will return the ASCII code for 1 which is binary value 49. That is why it appears on a Terminal window as the numeral 1. The ASCII character set is shown in the next table (Dec=decimal, Hex=hexadecimal).

| Dec | Hex | ASCII | Dec | Hex | ASCII | Dec | Hex | ASCII | Dec | Hex | ASCII |
|-----|-----|-------|-----|-----|-------|-----|-----|-------|-----|-----|-------|
| 0   | 00  | NUL   | 35  | 23  | #     | 70  | 46  | F     | 105 | 69  | i     |
| 1   | 01  | SOH   | 36  | 24  | \$    | 71  | 47  | G     | 106 | 6A  | j     |
| 2   | 02  | STX   | 37  | 25  | %     | 72  | 48  | Н     | 107 | 6B  | k     |
| 3   | 03  | ETX   | 38  | 26  | &     | 73  | 49  | I     | 108 | 6C  | l     |
| 4   | 04  | EOT   | 39  | 27  | 1     | 74  | 4A  | J     | 109 | 6D  | m     |
| 5   | 05  | ENQ   | 40  | 28  | (     | 75  | 4B  | K     | 110 | 6E  | n     |
| 6   | 06  | ACK   | 41  | 29  | )     | 76  | 4C  | L     | 111 | 6F  | 0     |
| 7   | 07  | BEL   | 42  | 2A  | *     | 77  | 4D  | М     | 112 | 70  | р     |
| 8   | 80  | BS    | 43  | 2B  | +     | 78  | 4E  | N     | 113 | 71  | q     |
| 9   | 09  | HT    | 44  | 2C  | ,     | 79  | 4F  | 0     | 114 | 72  | r     |
| 10  | 0A  | LF    | 45  | 2D  | -     | 80  | 50  | Р     | 115 | 73  | S     |
| 11  | 0B  | VT    | 46  | 2E  |       | 81  | 51  | Q     | 116 | 74  | t     |
| 12  | 0C  | FF    | 47  | 2F  | /     | 82  | 52  | R     | 117 | 75  | u     |
| 13  | 0D  | CR    | 48  | 30  | 0     | 83  | 53  | S     | 118 | 76  | ٧     |
| 14  | 0E  | 50    | 49  | 31  | 1     | 84  | 54  | Т     | 119 | 77  | w     |
| 15  | 0F  | SI    | 50  | 32  | 2     | 85  | 55  | U     | 120 | 78  | х     |
| 16  | 10  | DLE   | 51  | 33  | 3     | 86  | 56  | V     | 121 | 79  | у     |
| 17  | 11  | DC1   | 52  | 34  | 4     | 87  | 57  | W     | 122 | 7A  | Z     |
| 18  | 12  | DC2   | 53  | 35  | 5     | 88  | 58  | Х     | 123 | 7B  | {     |
| 19  | 13  | DC3   | 54  | 36  | 6     | 89  | 59  | Υ     | 124 | 7C  |       |
| 20  | 14  | DC4   | 55  | 37  | 7     | 90  | 5A  | Z     | 125 | 7D  | }     |
| 21  | 15  | NAK   | 56  | 38  | 8     | 91  | 5B  | [     | 126 | 7E  | ,     |
| 22  | 16  | SYN   | 57  | 39  | 9     | 92  | 5C  | \     | 127 | 7F  | Del   |
| 23  | 17  | ETB   | 58  | 3A  | :     | 93  | 5D  | ]     |     |     |       |
| 24  | 18  | CAN   | 59  | 3B  | ;     | 94  | 5E  | ^     |     |     |       |
| 25  | 19  | EM    | 60  | 3C  | <     | 95  | 5F  | _     |     |     |       |
| 26  | 1A  | SUB   | 61  | 3D  | =     | 96  | 60  | ,     |     |     |       |
| 27  | 1B  | ESC   | 62  | 3E  | >     | 97  | 61  | a     |     |     |       |
| 28  | 1C  | FC    | 63  | 3F  | ?     | 98  | 62  | b     |     |     |       |
| 29  | 1D  | GS    | 64  | 40  | 0     | 99  | 63  | С     |     |     |       |
| 30  | 1E  | RS    | 65  | 41  | А     | 100 | 64  | d     |     |     |       |
| 31  | 1F  | US    | 66  | 42  | В     | 101 | 65  | е     |     |     |       |
| 32  | 20  | SP    | 67  | 43  | С     | 102 | 66  | f     |     |     |       |
| 33  | 21  | !     | 68  | 44  | D     | 103 | 67  | g     |     |     |       |
| 34  | 22  | ıı    | 69  | 45  | Е     | 104 | 68  | h     |     |     |       |

### **Binary Data**

The SmartMotor language allows the programmer to access data at the binary level. Understanding binary data is useful when programming the SmartMotor or any electronic device. The section provides an explanation of how binary data works.

All digital computer data is stored as binary information. A binary element is one that has only two states, commonly described as "on" and "off" or "one" and "zero." A light switch is a binary element. It can either be "on" or "off." A computer's memory is nothing but a vast array of binary switches called "bits".

The power of a computer comes from the speed and sophistication with which it manipulates these bits to accomplish higher tasks. The first step towards these higher goals is to organize these bits in such a way that they can describe things more complicated than "off" or "on."

Different quantities of bits are used to make up the building blocks of data. They are most commonly described as:

Four bits = Nibble
Eight bits = Byte
Sixteen bits = Word
Thirty two bits = Long

One bit has two possible states, on or off. Every time a bit is added, the possible number of states is doubled. Two bits have four possible states:

00 off-off 01 off-on 10 on-off 11 on-on

A nibble has 16 possible states. A byte has 256, a word has 65536 and a long has billions of possible combinations.

Because a byte of information has 256 possible states, it can reflect a number from zero to 255. This is done by assigning each bit a value of twice the one before it, starting with one. Each bit value becomes:

| Bit | Value |
|-----|-------|
| 0   | 1     |
| 1   | 2     |
| 2   | 4     |
| ന   | 8     |
| 4   | 16    |
| 5   | 32    |
| 6   | 64    |
| 7   | 128   |
|     |       |

If all their values are added together the result is 255. By leaving particular bits out, any sum between zero and 255 can be created. Look at the next example bytes and their decimal values:

|   | Value |   |   |   |   |   |   |     |
|---|-------|---|---|---|---|---|---|-----|
| 0 | 0     | 0 | 0 | 0 | 0 | 0 | 0 | 0   |
| 0 | 0     | 0 | 0 | 0 | 0 | 0 | 1 | 1   |
| 0 | 0     | 0 | 0 | 0 | 0 | 1 | 0 | 2   |
| 0 | 0     | 0 | 0 | 0 | 0 | 1 | 1 | 3   |
| 0 | 0     | 0 | 1 | 0 | 0 | 0 | 0 | 16  |
| 0 | 0     | 0 | 1 | 1 | 1 | 1 | 0 | 30  |
| 0 | 0     | 1 | 1 | 1 | 1 | 0 | 0 | 60  |
| 1 | 0     | 0 | 0 | 0 | 0 | 0 | 0 | 128 |
| 1 | 0     | 0 | 1 | 1 | 1 | 0 | 1 | 157 |
| 1 | 1     | 1 | 1 | 1 | 1 | 1 | 1 | 255 |

To make use of the limited memory available with micro controllers that can fit into a SmartMotor, there are occasions where every bit is used. One example is Status Word 0. A single value can be uploaded from a SmartMotor and be binary coded with eight, sixteen or thirty-two independent bits of information. The next table shows Status Word 0 and its 16 bits of coded information:

| Name | Description                        | Bit | Value |
|------|------------------------------------|-----|-------|
|      | Drive ready                        | 0   | 1     |
| Во   | Motor OFF                          | 1   | 2     |
| Bt   | Trajectory in progress             | 2   | 4     |
|      | Bus voltage fault                  | ന   | 8     |
| Ba   | Over current                       | 4   | 16    |
| Bh   | Excessive temperature fault        | 5   | 32    |
| Be   | Excessive position error fault     | 6   | 64    |
| Bv   | Velocity limit fault               | 7   | 128   |
|      | Real-time temperature limit        | 8   | 256   |
|      | Derivative of position error limit | 9   | 512   |
|      | Hardware right (+) limit enabled   | 10  | 1024  |
|      | Hardware left (-) limit enabled    | 11  | 2048  |
| Br   | Historical right (+) limit fault   | 12  | 4096  |
| Bl   | Historical left (-) limit fault    | 13  | 8192  |
| Вр   | Real time right (+) limit          | 14  | 16384 |
| Bm   | Real time left (-) limit           | 15  | 32768 |

There are three useful mathematical operators that work on binary data:

- & (bit-wise and) compares the two operands (bytes, words or longs) and looks for what they have in common. The resulting data has ones only where there were ones in both operands.
- | (bit-wise or) results in a one for each bit corresponding to a one in either operand.
- !| (bit-wise exclusive or) results in a one for each bit corresponding to a one in either operand. It produces a one for each bit when the corresponding bits in the two operands are different and a zero when they are the same.

These operations are illustrated in the next examples:

| Α | В | A&B | A B | A! B |
|---|---|-----|-----|------|
| 0 | 0 | 0   | 0   | 0    |
| 0 | 1 | 0   | 1   | 1    |
| 1 | 0 | 0   | 1   | 1    |
| 1 | 1 | 1   | 1   | 0    |

Knowing how the binary data works will allow you to write shorter and faster code. The next two code examples check if both limit inputs are high. The first example does this without taking advantage of a binary operator, while the second example shows how using a binary operator makes the code shorter and faster.

#### Example 1:

```
IF Bm     'Look for - limit high
    IF Bp      'Look for + limit high
        GOSUB100     'Execute subroutine
    ENDIF
ENDIF
Example 2:
```

```
IF (W(0) \& 49152) == 49152 'Look at both limits, bits 14 & 15, 'w/bit mask 49152 = 32768 + 16384 GOSUB100 'Execute subroutine ENDIF
```

Both examples will execute subroutine 100 if both limit inputs are high. Example 2 uses less code than Example 1 and will run faster as a part of a larger program loop.

The next two examples show how the use of an I/O word and mask can improve program size and execution speed:

#### Example 3:

GOSUB200

ENDIF

'Execute subroutine

Both examples 3 and 4 accomplish the same task with different levels of efficiency.

## Commands Affected by SCALE

The next table provides a list of the commands that are affected by the SCALEA, SCALEP and SCALEV commands.

| Command                             | Scaled? | Direction | Scale config | Notes                        |
|-------------------------------------|---------|-----------|--------------|------------------------------|
| Accel/Decel                         |         |           |              |                              |
| AT=                                 | yes     | set       | SCALEA       |                              |
| RAT                                 | yes     | report    | SCALEA       |                              |
| DT=                                 | yes     | set       | SCALEA       |                              |
| RDT                                 | yes     | report    | SCALEA       |                              |
| ADT=                                | yes     | set       | SCALEA       |                              |
| RAC                                 | yes     | report    | SCALEA       |                              |
| Velocity                            |         |           |              |                              |
| VT=                                 | yes     | set       | SCALEV       |                              |
| RVT                                 | yes     | report    | SCALEV       |                              |
| RVC                                 | yes     | report    | SCALEV       |                              |
| RVA                                 | yes     | report    | SCALEV       |                              |
| Position                            |         |           |              |                              |
| PT=                                 | yes     | set       | SCALEP       |                              |
| RPT                                 | yes     | report    | SCALEP       |                              |
| RPC / RPC(0)                        | yes     | report    | SCALEP       |                              |
| RPA                                 | yes     | report    | SCALEP       |                              |
| PRT=                                | yes     | set       | SCALEP       |                              |
| RPRT                                | yes     | report    | SCALEP       |                              |
| RPRC                                | yes     | report    | SCALEP       |                              |
| RPRA                                | yes     | report    | SCALEP       |                              |
| O=, O(0)=, O(1)=, O<br>(2)=         | yes     | set       | SCALEP       |                              |
| OSH=, OSH(0)=, OSH<br>(1)=, OSH(2)= | yes     | set       | SCALEP       |                              |
| Synchronized Motion                 |         |           |              |                              |
| PTS()                               | n/a     | set       | SCALEP       | Special case, see notes 1, 2 |
| PTSS()                              | n/a     | set       | SCALEP       |                              |
| PRTS()                              | n/a     | set       | SCALEP       |                              |
| PRTSS()                             | n/a     | set       | SCALEP       |                              |
| VTS=                                | n/a     | set       | SCALEV       |                              |
| ATS=                                | n/a     | set       | SCALEA       | Special case, see notes 1, 2 |

| Command                 | Scaled?              | Direction  | Scale config | Notes                                                                                     |
|-------------------------|----------------------|------------|--------------|-------------------------------------------------------------------------------------------|
| DTS=                    | n/a                  | set        | SCALEA       | Special case, see notes 1, 2                                                              |
| ADTS=                   | n/a                  | set        | SCALEA       | Special case, see notes 1, 2                                                              |
| Error Limit             |                      |            |              |                                                                                           |
| EL=                     | yes                  | set        | SCALEP       | Enabled by default. SYSCTL(6,0) to disable, SYSCTL(6,1) to enable                         |
| REL                     | yes                  | report     | SCALEP       |                                                                                           |
| REA                     | yes                  | report     | SCALEP       |                                                                                           |
| Index, Rising/Falling E | dge, Interna         | al Encoder |              |                                                                                           |
| RI(0)                   | Only<br>when<br>ENCO | report     | SCALEP       | Scaling disabled on RI(0) / RJ(0) when ENC1 mode active, then scale moves to RI(1), RJ(1) |
| RJ(0)                   | Only<br>when<br>ENCO | report     | SCALEP       |                                                                                           |
| Modulo Position         |                      |            |              |                                                                                           |
| PMT=                    | yes                  | set        | SCALEP       |                                                                                           |
| RPMT                    | yes                  | report     | SCALEP       |                                                                                           |
| PML=                    | yes                  | set        | SCALEP       |                                                                                           |
| RPML                    | yes                  | report     | SCALEP       |                                                                                           |
| RPMA                    | yes                  | report     | SCALEP       |                                                                                           |
| Software Limit          |                      |            |              |                                                                                           |
| SLP=                    | yes                  | set        | SCALEP       | Software position limits                                                                  |
| RSLP                    | yes                  | report     | SCALEP       |                                                                                           |
| SLN=                    | yes                  | set        | SCALEP       |                                                                                           |
| RSLN                    | yes                  | report     | SCALEP       |                                                                                           |
| Follow Mode             |                      |            |              |                                                                                           |
| MFA                     | yes                  | set        | SCALEP       | Follower units only; controller units                                                     |
| MFD                     | yes                  | set        | SCALEP       | not related to scaling                                                                    |
| MFSLEW                  | yes                  | set        | SCALEP       |                                                                                           |
| MFLTP=                  | yes                  | set        | SCALEP       |                                                                                           |
| RMFLTP                  | yes                  | report     | SCALEP       |                                                                                           |
| MFHTP=                  | yes                  | set        | SCALEP       |                                                                                           |
| RMFHTP                  | yes                  | report     | SCALEP       |                                                                                           |
| MFL                     | yes                  | set        | SCALEP       | Follower units only; controller units                                                     |
| MFH                     | yes                  | set        | SCALEP       | not related to scaling                                                                    |
| External Encoder        |                      |            |              |                                                                                           |

| Command | Scaled? | Direction | Scale config | Notes                          |
|---------|---------|-----------|--------------|--------------------------------|
| RI(1)   | yes     | report    | SCALEP       | Scaled only for ENC1 (external |
| RJ(1)   | yes     | report    | SCALEP       | encoder)                       |

#### Notes:

- 1. PTS commands position, velocity, and acceleration units must agree. l.e., if position is in mm, then velocity must be mm/sec, acceleration must be mm/(sec^2).
- 2. User may provide in scaled units, but the PTS command itself does not apply scaling. The values are simply passed to the target.

### **Command Error Codes**

When a command results in error, the Command error bit (Status Word 2, bit 14) will be tripped. It is up to the user to catch this and read the error code.

**NOTE:** If multiple command managers are executing commands at the same time, it is possible for one to overwrite the other.

### Decoding the Error

The RERRC or =ERRC commands reply with a numeric value describing the most recent error. To decode the error, refer to the next table.

| Code | Description            | Notes                                                                                                    |
|------|------------------------|----------------------------------------------------------------------------------------------------|
| 0    | NO_ERROR               |                                                                                                    |
| 1    | BAD_LENGTH             | Only used for CAN when the command is too long                                                                 |
| 2    | BAD_ARGUMENT           |                                                                                                    |
| 3    | BAD_PACKET             |                                                                                                    |
| 4    | BAD_OPERATION          |                                                                                                    |
| 5    | MISSING_ARGUMENT       |                                                                                                    |
| 6    | NOT USED               |                                                                                                    |
| 7    | ERROR_PARENTHESIS      |                                                                                                    |
| 8    | NOT USED               |                                                                                                    |
| 9    | LENGTH_VIOLATION       | Embedded address was not found within the 64-character buffer for IF, SWITCH, GOTO, etc. (should never happen) |
| 10   | BAD_ARRAY_ADDR         | Array index outside the defined range                                                                          |
| 11   | DIVIDE_BY_ZERO         | Attempt to divide by 0                                                                                         |
| 12   | STACK_OVERFLOW         | No room on stack for another 10 GOSUB and INTERRUPTS use the same stack                                        |
| 13   | STACK_UNDERFLOW        | RETURN or RETURNI with no place to return                                                                      |
| 14   | BAD_LABEL              | Label does not exist for GOSUB or GOTO                                                                         |
| 15   | NESTED_SWITCH          | Too many nested SWITCH (> 4)                                                                                   |
| 16   | BAD_FORMULA            |                                                                                                    |
| 17   | BAD_WRITE_LENGTH       | VST command amount written too long                                                                            |
| 18   | NOT_USED               |                                                                                                    |
| 19   | BAD_BIT                | Z{letter} command issued for a bit that cannot be reset                                                        |
| 20   | INVALID_INTERRUPT      | EITR command for interrupt not defined)                                                                        |
| 21   | NO_PERMISSION          | Operation or memory range is not user-accessible                                                               |
| 22   | OPERATION_FAILED       | General error                                                                                                  |
| 23   | MATH_OVERFLOW          |                                                                                                    |
| 24   | CMD_TIMEOUT            | Combitronics timeout                                                                                           |
| 25   | IO_NOT_PRESENT         |                                                                                                    |
| 26   | NO_CROSS_AXIS_SUPPORT  |                                                                                                    |
| 27   | BAD_MOTOR_STATE        |                                                                                                    |
| 28   | BAD_CROSS_AXIS_ID      |                                                                                                    |
| 29   | BAD_COMBITRONIC_FCODE  |                                                                                                    |
| 30   | BAD_COMBITRONIC_SFCODE |                                                                                                    |
| 31   | EE_WRITE_QUEUE_FULL    |                                                                                                    |
| 32   | CAM_FULL               |                                                                                                    |

### Finding the Error Source

The RERRW or =ERRW commands reply with a numeric code describing the source of the error. To decode the error source, refer to the next table.

| Code | Description | Notes                                                   |
|------|-------------|---------------------------------------------------------|
| 0    | CMD_COMM0   | RS-232 for D-style, RS-485 for M-style                  |
| 1    | CMD_COMM1   | RS-485 for D-style only                                 |
| 2    | CMD_PROG    | From downloaded program                                 |
| 3    | CMD_CAN     | CAN port (CANopen, DeviceNet , Combitronic) or PROFIBUS |
| 4    | CMD_MB0     | N/A                                                     |
| 5    | CMD_MB1     | N/A                                                     |

### Glossary

This section provides a glossary of industrial motion terms.

#### Acceleration

A change in velocity as a function of time. Acceleration usually refers to increasing velocity, and deceleration to decreasing velocity.

#### Accuracy

A measure of the difference between expected position and actual position of a motor or mechanical system. Motor accuracy is usually specified as an angle representing the maximum deviation from expected position.

#### Address

A unique identifier assigned to a network device that differentiates it from other devices operating on the same network.

#### **Ambient Temperature**

The temperature of the cooling medium, usually air, immediately surrounding the motor or another device.

#### **Angular Accuracy**

The measure of shaft positioning accuracy on a servo or stepping motor.

#### Back EMF (BEMF)

The voltage generated when a permanent magnet motor is rotated. This voltage is proportional to motor speed and is present regardless of whether the motor winding(s) are energized or not.

#### **Breakaway Torque**

The torque required to start a machine in motion. Almost always greater than the running torque.

#### **Brushless Motor**

Class of motors that operate using electronic commutation of phase currents rather than electromechanical (brush-type) commutation. Brushless motors typically have a permanent magnet rotor and a wound stator.

#### Closed Loop

A broadly-applied term relating to any system in which the output is measured and compared to the input. The output is then adjusted to reach the desired condition. In motion control, the term typically describes a system utilizing a velocity and/or position transducer to generate correction signals in relation to desired parameters.

#### Cogging (Cogging Torque)

A term used to describe nonuniform angular velocity. Cogging appears as jerkiness, especially at low speeds.

#### Commutation

A term which refers to the action of steering currents or voltages to the proper motor phases so as to produce optimum motor torque. Proper commutation means the relationship of the Rotor to the Stator must be known at all times.

- In brush-type motors, commutation is done electromechanically through the brushes and commutator.
- In brushless motors, commutation is done by the switching electronics using rotor position information obtained by Hall sensors, single turn absolute encoder or a resolver.

#### Controller

A term describing a functional block containing an amplifier, power supplies and possibly position-control electronics for operating a servomotor or step motor.

#### Current at Peak Torque (IPK) (Amperes)

The amount of input current required to develop peak torque. This is often outside the linear torque/current relationship.

#### Current, Rated

The maximum allowable continuous current a motor can handle without exceeding motor temperature limits.

#### **Detent Torque**

The maximum torque that can be applied to a non-energized step motor without causing continuous rotating motion.

#### **Duty Cycle**

For a repetitive cycle, the ratio of on time to total cycle time.

Duty cycle (%) = [On time / (On time + Off time)] x 100%

#### Dynamic Braking

A passive technique for stopping a permanent magnet brush or brushless motor. The motor windings are shorted together through a resistor which results in motor braking with an exponential decrease in speed.

#### Efficiency

The ratio of power output to power input.

#### Electrical Time Constant (te) (Seconds)

The time required for current to reach 63.2% of its final value for a fixed voltage level. It can be calculated from the relationship

te=L/R

Where L is inductance (henries) and R is resistance (ohms).

#### Encoder

A feedback device that converts mechanical motion into electronic signals. The most commonly used rotary encoders output digital pulses corresponding to incremental angular motion. For example, a 1000-line encoder produces 1000 pulses every mechanical revolution. The encoder consists of a glass or metal wheel with alternating transparent and opaque stripes, detected by optical sensors to produce the digital outputs.

#### Feedback

A signal which is transferred from the output back to the input for use in a closed loop system.

#### Form Factor

The ratio of RMS current to average current. This number is a measure of the current ripple in a SCR or other switch-mode type of drive. Because motor heating is a function of RMS current while motor torque is a function of average current, a form factor greater than 1.00 means some fraction of motor current is producing heat but not torque.

#### Four Quadrant

Refers to a motion system which can operate in all four quadrants, i.e., velocity in either direction and torque in either direction. This means that the motor can accelerate, run and decelerate in either direction.

#### Friction

A resistance to motion caused by contact with a surface. Friction can be constant with varying speed (Coulomb friction) or proportional to speed (viscous friction).

#### Hall Sensor

A feedback device which is used in a brushless servo system to provide information for the amplifier to electronically commutate the motor. The device uses a magnetized wheel and Hall effect sensors to generate the commutation signals.

#### Holding Torque

Holding torque (sometimes called static torque) specifies the maximum external torque that can be applied to a stopped, energized motor without causing the rotor to move. Typically used as a feature specification when comparing motors.

#### Horsepower

A unit of measure of power. One horsepower is equal to 746 watts. The measurement of rotary power must take speed and torque into account. Horsepower is a measure of a motor's torque and speed capability. The formula is:

 $HP = Torque (lb-in.) \times Speed (RPM)/63,025$ 

HP = Torque (lb-ft.) x Speed (RPM)/5,252

HP = Volts x Amps x Efficiency/746

#### Inductance (L) (mH - millihenries line-to-line)

The property of a circuit that has a tendency to resist current flow when no current is flowing, and when current is flowing has a tendency to maintain that current flow. It is the electrical equivalent to mechanical inertia.

#### Inductance (mutual)

Mutual inductance is the property that exists between two current-carrying conductors (or coils) when a change in current in one induces a voltage in the other.

#### Inertia

The property of an object to resist change in velocity unless acted on by an outside force. Higher-inertia objects require larger torques to accelerate and decelerate. Inertia is dependent on the mass and shape of the object.

#### Inertial Match

The reflected inertia of the load is equal to the rotor inertia of the motor. For most efficient operation, a system coupling ratio should be selected that provides this condition.

#### Controller (/ Follower)

The device that is controlling the downstream device(s), or follower(s). For example, it could be a PLC controlling one or more SmartMotors and other devices (e.g., through fieldbus communications), a SmartMotor controlling other SmartMotors (e.g., Combitronic communications). Controller, in Follow mode or Cam mode, refers to the encoder source input.

#### Open-loop

A system in which there is no feedback. Motor motion is expected to faithfully respond to the input command. Stepping motor systems are an example of open-loop control.

#### Overload Capacity

The ability of a drive to withstand currents above its continuous rating. It is defined by NEMA (National Electrical Manufacturers Association) as 150% of the rated full-load current for "standard industrial DC motors" for one minute.

#### Peak torque (Tpk) (lb-in.)

The maximum torque a brushless motor can deliver for short periods of time. Operating permanent-magnet motors above the maximum torque value can cause demagnetization of the rare-earth magnets. This is an irreversible effect that will alter the motor characteristics and degrade performance. It is also known as peak current. This should not be confused with system peak torque, which is often determined by amplifier peak-current limitations, where peak current is typically two times continuous current.

#### Poles

Refers to the number of magnetic poles arranged on the rotor of the brushless motor. Unlike an AC motor, the number of poles has no direct relationship to the base speed of the motor.

#### Power

The rate at which work is done. In motion control, power is equal to torque multiplied by speed.

Power (watts) = force x distance/time Power = voltage x current

#### Power Factor

Ratio of true power (kW) to apparent power (kVA).

#### Pulse Rate

The frequency of the step pulses applied to a step motor driver. The pulse rate, multiplied by the resolution of the motor/driver combination (in steps per revolution), yields the rotational speed in revolutions per second.

#### Pulse Width Modulation (PWM)

Describes a switch-mode (as opposed to linear) control technique used in amplifiers and drivers to control motor voltage and current.

### Ramp, Ramp Up, Ramp Down

The whole or ascend/descend parts, respectively, of the Trapezoidal Move Profile (TMP), which is associated with follow or cam modes. The complete motion profile is defined by an ascend (ramp up) part, the slew part, and the descend (ramp down) part. See the diagram Trapezoidal Move Profile (TMP) and Output Position Diagrams on page 143.

### Read / Read-Write

Read (or read-only): the system can read data from a file or device but not write data to the file or device.

Read-Write: the system can read data from or write data to a file or device.

### Regeneration

The action during motor braking, in which the motor acts as a generator and takes kinetic energy from the load, converts it to electrical energy and returns it to the amplifier.

### Repeatability

The degree to which a parameter such as position or velocity can be duplicated.

#### Resolution

The smallest increment into which a parameter can be broken down. For example, a 1000-line encoder has a resolution of 1/1000 of a revolution.

#### Resonance

Oscillatory behavior caused by mechanical or electromechanical harmonics and limitations.

### Ringing

Oscillation of a system after a sudden change in state.

### RMS Current - Root Mean Square Current

In an intermittent duty-cycle application, the RMS current is equal to the value of steady state current that would produce the equivalent motor heating over a period of time.

#### RMS Torque - Root Mean Square Torque

In an intermittent duty-cycle application, the RMS torque is equal to the value of steady state torque that would produce the equivalent motor heating over a period of time.

#### Rotor

The moving part of the motor, consisting of the shaft and magnets. These magnets are analogous to the field winding of a brush-type DC motor.

### Settling Time

The time required for a parameter to stop oscillating or ringing and reach its final value.

### Follower (/ Controller)

One or more devices that are being controlling by an upstream device, or controller. For example, it could be one or more SmartMotors and other devices being controlled by a PLC (e.g., via fieldbus communications), one or more SmartMotors being controlled by a SmartMotor (e.g., Combitronic communications). Follower, in Follow mode or Cam mode, refers to the intermediate counts produced by the trapezoidal move profile.

### Speed

Describes the linear or rotational velocity of a motor or other object in motion.

### Stall Torque

The amount of torque developed with voltage applied and the shaft locked or not rotating. Also known as locked-rotor torque.

#### Stator

The nonmoving part of the motor. Specifically, it is the iron core with the wire winding in it that is pressed into the frame shell. The winding pattern determines the voltage constant of the motor.

#### Stiffness

The ability to resist movement induced by an applied torque. Stiffness is often specified as a torque displacement curve, indicating the amount a motor shaft will rotate upon application of a known external force when stopped.

#### Torque

A measure of angular force which produces rotational motion. This force is defined by a linear force multiplied by a radius, e.g., lb-in. The formula is:

Torque (lb-ft.) =  $5,250 \times HP/RPM$ 

### Torque Constant (KT = lb-ft./A)

An expression of the relationship between input current and output torque. For each ampere of current, a fixed amount of torque is produced.

**NOTE:** Torque constants *are not* linear over the operating range of a motor. They apply best at approximately 75% of no-load maximum speed or where the peak and continuous torque curves meet.

#### Torque-to-Inertia Ratio

Defined as the motor's holding torque divided by the inertia of its rotor. The higher the ratio, the higher a motor's maximum acceleration capability will be.

### Trapezoidal Move Profile (TMP)

The motion profile defined by an ascend (ramp up) part, a slew part and descend (ramp down) part, which are associated with follow or cam modes. Also, referred to in whole as "ramp", and as "ramp up" and "ramp down" for the ascend and descend parts, respectively. See the diagram Trapezoidal Move Profile (TMP) and Output Position Diagrams on page 143.

### Velocity

The change in position as a function of time. Velocity has both a magnitude and sign.

### Voltage Constant (KE) (V/kRPM peak, line-to-line)

May also be termed Back-EMF constant. When a motor is operated, it generates a voltage proportional to speed but opposing the applied voltage. The shape of the voltage waveform depends on the specific motor design. For example, in a brushless motor, the wave shape may be trapezoidal or sinusoidal.

# **Math Operators**

The next table shows the math operators that are available for the SmartMotor.

| Operator        | Description                                         |
|-----------------|-----------------------------------------------------|
| Basic operatio  | ns:                                                 |
| +               | Add                                                 |
| -               | Subtract                                            |
| *               | Multiply                                            |
| /               | Divide                                              |
| Logical operati | ions:                                               |
| >               | Greater than                                        |
| <               | Less than                                           |
| ==              | Equal to                                            |
| <=              | Less than or equal to                               |
| >=              | Greater than or equal to                            |
| Integer operat  | ions:                                               |
| ^               | Power limited to 4th power and below, integers only |
| &               | Bitwise AND                                         |
|                 | Bitwise inclusive OR                                |
| !               | Bitwise exclusive OR                                |
| !=              | Not equal to                                        |
| %               | Modulo (remainder) division                         |
| SQRT(value)     | Integer square root                                 |
| ABS(value)      | Integer absolute value                              |
| Floating-point  | functions:                                          |
| FSQRT(value)    | Floating-point square root                          |
| FABS(value)     | Floating-point absolute value                       |
| SIN(value)      | Floating-point sine                                 |
| COS(value)      | Floating-point cosine                               |
| TAN(value)      | Floating-point tangent                              |
| ASIN(value)     | Floating-point arcsine                              |
| ACOS(value)     | Floating-point arccosine                            |
| ATAN(value)     | Floating-point arctangent                           |
| PI              | Floating-point representation of pi                 |

### Moment of Inertia

A basic understanding of Moment of Inertia serves well in ensuring proper SmartMotor™ sizing. It is one thing to look at static points on torque curves, but it is altogether different when considering the dynamic aspects of loads being accelerated at high rates.

- The inertial mass of an object is a measure of its resistance to a change in its velocity.
- The Moment of Inertia of an object is at a point of reference of rotation, which is at the pivot point or axis of rotation.
- The Moment of Inertia can, therefore, be thought of as a measure of the resistance to any change in rotational speed.

For linear systems, the rate of change of speed (acceleration) is proportional to the force applied. Double the mass requires double the force to achieve the same acceleration. Similarly, for rotational systems, the angular acceleration of the load is proportional to the torque applied. Double the Moment of Inertia and the torque needs to be doubled for the same angular acceleration. Moment of Inertia is, therefore, a measure of a load's resistance to angular speed change, or how much effort (torque) is required to cause acceleration or deceleration.

## Matching Motor to Load

A common rule of thumb for SmartMotor sizing is that the load should have no more than ten times the Moment of Inertia of the motor rotor that is driving it. This provides a good starting point and typically allows for safe sizing over a wide range of applications.

A rotating load wants to maintain the same velocity. Therefore, when a motor attempts to accelerate the load, it must overcome the Moment of Inertia of that load by applying additional torque to increase the speed. As a result, it takes more torque to change speed than it does to maintain a given speed.

In the same manner, for the motor to decelerate the load, the load's Moment of Inertia wants to keep the motor going the same speed and will, in effect, back-drive the motor, which turns it into a generator.

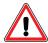

**CAUTION:** In extreme cases, back-drive can result in overvoltage damage to the motor's drive stage.

## Improving the Moment of Inertia Ratio

Adding gear reduction to a motor gives it more leverage to prevent back-driving and also provides an advantage in accelerating a load up to speed.

Any given change in gear reduction results in a proportional change in speed and static torque, but results in a squared change in acceleration and dynamic rate of change of torque. The result is that by adding gear ratio you gain a squared decrease in the ratio of Moment of Inertia between motor and load.

Therefore, through gear reduction, the motor has a greater advantage in both accelerating and decelerating the load. Gear reduction adds protection against damage to the overall system.

## RCAN, RCHN and RMODE Status

This section provides the information for decoding the RCAN status, RCHN status and RMODE status.

### RCAN Status Decoder

The next table provides a "decoder" for the RCAN (CAN port) status. When a general CAN port error is flagged, you can use the information in the table to decode the RCAN command result or the {variable}=CAN result in a program.

| Description                                                   | Value | Bit |
|---------------------------------------------------------------|-------|-----|
| CAN Power Okay                                                | 1     | 0   |
| DeviceNet Com fault occurred                                  | 2     | 1*  |
| DeviceNet Power ignore option enabled                         | 4     | 2   |
| Reserved                                                      | 8     | М   |
| User attempted to do Combitronics read from broadcast address | 16    | 4*  |
| Combitronics debug, internal issue                            | 32    | 5*  |
| Timeout (Combitronics Client)                                 | 64    | 6*  |
| Combitronics server ran out of buffer slots                   | 128   | 7*  |
| Errors reached warning level                                  | 256   | 8*  |
| Receive Errors reached warning level                          | 512   | 9*  |
| Transmit Errors reached warning level                         | 1024  | 10* |
| Receive Passive Error                                         | 2048  | 11* |
| Transmit Passive Error (cable issue)                          | 4096  | 12* |
| Bus Off Error                                                 | 8192  | 13* |
| RX buffer 1 overflowed                                        | 16384 | 14* |
| RX buffer 0 overflowed                                        | 32768 | 15* |
| *Indicates an error bit                                       | •     | •   |

For more details on SmartMotor homing operations, see the *SmartMotor Homing Procedures and Methods Application Note*.

#### RCHN Status Decoder

The next table provides a "decoder" for the RCHN (serial port) status. Like the RCAN (CAN port) status, you can use this information to decode general RS-232 or RS-485 serial port status information. Note that:

- RCHN(n) or =CHN(n) where n is the id of the serial port.
- It returns an integer; only the lower four bits indicate the state of the error.

| Description           | Value | Bit |
|-----------------------|-------|-----|
| Buffer Overflow Error | 1     | 0   |
| Framing Error         | 2     | 1   |
| N/A                   | 4     | 2   |
| Parity Error          | 8     | 3   |
| Timeout               | 16    | 4   |

## Clearing Serial Port Errors

It is up to the user to read which port caused the error using RCHN(n).

- Use Z(2,0) to clear communication errors on port 0
- Use Z(2,1) to clear communication errors on port 1

The Status Word 2 "Error channel 0" and "Error channel 1" bits will indicate if any error has occurred on that port. Those status bits will be cleared when the communications error is cleared using one of the commands listed above.

### **RMODE Status Decoder**

The next table provides a "decoder" for the RMODE, RMODE(1) and RMODE(2) status. The MODE command contains integer values for the current operating mode. Issuing RMODE or {variable}=MODE will return a value according to the present drive mode status.

**NOTE:** When running dual trajectory generators, RMODE(1) applies to Trajectory Generator 1, and RMODE(2) applies to trajectory Generator 2. RMODE, RMODE(1) and RMODE(2) all use the same values for mode descriptions where they apply.

| Description                                 | Value | Mode        |
|---------------------------------------------|-------|-------------|
| Mixed Mode                                  | -5    | Mixed Mode  |
| Electronic Camming                          | -4    | Cam Mode    |
| Step and Direction Mode                     | -3    | STEPDIR     |
| Electronic Gearing                          | -2    | FOLLOW      |
| Future Use                                  | -1    | N/A         |
| N/A                                         | 0     | NOMODE      |
| (MP command, default on startup)            | 1     | POSITION    |
| Future Use                                  | 2     | N/A         |
| (MV command)                                | 3     | VELOCITY    |
| (MT command)                                | 4     | TORQUE      |
| Future Use                                  | 5     | N/A         |
| Future Use                                  | 6     | HOMING      |
| (Profiling via CANopen only, at this point) | 7     | INTPOSITION |
| Future Use                                  | 8     | N/A         |
| Future Use                                  | 9     | N/A         |

## Mode Status Example

These are some examples of capturing the current value of MODE:

```
x=MODE 'Sets the variable x equal to the value of the current mode. IF MODE==1 'Executes the IF structure when mode equals the specified value. WHILE MODE==4 'Executes the WHILE loop when the mode equals the specified value.
```

## Scale Factor Calculation

This section provides information on using Sample Rates and Encoder Resolution to calculate scale factors.

## Sample Rates

**NOTE:** For Class 6 SmartMotors, the sample rate is fixed at 16,000 Hz (16 kHz).

Native units for all SmartMotors are in Encoder Counts per sample. A "sample" is considered the time period during which encoder position data is collected. These are related commands:

• SAMP is a read-only command that returns the value of the sample rate in cycles per second and is affected by the PID command. For example:

```
x=SAMP 'Set x equal to the sample rate
```

**NOTE**: There is no SAMP= command.

• RSAMP reports the sample rate in values of samples per second to the SMI terminal window or other user interface. For example:

```
RSAMP 'Report the sample rate to the user's screen.
```

For example, if you issues RSAMP and it returns 8000, then the motor collects position samples 8000 times per second. The default sample rate is 8000 samples per second, but it can be adjusted, as described in the next section.

### PID Sample Rate Command

**NOTE:** This feature is not available for Class 6 SmartMotors.

The SmartMotor controllers default to 8000 samples per second, but it is adjustable by use of the PID command. The command PID2 is the default. However, the commands PID1, PID4, and PID8 are also available.

This table provides a list of sample rates for each of the PID commands:

| PID     | Samples    | Value | RSAMP    |
|---------|------------|-------|----------|
| Command | per Second | SAMP  | Returns: |
| PID8    | 2000       | 2000  | 2000     |
| PID4    | 4000       | 4000  | 4000     |
| PID2    | 8000       | 8000  | 8000     |
| PID1    | 16000      | 16000 | 16000    |

## Encoder Resolution and the RES Parameter

These commands are used to report encoder resolution:

• RES is a read-only command that reports the encoder resolution that will be experienced by the user (i.e., the change in RPA as the motor makes one shaft revolution). The values stored in the EEPROM fields for encoder resolution may not be a reliable source of information due to prescaling in the encoder firmware. For example:

```
x=RES 'Set x equal to the encoder resolution.
```

**NOTE**: There is no RES= command.

• RRES reports encoder resolution to the SMI terminal window or other user interface. This value is set at the factory and cannot be changed. For example:

RRES 'Report encoder resolution to the user's

**NOTE:** The typical resolution is 4000 for SmartMotors with a NEMA 23 or smaller frame size; it is 8000 for the larger SmartMotors. However, depending on purchase options, this may not always be the case. Therefore, always issue the RRES command to verify the resolution.

## Native Velocity and Acceleration Units

The next table shows the units for native Velocity Target (VT) and native Acceleration Target (AT).

Native Velocity Target units (VT) are: (Encoder Counts/sample) \* 65536

Native Acceleration Target units (AT) are: (Encoder Counts/sample/sample) \* 65536

### **Velocity Calculations**

screen.

If you know the desired revolutions per second (RPS) and want to set Velocity Target (VT), use this equation:

$$VT = rac{RPS imes RES imes 65536}{SAMP}$$

If you wish to calculate velocity in real world units from native units:

$$RPS = \frac{VT \times SAMP}{RES \times 65536}$$

**NOTE:** The system value is Actual Velocity (VA). You can issue RVA to report actual velocity of the system in real time, but it will return native units.

The previous equation may be used with either VT or VA.

### Acceleration Calculations

If you know your desired Revolutions per second per second (RPSS) and want to set Accel Target (AT):

$$AT = \frac{RPSS \times RES \times 65536}{SAMP^2}$$

**NOTE:** The same calculation works for acceleration or deceleration, so it may be applied to AT, DT, and combined ADT parameters.

If you wish to calculate Acceleration in real world units from native units:

$$RPSS = \frac{AT \times SAMP^2}{RES \times 65536}$$

**NOTE:** At this time, there is no method for reporting actual real-time acceleration in Class 5 SmartMotors.

The previous equation may be used with either AT or DT.

## Status Words - SmartMotor

This section provides the descriptions of the status words for the SmartMotor. For DS2020 Combitronic system fault and status words, see Fault and Status Words - DS2020 Combitronic System on page 957.

To use the status words:

- The RB(sw,b) command will report the status bit "b" from status word "sw".
- The RW(x) command will report the 16-bit value of Status Word x. For example, RW(0) will report the 16-bit value of Status Word 0, RW(1) will report the 16-bit value of Status Word 1, and so on.
- You can assign the 16-bit result to a variable: a=W(x).

For example, the next code snippet prints the status "Drive ready and OFF." if the "value" (from the Value column) is equal to "3" (value 1, Drive Ready + value 2, Bo: Motor is off). See the next table (Status Word: 0) for these values.

```
IF W(0)&3
   PRINT ("Drive ready and OFF.")
ENDIF
```

## Status Word 0: Primary Fault/Status Indicator

| Description                            | Bit | To Clear        | Value | Bit | To read  | Assign   | Related Commands                          |
|----------------------------------------|-----|-----------------|-------|-----|----------|----------|-------------------------------------------|
| Drive Ready                            |     |                 | 1     | 0   | RB(0,0)  | =B(0,0)  |                                           |
| Bo: Motor is off (indicator)           | Во  |                 | 2     | 1   | RB(0,1)  | =B(0,1)  | OFF                                       |
| Bt: Trajectory in progress (indicator) | Bt  |                 | 4     | 2   | RB(0,2)  | =B(0,2)  | G, TWAIT, GS, TSWAIT                      |
| Servo Bus Voltage Fault                |     | Z(0,3), ZS      | 8     | 3   | RB(0,3)  | =B(0,3)  |                                           |
| Peak Over Current occurred             | Ba  | Z(0,4), Za, ZS  | 16    | 4   | RB(0,4)  | =B(0,4)  |                                           |
| Excessive Temperature fault latch      | Bh  | Z(0,5), Zh, ZS  | 32    | 5   | RB(0,5)  | =B(0,5)  | TH={temp in degrees C} (85 Deg. Default)  |
| Excessive Position Error Fault         | Be  | Z(0,6), Ze, ZS  | 64    | 6   | RB(0,6)  | =B(0,6)  | EA, REA, EL, EL={value in encoder counts} |
| Velocity Limit Fault                   | Bv  | Z(0,7), Zv, ZS  | 128   | 7   | RB(0,7)  | =B(0,7)  | VL={value in RPM}, RVL                    |
| Real-time temperature limit            |     |                 | 256   | 8   | RB(0,8)  | =B(0,8)  |                                           |
| Derivative Error Limit (dE/dt) Fault   |     | Z(0,9), ZS      | 512   | 9   | RB(0,9)  | =B(0,9)  | RDEL, DEL={value in velocity units}       |
| Hardware Limit Positive Enabled        |     |                 | 1024  | 10  | RB(0,10) | =B(0,10) | EILP(2), EIGN(2), EIGN(W,2), FSA()        |
| Hardware Limit Negative Enabled        |     |                 | 2048  | 11  | RB(0,11) | =B(0,11) | EILN(3), EIGN(3), EIGN(W,3), FSA()        |
| Historical Right Limit (+ or Positive) | Br  | Z(0,12), Zr, ZS | 4096  | 12  | RB(0,12) | =B(0,12) | EILP(2), EIGN(2), EIGN(W,2), FSA()        |
| Historical Left Limit (- or Negative)  | Bl  | Z(0,13), ZI, ZS | 8192  | 13  | RB(0,13) | =B(0,13) | EILN(3), EIGN(3), EIGN(W,3), FSA()        |
| Right ( + or Positive) Limit Asserted  | Вр  |                 | 16384 | 14  | RB(0,14) | =B(0,14) | RIN(2)                                    |
| Left Limit ( - or Negative) Asserted   | Bm  |                 | 32768 | 15  | RB(0,15) | =B(0,15) | RIN(3)                                    |

# Status Word 1: Index Registration and Software Travel Limits

| Description                                                                | Bit   | To Clear            | Value | Bit | To read  | Assign   | Related<br>Commands |
|----------------------------------------------------------------------------|-------|---------------------|-------|-----|----------|----------|---------------------|
| Rise Capture Encoder(0) Armed                                              |       |                     | 1     | 0   | RB(1,0)  | =B(1,0)  | Ai(0)               |
| Fall Capture Encoder(0) Armed                                              |       |                     | 2     | 1   | RB(1,1)  | =B(1,1)  | Aj(0)               |
| Rising edge captured ENC(0) (historical bit)                               | Bi(0) | Z(1,2), ZS          | 4     | 2   | RB(1,2)  | =B(1,2)  |                     |
| Falling edge captured ENC(0) (historical bit)                              | Bj(0) | Z(1,3), ZS          | 8     | 3   | RB(1,3)  | =B(1,3)  |                     |
| Rise Capture Encoder(1) Armed                                              |       |                     | 16    | 4   | RB(1,4)  | =B(1,4)  | Ai(1)               |
| Fall Capture Encoder(1) Armed                                              |       |                     | 32    | 5   | RB(1,5)  | =B(1,5)  | Aj(1)               |
| Rising edge captured ENC(1) (historical bit)                               | Bi(1) | Z(1,6), ZS          | 64    | 6   | RB(1,6)  | =B(1,6)  |                     |
| Falling edge captured ENC(1) (historical bit)                              | Bj(1) | Z(1,7), ZS          | 128   | 7   | RB(1,7)  | =B(1,7)  |                     |
| Capture input state 0 (indicator)                                          | Bx(0) |                     | 256   | 8   | RB(1,8)  | =B(1,8)  |                     |
| Capture input state 1 (indicator)                                          | Bx(1) |                     | 512   | 9   | RB(1,9)  | =B(1,9)  |                     |
| Software Travel Limits Enabled                                             |       |                     | 1024  | 10  | RB(1,10) | =B(1,10) | SLE, SLD, SLM(mode) |
| Soft limit mode (indicator): 0-Don't Stop. 1-<br>Cause Fault. Default is 1 |       |                     | 2048  | 11  | RB(1,11) | =B(1,11) | SLM(mode)           |
| Historical positive software overtravel limit                              | Brs   | Z(1,12), Zrs,<br>ZS | 4096  | 12  | RB(1,12) | =B(1,12) | SLP=formula, RSLP   |
| Historical negative software overtravel limit                              | Bls   | Z(1,13), Zls,<br>ZS | 8192  | 13  | RB(1,13) | =B(1,13) | SLN=formula, RSLN   |
| Real time positive soft limit (indicator)                                  | Bps   |                     | 16384 | 14  | RB(1,14) | =B(1,14) | RBps                |
| Real time negative soft limit (indicator)                                  | Bms   |                     | 32768 | 15  | RB(1,15) | =B(1,15) | RBms                |

# Status Word 2: Communications, Program and Memory

|                                            |     |                    |       | _   |          | •        |                                                          |
|--------------------------------------------|-----|--------------------|-------|-----|----------|----------|----------------------------------------------------------|
| Description                                | Bit | To Clear           | Value | Bit | To read  | Assign   | Related Commands                                         |
| Error on Communications<br>Channel O       |     | Z(2,0), ZS         | 1     | 0   | RB(2,0)  | =B(2,0)  | RCHN(0), OCHN( ), CCHN( ), BAUD(0)=                      |
| Error on Communications<br>Channel 1       |     | Z(2,1), ZS         | 2     | 1   | RB(2,1)  | =B(2,1)  | RCHN(1), OCHN( ), CCHN( ),, BAUD(1)=                     |
| USB Error (Class 6 only)                   |     | Z(2,2), ZS         | 4     | 2   | RB(2,2)  | =B(2,2)  |                                                          |
| Reserved 3                                 |     |                    | 8     | 3   | RB(2,3)  | =B(2,3)  |                                                          |
| CAN Port Error                             |     | Z(2,4), ZS         | 16    | 4   | RB(2,4)  | =B(2,4)  | RCAN, CBAUD, CADDR                                       |
| Reserved 5                                 |     |                    | 32    | 5   | RB(2,5)  | =B(2,5)  |                                                          |
| Ethernet Error (Class 6 only)              |     | Z(2,6)             | 64    | 6   | RB(2,6)  | =B(2,6)  |                                                          |
| I <sup>2</sup> C Running                   |     |                    | 128   | 7   | RB(2,7)  | =B(2,7)  | PRINT1(), GETCHR1,<br>OCHN(), CCHN()                     |
| Watchdog Event                             |     |                    | 256   | 8   | RB(2,8)  | =B(2,8)  |                                                          |
| ADB (Animatics Data Block)<br>Bad Checksum |     |                    | 512   | 9   | RB(2,9)  | =B(2,9)  |                                                          |
| Program Running                            |     |                    | 1024  | 10  | RB(2,10) | =B(2,10) | RUN, RUN?, PAUSE, RESUME, END, GOTO,<br>GOSUB, RETURN, Z |
| Trace in Progress                          |     |                    | 2048  | 11  | RB(2,11) | =B(2,11) |                                                          |
| EE Write Buffer Overflow                   |     | Z(2,12)            | 4096  | 12  | RB(2,12) | =B(2,12) | EPTR=, VST(), VLD()                                      |
| EE Busy                                    |     |                    | 8192  | 13  | RB(2,13) | =B(2,13) | EPTR=, VST(), VLD()                                      |
| Command Syntax Error                       | Bs  | Z(2,14), Zs,<br>ZS | 16384 | 14  | RB(2,14) | =B(2,14) | RERRC, =ERRC, RERRW, =ERRW                               |
| Program Checksum Error                     | Bk  |                    | 32768 | 15  | RB(2,15) | =B(2,15) |                                                          |

## Status Word 3: PID State, Brake, Move Generation Indicators

| Description             | Bit | To Clear          | Value | Bit | To read  | Assign   | Related Commands                           |
|-------------------------|-----|-------------------|-------|-----|----------|----------|--------------------------------------------|
| Reserved 0              |     |                   | 1     | 0   | RB(3,0)  | =B(3,0)  |                                            |
| Torque Saturation       |     |                   | 2     | 1   | RB(3,1)  | =B(3,1)  |                                            |
| Voltage Saturation      |     |                   | 4     | 2   | RB(3,2)  | =B(3,2)  |                                            |
| Wraparound Occurred     | Bw  | Z(3,3), Zw,<br>ZS | 8     | 3   | RB(3,3)  | =B(3,3)  |                                            |
| KG Enabled              |     |                   | 16    | 4   | RB(3,4)  | =B(3,4)  | KG=                                        |
| Velocity Direction      |     |                   | 32    | 5   | RB(3,5)  | =B(3,5)  | VT=                                        |
| Torque Direction        |     |                   | 64    | 6   | RB(3,6)  | =B(3,6)  |                                            |
| I/O Fault Latch         |     | Z(3,7)            | 128   | 7   | RB(3,7)  | =B(3,7)  |                                            |
| Relative Position Mode  |     |                   | 256   | 8   | RB(3,8)  | =B(3,8)  |                                            |
| Reserved 9              |     |                   | 512   | 9   | RB(3,9)  | =B(3,9)  | X, X(1), X(2), MFSDC()                     |
| Peak Current Saturation |     |                   | 1024  | 10  | RB(3,10) | =B(3,10) |                                            |
| Modulo Rollover         |     | Z(3,11), ZS       | 2048  | 11  | RB(3,11) | =B(3,11) | PML, PMA                                   |
| Brake Asserted          |     |                   | 4096  | 12  | RB(3,12) | =B(3,12) | BRKSRV, BRKTRJ, BRKENG, BRKRLS,<br>EOBK( ) |
| Brake OK                |     |                   | 8192  | 13  | RB(3,13) | =B(3,13) |                                            |
| External Go Enabled     |     |                   | 16384 | 14  | RB(3,14) | =B(3,14) | EISM(6)                                    |
| Velocity Target Reached |     |                   | 32768 | 15  | RB(3,15) | =B(3,15) | VT=                                        |

# Status Word 4: Interrupt Timers

| Description             | Bit | To Clear | Value | Bit | To read  | Assign   | Related Commands |
|-------------------------|-----|----------|-------|-----|----------|----------|------------------|
| Timer 0                 |     |          | 1     | 0   | RB(4,0)  | =B(4,0)  | TMR(0,#)         |
| Timer 1                 |     |          | 2     | 1   | RB(4,1)  | =B(4,1)  | TMR(1,#)         |
| Timer 2                 |     |          | 4     | 2   | RB(4,2)  | =B(4,2)  | TMR(2,#)         |
| Timer 3                 |     |          | 8     | 3   | RB(4,3)  | =B(4,3)  | TMR(3,#)         |
| Reserved                |     |          | 16    | 4   | RB(4,4)  | =B(4,4)  |                  |
| Reserved                |     |          | 32    | 5   | RB(4,5)  | =B(4,5)  |                  |
| Reserved                |     |          | 64    | 6   | RB(4,6)  | =B(4,6)  |                  |
| Reserved                |     |          | 128   | 7   | RB(4,7)  | =B(4,7)  |                  |
| Timer 8                 |     |          | 256   | 8   | RB(4,8)  | =B(4,8)  | TMR(8,#)         |
| Drive enabled           |     |          | 512   | 9   | RB(4,9)  | =B(4,9)  |                  |
| Command request timeout |     |          | 1024  | 10  | RB(4,10) | =B(4,10) |                  |
| Fault handling enabled  |     |          | 2048  | 11  | RB(4,11) | =B(4,11) |                  |
| Group fault             |     |          | 4096  | 12  | RB(4,12) | =B(4,12) |                  |
| Group ready             |     |          | 8192  | 13  | RB(4,13) | =B(4,13) |                  |
| Remote fault            |     |          | 16384 | 14  | RB(4,14) | =B(4,14) |                  |
| Timeout event           |     |          | 32768 | 15  | RB(4,15) | =B(4,15) |                  |

## Status Word 5: Interrupt Status Indicators

| Description         | Bit | To Clear | Value | Bit | To read  | Assign   | Related Commands            |
|---------------------|-----|----------|-------|-----|----------|----------|-----------------------------|
| Interrupt O enabled |     |          | 1     | 0   | RB(5,0)  | =B(5,0)  | ITR( ), EITR( ), ITRE, ITRD |
| Interrupt 1 enabled |     |          | 2     | 1   | RB(5,1)  | =B(5,1)  | ITR( ), EITR( ), ITRE, ITRD |
| Interrupt 2 enabled |     |          | 4     | 2   | RB(5,2)  | =B(5,2)  | ITR( ), EITR( ), ITRE, ITRD |
| Interrupt 3 enabled |     |          | 8     | 3   | RB(5,3)  | =B(5,3)  | ITR( ), EITR( ), ITRE, ITRD |
| Interrupt 4 enabled |     |          | 16    | 4   | RB(5,4)  | =B(5,4)  | ITR( ), EITR( ), ITRE, ITRD |
| Interrupt 5 enabled |     |          | 32    | 5   | RB(5,5)  | =B(5,5)  | ITR( ), EITR( ), ITRE, ITRD |
| Interrupt 6 enabled |     |          | 64    | 6   | RB(5,6)  | =B(5,6)  | ITR( ), EITR( ), ITRE, ITRD |
| Interrupt 7 enabled |     |          | 128   | 7   | RB(5,7)  | =B(5,7)  | ITR( ), EITR( ), ITRE, ITRD |
| Reserved            |     |          | 256   | 8   | RB(5,8)  | =B(5,8)  |                             |
| Reserved            |     |          | 512   | 9   | RB(5,9)  | =B(5,9)  |                             |
| Reserved            |     |          | 1024  | 10  | RB(5,10) | =B(5,10) |                             |
| Reserved            |     |          | 2048  | 11  | RB(5,11) | =B(5,11) |                             |
| Reserved            |     |          | 4096  | 12  | RB(5,12) | =B(5,12) |                             |
| Reserved            |     |          | 8192  | 13  | RB(5,13) | =B(5,13) |                             |
| Reserved            |     |          | 16384 | 14  | RB(5,14) | =B(5,14) |                             |
| Interrupts Enabled  |     |          | 32768 | 15  | RB(5,15) | =B(5,15) | ITRE, ITRD                  |

## Status Word 6: Drive Modes

| Description                 | Bit | To Clear    | Value | Bit | To read  | Assign   | Related Commands   |
|-----------------------------|-----|-------------|-------|-----|----------|----------|--------------------|
| Trap Mode                   |     |             | 1     | 0   | RB(6,0)  | =B(6,0)  | MDT                |
| Enhanced Trap Mode          |     |             | 2     | 1   | RB(6,1)  | =B(6,1)  | MDE                |
| Sine Mode                   |     |             | 4     | 2   | RB(6,2)  | =B(6,2)  | MDS                |
| Vector Control              |     |             | 8     | 3   | RB(6,3)  | =B(6,3)  |                    |
| Reserved 4                  |     |             | 16    | 4   | RB(6,4)  | =B(6,4)  |                    |
| Feedback Fault <sup>1</sup> |     | Z(6,5), ZS  | 32    | 5   | RB(6,5)  | =B(6,5)  | MDT, MDE, MDS, MDC |
| MDH mode active             |     |             | 64    | 6   | RB(6,6)  | =B(6,6)  |                    |
| Drive Enable Fault          |     | Z(6,7), ZS  | 128   | 7   | RB(6,7)  | =B(6,7)  |                    |
| Angle Match                 |     |             | 256   | 8   | RB(6,8)  | =B(6,8)  |                    |
| TOB Enabled                 |     |             | 512   | 9   | RB(6,9)  | =B(6,9)  | MDE, MDB           |
| Inverted                    |     |             | 1024  | 10  | RB(6,10) | =B(6,10) | MINV()             |
| MTB Active                  |     |             | 2048  | 11  | RB(6,11) | =B(6,11) | MTB, FSA()         |
| ABS Battery Fault           |     |             | 4096  | 12  | RB(6,12) | =B(6,12) | ENCCTL()           |
| Low Bus Voltage             |     | Z(6,13), ZS | 8192  | 13  | RB(6,13) | =B(6,13) |                    |
| High Bus Voltage            |     | Z(6,14), ZS | 16384 | 14  | RB(6,14) | =B(6,14) |                    |
| Regen Active                |     |             | 32768 | 15  | RB(6,15) | =B(6,15) |                    |

<sup>1.</sup> Defaults as health check of internal encoder. Other use depends on encoder mode (ENCO or ENC1) and firmware version. Set due to hardware problems with internal encoder (or external encoder when in ENC1 mode). Contact factory for more details.

# Status Word 7: Multiple Trajectory Support

| Description                             | Bit | To Clear | Value | Bit | To read      | Assign   | Related Commands                                           |
|-----------------------------------------|-----|----------|-------|-----|--------------|----------|------------------------------------------------------------|
| TG1 In Progress                         |     |          | 1     | 0   | RB(7,0)      | =B(7,0)  | G(1), X(1), MP(1), MV(1)                                   |
| TG1 Accel/Ascend                        |     |          | 2     | 1   | RB(7,1)      | =B(7,1)  | G(1), X(1), MP(1), MV(1)                                   |
| TG1 Slewing                             |     |          | 4     | 2   | RB(7,2)      | =B(7,2)  | G(1), X(1), MP(1), MV(1)                                   |
| TG1 Decel/Descend                       |     |          | 8     | 3   | RB(7,3)      | =B(7,3)  | G(1), X(1), MP(1), MV(1)                                   |
| TG1 Reserved/Dwell                      |     |          | 16    | 4   | RB(7,4)      | =B(7,4)  |                                                            |
| Reserved 5                              |     |          | 32    | 5   | RB(7,5)      | =B(7,5)  |                                                            |
| Reserved 6                              |     |          | 64    | 6   | RB(7,6)      | =B(7,6)  |                                                            |
| Reserved 7                              |     |          | 128   | 7   | RB(7,7)      | =B(7,7)  |                                                            |
| TG2 In Progress                         |     |          | 256   | 8   | RB(7,8)      | =B(7,8)  | G(2), X(2), MFR(2), MC(2), MFSDC(), MFSLEW()               |
| TG2 Accel/Ascend                        |     |          | 512   | 9   | RB(7,9)      | =B(7,9)  | G(2), X(2), MFR(2), MC(2), MFSDC(), MFSLEW()               |
| TG2 Slewing                             |     |          | 1024  | 10  | RB<br>(7,10) | =B(7,10) | G(2), X(2), MFR(2), MC(2), MFSDC( ), MFSLEW( )             |
| TG2 Decel/Descend                       |     |          | 2048  | 11  | RB<br>(7,11) | =B(7,11) | G(2), X(2), MFR(2), MC(2), MFSDC( ), MFSLEW( )             |
| TG2 Dwell (or higher Dwell in progress) |     |          | 4096  | 12  | RB<br>(7,12) | =B(7,12) | G(2), X(2), MFR(2), MC(2), MFSDC( ), MFSLEW( ), MFH, MFHTP |
| Traverse Direction, 0:Fwd, 1:Rev        |     |          | 8192  | 13  | RB<br>(7,13) | =B(7,13) | MFCTP()                                                    |
| Traverse Lower Dwell in Progress        |     |          | 16384 | 14  | RB<br>(7,14) | =B(7,14) | MFSDC(), MFL, MFLTP                                        |
| TS WAIT                                 |     |          | 32768 | 15  | RB<br>(7,15) | =B(7,15) | PTS( ), PRTS( ), GS, X, TSWAIT                             |

# Status Word 8: Cam Support

| Description    | Bit | To Clear | Value | Bit | To read  | Assign   | Related Commands |
|----------------|-----|----------|-------|-----|----------|----------|------------------|
| Cam User Bit 0 |     |          | 1     | 0   | RB(8,0)  | =B(8,0)  | CTW()            |
| Cam User Bit 1 |     |          | 2     | 1   | RB(8,1)  | =B(8,1)  | CTW()            |
| Cam User Bit 2 |     |          | 4     | 2   | RB(8,2)  | =B(8,2)  | CTW()            |
| Cam User Bit 3 |     |          | 8     | 3   | RB(8,3)  | =B(8,3)  | CTW()            |
| Cam User Bit 4 |     |          | 16    | 4   | RB(8,4)  | =B(8,4)  | CTW()            |
| Cam User Bit 5 |     |          | 32    | 5   | RB(8,5)  | =B(8,5)  | CTW()            |
| Cam Mode 0     |     |          | 64    | 6   | RB(8,6)  | =B(8,6)  | MCE()            |
| Cam Mode 1     |     |          | 128   | 7   | RB(8,7)  | =B(8,7)  | MCE()            |
| IP User Bit 0  |     |          | 256   | 8   | RB(8,8)  | =B(8,8)  |                  |
| IP User Bit 1  |     |          | 512   | 9   | RB(8,9)  | =B(8,9)  |                  |
| IP User Bit 2  |     |          | 1024  | 10  | RB(8,10) | =B(8,10) |                  |
| IP User Bit 3  |     |          | 2048  | 11  | RB(8,11) | =B(8,11) |                  |
| IP User Bit 4  |     |          | 4096  | 12  | RB(8,12) | =B(8,12) |                  |
| IP User Bit 5  |     |          | 8192  | 13  | RB(8,13) | =B(8,13) |                  |
| IP Mode 0      |     |          | 16384 | 14  | RB(8,14) | =B(8,14) |                  |
| IP Mode 1      |     |          | 32768 | 15  | RB(8,15) | =B(8,15) |                  |

## Status Word 9: No Bits Defined (Class 5 Only)

| Description | Bit | To Clear | Value | Bit | To read | Assign | Related Commands |
|-------------|-----|----------|-------|-----|---------|--------|------------------|
| Reserved    |     |          | 1     | 0   |         |        |                  |
| Reserved    |     |          | 2     | 1   |         |        |                  |
| Reserved    |     |          | 4     | 2   |         |        |                  |
| Reserved    |     |          | 8     | 3   |         |        |                  |
| Reserved    |     |          | 16    | 4   |         |        |                  |
| Reserved    |     |          | 32    | 5   |         |        |                  |
| Reserved    |     |          | 64    | 6   |         |        |                  |
| Reserved    |     |          | 128   | 7   |         |        |                  |
| Reserved    |     |          | 256   | 8   |         |        |                  |
| Reserved    |     |          | 512   | 9   |         |        |                  |
| Reserved    |     |          | 1024  | 10  |         |        |                  |
| Reserved    |     |          | 2048  | 11  |         |        |                  |
| Reserved    |     |          | 4096  | 12  |         |        |                  |
| Reserved    |     |          | 8192  | 13  |         |        |                  |
| Reserved    |     |          | 16384 | 14  |         |        |                  |
| Reserved    |     |          | 32768 | 15  |         |        |                  |

# Status Word 9: SD Card and DMX Information (Class 6 Only)

For more details on DMX, see the *Moog Animatics SmartMotor™ DMX Guide*.

| Description                                  | Bit | To Clear                                     | Value | Bit | To read | Assign  | Related Com-<br>mands |
|----------------------------------------------|-----|----------------------------------------------|-------|-----|---------|---------|-----------------------|
| SD card present                              |     |                                              | 1     | 0   | RB(9,0) | =B(9,0) |                       |
| SD card busy                                 |     |                                              | 2     | 1   | RB(9,1) | =B(9,1) |                       |
| SD card access error                         |     | Z(9,2)                                       | 4     | 2   | RB(9,2) | =B(9,2) |                       |
| SD card user program found (.smx)            |     |                                              | 8     | 3   | RB(9,3) | =B(9,3) |                       |
| SD card param.ee found                       |     |                                              | 16    | 4   | RB(9,4) | =B(9,4) |                       |
| SD card encrypted user program found (.smxe) |     |                                              | 32    | 5   | RB(9,5) | =B(9,5) |                       |
| DMX packets seen within the last second 1    |     | Timeout 1<br>sec of no<br>valid pack-<br>ets | 64    | 6   | RB(9,6) | =B(9,6) |                       |
| DMX data received <sup>2</sup>               |     | Z(9,7)                                       | 128   | 7   | RB(9,7) | =B(9,7) |                       |
| DMX end of packet                            |     | Z(9,8)                                       | 256   | 8   | RB(9,8) | =B(9,8) |                       |

| Description           | Bit | To Clear | Value | Bit | To read | Assign | Related Com-<br>mands |
|-----------------------|-----|----------|-------|-----|---------|--------|-----------------------|
| received <sup>3</sup> |     |          |       |     |         |        |                       |
| Reserved              |     |          | 512   | 9   |         |        |                       |
| Reserved              |     |          | 1024  | 10  |         |        |                       |
| Reserved              |     |          | 2048  | 11  |         |        |                       |
| Reserved              |     |          | 4096  | 12  |         |        |                       |
| Reserved              |     |          | 8192  | 13  |         |        |                       |
| Reserved              |     |          | 16384 | 14  |         |        |                       |
| Reserved              |     |          | 32768 | 15  |         |        |                       |

### Status Word 10: RxPDO Arrival Notification

| Description        | Bit | To Clear | Value | Bit | To read   | Assign    | Related Commands |
|--------------------|-----|----------|-------|-----|-----------|-----------|------------------|
| Controller enabled |     |          | 1     | 0   | RB(10,0)  | =B(10,0)  |                  |
| RxPDO 1 arrived    |     | Z(10,1)  | 2     | 1   | RB(10,1)  | =B(10,1)  |                  |
| RxPDO 2 arrived    |     | Z(10,2)  | 4     | 2   | RB(10,2)  | =B(10,2)  |                  |
| RxPDO 3 arrived    |     | Z(10,3)  | 8     | 3   | RB(10,3)  | =B(10,3)  |                  |
| RxPDO 4 arrived    |     | Z(10,4)  | 16    | 4   | RB(10,4)  | =B(10,4)  |                  |
| RxPDO 5 arrived    |     | Z(10,5)  | 32    | 5   | RB(10,5)  | =B(10,5)  |                  |
| Reserved           |     |          | 64    | 6   | RB(10,6)  | =B(10,6)  |                  |
| Reserved           |     |          | 128   | 7   | RB(10,7)  | =B(10,7)  |                  |
| Reserved           |     |          | 256   | 8   | RB(10,8)  | =B(10,8)  |                  |
| Reserved           |     |          | 512   | 9   | RB(10,9)  | =B(10,9)  |                  |
| Reserved           |     |          | 1024  | 10  | RB(10,10) | =B(10,10) |                  |
| Reserved           |     |          | 2048  | 11  | RB(10,11) | =B(10,11) |                  |
| Reserved           |     |          | 4096  | 12  | RB(10,12) | =B(10,12) |                  |
| Reserved           |     |          | 8192  | 13  | RB(10,13) | =B(10,13) |                  |
| Reserved           |     |          | 16384 | 14  | RB(10,14) | =B(10,14) |                  |
| Reserved           |     |          | 32768 | 15  | RB(10,15) | =B(10,15) |                  |

The user program should clear these status bits with a Z(10,bit) command, where bit is values 1-5, after the event handler part of the user program is executed. Bit 0 cannot be cleared—it is an indication of the controller status.

NOTE: The ZS command will have no effect on these bits.

<sup>1.</sup> Set on arrival of any start code; may/not be relevant data.

2. Set when the last expected motor channel arrives, not when entire packet arrives. E.g., if the set channel quantity is 2, the flag is set when second byte is saved to aw[1]. Allows reaction ASAP on a per motor basis.

3. Set on arrival of last expected host-capable channel when that channel is received. Therefore, a full 512 channel packet will set this bit at the end of the packet. Allows multiple motors to react to the same event simultaneously (on a bit laber DMV clast channel arrives.) higher DMX slot/channel after getting their data).

# Status Word 12: DMX Information (Class 5 Only)

NOTE: If DMX is used for Class 5, do not use the spare bits as user-controlled bits. For more details on DMX, see the *Moog Animatics SmartMotor™ DMX Guide*.

| Description                                                | Bit | To Clear                                | Value | Bit | To read   | Assign    | Related Commands |
|------------------------------------------------------------|-----|-----------------------------------------|-------|-----|-----------|-----------|------------------|
| DMX packets seen<br>within the last<br>second <sup>1</sup> |     | Timeout 1 sec<br>of no valid<br>packets | 1     | 0   | RB(12,0)  | =B(12,0)  |                  |
| DMX data received <sup>2</sup>                             |     | User: use com-<br>mand UR(1).           | 2     | 1   | RB(12,1)  | =B(12,1)  |                  |
| DMX end of packet<br>received <sup>3</sup>                 |     | User: use com-<br>mand UR(2).           | 4     | 2   | RB(12,2)  | =B(12,2)  |                  |
| Reserved                                                   |     |                                         | 8     | 3   | RB(12,3)  | =B(12,3)  |                  |
| Reserved                                                   |     |                                         | 16    | 4   | RB(12,4)  | =B(12,4)  |                  |
| Reserved                                                   |     |                                         | 32    | 5   | RB(12,5)  | =B(12,5)  |                  |
| Reserved                                                   |     |                                         | 64    | 6   | RB(12,6)  | =B(12,6)  |                  |
| Reserved                                                   |     |                                         | 128   | 7   | RB(12,7)  | =B(12,7)  |                  |
| Reserved                                                   |     |                                         | 256   | 8   | RB(12,8)  | =B(12,8)  |                  |
| Reserved                                                   |     |                                         | 512   | 9   | RB(12,9)  | =B(12,9)  |                  |
| Reserved                                                   |     |                                         | 1024  | 10  | RB(12,10) | =B(12,10) |                  |
| Reserved                                                   |     |                                         | 2048  | 11  | RB(12,11) | =B(12,11) |                  |
| Reserved                                                   |     |                                         | 4096  | 12  | RB(12,12) | =B(12,12) |                  |
| Reserved                                                   |     |                                         | 8192  | 13  | RB(12,13) | =B(12,13) |                  |
| Reserved                                                   |     |                                         | 16384 | 14  | RB(12,14) | =B(12,14) |                  |
| Reserved                                                   |     |                                         | 32768 | 15  | RB(12,15) | =B(12,15) |                  |

# Status Word 12: User Bits Word 0 (Class 6 Only)

| Description | Bit | To Clear | Value | Bit | To read   | Assign    | Related Commands |
|-------------|-----|----------|-------|-----|-----------|-----------|------------------|
| User Bit 0  |     |          | 1     | 0   | RB(12,0)  | =B(12,0)  | US(0), UR(0)     |
| User Bit 1  |     |          | 2     | 1   | RB(12,1)  | =B(12,1)  | US(1), UR(1)     |
| User Bit 2  |     |          | 4     | 2   | RB(12,2)  | =B(12,2)  | US(2), UR(2)     |
| User Bit 3  |     |          | 8     | 3   | RB(12,3)  | =B(12,3)  | US(3), UR(3)     |
| User Bit 4  |     |          | 16    | 4   | RB(12,4)  | =B(12,4)  | US(4), UR(4)     |
| User Bit 5  |     |          | 32    | 5   | RB(12,5)  | =B(12,5)  | US(5), UR(5)     |
| User Bit 6  |     |          | 64    | 6   | RB(12,6)  | =B(12,6)  | US(6), UR(6)     |
| User Bit 7  |     |          | 128   | 7   | RB(12,7)  | =B(12,7)  | US(7), UR(7)     |
| User Bit 8  |     |          | 256   | 8   | RB(12,8)  | =B(12,8)  | US(8), UR(8)     |
| User Bit 9  |     |          | 512   | 9   | RB(12,9)  | =B(12,9)  | US(9), UR(9)     |
| User Bit 10 |     |          | 1024  | 10  | RB(12,10) | =B(12,10) | US(10), UR(10)   |
| User Bit 11 |     |          | 2048  | 11  | RB(12,11) | =B(12,11) | US(11), UR(11)   |
| User Bit 12 |     |          | 4096  | 12  | RB(12,12) | =B(12,12) | US(12), UR(12)   |
| User Bit 13 |     |          | 8192  | 13  | RB(12,13) | =B(12,13) | US(13), UR(13)   |
| User Bit 14 |     |          | 16384 | 14  | RB(12,14) | =B(12,14) | US(14), UR(14)   |
| User Bit 15 |     |          | 32768 | 15  | RB(12,15) | =B(12,15) | US(15), UR(15)   |

<sup>1.</sup> Set on arrival of any start code; may/not be relevant data.
2. Set when the last expected motor channel arrives, not when entire packet arrives. E.g., if the set channel quantity is 2, the flag is set when second byte is saved to aw[1]. Allows reaction ASAP on a

per motor basis.

3. Set on arrival of last expected host-capable channel when that channel is received. Therefore, a full 512 channel packet will set this bit at the end of the packet. Allows multiple motors to react to the same event simultaneously (on a higher DMX slot/channel after getting their data).

## Status Word 13: User Bits Word 1

| Description | Bit | To Clear | Value | Bit | To read   | Assign    | Related Commands |
|-------------|-----|----------|-------|-----|-----------|-----------|------------------|
| User Bit 16 |     |          | 1     | 0   | RB(13,0)  | =B(13,0)  | US(16), UR(16)   |
| User Bit 17 |     |          | 2     | 1   | RB(13,1)  | =B(13,1)  | US(17), UR(17)   |
| User Bit 18 |     |          | 4     | 2   | RB(13,2)  | =B(13,2)  | US(18), UR(18)   |
| User Bit 19 |     |          | 8     | 3   | RB(13,3)  | =B(13,3)  | US(19), UR(19)   |
| User Bit 20 |     |          | 16    | 4   | RB(13,4)  | =B(13,4)  | US(20), UR(20)   |
| User Bit 21 |     |          | 32    | 5   | RB(13,5)  | =B(13,5)  | US(21), UR(21)   |
| User Bit 22 |     |          | 64    | 6   | RB(13,6)  | =B(13,6)  | US(22), UR(22)   |
| User Bit 23 |     |          | 128   | 7   | RB(13,7)  | =B(13,7)  | US(23), UR(23)   |
| User Bit 24 |     |          | 256   | 8   | RB(13,8)  | =B(13,8)  | US(24), UR(24)   |
| User Bit 25 |     |          | 512   | 9   | RB(13,9)  | =B(13,9)  | US(25), UR(25)   |
| User Bit 26 |     |          | 1024  | 10  | RB(13,10) | =B(13,10) | US(26), UR(26)   |
| User Bit 27 |     |          | 2048  | 11  | RB(13,11) | =B(13,11) | US(27), UR(27)   |
| User Bit 28 |     |          | 4096  | 12  | RB(13,12) | =B(13,12) | US(28), UR(28)   |
| User Bit 29 |     |          | 8192  | 13  | RB(13,13) | =B(13,13) | US(29), UR(29)   |
| User Bit 30 |     |          | 16384 | 14  | RB(13,14) | =B(13,14) | US(30), UR(30)   |
| User Bit 31 |     |          | 32768 | 15  | RB(13,15) | =B(13,15) | US(31), UR(31)   |

# Status Word 16: Onboard Local I/O Status: Class 5 D-Style Motor

|               |     |          |       | - 7 |           |           |                       |
|---------------|-----|----------|-------|-----|-----------|-----------|-----------------------|
| Description   | Bit | To Clear | Value | Bit | To read   | Assign    | Related Commands      |
| Onboard I/O 0 |     |          | 1     | 0   | RB(16,0)  | =B(16,0)  | OS(0), OR(0), OUT(0)= |
| Onboard I/O 1 |     |          | 2     | 1   | RB(16,1)  | =B(16,1)  | OS(1), OR(1), OUT(1)= |
| Onboard I/O 2 |     |          | 4     | 2   | RB(16,2)  | =B(16,2)  | OS(2), OR(2), OUT(2)= |
| Onboard I/O 3 |     |          | 8     | 3   | RB(16,3)  | =B(16,3)  | OS(3), OR(3), OUT(3)= |
| Onboard I/O 4 |     |          | 16    | 4   | RB(16,4)  | =B(16,4)  | OS(4), OR(4), OUT(4)= |
| Onboard I/O 5 |     |          | 32    | 5   | RB(16,5)  | =B(16,5)  | OS(5), OR(5), OUT(5)= |
| Onboard I/O 6 |     |          | 64    | 6   | RB(16,6)  | =B(16,6)  | OS(6), OR(6), OUT(6)= |
| Reserved 7    |     |          | 128   | 7   | RB(16,7)  | =B(16,7)  |                       |
| Reserved 8    |     |          | 256   | 8   | RB(16,8)  | =B(16,8)  |                       |
| Reserved 9    |     |          | 512   | 9   | RB(16,9)  | =B(16,9)  |                       |
| Reserved 10   |     |          | 1024  | 10  | RB(16,10) | =B(16,10) |                       |
| Reserved 11   |     |          | 2048  | 11  | RB(16,11) | =B(16,11) |                       |
| Reserved 12   |     |          | 4096  | 12  | RB(16,12) | =B(16,12) |                       |
| Reserved 13   |     |          | 8192  | 13  | RB(16,13) | =B(16,13) |                       |
| Reserved 14   |     |          | 16384 | 14  | RB(16,14) | =B(16,14) |                       |
| Reserved 15   |     |          | 32768 | 15  | RB(16,15) | =B(16,15) |                       |

# Status Word 16: Onboard Local I/O Status: Class 5 M-Style Motor

| Description        | Bit | To Clear | Value | Bit | To read   | Assign    | Related Commands         |
|--------------------|-----|----------|-------|-----|-----------|-----------|--------------------------|
| Onboard I/O 0      |     |          | 1     | 0   | RB(16,0)  | =B(16,0)  | OS(0), OR(0), OUT(0)=    |
| Onboard I/O 1      |     |          | 2     | 1   | RB(16,1)  | =B(16,1)  | OS(1), OR(1), OUT(1)=    |
| Onboard I/O 2      |     |          | 4     | 2   | RB(16,2)  | =B(16,2)  | OS(2), OR(2), OUT(2)=    |
| Onboard I/O 3      |     |          | 8     | 3   | RB(16,3)  | =B(16,3)  | OS(3), OR(3), OUT(3)=    |
| Onboard I/O 4      |     |          | 16    | 4   | RB(16,4)  | =B(16,4)  | OS(4), OR(4), OUT(4)=    |
| Onboard I/O 5      |     |          | 32    | 5   | RB(16,5)  | =B(16,5)  | OS(5), OR(5), OUT(5)=    |
| Onboard I/O 6      |     |          | 64    | 6   | RB(16,6)  | =B(16,6)  | OS(6), OR(6), OUT(6)=    |
| Onboard I/O 7      |     |          | 128   | 7   | RB(16,7)  | =B(16,7)  | OS(7), OR(7), OUT(7)=    |
| Onboard I/O 8      |     |          | 256   | 8   | RB(16,8)  | =B(16,8)  | OS(8), OR(8), OUT(8)=    |
| Onboard I/O 9      |     |          | 512   | 9   | RB(16,9)  | =B(16,9)  | OS(9), OR(9), OUT(9)=    |
| Onboard I/O 10     |     |          | 1024  | 10  | RB(16,10) | =B(16,10) | OS(10), OR(10), OUT(10)= |
| Not Fault output   |     |          | 2048  | 11  | RB(16,11) | =B(16,11) |                          |
| Drive Enable input |     |          | 4096  | 12  | RB(16,12) | =B(16,12) |                          |
| Reserved 13        |     |          | 8192  | 13  | RB(16,13) | =B(16,13) |                          |
| Reserved 14        |     |          | 16384 | 14  | RB(16,14) | =B(16,14) |                          |
| Reserved 15        |     |          | 32768 | 15  | RB(16,15) | =B(16,15) |                          |

# Status Word 16: Onboard Local I/O Status - Class 6 M-Style Motor

| Description              | Bit       | To<br>Clear | Value        | Bit      | To read         | Assign         | Related Commands                                                 |
|--------------------------|-----------|-------------|--------------|----------|-----------------|----------------|------------------------------------------------------------------|
| Onboard input 0          |           |             | 1            | 0        | RB(16,0)        | =B(16,0)       |                                                                  |
| Onboard input 1          |           |             | 2            | 1        | RB(16,1)        | =B(16,1)       |                                                                  |
| Onboard input 2          |           |             | 4            | 2        | RB(16,2)        | =B(16,2)       |                                                                  |
| Onboard input 3          |           |             | 8            | 3        | RB(16,3)        | =B(16,3)       |                                                                  |
| Onboard I/O 4*           |           |             | 16           | 4        | RB(16,4)        | =B(16,4)       | OS(4), OR(4), OUT(4)=                                            |
| Onboard I/O 5*           |           |             | 32           | 5        | RB(16,5)        | =B(16,5)       | OS(5), OR(5), OUT(5)=                                            |
| Onboard input 6          |           |             | 64           | 6        | RB(16,6)        | =B(16,6)       |                                                                  |
| Drive Enable input       |           |             | 128          | 7        | RB(16,7)        | =B(16,7)       |                                                                  |
| Brake output             |           |             | 256          | 8        | RB(16,8)        | =B(16,8)       | EOBK(), BRKRLS, BRKENG, BRKSRV,<br>BRKTRJ, OS(8), OR(8), OUT(8)= |
| Not Fault output         |           |             | 512          | 9        | RB(16,9)        | =B(16,9)       | EOFT(), OS(9), OR(9), OUT(9)=                                    |
| Reserved 10              |           |             | 1024         | 10       | RB(16,10)       | =B(16,10)      |                                                                  |
| Reserved 11              |           |             | 2048         | 11       | RB(16,11)       | =B(16,11)      |                                                                  |
| Reserved 12              |           |             | 4096         | 12       | RB(16,12)       | =B(16,12)      |                                                                  |
| Reserved 13              |           |             | 8192         | 13       | RB(16,13)       | =B(16,13)      |                                                                  |
| Reserved 14              |           |             | 16384        | 14       | RB(16,14)       | =B(16,14)      |                                                                  |
| Reserved 15              |           |             | 32768        | 15       | RB(16,15)       | =B(16,15)      |                                                                  |
| *Only Class 6 MT2 motors | s support | output      | on these I/I | O; consu | lt the installa | ation guide fo | or details.                                                      |

# Status Word 16: Onboard Local I/O Status - Class 6 D-Style Motor

| Description        | Bit | To<br>Clear | Value | Bit | To read   | Assign    | Related Commands      |
|--------------------|-----|-------------|-------|-----|-----------|-----------|-----------------------|
| Onboard input O    |     |             | 1     | 0   | RB(16,0)  | =B(16,0)  |                       |
| Onboard input 1    |     |             | 2     | 1   | RB(16,1)  | =B(16,1)  |                       |
| Onboard input 2    |     |             | 4     | 2   | RB(16,2)  | =B(16,2)  |                       |
| Onboard input 3    |     |             | 8     | 3   | RB(16,3)  | =B(16,3)  |                       |
| Onboard I/O 4      |     |             | 16    | 4   | RB(16,4)  | =B(16,4)  | OS(4), OR(4), OUT(4)= |
| Onboard I/O 5      |     |             | 32    | 5   | RB(16,5)  | =B(16,5)  | OS(5), OR(5), OUT(5)= |
| Onboard input 6    |     |             | 64    | 6   | RB(16,6)  | =B(16,6)  |                       |
| Drive Enable input |     |             | 128   | 7   | RB(16,7)  | =B(16,7)  |                       |
| Onboard I/O 8      |     |             | 256   | 8   | RB(16,8)  | =B(16,8)  |                       |
| Onboard I/O 9      |     |             | 512   | 9   | RB(16,9)  | =B(16,9)  |                       |
| Reserved 10        |     |             | 1024  | 10  | RB(16,10) | =B(16,10) |                       |
| Reserved 11        |     |             | 2048  | 11  | RB(16,11) | =B(16,11) |                       |
| Reserved 12        |     |             | 4096  | 12  | RB(16,12) | =B(16,12) |                       |
| Reserved 13        |     |             | 8192  | 13  | RB(16,13) | =B(16,13) |                       |
| Reserved 14        |     |             | 16384 | 14  | RB(16,14) | =B(16,14) |                       |
| Reserved 15        |     |             | 32768 | 15  | RB(16,15) | =B(16,15) |                       |

# Status Word 17: Expanded I/O Status - D-Style AD1 Motor

| Description | Bit | To Clear | Value | Bit | To read   | Assign    | Related Commands         |
|-------------|-----|----------|-------|-----|-----------|-----------|--------------------------|
| Exp I/O 16  |     |          | 1     | 0   | RB(17,0)  | =B(17,0)  | OS(16), OR(16), OUT(16)= |
| Exp I/O 17  |     |          | 2     | 1   | RB(17,1)  | =B(17,1)  | OS(17), OR(17), OUT(17)= |
| Exp I/O 18  |     |          | 4     | 2   | RB(17,2)  | =B(17,2)  | OS(18), OR(18), OUT(18)= |
| Exp I/O 19  |     |          | 8     | 3   | RB(17,3)  | =B(17,3)  | OS(19), OR(19), OUT(19)= |
| Exp I/O 20  |     |          | 16    | 4   | RB(17,4)  | =B(17,4)  | OS(20), OR(20), OUT(20)= |
| Exp I/O 21  |     |          | 32    | 5   | RB(17,5)  | =B(17,5)  | OS(21), OR(21), OUT(21)= |
| Exp I/O 22  |     |          | 64    | 6   | RB(17,6)  | =B(17,6)  | OS(22), OR(22), OUT(22)= |
| Exp I/O 23  |     |          | 128   | 7   | RB(17,7)  | =B(17,7)  | OS(23), OR(23), OUT(23)= |
| Exp I/O 24  |     |          | 256   | 8   | RB(17,8)  | =B(17,8)  | OS(24), OR(24), OUT(24)= |
| Exp I/O 25  |     |          | 512   | 9   | RB(17,9)  | =B(17,9)  | OS(25), OR(25), OUT(25)= |
| Reserved 10 |     |          | 1024  | 10  | RB(17,10) | =B(17,10) |                          |
| Reserved 11 |     |          | 2048  | 11  | RB(17,11) | =B(17,11) |                          |
| Reserved 12 |     |          | 4096  | 12  | RB(17,12) | =B(17,12) |                          |
| Reserved 13 |     |          | 8192  | 13  | RB(17,13) | =B(17,13) |                          |
| Reserved 14 |     |          | 16384 | 14  | RB(17,14) | =B(17,14) |                          |
| Reserved 15 |     |          | 32768 | 15  | RB(17,15) | =B(17,15) |                          |

# Fault and Status Words - DS2020 Combitronic System

This section provides the descriptions of the fault and status words for the DS2020 Combitronic system. For SmartMotor status words, see Status Words - SmartMotor on page 946.

The DS2020 Combitronic system contains the fault/status information:

- Fault words, 0-2, which are reported through the RFAUSTS command, and whose fault reaction is set through the FSAD command.
- Status words, 0-6, which are reported and assigned like other SmartMotor status words.

Refer to the next sections for details on the Fault and Status words.

### Fault Words

During its operation, the DS2020 Combitronic system can signal more than 70 faults, which are organized into three 32-bit fault words.

| Command   | Description                                                                                               | Report<br>Command | Notes                   |
|-----------|----------------------------------------------------------------------------------------------------|-------------------|-------------------------|
| -         | Returns the fault status word x                                                                           | RFAUSTS(x)        | x: 0 to 2               |
| FSAD(n,m) | Set reaction m (see the list below) to fault number n (see the fault columns in the Fault Tables section) | . ,               | n: 1 to 73<br>m: 0 to 4 |

For each fault, the desired reaction m can be selected:

| nction |
|--------|
|        |

- 0 None
- 1 Send CANopen emergency message
- 2 Disable power stage
- 3 Slow down ramp
- 4 Quick stop ramp
- Disable power stage for hard faults, not selectable or editable
- For hard faults, the reaction is always disable power stage. These faults respond to RFSAD(n) with 127; they behave exactly like faults with code 2.
- Reactions 2, 3, 4 and 127 also send an emergency message.
- Reactions 3, 4, once the ramp is terminated, disable the drive. These two commands act like X, S
  with that difference.

#### Fault Tables

The full list of standard DS2020 faults are shown in these tables; there is one table for each fault word 0 through 2. Note that:

- Red faults cannot occur in the DS2020 Combitronic system with resolver motor.
- The Fault column is the number that identifies the fault in the FSAD and RFSAD commands; the reaction to a particular fault is based on the m value specified with the FSAD command.

• Hard faults, 1-8, 12, 13 and 19-21 (shown in Fault Word 0, bold text), are coded with reaction 127 and cannot be changed by the user.

## Fault Word 0

| bit | Fault | Fault Name                  | Description                                                                 | Default<br>Reaction |
|-----|-------|-----------------------------|-----------------------------------------------------------------------------|---------------------|
| 0   | 0     | Reserved                    | Reserved                                                                    | -                   |
| 1   | 1     | Short-circuit phase U low   | IGBT fault phase U low                                                      | 127                 |
| 2   | 2     | Short-circuit phase U high  | IGBT fault phase U high                                                     | 127                 |
| 3   | 3     | Short-circuit phase V low   | IGBT fault phase V low                                                      | 127                 |
| 4   | 4     | Short-circuit phase V high  | IGBT fault phase V high                                                     | 127                 |
| 5   | 5     | Short-circuit phase W low   | IGBT fault phase W low                                                      | 127                 |
| 6   | 6     | Short-circuit phase W high  | IGBT fault phase W high                                                     | 127                 |
| 7   | 7     | Short-circuit IGBT recovery | Recovery IGBT fault                                                         | 127                 |
| 8   | 8     | Gate undervoltage           | Under voltage of IGBT gate                                                  | 127                 |
| 9   | 9     | DC link undervoltage        | Bus voltage too low                                                         | 2                   |
| 10  | 10    | DC link overvoltage         | Bus voltage too high                                                        | 2                   |
| 11  | 11    | Drive overtemperature       | Temperature of the drive is too high                                        | 2                   |
| 12  | 12    | STO 1 low voltage           | Supply of STO 1 circuit not detected (fault active in every CiA402 state)   | 127                 |
| 13  | 13    | STO 2 low voltage           | Supply of STO 2 circuit not detected (fault active in every CiA402 state)   | 127                 |
| 14  | 14    | EEPROM fault                | Reading error on the EEPROM or content not valid                            | 2                   |
| 15  | 15    | Software watchdog           | Software alarm                                                              | 2                   |
| 16  | 16    | Parameter init. error       | Initialization error                                                        | 2                   |
| 17  | 17    | Node ID data memory         | Not used                                                                    | 2                   |
| 18  | 18    | User data memory            | "Customer parameters" region of the memory corrupted / not configured       | 2                   |
| 19  | 19    | Restore data memory         | Not used                                                                    | 127                 |
| 20  | 20    | Factory data memory         | "Factory parameters" region of the memory corrupted / not configured        | 127                 |
| 21  | 21    | Calibration data memory     | Not used                                                                    | 127                 |
| 22  | 22    | Diagnosis data memory       | "Diagnostic parameters" region of memory corrupted/not configured           | 0                   |
| 23  | 23    | Brake feedback fault        | Brake status signal inconsistent                                            | 2                   |
| 24  | 24    | Motor temperature warning   | Motor temperature warning                                                   | 1                   |
| 25  | 25    | Motor overtemperature       | Motor temperature fault                                                     | 2                   |
| 26  | 26    | Missing feedback config.    | Standard transducer interface enabled but not configured                    | 2                   |
| 27  | 27    | Transducer general fault    | Initialization error or transducer not detected                             | 2                   |
| 28  | 28    | Sincos values fault         | Sinusoidal signal amplitude inconsistent                                    | 2                   |
| 29  | 29    | Hiperface position conflict | Digital position (Hiperface protocol) inconsistent with calculated position | 2                   |
| 30  | 30    | Hiperface status error      | Encoder status error (Hiperface protocol)                                   | 2                   |
| 31  | 31    | Hiperface transmit error    | Encoder transmission error (Hiperface protocol)                             | 2                   |

## Fault Word 1

| bit | Fault | Fault Name                    | Description                                              | Default<br>Reaction |
|-----|-------|-------------------------------|----------------------------------------------------------|---------------------|
| 0   | 32    | Hiperface receive error       | Encoder reception error (Hiperface protocol)             | 2                   |
| 1   | 33    | EnDat 22 warning message      | Warning message from EnDat 22 encoder                    | 2                   |
| 2   | 34    | EnDat 22error 1 message       | Type 1 error message from EnDat 22 encoder               | 2                   |
| 3   | 35    | EnDat 22 error 2 message      | Type 2 error message from EnDat 22 encoder               | 2                   |
| 4   | 36    | EnDat 22 CRC error            | CRC error from EnDat 22 encoder                          | 2                   |
| 5   | 37    | EnDat 22 position not ready   | Position error - not ready from EnDat 22 encoder         | 2                   |
| 6   | 38    | EnDat 22 not ready for strobe | Strobe error - not ready from EnDat 22 encoder           | 2                   |
| 7   | 39    | Resolver sync. fault          | Resolver signal synchronization error (phase)            | 2                   |
| 8   | 40    | Resolver signals fault        | Signal resolver level error (amplitude)                  | 2                   |
| 9   | 41    | Synchronization error         | Irregular frequency of internal interrupt                | 2                   |
| 10  | 42    | Interrupt time exceeded       | Internal interrupt signal not detected                   | 2                   |
| 11  | 43    | Task time exceeded            | The execution time of the task has exceeded maximum time | 2                   |
| 12  | 44    | Velocity limit                | Maximum speed exceeded                                   | 2                   |
| 13  | 45    | Excessive position error      | Following position error                                 | 2                   |

| bit | Fault | Fault Name                             | Description                           | Default<br>Reaction |
|-----|-------|----------------------------------------|---------------------------------------|---------------------|
| 14  | 46    | Position reference limit               | Not used                              | 1                   |
| 15  | 47    | EtherCAT_link_fault                    | Link EtherCAT not detected            | 2                   |
| 16  | 48    | EtherCAT_communication_fault           | EtherCAT communication generic error  | 2                   |
| 17  | 49    | EtherCAT_rpdo_time_out                 | Time out received PDO (EtherCAT)      | 2                   |
| 18  | 50    | EtherCAT_rpdo_data                     | Data error received PDO (EtherCAT)    | 2                   |
| 19  | 51    | EtherCAT_tpdo_time_out                 | Time out transmitted PDO (EtherCAT)   | 2                   |
| 20  | 52    | EtherCAT_tpdo_data                     | Data error transmitted PDO (EtherCAT) | 2                   |
| 21  | 53    | internal_communication_fault           | Not Used                              | 2                   |
| 22  | 54    | internal_communication_heartbeat_error | Not Used                              | 2                   |
| 23  | 55    | internal_receive_pdo_time_out          | Not Used                              | 2                   |
| 24  | 56    | internal_transmit_pdo_time_out         | Not Used                              | 2                   |
| 25  | 57    | Phases_not_ok                          | Not Used                              | 2                   |
| 26  | 58    | Overcurrent occurred                   | Overcurrent fault                     | 2                   |
| 27  | 59    | CAN communication fault                | CAN communication generic error       | 2                   |
| 28  | 60    | CAN RPD00 timed out                    | Time out one received PDO (CAN)       | 2                   |
| 29  | 61    | CAN RPD01 timed out                    | Time out two received PDO (CAN)       | 2                   |
| 30  | 62    | CAN RPD00 data                         | Data error one received PDO (CAN)     | 2                   |
| 31  | 63    | CAN RPD01 data                         | Data error two received PDO (CAN)     | 2                   |

### Fault Word 2

| bit | Fault | Fault Name                    | Description                             | Default<br>Reaction |
|-----|-------|-------------------------------|-----------------------------------------|---------------------|
| 0   | 64    | CAN TPD00 timed out           | Time out one transmitted PDO (CAN)      | 2                   |
| 1   | 65    | CAN TPDO1 timed out           | Time out two transmitted PDO (CAN)      | 2                   |
| 2   | 66    | CAN TPD00 data                | Data error one transmitted PDO (CAN)    | 2                   |
| 3   | 67    | CAN TPDO1 data                | Data error two transmitted PDO (CAN)    | 2                   |
| 4   | 68    | CAN life guard error          | Lifeguard time expired (CAN)            | 2                   |
| 5   | 69    | CAN sync consumer timed out   | Sync message timeout (CAN)              | 2                   |
| 6   | 70    | External signal fault         | Fault triggered by digital input        | 2                   |
| 7   | 71    | Overfrequency fault           | Over frequency (no-dual use limitation) | 1                   |
| 8   | 72    | Historical positive H/W limit | Positive limit switch asserted          | 4                   |
| 9   | 73    | Historical negative H/W limit | Negative limit switch asserted          | 4                   |

### Status Words

This section describes the DS2020 Combitronic system's 16-bit status words, which can be reported and assigned in the same manner as the other SmartMotor status words. For more details, see Status Words - SmartMotor on page 946.

## Status Word 0: Primary Fault/Status Indicator

Status Word 0 is compliant to SmartMotor status word 0, except for bit 9 (dE/dt is not available on the DS2020 Combitronic system).

| bit | Fault  | Fault Name                  | Description                                                                               |
|-----|--------|-----------------------------|-------------------------------------------------------------------------------------------|
| 0   | -      | Drive ready                 | Drive is correctly powered, not in fault, and the motor can be moved                      |
| 1   | -      | Motor is off                | Power stage is disabled (no PWM is generated)                                             |
| 2   | -      | Trajectory in progress      | Trajectory generator is generating a trajectory                                           |
| 3   | 9, 10  | Bus voltage fault           | Overvoltage or undervoltage condition happened (check SW2, bit 8,9 to know which of them) |
| 4   | 58     | Overcurrent occurred        | Drive tries to draw more current than its maximum                                         |
| 5   | 11, 25 | Excessive temperature fault | Motor or drive temperature is too high (check SW2, bit 10,11 to know which of them)       |
| 6   | 45     | Excessive position error    | Position error EA exceeded the limit EL                                                   |
| 7   | 44     | Velocity limit              | Velocity exceeded the maximum motor speed.                                                |
| 8   | -      | Real-time temperature limit | Motor or drive temperature exceed the limit value.                                        |

| bit | Fault | Fault Name                    | Description                                      |
|-----|-------|-------------------------------|--------------------------------------------------|
| 9   | -     | -                             | -                                                |
| 10  | -     | Positive H/W limit enabled    | Positive H/W limit switch is enabled and checked |
| 11  | -     | Negative H/W limit enabled    | Negative H/W limit switch is enabled and checked |
| 12  | 72    | Historical positive H/W limit | Positive H/W limit switch has been hit (latched) |
| 13  | 73    | Historical negative H/W limit | Negative H/W limit switch has been hit (latched) |
| 14  | -     | Positive H/W limit asserted   | Positive H/W limit switch is asserted            |
| 15  | -     | Negative H/W limit asserted   | Negative H/W limit switch is asserted            |

#### Status Word 1: Current CiA DS402 State

Status word 1 indicates the current CiA DS402 state (see the *Moog Animatics DS2020 Combitronic*<sup> $^{\text{M}}$ </sup> *Installation and Startup Guide*).

| bit | Fault | Fault Name                     | Description                                             |
|-----|-------|--------------------------------|---------------------------------------------------------|
| 0   | -     | CiA402: Not ready to switch on | CiA DS402 state                                         |
| 1   | -     | CiA402: Switch on disabled     | CiA DS402 state                                         |
| 2   | -     | CiA402: Ready to switch on     | CiA DS402 state                                         |
| 3   | -     | CiA402: Switched on            | CiA DS402 state                                         |
| 4   | -     | CiA402: Operation enabled      | CiA DS402 state                                         |
| 5   | -     | CiA402: Quick stop active      | CiA DS402 state                                         |
| 6   | -     | CiA402: Fault reaction active  | CiA DS402 state                                         |
| 7   | -     | CiA402: Fault                  | CiA DS402 state                                         |
| 8   | -     | Position mode                  | Drive is in Position Mode                               |
| 9   | -     | Velocity mode                  | Drive is in Velocity Mode                               |
| 10  | -     | TG: Acceleration               | Acceleration part of trajectory is in execution         |
| 11  | -     | TG: Constant speed             | Constant speed part of trajectory is in execution       |
| 12  | -     | TG: Deceleration               | Deceleration part of trajectory is in execution         |
| 13  | 12    | STO 1 low voltage fault        | On if supply of STO 1 circuit not detected (historical) |
| 14  | 13    | STO 2 low voltage fault        | On if supply of STO 2 circuit not detected (historical) |
| 15  | -     | -                              | -                                                       |

### Status Word 2: Control and Hardware Faults

Status word 2 reports control and hardware faults.

| bit | Fault | Fault Name                  | Description                                                         |
|-----|-------|-----------------------------|---------------------------------------------------------------------|
| 0   | 1     | Short-circuit phase U low   | IGBT fault phase U low                                              |
| 1   | 2     | Short-circuit phase U high  | IGBT fault phase U high                                             |
| 2   | 3     | Short-circuit phase V low   | IGBT fault phase V low                                              |
| 3   | 4     | Short-circuit phase V high  | IGBT fault phase V high                                             |
| 4   | 5     | Short-circuit phase W low   | IGBT fault phase W low                                              |
| 5   | 6     | Short-circuit phase W high  | IGBT fault phase W high                                             |
| 6   | 7     | Short-circuit IGBT recovery | Recovery IGBT fault                                                 |
| 7   | 8     | Gate undervoltage           | IGBT gate voltage too low                                           |
| 8   | 9     | DC link undervoltage        | Bus voltage too low                                                 |
| 9   | 10    | DC link overvoltage         | Bus voltage too high                                                |
| 10  | 11    | Drive overtemperature       | Drive temperature too high                                          |
| 11  | 24    | Motor temperature warning   | Motor temperature near limit                                        |
| 12  | 25    | Motor overtemperature       | Motor temperature too high                                          |
| 13  | 70    | External signal fault       | Fault triggered by digital input                                    |
| 14  | 71    | Overfrequency fault         | Generated current frequency exceeded "no dual-use" regulation limit |
| 15  | -     | -                           | -                                                                   |

## Status Word 3: Position/Velocity sensor and Brake Feedback Faults

Status word 3 reports all the faults related to position/velocity sensor (that can be resolver or encoder) and brake feedback.

| bit | Fault | Fault Name                    | Description                                                                 |
|-----|-------|-------------------------------|-----------------------------------------------------------------------------|
| 0   | 23    | Brake feedback fault          | Brake status signal inconsistent                                            |
| 1   | 26    | Missing feedback config.      | Standard transducer interface enabled but not configured                    |
| 2   | 27    | Transducer general fault      | Initialization error or transducer not detected                             |
| 3   | 28    | Sincos values fault           | Sinusoidal signal amplitude inconsistent                                    |
| 4   | 29    | Hiperface position conflict   | Digital position (Hiperface protocol) inconsistent with calculated position |
| 5   | 30    | Hiperface status error        | Encoder status error (Hiperface protocol)                                   |
| 6   | 31    | Hiperface transmit error      | Encoder transmission error (Hiperface protocol)                             |
| 7   | 32    | Hiperface receive error       | Encoder reception error (Hiperface protocol)                                |
| 8   | 33    | EnDat 22 warning message      | Warning message from EnDat 22 encoder                                       |
| 9   | 34    | EnDat 22 error 1 message      | Type 1 error message from EnDat 22 encoder                                  |
| 10  | 35    | EnDat 22 error 2 message      | Type 2 error message from EnDat 22 encoder                                  |
| 11  | 36    | EnDat 22 CRC error            | CRC error from EnDat 22 encoder                                             |
| 12  | 37    | EnDat 22 position not ready   | Position error - not ready from EnDat 22 encoder                            |
| 13  | 38    | EnDat 22 not ready for strobe | Strobe error - not ready from EnDat 22 encoder                              |
| 14  | 39    | Resolver sync. fault          | Resolver signal synchronization error (phase)                               |
| 15  | 40    | Resolver signals fault        | Signal resolver level error (amplitude)                                     |

## Status Word 4: Communication Faults

Status word 4 reports all the communication faults.

| bit | Fault | Fault Name                  | Description                             |
|-----|-------|-----------------------------|-----------------------------------------|
| 0   | 59    | CAN communication fault     | CAN communication generic error         |
| 1   | 60    | CAN RPD00 timed out         | Time out first received PDO (CAN)       |
| 2   | 61    | CAN RPD01 timed out         | Time out second received PDO (CAN)      |
| 3   | 62    | CAN RPD00 data              | Data error first received PDO (CAN)     |
| 4   | 63    | CAN RPDO1 data              | Data error second received PDO (CAN)    |
| 5   | 64    | CAN TPD00 timed out         | Time out first transmitted PDO (CAN)    |
| 6   | 65    | CAN TPDO1 timed out         | Time out second transmitted PDO (CAN)   |
| 7   | 66    | CAN TPDO0 data              | Data error first transmitted PDO (CAN)  |
| 8   | 67    | CAN TPDO1 data              | Data error second transmitted PDO (CAN) |
| 9   | 68    | CAN life guard error        | Life guard time expired (CAN)           |
| 10  | 69    | CAN sync consumer timed out | Sync message timeout (CAN)              |
| 11  | -     | -                           | -                                       |
| 12  | -     | -                           | -                                       |
| 13  | -     | -                           | -                                       |
| 14  | -     | -                           | -                                       |
| 15  | -     | -                           | -                                       |

## Status Word 5: Software and Memory Faults

Status word 5 reports software and memory faults.

| bit | Fault | Fault Name              | Description                                                       |
|-----|-------|-------------------------|-------------------------------------------------------------------|
| 0   | 14    | EEPROM fault            | Reading error on the EEPROM or content not valid.                 |
| 1   | 18    | User data memory        | "Customer parameters" region of memory corrupted / not configured |
| 2   | 20    | Factory data memory     | "Factory parameters" region of memory corrupted / not configured  |
| 3   | 22    | Diagnosis data memory   | "Diagnostic parameters" region of memory corrupted/not configured |
| 4   | 41    | Synchronization error   | Irregular frequency of internal interrupt                         |
| 5   | 42    | Interrupt time exceeded | Internal interrupt signal not detected                            |
| 6   | 43    | Task time exceeded      | The execution time of the task has exceeded maximum time          |
| 7   | -     | -                       | -                                                                 |
| 8   | -     | -                       | -                                                                 |
| 9   | -     | -                       | -                                                                 |
| 10  | -     | -                       | -                                                                 |
| 11  | -     | -                       | -                                                                 |
| 12  | -     | -                       | -                                                                 |
| 13  | -     | -                       | -                                                                 |

| bit | Fault | Fault Name | Description |
|-----|-------|------------|-------------|
| 14  | -     | -          | -           |
| 15  | -     | -          | -           |

# Status Word 6: I/O States

Status word 6 reports I/O states.

| bit | Fault | Fault Name   | Description              |
|-----|-------|--------------|--------------------------|
| 0   | -     | 1/0 0        | On when 24V applied      |
| 1   | -     | 1/0 1        | On when 24V applied      |
| 2   | -     | 1/0 2        | On when 24V applied      |
| 3   | -     | 1/0 3        | On when 24V applied      |
| 4   | -     | 1/0 4        | On when 24V applied      |
| 5   | -     | 1/0 5        | On when 24V applied      |
| 6   | -     | -            | -                        |
| 7   | -     | -            | -                        |
| 8   | -     | -            | -                        |
| 9   | -     | -            | -                        |
| 10  | -     | -            | -                        |
| 11  | -     | -            | -                        |
| 12  | -     | -            | -                        |
| 13  | -     | -            | -                        |
| 14  | -     | STO 1 status | On when STO 1 is powered |
| 15  | -     | STO 2 status | On when STO 2 is powered |

## Torque Curves

## **Understanding Torque Curves**

Each set of torque curves depicts the limits of both continuous and peak torque for a given SmartMotor™ over the full range of speed.

### Peak Torque

The peak torque curve is derived from dyno (dynamometer) testing. It is the point at which peak current limit hardware settings of the drive prevent further torque in an effort to protect the drive-stage components.

### Continuous Torque

The continuous torque curve is also derived from dyno testing. It is the point at which the temperature rises from an ambient of 25°C to the designed thermal limit.

For example, the motor will be placed on the dyno tester and set to operate at 1000 RPM continuously with the load slowly increased until the controller reaches its maximum sustained thermal limit. This limit is either 70°C or 85°C depending on the model number. All Class 5 SmartMotor servos are set to 85°C.

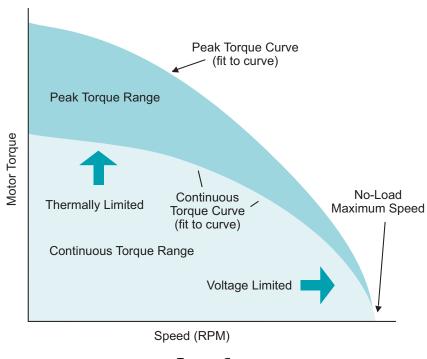

Torque Curve

The lower-right side of the curve is limited by supply voltage. This is the point at which Back EMF suppresses any further speed increase. Higher supply voltages will shift the zero torque point of the curve further to the right.

## Ambient Temperature Effects on Torque Curves and Motor Response:

If the motor is operated in an environment warmer than 25°C, it will reach its thermal limit faster for a given load and further limit continuous torque. Therefore, any given motor torque curve *must be* linearly derated for a given ambient temperature from 25°C to 85°C for all Class 5 SmartMotor servos.

## Supply Voltage Effects on Torque Curves and Motor Response:

Higher voltages have a two-fold effect on torque curves. As mentioned previously, raising the voltage shifts the curve to the right; it also allows higher current into the drive. However, torque curves depict maximum allowable torque at a given velocity.

If you double the supply voltage, the motor can sustain twice the original velocity. Acceleration is also increased due to an increase in the peak torque curve. This may potentially be a significant reduction of time to complete moves due to the a\*t<sup>2</sup> term in kinematic equations. This is useful for high-speed indexing and fast start/stop motion.

**NOTE:** All torque curves shown in the *Moog Animatics Product Catalog* also show the shaft output power curves.

Power can be calculated with this equation:

Power  $(W^*)$  = Torque (N.m) x Speed (RPM) / 9.5488

\*In some versions of Moog Animatics literature, this was incorrectly shown as "kW".

For any given mechanical system being moved by a SmartMotor, it is ideal to ensure the motor is running within its optimum performance range (see the next figure). Through proper mechanical system design, this can be achieved by adjusting one or more of these items:

- Gear reduction
- Belt reduction
- Lead screw pitch
- Pinion gear diameter

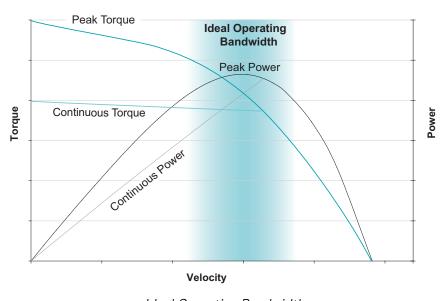

Ideal Operating Bandwidth

## Example 1: Rotary Application

Suppose you have a load that requires 300 RPM at the output of a gear head, and the optimum speed range for the motor is 2100 RPM.

Divide the optimum operating speed by the load speed to get the ideal gear reduction. In this case: 2100 RPM / 300 RPM = 7. So a 7:1 gear reduction would allow the motor to operate in its most efficient range.

### **Example 2: Linear Application**

Suppose you need to run at 100 mm/sec using a ball screw, and the motor has an ideal range of 3000 RPM. 3000 RPM / 60 = 50 rotations per second (RPS). 100 mm/sec divided by 50 RPS is 2 mm per rotation. Therefore, an ideal pitch would be 2 mm.

## Dyno Test Data vs. the Derated Torque Curve

**NOTE:** For any given product model number, there may be variations of as much as  $\pm 10\%$ .

The next figure depicts data points collected from dyno testing of a given SmartMotor model. A best-fit torque curve is created from these data points and is then derated to at least 5% below the worst case data points. The derated curve is shown in the *Moog Animatics Product Catalog*. This means that within any given model number, *every* motor sold will perform at or higher than the advertised torque. Theoretically, *all* motors should be no less than 5% higher than advertised and may be more than 20% higher.

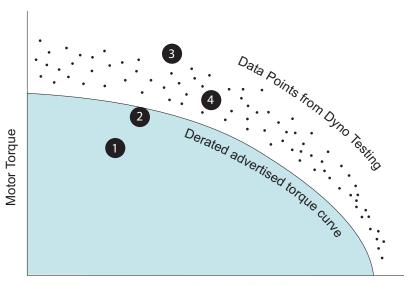

Motor Shaft Speed (RPM)

Motor Loading Areas

The diagram shows motor loading in four areas:

- 1. This is ideal and depicts a load within the normal operating range of the motor. The motor should operate well and have no problems for many years.
- 2. The load is very close to the operating limit. The motor will run quite warm as compared to Point 1.

3. The load exceeds the advertised level and exceeds +10% expected range of possible torque capabilities. In this case, the motor will most likely either overheat quickly and fault out or immediately generate a position error because it simply does not have enough power to support the load demand.

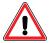

**WARNING:** Using an undersized motor can cause unpredictable machine performance and is a potential safety hazard (see Motor Sizing on page 32).

4. The load exceeds the advertised operating limit of the motor. However, due to data scatter and derating, there may be some motors that will work and others that do not. This is because it falls within the range of  $\pm 10\%$  variation for motors for a given size. This can result in major problems for the machine builder.

For example, imagine designing a machine that operates in this range. Then you replicate that machine with many of them running on a production floor. One day, a motor at the lower end of the  $\pm 10\%$  expected variation is placed on a new machine and that motor generates spurious drive faults. It appears as though the motor is malfunctioning because "all the other motors work just fine." This is unfortunate because, in reality, all motors were undersized in the machine design and are now operating outside of their advertised limits.

That is why it is important to properly calculate load torque to ensure the correct motor is designed into the application (refer to the next section). Never assume that testing of one motor means all motors of that size will work — it is simply not the case. You should never proceed without performing proper load calculation and motor sizing. The goal is to have all motors operating below the advertised limits, which will ensure reliable operation and long motor life.

## Proper Sizing and Loading of the SmartMotor

It is important to properly calculate load torque to ensure the correct SmartMotor is selected and designed into the application. Consider the next sample figure. If properly sized/loaded, the motor can run at or under the Continuous Torque limit continuously, assuming 25°C ambient temperature. Further, the motor can tolerate intermittent operation above the Continuous Torque limit up to the Peak Torque limit for brief periods. However, that additional capacity may reduce as a function of time when operating above the Continuous Torque limit.

In order to protect the motor, Moog Animatics has designed in safeguards to limit current that may engage when the motor is operated for a sustained or accumulated brief periods above the continuous ratings (i.e., operating above capacity for torque/time). This could lead to position error or position error faults.

**NOTE:** These safeguards DO NOT indicate a defective motor. Rather, they are an indication that the motor may not be properly sized for the intended application, or that other design or environmental factors are affecting motor performance, such as unintended axial or radial forces acting on the load, elevated ambient air temperature, improper mounting that prevents adequate heat sinking, etc.

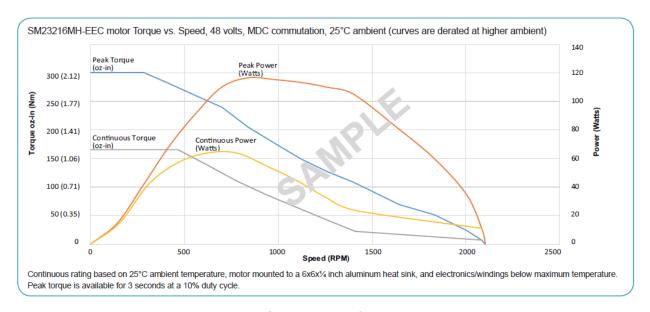

Sample Power Chart

To ensure that your SmartMotor successfully performs as intended:

- Select the proper power supply
- Use the proper electrical interface
- Properly size the motor for the intended application
- Consider the thermal environment
- Adhere to the proper mechanical and environmental implementation

For more details on these items, see the SmartMotor Success Checklist in the *Moog Animatics Product Catalog.* 

Also, refer to these topics (in this section):

- Understanding Torque Curves on page 963
- Dyno Test Data vs. the Derated Torque Curve on page 965

# SmartMotor Troubleshooting

This topic provides information on SmartMotor troubleshooting "first steps" and also a troubleshooting flowchart.

**NOTE:** This information is extracted from the *Troubleshooting with Status Bits and SMI Tools Application Note.* For full details, please see that document on the Moog Animatics website.

## Troubleshooting - First Steps

When diagnosing any problem, perform these basic first steps to reset and check the equipment.

- 1. Restart the motor.
- 2. Restart any associated devices (PLCs, HMIs, PCs).
- 3. Download a fresh copy of the program (especially if you've been making changes).
- 4. Check the wiring make sure all connectors are secure and visually inspect all cables for any signs of wear.

After completing those steps, if the problem still hasn't been resolved, it's time for a deeper investigation to isolate the root cause. If you are unsure of where to start, you can use the steps describe below. If you are trying to troubleshoot a specific error, please skip the next section.

**NOTE:** If possible, remove the motor from the machine and connect it to SMI using separate power supplies and cables.

#### 1. Are LEDs on?

If not, double check your power supply and cables to make sure proper connections are being made. If you are measuring the appropriate voltage at the motor end of your cable, it's likely the motor has been damaged and requires an RMA. If yes, consult the Understand the LEDs topic in your <u>SmartMotor installation guide</u>.

**NOTE:** Class 5 D-style motors with the DE option and all M-style motors require separate control and amplifier power. For Class 6 D-style motors, separate power is not required but is highly recommended. See your SmartMotor installation guide for details.

- If you are using a Class 5 -DE option motor, please ensure power is being supplied to both pin 15 and A1.
- If you are stuck in the bootloader, <u>contact Moog Animatics</u> for assistance.
- If the LEDs indicate you are not stuck in the bootloader, please move to the next step.

#### 2. Can you establish communications?

If not, make sure your communication settings and hardware are correct. Run the Lockup Wizard in SMI.

**NOTE:** If you can only establish communication using the SMI Lockup Wizard, your user program may be setting up the port incorrectly. Clearing the EEPROM will reset the port settings. However, be aware that clearing the EEPROM will also erase the user program.

If you still can't establish communications, then it's possible the motor has been damaged and requires an RMA. If you can, then move to the next step.

### 3. Will the motor operate in torque mode?

Open up the SmartMotor Playground in SMI and move the motor in torque mode. Be aware, torque mode is open loop and can cause undesirable motion if precaution is not taken. Please be conscious of safety mechanisms like hardware limit switches, software limits, and E-stops. If not, make sure that there are no errors and the drive ready bit is active. Also, make sure that there is nothing physically impeding the shaft. If you cannot achieve motion, it's likely the motor requires an RMA. If you can achieve motion, then the drive stage is likely functional. Move to the next step.

### 4. Will the motor operate in position mode?

Again, use the SmartMotor Playground to command motion in either position mode or velocity mode. If the motor fails to complete a move, it's possible the motor is damaged and requires an RMA. If this step works, it's safe to assume the motor is functional. At this point, it's time to start exploring other components in the system or the specific status bits described in the next section.

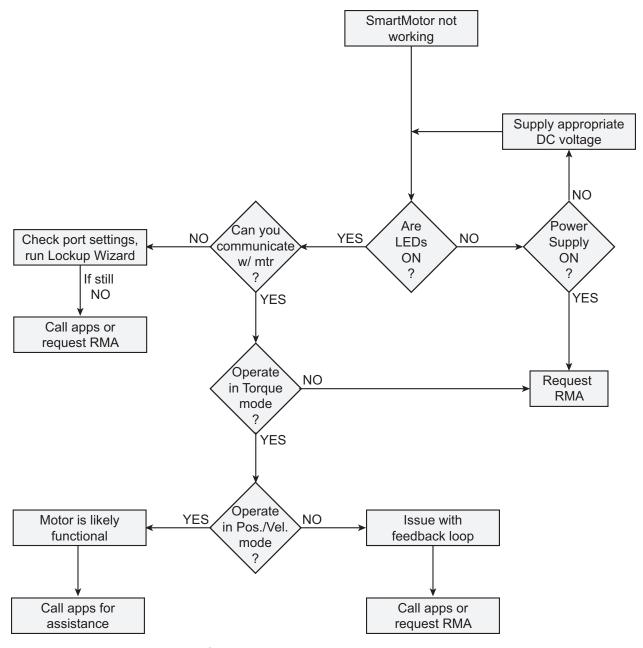

SmartMotor Troubleshooting Flowchart

For more details on this process, see the *Troubleshooting with Status Bits and SMI Tools Application Note* on the Moog Animatics website.

# Commands Listed Alphabetically

This section shows an alphabetical listing of all available commands and their descriptions.

**NOTE:** A superscript "R" character preceding the command indicates there is a corresponding "report" version of that command.

(Single Space Character) Single Space Delimiter and String Terminator (see page 248)

R a...z 32-Bit Variables (see page 249)

R aa...zz 32-Bit Variables (see page 249)

R aaa...zzz 32-Bit Variables (see page 249)

R ab[index]=formula Array Byte [index] (see page 252)

R ABS(value) Absolute Value of () (see page 255)

R AC Acceleration Commanded (see page 256)

R ACOS(value) Arccosine (see page 259)

R ADDR=formula Address (for RS-232 and RS-485) (see page 261)

ADT=formula Acceleration/Deceleration Target (see page 263)

ADTS=formula Acceleration/Deceleration Target, Synchronized (see page 265)

R af[index]=formula Array Float [index] (see page 267)

Ai(enc) Arm Index Rising Edge (see page 270)

Aij(enc) Arm Index Rising Edge Then Falling Edge (see page 272)

Ai(enc) Arm Index Falling Edge (see page 274)

Aji(enc) Arm Index Falling Edge Then Rising Edge (see page 276)

R al[index]=formula Array Long [index] (see page 278)

R AMPS=formula Amps, PWM Limit (see page 281)

R ASIN(value) Arcsine (see page 284)

R AT=formula Acceleration Target (see page 286)

R ATAN(value) Arctangent (see page 289)

R ATOF(index) ASCII to Float (see page 291)

ATS=formula Acceleration Target, Synchronized (see page 292)

R aw[index]=formula Array Word [index] (see page 294)

R B(word,bit) Status Byte (see page 297)

R Ba Bit, Peak Overcurrent (see page 301)

R BAUD(channel)=formula Set BAUD Rate (RS-232 and RS-485) (see page 303)

R Be Bit, Position Error Limit (see page 305)

R Bh Bit, Overheat (see page 307)

R Bi(enc) Bit, Index Capture, Rising (see page 309)

R Bj(enc) Bit, Index Capture, Falling (see page 312)

R Bk Bit, Program EEPROM Data Status (see page 315)

R Bl Bit, Left Hardware Limit, Historical (see page 316)

R Bls Bit, Left Software Limit, Historical (see page 318)

```
Command Lists: Commands Listed Alphabetically
R Bm Bit, Left Hardware Limit, Real-Time (see page 320)
R Bms Bit, Left Software Limit, Real-Time (see page 322)
R Bo Bit, Motor OFF (see page 324)
R Bp Bit, Right Hardware Limit, Real-Time (see page 325)
R Bps Bit, Right Software Limit, Real-Time (see page 327)
R Br Bit, Right Hardware Limit, Historical (see page 329)
BREAK Break from CASE or WHILE Loop (see page 331)
BRKENG Brake Engage (see page 333)
BRKRLS Brake Release (see page 335)
BRKSRV Brake Servo, Engage When Not Servoing (see page 337)
BRKTRJ Brake Trajectory, Engage When No Active Trajectory (see page 339)
R Brs Bit, Right Software Limit, Historical (see page 341)
R Bs Bit, Syntax Error (see page 343)
R Bt Bit, Trajectory In Progress (see page 345)
R Bv Bit, Velocity Limit (see page 347)
R Bw Bit, Wrapped Encoder Position (see page 349)
R Bx(enc) Bit, Index Input, Real-Time (see page 351)
C[number] Command Label (see page 353)
R CADDR=formula CAN Address (see page 355)
R CAN, CAN(arg) CAN Bus Status (see page 357)
CANCTL(function, value) CAN Control (see page 359)
CASE formula Case Label for SWITCH Block (see page 360)
R CBAUD=formula CAN Baud Rate (see page 363)
CCHN(type,channel) Close Communications Channel (RS-232 or RS-485) (see page 365)
R CHN(channel) Communications Error Flag (see page 367)
R CLK=formula Millisecond Clock (see page 369)
COMCTL(function, value) Serial Communications Control (see page 370)
R COS(value) Cosine (see page 372)
R CP Cam Pointer for Cam Table (see page 374)
CTA(points, seglen[, location]) Cam Table Attribute (see page 376)
CTE(table) Cam Table Erase (see page 378)
R CTR(enc) Counter, Encoder, Step and Direction (see page 380)
R CTT Cam Table Total in EEPROM (see page 382)
CTW(pos[,segvar][,user]) Cam Table Write Data Points (see page 383)
R DEA Derivative Error, Actual (see page 386)
```

DEFAULT Default Case for SWITCH Structure (see page 388)

R DEL=formula Derivative Error Limit (see page 390)

DELM(arg) Derivative Error Limit Mode (see page 392)

R DFS(value) Dump Float, Single (see page 393)

DITR(int) Disable Interrupts (see page 394)

R DT=formula Deceleration Target (see page 396)

```
Command Lists: Commands Listed Alphabetically
DTS=formula Deceleration Target, Synchronized (see page 399)
R EA Error Actual (see page 401)
R EASAT Error Actual Saturation (see page 403)
ECHO Echo Incoming Data on Communications Port 0 (see page 405)
ECHO0 Echo Incoming Data on Communications Port 0 (see page 407)
ECHO1 Echo Incoming Data on Communications Port 1 (see page 408)
ECHO OFF Turn Off Echo on Communications Port 0 (see page 409)
ECHO OFFO Turn Off Echo on Communications Port 0 (see page 410)
ECHO OFF1 Turn Off Echo on Communications Port 1 (see page 411)
ECS(counts) Encoder Count Shift (see page 412)
EIDE(IO) Enable Input, Drive Enable (see page 414)
EIGN(...) Enable as Input for General-Use (see page 416)
EILN Enable Input as Limit Negative (see page 419)
EILP Enable Input as Limit Positive (see page 421)
EIRE Enable Index Register, Encoder Capture (see page 423)
EIRI Enable Index Register, Input Capture (see page 425)
EISM(IO) E-Configure Input as Sync Controller (see page 427)
EITR(int) Enable Interrupts (see page 428)
R EL=formula Error Limit (see page 430)
ELSE IF-Structure Command Flow Element (see page 432)
ELSEIF formula IF-Structure Command Flow Element (see page 434)
ENCO Encoder Zero (Close Loop on Internal Encoder) (see page 436)
ENC1 Encoder Zero (Close Loop on External Encoder) (see page 437)
ENCCTL(function, value) Encoder Control (see page 439)
ENCD(in out) Set Encoder Bus Port as Input or Output (see page 441)
END End Program Code Execution (see page 443)
ENDIF End IF Statement (see page 445)
ENDS End SWITCH Structure (see page 447)
EOBK(IO) Enable Output, Brake Control (see page 449)
EOFT(IO) Enable Output, Fault Indication (see page 451)
EOIDX(number) Encoder, Output Index (see page 453)
R EPTR=formula EEPROM Pointer (see page 454)
R ERRC Error Code, Command (see page 455)
R ERRW Communication Channel of Most Recent Command Error (see page 457)
R ETH(arg) Get Ethernet Status and Errors (see page 459)
ETHCTL(function, value) Control Industrial Ethernet Network Features (see page 460)
F Force Into PID Filter (see page 461)
R FABS(value) Floating-Point Absolute Value of ( ) (see page 467)
R FAUSTS(x) Returns Fault Status Word (see page 463)
```

R FD=expression Resolution to Set Units of Position/Velocity/Acceleration (see page 465)

FSA(cause,action) Fault Stop Action (see page 469)

R FSAD(n,m) Set Reaction to Fault (see page 471)

R FSQRT(value) Floating-Point Square Root (see page 473)

R FW Firmware Version (see page 475)

```
G Start Motion (GO) (see page 477)
```

R GETCHR1 Next Character from Communications Port 1 (see page 482)

GOSUB(label) Subroutine Call (see page 484)

GOTO(label) Branch Program Flow to a Label (see page 486)

R GROUP(function, value) Group Address Settings (see page 488)

GS Start Synchronized Motion (GO Synchronized) (see page 491)

R HEX(index) Decimal Value of a Hex String (see page 493)

R HM\_ADT=formula Homing Accel/Decel Target (see page 495)

R HM MTHD=formula Homing Method (see page 496)

R HM OSET=formula Homing Offset (see page 500)

R HM\_VTS=formula Homing Velocity Target to Switch (see page 502)

R HM\_VTZ=formula Homing Velocity Target to Zero (see page 504)

R I(enc) Index, Rising-Edge Position (see page 506)

R IDENT=formula Set Identification Value (see page 508)

IF formula Conditional Program Code Execution (see page 510)

R IN(...) Specified Input (see page 513)

R INA(...) Specified Input, Analog (see page 516)

IPCTL(function, "string") Set IP Address, Subnet Mask or Gateway (see page 519)

ITR(Int#,StatusWord,Bit#,BitState,Label#) Interrupt Setup (see page 521)

ITRD Interrupt Disable, Global (see page 524)

ITRE Enable Interrupts, Global (see page 526)

R J(enc) Index, Falling-Edge Position (see page 528)

RKA=formula Constant, Acceleration Feed Forward (see page 530)

R KD=formula Constant, Derivative Coefficient (see page 532)

R KG=formula Constant, Gravitational Offset (see page 534)

R KI=formula Constant, Integral Coefficient (see page 536)

R KII=formula Current Control Loop: Integrator (see page 538)

R KL=formula Constant, Integral Limit (see page 539)

R KP=formula Constant, Proportional Coefficient (see page 541)

R KPI=formula Current Control Loop: Proportional (see page 543)

R KS=formula Constant, Velocity Filter Option (for KD) (see page 544)

R KV=formula Constant, Velocity Feed Forward (see page 546)

R LEN Length of Character Count in Communications Port 0 (see page 548)

R LEN1 Length of Character Count in Communications Port 1 (see page 549)

R LFS(value) Load Float Single (see page 551)

LOAD Download Compiled User Program to Motor (see page 552)

LOCKP Lock Program (see page 555)

LOOP Loop Back to WHILE Formula (see page 557)

MC Mode Cam (Electronic Camming) (see page 559)

R MCDIV=formula *Mode Cam Divisor (see page 561)* 

R GETCHR Next Character from Communications Port 0 (see page 480)

```
MCE(arg) Mode Cam Enable () (see page 562)
```

R MCMUL=formula Mode Cam Multiplier (see page 564)

MCW(table,point) Mode Cam Where (Start Point) (see page 566)

MDB Enable TOB Feature (Commutation Mode) (see page 568)

MDC Mode Current (Commutation Mode) (see page 570)

MDE Mode Enhanced (Commutation Mode) (see page 572)

MDH Mode Hybrid (Commutation Mode) (see page 574)

MDHV Mode Hybrid Velocity (Commutation Mode) (see page 576)

MDS Mode Sine (Commutation Mode) (see page 578)

MDT Mode Trap (Commutation Mode) (see page 580)

MFO Mode Follow, Zero External Counter (see page 582)

MFA(distance[,m/s]) Mode Follow Ascend (see page 584)

MFCTP(arg1,arg2) Mode Follow Control Traverse Point (see page 587)

MFD(distance[,m/s]) Mode Follow Descend (see page 589)

R MFDIV=formula *Mode Follow Divisor (see page 592)* 

MFH(distance[,m/s]) Mode Follow, High Ascend/Descend Rate (see page 594)

R MFHTP=formula Mode Follow, High Traverse Point (see page 596)

MFL(distance[,m/s]) Mode Follow, Low Ascend/Descend Rate (see page 598)

R MFLTP=formula Mode Follow, Low Traverse Point (see page 600)

R MFMUL=formula Mode Follow Multiplier (see page 602)

MFR Mode Follow Ratio (see page 604)

MFSDC(distance, mode) Mode Follow, Stall-Dwell-Continue (see page 607)

MFSLEW(distance[,m/s]) Mode Follow Slew (see page 609)

R MH Mode, Homing (see page 611)

MINV(arg) Mode Inverse (Commutation Inverse) (see page 612)

R MODE Mode Operating (see page 614)

MP Mode Position (see page 617)

MSO Mode Step, Zero External Counter (see page 620)

MSR Mode Step Ratio (see page 622)

MT Mode Torque (see page 624)

MTB Mode Torque Brake (see page 626)

MV Mode Velocity (see page 628)

NMT Send NMT State (see page 630)

O=formula, O(trj#)=formula Origin (see page 632)

R OC(...) Output Condition (see page 635)

OCHN(...) Open Channel (see page 637)

R OF(...) Output Fault (see page 639)

OFF Off (Drive Stage Power) (see page 641)

OR(...) Output, Reset (see page 643)

OS(...) Output, Set (see page 645)

OSH=formula, OSH(trj#)=formula Origin Shift (see page 647)

OUT(...)=formula Output, Activate/Deactivate (see page 649)

R PA Position, Actual (see page 652)

PAUSE Pause Program Execution (see page 654)

R PC, PC(axis) Position, Commanded (see page 656)

```
R PI Pi Constant (see page 659)
```

PID# Proportional-Integral-Differential Filter Rate (see page 660)

R PMA Position, Modulo Actual (see page 663)

R PML=formula Modulo Position Limit (see page 665)

R PMT=formula Position, Modulo Target (see page 667)

R PMTN=formula Position, Modulo Target, Negative (see page 669)

R PMTP=formula Position, Modulo Target, Positive (see page 671)

R PRA Position, Relative Actual (see page 673)

R PRC Position, Relative Commanded (see page 676)

PRINT(...) Print Data to Communications Port (see page 679)

PRINTO(...) Print Data to Communications Port 0 (see page 683)

PRINT1(...) Print Data to Communications Port 1 (see page 687)

PRINT4(...) Print to CANopen/EtherCAT Interface 0x2500 (see page 690)

PRINT7(...) Print to Ethernet Encapsulated Serial (see page 692)

PRINT8(...) Print Data to USB Port (see page 693)

R PRT=formula Position, Relative Target (see page 696)

PRTS(...) Position, Relative Target, Synchronized (see page 698)

PRTSS(...) Position, Relative Target, Synchronized, Supplemental (see page 701)

R PT=formula Position, (Absolute) Target (see page 703)

PTS(...) Position Target, Synchronized (see page 705)

R PTSD Position Target, Synchronized Distance (see page 708)

PTSS(...) Position Target, Synchronized Supplemental (see page 709)

R PTST Position Target, Synchronized Time (see page 711)

R RANDOM=formula Random Number (see page 712)

RCKS Report Checksum (see page 714)

R RES Resolution (see page 715)

RESUME Resume Program Execution (see page 717)

RETURN Return From Subroutine (see page 719)

RETURNI Return Interrupt (see page 721)

RSP Report Sampling Rate and Firmware Revision (see page 723)

RSP1 Report Firmware Compile Date (see page 725)

RSP5 Report Network Card Firmware Version (see page 726)

RSRA Report Source Ratio, Actual (see page 727)

RUN Run Program (see page 729)

RUN? Halt Program Execution Until RUN Received (see page 731)

S (as command) Stop Motion (see page 733)

SADDR# Set Address (see page 735)

R SAMP Sampling Rate (see page 737)

SCALEA(m,d) Scale Acceleration Value (see page 739)

SCALEP(m,d) Scale Position Value (see page 741)

SCALEV(m,d) Scale Velocity Value (see page 743)

SDORD(...) SDO Read (see page 745)

SDOWR(...) SDO Write (see page 747)

R SG Speed Governor (see page 749)

```
SILENT Silence Outgoing Communications on Communications Port 0 (see page 751)
```

SILENT1 Silence Outgoing Communications on Communications Port 1 (see page 753)

R SIN(value) Sine (see page 755)

SLD Software Limits, Disable (see page 757)

SLE Software Limits, Enable (see page 759)

SLEEP Ignore Incoming Commands on Communications Port 0 (see page 761)

SLEEP1 Ignore Incoming Commands on Communications Port 1 (see page 763)

R SLM(mode) Software Limit Mode (see page 765)

R SLN=formula Software Limit, Negative (see page 767)

R SLP=formula Software Limit, Positive (see page 769)

SNAME("string") Set PROFINET Station Name (see page 771)

R SP2 Bootloader Version (see page 772)

R SP6 Serial Number (see page 773)

R SQRT(value) Integer Square Root (see page 774)

SRC(enc src) Source, Follow and/or Cam Encoder (see page 776)

R SRM=formula Source Ratio Multiplier (see page 778)

R SRR=formula Source Ratio Rate (see page 780)

STACK Stack Pointer Register, Clear (see page 782)

STDOUT=formula Set Device Output (see page 785)

SWITCH formula Switch, Program Flow Control (see page 788)

SYSCTL(function, value) System Control (see page 791)

R T=formula Torque, Open-Loop Commanded (see page 793)

TALK Talk on Communications Port 0 (see page 795)

TALK1 Talk on Communications Port 1 (see page 797)

R TAN(value) Tangent (see page 799)

R TEMP, TEMP(arg) Temperature, Motor (see page 801)

R TH=formula Temperature, High Limit (see page 803)

R TMR(timer,time) *Timer* (see page 806)

R TRQ Torque, Real-Time (see page 808)

R TS=formula Torque Slope (see page 810)

TSWAIT Trajectory Synchronized Wait (see page 812)

TWAIT(gen#) Trajectory Wait (see page 813)

R UIA Motor Current (see page 815)

R UJA Bus Voltage (see page 817)

UO(...)=formula User Status Bits (see page 819)

UP Upload Compiled Program and Header (see page 821)

UPLOAD Upload Standard User Program (see page 823)

UR(...) User Bits, Reset (see page 825)

US(...) User Bits, Set (see page 827)

R USB(arg) USB Status Word (see page 829)

R VA Velocity Actual (see page 831)

VAC(arg) Velocity Actual (filter) Control (see page 834)

R VC Velocity Commanded (see page 839)

R VL=formula Velocity Limit (see page 842)

VLD(variable,number) Variable Load (see page 844)

VST(variable,number) Variable Save (see page 848)

R VT=formula Velocity Target (see page 852)

VTS=formula Velocity Target, Synchronized Move (see page 855)

R W(word) Report Specified Status Word (see page 857)

WAIT=formula Wait for Specified Time (see page 859)

WAKE Wake Communications Port 0 (see page 861)

WAKE1 Wake Communications Port 1 (see page 863)

WHILE formula While Condition Program Flow Control (see page 865)

X Decelerate to Stop (see page 868)

Z Total CPU Reset (see page 870)

Z(word,bit) Reset Specified Status Bit (see page 872)

Za Reset Overcurrent Flag (see page 874)

Ze Reset Position Error Flag (see page 875)

Zh Reset Temperature Fault (see page 876)

Zl Reset Historical Left Limit Flag (see page 877)

Zls Reset Left Software Limit Flag, Historical (see page 878)

Zr Reset Right Limit Flag, Historical (see page 879)

Zrs Reset Right Software Limit Flag, Historical (see page 880)

Zs Reset Command Syntax Error Flag (see page 881)

ZS Global Reset System State Flag (see page 882)

Zv Reset Velocity Limit Fault (see page 884)

Zw Reset Encoder Wrap Status Flag (see page 885)

# **Commands Listed by Function**

The section provides a functional listing of all available commands and their descriptions.

**NOTE:** A superscript "R" character preceding the command indicates there is a corresponding "report" version of that command.

| Communications Control             | 980 |
|------------------------------------|-----|
| Data Conversion                    | 981 |
| EEPROM (Nonvolatile Memory)        | 981 |
| I/O Control                        | 981 |
| Math Function                      | 982 |
| Motion Control                     | 982 |
| Program Access                     | 985 |
| Program Execution and Flow Control | 985 |
| Reset Commands                     | 986 |
| System                             | 986 |
| Variables                          | 987 |

### Communications Control

```
R ADDR=formula Address (for RS-232 and RS-485) (see page 261)
```

CANCTL(function, value) CAN Control (see page 359)

R CBAUD=formula CAN Baud Rate (see page 363)

CCHN(type,channel) Close Communications Channel (RS-232 or RS-485) (see page 365)

R CHN(channel) Communications Error Flag (see page 367)

COMCTL(function, value) Serial Communications Control (see page 370)

ECHO Echo Incoming Data on Communications Port 0 (see page 405)

ECHOO Echo Incoming Data on Communications Port 0 (see page 407)

ECHO1 Echo Incoming Data on Communications Port 1 (see page 408)

ECHO\_OFF Turn Off Echo on Communications Port 0 (see page 409)

ECHO OFFO Turn Off Echo on Communications Port 0 (see page 410)

ECHO OFF1 Turn Off Echo on Communications Port 1 (see page 411)

R ETH(arg) Get Ethernet Status and Errors (see page 459)

ETHCTL(function, value) Control Industrial Ethernet Network Features (see page 460)

R GETCHR Next Character from Communications Port 0 (see page 480)

R GETCHR1 Next Character from Communications Port 1 (see page 482)

R GROUP(function, value) Group Address Settings (see page 488)

IPCTL(function, "string") Set IP Address, Subnet Mask or Gateway (see page 519)

R LEN Length of Character Count in Communications Port 0 (see page 548)

R LEN1 Length of Character Count in Communications Port 1 (see page 549)

NMT Send NMT State (see page 630)

OCHN(...) Open Channel (see page 637)

SADDR# Set Address (see page 735)

SDORD(...) SDO Read (see page 745)

SDOWR(...) SDO Write (see page 747)

SILENT Silence Outgoing Communications on Communications Port 0 (see page 751)

SILENT1 Silence Outgoing Communications on Communications Port 1 (see page 753)

SLEEP Ignore Incoming Commands on Communications Port 0 (see page 761)

SLEEP1 Ignore Incoming Commands on Communications Port 1 (see page 763)

SNAME("string") Set PROFINET Station Name (see page 771)

STDOUT=formula Set Device Output (see page 785)

TALK Talk on Communications Port 0 (see page 795)

TALK1 Talk on Communications Port 1 (see page 797)

R USB(arg) USB Status Word (see page 829)

WAKE Wake Communications Port 0 (see page 861)

WAKE1 Wake Communications Port 1 (see page 863)

R BAUD(channel)=formula Set BAUD Rate (RS-232 and RS-485) (see page 303)

R CADDR=formula CAN Address (see page 355)

R CAN, CAN(arg) CAN Bus Status (see page 357)

### **Data Conversion**

R ATOF(index) ASCII to Float (see page 291)

R DFS(value) Dump Float, Single (see page 393)

R HEX(index) Decimal Value of a Hex String (see page 493)

R LFS(value) Load Float Single (see page 551)

PRINT(...) Print Data to Communications Port (see page 679)

PRINTO(...) Print Data to Communications Port 0 (see page 683)

PRINT1(...) Print Data to Communications Port 1 (see page 687)

PRINT4(...) Print to CANopen/EtherCAT Interface 0x2500 (see page 690)

PRINT7(...) Print to Ethernet Encapsulated Serial (see page 692)

PRINT8(...) Print Data to USB Port (see page 693)

# **EEPROM** (Nonvolatile Memory)

R EPTR=formula EEPROM Pointer (see page 454)

R IDENT=formula Set Identification Value (see page 508)

VLD(variable,number) Variable Load (see page 844)

VST(variable,number) Variable Save (see page 848)

## I/O Control

Ai(enc) Arm Index Rising Edge (see page 270)

Aij(enc) Arm Index Rising Edge Then Falling Edge (see page 272)

Aj(enc) Arm Index Falling Edge (see page 274)

Aji(enc) Arm Index Falling Edge Then Rising Edge (see page 276)

EIDE(IO) Enable Input, Drive Enable (see page 414)

EIGN(...) Enable as Input for General-Use (see page 416)

EILN Enable Input as Limit Negative (see page 419)

EILP Enable Input as Limit Positive (see page 421)

EIRE Enable Index Register, Encoder Capture (see page 423)

EIRI Enable Index Register, Input Capture (see page 425)

EISM(IO) E-Configure Input as Sync Controller (see page 427)

ENCD(in\_out) Set Encoder Bus Port as Input or Output (see page 441)

EOBK(IO) Enable Output, Brake Control (see page 449)

EOFT(IO) Enable Output, Fault Indication (see page 451)

EOIDX(number) Encoder, Output Index (see page 453)

R I(enc) Index, Rising-Edge Position (see page 506)

R IN(...) Specified Input (see page 513)

R INA(...) Specified Input, Analog (see page 516)

R J(enc) Index, Falling-Edge Position (see page 528)

R OC(...) Output Condition (see page 635)

R OF(...) Output Fault (see page 639)

OR(...) Output, Reset (see page 643)

OS(...) Output, Set (see page 645)

OUT(...)=formula Output, Activate/Deactivate (see page 649)

### Math Function

R ABS(value) Absolute Value of () (see page 255)

R ACOS(value) Arccosine (see page 259)

R ASIN(value) Arcsine (see page 284)

R ATAN(value) Arctangent (see page 289)

R COS(value) Cosine (see page 372)

R FABS(value) Floating-Point Absolute Value of ( ) (see page 467)

R FSQRT(value) Floating-Point Square Root (see page 473)

R PI Pi Constant (see page 659)

R RANDOM=formula Random Number (see page 712)

R SIN(value) Sine (see page 755)

R SQRT(value) Integer Square Root (see page 774)

R TAN(value) Tangent (see page 799)

### **Motion Control**

R AC Acceleration Commanded (see page 256)

ADT=formula Acceleration/Deceleration Target (see page 263)

ADTS=formula Acceleration/Deceleration Target, Synchronized (see page 265)

R AMPS=formula Amps, PWM Limit (see page 281)

R AT=formula Acceleration Target (see page 286)

ATS=formula Acceleration Target, Synchronized (see page 292)

BRKENG Brake Engage (see page 333)

BRKRLS Brake Release (see page 335)

BRKSRV Brake Servo, Engage When Not Servoing (see page 337)

BRKTRJ Brake Trajectory, Engage When No Active Trajectory (see page 339)

R CP Cam Pointer for Cam Table (see page 374)

CTA(points, seglen[, location]) Cam Table Attribute (see page 376)

CTE(table) Cam Table Erase (see page 378)

R CTR(enc) Counter, Encoder, Step and Direction (see page 380)

R CTT Cam Table Total in EEPROM (see page 382)

CTW(pos[,segvar][,user]) Cam Table Write Data Points (see page 383)

R DEA Derivative Error, Actual (see page 386)

R DEL=formula Derivative Error Limit (see page 390)

DELM(arg) Derivative Error Limit Mode (see page 392)

R DT=formula Deceleration Target (see page 396)

DTS=formula Deceleration Target, Synchronized (see page 399)

R EA Error Actual (see page 401)

R EASAT Error Actual Saturation (see page 403)

ECS(counts) Encoder Count Shift (see page 412)

```
R EL=formula Error Limit (see page 430)
```

ENCO Encoder Zero (Close Loop on Internal Encoder) (see page 436)

ENC1 Encoder Zero (Close Loop on External Encoder) (see page 437)

ENCCTL(function, value) Encoder Control (see page 439)

F Force Into PID Filter (see page 461)

R FAUSTS(x) Returns Fault Status Word (see page 463)

R FD=expression Resolution to Set Units of Position/Velocity/Acceleration (see page 465)

FSA(cause, action) Fault Stop Action (see page 469)

R FSAD(n,m) Set Reaction to Fault (see page 471)

G Start Motion (GO) (see page 477)

GS Start Synchronized Motion (GO Synchronized) (see page 491)

R HM\_ADT=formula Homing Accel/Decel Target (see page 495)

R HM\_MTHD=formula Homing Method (see page 496)

R HM\_OSET=formula Homing Offset (see page 500)

R HM VTS=formula Homing Velocity Target to Switch (see page 502)

R HM VTZ=formula Homing Velocity Target to Zero (see page 504)

R KA=formula Constant, Acceleration Feed Forward (see page 530)

R KD=formula Constant, Derivative Coefficient (see page 532)

R KG=formula Constant, Gravitational Offset (see page 534)

R KI=formula Constant, Integral Coefficient (see page 536)

R KII=formula Current Control Loop: Integrator (see page 538)

R KL=formula Constant, Integral Limit (see page 539)

R KP=formula Constant, Proportional Coefficient (see page 541)

R KPI=formula Current Control Loop: Proportional (see page 543)

R KS=formula Constant, Velocity Filter Option (for KD) (see page 544)

R KV=formula Constant, Velocity Feed Forward (see page 546)

MC Mode Cam (Electronic Camming) (see page 559)

R MCDIV=formula *Mode Cam Divisor (see page 561)* 

MCE(arg) Mode Cam Enable () (see page 562)

R MCMUL=formula Mode Cam Multiplier (see page 564)

MCW(table,point) Mode Cam Where (Start Point) (see page 566)

MDB Enable TOB Feature (Commutation Mode) (see page 568)

MDC Mode Current (Commutation Mode) (see page 570)

MDE Mode Enhanced (Commutation Mode) (see page 572)

MDH Mode Hybrid (Commutation Mode) (see page 574)

MDHV Mode Hybrid Velocity (Commutation Mode) (see page 576)

MDS Mode Sine (Commutation Mode) (see page 578)

MDT Mode Trap (Commutation Mode) (see page 580)

MFO Mode Follow, Zero External Counter (see page 582)

MFA(distance[,m/s]) Mode Follow Ascend (see page 584)

MFCTP(arg1,arg2) Mode Follow Control Traverse Point (see page 587)

MFD(distance[,m/s]) Mode Follow Descend (see page 589)

R MFDIV=formula Mode Follow Divisor (see page 592)

MFH(distance[,m/s]) Mode Follow, High Ascend/Descend Rate (see page 594)

R MFHTP=formula Mode Follow, High Traverse Point (see page 596)

MFL(distance[,m/s]) Mode Follow, Low Ascend/Descend Rate (see page 598)

R MFLTP=formula Mode Follow, Low Traverse Point (see page 600)

R MFMUL=formula Mode Follow Multiplier (see page 602)

MFR Mode Follow Ratio (see page 604)

MFSDC(distance,mode) Mode Follow, Stall-Dwell-Continue (see page 607)

MFSLEW(distance[,m/s]) Mode Follow Slew (see page 609)

R MH Mode, Homing (see page 611)

MINV(arg) Mode Inverse (Commutation Inverse) (see page 612)

R MODE Mode Operating (see page 614)

MP Mode Position (see page 617)

MSO Mode Step, Zero External Counter (see page 620)

MSR Mode Step Ratio (see page 622)

MT Mode Torque (see page 624)

MTB Mode Torque Brake (see page 626)

MV Mode Velocity (see page 628)

O=formula, O(trj#)=formula Origin (see page 632)

OFF Off (Drive Stage Power) (see page 641)

OSH=formula, OSH(trj#)=formula Origin Shift (see page 647)

R PA Position, Actual (see page 652)

R PC, PC(axis) Position, Commanded (see page 656)

PID# Proportional-Integral-Differential Filter Rate (see page 660)

R PMA Position, Modulo Actual (see page 663)

R PML=formula *Modulo Position Limit* (see page 665)

R PMT=formula Position, Modulo Target (see page 667)

R PMTN=formula Position, Modulo Target, Negative (see page 669)

R PMTP=formula Position, Modulo Target, Positive (see page 671)

R PRA Position, Relative Actual (see page 673)

R PRC Position, Relative Commanded (see page 676)

R PRT=formula Position, Relative Target (see page 696)

PRTS(...) Position, Relative Target, Synchronized (see page 698)

PRTSS(...) Position, Relative Target, Synchronized, Supplemental (see page 701)

R PT=formula Position, (Absolute) Target (see page 703)

PTS(...) Position Target, Synchronized (see page 705)

R PTSD Position Target, Synchronized Distance (see page 708)

PTSS(...) Position Target, Synchronized Supplemental (see page 709)

R PTST Position Target, Synchronized Time (see page 711)

RSRA Report Source Ratio, Actual (see page 727)

S (as command) Stop Motion (see page 733)

SCALEA(m,d) Scale Acceleration Value (see page 739)

SCALEP(m,d) Scale Position Value (see page 741)

SCALEV(m,d) Scale Velocity Value (see page 743)

R SG Speed Governor (see page 749)

SLD Software Limits, Disable (see page 757)

SLE Software Limits, Enable (see page 759)

R SLM(mode) Software Limit Mode (see page 765)

R SLN=formula Software Limit, Negative (see page 767)

R SLP=formula Software Limit, Positive (see page 769)

SRC(enc src) Source, Follow and/or Cam Encoder (see page 776)

R SRM=formula Source Ratio Multiplier (see page 778)

R SRR=formula Source Ratio Rate (see page 780)

R T=formula Torque, Open-Loop Commanded (see page 793)

R TRQ Torque, Real-Time (see page 808)

R TS=formula Torque Slope (see page 810)

R VA Velocity Actual (see page 831)

VAC(arg) Velocity Actual (filter) Control (see page 834)

R VC Velocity Commanded (see page 839)

R VL=formula Velocity Limit (see page 842)

R VT=formula Velocity Target (see page 852)

VTS=formula Velocity Target, Synchronized Move (see page 855)

X Decelerate to Stop (see page 868)

# **Program Access**

LOAD Download Compiled User Program to Motor (see page 552)

LOCKP Lock Program (see page 555)

RCKS Report Checksum (see page 714)

UP Upload Compiled Program and Header (see page 821)

UPLOAD Upload Standard User Program (see page 823)

# Program Execution and Flow Control

(Single Space Character) Single Space Delimiter and String Terminator (see page 248)

BREAK Break from CASE or WHILE Loop (see page 331)

C[number] Command Label (see page 353)

CASE formula Case Label for SWITCH Block (see page 360)

DEFAULT Default Case for SWITCH Structure (see page 388)

DITR(int) Disable Interrupts (see page 394)

EITR(int) Enable Interrupts (see page 428)

ELSE IF-Structure Command Flow Element (see page 432)

ELSEIF formula IF-Structure Command Flow Element (see page 434)

END End Program Code Execution (see page 443)

ENDIF End IF Statement (see page 445)

ENDS End SWITCH Structure (see page 447)

GOSUB(label) Subroutine Call (see page 484)

GOTO(label) Branch Program Flow to a Label (see page 486)

IF formula Conditional Program Code Execution (see page 510)

ITR(Int#,StatusWord,Bit#,BitState,Label#) Interrupt Setup (see page 521)

ITRD Interrupt Disable, Global (see page 524)

ITRE Enable Interrupts, Global (see page 526)

LOOP Loop Back to WHILE Formula (see page 557)

PAUSE Pause Program Execution (see page 654)

RESUME Resume Program Execution (see page 717)

RETURN Return From Subroutine (see page 719)

RETURNI Return Interrupt (see page 721)

RUN Run Program (see page 729)

RUN? Halt Program Execution Until RUN Received (see page 731)

STACK Stack Pointer Register, Clear (see page 782)

SWITCH formula Switch, Program Flow Control (see page 788)

R TMR(timer,time) *Timer* (see page 806)

TSWAIT Trajectory Synchronized Wait (see page 812)

TWAIT(gen#) Trajectory Wait (see page 813)

WAIT=formula Wait for Specified Time (see page 859)

WHILE formula While Condition Program Flow Control (see page 865)

#### Reset Commands

Z Total CPU Reset (see page 870)

Z(word,bit) Reset Specified Status Bit (see page 872)

Za Reset Overcurrent Flag (see page 874)

Ze Reset Position Error Flag (see page 875)

Zh Reset Temperature Fault (see page 876)

Zl Reset Historical Left Limit Flag (see page 877)

Zls Reset Left Software Limit Flag, Historical (see page 878)

Zr Reset Right Limit Flag, Historical (see page 879)

Zrs Reset Right Software Limit Flag, Historical (see page 880)

Zs Reset Command Syntax Error Flag (see page 881)

ZS Global Reset System State Flag (see page 882)

Zv Reset Velocity Limit Fault (see page 884)

Zw Reset Encoder Wrap Status Flag (see page 885)

# System

R B(word,bit) Status Byte (see page 297)

R Ba Bit, Peak Overcurrent (see page 301)

R Be Bit, Position Error Limit (see page 305)

R Bh Bit, Overheat (see page 307)

R Bi(enc) Bit, Index Capture, Rising (see page 309)

R Bj(enc) Bit, Index Capture, Falling (see page 312)

R Bk Bit, Program EEPROM Data Status (see page 315)

R Bl Bit, Left Hardware Limit, Historical (see page 316)

R Bls Bit, Left Software Limit, Historical (see page 318)

R Bm Bit, Left Hardware Limit, Real-Time (see page 320)

```
R Bms Bit, Left Software Limit, Real-Time (see page 322)
```

RSP Report Sampling Rate and Firmware Revision (see page 723)

RSP1 Report Firmware Compile Date (see page 725)

RSP5 Report Network Card Firmware Version (see page 726)

R SAMP Sampling Rate (see page 737)

R SP2 Bootloader Version (see page 772)

R SP6 Serial Number (see page 773)

SYSCTL(function, value) System Control (see page 791)

R TEMP, TEMP(arg) Temperature, Motor (see page 801)

R TH=formula *Temperature, High Limit (see page 803)* 

R UIA Motor Current (see page 815)

R UJA Bus Voltage (see page 817)

UO(...)=formula User Status Bits (see page 819)

UR(...) User Bits, Reset (see page 825)

US(...) User Bits, Set (see page 827)

R W(word) Report Specified Status Word (see page 857)

### **Variables**

```
R a...z 32-Bit Variables (see page 249)
```

R Bo Bit, Motor OFF (see page 324)

R Bp Bit, Right Hardware Limit, Real-Time (see page 325)

R Bps Bit, Right Software Limit, Real-Time (see page 327)

R Br Bit, Right Hardware Limit, Historical (see page 329)

R Brs Bit, Right Software Limit, Historical (see page 341)

R Bs Bit, Syntax Error (see page 343)

R Bt Bit, Trajectory In Progress (see page 345)

R Bv Bit, Velocity Limit (see page 347)

R Bw Bit, Wrapped Encoder Position (see page 349)

R Bx(enc) Bit, Index Input, Real-Time (see page 351)

R CLK=formula Millisecond Clock (see page 369)

R ERRC Error Code, Command (see page 455)

R ERRW Communication Channel of Most Recent Command Error (see page 457)

R FW Firmware Version (see page 475)

R RES Resolution (see page 715)

R aa...zz 32-Bit Variables (see page 249)

R aaa...zzz 32-Bit Variables (see page 249)

R ab[index]=formula Array Byte [index] (see page 252)

R af[index]=formula Array Float [index] (see page 267)

R al[index]=formula Array Long [index] (see page 278)

R aw[index]=formula Array Word [index] (see page 294)

# Commands for Combitronic

This section provides an alphabetical listing of all available Combitronic commands and their descriptions. Refer to each command description for supported features, units or value range differences, etc.

**NOTE:** A superscript "R" character preceding the command indicates there is a corresponding "report" version of that command.

R a...z 32-Bit Variables (see page 249)

R aa...zz 32-Bit Variables (see page 249)

R aaa...zzz 32-Bit Variables (see page 249)

R ab[index]=formula Array Byte [index] (see page 252)

R AC Acceleration Commanded (see page 256)

ADT=formula Acceleration/Deceleration Target (see page 263)

R af[index]=formula Array Float [index] (see page 267)

Ai(enc) Arm Index Rising Edge (see page 270)

Aij(enc) Arm Index Rising Edge Then Falling Edge (see page 272)

Aj(enc) Arm Index Falling Edge (see page 274)

Aji(enc) Arm Index Falling Edge Then Rising Edge (see page 276)

R al[index]=formula Array Long [index] (see page 278)

R AMPS=formula Amps, PWM Limit (see page 281)

R AT=formula Acceleration Target (see page 286)

R aw[index]=formula Array Word [index] (see page 294)

R B(word,bit) Status Byte (see page 297)

BRKENG Brake Engage (see page 333)

BRKRLS Brake Release (see page 335)

BRKSRV Brake Servo, Engage When Not Servoing (see page 337)

BRKTRJ Brake Trajectory, Engage When No Active Trajectory (see page 339)

R CLK=formula Millisecond Clock (see page 369)

R CTR(enc) Counter, Encoder, Step and Direction (see page 380)

R DEA Derivative Error, Actual (see page 386)

R DEL=formula Derivative Error Limit (see page 390)

DITR(int) Disable Interrupts (see page 394)

R DT=formula Deceleration Target (see page 396)

R EA Error Actual (see page 401)

R EASAT Error Actual Saturation (see page 403)

ECS(counts) Encoder Count Shift (see page 412)

EIDE(IO) Enable Input, Drive Enable (see page 414)

EIGN(...) Enable as Input for General-Use (see page 416)

EILN Enable Input as Limit Negative (see page 419)

EILP Enable Input as Limit Positive (see page 421)

EITR(int) Enable Interrupts (see page 428)

```
Command Lists: Commands for Combitronic
R EL=formula Error Limit (see page 430)
ENCO Encoder Zero (Close Loop on Internal Encoder) (see page 436)
ENC1 Encoder Zero (Close Loop on External Encoder) (see page 437)
END End Program Code Execution (see page 443)
EOBK(IO) Enable Output, Brake Control (see page 449)
EOFT(IO) Enable Output, Fault Indication (see page 451)
F Force Into PID Filter (see page 461)
R FAUSTS(x) Returns Fault Status Word (see page 463)
R FD=expression Resolution to Set Units of Position/Velocity/Acceleration (see page 465)
FSA(cause, action) Fault Stop Action (see page 469)
R FW Firmware Version (see page 475)
R FSAD(n,m) Set Reaction to Fault (see page 471)
G Start Motion (GO) (see page 477)
GOSUB(label) Subroutine Call (see page 484)
GOTO(label) Branch Program Flow to a Label (see page 486)
R GROUP(function, value) Group Address Settings (see page 488)
R HM ADT=formula Homing Accel/Decel Target (see page 495)
R HM MTHD=formula Homing Method (see page 496)
R HM OSET=formula Homing Offset (see page 500)
R HM VTS=formula Homing Velocity Target to Switch (see page 502)
R HM VTZ=formula Homing Velocity Target to Zero (see page 504)
R I(enc) Index, Rising-Edge Position (see page 506)
R IDENT=formula Set Identification Value (see page 508)
R IN(...) Specified Input (see page 513)
R INA(...) Specified Input, Analog (see page 516)
ITRD Interrupt Disable, Global (see page 524)
ITRE Enable Interrupts, Global (see page 526)
R J(enc) Index, Falling-Edge Position (see page 528)
R KA=formula Constant, Acceleration Feed Forward (see page 530)
R KD=formula Constant, Derivative Coefficient (see page 532)
R KG=formula Constant, Gravitational Offset (see page 534)
R KI=formula Constant, Integral Coefficient (see page 536)
R KL=formula Constant, Integral Limit (see page 539)
R KP=formula Constant, Proportional Coefficient (see page 541)
R KS=formula Constant, Velocity Filter Option (for KD) (see page 544)
```

MC Mode Cam (Electronic Camming) (see page 559)

R MCDIV=formula Mode Cam Divisor (see page 561)

R MCMUL=formula Mode Cam Multiplier (see page 564)

MDB Enable TOB Feature (Commutation Mode) (see page 568)

R KV=formula Constant, Velocity Feed Forward (see page 546)

MDC Mode Current (Commutation Mode) (see page 570)

```
MDE Mode Enhanced (Commutation Mode) (see page 572)
```

MDH Mode Hybrid (Commutation Mode) (see page 574)

MDHV Mode Hybrid Velocity (Commutation Mode) (see page 576)

MDS Mode Sine (Commutation Mode) (see page 578)

MDT Mode Trap (Commutation Mode) (see page 580)

MFO Mode Follow, Zero External Counter (see page 582)

MFA(distance[,m/s]) Mode Follow Ascend (see page 584)

MFCTP(arg1,arg2) Mode Follow Control Traverse Point (see page 587)

MFD(distance[,m/s]) Mode Follow Descend (see page 589)

R MFDIV=formula Mode Follow Divisor (see page 592)

MFH(distance[,m/s]) Mode Follow, High Ascend/Descend Rate (see page 594)

R MFHTP=formula Mode Follow, High Traverse Point (see page 596)

MFL(distance[,m/s]) Mode Follow, Low Ascend/Descend Rate (see page 598)

R MFLTP=formula Mode Follow, Low Traverse Point (see page 600)

R MFMUL=formula Mode Follow Multiplier (see page 602)

MFR Mode Follow Ratio (see page 604)

MFSDC(distance,mode) Mode Follow, Stall-Dwell-Continue (see page 607)

MFSLEW(distance[,m/s]) Mode Follow Slew (see page 609)

R MH Mode, Homing (see page 611)

MINV(arg) Mode Inverse (Commutation Inverse) (see page 612)

R MODE Mode Operating (see page 614)

MP Mode Position (see page 617)

MSO Mode Step, Zero External Counter (see page 620)

MSR Mode Step Ratio (see page 622)

MT Mode Torque (see page 624)

MTB Mode Torque Brake (see page 626)

MV Mode Velocity (see page 628)

O=formula, O(trj#)=formula Origin (see page 632)

OFF Off (Drive Stage Power) (see page 641)

OR(...) Output, Reset (see page 643)

OS(...) Output, Set (see page 645)

OSH=formula, OSH(trj#)=formula Origin Shift (see page 647)

OUT(...)=formula Output, Activate/Deactivate (see page 649)

R PA Position, Actual (see page 652)

PAUSE Pause Program Execution (see page 654)

R PC, PC(axis) Position, Commanded (see page 656)

R PMA Position, Modulo Actual (see page 663)

R PML=formula *Modulo Position Limit* (see page 665)

R PMT=formula Position, Modulo Target (see page 667)

R PMTN=formula Position, Modulo Target, Negative (see page 669)

R PMTP=formula Position, Modulo Target, Positive (see page 671)

R PRT=formula Position, Relative Target (see page 696)

R PT=formula Position, (Absolute) Target (see page 703)

R RES Resolution (see page 715)

```
RESUME Resume Program Execution (see page 717)
```

RSRA Report Source Ratio, Actual (see page 727)

RUN Run Program (see page 729)

S (as command) Stop Motion (see page 733)

R SAMP Sampling Rate (see page 737)

SCALEA(m,d) Scale Acceleration Value (see page 739)

SCALEP(m,d) Scale Position Value (see page 741)

SCALEV(m,d) Scale Velocity Value (see page 743)

R SG Speed Governor (see page 749)

SLD Software Limits, Disable (see page 757)

SLE Software Limits, Enable (see page 759)

R SLM(mode) Software Limit Mode (see page 765)

R SLN=formula Software Limit, Negative (see page 767)

R SLP=formula Software Limit, Positive (see page 769)

R SP2 Bootloader Version (see page 772)

R SP6 Serial Number (see page 773)

SRC(enc src) Source, Follow and/or Cam Encoder (see page 776)

R SRM=formula Source Ratio Multiplier (see page 778)

R SRR=formula Source Ratio Rate (see page 780)

R T=formula Torque, Open-Loop Commanded (see page 793)

R TEMP, TEMP(arg) Temperature, Motor (see page 801)

R TH=formula Temperature, High Limit (see page 803)

R TMR(timer,time) *Timer* (see page 806)

R TRQ Torque, Real-Time (see page 808)

R TS=formula Torque Slope (see page 810)

R UIA Motor Current (see page 815)

R UJA Bus Voltage (see page 817)

UO(...)=formula User Status Bits (see page 819)

UR(...) User Bits, Reset (see page 825)

US(...) User Bits, Set (see page 827)

R VA Velocity Actual (see page 831)

R VC Velocity Commanded (see page 839)

R VL=formula Velocity Limit (see page 842)

R VT=formula Velocity Target (see page 852)

R W(word) Report Specified Status Word (see page 857)

X Decelerate to Stop (see page 868)

Z Total CPU Reset (see page 870)

Z(word,bit) Reset Specified Status Bit (see page 872)

ZS Global Reset System State Flag (see page 882)

# Commands for DS2020 Combitronic

The section provides an alphabetical listing of all available DS2020 Combitronic system commands and their descriptions. However, not all of the commands shown are Combitronic-supported commands (i.e., not all of the listed commands support Combitronic addressing/syntax). Refer to each command description for supported features, units or value range differences, etc.

**NOTE:** On the command description page: if the full command is supported, the DS2020 Combitronic system support will be noted in the APPLICATION row of the table; if only the report form of the command is supported, the DS2020 Combitronic system support will be noted in the READ/REPORT row of the table.

**NOTE:** A superscript "R" character preceding the command indicates there is a corresponding "report" version of that command. However, refer to the previous NOTE regarding support specific to the DS2020 Combitronic system.

R ADDR=formula Address (for RS-232 and RS-485) (see page 261)

ADT=formula Acceleration/Deceleration Target (see page 263)

Ai(enc) Arm Index Rising Edge (see page 270)

R AMPS=formula Amps, PWM Limit (see page 281)

R AT=formula Acceleration Target (see page 286)

R B(word,bit) Status Byte (see page 297)

R BAUD(channel)=formula Set BAUD Rate (RS-232 and RS-485) (see page 303)

R Be Bit, Position Error Limit (see page 305)

R Bi(enc) Bit, Index Capture, Rising (see page 309)

R CADDR=formula CAN Address (see page 355)

R CBAUD=formula CAN Baud Rate (see page 363)

R DT=formula Deceleration Target (see page 396)

R EA Error Actual (see page 401)

ECHO Echo Incoming Data on Communications Port 0 (see page 405)

ECHO\_OFF Turn Off Echo on Communications Port 0 (see page 409)

EIGN(...) Enable as Input for General-Use (see page 416)

EILN Enable Input as Limit Negative (see page 419)

EILP Enable Input as Limit Positive (see page 421)

EISM(IO) E-Configure Input as Sync Controller (see page 427)

R EL=formula Error Limit (see page 430)

F Force Into PID Filter (see page 461)

R FAUSTS(x) Returns Fault Status Word (see page 463)

R FD=expression Resolution to Set Units of Position/Velocity/Acceleration (see page 465)

R FSAD(n,m) Set Reaction to Fault (see page 471)

G Start Motion (GO) (see page 477)

R I(enc) Index, Rising-Edge Position (see page 506)

R IN(...) Specified Input (see page 513)

R KD=formula Constant, Derivative Coefficient (see page 532)

R KI=formula Constant, Integral Coefficient (see page 536)

R KP=formula Constant, Proportional Coefficient (see page 541)

R KV=formula Constant, Velocity Feed Forward (see page 546)

R MODE Mode Operating (see page 614)

MP Mode Position (see page 617)

MV Mode Velocity (see page 628)

O=formula, O(trj#)=formula Origin (see page 632)

OCHN(...) Open Channel (see page 637)

OFF Off (Drive Stage Power) (see page 641)

OUT(...)=formula Output, Activate/Deactivate (see page 649)

R PA Position, Actual (see page 652)

R PT=formula Position, (Absolute) Target (see page 703)

R RES Resolution (see page 715)

RSP Report Sampling Rate and Firmware Revision (see page 723)

S (as command) Stop Motion (see page 733)

SADDR# Set Address (see page 735)

SLEEP Ignore Incoming Commands on Communications Port 0 (see page 761)

R TEMP, TEMP(arg) Temperature, Motor (see page 801)

R TH=formula Temperature, High Limit (see page 803)

R UIA Motor Current (see page 815)

R UJA Bus Voltage (see page 817)

R VA Velocity Actual (see page 831)

R VT=formula Velocity Target (see page 852)

R W(word) Report Specified Status Word (see page 857)

WAKE Wake Communications Port 0 (see page 861)

X Decelerate to Stop (see page 868)

Z Total CPU Reset (see page 870)

ZS Global Reset System State Flag (see page 882)

# TAKE A CLOSER LOOK

Moog Animatics, a sub-brand of Moog Inc. since 2011, is a global leader in integrated automation solutions. With over 30 years of experience in the motion control industry, the company has U.S. operations and international offices in Germany and Japan as well as a network of Automation Solution Providers worldwide.

Americas - West Moog Animatics 2581 Leghorn Street Mountain View, CA 94043 United States

Tel: +1 650-960-4215

Email: animatics\_sales@moog.com

Americas - East Moog Animatics 1995 NC Hwy 141 Murphy, NC 28906 United States Europe Moog GmbH Memmingen Branch Allgaeustr. 8a 87766 Memmingerberg Germany

Tel: +49 8331 98 480-0 Email: info.mm@moog.com Asia Moog Animatics Kichijoji Nagatani City Plaza 405 1-20-1, Kichijojihoncho Musashino-city, Tokyo 180-0004 Japan

Tel: +81 (0)422 201251 Email: mcg.japan@moog.com

For Animatics product information, visit **www.animatics.com**For more information or to find the office nearest you, email **animatics sales@moog.com** 

Moog is a registered trademark of Moog Inc. and its subsidiaries. All trademarks as indicated herein are the property of Moog Inc. and its subsidiaries.  $\circ 2001\text{-}2023$  Moog Inc. All rights reserved. All changes are reserved.

Moog Animatics SmartMotor™ Developer's Guide, Rev. T, March 2023, PN: SC80100003-002

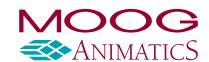